# SONY

# *Digital Video Camera Recorder*

# Mode d'emploi

Avant la mise en service de cet appareil, prière de lire attentivement le mode d'emploi et de le conserver pour toute référence future.

# Bedienungsanleitung

Lesen Sie diese Anleitung vor der Inbetriebnahme genau durch, und bewahren Sie sie zum späteren Nachschlagen sorgfältig auf.

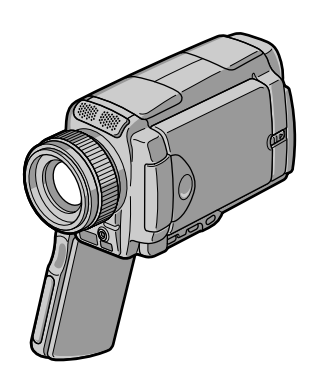

*DCR-IP45E/IP55E*

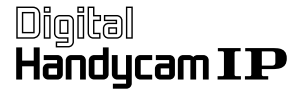

Metwork Handycam  ${\bf IP}$ 

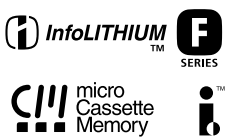

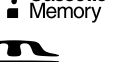

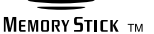

**E3 Bluetooth MPEGMOVIFAD** 

# **Français Bienvenue!**

Nous vous félicitons pour l'achat de ce camescope Handycam Sony. Avec votre Handycam, vous pouvez saisir les moments précieux de la vie avec une qualité d'image et de son exceptionnelle.

Votre Handycam présente de nombreuses fonctions élaborées, très faciles à utiliser. Vous parviendrez rapidement à réaliser des films vidéo que vous regarderez avec plaisir pendant de longues années.

# **AVERTISSEMENT**

Pour éviter tout risque d'incendie ou d'électrocution, n'exposez pas cet appareil à la pluie ni à l'humidité.

Pour éviter tout risque d'électrocution, n'ouvrez pas le châssis de l'appareil. Confiez l'entretien exclusivement à un personnel qualifié.

# **Pour la clientèle en Europe**

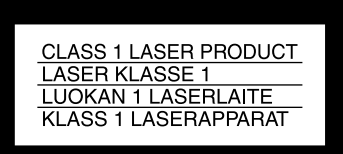

# **ATTENTION**

Les champs électromagnétiques à des fréquences spécifiques risquent d'altérer l'image et le son de ce camescope umnérique.

Ce produit a été testé et déclaré conforme aux limites énoncées dans la Directive EMC relatives aux câbles de moins de 3 mètres.

# **Avis**

Si de l'électricité statique ou de l'électromagnétisme interrompt le transfert de données, redémarrez l'application ou débranchez et rebranchez le câble USB.

# **Deutsch Willkommen!**

Herzlichen Glückwunsch zum Kauf dieser Handycam von Sony! Mit der Handycam können Sie die schönsten Augenblicke im Leben in optimaler Bild- und Tonqualität festhalten. Die Handycam verfügt über eine Fülle modernster Funktionen, ist zugleich aber völlig problemlos zu bedienen, so dass Sie ohne größere Vorbereitungen sofort eigene Videos aufnehmen und sich noch jahrelang daran erfreuen können.

# **ACHTUNG**

Um Feuergefahr und die Gefahr eines elektrischen Schlags zu vermeiden, setzen Sie das Gerät weder Regen noch sonstiger Feuchtigkeit aus.

Um einen elektrischen Schlag zu vermeiden, öffnen Sie das Gehäuse nicht. Überlassen Sie Wartungsarbeiten stets nur qualifiziertem Fachpersonal.

# **Für Kunden in Europa**

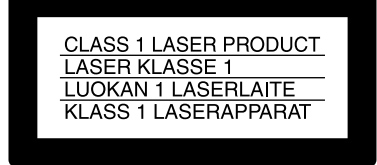

# **VORSICHT**

Elektromagnetische Felder bestimmter Frequenzen können Bild und Ton dieses digitalen Camcorders beeinflussen.

Mit Tests wurde überprüft, dass dieses Gerät die Grenzwerte der EMC-Richtlinien erfüllt, wenn die Anschlusskabel nicht als 3 Meter sind.

# **Hinweis**

Wenn es auf Grund von statischer Elektrizität oder elektromagnetischer Einstrahlung zu einer Unterbrechung der Datenübertragung (oder einem Fehler) kommt, muss das Programm neu gestartet oder das USB-Kabel einmal abgetrennt und wieder angeschlossen werden.

# **DCR-IP55E seulement**

# CE C

Par la présente Sony Corporation déclare que l'appareil Handycam est conforme aux exigences essentielles et aux autres dispositions pertinentes de la directive 1999/5/CE.

Les pays et régions où vous pouvez utiliser les fonctions du réseau sont limités. Pour les détails, reportez-vous aux instructions de fonctionnement du réseau séparées.

# **Nur DCR-IP55E**

CE ①

Hiermit erklärt Sony Corporation, dass sich *diese* Handycam in Übereinstimmung mit den grundlegenden Anforderungen und den anderen relevanten Vorschriften der Richtlinie 1999/5/ EG befindet.

Die Netzwerkfunktionen stehen nur in bestimmten Ländern zur Verfügung. Einzelheiten entnehmen Sie bitte der getrennten Netzwerkanleitung.

# **Nur DCR-IP45E**

# **Für Kunden in Deutschland**

Diese Einheit erfüllt die europäischen EMC-Bestimmungen für die Verwendung in folgenden Umgebungen:

- •Wohngegenden
- •Gewerbegebiete
- •Leichtindustriegebiete

(Die Einheit erfüllt die Bestimmungen der Norm EN55022, Klasse B.)

# **Für Kunden in Deutschland**

Entsorgungshinweis: Bitte werfen Sie nur entladene Batterien in die Sammelboxen beim Handel oder den Kommunen. Entladen sind Batterien in der Regel dann, wenn das Gerät abschaltet und signalisiert "Batterie leer" oder nach längerer Gebrauchsdauer der Batterien "nicht mehr einwandfrei funktioniert". Um sicherzugehen, kleben Sie die Batteriepole z.B. mit einem Klebestreifen ab oder geben Sie die Batterien einzeln in einen Plastikbeutel.

# **Français Principales caractéristiques**

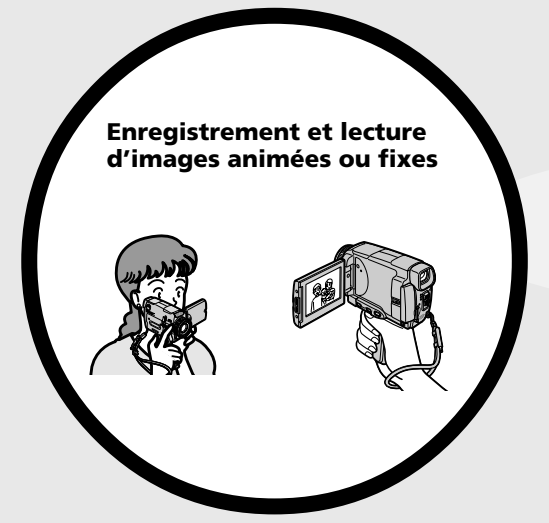

- •Enregistrement d'images animées sur une cassette (p. 39)
- •Lecture de cassettes (p. 55)
- •Enregistrement d'images fixes sur un "Memory Stick" (p. 143)
- •Enregistrement d'images animées sur un "Memory Stick" (p. 165)
- •Visionnage d'images fixes enregistrées sur un "Memory Stick" (p. 173)
- •Visionnage d'images animées enregistrées sur un "Memory Stick" (p. 177)

- •Visionnage d'images animées enregistrées sur une cassette au moyen du câble i.LINK (p.196) (La prise i.LINK de ce caméscope fonctionne dans le format seulement. Elle ne fonctionne pas dans le format  $\mathbf{N}$  ni dans le format MPEG2 du DWHS.)
- •Visionnage d'images enregistrées sur un "Memory Stick" au moyen du câble USB (p. 214, 219)
- •Visionnage d'images animées enregistrées sur une cassette au moyen du câble USB (p. 208)
- •Saisie d'images du caméscope sur un ordinateur au moyen du câble USB (p. 210) **4**

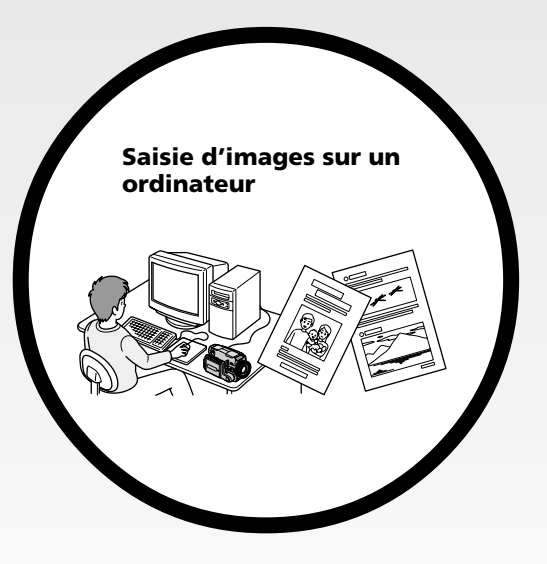

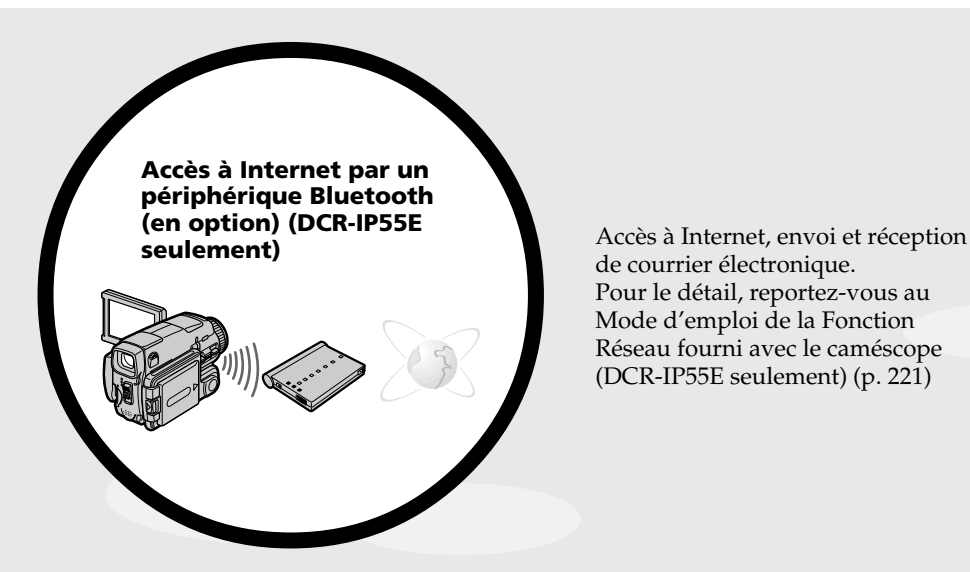

de courrier électronique. Pour le détail, reportez-vous au Mode d'emploi de la Fonction Réseau fourni avec le caméscope (DCR-IP55E seulement) (p. 221)

# **Autres caractéristiques**

# **Fonctions servant à régler l'exposition en mode d'enregistrement**

- •Compensation de contre-jour (BACK LIGHT) (p. 48)
- •Prise de vue nocturne (NightShot)/Super prise de vue nocturne (Super NightShot)/ Obturation lente couleur (Colour Slow Shutter) (p. 49)
- •Enregistrement d'images au flash (p. 65, 148)
- •Programmes d'exposition automatique (PROGRAM AE) (p. 81)
- •Balance des blancs (p. 69)
- •Réglage manuel de l'exposition (p. 84)
- •Spotmètre flexible (p. 85)
- •Eclairage auxiliaire (HOLOGRAM AF) (p. 150)

# **Fonctions servant à accroître l'impact des images**

- •Zoom numérique (p. 44). Le réglage par défaut est **OFF**. (Pour un rapport de focale supérieur à 10×, sélectionnez le zoom numérique dans **D ZOOM** des paramètres du menu.)
- •Transitions en fondu (p. 73)
- •Effets d'image (p. 76)
- •Effets numériques (p. 78)
- •Titrage (p. 114, 120)
- •Mixage d'images mémorisées (MEMORY MIX) (p. 158)

# **Fonctions permettant d'obtenir des films plus naturels**

- •Sports (p. 81)
- •Paysage (p. 81)
- •Mise au point manuelle (p. 87)
- •Mise au point ponctuelle (p. 89)

# **Fonctions utiles après l'enregistrement sur une cassette**

- •Recherche de fin d'enregistrement (END SEARCH) (p. 54)
- •Code de données (DATA CODE) (p. 57)
- •Recherche multi-images (MULTI-PICTURE SEARCH) (p. 98)
- •Agrandissement d'images enregistrées sur une cassette (PB ZOOM cassette) (p. 96)
- •Recherche de titre (TITLE SEARCH) (p. 102)

# **Deutsch Die wichtigsten Funktionen**

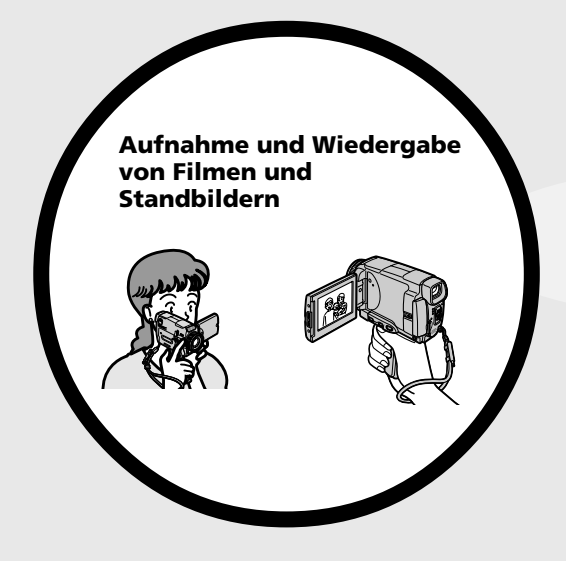

- •Aufnehmen eines Films auf Band (S. 39)
- •Wiedergeben eines Bandes (S. 55)
- •Aufnehmen eines Standbildes auf den "Memory Stick" (S. 143)
- •Aufnehmen eines Filmes auf den "Memory Stick" (S. 165)
- •Wiedergabe eines im "Memory Stick" gespeicherten Standbildes (S. 173)
- •Wiedergabe eines im "Memory Stick" gespeicherten Films (S. 177)

- •Wiedergeben eines auf Band aufgezeichneten Films über ein i.LINK-Kabel (S. 196) (Die i.LINK-Funktion dieses Camcorders entspricht dem MICRON-Format und ist weder mit  $\bf{D}$  und noch mit dem MPEG2-Format von **DVHS** kompatibel.)
- •Wiedergeben eines im "Memory Stick" gespeicherten Bildes über ein USB-Kabel (S. 214, 219)
- •Wiedergeben eines auf Band aufgezeichneten Films über ein USB-Kabel (S. 208)
- •Übertragen von Bildern vom Camcorder zum Computer über ein USB-Kabel (S. 210)

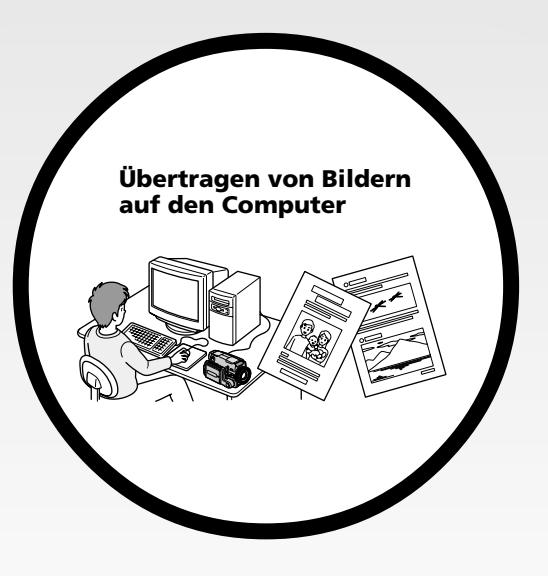

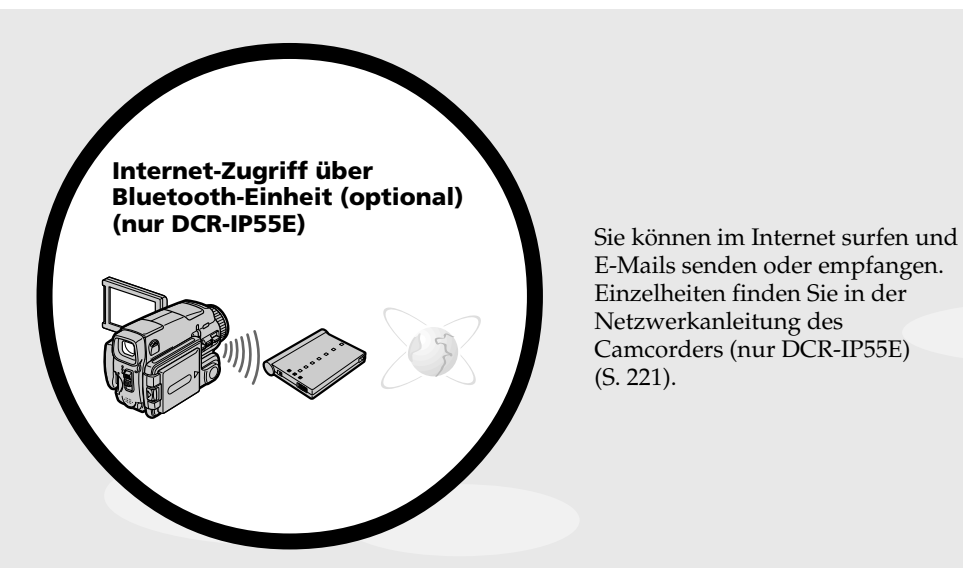

E-Mails senden oder empfangen. Einzelheiten finden Sie in der Netzwerkanleitung des Camcorders (nur DCR-IP55E) (S. 221).

# **Sonstige Funktionen**

# **Funktionen zum Einstellen der Belichtung bei der Aufnahme**

- •Gegenlichtfunktion (BACK LIGHT) (S. 48)
- •Nachtaufnahmefunktionen (NightShot/Super NightShot/Colour Slow Shutter) (S. 49)
- •Bildaufnahme mit Blitz (S. 65, 148)
- •Programmautomatik (PROGRAM AE) (S. 81)
- •Weißabgleich (S. 69)
- •Manuelle Belichtungskorrektur (Exposure) (S. 84)
- •Flexible Spot-Belichtungsmessung (S. 85)
- •Hologramm-Autofocus (HOLOGRAM AF) (S. 150)

# **Funktionen zur kreativen Bildgestaltung**

- •Digitalzoom (S. 44) Im Ausgangszustand ist das Digitalzoom ausgeschaltet (**OFF**). (Wenn Sie mit einem Faktor von mehr als 10× zoomen wollen, setzen Sie den Menüparameter **D ZOOM** auf den gewünschten Zoomfaktor.)
- •Fader (S. 73)
- •Bildeffekt (S. 76)
- •Digitaleffekt (S. 78)
- •Titeleinblendung (S. 114, 120)
- •Memory-Mischfunktion (MEMORY MIX) (S. 158)

# **Funktionen für optimale, natürliche Bilder**

- $\bullet$  Sport (S. 81)
- •Landschafts (S. 81)
- •Manuelles Fokussieren (S. 87)
- •Spot-Fokussierung (S. 89)

# **Such- und Nachbearbeitungsfunktionen**

- •Ende-Suchfunktion (END SEARCH) (S. 54)
- •Aufzeichnung von Datum und Einstellzuständen (DATA CODE) (S. 57)
- •Suche mit Miniaturbildern (MULTI-PICTURE SEARCH) (S. 98)
- •Zoomen des Wiedergabebildes (Tape PB ZOOM) (S. 96)
- •Titelsuche (TITLE SEARCH) (S. 102)

**Français**

# **Table des matières**

# **Principales caractéristiques** .... 4

# **Introduction**

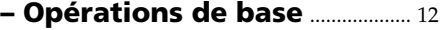

# **Guide de mise en marche rapide**

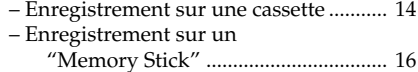

# **Préparatifs**

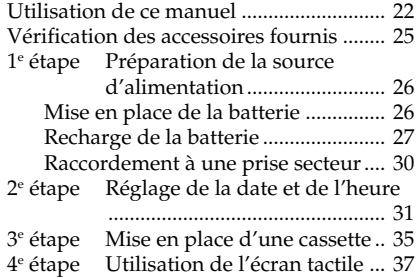

# **Enregistrement – Opérations de base**

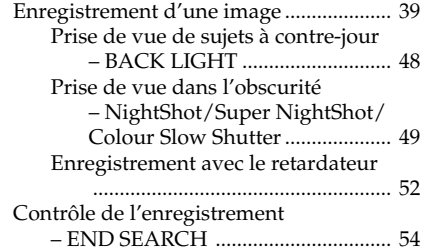

# **Lecture – Opérations de base**

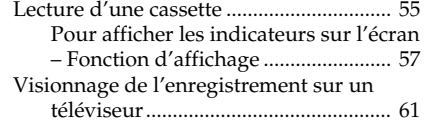

# **Opérations d'enregistrement avancées**

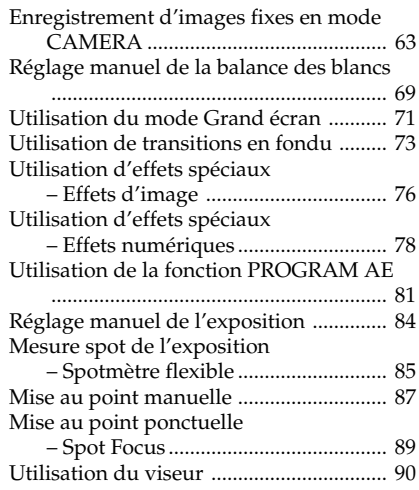

# **Opérations de lecture avancées**

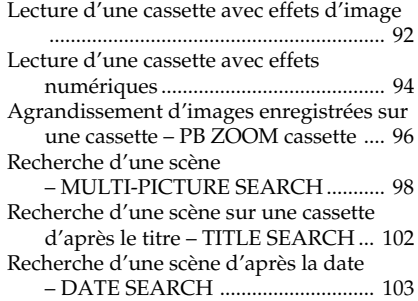

# **Montage**

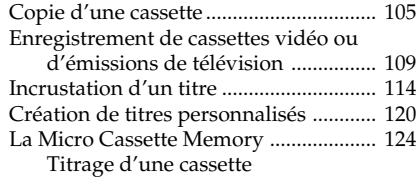

# **Opérations liées au "Memory Stick"**

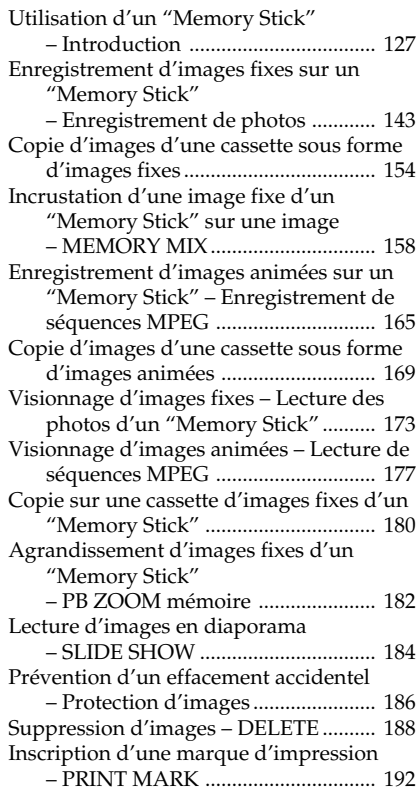

# **Visionnage d'images sur un ordinateur**

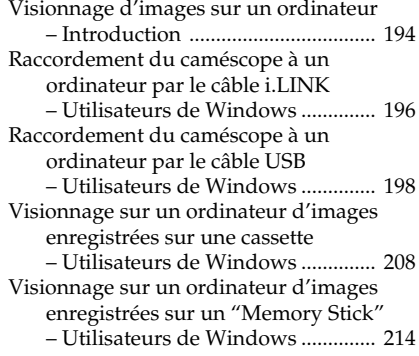

Raccordement du caméscope à un ordinateur par le câble USB – Utilisateurs de Macintosh ............ 217 Visionnage sur un ordinateur d'images enregistrées sur un "Memory Stick" – Utilisateurs de Macintosh ............ 219

# **Utilisation de la fonction Network (DCR-IP55E seulement)**

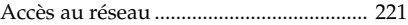

# **Personnalisation du caméscope**

Changement de réglage des paramètres du menu ............................................. 223

# **Guide de dépannage**

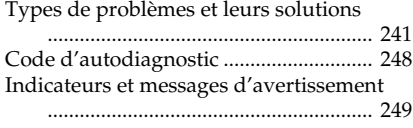

# **Informations complémentaires**

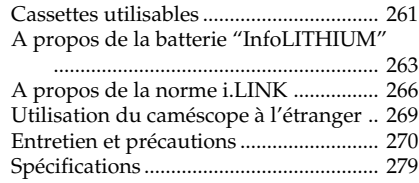

# **Référence rapide**

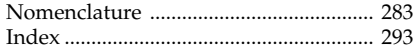

# **Die wichtigsten Funktionen**... 6

# **Einführung – Grundlegende Bedienung** .. 12

# **Schnellanleitung**

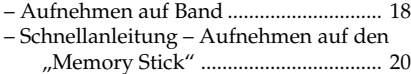

# **Vor dem Betrieb**

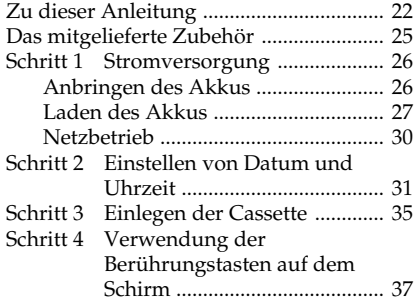

# **Aufnahmebetrieb – Grundlagen**

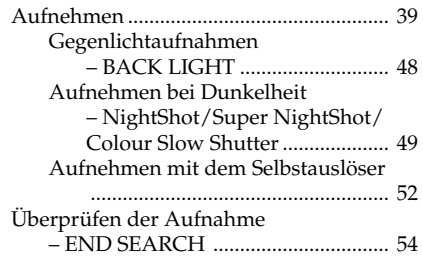

# **Wiedergabebetrieb – Grundlagen**

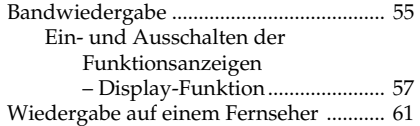

# **Aufnahmefunktionen für Fortgeschrittene**

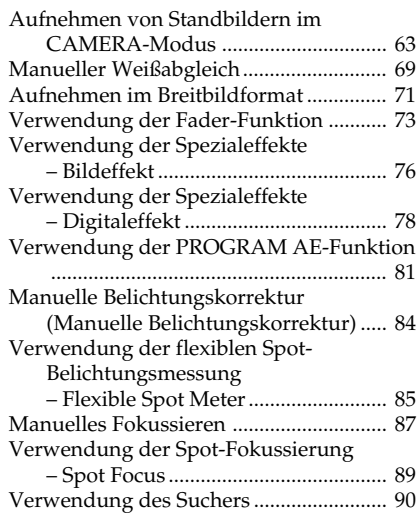

# **Wiedergabefunktionen für Fortgeschrittene**

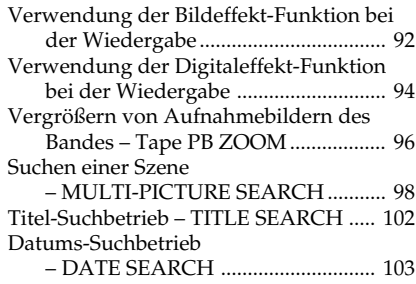

# **Editierbetrieb**

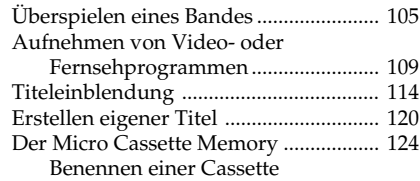

# **"Memory Stick"**

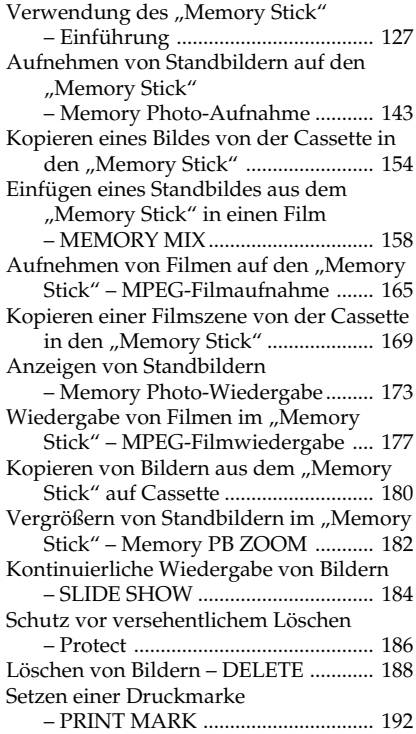

# **Betrieb mit einem Computer**

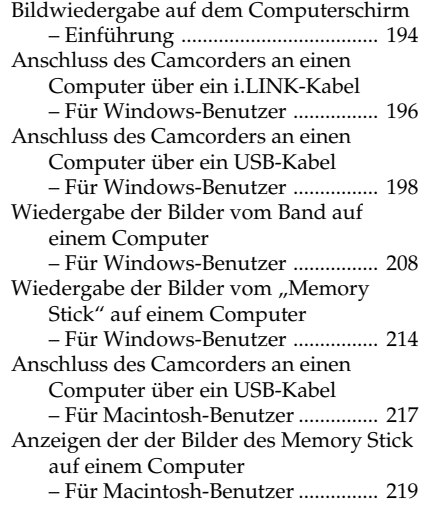

# **Verwendung der Netzwerkfunktion (nur DCR-IP55E)**

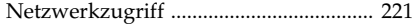

# **Individuelles Voreinstellen des Camcorders**

Menüeinstellungen .................................. 223

# **Störungssuche**

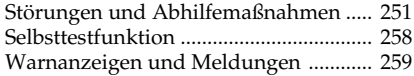

# **Zusatzinformationen**

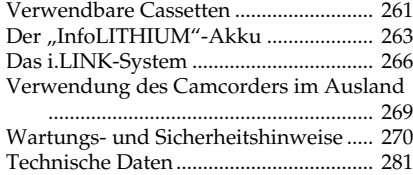

# **Übersicht**

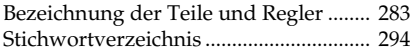

# **Introduction – Opérations de base**

Cette section décrit les fonctions de base du caméscope.

# **Mise sous tension et sélection d'un mode**

Pour l'alimentation du caméscope, voir le "1e étape Préparation de la source d'alimentation" à la page 26.

# **Einführung – Grundlegende Bedienung**

In diesem Kapitel wird die grundlegende Bedienung des Camcorders behandelt.

# **Einschalten und Wahl der Betriebsart**

Zur Stromversorgung des Camcorders siehe "Schritt 1 Stromversorgung" auf Seite 26.

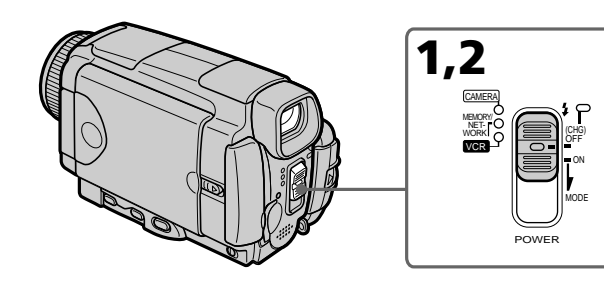

**(1)** Faites glisser le commutateur POWER vers le bas tout en appuyant sur le petit bouton vert, puis relâchez-le.

Le caméscope s'allume et se règle sur le mode CAMERA, ce qui est signalé par l'éclairage du témoin CAMERA.

**(2)** Faites glisser de nouveau le commutateur POWER vers le bas. A chaque fois, le mode change de la façon suivante et le témoin du mode correspondant s'allume sur une cossette.

**CAMERA** Mode à utiliser pour l'enregistrement.

# **MEMORY/NETWORK (DCR-IP55E)**

- MEMORY : Mode à utiliser pour l'enregistrement sur un "Memory Stick" ou la lecture ou l'édition d'images sur un "Memory Stick".
- NETWORK (DCR-IP55E seulement) : Mode à utiliser pour la fonction réseau. Pour le détail, reportez-vous au mode d'emploi de la fonction réseau.
- **VCR** Mode à utiliser pour la lecture ou l'édition d'images enregistrées sur une cassette ou un "Memory Stick".
- **(1)** Halten Sie die kleine grüne Taste gedrückt, schieben Sie den POWER-Schalter nach unten, und lassen Sie ihn dann los. Der Camcorder ist damit eingeschaltet. Er befindet sich im CAMERA-Modus, und die CAMERA-Lampe leuchtet auf.
- **(2)** Schieben Sie den POWER-Schalter nach unten. Durch wiederholtes Betätigen wird die Betriebsart umgeschaltet; die betreffende Lampe leuchtet jeweils auf.

**CAMERA** Zum Aufnehmen auf Band. **MEMORY/NETWORK (DCR-IP55E)**

- MEMORY: Zum Aufnehmen auf den "Memory Stick" oder zum Wiedergeben oder Editieren eines Bildes im "Memory Stick".
- NETWORK (nur DCR-IP55E):

Zur Verwendung der Netzwerkfunktion. Einzelheiten entnehmen Sie bitte der mitgelieferten Netzwerkanleitung.

**VCR** Zum Wiedergeben oder Editieren eines Bildes auf der Cassette oder dem "Memory Stick".

# **Introduction – Opérations de base**

# **Position de la poignée**

La poignée de ce caméscope peut prendre trois positions.

Tournez la poignée pour la mettre à la position souhaitée selon le cas.

# **Position de rangement/ Position bei Nichtgebrauch**

**Position d'enregistrement / Aufnahmepostion**

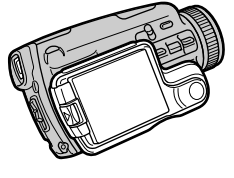

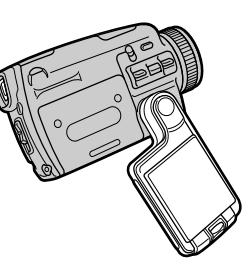

# **Einführung – Grundlegende Bedienung**

# **Position des Griffs**

Der Griff des Camcorders besitzt drei Positionen. Stellen Sie ihn jeweils in die richtige Position.

> **Position d'insertion/ éjection de la cassette / Cassetten-Einleg/Auswurf-Position**

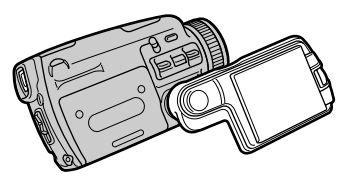

# **Position de rangement**

Tournez la poignée pour la mettre dans cette position lorsque vous rangez le caméscope.

# **Position d'enregistrement**

Tournez la poignée jusqu'à la position d'arrêt ou la position la plus pratique pour effectuer un zoom.

Pour que le caméscope ne risque pas de tomber, passez la main dans la lanière.

# **Position d'insertion/éjection de la cassette**

Tournez la poignée pour la mettre dans cette position de manière à dégager complètement le couvercle de la cassette.

# **Remarque**

Avant d'insérer ou d'éjecter la cassette, n'oubliez pas de mettre la poignée en position d'insertion/ éjection, sinon la cassette ne pourra pas être insérée ni éjectée.

# **Position bei Nichtgebrauch**

Drehen Sie den Griff in diese Position, wenn Sie den Camcorder nicht benutzen.

# **Aufnahmepostion**

Beim Steuern des Zooms und der anderen Funktionen des Camcorders drehen Sie den Griff entweder bis zum Anschlag oder in eine andere Position, in der Sie den Camcorder sicher halten können.

Sichern Sie den Camcorder mit der Schlaufe an Ihrem Handgelenk, damit er nicht herunterfallen kann.

# **Cassetten-Einleg/Auswurf-Position**

Drehen Sie den Griff zum Einlegen/ Herausnehmen der Cassette in diese Position, damit das Cassettenfach zugänglich ist.

# **Hinweis**

Drehen Sie den Griff beim Einlegen/ Herausnehmen der Cassette in die oben gezeigte Position. Ansonsten kann die Cassette nicht eingelegt oder herausgenommen werden.

# **Français**

# **Guide de mise en marche rapide – Enregistrement sur une cassette**

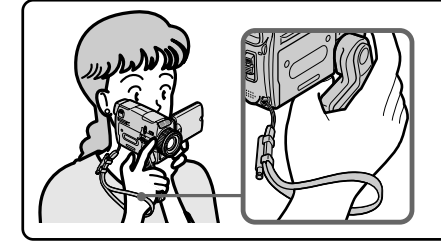

Ce chapitre vous présente les fonctions de base du caméscope, pour enregistrer des images sur une cassette. Reportez-vous aux pages entre parenthèses "( )" pour des informations plus détaillées.

Mettez la poignée en position d'enregistrement et tenez le caméscope par la lanière, comme indiqué sur l'illustration, pour l'empêcher de tomber.

# **Raccordement du cordon d'alimentation (p. 30)**

Pour filmer en extérieur, utilisez la batterie (p. 26).

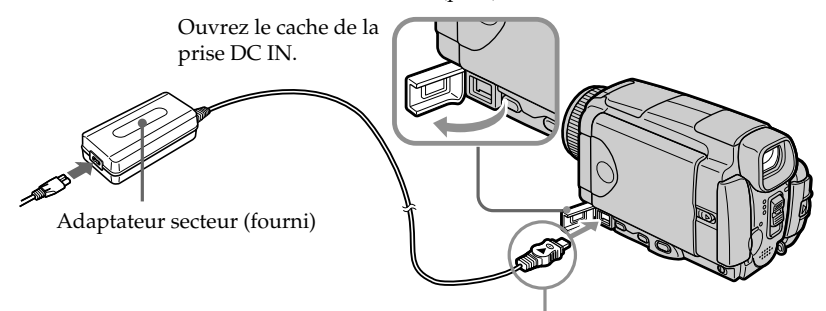

Branchez la fiche en dirigeant la marque  $\blacktriangle$  vers le haut.

# **Mise en place d'une cassette (p. 35)**

**1** Mettez la poignée en position d'insertion/ éjection pour pouvoir insérer ou éjecter la cassette.

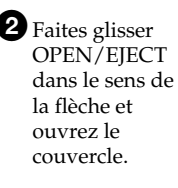

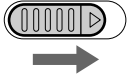

<sup>3</sup>Appuyez au centre du dos de la cassette pour insérer la cassette. Insérez-la tout droit et à fond dans son logement avec la fenêtre tournée vers l'extérieur.

# 4<sup>4</sup> Appuyez légèrement sur le logement de la cassette pour le fermer. Quand le logement est abaissé, fermez le couvercle de sorte qu'il s'encliquette.

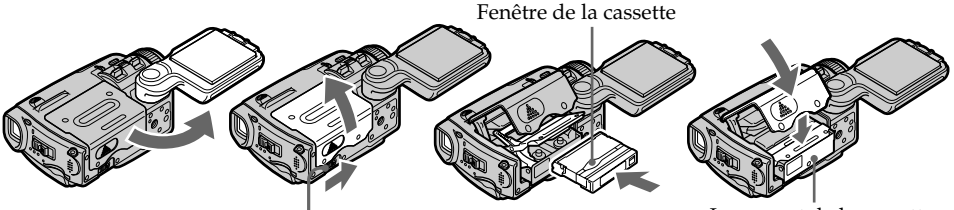

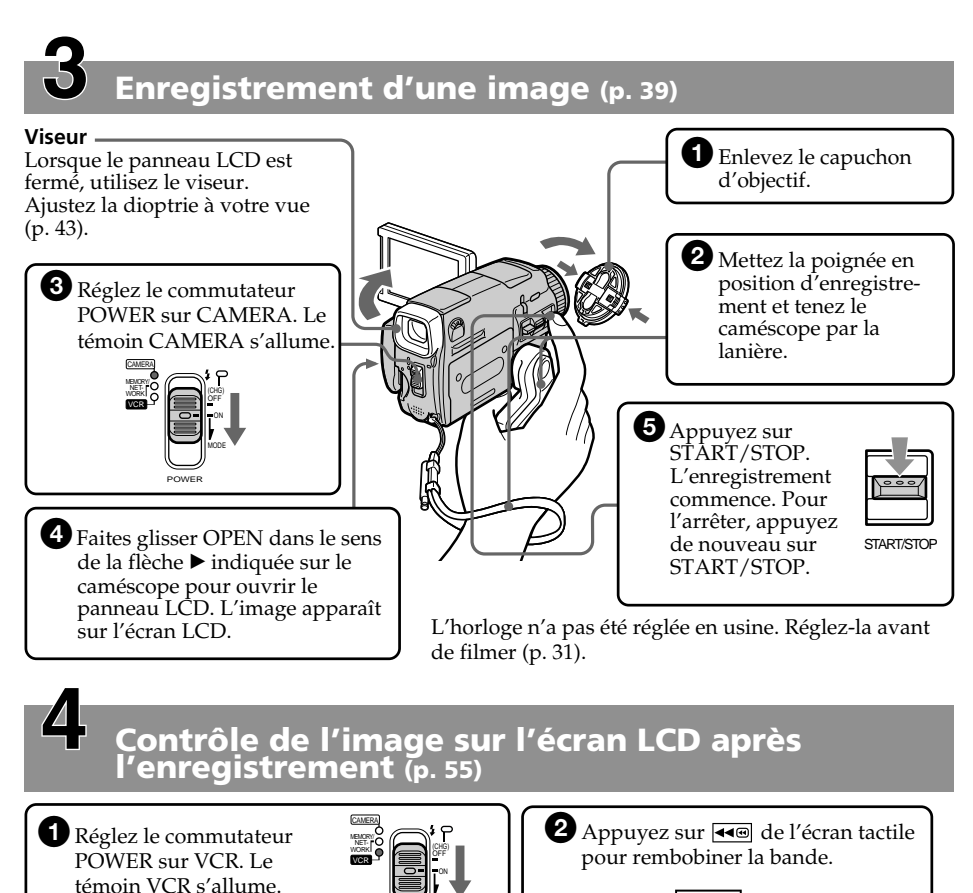

POWER

MODE

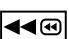

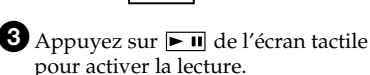

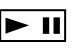

# **Remarque**

Lorsque vous utilisez l'écran tactile, appuyez légèrement sur les touches d'exploitation avec le pouce ou le stylet fourni (DCR-IP55E seulement) tout en soutenant l'écran LCD par l'arrière. N'appuyez pas sur l'écran LCD avec des objets aigus, si ce n'est le stylet fourni (DCR-IP55E seulement).

**Remarque** Ne prenez pas le caméscope par le

panneau LCD, la batterie, le flash ou le cache-prise.

# **Guide de mise en marche rapide – Enregistrement sur un "Memory Stick"**

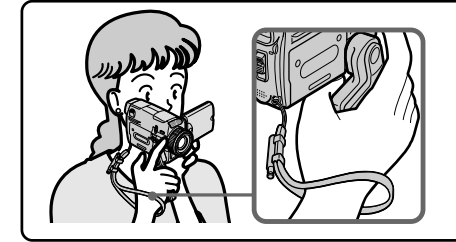

Ce chapitre vous présente les fonctions de base du caméscope pour enregistrer des images sur un "Memory Stick". Reportez-vous aux pages entre parenthèses "( )" pour des informations plus .<br>détaillées.

Mettez la poignée en position d'enregistrement et tenez le caméscope par laniére, comme indiqué sur l'illustration, pour l'empêcher de tomber.

# **Raccordement du cordon d'alimentation (p. 30)**

Pour filmer en extérieur, utilisez la batterie (p. 26).

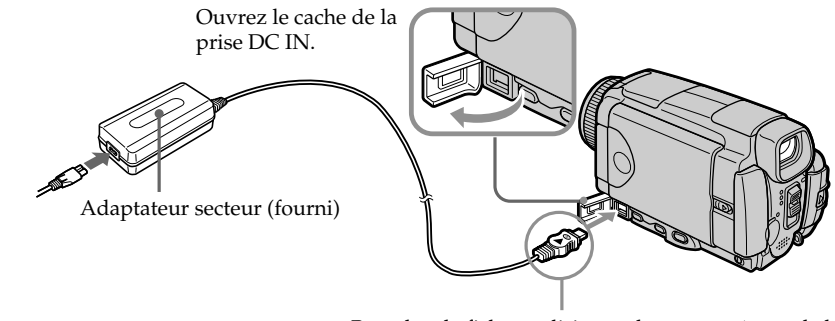

Branchez la fiche en dirigeant la marque  $\blacktriangle$  vers le haut.

# **Insertion d'un "Memory Stick" (p. 130)**

Insérez à fond le "Memory Stick" dans le logement de "Memory Stick" en dirigeant la marque  $\blacktriangleleft$  vers l'avant, comme indiqué sur l'illustration.

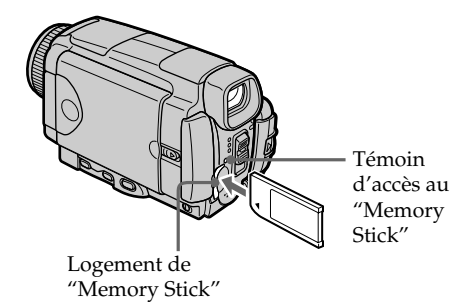

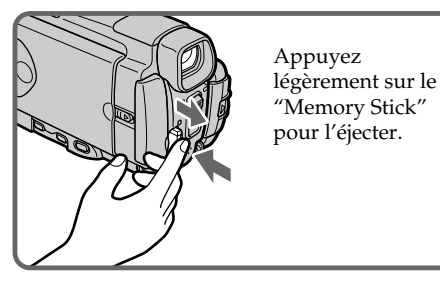

# **Enregistrement d'une image fixe sur un "Memory Stick" (p. 143)**

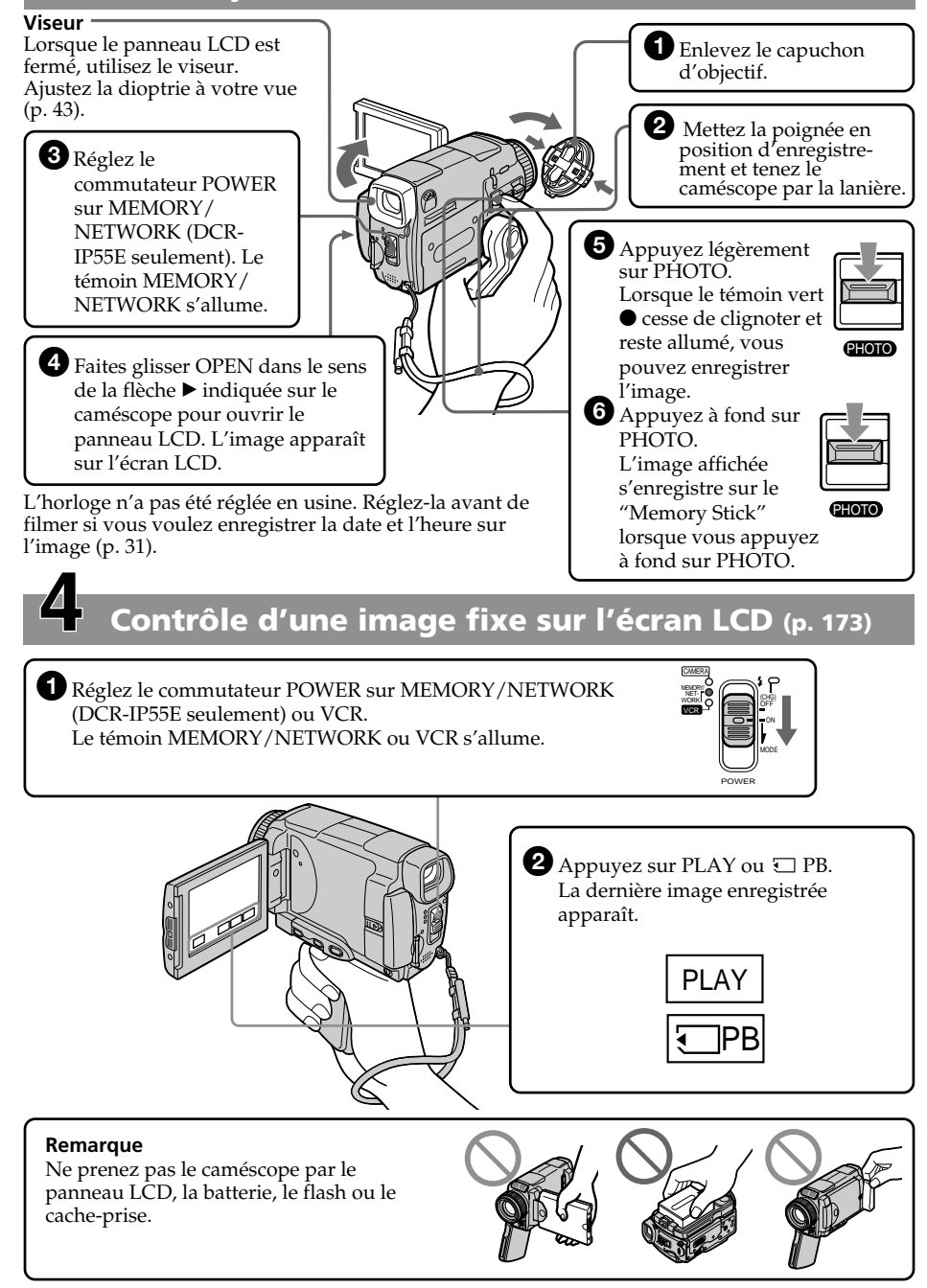

# **Deutsch Schnellanleitung – Aufnehmen auf Band**

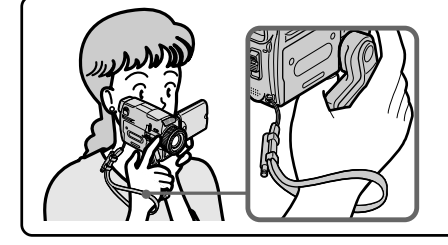

In diesem Kapitel werden die grundlegenden Schritte für das Aufnehmen auf Band behandelt. Einzelheiten finden Sie auf den in Klammern "()" angegebenen Seiten. Klappen Sie den Griff in die Aufnahmeposition, und sichern Sie den Camcorder mit der Schlaufe an Ihrem Handgelenk, damit er nicht herunterfallen kann.

# **Anschluss des Netzkabels (S. 30)**

Verwenden Sie bei Außenaufnahmen den Akku (S. 26).

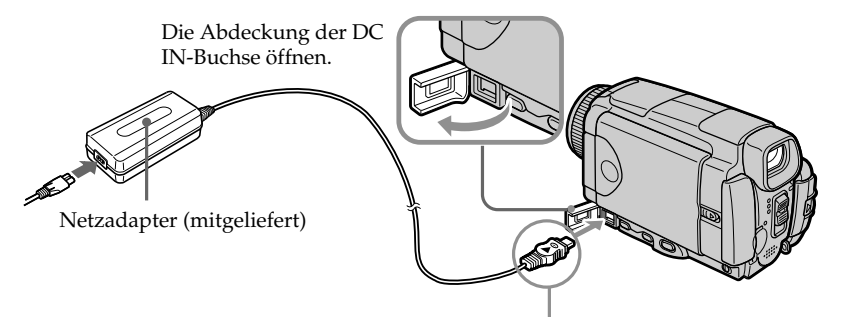

Den Stecker mit der  $\triangle$ -Marke nach oben einstecken.

# **Einlegen der Cassette (S. 35)**

 $\bigcirc$  Klappen Sie den Griff in die Cassetten-Einleg/ Auswurf-Position. Nur in dieser Position kann die Cassette eingelegt und herausgenommen werden.

2 Schieben Sie OPEN/EJECT in Pfeilrichtung, und öffnen Sie den Deckel.

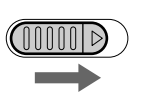

**3** Drücken Sie hinten in der Mitte auf die Cassette, um sie ganz einzuschieben. Achten Sie darauf, dass die Cassette nicht verkantet ist und das Fenster nach oben weist.

4Drücken Sie leicht auf das Cassettenfach, damit es sich schließt. Nachdem es ganz eingefahren ist, schließen Sie den Deckel. Achten Sie darauf, dass er einrastet.

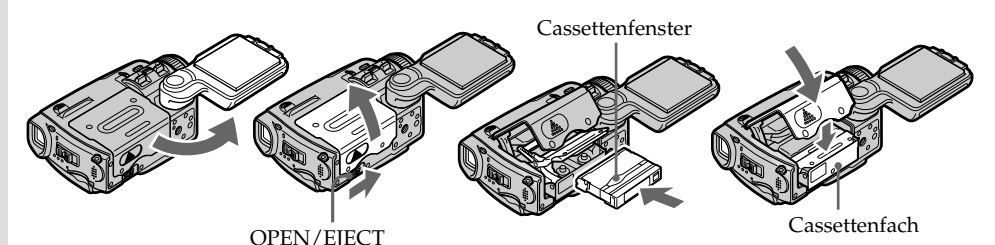

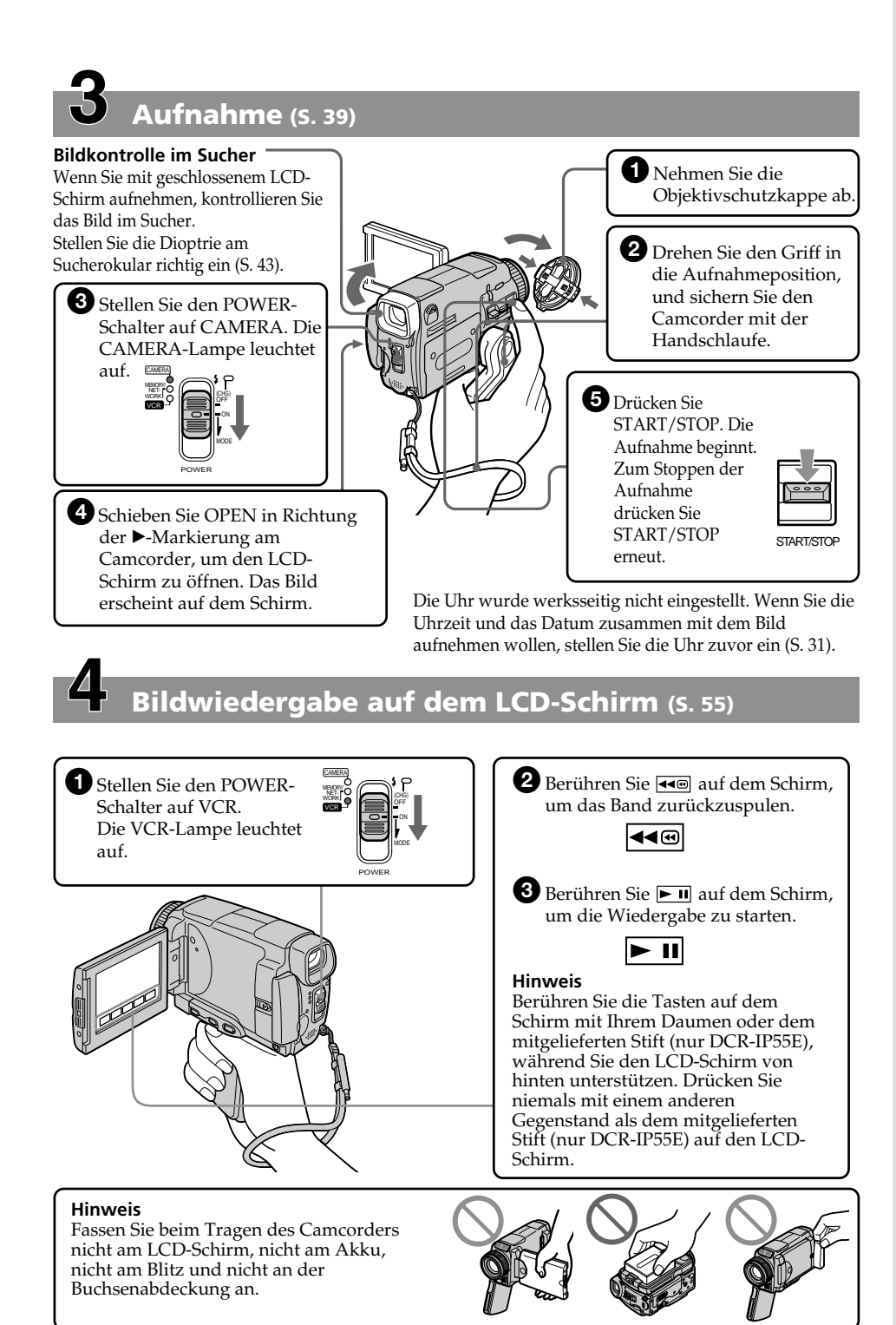

**19**

# **Schnellanleitung – Aufnehmen auf den "Memory Stick"**

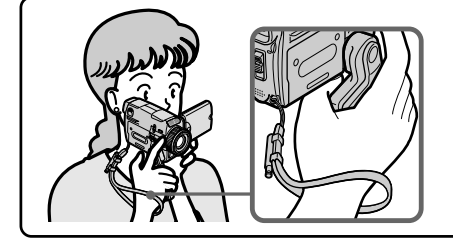

In diesem Kapitel werden die grundlegenden Schritte für das Aufnehmen auf den "Memory Stick" behandelt. Einzelheiten finden Sie auf den in Klammern "()" angegebenen Seiten. Klappen Sie den Griff in die Aufnahmeposition, und sichern Sie den Camcorder mit der Schlaufe an Ihrem Handgelenk, damit er nicht herunterfallen kann.

# **Anschluss des Netzkabels (S. 30)**

Verwenden Sie bei Außenaufnahmen den Akku (S. 26).

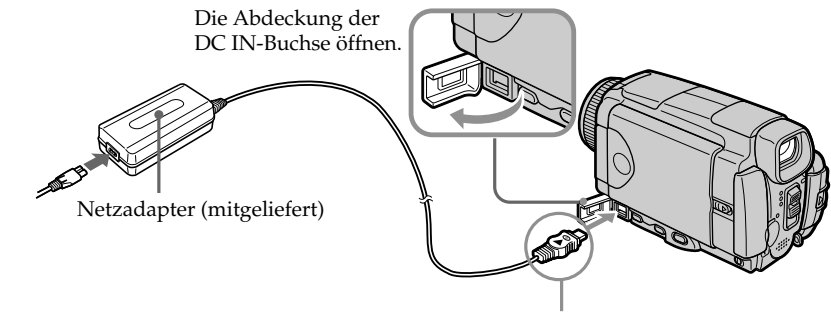

Den Stecker mit der A-Marke nach oben einstecken.

# **Einsetzen des "Memory Stick" (s. 130)**

Schieben Sie den "Memory Stick" ganz in den "Memory Stick"-Schacht ein. Die <- Marke muss so ausgerichtet sein, wie in der Abbildung gezeigt.

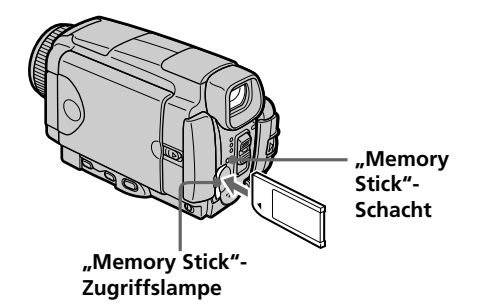

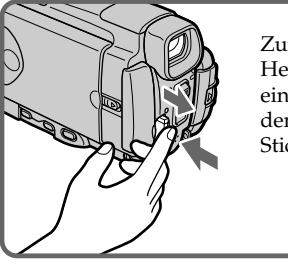

Zum Herausnehmen einmal leicht auf dem "Memory Stick" drücken.

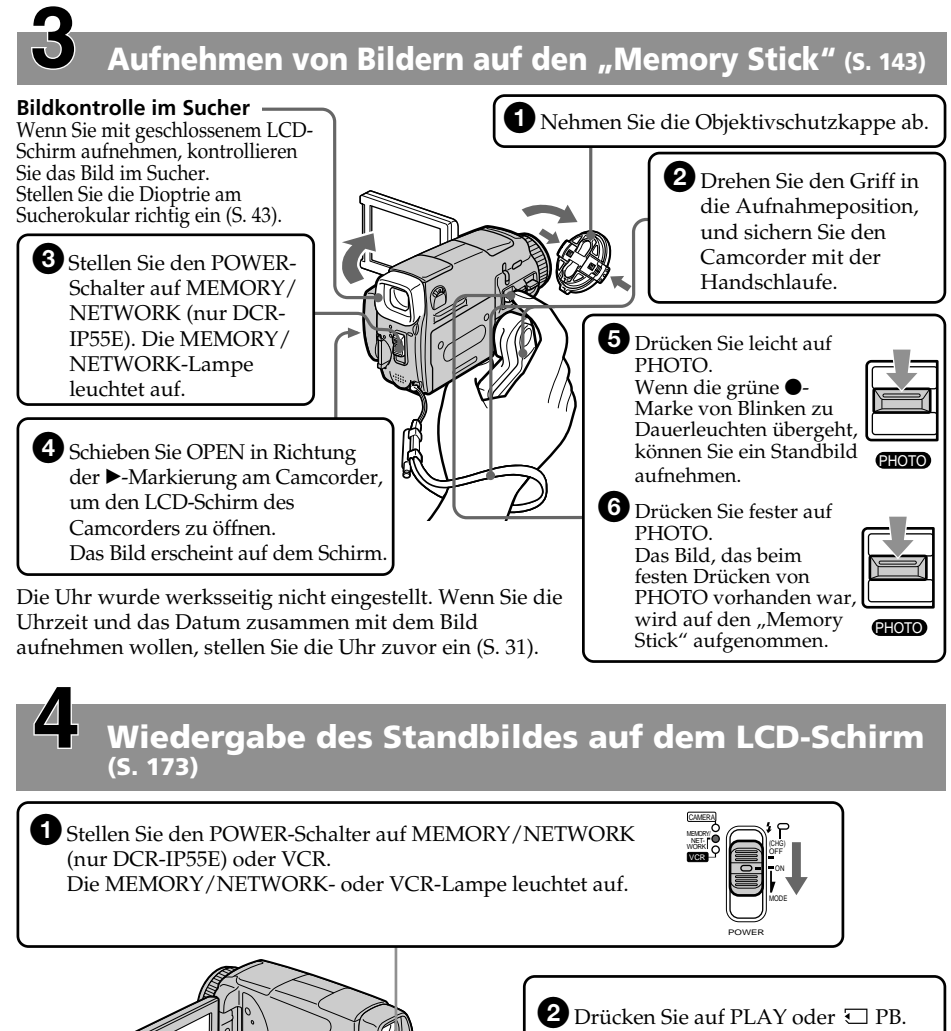

Das zuletzt aufgenommene Bild erscheint.

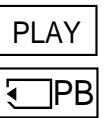

# **Hinweis**

Fassen Sie beim Tragen des Camcorders nicht am LCD-Schirm, nicht am Akku, nicht am Blitz und nicht an der Buchsenabdeckung an.

**21**

**Schnellanleitung**

Schnellanleitung

# **— Préparatifs — Utilisation de ce manuel**

Les instructions de ce manuel couvrent les deux modèles mentionnés dans le tableau suivant. Avant de lire ce manuel et d'utiliser le caméscope, vérifiez le numéro de modèle sous votre caméscope. Les illustrations représentent le DCR-IP55E, sauf mention contraire. Toute différence de fonctionnement entre les deux modèles est clairement notée dans le texte, par exemple "DCR-IP55E seulement".

Dans ce mode d'emploi, les touches et les réglages du caméscope sont toujours indiqués en majuscules.

Par ex. Réglez le commutateur POWER sur CAMERA.

Chaque opération que vous effectuez est confirmée par un signal sonore (bip).

# **Différences entre les modèles**

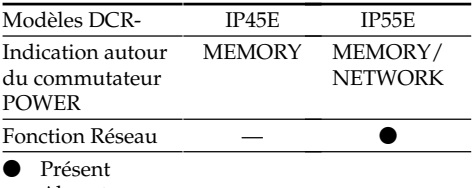

— Absent

# **— Vor dem Betrieb — Zu dieser Anleitung**

Diese Anleitung behandelt die beiden unten aufgeführten Modelle. Vergewissern Sie sich, welches Modell Sie besitzen, bevor Sie die Anleitung lesen. Die Modellnummer steht an der Unterseite des Camcorders. Die Abbildungen in der Anleitung zeigen normalerweise das Modell DCR-IP55E. Falls nicht, wird darauf hingewiesen. Auch auf eventuelle Unterschiede in der Bedienung wird deutlich im Erläuterungstext hingewiesen (beispielsweise durch "nur DCR-IP55E").

Die Bezeichnungen von Tasten, Schaltern und Einstellpositionen sind in Großbuchstaben gedruckt.

Beispiel: Stellen Sie den POWER-Schalter auf CAMERA.

Die Bedienungsvorgänge werden durch Pieptöne bestätigt.

# **Die Unterschiede zwischen den Modellen**

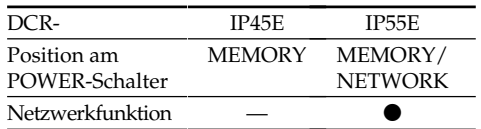

 $\bullet$  vorhanden

— nicht vorhanden

# **Remarque sur le format MICROMV**

**IIILE** Ce caméscope est de format MICROMV. Vous pouvez donc utiliser des cassettes MICROMV.

- •Enregistrement et lecture d'environ 60 minutes de qualité égale à celle des cassettes DV (vidéo numérique).
- •Toutes les cassettes MICROMV ont une mémoire (Micro Cassette Memory). Il est donc facile d'accéder aux scènes en utilisant cette mémoire (MULTI-PICTURE SEARCH).
- •Format de compression des données MPEG2, c'est-à-dire le format des DVD (vidéodisque numérique). L'enregistrement s'effctue a 12 Mbps pour garantir une meilleure qualite d'image.
- •La transition entre la dernière scène enregistrée et la suivante est une image fixe. C'est normal.

Les cassettes MICROMV portent la marque CII.

# **Remarque sur les standards de télévision couleur**

Les standards de télévision couleur sont différents d'un pays ou d'une région à l'autre. Pour regarder vos films sur un téléviseur, vous devrez utiliser un téléviseur de standard PAL.

# **Précautions concernant les droits d'auteur**

Les émissions de télévision, les films, les cassettes vidéo et autres enregistrements peuvent être protégés par des droits d'auteur.

La duplication non autorisée de ces

enregistrements peut être contraire aux lois sur la propriété artistique.

# **Hinweis zum MICROMV-Format**

 Der Camcorder arbeitet mit dem MICROMV-Format. Es können nur MICROMV-Cassetten verwendet werden.

- •Die Aufnahme-/Wiedergabezeit beträgt etwa 60 Minuten, die Qualität entspricht dem DV-Format (Digital Video).
- •Alle MICROMV-Cassetten sind mit einem Microcassetten-Speicher (Micro Cassette Memory) ausgestattet. Der Speicher erleichtert das schnelle Auffinden der gewünschten Szene (MULTI-PICTURE SEARCH-Funktion).
- •Die Daten werden im MPEG2-Format komprimiert, dasselbe Format, das auch bei DVDs (Digital Versertile Disc) verwendet wird. Dank der hohen Bitrate von 12 Mbps ist eine hohe Bildqualität gewährleistet.
- •Am Szenenübergang erscheint ein Standbild. Es handelt sich dabei nicht um eine Fehlfunktion.

Die Markierung <sup>cu</sup> befindet sich auf der MICROMV-Cassette

# **Hinweis zum TV-Farbsystem**

Das TV-System ist je nach Land bzw. Gebiet verschieden. Wenn Sie die Aufzeichnung auf einem Fernseher wiedergeben, achten Sie darauf, dass es sich um ein PAL-Gerät handelt.

# **Zum Urheberrecht**

TV-Programme, Filme, Videobänder usw. können urheberrechtlich geschützt sein. Unerlaubtes Aufzeichnen solcher Materialien verstößt gegen das Urheberrecht.

# **Précautions concernant le caméscope**

# **Objectif et écran LCD/viseur**

- •**L'écran LCD et le viseur sont le produit d'une technologie pointue et plus de 99,99% des pixels sont opérationnels. Cependant, on peut constater de très petits points noirs et/ ou lumineux (blancs, rouges, bleus ou verts) apparaissant en permanence sur l'écran LCD et dans le viseur. Ces points sont normaux et proviennent du processus de fabrication ; ils n'affectent en aucun cas l'enregistrement.**
- •Evitez de mouiller le caméscope. Protégez le caméscope de la pluie ou de l'eau de mer. La pluie et l'eau de mer peuvent provoquer des dégâts parfois irréparables **[a]**.
- •N'exposez jamais le caméscope à des températures supérieures à 60°C, comme en plein soleil ou dans une voiture garée au soleil **[b]**.
- •Veillez à ne pas poser le caméscope trop longtemps près d'une fenêtre ou à l'extérieur avec l'écran LCD, le viseur ou l'objectif dirigé vers le soleil. La chaleur peut causer une panne **[c]**.
- •Ne filmez pas directement le soleil. La chaleur peut causer une panne.

Filmez le soleil plutôt au crépuscule lorsque la lumière est faible **[d]**.

# **Vorsichtsmaßnahmen**

# **Objektiv und LCD-Schirm/Sucher**

- •**Der LCD-Schirm und der Sucherschirm sind mit modernster Präzisionstechnologie hergestellt. Über 99,99% der Punkte arbeiten einwandfrei. Einzelne rote, blaue oder grüne Punkte leuchten jedoch möglicherweise ständig oder sind ständig erloschen. Es handelt sich dabei nicht um einen Defekt; das auf Band aufgezeichnete Bild ist einwandfrei.**
- •Achten Sie sorgfältig darauf, dass der Camcorder nicht nass wird. Halten Sie ihn unbedingt von Regen und fern. Durch Feuchtigkeit kann es zu Fehlfunktionen und im schlimmsten Fall zu nicht reparierbaren Schäden kommen **[a]**.
- •Setzen Sie den Camcorder keinen Temperaturen über 60 °C (wie Sie beispielsweise auch in einem in der prallen Sonne geparkten Fahrzeug entstehen können) aus **[b]**.
- •In der Nähe eines Fensters und bei Außenaufnahmen muss darauf geachtet werden, dass der LCD-Schirm, der Sucher und das Objektiv nicht über längere Zeit direkt auf die Sonne ausgerichtet sind, da es sonst zu Störungen kommen kann **[c]**.
- •Nehmen Sie niemals direkt die pralle Sonne auf, da es sonst zu Störungen kommen kann. Nur bei Dämmerung, gedämpftem Sonnenlicht usw. darf die Sonne direkt aufgenommen werden **[d]**.

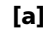

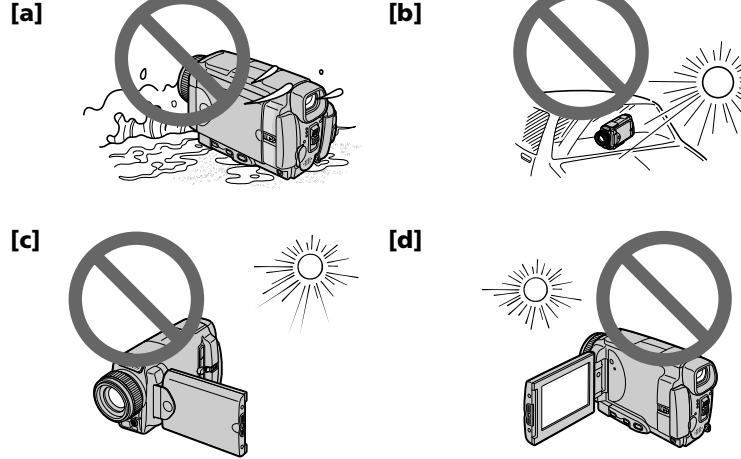

# **Vérification des accessoires fournis**

# **Das mitgelieferte Zubehör**

Vérifiez si tous les accessoires suivants sont fournis avec le caméscope.

Vergewissern Sie sich, dass die folgenden Zubehörteile im Lieferumfang Ihres Camcorders enthalten sind.

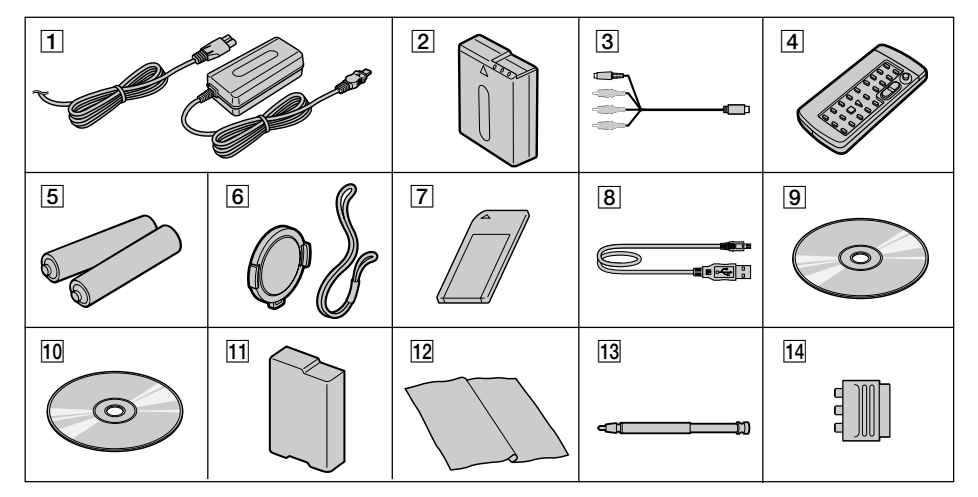

- 1**Adaptateur secteur AC-L20A** (1)**, Cordon d'alimentation** (1) (p. 27)
- 2**Batterie rechargeable NP-FF50** (1) (p. 26, 27)
- 3**Cordon de liaison audio/vidéo** (1) (p. 61, 105, 110, 171)
- 4**Télécommande sans fil** (1) (p. 289)
- 5**Piles R6 (format AA) pour la télécommande** (2) (p. 290)
- 6**Capuchon d'objectif** (1) (p. 39), **Lanière** (1) (p. 288)
- 7**"Memory Stick"** (1) (p. 127)
- 8**Câble USB** (1) (p. 194)
- 9**CD-ROM (Pilote USB SPVD-008)** (1) (p. 198, 217)
- q; **CD-ROM (MovieShaker Ver.3.1 pour MICROMV)** (1) (p. 196)
- **11 Cache-bornes de batterie** (1) (p. 26)
- **12 Tissu de nettoyage** (1) (p. 272)
- **13 Stylet (DCR-IP55E seulement)** (1) (p. 222)
- qf **Adaptateur de fiche à 21 broches** (1) (p. 62) Modèles européens seulement

Aucune compensation ne peut être accordée si la lecture ou l'enregistrement ont été impossibles en raison d'un mauvais fonctionnement du caméscope, du support d'enregistrement ou d'un autre problème.

- 1 **Netzadapter AC-L20A** (1)**, Netzkabel** (1) (S. 27)
- 2 **Akku NP-FF50** (1) (S. 26, 27)
- 3 **A/V-Kabel** (1) (S. 61, 105, 110, 171)
- 4 **Infrarot-Fernbedienung** (1) (S. 289)
- 5 **R6/AA-Batterien für Fernbedienung** (2) (S. 290)
- 6 **Objektivschutzkappe** (1) (S. 39), **Befestigungsschnur** (1) (S. 288)
- 7 **"Memory Stick"** (1) (S. 127)
- 8 **USB-Kabel** (1) (S. 194)
- 9 **CD-ROM (SPVD-008 USB-Treiber)** (1) (S. 198, 217)
- **10 CD-ROM (MovieShaker Ver.3.1 für MICROMV)** (1) (S. 196)
- **11 Schutzplatte** (1) (S. 26)
- **Reinigungstuch** (1) (S. 272)
- **13 Stift (nur DCR-IP55E)** (1) (S. 222)
- qf **21-Pol-Adapter** (1) (S. 62) Nur Europa-Modell

Für Aufnahmen, die aufgrund eines beschädigten Camcorders, Speichermediums usw. nicht ausgeführt wurden, wird keine Haftung übernommen.

# **1e étape Préparation de la source d'alimentation**

# **Mise en place de la batterie**

- **(1)**Levez BATT (batterie) RELEASE pour libérer le cache-bornes de la batterie.
- **(2)**Insérez la batterie dans le sens de la flèche jusqu'à ce qu'elle s'encliquette.

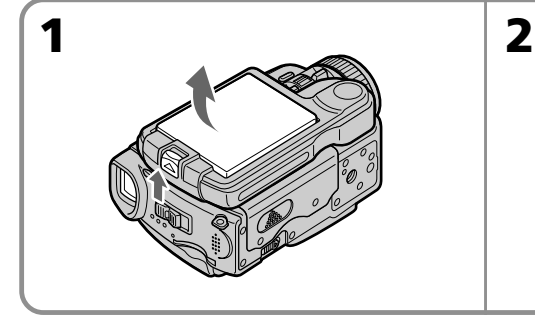

# **Pour enlever la batterie**

La batterie s'enlève de la même façon que le cache-bornes de batterie.

# **Schritt 1 Stromversorgung**

# **Anbringen des Akkus**

- **(1)** Schieben Sie BATT RELEASE in Pfeilrichtung, um die Schutzplatte herauszunehmen.
- **(2)** Schieben Sie den Akku in Pfeilrichtung, bis er einrastet.

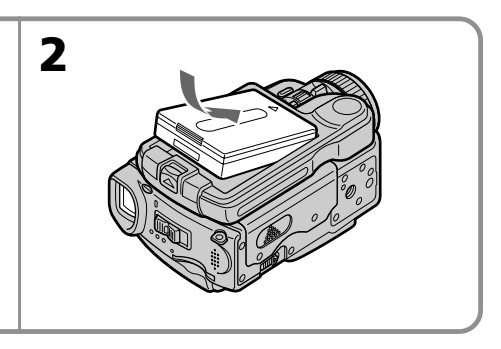

# **Abnehmen des Akkus**

Der Akku wird in gleicher Weise abgenommen wie die Schutzplatte.

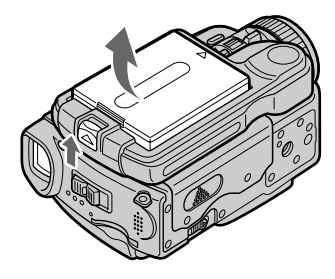

# **Cache-bornes de batterie**

Pour protéger les bornes de batterie, remettez le cache après avoir enlevé la batterie.

# **Batterie**

Assurez-vous que la batterie est bien en place. Attention à ne pas l'insérer de travers.

# **Schutzplatte**

Die Platte schützt die Anschlusskontakte. Setzen Sie sie stets ein, wenn Sie den Akku abgenommen haben.

# **Anbringen des Akkus**

Der Akku muss unverkantet in den Camcorder eingesetzt werden. Achten Sie darauf, dass er richtig sitzt.

# **Schritt 1 Stromversorgung**

# **Recharge de la batterie**

Rechargez la batterie avant d'utiliser le caméscope.

Ce caméscope ne fonctionne qu'avec une batterie de type **"InfoLITHIUM"(modèle F)**. Voir page 263 pour le détail sur la batterie

 $\overline{\text{m}}$ <sub>Info</sub>LITHII $\overline{\text{M}}$ 

- **(1)**Ouvrez le cache de la prise DC IN et raccordez l'adaptateur secteur fourni à la prise DC IN du caméscope en dirigeant la  $maxque$  vers le haut.
- **(2)**Raccordez le cordon d'alimentation à l'adaptateur secteur.
- **(3)**Raccordez le cordon d'alimentation à une prise secteur.
- **(4)**Réglez le commutateur POWER sur OFF  $(CHG)$ .

Quand le témoin de batterie CHG s'allume, la recharge commence. Lorsqu'elle est terminée, le témoin batterie CHG s'éteint (recharge complète).

# **Laden des Akkus**

Laden Sie den Akku auf, bevor Sie den Camcorder verwenden.

Der Camcorder ist nur zum Betrieb mit einem **"InfoLITHIUM"-Akku (Serie F)** bestimmt. Einzelheiten zum "InfoLITHIUM"-Akku finden Sie auf Seite 263.

- **(1)**Öffnen Sie die Abdeckung der DC IN-Buchse, und stecken Sie den Stecker des beim Camcorder mitgelieferten Netzadapters mit der ▲-Marke nach oben in die DC IN-Buchse.
- **(2)** Schließen Sie das Netzkabel am Netzadapter an.
- **(3)** Schließen Sie das Netzkabel an die Steckdose an.
- **(4)** Stellen Sie den POWER-Schalter auf OFF (CHG).

Die CHG-Lampe leuchtet auf, und der Ladevorgang beginnt. Wenn der Akku (voll) geladen ist, erlischt die CHG-Lampe.

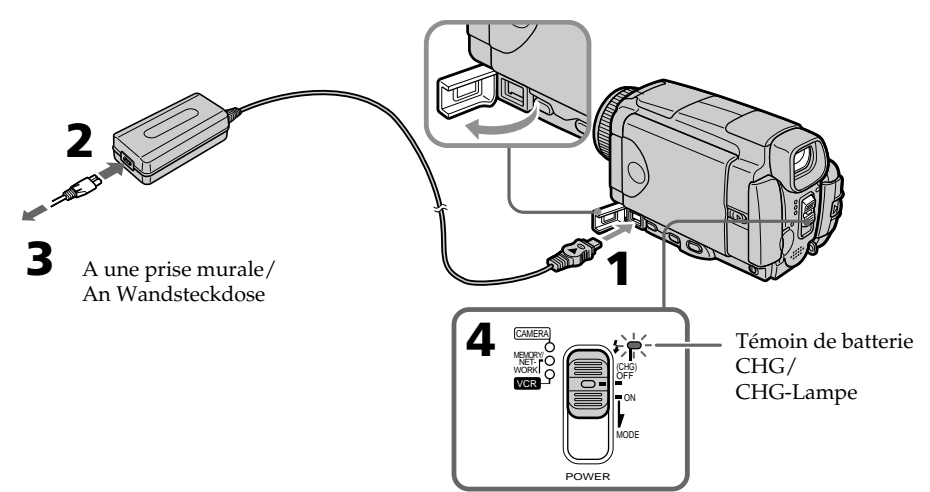

# **Après la recharge de la batterie**

Débranchez l'adaptateur secteur de la prise DC IN du caméscope.

# **Remarque**

Les parties métalliques de la fiche CC de l'adaptateur secteur ne doivent pas toucher d'objets métalliques. Sinon un court-circuit peut endommager l'adaptateur secteur.

# **Nach dem Laden des Akkus**

Trennen Sie den Netzadapter von der DC IN-Buchse des Camcorders ab.

# **Hinweis**

Achten Sie darauf, dass keine Metallgegenstände mit dem DC-Anschluss des Netzadapters in Berührung kommen. Ansonsten kann der Netzadapter durch einen Kurzschluss beschädigt werden.

# **1e étape Préparation de la source d'alimentation**

# **Pendant la recharge de la batterie, le témoin**

**de batterie CHG clignote dans les cas suivants :**

– La batterie n'est pas installée correctement.

– La batterie ne fonctionne pas correctement.

# **Lorsque vous utilisez l'adaptateur secteur**

Placez l'adaptateur secteur près d'une prise secteur. En cas de problème, débranchez immédiatement la fiche de la prise pour couper l'alimentation.

# **Temps de recharge/Ladezeit**

# **Schritt 1 Stromversorgung**

# **Während des Ladens blinkt die CHG-Lampe in folgenden Fällen:**

– Der Akku ist nicht richtig angebracht.

– Der Akku ist defekt.

# **Bei Netzbetrieb**

Der Netzadapter sollte sich in der Nähe der Steckdose befinden, damit Sie ihn bei einer Störung umgehend abtrennen können.

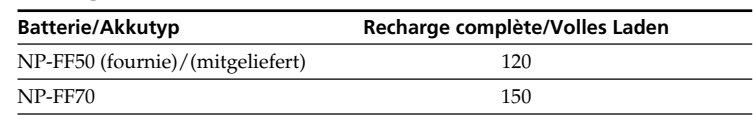

Temps approximatif pour recharger une batterie vide à 25°C

Ungefähre Zeiten in Minuten zum Laden eines leeren Akkus bei 25 °C.

# **Temps d'enregistrement/Aufnahmezeit**

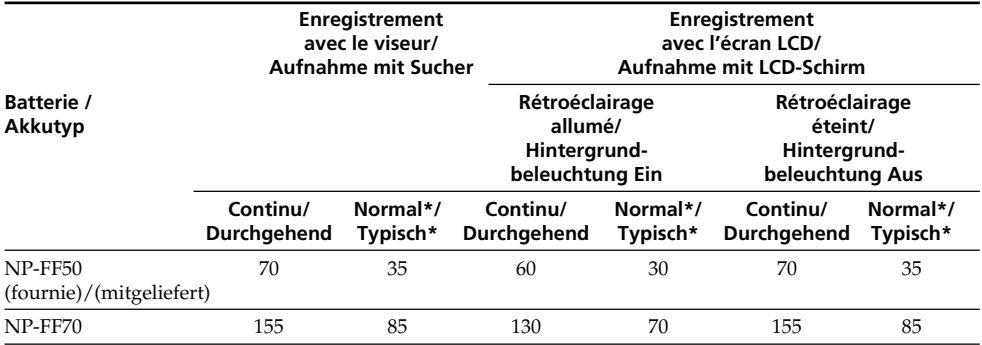

Temps approximatif indiqué en minutes lorsqu'une batterie complètement rechargée est utilisée.

\* Temps approximatif d'enregistrement en minutes avec marche/arrêt d'enregistrement, zooming et mise sous et hors tension répétés. L'autonomie réelle de la batterie peut être inférieure.

Ungefähre Zeiten in Minuten bei Verwendung eines ganz voll geladenen Akkus.

\* Ungefähre Aufnahmezeit in Minuten für den Fall, dass die Aufnahme mehrmals gestartet/ gestoppt, das Zoom mehrmals betrieben und die Stromversorgung mehrmals ein-/ ausgeschaltet wird. Die tatsächliche Betriebszeit ist möglicherweise kürzer.

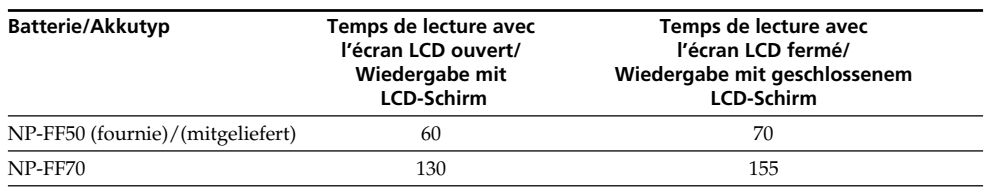

# **Temps de lecture/Wiedergabezeit**

Temps approximatif indiqué en minutes lorsqu'une batterie complètement rechargée est utilisée.

# **Remarque**

Temps approximatif d'enregistrement et de lecture continue à 25°C. L'autonomie de la batterie sera plus courte si vous utilisez le caméscope dans un lieu froid.

## **Si le caméscope s'éteint bien que l'autonomie de la batterie soit suffisante d'après l'indicateur**

Rechargez de nouveau la batterie de sorte que le temps indiqué soit correct.

# **Température conseillée pour la recharge**

Il est conseillé de recharger la batterie à une température ambiante de 10°C à 30°C.

# **Qu'est-ce qu'une batterie "InfoLITHIUM"?**

Une batterie "InfoLITHIUM" est une batterie au lithium-ion qui peut échanger des données sur son état de charge avec d'autres appareils électroniques compatibles. Ce caméscope est compatible avec les batteries "InfoLITHIUM" (modèle F). Il ne fonctionne qu'avec ce type de batterie. Les modèles F de batteries "InfoLITHIUM" portent la marque  $\bigcirc$  *infolithium*  $\bigcirc$ . "InfoLITHIUM" est une marque de fabrique de Sony Corporation.

Ungefähre Zeiten in Minuten bei Verwendung eines ganz voll geladenen Akkus.

# **Hinweis**

Bei den obigen Angaben handelt es sich um die ungefähre Aufnahmezeit und kontinuierliche Wiedergabezeit bei einer Umgebungstemperatur von 25 °C. In kalter Umgebungstemperatur verkürzt sich die Betriebszeit.

# **Wenn sich der Camcorder ausschaltet, obwohl die Akkuladung laut Akkurestzeitanzeige noch ausreicht**

Laden Sie den Akku erneut voll auf. Anschließend stimmt die Akkurestzeitanzeige.

# **Empfohlene Ladetemperatur**

Wir empfehlen, den Akku bei einer Umgebungstemperatur zwischen 10 °C und 30 °C zu laden.

# **Was bedeutet ..InfoLITHIUM"?**

Lithiumionen-Akkus vom Typ "InfoLITHIUM" tauschen mit dafür vorgesehenen Videogeräten Daten hinsichtlich des Stromverbrauchs aus. Dieser Camcorder kann nur mit "InfoLITHIUM"-Akkus (Serie F) betrieben werden.

"InfoLITHIUM"-Akkus der Serie F besitzen die Markierung (DIMOLITHIUM **D.** 

"InfoLITHIUM" ist ein Warenzeichen der Sony Corporation.

# **Raccordement à une prise secteur**

Si vous devez utiliser le caméscope pendant longtemps, il est préférable de raccorder l'adaptateur secteur pour faire fonctionner le caméscope sur le courant secteur.

- **(1)**Ouvrez le cache de la prise DC IN et branchez l'adaptateur secteur fourni sur la prise DC IN du caméscope en prenant soin de diriger la marque  $\triangle$  vers le haut.
- **(2)**Raccordez le cordon d'alimentation à l'adaptateur secteur.
- **(3)**Raccordez le cordon d'alimentation à une prise secteur.

# **Schritt 1 Stromversorgung**

# **Netzbetrieb**

Bei längerem Betrieb empfehlen wir, den Camcorder mit dem Netzadapter am Stromnetz zu betreiben.

- **(1)**Öffnen Sie die Abdeckung der DC IN-Buchse, und stecken Sie den Stecker des beim Camcorder mitgelieferten Netzadapters mit
- der ▲-Marke nach oben in die DC IN-Buchse. **(2)** Schließen Sie das Netzkabel am Netzadapter
- an. **(3)** Schließen Sie das Netzkabel an die Steckdose an.

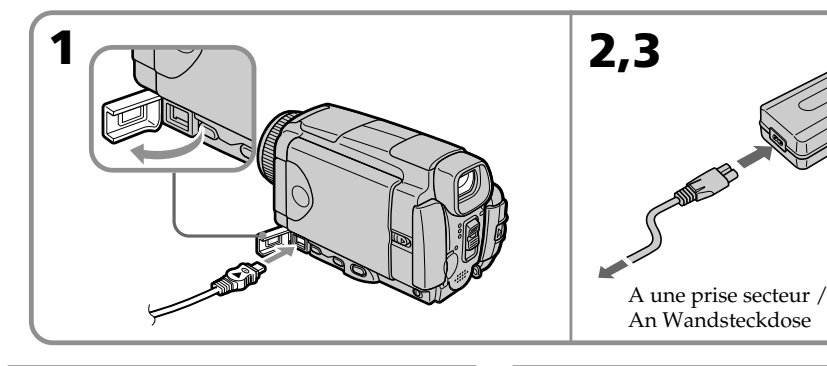

# **PRECAUTION**

L'ensemble caméscope-adaptateur n'est pas isolé de la source d'alimentation secteur (courant domestique) tant qu'il est raccordé à une prise secteur, même s'il est éteint.

# **Remarques**

- •L'adaptateur secteur peut alimenter le caméscope même lorsque la batterie est sur le caméscope.
- •La prise DC IN est la "source prioritaire". C'està-dire que la batterie ne fournira pas l'alimentation si l'adaptateur est raccordé à la prise DC IN, même si le cordon n'est pas raccordé à une prise secteur.
- •Veillez à ce qu'aucun objet métallique ne touche les pièces métalliques de la fiche CC de l'adaptateur secteur. Un court-circuit peut endommager l'adaptateur.

# **Recharge sur une batterie de voiture**

Vous ne pouvez pas utiliser de batterie de voiture pour recharger la batterie.

# **VORSICHT**

Der Comcorder ist auch im ausgeschalteten Zustand nicht vollständig vom Stromnetz getrennt, solange er noch an einer Netzsteckdose angeschlossen ist.

# **Hinweise**

- •Auch bei angebrachtem Akku kann der Camcorder mit dem Netzadapter betrieben werden.
- •Die DC IN-Buchse besitzt Priorität. Wenn Sie das Netzadapterkabel in die DC IN-Buchse stecken, wird der Akku abgetrennt. Der Camcorder kann dann nur betrieben werden, wenn der Netzadapter an der Netzsteckdose angeschlossen ist.
- •Achten Sie darauf, dass keine Metallgegenstände mit den Metallteilen des DC-Steckers in Berührung kommen. Ansonsten kann der Netzadapter durch einen Kurzschluss beschädigt werden.

# **Betrieb an Autobatterie**

Es ist kein Betrieb an einer Autobatterie möglich.

# **2e étape Réglage de la date et de l'heure**

Réglez la date et l'heure la première fois que vous utilisez le caméscope. Si vous ne le faites pas, "CLOCK SET" s'affichera chaque fois que vous mettrez le commutateur POWER sur CAMERA ou MEMORY/NETWORK (DCR-IP55E seulement).

Si vous n'utilisez pas votre caméscope pendant **trois mois environ**, la date et l'heure seront effacées (des tirets apparaissent à la place) parce que la pile rechargeable dans le caméscope est déchargée (p. 273).

Dans ce cas, rechargez la pile du caméscope, puis réglez le fuseau, l'heure d'été, l'année, le mois, le jour, les heures et enfin les minutes, dans cet ordre.

- **(1)** Réglez le commutateur POWER sur CAMERA ou MEMORY/NETWORK (DCR-IP55E seulement). Le témoin CAMERA ou MEMORY/ NETWORK s'allume.
- **(2)** Appuyez sur FN (fonction) pour afficher PAGE1 (p.37).
- **(3)** Appuyez sur MENU pour afficher le menu.
- **(4)** Appuyez sur  $\frac{1}{\tau}$  pour sélectionner  $\equiv$ , puis appuyez sur EXEC.
- **(5)** Appuyez sur  $\sqrt{\ }$  pour sélectionner CLOCK SET, puis appuyez sur EXEC.
- **(6)** Appuyez sur  $\sqrt{\ }$  pour sélectionner le fuseau, puis appuyez sur EXEC.
- **(7)** Appuyez sur  $\frac{1}{2}$  pour sélectionner l'heure d'été, puis appuyez sur EXEC.
- **(8)** Appuyez sur  $\frac{1}{\pi}$  pour sélectionner l'année, puis appuyez sur EXEC.
- **(9)** Réglez le mois, le jour et l'heure comme à l'étape 8.
- **(10)** Appuyez sur  $\frac{1}{\tau}$  pour réglez les minutes, puis appuyez sur EXEC au top horaire. L'horloge se met en marche.

# **Schritt 2 Einstellen von Datum und Uhrzeit**

Stellen Sie vor der ersten Inbetriebnahme des Camcorders Datum und Uhrzeit ein. Sind Datum und Uhrzeit noch nicht eingestellt, erscheint jedesmal CLOCK SET, wenn Sie den POWER-Schalter auf CAMERA oder MEMORY/ NETWORK (nur DCR-IP55E) stellen. Wird der Camcorder etwa **drei Monate lang** nicht benutzt, können Datum und Uhrzeit verloren gehen (in der Anzeige erscheinen dann lediglich Striche), da der interne Puffer-Akku leer ist  $(*S*, 273)$ .

Stellen Sie nacheinander das Gebiet, Sommerzeit, das Jahr, den Monat, den Tag, die Stunden und die Minuten wie folgt ein.

- **(1)** Stellen Sie den POWER-Schalter auf CAMERA oder MEMORY/NETWORK (nur DCR-IP55E). Die CAMERA- oder MEMORY/NETWORK-Lampe leuchtet auf.
- **(2)** Drücken Sie auf FN (Funktion), um PAGE1 aufzurufen (S. 37).
- **(3)** Drücken Sie auf MENU, um das Menü anzuzeigen.
- **(4)** Wählen Sie mit  $\oplus$  die Option  $\frac{1}{\pi}$ , und drücken Sie auf EXEC.
- **(5)** Wählen Sie mit  $\frac{1}{\pi}$  die Option CLOCK SET, und drücken Sie auf EXEC.
- **(6)** Wählen Sie mit  $\frac{1}{\pi}$  das Land bzw. Gebiet, und drücken Sie auf EXEC.
- **(7)** Wählen Sie mit  $\frac{1}{\tau}$  zwischen Sommerzeit und Winterzeit, und drücken Sie auf EXEC.
- **(8)** Stellen Sie mit  $\frac{1}{\tau}$  das Jahr ein, und drücken Sie auf EXEC.
- **(9)** Stellen Sie Monat, Tag und Stunden entsprechend Schritt 8 ein.
- **(10)**Stellen Sie mit  $\frac{1}{\pi}$  die Minuten ein, und drücken Sie auf EXEC bei Ertönen eines Zeitzeichens. Die Uhr nimmt den Betrieb auf.

**2e étape Réglage de la date et de l'heure**

# **Schritt 2 Einstellen von Datum und Uhrzeit**

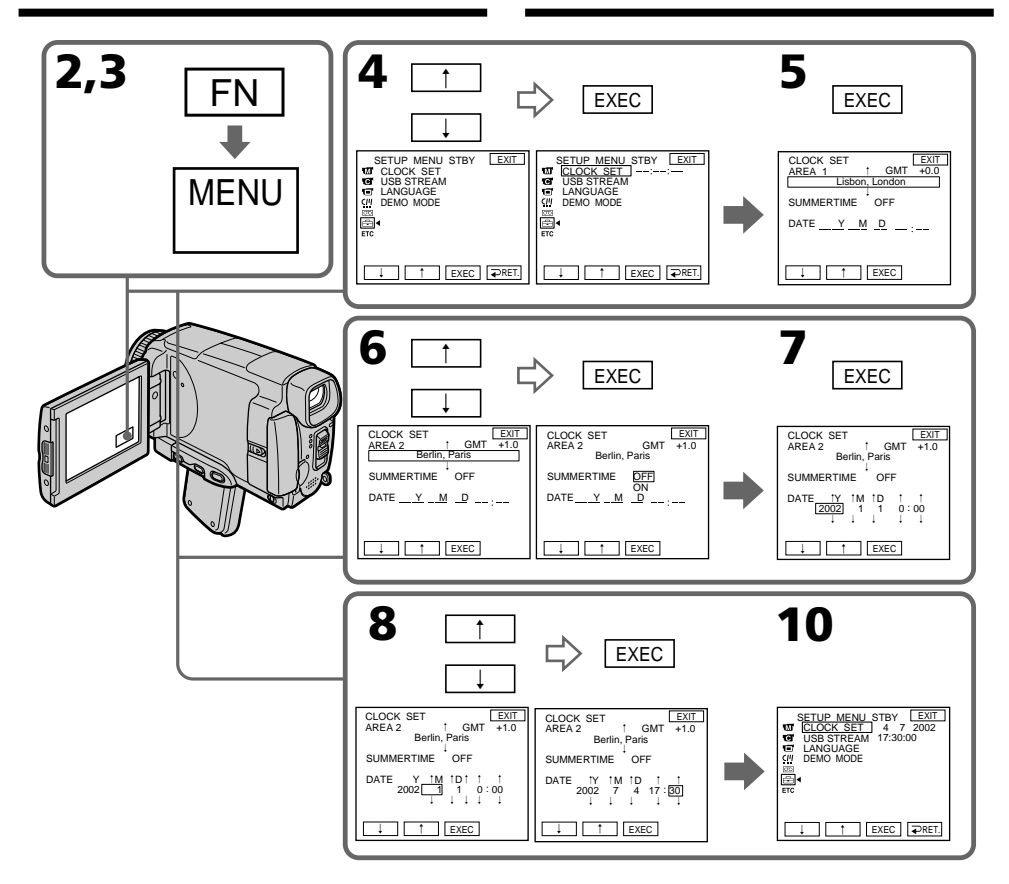

**L'année change comme suit :**

**Die Jahreszahlen ändern sich wie folgt:**

 $2000 \leftarrow \cdots \rightarrow 2002 \leftarrow \cdots \rightarrow 2079$ 

# **Pour revenir à FN**

Appuyez sur EXIT.

**32**

**Si vous utilisez le caméscope à l'étranger** Réglez l'horloge sur l'heure locale (p. 33).

# **Si vous utilisez le caméscope dans une région où l'heure d'été est utilisée**

Réglez SUMMERTIME sur ON dans les paramètres du menu.

# **Si vous ne réglez pas la date et l'heure**

"---- -- – $^{\prime\prime}$  et "-----" seront enregistrés à la place du code de données sur la cassette ou sur le "Memory Stick".

# **Zum Zurückschalten auf FN**

Drücken Sie auf EXIT.

**Bei Verwendung des Camcorders im Ausland** Stellen Sie die Uhr auf die jeweilige Ortszeit ein (S. 33).

# **Bei Verwendung des Camcorders in einem Land mit Sommerzeit**

Setzen Sie den Menüparameter SUMMERTIME auf ON.

# **Wenn Datum und Uhrzeit nicht eingestellt sind**

Als Data Code wird  $m - - - - - -$  – –  $m$  und  $y - - - - -$  auf das Band und den  $y$ Memory Stick" aufgezeichnet.

# Préparatifs/Vor dem Betrieb **Préparatifs/Vor dem Betrieb**

# **2e étape Réglage de la date et de l'heure**

# **Remarque sur l'indication de l'heure**

L'horloge interne du caméscope fonctionne selon un cycle de 24 heures.

# **Réglage de l'horloge en fonction du décalage horaire**

Vous pouvez facilement régler l'heure locale en indiquant le décalage horaire. Sélectionnez AREA SET et SUMMERTIME dans les paramètres du menu. Voir page 232 pour le détail.

# **Schritt 2 Einstellen von Datum und Uhrzeit**

# **Hinweis zur Uhrzeitanzeige**

Die interne Uhr arbeitet mit einem 24-Stunden-System.

# **Einfaches Einstellen der Uhr durch Eingabe der Zeitdifferenz**

Die Uhr kann durch einfaches Eingeben der Zeitdifferenz auf eine andere Ortszeit umgestellt werden. Wählen Sie im Menü AREA SET und SUMMERTIME.

Weitere Einzelheiten finden Sie auf Seite 240.

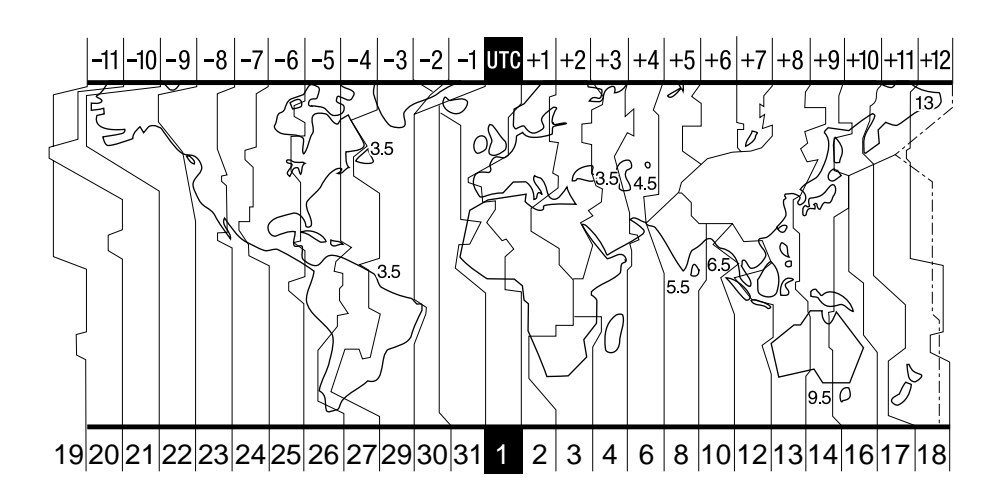

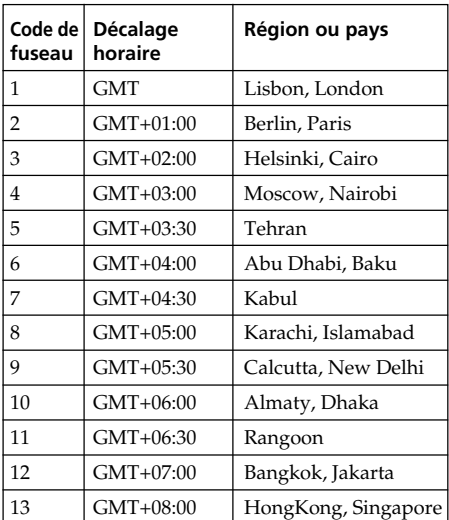

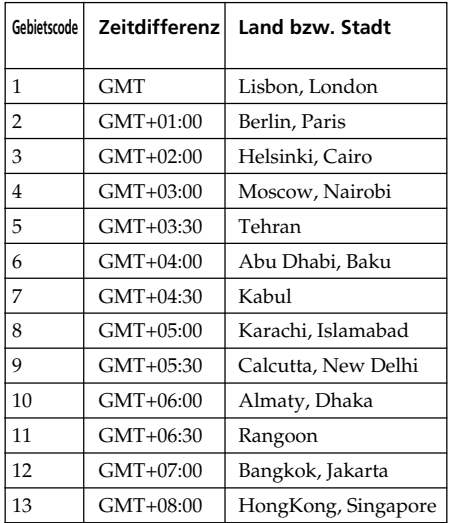

# **2e étape Réglage de la date et de l'heure**

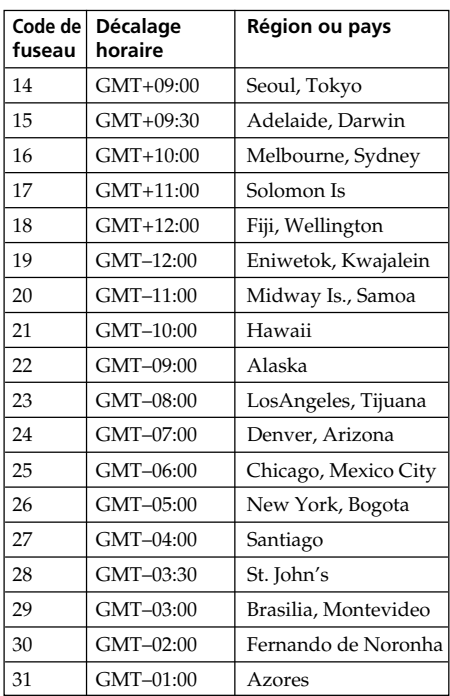

# **Pour spécifier le décalage horaire**

Sélectionnez AREA dans les paramètres du menu, puis appuyez sur EXEC. Sélectionnez ensuite la région ou le pays nécessaire en vous référant à la liste ci-dessus, puis appuyez sur EXEC.

# **Schritt 2 Einstellen von Datum und Uhrzeit**

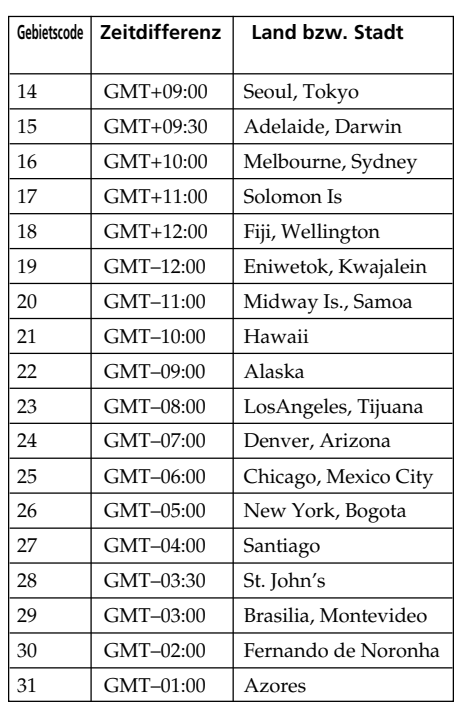

# **Einstellen auf die Lokalzeit**

Wählen Sie im Menü die Option AREA, und drücken Sie auf EXEC. Wählen Sie dann das Land, in dem Sie sich aufhalten (siehe obige Tabelle), und drücken Sie auf EXEC.

# Préparatifs/Preparativos **35Préparatifs/Preparativos**

# **3e étape Mise en place d'une cassette**

- **(1)**Installez la source d'alimentation.
- **(2)**Mettez la poignée en position d'insertion/ éjection. Voir "Introduction – Opérations de base" (p. 13) pour le détail.
- **(3)** Faites glisser OPEN/EJECT dans le sens de la flèche et ouvrez le couvercle. Le logement de la cassette s'élève et s'ouvre automatiquement.
- **(4)**Appuyez au centre du dos de la cassette pour insérer la cassette. Insérez la cassette tout droit et à fond dans le

logement avec la fenêtre dirigée vers le haut.

- **(5)** Fermez le logement de la cassette en appuyant légèrement dessus. Celui-ci s'abaisse automatiquement.
- **(6)**Lorsque le logement est complètement abaissé, fermez le couvercle jusqu'à ce qu'il s'encliquette.

**Schritt 3 Einlegen der**

- **(1)**Bringen Sie die Stromquelle an.
- **(2)** Klappen Sie den Griff in die Cassetten-Einleg/Auswurf-Position. Einzelheiten finden Sie unter "Einführung – Grundlegende Bedienung" (S. 13).

**Cassette**

- **(3)** Schieben Sie OPEN/EJECT in Pfeilrichtung, und öffnen Sie den Deckel. Das Cassettenfach fährt dann automatisch hoch und öffnet sich.
- **(4)** Setzen Sie die Cassette mit dem Fenster nach oben ein.

Drücken Sie hinten in der Mitte auf die Cassette, um sie ganz einzuschieben. Achten Sie darauf, dass sie nicht verkantet ist.

- **(5)**Drücken Sie leicht auf das Cassettenfach, damit es sich schließt. Das Fach senkt sich automatisch.
- **(6)** Nachdem sich das Cassettenfach ganz gesenkt hat, schließen Sie den Deckel. Achten Sie darauf, dass er einrastet.

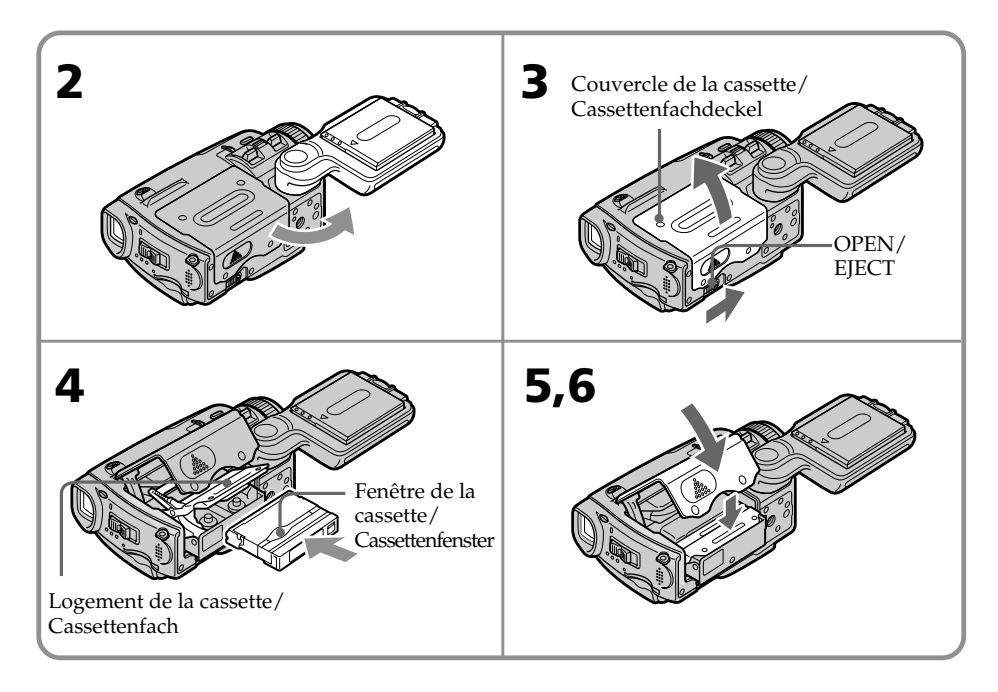

# **Pour éjecter la cassette**

Effectuez les opérations précédentes et sortez la cassette à l'étape 3 après l'ouverture complète du logement de cassette.

# **Zum Herausnehmen der Cassette**

Führen Sie den obigen Vorgang aus. Nehmen Sie im Schritt 3 die Cassette heraus, nachdem das Cassettenfach ganz offen ist.

# **3e étape Mise en place d'une cassette**

# **Remarques**

- •N'appuyez pas trop fort sur le logement de la cassette pour le fermer, sinon le mécanisme risque de ne plus fonctionner.
- •Veillez à bien mettre la poignée en position d'insertion/éjection, sinon la cassette ne pourra pas être insérée/éjectée.

# **Pour éviter un effacement accidentel**

Tirez le taquet de protection de la cassette pour découvrir le repère rouge.

# **Schritt 3 Einlegen der Cassette**

# **Hinweise**

- •Drücken Sie das Cassettenfach nicht zu fest nach unten, da es sonst zu Störungen kommen kann.
- •Der Griff muss in die Cassetten-Einleg/ Auswurf-Position gedreht werden. Ansonsten kann die Cassette nicht eingelegt oder herausgenommen werden.

# **Zum Schutz vor versehentlichem Löschen**

Schieben Sie die Löschschutzlamelle an der Cassette in Pfeilrichtung, so dass die rote Markierung zu sehen ist.

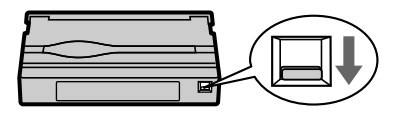

# **Étiquette**

Une étiquette mal collée peut causer une panne. Veillez à :

- •Coller l'étiquette fournie à l'exclusion de toute autre.
- •Coller l'étiquette à l'endroit réservé à cet effet seulement **[a]**.

# **Aufkleber**

Beachten Sie die folgenden Angaben, damit der Aufkleber keine Störungen verursacht:

- •Nur der mitgelieferte Aufkleber darf verwendet werden.
- •Der Aufkleber darf nur an der vorgesehenen Stelle angebracht werden **[a]**.

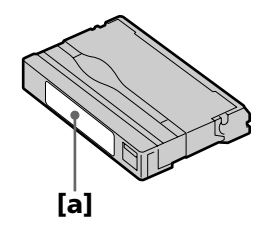
# **4e étape Utilisation de l'écran tactile**

L'écran LCD du caméscope contient des touches d'exploitation. Touchez l'écran LCD directement avec un doigt ou le stylet fourni (DCR-IP55E seulement) pour activer les différentes fonctions. L'écran tactile doit être utilisé de la façon suivante pendant l'enregistrement et la lecture d'une cassette.

- **(1)**Préparez la source d'alimentation. (p. 26 à 30)
- **(2)** Faites glisser OPEN dans le sens de la flèche B sur le caméscope pour ouvrir le panneau LCD.
- **(3)**Réglez le commutateur POWER sur CAMERA, MEMORY/NETWORK (DCR-IP55E seulement) ou VCR.
- **(4)**Appuyez sur FN pour afficher PAGE1. Les touches d'exploitation de la PAGE1 apparaissent sur l'écran LCD.
- **(5)**Appuyez sur PAGE2 pour passer à la PAGE2. Les touches d'exploitation de la PAGE2 apparaissent sur l'écran LCD.
- **(6)**Appuyez sur PAGE3 pour sélectionner PAGE3. Les touches d'exploitation de la PAGE3 apparaissent sur l'écran LCD.
- **(7)**Appuyez sur la fonction souhaitée. Pour chaque fonction, reportez-vous aux pages correspondantes dans ce manuel.

# **Schritt 4 Verwendung der Berührungstasten auf dem Schirm**

Auf dem LCD-Schirm des Camcorders befinden sich verschiedene Berührungstasten. Berühren Sie den LCD-Schirm mit Ihren Fingern oder dem (nur DCR-IP55E) mitgelieferten Stift. Im Folgenden wird die Verwendung der Berührungstasten bei der Bandaufnahme und -wiedergabe behandelt.

- **(1)**Bringen Sie eine Stromquelle an. (auf S. 26-30)
- **(2)** Schieben Sie OPEN in Richtung der ▶-Marke am Camcorder, um den LCD-Schirm zu öffnen.
- **(3)** Stellen Sie den POWER-Schalter auf CAMERA, MEMORY/NETWORK (nur DCR-IP55E) oder VCR.
- **(4)**Drücken Sie auf FN, um PAGE1 aufzurufen. Die Steuertasten von PAGE1 erscheinen auf dem LCD-Schirm.
- **(5)**Drücken Sie auf PAGE2, um PAGE2 aufzurufen. Die Steuertasten von PAGE2 erscheinen auf dem LCD-Schirm.
- **(6)**Drücken Sie auf PAGE3, um PAGE3 aufzurufen. Die Steuertasten von PAGE3 erscheinen auf dem LCD-Schirm.
- **(7)**Drücken Sie auf die gewünschte Steuertaste. Siehe hierzu die betreffenden Seiten in der Anleitung.

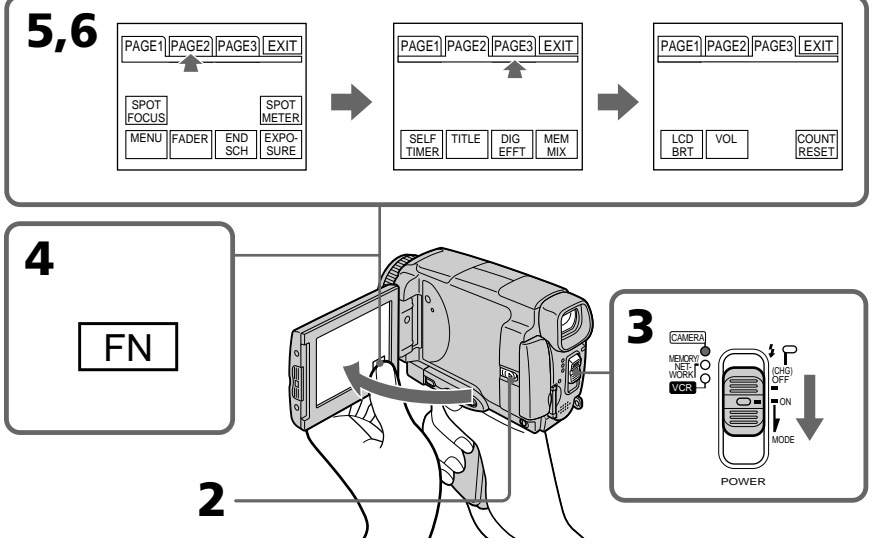

# **Pour revenir à FN**

Appuyez sur EXIT.

# **Pour valider un réglage**

Appuyez sur EXEC ou  $\overline{\rightleftharpoons}$  OK. L'écran PAGE1, 2 ou 3 réapparaît.

# **Pour annuler un réglage**

Appuyez sur **Φ** OFF. L'écran PAGE1, 2 ou 3 réapparaît.

**Zum Zurückschalten auf FN** Drücken Sie auf EXIT.

# **Zum Ausführen einer Funktion**

Drücken Sie auf EXEC oder  $\rightleftarrows$  OK. Die PAGE1, 2 oder 3 erscheint wieder.

# **Zum Stornieren einer Funktion**

Drücken Sie auf OFF, um zu PAGE1, 2 oder 3 zurückzukehren.37

# **4e étape Utilisation de l'écran tactile**

#### **Remarques**

- •Lorsque vous utilisez l'écran tactile, appuyez légèrement sur l'écran LCD avec le pouce, l'index ou le stylet fourni (DCR-IP55E seulement) tout en soutenant l'arrière de l'écran.
- •Ne pas appuyer sur l'écran avec un objet pointu si ce n'est stylet fourni (DCR-IP55E seulement).
- •Ne pas appuyer trop fort sur l'écran LCD.
- •Ne pas toucher l'écran LCD avec des mains mouillées.
- •Si FN n'apparaît pas sur l'écran LCD, touchez légèrement l'écran pour faire apparaître la touche. Vous pouvez afficher ou dégager les touches en utilisant la touche DSPL/TOUCH PANEL du caméscope.
- •Si les touches d'exploitation ne fonctionnent pas lorsque vous appuyez dessus, un réglage (CALIBRATION) est nécessaire (p. 274).
- •Lorsque l'écran LCD est sale, utilisez le tissu de nettoyage.

#### **Lorsque vous exécutez une fonction**

Une barre verte apparaît au-dessus.

#### **Si des fonctions ne sont pas disponibles**

Elles deviennent grises.

#### **Ecran tactile**

Vous ne pouvez pas utiliser l'écran tactile en même temps que le viseur (p. 90).

#### **Appuyez sur FN pour afficher les touches suivantes :**

Mode CAMERA

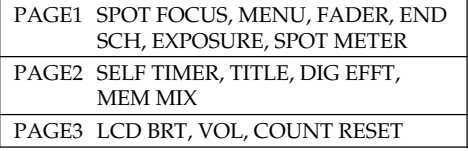

Mode VCR

**38**

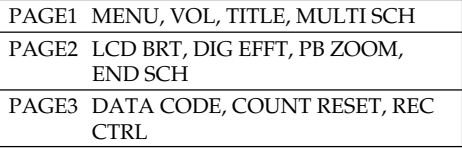

Voir p. 133 lorsque le commutateur POWER est en position MEMORY/NETWORK (DCR-IP55E seulement).

# **Schritt 4 Verwendung der Berührungstasten auf dem Schirm**

#### **Hinweise**

- •Drücken Sie die Berührungstasten mit Ihrem Daumen, Ihrem Zeigefinger oder dem mitgelieferten Stift (nur DCR-IP55E), während Sie den LCD-Schirm von hinten unterstützen.
- •Auf keinen Fall dürfen die Berührungstasten mit einem spitzen Gegenstand gedrückt werden. Nur der beim Camcorder mitgelieferte Stift (nur DCR-IP55E) darf verwendet werden.
- •Drücken Sie nicht zu fest auf den LCD-Schirm.
- •Berühren Sie den LCD-Schirm nicht mit nassen Händen.
- •Falls FN nicht auf dem LCD-Schirm erscheint, drücken Sie leicht auf dem LCD-Schirm, bis die Anzeige erscheint. Mit DSPL/TOUCH PANEL am Camcorder können die Anzeigen ein- und ausgeschaltet werden.
- •Wenn die Berührungstasten nicht funktionieren, muss eine Kalibrierung (CALIBRATION) vorgenommen werden (S. 274).
- •Wenn der LCD-Schirm verschmutzt ist, reinigen Sie ihn mit dem Reinigungstuch.

#### **Beim Ausführen einer Funktion**

Ein grüner Balken erscheint über der Funktion.

#### **Wenn eine Funktion nicht verfügbar ist**

Die Farbe der Funktion ändert sich zu grau.

#### **Die Berührungstasten auf dem Schirm**

Beim Drücken der Berührungstasten können Sie auch in den Sucher schauen (S. 90).

#### **Durch Drücken von FN erscheinen folgende Tasten:**

Im CAMERA-Modus

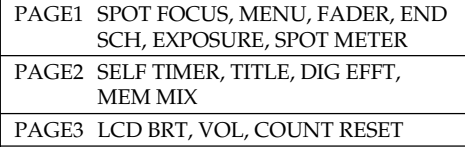

#### Im VCR-Modus

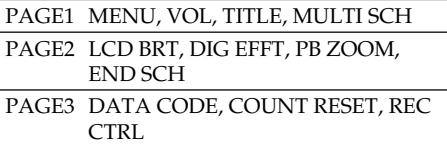

Wenn der POWER-Schalter auf MEMORY/ NETWORK (nur DCR-IP55E) steht, schlagen Sie auf Seite 133 nach.

# **— Enregistrement – Opérations de base —**

# **Enregistrement d'une image**

La mise au point est automatique sur ce caméscope.

- **(1)**Enlevez le capuchon d'objectif en sppuyant sur les deux boutons latéraux.
- **(2)**Installez la source d'alimentation et insérez une cassette. Voir "1e étape" àt "3e étape" (p. 26 à 36) pour des informations détaillées à ce sujet.
- **(3)**Mettez la poignée en position d'enregistrement et tenez le caméscope par la lanière. Voir "Guide de mise en marche rapide" (p. 14) pour le détail.
- **(4)**Réglez le commutateur POWER sur CAMERA. Le caméscope se met en mode d'attente d'enregistrement.
- **(5)** Faites glisser OPEN dans le sens de la flèche B indiquée sur le caméscope pour ouvrir le panneau LCD. Le viseur s'éteint.
- **(6)**Appuyez sur START/STOP. L'enregistrement commence. L'indicateur REC apparaît et le témoin de tournage à l'avant du caméscope s'allume.

Pour arrêter l'enregistrement, appuyez une nouvelle fois sur START/STOP.

# **— Aufnahmebetrieb – Grundlagen — Aufnehmen**

Der Camcorder stellt das Bild automatisch scharf.

- **(1)**Drücken Sie die beiden seitlichen Laschen und nehmen Sie die Objektivschutzkappe ab.
- **(2)**Bringen Sie eine Stromquelle an, und legen Sie die Cassette ein. Einzelheiten finden Sie bei "Schritt 1" bis "Schritt 3" (auf S. 26 - 36).
- **(3)**Drehen Sie den Griff in die Aufnahmeposition, und sichern Sie den Camcorder mit der Handschlaufe. Einzelheiten finden Sie unter "Schnellanleitung" (S. 18).
- **(4)** Stellen Sie den POWER-Schalter auf CAMERA. Der Camcorder befindet sich nun in Aufnahme-Bereitschaft.
- **(5)** Schieben Sie OPEN in Richtung der B-Markierung am Camcorder, um den LCD-Schirm zu öffnen. Der Sucher wird automatisch ausgeschaltet.
- **(6)**Drücken Sie START/STOP. Die Aufnahme beginnt, die Anzeige REC erscheint, und die Kameraaufnahmelampe an der Vorderseite des Camcorders leuchtet auf. Zum Stoppen der Aufnahme drücken Sie START/STOP erneut.

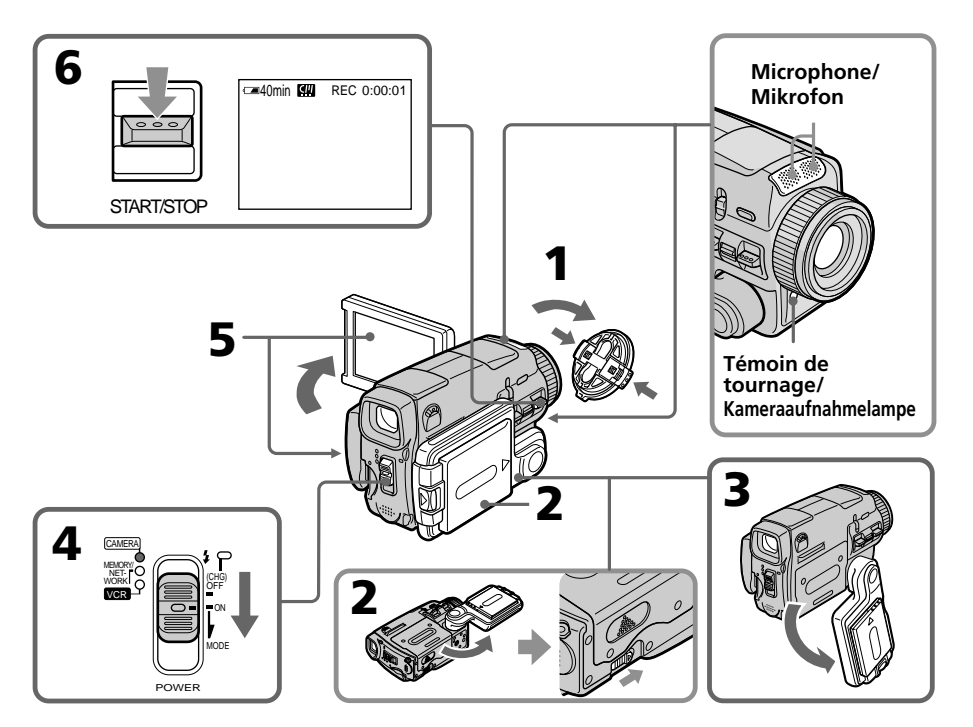

# **Après l'enregistrement**

- **(1)**Réglez le commutateur POWER sur OFF (CHG).
- **(2)** Fermez l'écran LCD et mettez la poignée en position d'insertion/éjection de la cassette.
- **(3)**Ejectez la cassette.
- **(4)**Mettez la poignée en position de rangement.
- **(5)**Enlevez la source d'alimentation.

#### **Remarque**

Ne touchez pas le microphone intégré pendant l'enregistrement.

#### **Pour obtenir des transitions douces**

Vous obtiendrez une transition douce entre la dernière scène enregistrée et la suivante si vous n'éjectez pas la cassette lorsque vous éteignez le caméscope.

Lorsque vous changez de batterie, réglez le commutateur POWER sur OFF (CHG). La transition n'en sera pas affectée.

#### **Remarque**

Les données d'enregistrement (date/heure ou divers réglages) n'apparaissent pas pendant l'enregistrement bien qu'elles soient enregistrées sur la cassette. Pour les afficher, appuyez sur DATA CODE lors de la lecture. Vous pouvez aussi utiliser la télécommande pour cette opération (p. 57).

#### **Si vous laissez le caméscope en mode d'attente pendant plus de cinq minutes quand une cassette est insérée.**

Le caméscope s'éteindra automatiquement. Cette fonction a pour but d'économiser l'énergie de la batterie et de préserver la batterie et la cassette de l'usure. Pour revenir au mode d'attente, réglez le commutateur POWER sur OFF (CHG) puis de nouveau sur ON. Le caméscope ne s'éteint pas automatiquement s'il ne contient pas de cassette.

#### **L'autonomie de la batterie est inférieure lorsque vous filmez avec l'écran LCD ouvert**

L'autonomie de la batterie est légèrement plus courte que lorsque vous filmez avec le viseur.

# **Aufnehmen**

# **Nach der Aufnahme**

- **(1)** Stellen Sie den POWER-Schalter auf OFF (CHG).
- **(2)** Schließen Sie den LCD-Schirm und drehen Sie den Griff in die Cassetten-Einleg/Auswurf-Position.
- **(3)** Nehmen Sie die Cassette heraus.
- **(4)**Drehen Sie den Griff Position bei Position bei Nichtgebranch.
- **(5)**Trennen Sie den die Stromquelle ab.

#### **Hinweis**

Berühren Sie das eingebaute Mikrofon nicht während der Aufnahme.

#### **So erhalten Sie weiche Szenenübergänge**

Lassen Sie die Cassette im Camcorder. Es treten dann keine Störungen am Szenenwechsel auf, selbst wenn Sie den Camcorder zwischenzeitlich einmal ausgeschaltet haben. Wenn Sie den Akku wechseln, stellen Sie den POWER-Schalter auf OFF (CHG).

#### **Hinweis**

Während der Aufnahme wird der Data Code (Datum, Uhrzeit und verschiedene Einstellzustände) nicht angezeigt, er wird jedoch auf Band aufgezeichnet. Bei der Wiedergabe können Sie die Informationen anzeigen, indem Sie DATA CODE auf dem Schirm oder der Fernbedienung drücken (S. 57).

#### **Wenn der Camcorder mit eingelegter Cassette länger als fünf Minuten auf Standby geschaltet bleibt**

In diesem Fall schaltet sich der Camcorder automatisch aus, um Strom zu sparen und das Band zu schonen. Wenn Sie wieder auf Standby zurückschalten wollen, stellen Sie den POWER-Schalter auf OFF (CHG) und dann erneut auf ON. Bei herausgenommener Cassette schaltet der Camcorder nicht automatisch auf Standby.

#### **Die Akkubetriebszeit beim Aufnehmen mit dem LCD-Schirm**

Wenn Sie beim Aufnahmen den LCD-Schirm verwenden, verkürzt sich die Akkubetriebszeit etwas.

# **Réglage de l'écran LCD**

Le panneau LCD tourne d'environ 90 degrés du côté du viseur et d'environ 180 degrés du côté de l'objectif.

# **Ausrichten des LCD-Schirms**

Zum Sucher lässt sich der LCD-Schirm um bis etwa 90 Grad und zum Objektiv um bis etwa 180 Grad drehen.

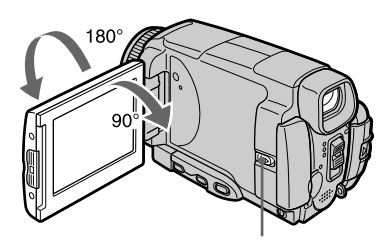

Appuyez sur OPEN pour ouvrir le panneau LCD. / OPEN in Pfeilrichtung schieben, und den LCD-Schirm öffnen.

Pour fermer le panneau LCD, mettez-le d'abord à la verticale et mettez-le contre le caméscope.

#### **Remarque**

Lorsque vous utilisez l'écran LCD, sauf en mode Miroir (p. 45), le viseur s'éteint automatiquement.

#### **Lorsque vous utilisez l'écran LCD en extérieur en plein soleil**

L'image risque d'être à peine visible. Dans ce cas, il est préférable d'utiliser le viseur.

# **Lorsque vous ajustez l'angle du panneau LCD**

Assurez-vous que le panneau LCD est ouvert à 90 degrés.

Vor dem Schließen des LCD-Schirms stellen Sie ihn stets senkrecht.

#### **Hinweis**

In allen Modi außer im Spiegelmodus schaltet sich der Sucher automatisch aus, wenn der LCD-Schirm verwendet wird (S. 45).

# **Bei Aufnahmen im Sonnenlicht**

Das Bild auf dem LCD-Schirm ist manchmal nicht gut zu sehen. Verwenden Sie dann den Sucher.

#### **Hinweis zum Ausrichten des LCD-Schirms**

Klappen Sie den LCD-Schirm ganz bis auf 90 Grad heraus, bevor Sie ihn drehen.

# **Réglage de la luminosité de l'écran LCD**

**(1)**Réglez le commutateur POWER sur CAMERA. Appuyez sur FN et sélectionnez PAGE3 (p. 37).

Vous pouvez aussi ajuster la luminosité de l'écran LCD de la façon suivante.

- •Réglez le commutateur POWER sur VCR. Appuyez sur FN et sélectionnez PAGE2.
- •Réglez le commutateur POWER sur MEMORY/NETWORK (DCR-IP55E seulement). Appuyez sur FN et sélectionnez PAGE3.
- **(2)**Appuyez sur LCD BRT. L'écran de réglage de la luminosité de l'écran LCD apparaît.
- **(3)**Ajustez la luminosité de l'écran LCD à l'aide  $de -/+$ .
	- : pour assombrir
	- + : pour éclaircir
- $(4)$  Appuyez sur  $\Rightarrow$  OK. L'écran PAGE3 réapparaît.

# **Einstellen der Helligkeit des LCD-Schirms**

- **(1)** Stellen Sie den POWER-Schalter auf CAMERA. Drücken Sie dann auf FN, und wählen Sie PAGE3 (S. 37). Zum Einstellen der LCD-Schirmhelligkeit in den anderen Modi wählen Sie folgende Seiten:
	- •Wenn der POWER-Schalter auf VCR steht, drücken Sir auf FN, und wählen Sie PAGE2.
	- •Wenn der POWER-Schalter auf MEMORY/ NETWORK (nur DCR-IP55E) steht, drücken Sir auf FN, und wählen Sie PAGE3.
- **(2)**Drücken Sie auf LCD BRT. Das Helligkeitseinstellmenü erscheint auf dem LCD-Schirm.
- **(3)** Stellen Sie die Helligkeit des LCD-Schirms mit  $-\prime$  + ein.
	- : dunkler
	- + : heller
- $(4)$  Drücken Sie auf  $\Rightarrow$  OK, um zu PAGE3 zurückzukehren.

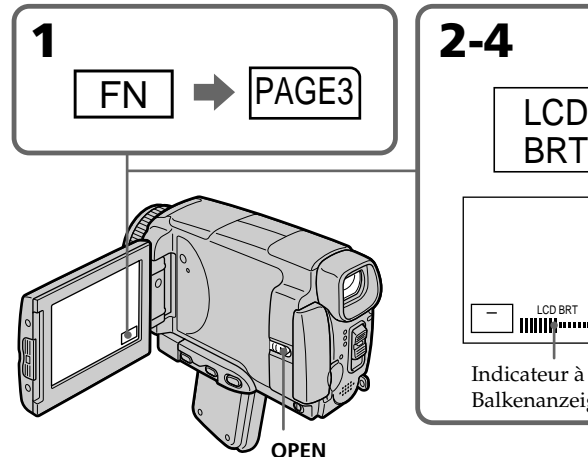

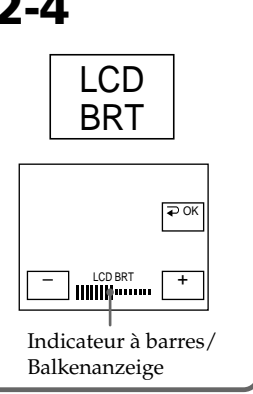

**Pour revenir à FN** Appuyez sur EXIT.

**Zum Zurückschalten auf FN** Drücken Sie auf EXIT.

# **Enregistrement d'une image Aufnehmen**

# **Couleur de l'écran LCD**

Vous pouvez ajuster la couleur de l'écran LCD avec LCD COLOUR dans les paramètres du menu (p. 227).

#### **Si vous réglez l'écran LCD avec LCD BRT, LCD COLOUR ou le rétroéclairage**

L'image enregistrée ne sera pas affectée par le réglage.

# **Réglage du commutateur LCD BACKLIGHT**

Normalement, réglez ce commutateur sur ON. Si vous utilisez le caméscope avec la batterie à un endroit bien éclairé, réglez-le sur OFF pour économiser l'énergie de la batterie.

# **Réglage dioptrique**

Lorsque vous laissez le panneau LCD fermé, vous pouvez filmer en regardant dans le viseur. Dans ce cas, ajustez le viseur à votre vue de sorte que l'image soit nette.

# **Réglez le levier de réglage dioptrique.**

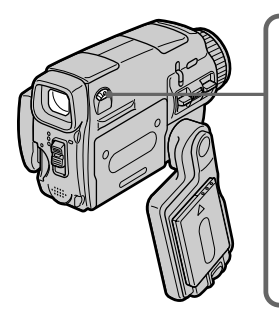

Vous pouvez retourner le panneau LCD et le rabattre contre le caméscope en tournant l'écran LCD vers vous. Vous pouvez activer les touches du panneau tactile en regardant dans le viseur en mode CAMERA ou MEMORY/NETWORK (DCR-IP55E seulement) (p. 90).

# **Rétroéclairage du viseur**

La luminosité du rétroéclairage du viseur peut être ajustée.

Pour ce faire, sélectionnez VF B.L. dans les paramètres du menu lorsque vous utilisez la batterie (p. 227).

**Même si vous ajustez le rétroéclairage du viseur**

L'image enregistrée n'en sera pas affectée.

#### **Zum Einstellen der Farben des Bildes auf dem LCD-Schirm**

Verwenden Sie den Menüparameter LCD COLOUR (S. 235).

#### **Hinweis zur Einstellung von LCD BRT, LCD COLOUR und zur Einstellung der LCD-Schirm-Hintergrundbeleuchtung**

Diese Einstellungen haben keinen Einfluss auf das aufgenommene Bild.

# **Der LCD BACKLIGHT-Schalter**

Normalerweise sollte dieser Schalter auf ON stehen. Wenn Sie den Camcorder in heller Umgebung mit dem Akku betreiben, wählen Sie die Position OFF, um Strom zu sparen.

# **Dioptrieeinstellung des Sucherokulars**

Wenn der LCD-Schirm geschlossen ist und Sie das Aufnahmebild im Sucher kontrollieren wollen, stellen Sie zuvor die Dioptrie am Okular so ein, dass die Anzeigen im Sucher scharf zu sehen sind.

# **Stellen Sie den Dioptriehebel ein.**

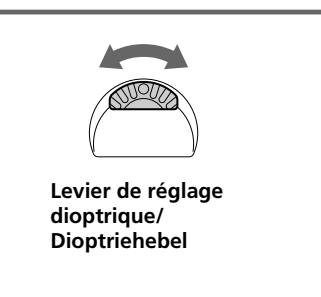

Der LCD-Schirm kann umgedreht in das Camcordergehäuse zurückgeklappt werden, so dass der Schirm nach außen weist. Sie können die Tasten auf dem Schirm dann berühren, während Sie im Modus CAMERA oder MEMORY/NETWORK (nur DCR-IP55E) in den Sucher schauen (S. 90).

#### **Einstellen der Sucherschirm-Hintergrundbeleuchtung**

Bei Akkubetrieb kann die Helligkeit der Sucherschirm-Hintergrundbeleuchtung mit dem Menüparameter VF B.L. eingestellt werden (S. 235).

#### **Hinweis zur Einstellung der Hintergrundbeleuchtung des Sucherschirms** Diese Einstellung hat keinen Einfluss auf das aufgenommene Bild.

# **Utilisation du zoom**

Appuyez légèrement sur le bouton de zoom pour un zooming lent et appuyez plus fort pour un zooming rapide.

Côté " $T^{\prime\prime}$ : téléobjectif (le sujet se rapproche)<br>Côté "W" : grand angle (le sujet s'éloigne) grand angle (le sujet s'éloigne)

# **Aufnehmen**

 $w$  Tit

 $w$  to  $r$ 

# **Verwendung des Zooms**

Je weiter Sie den Knopf schieben, umso schneller wird gezoomt.

- T-Seite: Zum Vorfahren in den Telebereich (Motiv rückt näher)
- W-Seite: Zum Zurückfahren in den Weitwinkelbereich (Motiv erscheint weiter entfernt)

W

T

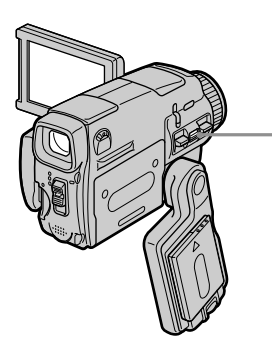

Utilisez le zoom avec parcimonie pour obtenir des films d'aspect professionnel.

#### **Zooming supérieur à 10**×

wurde.

Un zooming supérieur à 10× s'effectue numériquement. Pour activer le zoom numérique, sélectionnez-le dans D ZOOM des paramètres du menu. Le zoom numérique a été désactivé (OFF) en usine (p. 226).

Von zu häufigem Gebrauch des Zooms wird abgeraten, da sonst ein unruhiger, unprofessioneller Eindruck entsteht.

# **Zoomen über 10**× **hinaus**

Ab 10× erfolgt das Zoomen nicht mehr optisch, sondern digital. Wenn Sie das Digitalzoom verwenden wollen, müssen Sie den Menüparameter D ZOOM auf den gewünschten Zoomfaktor einstellen (S. 234). Werksseitig ist dieser Parameter auf OFF (Digitalzoom aus) gesetzt.

Le côté à la droite de la barre correspond à la zone de zoom numérique. La zone de zoom numérique apparaît lorsque vous sélectionnez le zoom numérique dans les paramètres du menu./ Die rechte Seite des Zoombalkens zeigt den digitalen Zoombereich an. Der digitale Zoombereich erscheint nur, wenn im Menü mit D ZOOM ein Zoomfaktor gewählt

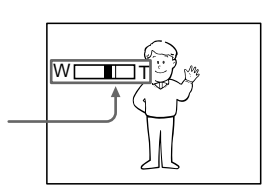

# **Lorsque vous filmez un sujet rapproché**

Si vous n'obtenez pas une image nette, poussez le bouton de zoom vers "W" jusqu'à ce que l'image soit nette. Vous pouvez filmer un sujet à 80 cm de la surface de l'objectif en position téléobjectif ou à 1 cm en position grand angle.

# **Remarques sur le zoom numérique**

- •Le zoom numérique commence à fonctionner lorsque le rapport de focale est supérieur à 10×. Le zoom est numérique pour un rapport de focale 20× ou 120×.
- •La qualité de l'image diminue lorsque vous atteignez le côté "T".

#### **Lorsque le commutateur POWER est en position MEMORY/NETWORK (DCR-IP55E seulement)**

Le zoom numérique ne peut pas être utilisé.

# **Prise de vue en mode Miroir**

Cette fonction permet au sujet de se voir sur l'écran LCD.

Le sujet peut ainsi vérifier sa propre image sur l'écran LCD tandis que vous le filmez en regardant dans le viseur.

#### **Réglez le commutateur POWER sur CAMERA ou MEMORY/NETWORK (DCR-IP55E seulement) et tournez l'écran LCD de 180 degrés.**

L'indicateur  $\circledcirc$  apparaît dans le viseur et sur l'écran LCD.

**II** apparaît en mode d'attente et ● en mode d'enregistrement. Certains indicateurs sont inversés et d'autres n'apparaissent pas du tout.

# **Beim Aufnehmen von nahen Motiven**

Wenn sich das Motiv nicht scharfstellen lässt, stellen Sie das Zoom in Richtung "W", bis das Bild scharf ist. Im Telebereich kann bis auf etwa 80 cm und im Weitwinkelbereich bis auf etwa 1 cm an das Motiv herangegangen werden (gemessen von der Objektiv-Oberfläche).

# **Hinweise zum Digitalzoom**

- •Ab 10× erfolgt das Zoomen digital. Im Menü kann für den Maximalfaktor des Digitalzooms zwischen 20× und 120× gewählt werden.
- •Je weiter Sie in den Telebereich (T) vorfahren, umso mehr nimmt die Bildqualität ab.

# **Wenn der POWER-Schalter auf MEMORY/ NETWORK (nur DCR-IP55E) steht**

Das Digitalzoom kann nicht verwendet werden.

# **Aufnehmen im Spiegelmodus**

Wenn sich der Camcorder im Spiegelmodus befindet, kann sich die aufgenommene Person auf dem LCD-Schirm sehen, während Sie das Bild im Sucher kontrollieren.

# **Stellen Sie den POWER-Schalter auf CAMERA oder MEMORY/NETWORK (nur DCR-IP55E), und drehen Sie den LCD-Schirm um 180 Grad.**

Der Camcorder befindet sich dann im Spiegelmodus,  $\odot$  erscheint im Sucher und auf dem LCD-Schirm.

Im Standby-Modus erscheint IIO und im Aufnahmemodus . Einige Anzeigen erscheinen spiegelbildlich, andere erscheinen überhaupt nicht.

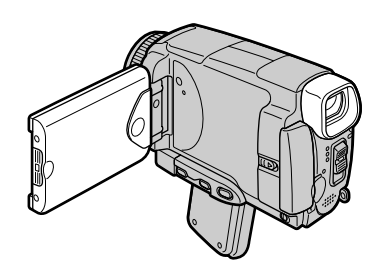

# **Enregistrement d'une image**

#### **Image en mode Miroir**

L'image affichée sur l'écran LCD est inversée, mais elle s'enregistre normalement.

#### **Pendant l'enregistrement en mode Miroir**

L'indication FN est inversée dans le viseur.

#### **Lorsque vous appuyez sur FN**

L'indicateur  $\circledcirc$  n'apparaît pas sur l'écran LCD.

# **Indicateurs apparaissant en mode d'enregistrement**

Ces indicateurs ne s'enregistrent pas sur la bande.

# **Aufnehmen**

#### **Das Bild im Spiegelmodus**

Das Bild auf dem LCD-Schirm erscheint zwar spiegelbildlich, es wird jedoch normal auf das Band aufgezeichnet.

#### **Beim Aufnehmen im Spiegelmodus**

FN erscheint im Sucher spiegelbildlich.

#### **Wenn auf FN gedrückt wird**

erscheint nicht auf dem Schirm.

# **Funktionsanzeigen während der Aufnahme**

Die Funktionsanzeigen werden nicht mit auf Band aufgezeichnet.

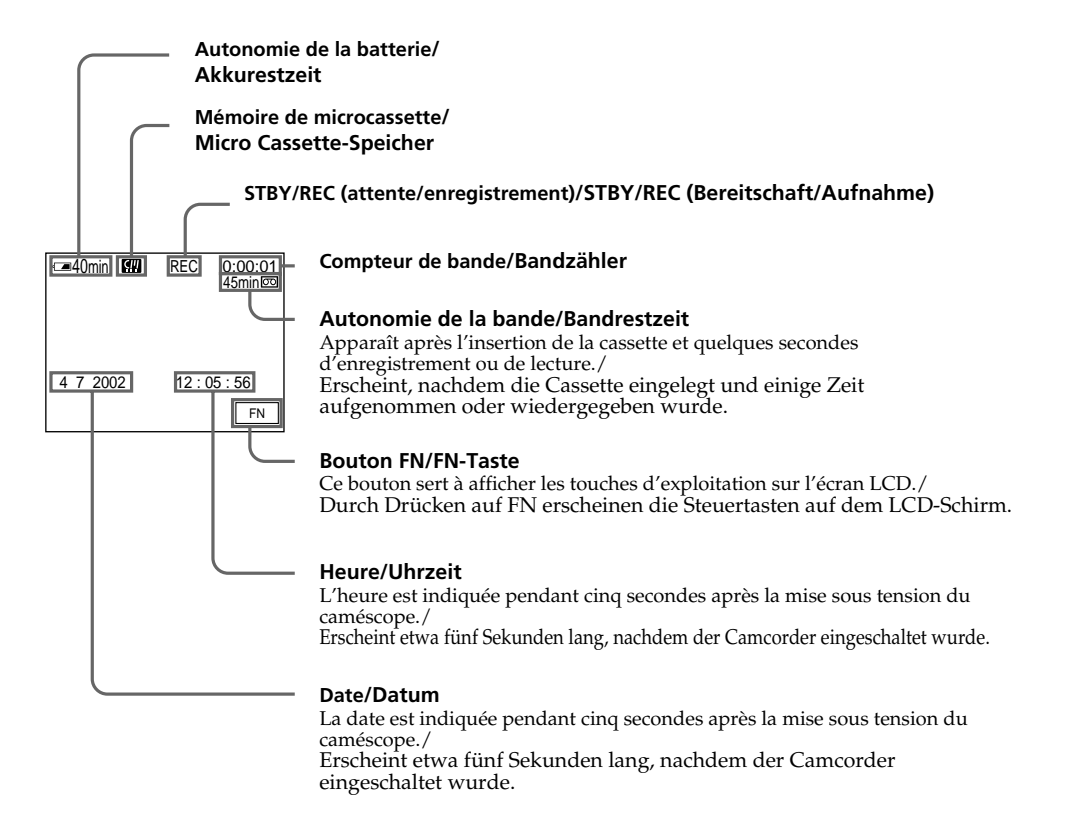

#### **Indicateur d'autonomie de la batterie pendant l'enregistrement**

Cet indicateur désigne grossièrement le temps d'enregistrement.

Dans certaines conditions d'enregistrement, il n'est pas très exact. En outre, lorsque vous fermez le panneau LCD puis le rouvrez, il faut attendre une minute environ pour que l'autonomie soit indiquée correctement.

# **Compteur de bande**

Le compteur de bande peut être réinitialisé avec COUNT RESET sur l'écran PAGE3.

# **Indicateur d'autonomie de la bande**

Selon la bande, cet indicateur peut ne pas être précis.

# **Données d'enregistrement**

Les données d'enregistrement (date/heure ou divers réglages) n'apparaissent pas pendant l'enregistrement, mais elles s'enregistrent sur la bande. Pour les afficher, appuyez sur DATA CODE de la télécommande pendant la lecture. Vous pouvez aussi utiliser la PAGE3 pendant la lecture pour cette opération (p. 57).

# **Akkurestzeitanzeige während der Aufnahme**

Zeigt die restliche durchgehende Aufnahmezeit (in Minuten) an. Die Genauigkeit dieser Anzeige hängt von den Aufnahmebedingungen ab. Verwenden Sie die Anzeige nur als Anhaltspunkt. Wenn Sie den LCD-Schirm schließen und wieder öffnen, dauert es etwa eine Minute, bis die korrekte Akkurestzeit angezeigt wird.

#### **Bandzähler**

Der Bandzähler kann mit COUNT RESET auf PAGE3 zurückgesetzt werden.

# **Bandrestanzeige**

Abhängig vom Band stimmt diese Anzeige manchmal nicht genau.

# **Data Code**

Während der Aufnahme wird der Data Code (Datum, Uhrzeit und Einstellzustände) nicht angezeigt, er wird jedoch auf Band aufgezeichnet. Bei der Wiedergabe können Sie die Data Code-Informationen anzeigen, indem Sie DATE CODE auf der Fernbedienung drücken. PAGE3 kann auch während der Wiedergabe verwendet werden (S. 57).

# **Prise de vue de sujets à contrejour – BACK LIGHT**

Utilisez la fonction de compensation de contrejour (BACK LIGHT) pour filmer un sujet se trouvant devant une source de lumière ou un arrière-plan clair.

# **Aufnehmen**

# **Gegenlichtaufnahmen – BACK LIGHT**

Wenn sich das Motiv vor einer Lichtquelle oder einem hellen Hintergrund befindet, schalten Sie die Gegenlichtfunktion (BACK LIGHT) ein.

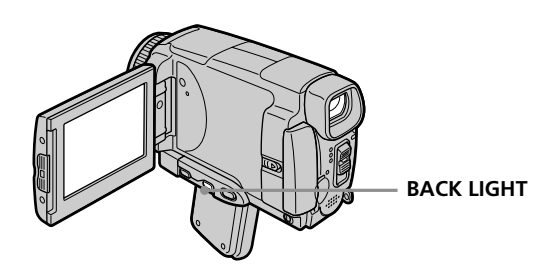

# **Réglez le commutateur POWER sur CAMERA ou MEMORY/NETWORK (DCR-IP55E seulement) et appuyez sur BACK LIGHT.** L'indicateur  $\blacksquare$  apparaît sur l'écran LCD.

Appuyez une nouvelle fois sur BACK LIGHT pour désactiver la fonction.

# **Pendant la prise de vue de sujets à contre-jour**

La fonction de compensation de contre-jour sera désactivée si vous appuyez sur MANUAL en mode EXPOSURE (p. 84) ou sur SPOT METER (p. 85).

# **Drücken Sie BACKLIGHT im Modus CAMERA oder MEMORY/NETWORK (nur DCR-IP55E).**

Das Symbol  $\boxtimes$  erscheint auf dem Schirm. Zum Abschalten der Funktion drücken Sie BACK LIGHT erneut.

# **Hinweis zur Gegenlichtfunktion**

Wenn Sie auf MANUAL im EXPOSURE-Modus (S. 84) oder SPOT METER-Modus (S. 85) auf MANUAL drücken, wird die Gegenlichtfunktion ausgeschaltet.

# **Prise de vue dans l'obscurité – NightShot/Super NightShot/ Colour Slow Shutter**

# **Utilisation de Nightshot (Prise de vue nocturne)**

La fonction NightShot permet de filmer un sujet dans l'obscurité. Par exemple, elle permet de filmer la vie d'animaux nocturnes de manière satisfaisante.

#### **Après avoir mis le commutateur POWER en position CAMERA ou MEMORY/NETWORK (DCR-IP55E seulement), réglez NIGHTSHOT sur ON.**

Les indicateurs @ et "NIGHTSHOT" clignotent sur l'écran LCD. Pour désactiver la fonction NightShot, réglez NIGHTSHOT sur OFF.

# **Aufnehmen bei Dunkelheit – NightShot/Super NightShot/ Colour Slow Shutter**

# **Verwendung der NightShot-Funktion**

In der NightShot-Funktion erhalten Sie auch bei Dunkelheit befriedigende Bilder. Die Funktion eignet sich beispielsweise für nächtliche Tierbeobachtungen.

# **Stellen Sie den POWER-Schalter auf CAMERA oder MEMORY/NETWORK (nur DCR-IP55E) und schieben Sie NIGHTSHOT auf ON.**

 und "NIGHTSHOT" blinken auf dem Schirm. Zum Abschalten der NightShot-Funktion schieben Sie NIGHTSHOT auf OFF.

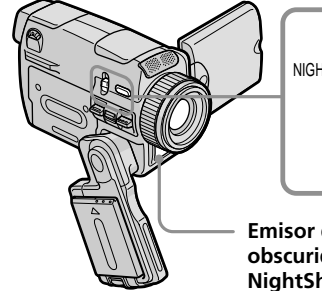

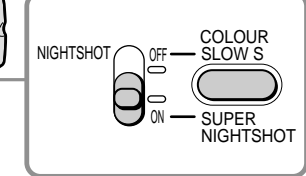

**Emisor de luz para videofilmación en la obscuridad/ NightShot-Infrarotstrahler**

# **Verwendung der Super NightShot-Funktion**

Im Super NightShot-Modus wird das Motiv mehr als 16-mal heller aufgezeichnet als im normalen NightShot-Modus.

- **(1)** Stellen Sie den POWER-Schalter auf CAMERA.
- **(2)** Schieben Sie NIGHTSHOT auf ON. @ und "NIGHTSHOT" blinken auf dem Schirm.
- **(3)** Drücken Sie SUPER NIGHTSHOT. SO und "SUPER NIGHTSHOT" blinken auf dem Schirm.

Zum Ausschalten der Super NightShot-Funktion drücken Sie SUPER NIGHTSHOT erneut.

# **Verwendung der NightShot-Leuchte**

Bei eingeschalteter NightShot-Leuchte werden die Bilder klarer. Zum Einschalten der Leuchte setzen Sie den Menüparameter N.S.LIGHT auf ON (S. 233). (Im werksseitigen Ausgangszustand ist der Parameter auf ON gesetzt.)

# **Utilisation de Super NightShot (Super prise de vue nocturne)**

La fonction Super NightShot rend les sujets filmés dans l'obscurité 16 fois plus lumineux que ceux filmés avec NightShot.

- **(1)**Réglez le commutateur POWER sur CAMERA.
- **(2)**Réglez NIGHTSHOT sur ON. Les indicateurs et "NIGHTSHOT" clignotent sur l'écran LCD.
- **(3)**Appuyez sur SUPER NIGHTSHOT. Les indicateurs S<sup>o</sup>et "SUPER NIGHTSHOT" clignotent sur l'écran LCD. Pour annuler le mode Super NightShot, appuyez une nouvelle fois sur SUPER NIGHTSHOT.

# **Utilisation de l'éclairage NightShot**

L'image sera plus claire si l'éclairage NightShot est validé. Pour valider cette fonction, réglez N.S.LIGHT sur ON dans les paramètres du menu (Le réglage par défaut est ON) (p. 225).

# **Utilisation de Colour Slow Shutter (Obturation lente couleur)**

La fonction Colour Slow Shutter permet d'enregistrer des images couleur dans les lieux sombres arec eme obturation lente.

- **(1)**Réglez le commutateur POWER sur CAMERA.
- **(2)**Réglez NIGHTSHOT sur OFF.
- **(3)**Appuyez sur COLOUR SLOW S. Les indicateurs  $\boxed{2}$  et COLOUR SLOW SHUTTER clignotent sur l'écran LCD. Pour annuler la fonction Colour Slow Shutter, appuyez une nouvelle fois sur COLOUR SLOW S.

#### **Remarques**

- •N'utilisez pas la fonction NightShot dans des lieux bien éclairés (par ex. à l'extérieur le jour). Le caméscope fonctionnera mal.
- •Si vous laissez le réglage NIGHTSHOT sur ON pendant l'enregistrement normal, les couleurs de l'image enregistrée ne seront pas correctes ou naturelles.
- •Si la mise au point est difficile en mode d'autofocus lorsque vous utilisez la fonction NightShot, faites vous-même la mise au point.
- •Ne recouvrez pas l'émetteur de l'éclairage NightShot lorsque vous utilisez la fonction NightShot.

#### **Lorsque vous utilisez la fonction NightShot, les fonctions suivantes ne peuvent pas être utilisées :**

- Exposition
- Spotmètre flexible
- PROGRAM AE (Programmes d'exposition automatique)
- Balance des blancs
- HOLOGRAM AF (Eclairage auxiliaire)

#### **Lorsque vous utilisez la fonction Super NightShot, les fonctions suivantes ne peuvent pas être utilisées :**

- Transitions en fondu
- Exposition
- Effets numériques
- PROGRAM AE (Programmes d'exposition automatique)
- Enregistrement d'images fixes
- Balance des blancs
- Spotmètre flexible
- HOLOGRAM AF (Eclairage auxiliaire)
- Enregistrement au flash

# **Aufnehmen**

# **Verwendung der Colour Slow Shutter-Funktion**

Die Colour Slow Shutter-Funktion ermöglicht Farbaufnahmen in dunkler Umgebung.

- **(1)** Stellen Sie den POWER-Schalter auf CAMERA.
- **(2)** Schieben Sie NIGHTSHOT auf OFF.
- **(3)**Drücken Sie COLOUR SLOW S. **Q** und COLOUR SLOW SHUTTER blinken auf dem Schirm. Durch erneutes Drücken von COLOUR SLOW S können Sie die Colour Slow Shutter-Funktion wieder ausschalten.

#### **Hinweise**

- •Verwenden Sie die NightShot-Funktion nicht in heller Umgebung (z.B. nicht bei Außenaufnahmen am Tag), da es sonst zu Störungen kommen kann.
- •Wenn in normalen Aufnahmesituationen NIGHTSHOT auf ON gesetzt ist, weist das Aufnahmebild Farbverfälschungen auf.
- •Wenn der Autofocus bei aktivierter NightShot-Funktion das Bild nicht richtig scharfstellt, fokussieren Sie manuell.
- •Bei Verwendung der NightShot-Funktion darf der NightShot-Strahler nicht verdeckt werden.

# **Bei aktivierter NightShot-Funktion stehen die folgenden Funktionen nicht zur Verfügung:**

- Exposure
- Flexible Spot Meter
- PROGRAM AE
- Weißabgleich
- HOLOGRAM AF

#### **Bei aktivierter Super NightShot-Funktion stehen die folgenden Funktionen nicht zur Verfügung:**

- Fader
- Exposure
- Digitaleffekt
- PROGRAM AE
- Aufnehmen von Standbildern
- Weißabgleich
- Flexible Spot Meter
- HOLOGRAM AF
- Aufnehmen mit Blitz

# **Enregistrement d'une image Aufnehmen**

# **Lorsque vous utilisez la fonction Colour Slow Shutter, les fonctions suivantes ne peuvent pas être utilisées :**

- Transitions en fondu
- Exposition
- Effets numériques
- PROGRAM AE (Programmes d'exposition automatique)
- Enregistrement d'images fixes
- Spotmètre flexible
- HOLOGRAM AF (Eclairage auxiliaire)
- Enregistrement au flash

#### **Lorsque vous utilisez la fonction Super NightShot ou Colour Slow Shutter**

La vitesse d'obturation s'ajuste automatiquement selon la luminosité de l'arrière-plan. Le mouvement de l'image animée peut être plus lent.

#### **Lorsque le commutateur POWER est en position MEMORY/NETWORK (DCR-IP55E seulement)**

Vous ne pouvez pas utiliser les fonctions suivantes :

- Super NightShot (Super prise de vue nocturne)
- Colour Slow Shutter (Obturation lente couleur)

# **NightShot**

L'éclairage NightShot émet des rayons infrarouges qui ne sont pas visibles. La portée maximale de l'éclairage est de 3 m environ.

# **Dans l'obscurité totale**

La fonction Colour Slow Shutter risque de ne pas bien agir.

#### **Bei aktivierter Colour Slow Shutter-Funktion stehen die folgenden Funktionen nicht zur Verfügung:**

- Fader
- Manuelle Belichtungskorrektur
- Digitaleffekt
- PROGRAM AE
- Aufnehmen von Standbildern
- Flexible Spot Meter
- HOLOGRAM AF
- Aufnehmen mit Blitz

#### **Bei aktivierter Super NightShot- oder Colour Slow Shutter-Funktion**

Die Verschlusszeit wird automatisch

entsprechend der Helligkeit eingestellt. Dabei kann es vorkommen, dass sich die Bewegungen des Motivs verlangsamen.

#### **Wenn der POWER-Schalter auf MEMORY/ NETWORK (nur DCR-IP55E) steht**

Die folgenden Funktionen stehen nicht zur Verfügung:

- Super NightShot
- Colour Slow Shutter

# **NightShot-Leuchte**

Die NightShot-Leuchte arbeitet mit unsichtbaren Infrarotstrahlen und ermöglicht Aufnahmen bis zu einer maximalen Entfernung von etwa 3 m.

# **Bei totaler Dunkelheit**

Die Colour Slow Shutter-Funktion arbeitet möglicherweise nicht einwandfrei.

# **Enregistrement avec le retardateur**

Lorsque vous utilisez le retardateur, l'enregistrement commence automatiquement 10 secondes après l'activation du retardateur. Vous pouvez aussi utiliser la télécommande pour activer le retardateur.

- **(1)**En mode d'attente, appuyez sur FN et sélectionnez PAGE2 (p. 37).
- **(2)**Appuyez sur SELFTIMER. L'indicateur  $\bigcirc$  (retardateur) apparaît sur l'écran LCD.
- **(3)**Appuyez sur START/STOP.

La minuterie du retardateur se met en marche à compter de 10 et pendant ce temps des bips sont audibles. Les deux dernières secondes, les bips deviennent plus rapides, puis l'enregistrement commence.

# **Aufnehmen**

# **Aufnehmen mit dem Selbstauslöser**

Der Selbstauslöser startet die Aufnahme automatisch nach 10 Sekunden. Der Selbstauslöser kann auch von der Fernbedienung aus aktiviert werden.

- **(1)**Drücken Sie im Standby-Modus auf FN, und wählen Sie PAGE2 (S. 37).
- **(2)**Drücken Sie auf SELFTIMER. Das  $\bullet$  (Selbstauslösersymbol) erscheint auf dem Schirm.
- **(3)** Drücken Sie START/STOP.

Während der Selbstauslöser nun von 10 zurückzählt, sind Pieptöne zu hören. In den letzten zwei Sekunden ertönen die Pieptöne schneller, anschließend wird die Aufnahme automatisch gestartet.

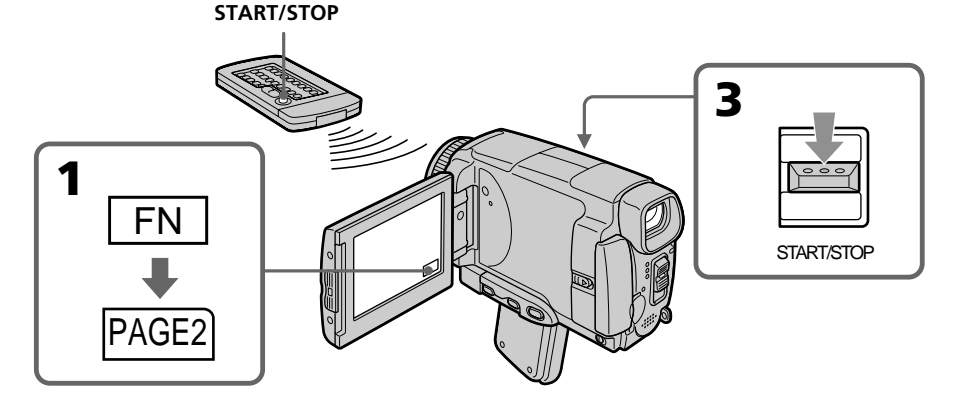

# **Pour arrêter le compte à rebours**

Appuyez sur START/STOP. Pour remettre en marche le compte à rebours, appuyez une nouvelle fois sur START/STOP.

# **Pour désactiver le retardateur**

En mode d'attente, appuyez sur SELFTIMER de sorte que l'indicateur  $\bullet$  (retardateur) disparaisse de l'écran. Il n'est pas possible de désactiver le retardateur avec la télécommande.

# **So können Sie den laufenden Selbstauslöser anhalten**

Drücken Sie START/STOP.

Durch erneutes Drücken von START/STOP können Sie den Selbstauslöserbetrieb fortsetzen.

# **So können Sie den Selbstauslöser abschalten**

Drücken Sie im Standby-Modus auf SELFTIMER, so dass das  $\bullet$  (Selbstauslösersymbol) auf dem Schirm erlischt.

Von der Fernbedienung aus kann der Selbstauslöser nicht abgeschaltet werden.

# **Remarque**

Le retardateur se désactive automatiquement lorsque :

- La prise de vue est terminée.
- Le commutateur POWER est réglé sur OFF (CHG) ou VCR.

#### **Lorsque le commutateur POWER est en position MEMORY/NETWORK (DCR-IP55E seulement)**

Le retardateur peut aussi être utilisé pour enregistrer des photos sur un "Memory Stick" (p. 152).

#### **Hinweis**

In folgenden Fällen wird die

Selbstauslöserfunktion automatisch

- ausgeschaltet:
- Die vom Selbstauslöser gestartete Aufnahme wurde beendet.
- Der POWER-Schalter wurde auf OFF (CHG) oder VCR gestellt.

#### **Wenn der POWER-Schalter auf MEMORY/ NETWORK (nur DCR-IP55E) steht**

Mit dem Selbstauslöser können auch Standbilder in den "Memory Stick" aufgenommen werden (S. 152).

# **Contrôle de l'enregistrement – END SEARCH**

Vous pouvez revenir exactement à la fin du dernier passage enregistré après l'enregistrement. Ceci vous permet de revoir le passage ou d'obtenir une bonne transition entre la dernière scène enregistrée et la suivante.

- **(1)**En mode d'attente, appuyez sur FN pour afficher PAGE1 (p. 37).
- **(2)**Appuyez sur END SCH. Les cinq dernières secondes de la scène enregistrée sont reproduites puis le caméscope se remet en attente. Vous pouvez écouter le son par le haut-parleur.

# **Überprüfen der Aufnahme – END SEARCH**

Mit dieser Funktion können Sie das Ende der existierenden Aufnahme aufsuchen, um einen Störstellen-freien Übergang zur nächsten Szene zu gewährleisten.

- **(1)**Drücken Sie im Standby-Modus auf FN, um PAGE1 aufzurufen (S. 37).
- **(2)**Drücken Sie auf END SCH.
	- Die letzten fünf Sekunden der existierenden Bandaufzeichnung werden wiedergegeben, danach schaltet der Camcorder in den Standby-Modus zurück. Den Ton können Sie im Lautsprecher mithören.

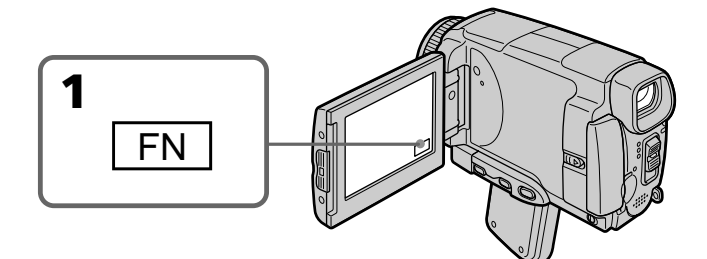

# **Pour revenir à FN**

Appuyez sur EXIT.

# **Pour arrêter la recherche**

Appuyez une nouvelle fois sur END SCH.

# **Même si vous éjectez la cassette**

La recherche de fin d'enregistrement fonctionne.

# **Zum Zurückschalten auf FN**

Drücken Sie auf EXIT.

# **Zum Abschalten der End Search-Funktion**

Drücken Sie erneut auf END SCH.

# **Nach dem Herausnehmen der Cassette**

END SEARCH funktioniert auch dann, wenn Sie die Cassette einmal herausgenommen und wieder eingelegt haben.

# **— Lecture – Opérations de base — Lecture d'une cassette**

Vous pouvez revoir vos enregistrements sur l'écran LCD. Si vous fermez le panneau LCD, vous pouvez les revoir dans le viseur. Pour les différentes fonctions de lecture, vous pouvez aussi utiliser la télécommande.

- **(1)**Installez la source d'alimentation et insérez une cassette enregistrée.
- **(2)**Réglez le commutateur POWER sur VCR.
- **(3)** Faites glisser OPEN dans le sens de la flèche B pour ouvrir le panneau LCD.
- **(4)** Appuyez sur  $\overline{\triangleleft}$  pour rembobiner la bande.
- **(5)** Appuyez sur  $\blacktriangleright$  **II** pour commencer la lecture.
- **(6)**Ajustez le volume de la façon suivante.
	- 1 Appuyez sur FN pour afficher PAGE1 (p. 37).
	- 2 Appuyez sur VOL. L'écran de réglage du volume apparaît.
	- 3 Appuyez sur –/+ pour régler le volume. – : augmentation du volume + : diminution du volume
- **(7)** Appuyez sur  $\Rightarrow$  OK. L'écran PAGE1 réapparaît.

# **— Wiedergabebetrieb – Grundlagen — Bandwiedergabe**

Die Aufzeichnung kann auf dem LCD-Schirm oder – bei geschlossenem LCD-Schirm – auf dem Sucherschirm wiedergegeben werden. Zur Steuerung der Wiedergabefunktion können Sie auch die beim Camcorder mitgelieferte Fernbedienung verwenden.

- **(1)**Bringen Sie eine Stromquelle an, und legen Sie die Cassette ein.
- **(2)** Stellen Sie den POWER-Schalter auf VCR.
- **(3)** Schieben Sie OPEN in Richtung der ▶-Marke, um den LCD-Schirm zu öffnen.
- **(4)**Drücken Sie , um das Band zurückzuspulen.
- **(5)** Drücken Sie ► **II**, um die Wiedergabe zu starten.
- **(6)** Stellen Sie wie folgt die Lautstärke ein.
	- 1 Drücken Sie auf FN, um PAGE1 (S. 37) anzuzeigen.
	- 2 Drücken Sie auf VOL. Die Lautstärken-Einstellanzeige erscheint.
	- 3 Drücken Sie auf –/+, um die Lautstärke einzustellen.
		- : leiser
		- $+ \cdot$ lauter
- **(7)** Drücken Sie auf **□** OK. Die PAGE1 erscheint wieder.

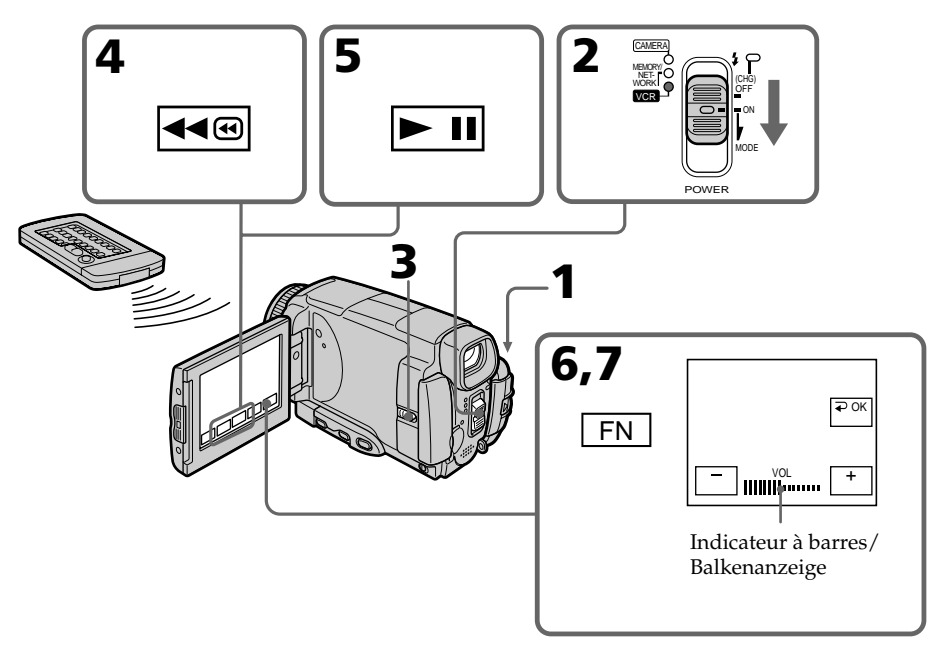

# **Pour revenir à FN**

Appuyez sur EXIT.

# **Pour arrêter la lecture**

Appuyez sur **sur** sur l'écran LCD ou sur STOP de la télécommande.

# **Contrôle de l'image sur l'écran LCD**

Vous pouvez retourner le panneau LCD et le rabattre contre le caméscope avec l'écran LCD tourné vers vous pour revoir l'image.

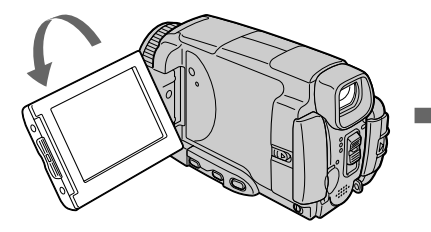

**Si vous laissez le caméscope longtemps allumé** Il deviendra chaud. C'est normal.

#### **Lorsque vous fermez ou ouvrez le panneau LCD**

Mettez-le d'abord à la verticale.

# **Bandwiedergabe**

# **Zum Zurückschalten auf FN**

Drücken Sie auf EXIT.

# **Zum Stoppen der Wiedergabe**

Drücken Sie **auf dem LCD-Schirm oder** STOP auf der Fernbedienung.

#### **Bildwiedergabe auf dem LCD-Schirm**

Sie können den LCD-Schirm herausklappen und umgedreht wieder in den Camcorder zurückklappen, so dass der Schirm nach außen zeigt.

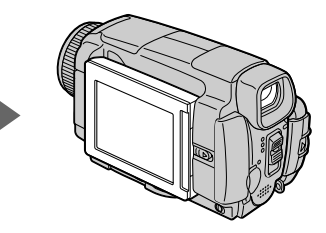

#### **Wenn der Camcorder sehr lange eingeschaltet bleibt**

Der Camcorder kann sich erwärmen. Es handelt sich dabei nicht um einen Defekt.

#### **Vorsicht beim Öffnen und Schließen des LCD-Schirms**

Achten Sie darauf, dass der LCD-Schirm senkrecht steht.

# **Pour afficher les indicateurs sur l'écran – Fonction d'affichage**

Appuyez sur DSPL/TOUCH PANEL du caméscope ou DISPLAY de la télécommande. Les indicateurs disparaissent de l'écran LCD. Appuyez une nouvelle fois sur DSPL/TOUCH PANEL ou DISPLAY pour les faire apparaître.

# **Code de données**

Le caméscope enregistre non seulement des images sur la cassette mais aussi d'autres données concernant l'enregistrement (date/heure ou divers réglages effectués lors de l'enregistrement) **(Code de données)**.

Pour afficher le code de données à l'aide de l'écran tactile ou de la télécommande, effectuez les opérations suivantes.

# **Utilisation de l'écran tactile**

**(1)**En mode de lecture, appuyez sur FN et sélectionnez PAGE3.

**(2)**Appuyez sur DATA CODE.

# **Bandwiedergabe**

# **Ein- und Ausschalten der Funktionsanzeigen – Display-Funktion**

Drücken Sie DSPL/TOUCH PANEL am Camcorder oder DISPLAY auf der Fernbedienung. Die Funktionsanzeigen auf dem Schirm erlöschen. Durch erneutes Drücken von DSPL/TOUCH PANEL oder DISPLAY können Sie die Anzeigen erlöschen.

# **Der Data Code**

Der Camcorder zeichnet automatisch das Datum, die Uhrzeit und verschiedene Einstellzustände zusammen mit dem Bild auf das Band auf **(Data Code-Funktion)**.

Zum Anzeigen des Data Code führen Sie die folgenden Schritte auf dem Schirm oder mit der Fernbedienung aus.

# **Verwendung der Berührungstasten auf dem Schirm**

**(1)**Drücken Sie im Wiedergabemodus auf FN, und rufen Sie PAGE3 auf.

**(2)**Drücken Sie auf DATA CODE.

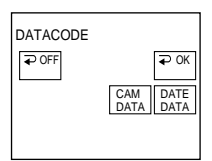

**(3)** Sélectionnez CAM DATA ou DATE DATA, puis appuyez sur  $\Rightarrow$  OK. **(4)**Appuyez sur EXIT.

# **Utilisation de la télécommande**

Appuyez sur DATA CODE de la télécommande en mode de lecture.

L'affichage change comme suit :

 $date/heure \rightarrow divers$  réglages (stabilisateur désactivé, exposition, balance des blancs, gain, vitesse d'obturation, indice de diaphragme) pas d'indicateur

#### **Si vous ne voulez pas afficher les données d'enregistrement**

Réglez DATA CODE sur DATE dans les paramètres du menu (p. 232). L'affichage change de la façon suivante lorsque vous appuyez sur DATA CODE de la télécommande : date/heure  $\longleftrightarrow$  pas d'indicateur **(3)**Wählen Sie CAM DATA oder DATE DATA, und drücken Sie auf  $\Rightarrow$  OK. **(4)**Drücken Sie auf EXIT.

# **Verwendung der Fernbedienung**

Drücken Sie während der Wiedergabe die Taste DATA CODE auf der Fernbedienung. Bei Drücken von DATA CODE ändert sich die Anzeige in der folgenden Reihenfolge: Datum/  $Uhrzeit \rightarrow EinstelIzustände$  (SteadyShot Aus, Belichtungsmodus, Weißabgleich, Verstärkung, Verschlusszeit, Blende)  $\rightarrow$  Keine Anzeige

# **Wenn die Einstellzustände nicht angezeigt werden sollen**

Setzen Sie den Menüparameter DATA CODE auf DATE (S. 240). Wenn Sie dann DATA CODE auf der Fernbedienung drücken, wird die Anzeige wie folgt umgeschaltet: Datum/Uhrzeit ↔ keine Anzeige

# **Date/Heure / Datum/Uhrzeit** 4 7 2002 12:05:56  $-40$ min **B +** 0:00:23

#### **Divers réglages/ Einstellzustände**

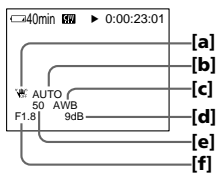

- **[a]**Stabilisateur sur désactivé
- **[b]**Mode d'exposition
- **[c]** Balance des blancs
- **[d]**Gain
- **[e]**Vitesse d'obturation
- **[f]** Indice de diaphragme

# **Divers réglages**

Les divers réglages désignent les réglages du caméscope valides au moment de l'enregistrement. Pendant l'enregistrement proprement dit, ils n'apparaissent pas.

#### **Lorsque vous utilisez le code de données, des tirets (-- -- --) apparaissent si :**

- Un passage vierge de la cassette est reproduit.
- La cassette ne peut pas être lue parce qu'elle est parasitée ou endommagée.
- La cassette a été enregistrée avec un caméscope sur lequel la date et l'heure n'avaient pas été réglées.

# **Code de données**

Lorsque vous raccordez votre caméscope à un téléviseur, le code de données apparaît sur l'écran du téléviseur.

#### **Indicateur d'autonomie de la batterie pendant la lecture**

Cet indicateur indique approximativement le temps de lecture en continu. Dans certaines conditions de lecture, il n'est pas très exact. En outre, lorsque vous fermez le panneau LCD puis le rouvrez, il faut attendre une minute environ pour que l'autonomie soit indiquée correctement.

- **[a]** SteadyShot Aus
- **[b]**Belichtungsmodus
- **[c]** Weißabgleich
- **[d]**Verstärkung
- **[e]**Verschlusszeit
- **[f]** Blende

#### **Die verschiedenen Einstellzustände**

Der Camcorder zeichnet automatisch auf, mit welchen Einstellungen die Aufnahme ausgeführt wurde. Während der Aufnahme werden diese Informationen jedoch nicht angezeigt.

#### **In folgenden Fällen erscheint statt der Data Code-Information die Anzeige ..-- -- --"**

- Eine Leerstelle auf dem Band wird wiedergegeben.
- Das Band kann nicht gelesen werden, da es Rauschen enthält oder beschädigt ist.
- Das Band wurde mit einem Camcorder bespielt, bei dem Datum und Uhrzeit nicht eingestellt war.

# **Die Data Code-Informationen**

Wenn der Camcorder an einen Fernseher angeschlossen ist, erscheinen die Data Code-Informationen auf dem Fernsehschirm.

# **Die Akkurestzeitanzeige bei der Wiedergabe**

Der Camcorder zeigt die ungefähre Akkurestzeit für kontinuierliche Wiedergabe an. Die Genauigkeit dieser Anzeige hängt von den Wiedergabebedingungen ab. Wenn Sie den LCD-Schirm schließen und wieder öffnen, dauert es etwa eine Minute, bis die korrekte Akkurestzeit angezeigt wird.

# **Bandwiedergabe**

# **Divers modes de lecture**

Pour utiliser les touches d'exploitation vidéo, réglez le commutateur POWER sur VCR.

# **Pour faire un arrêt sur image (pause de la lecture)**

- Appuyez sur **pendant la lecture**. Pour revenir à la lecture normale, appuyez sur  $\blacktriangleright$   $\blacksquare$ .
- •Appuyez sur PAUSE de la télécommande pendant la lecture. Pour revenir à la lecture normale, appuyez de nouveau sur PAUSE.

# **Pour avancer la bande rapidement**

- $\bullet$  Appuyez sur  $\rightarrow$  en mode d'arrêt. Pour revenir à la lecture normale, appuyez sur  $\blacktriangleright$   $\blacksquare$ .
- •Appuyez sur FF de la télécommande en mode d'arrêt. Pour revenir à la lecture normale, appuyez de nouveau sur PLAY.

# **Pour rembobiner le bande**

- Appuyez sur <a en mode d'arrêt. Pour revenir à la lecture normale, appuyez sur  $\blacktriangleright$   $\blacksquare$ .
- •Appuyez sur REW de la télécommande en mode d'arrêt. Pour revenir à la lecture normale, appuyez de nouveau sur PLAY.

# **Pour localiser une scène en regardant l'image (recherche visuelle)**

- Appuyez sur  $\overline{40}$  ou  $\overline{P}$  pendant la lecture et maintenez la pression. Pour revenir à la lecture normale, relâchez la touche.
- •Appuyez sur REW ou FF de la télécommande et maintenez la pression pendant la lecture. Pour revenir à la lecture normale, relâchez la touche.

# **Pour contrôler l'image pendant l'avance rapide ou le rembobinage (recherche rapide)**

- Appuyez et maintenez la pression sur pendant le rembobinage ou sur **PE** pendant l'avance. Pour revenir au rembobinage ou à l'avance rapide, relâchez la touche.
- •Appuyez sur REW sur la télécommande et maintenez la pression pendant le rembobinage de la bande, ou sur FF pendant l'avance de la bande. Pour revenir au remobinage ou à l'avance normale, relâchez la touche.

# **Die verschiedenen Wiedergabemodi**

Stellen Sie den POWER-Schalter auf VCR, bevor Sie die folgenden Funktionstasten drücken.

# **Wiedergabe-Pause (Anzeigen eines Standbildes)**

- Drücken Sie während der Wiedergabe  $\blacktriangleright$  II. Zum Fortsetzen der Wiedergabe drücken Sie  $\blacktriangleright$  II erneut.
- •Drücken Sie während der Wiedergabe PAUSE auf der Fernbedienung. Zum Fortsetzen der normalen Wiedergabe drücken Sie PAUSE erneut.

# **Vorspulen des Bandes**

- Drücken Sie im Stoppmodus auf  $\blacktriangleright \text{ } \text{ } \blacksquare$ . Zum Zurückschalten auf normale Wiedergabe drücken Sie auf  $\blacktriangleright$  II.
- •Drücken Sie im Stoppmodus FF auf der Fernbedienung. Zum Fortsetzen der normalen Wiedergabe drücken Sie PLAY.

# **Zurückspulen des Bandes**

- Drücken Sie im Stoppmodus auf <a®. Zum Zurückschalten auf normale Wiedergabe drücken Sie auf  $\blacktriangleright$  II.
- •Drücken Sie im Stoppmodus REW auf der Fernbedienung. Zum Fortsetzen der normalen Wiedergabe drücken Sie PLAY.

# **Suchen einer Szene (Bildsuchlauf)**

- •Halten Sie während der Wiedergabe <am oder gedrückt. Zum Fortsetzen der normalen Wiedergabe lassen Sie die Taste los.
- •Halten Sie während der Wiedergabe REW oder FF auf der Fernbedienung gedrückt. Zum Fortsetzen der normalen Wiedergabe lassen Sie die Taste los.

# **Anzeigen des Bildes beim Vor- oder Rückspulen (Zeitraffer)**

- •Halten Sie während des Zurückspulens bzw. während des Vorspulens  $\blacktriangleright$  gedrückt. Zum Zurückschalten auf den normalen (bildlosen) Rück- bzw. Vorspulbetrieb lassen Sie die Taste los.
- •Halten Sie während des Rückspulens REW bzw. während des Vorspulens FF auf der Fernbedienung gedrückt. Zum Zurückschalten auf den normalen (bildlosen) Rück- bzw. Vorspulbetrieb lassen Sie die Taste los.

# **Pour regarder l'image au ralenti (lecture au ralenti)**

Appuyez sur SLOW de la télécommande pendant la lecture. Pour arrêter la lecture, appuyez sur  $\blacktriangleright$  II ou PAUSE de la télécommande. Pour revenir à la lecture normale, appuyez sur  $\blacktriangleright$  II ou PLAY de la télécommande.

# **Pour localiser la dernière scène enregistrée (END SEARCH)**

Appuyez sur END SCH sur PAGE2 en mode d'arrêt. Les cinq dernières secondes de la scène enregistrée sont reproduites et la lecture s'arrête.

#### **Touches d'exploitation vidéo sur l'écran LCD**

 $\blacktriangleright$  II Lecture ou pause **TR** Arrêt de la bande

Rembobinage de la bande

Avance de la bande

#### **Si la pause de lecture dure plus de cinq minutes**

Le caméscope s'arrête automatiquement. Pour poursuivre la lecture, appuyez sur  $\blacktriangleright$  II ou PLAY de la télécommande.

# **Bandwiedergabe**

# **Wiedergabe mit langsamer Geschwindigkeit (Zeitlupe)**

Drücken Sie während der Wiedergabe SLOW auf der Fernbedienung. Wenn Sie auf Wiedergabe-Pause schalten wollen, drücken Sie **De II** oder PAUSE auf der Fernbedienung. Zum Fortsetzen der normalen Wiedergabe drücken Sie ► II oder PLAY auf der Fernbedienung erneut.

# **Aufsuchen der letzten Aufnahmeszene (END SEARCH)**

Drücken Sie im Stoppmodus END SCH auf PAGE2. Die letzten fünf Sekunden der vorausgegangenen Aufnahme werden dann wiedergegeben, anschließend stoppt der Camcorder.

# **Bandlaufsteuertasten auf dem LCD-Schirm**

- **► II** Zum Wiedergeben des Bandes oder Umschalten auf Pause
- **T** Zum Stoppen des Bandes
- Zum Zurückspulen des Bandes
- ►■ Zum Vorspulen des Bandes

## **Wenn der Camcorder länger als fünf Minuten auf Wiedergabe-Pause geschaltet bleibt**

Der Camcorder schaltet automatisch in den Stoppmodus. Wenn Sie die Wiedergabe fortsetzen wollen, drücken Sie ► II oder PLAY auf der Fernbedienung.

# **Visionnage de l'enregistrement sur un téléviseur**

Raccordez votre caméscope à un téléviseur avec le cordon de liaison audio/vidéo fourni avec le caméscope pour regarder vos enregistrements sur l'écran d'un téléviseur. Pour ce faire, vous utiliserez les mêmes touches d'exploitation vidéo que pour le visionnage sur l'écran LCD du caméscope. Il est conseillé de raccorder l'adaptateur secteur (p. 30) pour alimenter le caméscope par une prise secteur lorsque vous regardez vos films sur un téléviseur. Reportezvous au mode d'emploi du téléviseur pour le détail.

Ouvrez le cache-prises et raccordez le caméscope au téléviseur avec le cordon de liaison audio/ vidéo. Réglez ensuite le sélecteur Téléviseur/ Magnétoscope du téléviseur sur Magnétoscope. Le cordon de liaison audio/vidéo fourni est équipé d'une fiche S-vidéo et d'une fiche vidéo. Vous pouvez utiliser l'une ou l'autre de ces fiches selon le téléviseur. Ne raccordez pas les deux fiches au téléviseur.

# **Wiedergabe auf einem Fernseher**

Wenn Sie das Band auf Ihrem Fernseher wiedergeben wollen, verbinden Sie den Camcorder über das mitgelieferte A/V-Kabel mit dem Fernseher. Bedienen Sie die Wiedergabe-Steuertasten am Camcorder in gleicher Weise wie bei der Wiedergabe auf dem LCD-Schirm. Bei Wiedergabe auf einem Fernsehschirm empfehlen wir, den Camcorder mit dem Netzadapter zu betreiben (S. 30). Lesen Sie bitte auch die Anleitung Ihres Fernsehers.

Öffnen Sie die Buchsenabdeckung am Camcorder, verbinden Sie den Camcorder über das A/V-Kabel mit dem Fernseher, und stellen Sie den TV/VCR-Wähler am Fernseher auf VCR. Das mitgelieferte A/V-Kabel besitzt sowohl einen S-Videostecker als auch einen Videostecker. Wenn der Fernseher eine S-Videobuchse besitzt, verwenden Sie den S-Videostecker. Schließen Sie jedoch nicht beide Stecker gleichzeitig an das Fernsehgerät an.

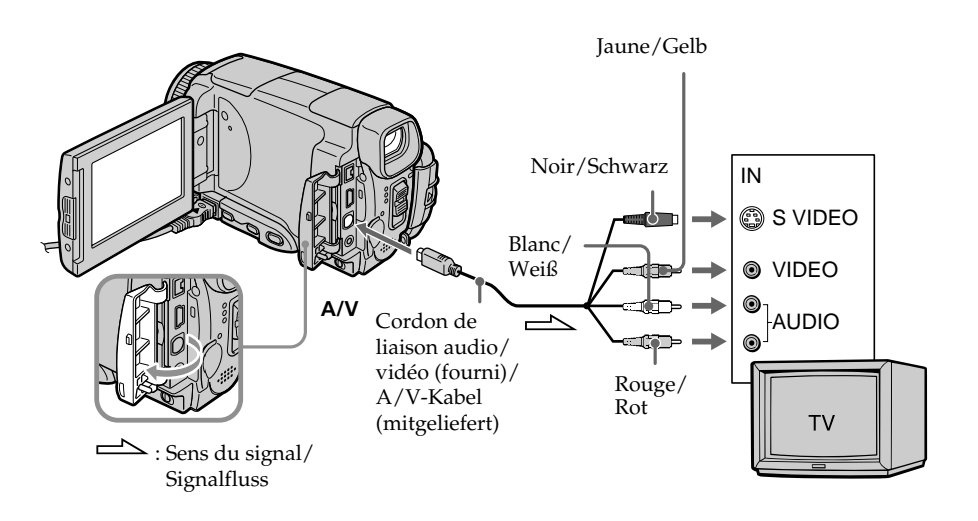

# **Si votre téléviseur est déjà raccordé à un magnétoscope**

Raccordez le caméscope à l'entrée LINE IN du magnétoscope avec le cordon de liaison audio/ vidéo fourni avec le caméscope. Réglez le sélecteur d'entrée du magnétoscope sur LINE.

# **Wenn Ihr Fernseher bereits an einen Videorecorder angeschlossen ist**

Schließen Sie den Camcorder über das mitgelieferte A/V-Kabel an die LINE IN-Buchsen des Videorecorders an, und stellen Sie den Eingangswähler am Videorecorder auf LINE.

# **Si votre téléviseur ou magnétoscope est monophonique**

Raccordez la fiche jaune du cordon de liaison audio/vidéo à la prise d'entrée vidéo et la fiche blanche ou la fiche rouge à la prise d'entrée audio du magnétoscope ou du téléviseur. Si vous raccordez la fiche blanche, vous entendrez le son du canal gauche (L). Si vous raccordez la fiche rouge, vous entendrez le son du canal droit (R).

# **Si votre téléviseur ou magnétoscope a une prise à 21 broches (Euroconnecteur)**

# **– Modèles européens seulement**

# **Wiedergabe auf einem Fernseher**

# **Bei einem Mono-Fernseher oder -Videorecorder**

Schließen Sie den gelben Stecker des A/V-Kabels an den Videoeingang und den weißen oder den roten Stecker an den Audioeingang des Fernsehers bzw. Videorecorders an. Bei Verwendung des weißen Steckers wird der linke Kanal wiedergegeben, bei Verwendung des roten Steckers wird der rechte Kanal wiedergegeben.

# **Wenn Ihr Fernseher/ Videorecorder eine 21-Pol-Buchse (EUROCONNECTOR) besitzt**

# **– nur Europa-Modelle**

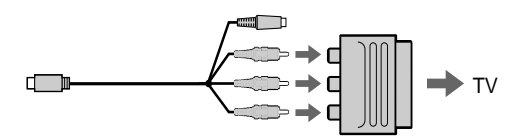

Utilisez l'adaptateur de prise à 21 broches fourni avec le caméscope.

Cet adaptateur se branche sur une sortie seulement.

#### **Si votre téléviseur a une prise S-vidéo**

Les images seront reproduites plus fidèlement si vous utilisez la prise S-vidéo. Avec cette liaison, vous n'avez pas besoin de brancher la fiche jaune (vidéo) du cordon de liaison audio/vidéo. Raccordez la fiche S-vidéo à la prise S-vidéo du téléviseur ou magnétoscope. Cette liaison produit des images au format MICROMV de plus grande qualité.

#### **Pour afficher les indicateurs sur le téléviseur**

Réglez DISPLAY sur V-OUT/LCD dans les paramètres du menu (p. 232). Appuyez ensuite sur DSPL/TOUCH PANEL. Pour dégager les indicateurs, appuyez une nouvelle fois sur DSPL/TOUCH PANEL.

Verwenden Sie den beim Camcorder mitgelieferten 21-Pol-Adapter. Bei dem Adapter handelt es sich um einen Ausgabe-Adapter.

#### **Wenn Ihr Fernseher oder Videorecorder mit einer S-Videobuchse ausgestattet ist**

Schließen Sie den S-VIDEO-Stecker an die S-VIDEO-Buchse des Fernsehers bzw. Videorecorders an. Sie erhalten dann die bestmögliche Bildqualität des MICROMV-Formats. Der gelbe Stecker (Video) des A/V-Kabels braucht in diesem Fall nicht eingesteckt zu werden.

#### **So können Sie die Funktionsanzeigen in den Fernsehbildschirm einblenden**

Setzen Sie den Menüparameter DISPLAY auf V-OUT/LCD (S. 240). Drücken Sie dann DSPL/TOUCH PANEL am Camcorder, um die Funktionsanzeigen einzublenden. Durch erneutes Drücken von DSPL/TOUCH PANEL können Sie die Anzeigen wieder abschalten.

Vous pouvez enregistrer des images fixes sur un "Memory Stick" en mode CAMERA.

#### **Avant de commencer**

Insérez un "Memory Stick" dans le caméscope.

- **(1)**Réglez le commutateur POWER sur CAMERA.
- **(2)**Appuyez légèrement sur PHOTO et maintenez la pression jusqu'à ce qu'une image apparaisse.

L'indicateur CAPTURE s'affiche.

L'enregistrement ne commence pas encore à ce moment. Pour changer d'image, relâchez PHOTO, sélectionnez une autre image, appuyez légèrement sur PHOTO et maintenez la pression.

- **(3)**Appuyez à fond sur PHOTO.
	- L'image fixe apparaît.

L'enregistrement est terminé lorsque

l'indicateur à barres disparaît.

- L'image affichée au moment où vous appuyez à fond sur PHOTO est enregistrée sur le
- "Memory Stick".

# **— Aufnahmefunktionen für Fortgeschrittene —**

# **Aufnehmen von Standbildern im CAMERA-Modus**

Während sich der Camcorder im CAMERA-Modus befindet, können Standbilder auf den "Memory Stick" aufgenommen werden.

#### **Vorbereitung**

Schieben Sie den "Memory Stick" in den Camcorder ein.

- **(1)** Stellen Sie den POWER-Schalter auf CAMERA.
- **(2)** Halten Sie PHOTO leicht gedrückt, bis ein Standbild erscheint. Die Anzeige CAPTURE wird eingeblendet, die Aufnahme beginnt jedoch noch nicht. Wenn das Standbild nicht Ihren Vorstellungen entspricht, lassen Sie PHOTO los, wählen Sie ein anderes Standbild, und halten Sie dann erneut PHOTO leicht gedrückt.
- **(3)**Drücken Sie fester auf PHOTO. Das in diesem Moment angezeigte Standbild wird auf den "Memory Stick" aufgenommen. Wenn die Balkenanzeige erlischt, ist der Aufnahmevorgang beendet.

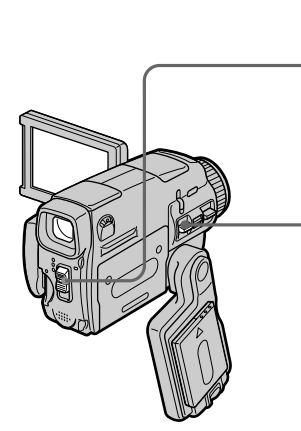

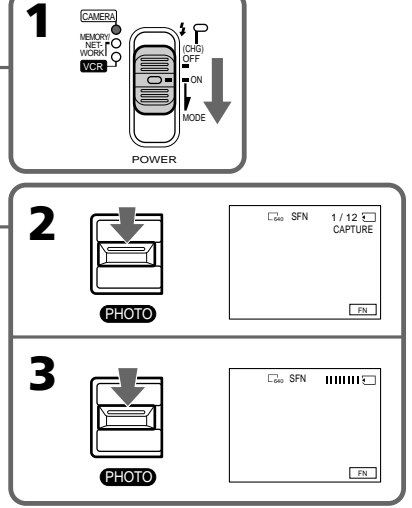

## **"Memory Stick"**

Pour le détail, voir 127.

#### **Taille des images fixes**

La taille des images fixes se règle automatiquement sur  $640 \times 480$ . Pour enregistrer les images fixes dans une autre taille, procédez comme indiqué dans l'enregistrement de photos sur un "Memory Stick" (p. 143).

#### **Lorsque le commutateur POWER est en position CAMERA**

La qualité d'image ne peut pas être sélectionnée. La qualité d'image est celle qui était sélectionnée. (Le réglage par défaut est SUPER FINE.) Pour le détail, voir page 228.

#### **Remarques**

- •Pendant l'enregistrement d'une image fixe, ne secouez et ne cognez pas le caméscope. L'image sera sinon instable.
- •Vous ne pouvez pas enregistrer d'images fixes sur un "Memory Stick" lorsque les fonctions suivantes sont utilisées ( @ \ clignote.) :
	- Mode Grand écran
	- Transitions en fondu
	- Effets numériques
	- Effets d'image
	- Super NightShot (Prise de vue nocturne)
	- Colour Slow Shutter (Obturation lente couleur)
	- END SEARCH (Recherche de fin d'enregistrement)
	- MEMORY MIX (Mixage d'images mémorisées)

#### **Pendant et après l'enregistrement d'images fixes sur un "Memory Stick"**

Le caméscope continue d'enregistrer sur la cassette.

# **Lorsque vous appuyez sur PHOTO de la télécommande pour enregistrer des images fixes**

L'image qui apparaît à ce moment est enregistrée sur le "Memory Stick".

#### **Pour enregistrer des images fixes sur un "Memory Stick" pendant l'enregistrement sur cassette**

Vous ne pouvez pas vérifier l'image au préalable en appuyant légèrement sur PHOTO.

#### **Pour obtenir des images de plus grande qualité**

Il est conseillé de les enregistrer sur un "Memory Stick" (p. 143).

# **Aufnehmen von Standbildern im CAMERA-Modus**

#### **Der "Memory Stick"**

Einzelheiten zum "Memory Stick" finden Sie auf Seite 127.

#### **Größe der Standbilder**

Die Standbilder werden automatisch mit der Größe 640 × 480 aufgenommen. Wenn Sie Bilder mit einer anderen Größe aufnehmen wollen, verwenden Sie die Memory Photo-Aufnahmefunktion (S. 143).

#### **Wenn der POWER-Schalter auf CAMERA steht**

Der Bildqualitätsmodus kann nicht umgeschaltet werden.

Das Bild wird mit der Qualität aufgenommen, die zuletzt gewählt war. (Im Ausgangszustand ist SUPER FINE gewählt.) Einzelheiten finden Sie auf Seite 236.

# **Hinweise**

- •Halten Sie den Camcorder beim Aufnehmen von Standbildern ruhig, um Unschärfen durch Verwackeln zu vermeiden.
- •Wenn die folgenden Funktionen aktiviert sind, können keine Standbilder auf dem "Memory Stick" aufgenommen werden (@\O blinkt):
	- Breitbild (Wide)
	- Fader
	- Digitaleffekt
- Bildeffekt
- Super NightShot
- Colour Slow Shutter
- END SEARCH
- MEMORY MIX

# **Während und nach der Aufnahme von Standbildern auf den "Memory Stick"**

Die Bandaufnahme wird nicht unterbrochen.

#### **So können Sie die Standbildaufnahme über die Fernbedienung steuern**

Drücken Sie PHOTO leicht auf der Fernbedienung. Der Camcorder nimmt das gerade auf dem Schirm angezeigte Bild auf.

#### **So können Sie während der Bandaufnahme** ein Standbild auf den "Memory Stick" **aufnehmen**

Drücken Sie PHOTO. Es ist jedoch nicht möglich, durch leichtes Drücken von PHOTO das Bild zuvor zu überprüfen.

# **Für höhere Bildqualität**

Verwenden Sie die Memory Photo-Aufnahmefunktion (S. 143).

# **Es ist nicht möglich, einen Titel aufzunehmen.**

**Vous ne pouvez pas enregistrer de titre.**

# **Enregistrement d'images au flash**

Le flash ressort automatiquement. Le flash automatique a été activé par défaut (pas d'indicateur). Pour changer le mode de flash, appuyez de façon répétée sur 4 (flash) de sorte que l'indicateur du mode souhaité apparaisse sur l'écran LCD.

# **Aufnehmen von Standbildern im CAMERA-Modus**

# **Standbildaufnahme mit Blitz**

Der Blitz wird automatisch ausgeklappt. Im Ausgangszustand ist er auf "Automatik" (keine Anzeige) eingestellt. Durch wiederholtes Drücken von 4 können Sie einen anderen Blitzmodus wählen. Der Blitzmodus wird auf dem Schirm angezeigt.

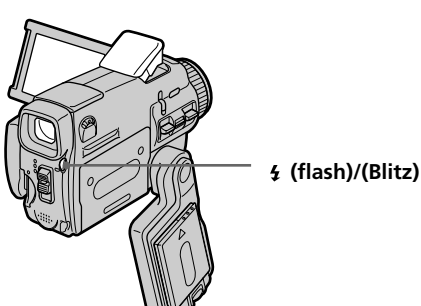

A chaque pression de  $\bullet$  (flash), l'indicateur change comme suit :

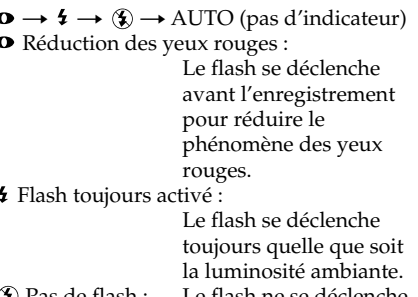

 $\mathbf{\mathcal{L}}$  Pas de flash : jamais.

La luminosité du flash se règle automatiquement. Vous pouvez aussi changer le niveau de luminosité, selon l'éclairage ambiant, dans les paramètres du menu (FLASH LVL) (p. 225). Enregistrez quelques images au préalable pour voir quel est le réglage FLASH LVL le mieux adapté.

Bei jedem Drücken von  $\frac{1}{2}$  ändert sich die Anzeige in der folgenden Reihenfolge:

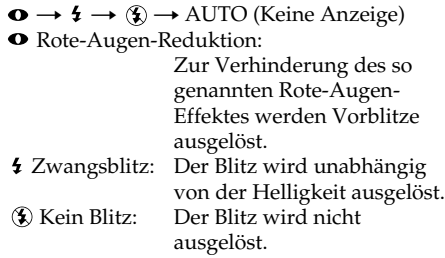

Mit einer Fotozelle ermittelt der Blitz automatisch die Helligkeit und stellt die Blitzstärke ein. Mit dem Menüparameter FLASH LVL können Sie die Blitzstärke auch manuell ändern (S. 233). Es empfiehlt sich, anhand einiger Probeaufnahmen die optimale FLASH LVL-Einstellung zu ermitteln.

#### **Remarques**

- •Il est conseillé de filmer entre 0,3 m et 2,5 m environ lorsque vous utilisez le flash.
- •Si vous fixez un pare-soleil ou un convertisseur (en option) la lumière du flash peut être bloquée ou l'ombre du convertisseur peut apparaître sur l'image.
- $\bullet$  La réduction des yeux rouges  $(\bullet)$  peut ne pas bien agir avec certaines personnes, et lorsque le sujet est loin ou ne voit pas le premier éclair.
- •Lorsque vous utilisez le flash, le son enregistré risque de ne pas être très net.
- •Lorsque vous utilisez le flash, le caméscope met plus de temps pour enregistrer les images parce que le flash doit d'abord ressortir puis se recharger. Pour que le flash se recharge immédiatement après être sorti, recouvrez l'objectif pour assombrir l'environnement et appuyez légèrement sur PHOTO.
- •Le témoin de flash CHG clignote pendant que le flash se recharge. Lorsqu'il est chargé, le témoin de flash CHG reste éclairé.
- •Il est préférable de faire soi-même la mise au point en utilisant les indications de longueur focale (p. 88) lorsque la mise au point automatique est difficile à faire, par exemple dans l'obscurité.

#### **Dans les cinq minutes qui suivent le débranchement de la source d'alimentation du caméscope**

Les réglages par défaut du caméscope sont rétablis (auto).

# **Aufnehmen von Standbildern im CAMERA-Modus**

#### **Hinweise**

- •Der eingebaute Blitz liefert zwischen 0,3 m und 2,5 m optimale Bilder.
- •Wenn eine Gegenlichtblende (optional) oder ein Konverter (optional) angebracht wird, kann das Licht des Blitzes abgeschattet werden oder der Schatten des Objektivs erscheint im Bild.
- •Die Wirksamkeit der Rote-Augen-Reduktion  $(\bullet)$  ist individuell verschieden. Sie hängt u.a. davon ab, wie weit die Person entfernt ist und ob die Person die Vorblitze registriert hat.
- •Wenn in heller Umgebung der Zwangsblitzmodus verwendet wird, ist der Effekt kaum oder gar nicht sichtbar.
- •Bei Blitzaufnahmen dauert es länger, bis der Camcorder zum Aufnehmen des nächsten Bildes bereit ist. Dies ist dadurch bedingt, dass der Blitz geladen werden muss. Es empfiehlt sich, das Objektiv zu verdecken und PHOTO am Camcorder leicht gedrückt zu halten, damit der Blitz nach dem Herausklappen sofort mit dem Laden beginnt.
- •Während der Blitz geladen wird, blinkt die CHG-Lampe. Ist der Blitz geladen und betriebsbereit, leuchtet die CHG-Lampe konstant auf.
- •Wenn der Autofocus nicht einwandfrei scharfstellt (beispielsweise bei Dunkelheit), fokussieren Sie manuell unter Beachtung der Entfernungsangabe (S. 88).

#### **Fünf Minuten nach Abtrennen der Stromquelle**

Der Camcorder schaltet automatisch auf die Ausgangseinstellung (Automatik) zurück.

# **Vous ne pouvez pas filmer d'images au flash avec les fonctions suivantes :**

- Mode Grand écran
- Transitions en fondu
- Effets numériques
- Effets d'image
- Super NightShot (Super prise de vue nocturne)
- Colour Slow Shutter (Obturation lente couleur)
- END SEARCH (Recherche de fin
- d'enregistrement)
- MEMORY MIX (Mixage d'images mémorisées)
- Enregistrement

#### **Le flash n'émet pas d'éclair lorsque le mode automatique (pas d'indicateur) ou (réduction des yeux rouges) est utilisé avec les fonctions suivantes :**

- Exposition
- NightShot
- Projecteur de PROGRAM AE
- Crépuscule et nuit de PROGRAM AE
- Paysage de PROGRAM AE
- Spotmètre flexible

# **Aufnehmen von Standbildern im CAMERA-Modus**

#### **In den folgenden Modi ist keine Blitzaufnahme möglich:**

- Wide-Modus
- Fader
- Digitaleffekt
- Bildeffekt
- Super NightShot
- Colour Slow Shutter
- END SEARCH
- MEMORY MIX
- Aufnahme

#### **In folgenden Modi wird der Blitz nicht** ausgelöst, selbst wenn er auf "Automatik" **(keine Anzeige) oder "Rote-Augen-Reduktion" ( ) geschaltet ist:**

- Exposure
- NightShot
- Spotlight-Modus von PROGRAM AE
- Sonnenuntergang & Mond-Modus von PROGRAM AE
- Landschafts-Modus von PROGRAM AE
- Flexible Spot Meter

# **Enregistrement avec le retardateur**

Vous pouvez enregistrer des images fixes en utilisant le retardateur. Pour activer le retardateur vous pouvez aussi utiliser la télécommande.

#### **Avant de commencer**

Insérez un "Memory Stick" dans votre caméscope.

- **(1)**En mode d'attente d'enregistrement, appuyez sur FN et sélectionnez PAGE2.
- **(2)**Appuyez sur SELFTIMER. L'indicateur  $\bigcirc$  (retardateur) apparaît sur l'écran LCD.
- **(3)**Appuyez à fond sur PHOTO. La minuterie du retardateur se met en marche à compter de 10 et pendant ce temps des bips sont audibles. Les deux dernières secondes, les bips deviennent plus rapides, puis l'enregistrement commence.

# **Aufnehmen von Standbildern im CAMERA-Modus**

# **Aufnehmen mit dem Selbstauslöser**

Standbilder können auch mit dem Selbstauslöser auf den "Memory Stick" aufgenommen werden. Dabei kann auch die Fernbedienung verwendet werden.

#### **Vorbereitung**

Schieben Sie den "Memory Stick" in den Camcorder ein.

- **(1)**Drücken Sie im Standby-Modus auf FN, und wählen Sie PAGE2.
- **(2)**Drücken Sie SELFTIMER. Das (Selbstauslösersymbol) erscheint auf dem Schirm.
- **(3)** Drücken Sie fest auf PHOTO. Während der Selbstauslöser nun von 10 zurückzählt, sind Pieptöne zu hören. In den letzten beiden Sekunden ertönen die Pieptöne schneller, anschließend wird die Aufnahme automatisch gestartet.

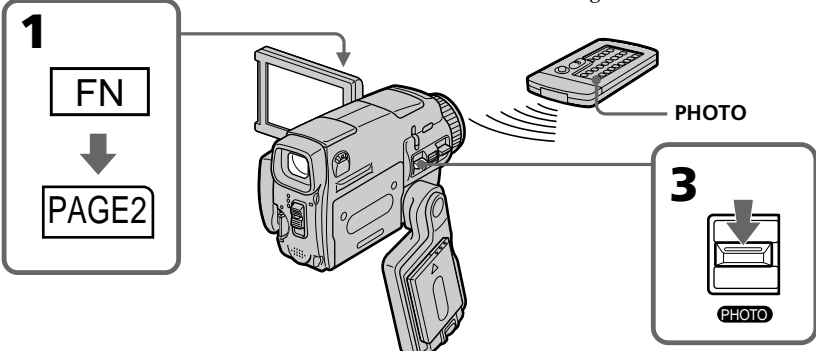

# **Pour désactiver le retardateur**

En mode d'attente, appuyez sur SELFTIMER de sorte que l'indicateur  $\bigcirc$  (retardateur) disparaisse de l'écran LCD. Il n'est pas possible de désactiver le retardateur avec la télécommande.

# **Remarque**

Le retardateur se désactive automatiquement lorsque :

- La prise de vue est terminée.
- Le commutateur POWER est réglé sur OFF (CHG) ou VCR.

# **Pendant l'enregistrement sur cassette**

Vous ne pouvez pas utiliser le retardateur.

# **So können Sie den Selbstauslöser abschalten**

Drücken Sie im Standby-Modus die Taste SELFTIMER, so dass das  $\bullet$  (Selbstauslösersymbol) auf dem Schirm erlischt.

Von der Fernbedienung aus kann der Selbstauslöser nicht abgeschaltet werden.

#### **Hinweis**

In folgenden Fällen wird die Selbstauslöserfunktion automatisch ausgeschaltet:

- Die Aufnahme ist beendet.
- Der POWER-Schalter wurde auf OFF (CHG) oder VCR gestellt.

#### **Während der Bandaufnahme**

Der Selbstauslöser arbeitet nicht.

# **Réglage manuel de la balance des blancs**

La balance des blancs peut être réglée manuellement. Le réglage manuel permet d'obtenir des blancs nets et un équilibre plus naturel des couleurs. Normalement la balance des blancs s'ajuste automatiquement.

- **(1)**Réglez le commutateur POWER sur CAMERA ou MEMORY/NETWORK (DCR-IP55E seulement).
- **(2)**Appuyez sur FN pour afficher PAGE1.
- **(3)**Appuyez sur MENU, puis sélectionnez WHT BAL dans **des** paramètres du menu pour sélectionner le mode de balance des blancs souhaité (p. 225).

**HOLD :** Prise de vue d'un sujet ou d'une surface monochrome

# **(OUTDOOR) :**

- •Prise de vue au coucher/lever du soleil, juste après le coucher/lever du soleil, enseignes lumineuses ou feux d'artifices
- •Prise de vue sous une lampe fluorescente

# n **(INDOOR) :**

- •Changement rapide des conditions d'éclairage
- •Eclairage trop lumineux comme dans un studio photographique
- •Eclairage par des lampes au sodium ou au mercure

# **Manueller Weißabgleich**

Durch den Weißabgleich wird sichergestellt, dass weiße Bildteile neutral weiß aufgenommen werden und das Bild keinen Farbstich besitzt. Normalerweise erfolgt der Weißabgleich automatisch. Sie können jedoch auch wie folgt eine manuelle Einstellung vornehmen.

- **(1)** Stellen Sie den POWER-Schalter auf CAMERA oder MEMORY/NETWORK (nur DCR-IP55E).
- **(2)**Drücken Sie auf FN, um PAGE1 aufzurufen.
- **(3)**Drücken Sie auf MENU, wählen Sie bei den Menüparameter WHT BAL, und wählen Sie dann den gewünschten Weißabgleichmodus (S. 233).

**HOLD:** Beim Aufnehmen eines einfarbigen Motivs oder Hintergrunds.

# **(OUTDOOR):**

- •Zum Aufnehmen bei oder vor Sonnenaufgang, bei oder nach Sonnenuntergang sowie zum Aufnehmen von Leuchtreklamen und Feuerwerk.
- •Bei Beleuchtung durch Leuchtstoffröhren.

# n **(INDOOR):**

- •Bei sich schnell ändernden Belichtungsverhältnissen.
- •An sehr hellen Orten wie beispielsweise in einem Fotostudio.
- •Bei Beleuchtung durch Natrium- oder Quecksilberdampflampen.

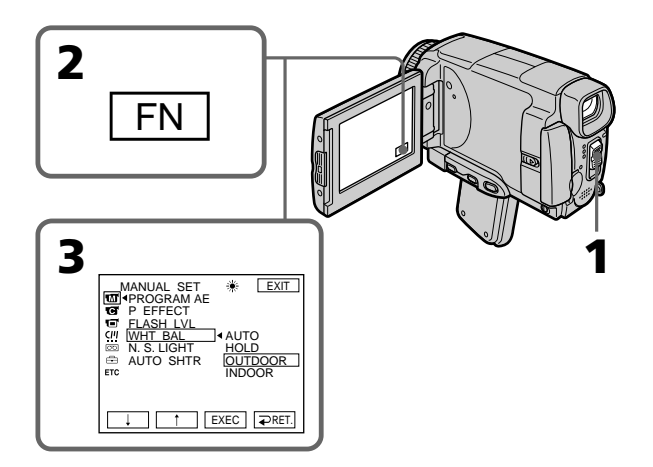

# **Réglage manuel de la balance des blancs**

# **Pour revenir à FN**

Appuyez sur EXIT.

#### **Pour revenir à la balance des blancs automatique**

Réglez WHT BAL sur AUTO dans les paramètres du menu.

# **Lors de la prise de vue dans une pièce éclairée par la lumière d'un téléviseur**

Il est conseillé d'utiliser le mode = (INDOOR).

#### **Lorsque vous filmez sous un éclairage fluorescent**

Sélectionnez AUTO ou HOLD.

La balance des blancs ne se réglera peut-être pas correctement si vous utilisez le mode =  $\&$ (INDOOR).

# **En mode AUTO**

Dirigez le caméscope vers une surface blanche pendant 10 secondes environ après avoir mis le commutateur POWER sur CAMERA pour obtenir une meilleure balance des blancs lorsque :

– Vous avez détaché la batterie du caméscope.

– Vous avez apporté votre caméscope de l'intérieur à l'extérieur d'une maison ou vice versa sans changer l'exposition.

# **En mode HOLD**

Réglez la balance des blancs sur AUTO et revenez à HOLD quelques secondes plus tard si :

- Vous avez changé le mode PROGRAM AE.
- Vous avez apporté votre caméscope de l'intérieur à l'extérieur d'une maison ou vice versa.

# **Manueller Weißabgleich**

# **Zum Zurückschalten auf FN**

Drücken Sie auf EXIT.

# **So können Sie auf automatischen Weißabgleich zurückschalten**

Setzen Sie den Menüparameter WHT BAL auf AUTO.

## **Bei Studioaufnahmen mit TV-Leuchten**

Verwenden Sie den = (INDOOR)-Modus.

#### **Bei Beleuchtung durch Leuchtstoffröhren**

Verwenden Sie den automatischen Weißabgleich (AUTO) oder den HOLD-Modus. Im = (INDOOR)-Modus stimmt der Weißabgleich möglicherweise nicht.

#### **Wenn auf automatischen Weißabgleich geschaltet ist**

Richten Sie in folgenden Fällen den Camcorder etwa 10 Sekunden lang auf ein weißes Motiv, nachdem Sie den POWER-Schalter auf CAMERA gestellt haben:

- Nach dem Auswechseln des Akkus.
- Wenn bei gehaltener Belichtung von Außen- zu Innenaufnahmen übergegangen wird oder umgekehrt.

# **Hinweis zum HOLD-Modus des Weißabgleichs**

Schalten Sie in folgenden Fällen den Weißabgleich einmal auf AUTO und dann wieder auf HOLD:

- Wenn Sie den PROGRAM AE-Modus geändert haben.
- Wenn Sie von Außen- zu Innenaufnahmen übergehen oder umgekehrt.

# **Utilisation du mode Grand écran**

Vous pouvez enregistrer en format 16:9 pour regarder vos films sur un téléviseur grand écran (16:9WIDE).

Des bandes noires apparaissent sur l'écran LCD pendant l'enregistrement en mode 16:9WIDE **[a]**. L'image est comprimée horizontalement pendant la lecture sur un téléviseur normal **[b]** ou sur un téléviseur grand écran **[c]**. Si vous sélectionnez le mode Grand écran sur un téléviseur grand écran, l'image sera normale **[d]**.

# **Aufnehmen im Breitbildformat**

Sie können mit dem Camcorder im 16:9- Breitbildformat aufnehmen, um das Bild später auf einem Breitbildfernseher (16:9 WIDE-Modus) wiederzugeben.

Beim Aufnehmen im 16:9 WIDE-Modus erscheinen auf dem Schirm schwarze Streifen **[a]**. Das Wiedergabebild auf einem normalen Fernseher **[b]** und auf einem Breitbildfernseher **[c]** ist horizontal gestaucht. Wenn Sie den Breitbildfernseher in den Full-Modus schalten, erscheint das Bild bildschirmfüllend und unverzerrt **[d]**.

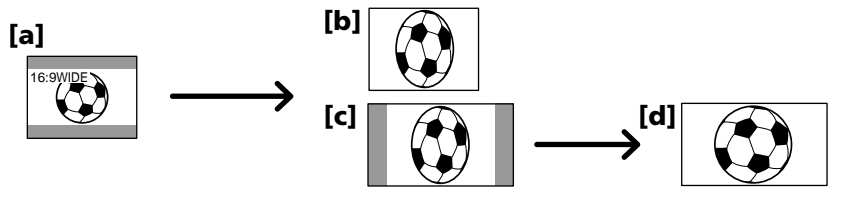

- **(1)**Réglez le commutateur POWER sur CAMERA.
- **(2)**Appuyez sur FN pour afficher PAGE1.
- **(3)**Appuyez sur MENU puis réglez 16:9WIDE sur ON dans  $\blacksquare$  des paramètres du menu (p. 226).
- **(1)** Stellen Sie den POWER-Schalter auf CAMERA.
- **(2)**Drücken Sie auf FN, um PAGE1 aufzurufen.
- **(3)**Drücken Sie auf MENU, und setzen Sie den Menüparameter 16:9WIDE bei  $\blacksquare$  auf ON  $(S, 234)$ .

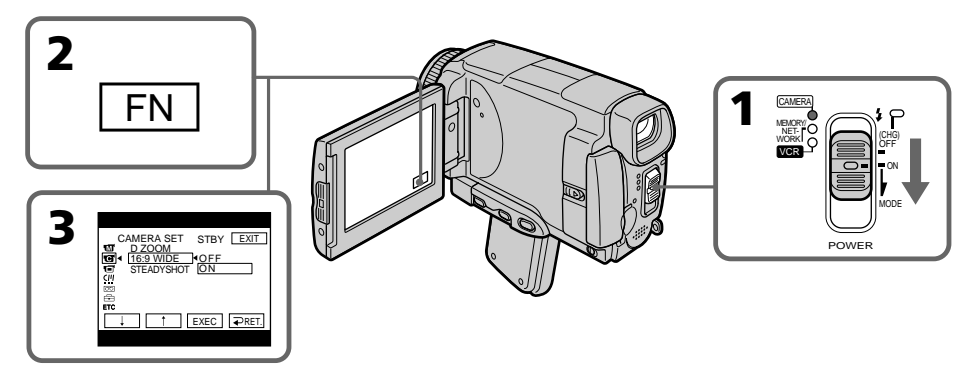

# **Pour revenir à FN**

Appuyez sur EXIT.

# **Pour annuler le mode Grand écran**

Réglez 16:9WIDE sur OFF dans les paramètres du menu.

# **Zum Zurückschalten auf FN**

Drücken Sie auf EXIT.

# **Zum Abschalten des Breitbildmodus**

Setzen Sie den Menüparameter 16:9WIDE auf OFF.

#### **En mode Grand écran vous ne pouvez pas sélectionner les fonctions suivantes :**

- Enregistrement d'images fixes
- OLD MOVIE
- $-$  BOUNCE

#### **Pendant l'enregistrement**

Vous ne pouvez pas sélectionner ou annuler le mode Grand écran. Pour annuler le mode Grand écran, mettez le caméscope en mode d'attente et réglez 16:9WIDE sur OFF dans les paramètres du menu.

#### **Wenn der Breitbildmodus aktiviert ist, stehen die folgenden Funktionen stehen nicht zur Verfügung:**

- Aufnehmen eines Standbildes.
- OLD MOVIE
- $-$  BOUNCE

#### **Während der Aufnahme**

Der Breitbildmodus kann nicht ein- bzw. ausgeschaltet werden. Wenn Sie den Breitbildmodus ausschalten wollen, schalten Sie zuerst den Camcorder in den Standby-Modus und setzen Sie dann den Menüparameter 16:9 WIDE auf OFF.
# **Utilisation de transitions en fondu**

Vous pouvez faire des entrées ou sorties en fondu pour donner un aspect professionnel à vos films.

# **Verwendung der Fader-Funktion**

Der Fader ermöglicht ein professionelles Einund Ausblenden.

**NORM. FADER (fondu ordinaire)/ (weiches Ein-/ Ausblenden) MOSC.FADER (fondu en mosaïque)/ (Mosaikblende) BOUNCE1) 2) (volet horizontal)/ (Schiebeblende) [a]** STBY REC **[b]** STBY REC

Pendant l'entrée en fondu, l'image passe imperceptiblement du blanc et noir à la couleur. Pendant la sortie en fondu, l'image passe imperceptiblement de la couleur au blanc et noir.

- <sup>1)</sup> Vous pouvez utiliser la fonction Bounce lorsque D ZOOM est réglé sur OFF dans les paramètres du menu.
- 2) Entrée en fondu seulement

# **MONOTONE**

Beim Einblenden wird aus einem Schwarzweißbild langsam ein Farbbild. Beim Ausblenden wird aus einem Farbbild langsam ein Schwarzweißbild.

- 1) Bounce kann verwendet werden, wenn D ZOOM im Menü auf OFF gesetzt ist.
- 2) Nur Einblendung

# **Utilisation de transitions en fondu**

**(1) Pendant l'entrée en fondu [a]**

En mode d'attente d'enregistrement, appuyez sur FN pour afficher PAGE1. **Pendant la sortie en fondu [b]**

En mode d'enregistrement, appuyez sur FN pour afficher PAGE1.

- **(2)**Appuyez sur FADER. L'écran FADER apparaît.
- **(3)** Sélectionnez le mode de fondu souhaité.
- **(4)** Appuyez sur  $\rightleftharpoons$  OK pour revenir à PAGE1 et appuyez sur EXIT pour revenir à FN. L'indicateur du fondu sélectionné clignote.
- **(5)**Appuyez sur START/STOP. L'indicateur de fondu cesse de clignoter et reste allumé. Après la transition en fondu, l'indicateur s'éteint et le caméscope revient automatiquement au mode normal.

# **Verwendung der Fader-Funktion**

### **(1) Zum Einblenden [a]**

Drücken Sie im Aufnahme-Bereitschaftsmodus auf FN, um PAGE1 aufzurufen.

#### **Zum Ausblenden [b]**

Drücken Sie im Aufnahmemodus auf FN, um PAGE1 aufzurufen.

- **(2)**Drücken Sie auf FADER. Das FADER-Menü erscheint.
- **(3)**Wählen Sie den gewünschten Fader-Modus.
- **(4)** Drücken Sie auf **□** OK, um zur PAGE1 zurückzukehren, und drücken Sie dann EXIT, um zu FN zurückzukehren. Die betreffende Fader-Anzeige blinkt.
- **(5)**Drücken Sie START/STOP. Die Fader-Anzeige geht von Blinken zu Dauerleuchten über.

Nach dem Ein-/Ausblendvorgang erlischt die Fader-Anzeige, und der Camcorder schaltet automatisch in den Normalmodus zurück.

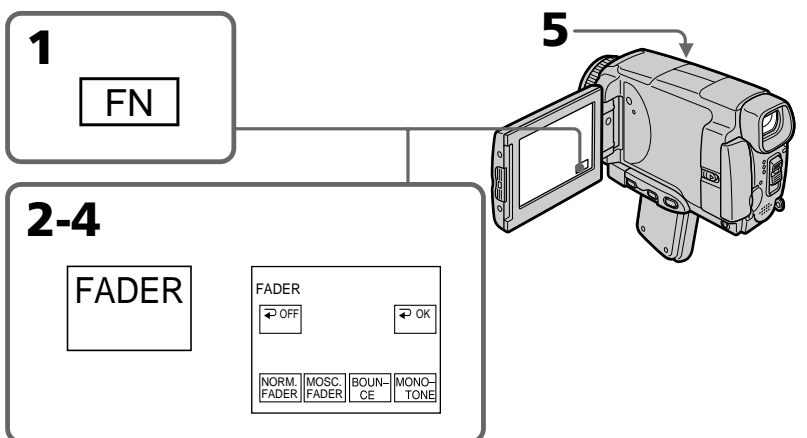

# **Pour annuler la fonction de fondu**

Avant d'appuyer sur START/STOP, appuyez sur  $\rightleftarrows$  OFF à l'étape 2. L'écran de PAGE1 réapparaît. Appuyez sur EXIT pour revenir à FN.

# **Zum Abschalten der Fader-Funktion**

Drücken Sie im Schritt 2 **→** OFF, bevor Sie START/STOP drücken. Die Anzeige PAGE1 erscheint wieder. Drücken Sie dann EXIT, um zu FM zurückzukehren.

# **Utilisation de transitions en fondu**

# **Verwendung der Fader-Funktion**

#### **Remarque**

Vous ne pouvez pas utiliser les fonctions suivantes pendant une transition en fondu et vous ne pouvez pas faire de transition en fondu lorsque vous utilisez les fonctions suivantes :

- Effets numériques
- Super NightShot (Super prise de vue nocturne)
- Colour Slow Shutter (Obturation lente couleur)
- Enregistrement d'images fixes

### **Lorsque vous utilisez la fonction BOUNCE, vous ne pouvez pas utiliser les fonctions suivantes :**

- Exposition
- Spotmètre flexible
- Mise au point
- Zoom
- Effets d'image

### **Remarque sur la fonction BOUNCE**

Vous ne pouvez pas sélectionner la fonction BOUNCE avec les fonctions ou modes suivants : – D ZOOM activé dans les paramètres du menu

- Grand écran
- Effets d'image
- PROGRAM AE (Programmes d'exposition automatique)

#### **Lorsque le commutateur POWER est en position MEMORY/NETWORK (DCR-IP55E seulement)**

Il n'est pas possible de faire de transitions en fondu.

#### **Hinweis**

Bei aktiviertem Fader können die folgenden Funktionen nicht verwendet werden. Umgekehrt kann der Fader nicht verwendet werden, wenn eine der folgenden Funktionen aktiviert ist.

- Digitaleffekt
- Super NightShot
- Colour Slow Shutter
- Aufnehmen eines Standbildes

# **Wenn BOUNCE aktiviert ist, stehen die folgenden Funktionen nicht zur Verfügung:**

- Exposure
- Flexible Spot Meter
- Focus
- Zoom
- Bildeffekt

#### **Hinweis zur BOUNCE-Funktion**

Wenn die folgenden Funktionen oder Modi aktiviert sind, kann BOUNCE nicht gewählt werden:

- D ZOOM ist im Menü aktiviert.
- Wide
- Bildeffekt
- PROGRAM AE

### **Wenn der POWER-Schalter auf MEMORY/ NETWORK (nur DCR-IP55E) steht**

Der Fader kann nicht verwendet werden.

# **Utilisation d'effets spéciaux – Effets d'image**

Vous pouvez truquer numériquement les images que vous filmez pour obtenir des effets spéciaux similaires à ceux des films ou émissions télévisées.

- **NEG. ART [a]** : La couleur et la luminosité de l'image sont inversées. **SEPIA** : L'image est de couleur sépia, comme les photos anciennes.
- **B&W** : L'image devient monochrome (noir et blanc).
- **SOLARIZE [b]** : L'intensité lumineuse est plus grande et l'image ressemble à une illustration.
- **PASTEL [c]** : Le contraste de l'image est accentué et l'image ressemble à un dessin animé.
- **MOSAIC [d]** : L'image est en mosaïque.

# **Verwendung der Spezialeffekte – Bildeffekt**

Sie können Ihre Aufnahmen mit Spezialeffekten, wie man sie z.B. aus Filmen und aus dem Fernsehen kennt, aufbereiten.

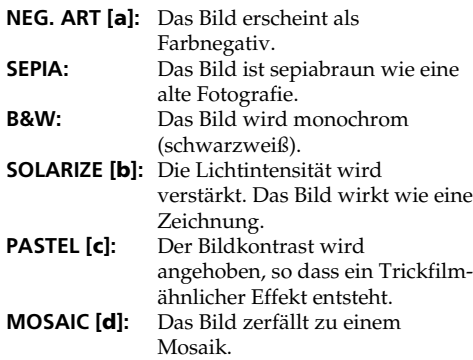

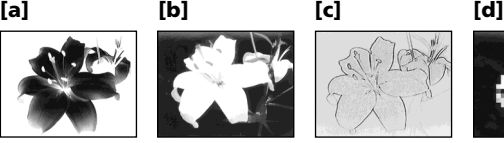

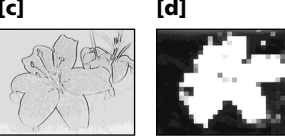

- **(1)**Réglez le commutateur POWER sur CAMERA.
- **(2)**Appuyez sur FN pour afficher PAGE1.
- **(3)**Appuyez sur MENU, puis sélectionnez P EFFECT dans **des** paramètres du menu pour sélectionner l'effet d'image souhaité (p. 225).
- **(1)** Stellen Sie den POWER-Schalter auf CAMERA.
- **(2)**Drücken Sie auf FN, um PAGE1 aufzurufen.
- **(3)**Drücken Sie auf MENU, wählen Sie bei den Menüparameter P EFFECT, und wählen dann den gewünschten Bildeffekt (S. 233).

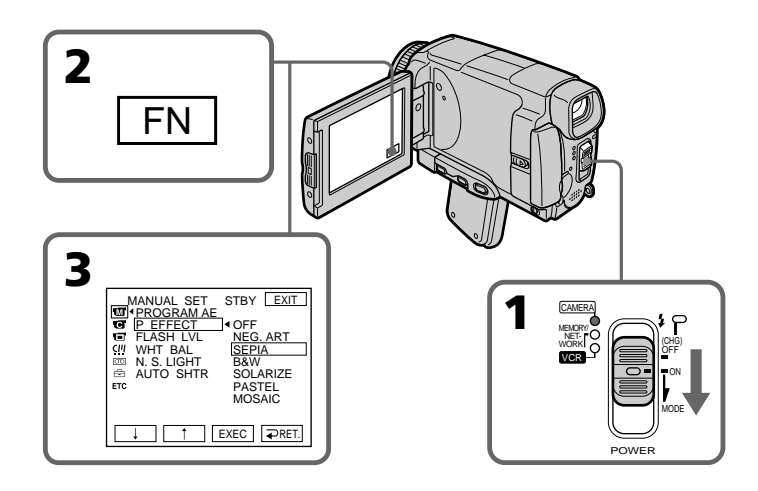

# **Utilisation d'effets spéciaux – Effets d'image**

# **Pour revenir à FN**

Appuyez sur EXIT.

## **Pour annuler l'effet d'image**

Réglez P EFFECT sur OFF dans les paramètres du menu.

#### **Les fonctions suivantes n'agissent pas avec l'effet d'image :**

- OLD MOVIE
- BOUNCE
- Enregistrement d'image fixes

#### **Lorsque le commutateur POWER est mis en position OFF (CHG)**

L'effet d'image est automatiquement annulé.

# **Verwendung der Spezialeffekte – Bildeffekt**

# **Zum Zurückschalten auf FN**

Drücken Sie auf EXIT.

## **Zum Abschalten der Bildeffekt-Funktion**

Setzen Sie den Menüparameter P EFFECT auf OFF.

#### **Wenn die Bildeffekt-Funktion aktiviert ist, stehen die folgenden Funktionen nicht zur Verfügung:**

- OLD MOVIE
- BOUNCE
- Aufnehmen eines Standbildes

#### **Wenn der POWER-Schalter auf OFF (CHG) gestellt wird**

Die Bildeffekt-Funktion wird automatisch abgeschaltet

# **Utilisation d'effets spéciaux – Effets numériques**

Vous pouvez aussi ajouter des effets spéciaux à vos films grâce à diverses fonctions numériques. Le son est enregistré normalement.

### **STILL**

Permet de superposer une image fixe à une image animée.

### **FLASH (FLASH MOTION)**

Permet d'enregistrer des images fixes à intervalles constants pour créer un effet stroboscopique.

### **LUMI. (LUMINANCEKEY)**

Permet d'incruster une image animée dans une partie lumineuse d'une image fixe.

#### **TRAIL**

Permet d'obtenir un effet de traînée avec une image rémanente.

### **SLOW SHTR (SLOW SHUTTER)**

Permet de ralentir la vitesse d'obturation. Le mode d'obturation lente rend les images sombres plus lumineuses.

#### **OLD MOVIE**

Permet de restituer l'atmosphère d'un vieux film. Le caméscope se règle automatiquement sur le mode Grand écran, l'effet SEPIA et la vitesse d'obturation appropriée.

# **Verwendung der Spezialeffekte – Digitaleffekt**

Mit den verschiedenen Digitaleffekt-Funktionen können Sie Ihre Aufnahmen noch interessanter gestalten. Der Ton wird normal aufgezeichnet.

#### **STILL**

Ein Standbild wird mit einem Film überlagert.

#### **FLASH (FLASH MOTION)**

Standbilder werden in konstanten Intervallen nacheinander aufgenommen.

#### **LUMI. (LUMINANCEKEY)**

Die hellen Teile eines Standbildes werden durch einen Film ersetzt.

#### **TRAIL**

Das Aufnahmebild wird mit einem Nachleuchtschweif versehen.

#### **SLOW SHTR (SLOW SHUTTER)**

Es wird mit längerer Verschlusszeit aufgenommen, um dunkle Szenen aufzuhellen. Dabei kann es jedoch bei schnellen Bewegungen zu Unschärfen kommen.

### **OLD MOVIE**

Das Bild wird mit einer nostalgischen Atmosphäre verfremdet. Der Camcorder schaltet dabei automatisch in den Breitbildmodus, wählt den Bildeffekt SEPIA und stellt eine geeignete Verschlusszeit ein.

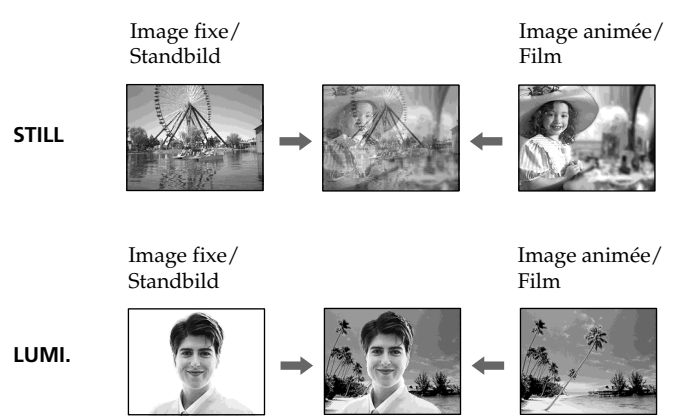

# **Utilisation d'effets spéciaux – Effets numériques**

- **(1)**Réglez le commutateur POWER sur CAMERA.
- **(2)**Appuyez sur FN pour afficher PAGE2.
- **(3)**Appuyez sur DIG EFFT. L'écran DIG EFFT apparaît.
- **(4)** Sélectionnez l'effet numérique souhaité. En mode STILL ou LUMI., l'image fixe sélectionnée est enregistrée dans la mémoire.
- **(5)**Appuyez sur –/+ pour ajuster l'effet.

# **Effets à régler**

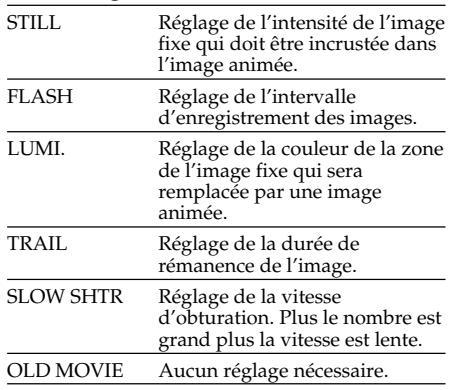

**(6)** Appuyez sur  $\rightleftharpoons$  OK. L'écran PAGE2 réapparaît.

# **Verwendung der Spezialeffekte – Digitaleffekt**

- **(1)** Stellen Sie den POWER-Schalter auf CAMERA.
- **(2)**Drücken Sie auf FN, und wählen Sie PAGE2.
- **(3)**Drücken Sie auf DIG EFFT. Das DIG EFFT-Menü erscheint.
- **(4)**Drücken Sie auf den gewünschten Effekt. In den Modi STILL und LUMI. wird ein Standbild in den Speicher abgelegt.
- **(5)** Drücken Sie auf –/+, um den Effekt wunschgemäß einzustellen.

#### **Einstellbare Effektparameter**

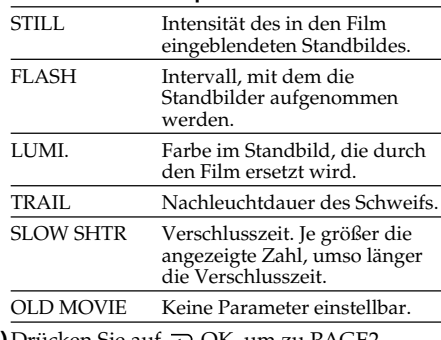

**(6)** Drücken Sie auf  $\rightleftarrows$  OK, um zu PAGE2 zurückzukehren.

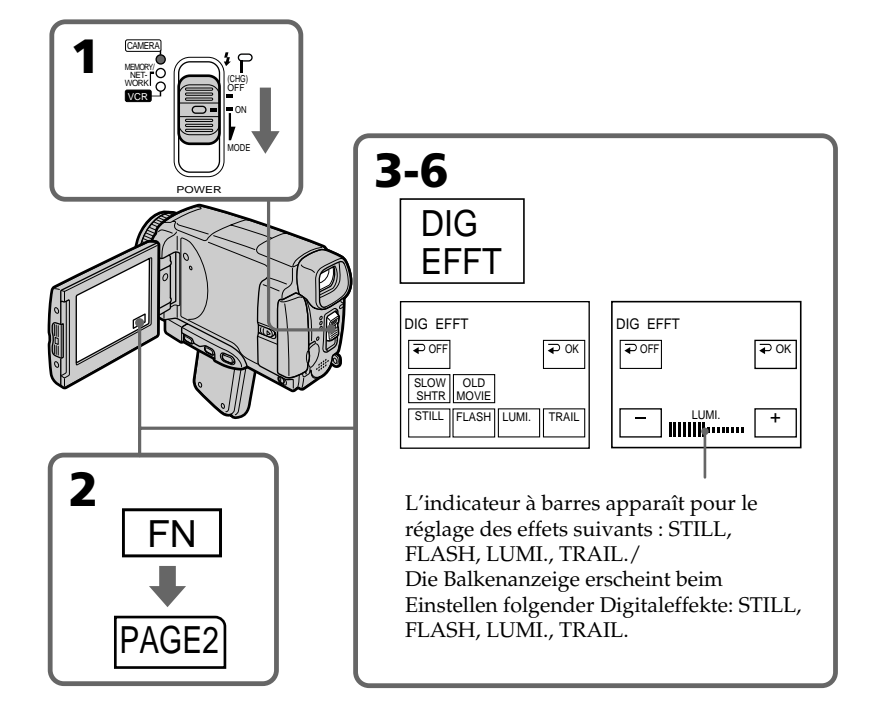

# **Utilisation d'effets spéciaux – Effets numériques**

### **Pour revenir à FN**

Appuyez sur EXIT.

### **Pour annuler l'effet numérique**

Appuyez sur  $\rightleftarrows$  OFF. L'écran PAGE2 réapparaît.

#### **Remarques**

- •Les fonctions suivantes n'agissent pas lorsqu'un effet numérique est utilisé :
- Transitions en fondu
- Super NightShot
- Colour Slow Shutter
- Enregistrement d'images fixes
- •La fonction PROGRAM AE n'agit pas en mode d'obturation lente :
- •Les fonctions suivantes n'agissent pas en mode OLD MOVIE :
- Mode Grand écran
- Effets d'image
- PROGRAM AE

#### **Lorsque le commutateur POWER est mis en position OFF (CHG)**

L'effet numérique sélectionné est automatiquement annulé.

#### **Lorsque vous enregistrez en mode d'obturation lente**

Il se peut que l'autofocus ne soit pas très efficace. Essayez de faire la mise au point manuellement en utilisant un pied photographique.

#### **Vitesse d'obturation**

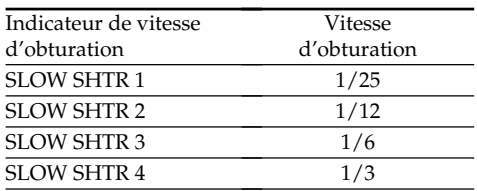

# **Verwendung der Spezialeffekte – Digitaleffekt**

#### **Zum Zurückschalten auf FN**

Drücken Sie auf EXIT.

### **Zum Abschalten der Digital Effect-Funktion**

Drücken Sie auf **P**OFF, um zu PAGE2 zurückzukehren.

#### **Hinweise**

- •Bei aktivierter Digitaleffekt-Funktion stehen die folgenden Funktionen nicht zur Verfügung:
	- Fader
	- Super NightShot
	- Colour Slow Shutter
	- Aufnehmen eines Standbildes
- •Im Slow Shutter-Modus steht die PROGRAM AE-Funktion nicht zur Verfügung.
- •Im Old Movie-Modus stehen die folgenden Funktionen nicht zur Verfügung:
	- Wide
	- Bildeffekt
	- PROGRAM AE

#### **Wenn der POWER-Schalter auf OFF (CHG) gestellt wird**

Die Digitaleffekt-Funktion wird automatisch abgeschaltet.

#### **Beim Aufnehmen im Slow Shutter-Modus**

Der Autofocus arbeitet möglicherweise nicht einwandfrei. Verwenden Sie ein Stativ, und fokussieren Sie manuell.

#### **Die Slow Shutter-Verschlusszeiten**

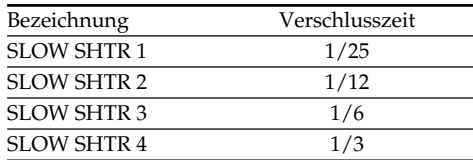

# **Utilisation de la fonction PROGRAM AE**

Vous pouvez sélectionner le mode PROGRAMAE (exposition automatique) le mieux adapté aux conditions de prise de vue.

# **Projecteur (SPOTLIGHT)**

Ce mode empêche que les personnes filmées sous un projecteur, par exemple au théâtre, aient des visages trop blancs.

# **Portrait (SOFTPORTRAIT)**

Ce mode permet de bien faire ressortir le sujet sur un fond doux. Il est tout indiqué pour filmer des personnes ou des fleurs.

# $\hat{\mathbf{X}}$  Sports (SPORTSLESSON)

Ce mode réduit le bougé lors de la prise de vue de sujets aux mouvements rapides, comme une balle de golf ou de tennis.

# **Plage et ski (BEACH & SKI)**

Ce mode empêche que les visages des personnes apparaissent trop sombres sous une lumière intense ou une lumière réfléchie, en particulier à la plage en été ou sur les pistes de ski.

# **e** Crépuscule et nuit (SUNSET& MOON)

Ce mode permet d'obtenir une meilleure atmosphère lors de la prise de vue de couchers du soleil, de vues nocturnes, de feux d'artifice et d'enseignes lumineuses.

# **Paysage (LANDSCAPE)**

Ce mode doit être utilisé pour filmer des sujets lointains, comme des montagnes, et empêche le caméscope de faire la mise au point sur le maillage métallique d'une vitre, par exemple, lorsque vous filmez un sujet derrière une vitre.

# **Verwendung der PROGRAM AE-Funktion**

Im PROGRAM AE-Betrieb (AE = Auto Exposure) stehen Ihnen verschiedene Programme, die auf bestimmte Aufnahmesituationen zugeschnitten sind, zur Auswahl.

# **Spotlight (SPOTLIGHT)**

Dieser Modus verhindert, dass Gesichter zu hell erscheinen, wenn die Szene durch starke Scheinwerfer etc. (beispielsweise im Theater) beleuchtet wird.

# **Softporträt (SOFT PORTRAIT)**

Dieser Modus bildet das Motiv scharf vor unscharfem Hintergrund ab und eignet sich beispielsweise für Porträtaufnahmen und zum Aufnehmen von Blumen.

# *S* Sport (SPORTS LESSON)

Dieser Modus ermöglicht auch bei schnellen Bewegungen (Tennis, Golf usw.) scharfe Aufnahmen.

# **Strand & Ski (BEACH & SKI)**

Dieser Modus verhindert, dass Gesichter zu dunkel aufgenommen werden, wenn die Szene starkem Sonneneinfall und Lichtreflexionen (beispielsweise am Strand oder beim Skisport) ausgesetzt ist.

# **€ Sonnenuntergang & Mond (SUNSET & MOON)**

Dieser Modus stellt sicher, dass beim Aufnehmen von Sonnenuntergängen sowie beim Aufnehmen von Feuerwerk, Leuchtreklamen und sonstigen Nachtaufnahmen die natürliche Atmosphäre erhalten bleibt.

# **A** Landschaft (LANDSCAPE)

Dieser Modus ist vorteilhaft zum Aufnehmen von weit entfernten Motiven (wie Bergen usw.). Bei Aufnahmen durch ein Fenster oder einen Maschendraht verhindert dieser Modus, dass der Camcorder auf das Glas bzw. den Draht scharfstellt.

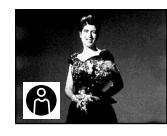

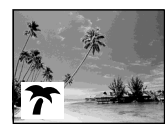

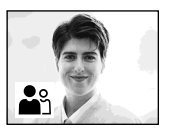

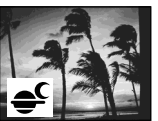

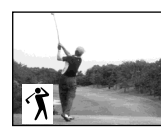

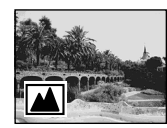

# **Utilisation de la fonction PROGRAM AE**

- **(1)**Réglez le commutateur POWER sur CAMERA ou MEMORY/NETWORK (DCR-IP55E seulement).
- **(2)**Appuyez sur FN pour afficher PAGE1.
- **(3)**Appuyez sur MENU puis sélectionnez  $\overline{PROG}$ RAM AE dans  $\overline{nn}$  des paramètres du menu pour sélectionner le mode souhaité (p. 225).

# **Verwendung der PROGRAM AE-Funktion**

- **(1)** Stellen Sie den POWER-Schalter auf CAMERA oder MEMORY/NETWORK (nur DCR-IP55E).
- **(2)**Drücken Sie auf FN, um PAGE1 aufzurufen.
- **(3)**Drücken Sie auf MENU, wählen Sie bei den Menüparameter PROGRAM AE, und wählen Sie dann den gewünschten Modus (S. 233).

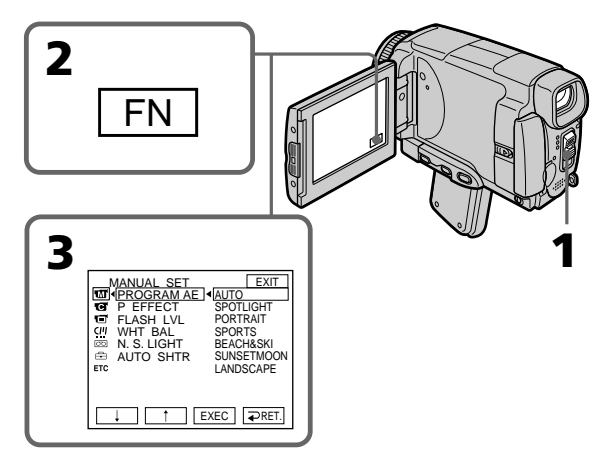

# **Pour revenir à FN**

Appuyez sur EXIT.

### **Pour annuler la fonction PROGRAM AE**

Réglez AUTO dans PROGRAM AE des paramètres du menu.

### **Remarques**

- •Vous ne pouvez pas faire de gros plans dans les modes suivants, parce que le caméscope fait automatiquement la mise au point sur les sujets à distance moyenne ou lointains :
	- Projecteur
	- Sports
	- Plage et ski
- •Le caméscope fait la mise au point sur les sujets lointains seulement dans les modes suivants :
	- Crépuscule et nuit
	- Paysage
- •Le fonctions suivantes n'agissent pas avec un PROGRAM AE :
	- Colour Slow Shutter (Obturation lente couleur)
	- Obturation lente
	- OLD MOVIE (vieux film)
	- BOUNCE (volet horizontal)

# **Zum Zurückschalten auf FN**

Drücken Sie auf EXIT.

# **Zum Abschalten von PROGRAM AE**

Setzen Sie den Menüparameter PROGRAM AE auf AUTO.

#### **Hinweise**

- •In den folgenden Modi sind keine Nahaufnahmen möglich, da der Camcorder nur auf weiter entfernte Motive scharfstellt:
	- Spotlight
	- Sport
	- Strand & Ski
- •In den folgenden Modi stellt der Camcorder nur auf sehr weit entfernte Motive scharf:
	- Sonnenuntergang & Mond
	- Landschaft
- •In den PROGRAM AE-Modi stehen die folgenden Funktionen nicht zur Verfügung: – Colour Slow Shutter
	- Slow Shutter
	- OLD MOVIE
	- BOUNCE

# **Utilisation de la fonction PROGRAM AE**

- •La fonction PROGRAM AE n'agit pas dans les cas suivants. (L'indicateur clignote.) :
	- NIGHTSHOT est réglé sur ON.
	- Des images sont enregistrées sur un "Memory Stick" avec la fonction MEMORY MIX.
- •Lorsque le commutateur POWER est en position MEMORY/NETWORK (DCR-IP55E seulement), le mode Sports n'agit pas. (L'indicateur clignote.)

### **Lorsque WHT BAL est réglée sur AUTO dans les paramètres du menu**

La balance des blancs est ajustée même si la fonction PROGRAM AE est sélectionnée.

### **Vous pouvez faire les réglages suivants tout en utilisant PROGRAM AE :**

– Exposition

– Spotmètre flexible

### **Si vous filmez sous un tube à décharge comme une lampe fluorescente, une lampe au sodium ou une lampe au mercure**

Un scintillement ou changement de couleur peut apparaître dans les modes suivants. Si c'est le cas, désactivez la fonction PROGRAM AE.

- Portrait
- Sports

# **Verwendung der PROGRAM AE-Funktion**

- •In folgenden Fällen arbeitet PROGRAM AE nicht (die Anzeige blinkt.):
- NIGHTSHOT steht auf ON.
- Mit der MEMORY MIX-Funktion werden Bilder auf den "Memory Stick" aufgenommen.
- •Wenn der POWER-Schalter auf MEMORY/ NETWORK (nur DCR-IP55E) steht, arbeitet der Sport-Modus nicht (die Anzeige blinkt).

### **Wenn der Menüparameter WHT BAL auf AUTO gesetzt ist**

Der Weißabgleich wird automatisch ausgeführt, selbst wenn PROGRAM AE aktiviert ist.

# **Auch im PROGRAM AE-Modus können**

**folgende Einstellungen vorgenommen werden**

- Manuelle Belichtungskorrektur – Flexible Spot Meter
- **Wenn die Aufnahmeszene durch Leuchtstoffröhren, Natriumdampf-, Quecksilberdampflampen usw. beleuchtet**

**wird** In den folgenden PROGRAM AE-Modi kann es zu Flimmern und Farbverfälschungen kommen. Schalten Sie diese Modi dann aus.

- Softporträt
- Sport

# **Réglage manuel de l'exposition**

Vous pouvez régler vous-même l'exposition. Normalement, l'exposition se règle automatiquement. Il est préférable d'ajuster soimême l'exposition dans les cas suivants :

- Le sujet est à contre-jour
- Le sujet est lumineux et le fond sombre
- Vous voulez obtenir une image fidèle de sujets sombres (scènes nocturnes)
- **(1)**Réglez le commutateur POWER sur CAMERA ou MEMORY/NETWORK (DCR-IP55E seulement).
- **(2)**Appuyez sur FN pour afficher PAGE1.
- **(3)**Appuyez sur EXPOSURE. L'écran EXPOSURE apparaît.
- **(4)**Appuyez sur MANUAL.
- **(5)**Ajustez l'exposition avec –/+.
	- : assombrissement
	- + : éclaircissement
- **(6)** Appuyez sur  $\rightleftharpoons$  OK. L'écran PAGE1 réapparaît.

# **2 1** FN

# **Pour revenir à FN**

Appuyez sur EXIT.

# **Pour revenir au mode d'exposition automatique**

Appuyez sur AUTO à l'étape 5. L'écran PAGE1 réapparaît.

#### **Remarque**

Lorsque vous ajustez manuellement l'exposition, les fonctions suivantes n'agissent pas :

- Colour Slow Shutter (Obturation lente couleur) – Compensation de contre-jour (BACK LIGHT)
- **Le caméscope revient automatiquement au mode d'exposition automatique :**
- Si vous changez de mode PROGRAM AE.
- Si vous réglez NIGHTSHOT sur ON

# **Manuelle Belichtungskorrektur**

In den folgenden Fällen empfiehlt es sich, die Belichtung manuell zu korrigieren, da die Automatik nicht optimal arbeitet:

- Motiv im Gegenlicht.
- Sehr helles Motiv vor dunklerem Hintergrund.
- Um bei dunkler Umgebung (Nachtszenen usw.) die dunkle Atmosphäre zu erhalten.
- **(1)** Stellen Sie den POWER-Schalter auf CAMERA oder MEMORY/NETWORK (nur DCR-IP55E).
- **(2)**Drücken Sie auf FN, um PAGE1 aufzurufen.
- **(3)**Drücken Sie auf EXPOSURE. Das EXPOSURE-Menü erscheint.
- **(4)**Drücken Sie auf MANUAL.
- **(5)** Stellen Sie die Belichtung mit –/+ ein. –: dunkler
- +: heller **(6)** Drücken Sie auf **□** OK. Die PAGE1 erscheint wieder.

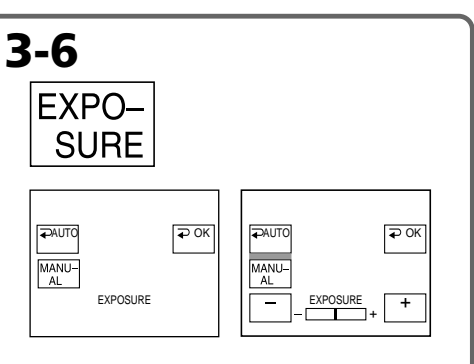

# **Zum Zurückschalten auf FN**

Drücken Sie auf EXIT.

# **Zum Zurückschalten auf automatische Belichtung**

Drücken Sie im Schritt 5 auf AUTO. Die PAGE1 erscheint wieder.

#### **Hinweis**

Bei der manuellen Belichtungkorrektur stehen folgende F unktionen nicht zur Verfügung:

- Colour Slow Shutter
- Gegenlicht (BACK LIGHT)

### **In folgenden Fällen schaltet der Camcorder selbsttätig auf automatische Belichtung zurück:**

- Wenn ein anderer PROGRAM AE-Modus gewählt wird.
- Wenn NIGHTSHOT auf ON gestellt wird.

# **Mesure spot de l'exposition – Spotmètre flexible**

Vous pouvez régler vous-même l'exposition. Normalement, l'exposition se règle automatiquement. Il est préférable d'ajuster soimême l'exposition manuellement dans les cas suivants :

- Le sujet est à contre-jour
- Le sujet est lumineux et le fond sombre
- Vous voulez obtenir une image fidèle de sujets sombres (scènes nocturnes)
- **(1)**Réglez le commutateur POWER sur CAMERA ou MEMORY/NETWORK (DCR-IP55E seulement).
- **(2)**Appuyez sur FN pour afficher PAGE1.
- **(3)**Appuyez sur SPOT METER. L'écran SPOT METER apparaît.
- **(4)**Appuyez sur la partie souhaitée dans le cadre apparaissant sur l'écran LCD. L'indicateur SPOT METER clignote sur l'écran LCD. L'exposition du point sélectionné est ajustée.
- **(5)** Appuyez sur  $\rightleftharpoons$  OK. L'écran PAGE1 réapparaît.

# **Verwendung der flexiblen Spot-Belichtungsmessung – Flexible Spot Meter**

Mit der Flexible Spot Meter-Funktion können Sie den Camcorder die Belichtung auf einem beliebigen Punkt einstellen und dann halten lassen. Verwenden Sie diese Funktion in folgenden Fällen:

- Motiv im Gegenlicht.
- Bei starkem Kontrast zwischen Motiv und Hintergrund, beispielsweise ein Motiv auf der Bühne im Scheinwerferlicht.
- **(1)** Stellen Sie den POWER-Schalter auf CAMERA oder MEMORY/NETWORK (nur DCR-IP55E).
- **(2)**Wählen Sie durch Drücken von FN die PAGE1.
- **(3)**Drücken Sie auf SPOT METER. Die SPOT METER-Anzeige erscheint.
- **(4)**Drücken Sie innerhalb des Rahmens auf die gewünschte Stelle des LCD-Schirms. Die SPOT METER-Anzeige blinkt, und die Belichtung wird auf den betreffenden Motivteil eingestellt.
- **(5)** Drücken Sie auf  $\rightleftarrows$  OK, um zu PAGE1 zurückzukehren.

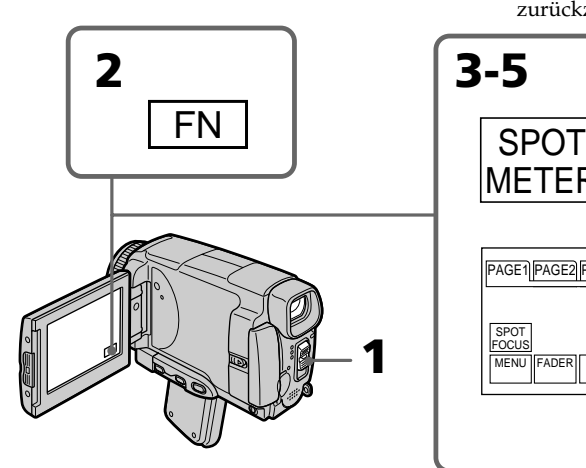

# **Pour revenir à FN**

Appuyez sur EXIT.

### **Pour revenir au mode d'exposition automatique**

Appuyez sur AUTO à l'étape 3. L'écran PAGE1 réapparaît.

# **Zum Zurückschalten auf FN**

SP<sub>O</sub> METER

SURF

AGE1 PAGE2 PAGE3 EXIT SPOT METER

Drücken Sie auf EXIT.

**2 3-5**

METER

MENU ||FADER|| END SCH

SP<sub>O</sub> **FOCU** 

# **Zum Zurückschalten auf automatischer Belichtung**

Drücken Sie im Schritt 3 auf ₽ AUTO, um zur PAGE1 zurückzukehren.

 $\Rightarrow$  OK

# **Mesure spot de l'exposition – Spotmètre flexible**

#### **Remarque**

Les fonctions suivantes n'agissent pas avec le spotmètre flexible :

- Colour Slow Shutter (Obturation lente couleur)
- Compensation de contre-jour (BACK LIGHT)

#### **Le caméscope revient automatiquement du spotmetre flexible au mode d'exposition automatique**

- Si vous changez de mode PROGRAM AE
- Si vous réglez NIGHTSHOT sur ON.

# **Verwendung der flexiblen Spot-Belichtungsmessung – Flexible Spot Meter**

#### **Hinweis**

Im Flexible Spot Meter-Modus arbeiten die folgenden Funktionen nicht:

- Colour Slow Shutter
- Gegenlicht (BACK LIGHT)

#### **In folgenden Fällen schaltet der Camcorder automatisch von Spot-Belichtungsmessung auf automatische Belichtung zurück:**

- Wenn der PROGRAM AE-Modus umgeschaltet wird.
- Wenn NIGHTSHOT auf ON gesetzt wird.

# **Mise au point manuelle**

Normalement, la mise au point est automatique. Toutefois, dans les situations suivantes vous obtiendrez de meilleurs résultats avec la mise au point manuelle :

- •Lorsque l'autofocus n'est pas adapté à la prise de vue, en particulier si le sujet est :
	- derrière une vitre couverte de gouttelettes d'eau
	- derrière des rayures horizontales
	- faiblement contrasté, comme un mur ou le ciel
- •Lorsque vous voulez faire la mise au point sur un sujet en arrière plan.
- •Lorsque vous filmez un sujet stationnaire avec un pied photographique.

# **Manuelles Fokussieren**

Normalerweise können Sie problemlos im automatischen Fokussierbetrieb aufnehmen. In folgenden Fällen ist jedoch ein manuelles Fokussieren vorteilhaft:

- •In Aufnahmesituationen, in denen der Autofocus nicht einwandfrei arbeitet, wie beispielsweise:
	- Motiv hinter Glas mit Regentropfen
	- Motiv mit horizontalen Streifen
	- Motiv mit geringem Kontrast (Wand, Himmel usw.)
- •Wenn Sie zunächst auf das Motiv im Vorderund dann auf den Hintergrund scharfstellen wollen.
- •Wenn Sie ein stationäres Motiv mit einem Stativ aufnehmen.

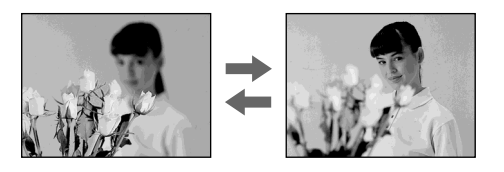

- **(1)**Réglez le commutateur POWER sur CAMERA ou MEMORY/NETWORK (DCR-IP55E seulement).
- **(2)**Appuyez sur FOCUS. L'indicateur 9 apparaît.
- **(3)**Tournez la bague de mise au point pour faire la mise au point.
- **(1)** Stellen Sie den POWER-Schalter auf CAMERA oder MEMORY/NETWORK (nur DCR-IP55E).
- **(2)** Drücken Sie auf FOCUS. Die **®-Anzeige** erscheint.
- **(3)** Stellen Sie das Bild am Fokussierring scharf.

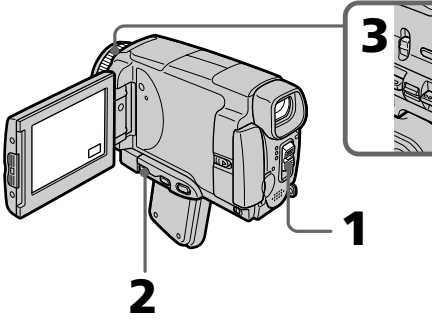

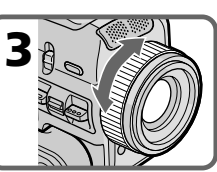

# **Pour revenir à l'autofocus**

Appuyez sur FOCUS pour éteindre l'indicateur  $\mathbb{G}$ ,  $\triangleq$  ou  $\triangleq$ .

#### **Pour obtenir une image nette**

Effectuez d'abord la mise au point en position "T" (téléobjectif) et ajustez ensuite le zoom pour filmer en position "W" (grand angle).

#### **Si vous filmez tout près du sujet**

Faites la mise au point en position "W"(grand angle).

### 9 **est remplacé par :**

- **A** lorsque vous filmez un sujet très éloigné.
- **la** lorsque le sujet est trop près pour que la mise au point soit nette.

#### **La longueur focale est indiquée pendant trois secondes sur l'écran LCD dans les cas suivants :**

- Lorsque vous passez du mode autofocus au mode de mise au point manuelle.
- Lorsque vous tournez la bague de mise au point.

### **Indication de la longueur focale**

- L'indication de la longueur focale aide à faire la mise au point dans les situations où elle est difficile à faire, par exemple dans l'obscurité. Servez-vous de cette indication comme guide pour obtenir une image plus nette.
- L'indication ne sera pas correcte, si vous fixez un convertisseur (en option) sur l'objectif du caméscope.

# **Manuelles Fokussieren**

### **Zum Zurückschalten auf Autofocus**

Drücken Sie auf FOCUS, um die Anzeigen **€**, und  $\triangle$  abzuschalten.

#### **Zum bequemen, exakten Fokussieren**

Stellen Sie das Zoom beim Fokussieren auf "T" (Tele), nehmen Sie dann jedoch in der Position "W" (Weitwinkel) auf.

#### **Beim Aufnehmen von sehr nahen Motiven**

Fahren Sie mit dem Zoom ganz in den Weitwinkelbereich ("W") und fokussieren Sie.

### 9 **ändert sich wie folgt:**

- Wenn ein sehr weit entferntes Motiv aufgenommen wird.
- Wenn sich das Motiv zu dicht vor der Kamera befindet, so dass kein Fokussieren möglich ist.

#### **In folgenden Fällen erscheint die eingestellte Entfernung etwa drei Sekunden lang auf dem Schirm:**

- Wenn von Autofocus auf manuelles Fokussieren umgeschaltet wird.
- Wenn der Fokussierring gedreht wird.

#### **Hinweis zur eingeblendeten Entfernung**

- Die in das Bild eingeblendete Entfernungsinformation liefert einen groben Anhaltspunkt beim Fokussieren und ist insbesondere beim Aufnehmen in dunkler Umgebung eine nützliche Hilfe.
- Wenn Sie ein Konverterobjektiv (optional) angebracht haben, stimmt die angezeigte Entfernungsinformation nicht.

# **Mise au point ponctuelle – Spot Focus**

Lorsque vous utilisez cette fonction, vous pouvez obtenir une mise au point automatique d'un point précis du sujet, et dans ce cas, les réglages restent fixes.

- **(1)**Réglez le commutateur POWER sur CAMERA ou MEMORY/NETWORK (DCR-IP55E seulement).
- **(2)**Appuyez FN pour afficher PAGE1.
- **(3)**Appuyez sur SPOT FOCUS. L'écran SPOT FOCUS apparaît.
- **(4)**Appuyez à l'endroit souhaité dans le cadre qui apparaît sur l'écran LCD.
	- L'indicateur SPOT FOCUS clignote sur l'écran LCD. Lorsque le point sélectionné est net, l'indicateur <sup>e</sup> apparaît.
- **(5)** Appuyez sur  $\Rightarrow$  OK pour revenir à la PAGE1.

# **Verwendung der Spot-Fokussierung – Spot Focus**

Der Camcorder kann automatisch auf den gewünschten Motivbereich fokussieren und die Fokussierung halten.

- **(1)** Stellen Sie den POWER-Schalter auf CAMERA oder MEMORY/NETWORK (nur DCR-IP55E).
- **(2)**Drücken Sie auf FN, um PAGE1 aufzurufen.
- **(3)**Drücken Sie auf SPOT FOCUS. Die SPOT FOCUS-Anzeige erscheint.
- **(4)**Drücken Sie innerhalb des Rahmens auf die gewünschte Stelle des LCD-Schirms. Die SPOT FOCUS-Anzeige blinkt auf dem LCD-Schirm. Sobald der Camcorder auf die betreffende Stelle scharfgestellt hat, erscheint die **@-Anzeige.**
- **(5)** Drücken Sie auf  $\rightleftarrows$  OK, um zu PAGE1 zurückzukehren.

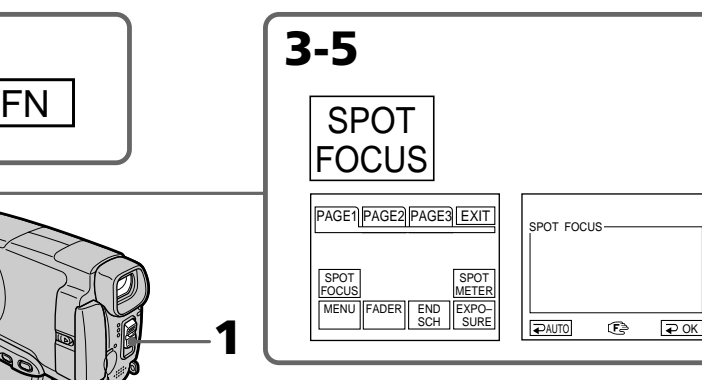

# **Pour revenir à FN**

**2**

Appuyez sur EXIT.

# **Pour revenir à l'autofocus**

Appuyez sur AUTO à l'étape 4. L'écran PAGE1 réapparaît.

### **Remarque**

Pendant la mise au point ponctuelle, les fonctions suivantes n'agissent pas :

- Transitions en fondu
- PROGRAM AE

### **Indication de la distance focale**

Cette indication n'apparaît pas à l'écran.

# **Zum Zurückschalten auf FN**

Drücken Sie auf EXIT.

# **Zum Zurückschalten auf Autofocus**

Drücken Sie im Schritt 4 auf **⊃** AUTO. Die PAGE1 erscheint dann wieder.

### **Hinweis**

Im Spot Focus-Modus arbeiten die folgenden Funktionen nicht:

- Fader
- PROGRAM AE

### **Hinweis zur Entfernungseinstellung**

Die Entfernung wird nicht auf dem Schirm angezeigt.

# **Utilisation du viseur**

Retournez le panneau LCD et rabattez-le contre le caméscope en tournant l'écran LCD vers l'extérieur. Vous pouvez activer les fonctions sur l'écran tactile tout en regardant dans le viseur. Utilisez le viseur dans les cas suivants : Lorsque vous réglez la luminosité et effectuez des transitions en fondu (en mode CAMERA seulement) sur l'écran tactile.

- **(1)**Réglez le commutateur POWER sur CAMERA ou MEMORY/NETWORK (DCR-IP55E seulement).
- **(2)**Retournez le panneau LCD et rabattez-le contre le caméscope avec l'écran LCD tourné vers l'extérieur.
- **(3)** Appuyez sur **I** OFF. Le message PANEL OFF apparaît à l'écran.
- **(4)**Appuyez sur OK. L'écran LCD s'éteint.
- **(5)**Appuyez sur l'écran LCD tout en regardant dans le viseur. EXPOSURE,  $\Rightarrow$  OK,  $\Box$  ON et FADER (seulement en mode CAMERA) apparaissent.
- **(6)** Sélectionnez le paramètre souhaité, puis appuyez sur  $\Rightarrow$  OK.

# **Verwendung des Suchers**

Klappen Sie den LCD-Schirm heraus, und klappen Sie ihn dann umgekehrt wieder zurück, so dass der Schirm nach außen weist. Sie können dann die Tasten auf dem Schirm bedienen, während Sie gleichzeitig durch den Sucher blicken.

So können Sie beim Aufnehmen mit dem Sucher durch Berühren des Schirms die Helligkeit einstellen und den Fader bedienen (nur CAMERA-Modus).

- **(1)** Stellen Sie den POWER-Schalter auf CAMERA oder MEMORY/NETWORK (nur DCR-IP55E).
- **(2)**Klappen Sie den LCD-Schirm umgedreht in das Gehäuse zurück, so dass der Schirm nach außen weist.
- **(3)**Drücken Sie auf OFF. Die Meldung PANEL OFF erscheint auf dem Schirm.
- **(4)**Drücken Sie auf OK. Der LCD-Schirm wird ausgeschaltet.
- **(5)**Blicken Sie durch den Sucher, und berühren Sie den LCD-Schirm. Die Anzeigen EXPOSURE,  $\Rightarrow$  OK,  $\Box$  ON und FADER (nur CAMERA-Modus) erscheinen.
- **(6)**Wählen Sie die gewünschte Funktion, und drücken Sie auf  $\Rightarrow$  OK.

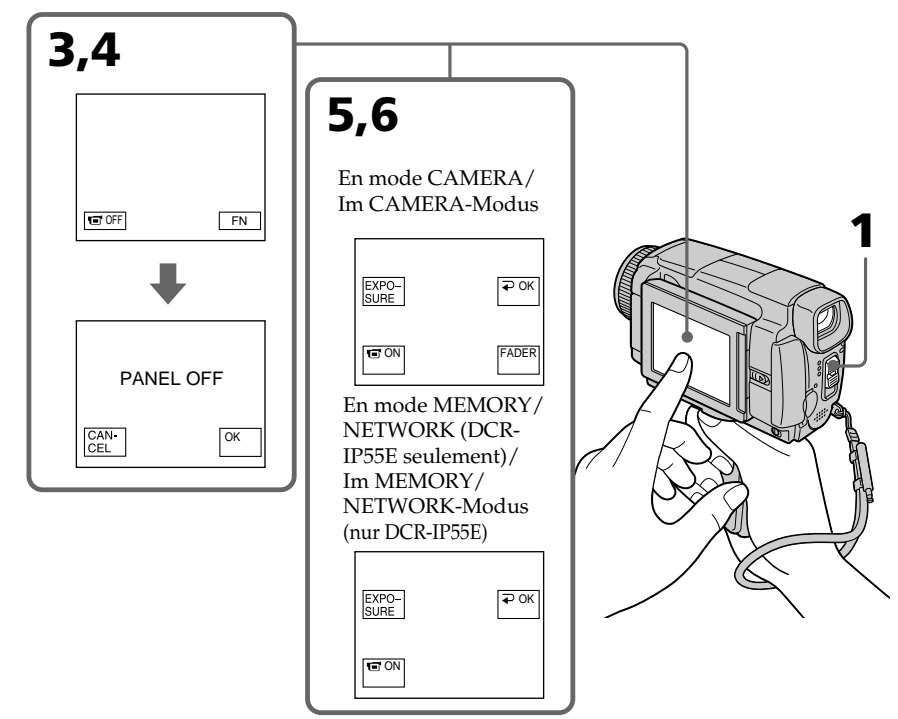

# **Utilisation du viseur**

- EXPOSURE : Ajustez l'exposition en appuyant  $\sin$  –/+.
- FADER : Appuyez sur FADER jusqu'à ce que le mode souhaité apparaisse. L'indicateur change de la façon suivante :

 $FADER \rightarrow M. FADER$  $\uparrow$   $\qquad$   $\uparrow$ (pas d'indicateur) BOUNCE r **MONOTONE** 

 ON : L'écran LCD s'allume en mode Miroir.

# **Pour dégager les touches de l'écran LCD**

Appuyez sur  $\rightleftarrows$  OK.

### **Remarques**

- •Ne touchez pas l'écran LCD avec des mains mouillées.
- •N'appuyez pas sur l'écran LCD avec des objets pointus si ce n'est le stylet fourni (DCR-IP55E .<br>seulement).
- •En mode VCR ou lecture de "Memory Stick", vous ne pouvez pas activer les touches du panneau tactile en utilisant le viseur.

### **Pour activer les fonctions qui n'apparaissent pas**

Remettez l'écran LCD dans sa position d'origine et activer les fonctions en utilisant l'écran LCD.

#### **FN, OFF, PLAY, INDEX, et NETWORK dans le viseur**

Ces touches apparaissent inversées.

# **Temps d'enregistrement disponible**

Voir le tableau de la page 28 pour le détail sur le temps d'enregistrement avec le viseur.

# **Verwendung des Suchers**

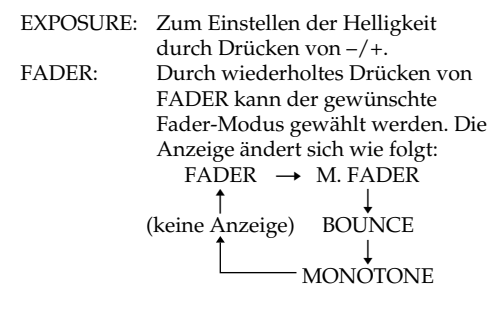

 ON: Der LCD-Schirm schaltet in den Spiegelmodus.

# **So können Sie die Tasten auf dem LCD-Schirm abschalten**

Drücken Sie auf  $\Rightarrow$  OK.

### **Hinweise**

- •Berühren Sie den LCD-Schirm nicht mit nassen Händen.
- •Der LCD-Schirm darf nur mit dem mitgelieferten Stift berührt werden (nur DCR-IP55E). Berühren Sie ihn niemals mit anderen scharfen Gegenständen.
- •Im VCR- und Memory-Wiedergabemodus ist keine Steuerung über den Berührungsschirm möglich, während Sie durch den Sucher blicken.

### **So können Sie die nicht angezeigten Funktionen steuern**

Stellen Sie den LCD-Schirm in die normale Betriebsposition. Sie können dann die Funktionen in gewohnter Weise auf dem LCD-Schirm steuern.

### Hinweis zu den Anzeigen FN, **of OFF, PLAY**, **INDEX und NETWORK im Sucher**

Diese Tasten werden spiegelbildlich angezeigt.

# **Die verfügbare Aufnahmezeit**

Einzelheiten zur Aufnahmezeit bei Verwendung des Suchers finden Sie in der Tabelle auf Seite 28. **— Opérations de lecture avancées —**

# **Lecture d'une cassette avec effets d'image**

Lors de la lecture, vous pouvez aussi truquer des scènes en utilisant les effets d'image NEG. ART, SEPIA, B&W et SOLARIZE.

- **(1)**En mode de lecture ou de pause de lecture, appuyez FN pour afficher PAGE1.
- **(2)**Appuyez sur MENU, puis sélectionnez P EFFECT dans **des** paramètres du menu pour sélectionner l'effet d'image souhaité (p. 225).

Pour le détail sur chaque effet d'image, voir page 76.

**— Wiedergabefunktionen für Fortgeschrittene —**

# **Verwendung der Bildeffekt -Funktion bei der Wiedergabe**

Bei der Wiedergabe können Sie Ihren Videofilm noch mit den Bildeffekten NEG.ART, SEPIA, B&W und SOLARIZE aufbereiten.

- **(1)**Drücken Sie im Wiedergabemodus oder Wiedergabe-Pausenmodus auf FN, um PAGE1 aufzurufen.
- **(2)**Drücken Sie auf MENU, wählen Sie bei den Menüparameter P EFFECT, und wählen Sie dann den gewünschten Bildeffekt (S. 233). Einzelheiten zu den Bildeffekten finden Sie auf Seite 76.

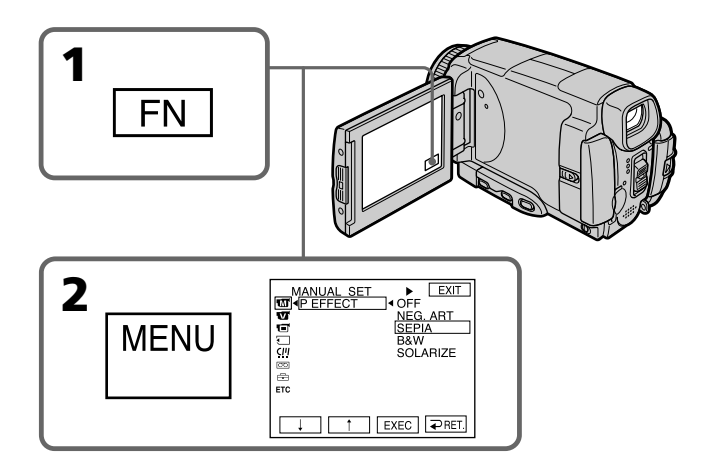

# **Pour revenir à FN**

Appuyez sur EXIT.

# **Pour annuler l'effet d'image**

Réglez P EFFECT sur OFF dans les paramètres du menu.

# **Zum Zurückkehren auf FN**

Drücken Sie auf EXIT.

# **Zum Abschalten der Bildeffekt-Funktion**

Setzen Sie den Menüparameter P EFFECT auf OFF.

# **Lecture d'une cassette avec effets d'image**

# **Verwendung der Bildeffekt -Funktion bei der Wiedergabe**

# **Remarques**

- •Vous ne pouvez pas utiliser les effets d'image pour truquer des images fournies par un autre appareil.
- •Les images truquées avec un effet d'image ne peuvent pas être enregistrées sur une cassette avec le caméscope. Vous pouvez les enregistrer sur un "Memory Stick" (p. 154, 169) ou sur un magnétoscope en utilisant votre caméscope comme lecteur.

# **Images truquées avec un effet d'image**

Les images auxquelles un effet d'image ont été appliqué ne sont pas transmises par la prise i.LINK (interface MICROMV).

# **Si vous réglez le commutateur POWER sur OFF (CHG) ou arrêtez la lecture**

L'effet d'image employé sera automatiquement annulé.

# **Hinweise**

- •Von einem externen Gerät zugespielte Szenen können nicht mit der Bildeffekt-Funktion aufbereitet werden.
- •Mit der Bildeffekt-Funktion aufbereitete Bilder können nicht mit dem Camcorder auf Band aufgenommen werden.

Auf den "Memory Stick" (S. 154, 169) oder mit einem am Camcorder angeschlossenen Videorecorder ist dagegen eine Aufnahme möglich.

# **Besonderheiten der Bildeffekt-Funktion**

Das mit der Bildeffekt-Funktion aufbereitete Bild wird nicht über die i.LINK-Buchse (MICROMV-Interface) ausgegeben.

#### **Wenn der POWER-Schalter auf OFF (CHG) gestellt oder die Wiedergabe gestoppt wird** Die Bildeffekt-Funktion wird automatisch abgeschaltet.

# **Lecture d'une cassette avec effets numériques**

Pendant la lecture, vous pouvez ajouter des effets numériques à une scène en utilisant les fonctions STILL, FLASH, LUMI. et TRAIL.

- **(1)**En mode de lecture ou de pause de lecture, appuyez sur FN et sélectionnez PAGE2.
- **(2)**Appuyez sur DIG EFFT. L'écran DIG EFFT apparaît.
- **(3)** Sélectionnez l'effet numérique souhaité. En mode STILL ou LUMI., l'image affichée est enregistrée dans la mémoire sous forme d'image fixe.
- **(4)**Appuyez sur –/+ pour ajuster l'effet. Voir page 78 pour le détail.
- **(5)** Appuyez sur  $\Rightarrow$  OK. L'écran PAGE2 réapparaît.

# **Verwendung der Digitaleffekt-Funktion bei der Wiedergabe**

Bei der Wiedergabe können Sie Ihren Videofilm noch mit den Digitaleffekten STILL, FLASH, LUMI. und TRAIL aufbereiten.

- **(1)**Drücken Sie während der Wiedergabe oder Wiedergabe-Pause auf FN, und wählen Sie PAGE2.
- **(2)**Drücken Sie auf DIG EFFT. Das DIG EFFT-Menü erscheint.
- **(3)**Wählen Sie den gewünschten Digitaleffekt. In den Modi STILL und LUMI. wird das momentan angezeigte Bild als Standbild in den Speicher abgelegt.
- **(4)** Drücken Sie auf –/+, um den Effekt wunschgemäß einzustellen. Einzelheiten siehe Seite 78.
- **(5)** Drücken Sie auf  $\rightleftharpoons$  OK, um zu PAGE2 zurückzukehren.

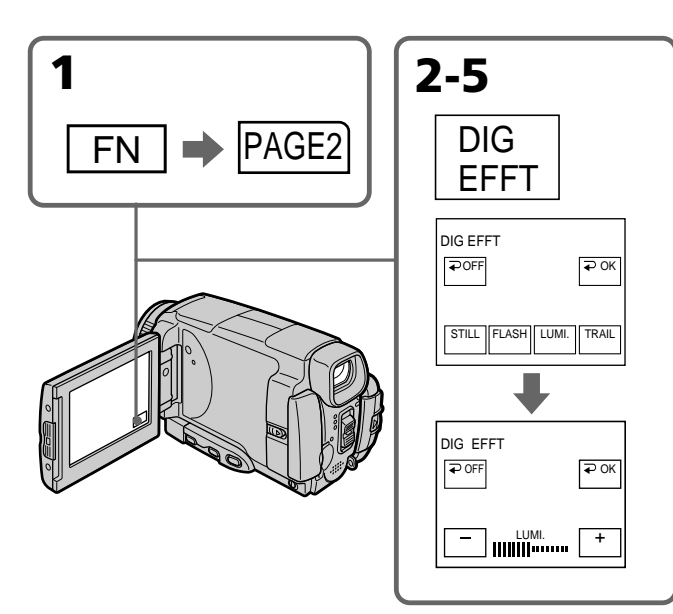

# **Pour revenir à FN**

Appuyez sur EXIT.

# **Pour annuler l'effet numérique**

Appuyez sur OFF à l'étape 2. L'écran PAGE2 réapparaît.

# **Zum Zurückschalten auf FN**

Drücken Sie auf EXIT.

# **Zum Abschalten der Digitaleffekt-Funktion**

Drücken Sie im Schritt 2 auf **□** OFF, um zur PAGE2 zurückzukehren.

# **Lecture d'une cassette avec effets numériques**

# **Verwendung der Digitaleffekt-Funktion bei der Wiedergabe**

# **Remarques**

- •Vous ne pouvez pas utiliser les effets numériques pour truquer des images fournies par un autre appareil.
- •Les images truquées avec un effet numérique ne peuvent pas être enregistrées sur une cassette avec le caméscope. Vous pouvez les enregistrer sur un "Memory Stick" (p. 154, 169) ou sur un magnétoscope en utilisant votre caméscope comme lecteur.

# **Images truquées avec un effet numérique**

Les images auxquelles un effet numérique a été appliqué ne sont pas transmises par la prise i.LINK (interface MICROMV).

# **Lorsque vous réglez le commutateur POWER sur OFF (CHG) ou arrêtez la lecture**

L'effet numérique employé est automatiquement annulé.

# **Hinweise**

- •Von einem externen Gerät zugespielte Szenen können nicht mit der Digitaleffekt-Funktion aufbereitet werden.
- •Mit der Digitaleffekt-Funktion aufbereitete Bilder können nicht mit dem Camcorder auf Band aufgenommen werden. Auf den "Memory Stick" (S. 154, 169) oder mit einem am Camcorder angeschlossenen Videorecorder ist dagegen eine Aufnahme möglich.

# **Besonderheiten der Digitaleffekt-Funktion**

Das mit der Digitaleffekt-Funktion aufbereitete Bild wird nicht über die i.LINK-Buchse (MICROMV-Interface) ausgegeben.

# **Wenn der POWER-Schalter auf OFF (CHG) gestellt oder die Wiedergabe gestoppt wird**

Die Digitaleffekt-Funktion wird automatisch abgeschaltet.

# **Agrandissement d'images enregistrées sur une cassette – PB ZOOM cassette**

Vous pouvez agrandir les images enregistrées sur une cassette au moment de la lecture. Les images fixes enregistrées sur un "Memory Stick" peuvent aussi être agrandies (p. 182).

- **(1)**En mode de lecture ou de pause de lecture, appuyez sur FN et sélectionnez PAGE2.
- **(2)**Appuyez sur PB ZOOM. L'écran PB ZOOM apparaît.
- **(3)**Appuyez sur la partie que vous voulez agrandir dans le cadre apparaissant sur l'écran PB ZOOM.

La partie sélectionnée va au centre de l'écran et l'image devient deux fois plus grande. Si vous appuyez sur une autre partie de l'image, celle-ci va au centre de l'écran.

**(4)**Ajustez le rapport de focale avec le bouton de zoom.

L'image peut être agrandie de 1,1 fois à cinq fois sa taille.

Côté "W" : Réduction du rapport de focale<br>Côté "T" : Augmentation du rapport de

Augmentation du rapport de focale

# **Vergrößern von Aufnahmebildern des Bandes – Tape PB ZOOM**

Auf dem Band aufgezeichnete Bilder können wie folgt vergrößert werden. Außerdem können auch die im "Memory Stick" gespeicherten Standbilder vergrößert werden (S. 182).

- **(1)**Drücken Sie während der Wiedergabe oder Wiedergabe-Pause auf FN, und wählen Sie PAGE2.
- **(2)**Drücken Sie auf PB ZOOM. Die PB ZOOM-Anzeige erscheint.
- **(3)**Drücken innerhalb des PB ZOOM-Rahmens auf die Stelle, die vergrößert werden soll. Der betreffende Bildbereich rückt in die Schirmmitte und wird auf etwa das Doppelte vergrößert. Wenn Sie einen anderen Bereich vergrößern wollen, drücken Sie an einer anderen Stelle.
- **(4)** Stellen Sie am Zoomknopf den gewünschten Zoomfaktor ein. Zwischen 1,1facher und fünffacher Vergrößerung kann variiert werden.

W-Seite: Kleinerer Zoomfaktor

T-Seite: Größerer Zoomfaktor

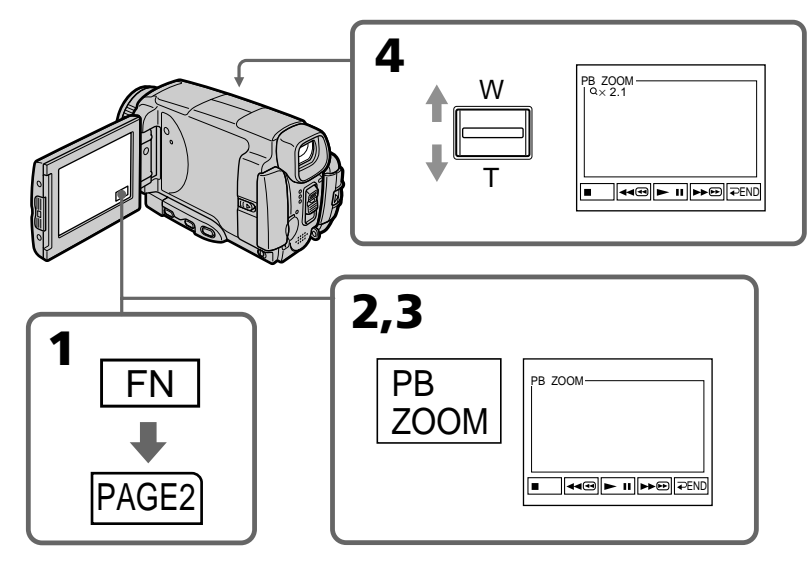

**Pour annuler la fonction PB ZOOM** Appuyez sur  $\Rightarrow$  END.

**Zum Abschalten der PB ZOOM-Funktion** Drücken Sie END.

# **Agrandissement d'images enregistrées sur une cassette – PB ZOOM cassette**

#### **Remarques**

- •Vous ne pouvez pas utiliser la fonction PB ZOOM pour agrandir des images fournies par un autre appareil.
- •Les images agrandies avec la fonction PB ZOOM ne peuvent pas être enregistrées sur une cassette avec le caméscope. Vous pouvez les enregistrer sur un "Memory Stick" (p. 154) ou sur un magnétoscope en utilisant votre caméscope comme lecteur.
- •Les images animées agrandies avec la fonction PB ZOOM ne peuvent pas être enregistrées sur un "Memory Stick" avec le caméscope.

#### **La fonction PB ZOOM est automatiquement annulée lorsque :**

- Le commutateur POWER est réglé sur OFF (CHG).
- La lecture s'arrête.
- Vous insérez un "Memory Stick".

#### **Images agrandies avec la fonction PB ZOOM**

Les images agrandies avec la fonction PB ZOOM ne sont pas transmises par les prises i.LINK (interface MICROMV) et USB.

#### **En mode PB ZOOM**

Si vous appuyez sur la touche DSPL/TOUCH PANEL, le cadre sur l'écran PB ZOOM disparaît. Vous ne pouvez plus déplacer l'image sur l'écran LCD.

#### **Pourtour de l'image agrandie**

Le pourtour de l'image agrandie ne peut pas apparaître au centre de l'écran.

# **Vergrößern von Aufnahmebildern des Bandes – Tape PB ZOOM**

#### **Hinweise**

- •Von einem externen Gerät zugespielte Bilder können nicht mit PB ZOOM aufbereitet werden.
- •Die mit PB ZOOM aufbereiteten Bilder können nicht mit diesem Camcorder auf Band aufgezeichnet werden. Die Bilder können jedoch auf den "Memory Stick" (S. 154) aufgenommen oder unter Verwendung des Camcorders als Zuspielgerät
- auf einen Videorecorder überspielt werden. • Eine Filmaufnahme auf den "Memory Stick" ist nicht möglich, wenn die Bilder mit der PB ZOOM-Funktion aufbereitet wurden.

#### **In folgenden Fällen wird PB ZOOM automatisch ausgeschaltet:**

- Der POWER-Schalter wird auf OFF (CHG) gestellt.
- Die Wiedergabe wird gestoppt.
- Ein "Memory Stick" wird eingesetzt.

#### **Besonderheiten von PB ZOOM**

– Das mit PB ZOOM aufbereitete Bild wird nicht über die i.LINK-Buchse (MICROMV-Interface) und USB-Buchse ausgegeben.

#### **Der PB ZOOM-Rahmen**

Wenn die DSPL/TOUCH PANEL-Taste gedrückt wird, verschwindet der PB ZOOM-Rahmen auf dem Schirm. Es ist dann nicht mehr möglich einen Bildteil durch Drücken in die Schirmmitte zu verschieben.

#### **Die Kante des vergrößerten Bildes**

Die Kante des vergrößerten Bildes kann nicht in der Schirmmitte angezeigt werden.

# **Recherche d'une scène – MULTI-PICTURE SEARCH**

Lors de la recherche multi-images vous pouvez afficher sur l'écran d'index les images réduites des images enregistrées sur une cassette. La date d'enregistrement et le titre de chaque image ou scène sont aussi indiqués. Si vous voulez localiser le début d'une scène ou une image il suffit de sélectionner l'image réduite correspondante. Vous pouvez aussi utiliser la télécommande pour la recherche.

- **(1)**Réglez le commutateur POWER sur VCR.
- **(2)**Appuyez sur FN pour afficher PAGE1.
- **(3)**Appuyez sur MULTI SCH. L'écran MULTI SCH apparaît.
- **(4)** Appuyez sur  $\leftarrow$  / $\rightarrow$  pour sélectionner le sens de la recherche. La recherche commence dans le sens sélectionné. Si vous sélectionnez  $\rightarrow$ , les images réduites s'affichent à partir de la fenêtre supérieure gauche et lorsque vous sélectionnez  $\leftarrow$ , elles s'affichent à partir de la fenêtre inférieure droite. Lorsque la recherche est terminée, la fenêtre supérieure gauche devient noire et les images réduites apparaissent sur l'écran d'index.

# **Suchen einer Szene – MULTI-PICTURE SEARCH**

Die MULTI-PICTURE SEARCH-Funktion zeigt die ersten Bilder der Bandaufzeichnung zusammen mit dem Aufnahmedatum und dem Titel als Miniaturbilder auf einer Übersichtsseite an. Die Miniaturbilder erleichtern die Suche nach Filmszenen und Standbildern. Soll der Camcorder eine bestimmte Filmszene oder ein bestimmtes Standbild aufsuchen und wiedergeben, brauchen Sie lediglich das betreffende Miniaturbild zu wählen. Zur Steuerung dieser Funktion können Sie auch die Fernbedienung verwenden.

- **(1)** Stellen Sie den POWER-Schalter auf VCR.
- **(2)**Drücken Sie auf FN, um PAGE1 aufzurufen.
- **(3)**Drücken Sie auf MULTI SCH. Der MULTI SCH-Bildschirm erscheint.
- **(4)** Legen Sie durch Drücken von ←/→ die Richtung für den Scan-Vorgang fest. Wenn Sie  $\rightarrow$  wählen, erscheinen die Miniaturbilder beginnend mit dem oberen linken Fenster, bei Wahl von  $\leftarrow$  erscheinen sie beginnend mit dem unteren rechten Fenster. Am Ende des Scan-Vorgangs erscheinen alle Miniaturbilder auf dem Indexschirm, und das obere linke Fenster färbt sich schwarz.

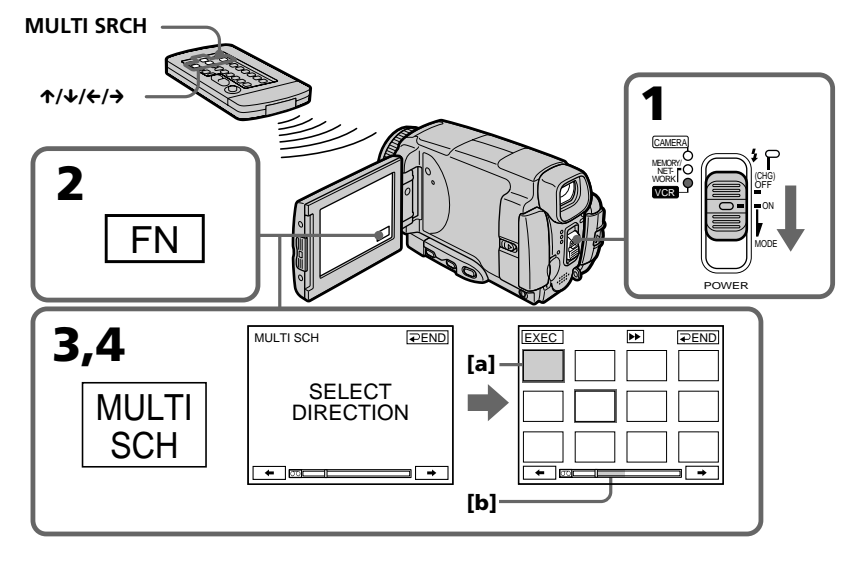

- **[a]** Avance rapide ou rembobinage
- **[b]** La partie bleue de la barre indique la plage de recherche des images réduites à afficher.
- **[a]** Bild beim schnellen Vor- oder Rücklauf **[b]** Der blaue Teil zeigt an, welcher Bereich zur Erstellung der Miniaturbilder momentan gescannt wird.

# **Recherche d'une scène – MULTI-PICTURE SEARCH**

**(5)** Sélectionnez l'image réduite que vous voulez voir, puis appuyez sur EXEC. L'image ou la scène est recherchée puis la lecture commence. La partie bleue de la barre indique la plage de recherche et la partie blanche indique la partie enregistrée.

# **Si vous voulez changer d'image réduite**

Appuyez sur RET et sélectionnez l'image que vous voulez voir, puis appuyez sur  $\Rightarrow$  OK.

# **Suchen einer Szene – MULTI-PICTURE SEARCH**

**(5)**Wählen Sie das gewünschte Miniaturbild, und drücken Sie auf EXEC. Der Camcorder sucht die Filmszene bzw. das Standbild auf und gibt sie bzw. es dann automatisch wieder. Der blaue Bereich im Balken zeigt den Scan-Bereich und der weiße Teil den Aufnahmebereich.

### **So können Sie ein anderes Miniaturbild wählen**

Drücken Sie auf RET, wählen Sie das gewünschte neue Miniaturbild, und drücken  $\overline{\text{S}}$ ie auf  $\implies$  OK.

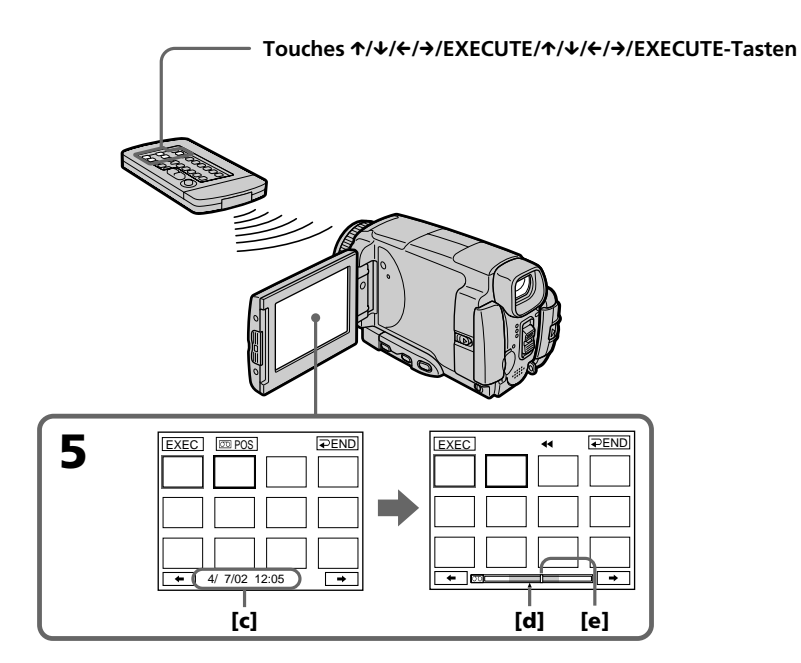

- **[c]** Titre/date (Le titre est remplacé par la date cinq secondes plus tard.)
- **[d]** Point recherché (marque  $\triangle$  jaune)
- **[e]** Point actuel sur la bande (barre jaune)
- **[c]** Titel/Datum (Nach 5 Sekunden wird statt des Titels das Datum angezeigt.)
- **[d]** Gesuchter Punkt (gelbe **A**-Marke)
- **[e]** Momentaner Bandpunkt (gelber Balken)

# **Recherche d'une scène – MULTI-PICTURE SEARCH**

# **Pour revenir de la lecture à l'écran MULTI SCH**

Appuyez sur  $\implies$  RET.

# **Pour arrêter le recherche**

Appuyez sur STOP de la télécommande.

#### **Pour arrêter la recherche multiimages**

Appuyez sur END. La PAGE1 réapparaît.

#### **Pour arrêter la recherche multiimages depuis l'écran de lecture** Appuyez sur EXIT.

### **Commande du caméscope avec la télécommande**

Vous pouvez utiliser MULTI SRCH et les touches  $\Upsilon/\Upsilon/\leftarrow$ /EXECUTE.

# **Suchen einer Szene – MULTI-PICTURE SEARCH**

**So können Sie vom Wiedergabebild zur MULTI SCH-Anzeige zurückkehren** Drücken Sie  $\implies$  RET.

# **Zum Stoppen der Suche**

Drücken Sie STOP auf der Fernbedienung.

### **Zum Beenden der Multi-Picture Search-Funktion**

Drücken Sie auf END. Die PAGE1 erscheint wieder.

# **Zum Beenden der Multi-Picture Search-Funktion auf dem Wiedergabeschirm**

Drücken Sie auf EXIT.

### **Zur Steuerung über die Fernbedienung**

Verwenden Sie die Tasten MULTI SRCH und  $\uparrow$ / $\downarrow$ / $\leftrightarrow$ /EXECUTE.

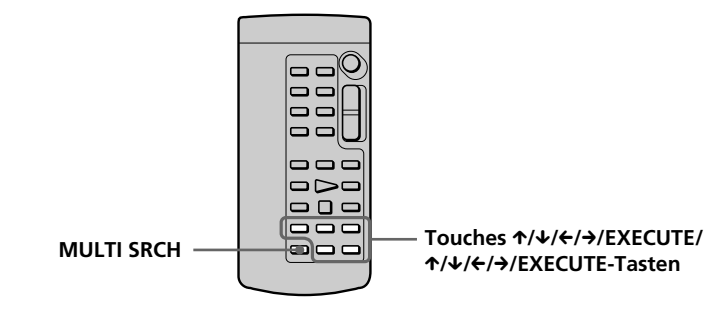

#### **Si la cassette contient un passage vierge au début de la bande ou entre les scènes enregistrées**

La recherche multi-images risque de ne pas fonctionner correctement.

#### **Nombre d'images réduites enregistrées sur une cassette**

Environ 400 images réduites peuvent être enregistrées.

### **Nombre d'images réduites pouvant être affichées à chaque recherche**

Un maximum de 11 images réduites peuvent être affichées à chaque recherche.

#### **Wenn das Band am Anfang oder in der Mitte eine Leerstelle besitzt**

In einem solchen Fall arbeitet die Multi-Picture Search-Funktion möglicherweise nicht richtig.

### **Anzahl der maximal auf der Cassette speicherbaren Miniaturbilder**

Etwa 400 Miniaturbilder können gespeichert werden.

#### **Maximal gleichzeitig anzeigbare Miniaturbilder**

In einem Scan-Vorgang können maximal 11 Miniaturbilder ermittelt und angezeigt werden.

# **Recherche d'une scène – MULTI-PICTURE SEARCH**

# **Lorsque vous appuyez sur MULTI SRCH de la télécommande**

L'écran MULTI SCH apparaît.

## **Pendant la recherche**

Les autres fonctions du caméscope n'agissent pas.

#### **Images réduites affichées sur l'écran MULTI SCH**

Ces images ne peuvent pas être modifiées.

## **Si vous utilisez la recherche multi-images avec un effet numérique**

L'effet numérique est annulé.

#### **Certaines des 11 images réduites ne peuvent pas être affichées dans les cas suivants :**

- •Moins de 11 images et scènes ont été enregistrées sur le passage recherché de la bande.
- •Lors de la recherche d'images enregistrées sur un ancien enregistrement.
- •Lorsque toutes les données de la Micro Cassette Memory ont été effacées (p. 126).

### **Pour sélectionner une image réduite avec la télécommande**

Appuyez sur  $\hat{\tau}/\hat{\tau}/\hat{\tau}$  de la télécommande.

### **Lorsque vous appuyez sur DATE ou**  $\overline{CD}$ **POS**

Vous pouvez afficher le titre, la date ou la barre de recherche pour voir le point actuel sur la bande.

Lorsque le caméscope recherche l'image ou la scène, la barre de recherche apparaît même si vous sélectionnez le titre ou la date.

### **Remarques**

- •Les images réduites peuvent ne pas apparaître selon l'état de la bande. C'est normal.
- •Les images réduites peuvent être parasitées. Cela n'affecte pas les images enregistrées.

### **Lorsque vous sélectionnez ← ou → pendant la recherche**

Les 11 images réduites suivantes sont recherchées.

### **Même si la première image réduite n'est pas affichée avant la fin de la recherche**

Vous pouvez rechercher et afficher l'image ou la scène.

# **Suchen einer Szene – MULTI-PICTURE SEARCH**

### **Wenn Sie MULTI SRCH auf der Fernbedienung drücken**

Der MULTI SCH-Bildschirm erscheint.

### **Während der Suche**

Die anderen Funktionen des Camcorders arbeiten nicht.

### **Hinweis zu den Miniaturbildern auf dem MULTI SCH-Bildschirm**

Die Miniaturbilder können nicht modifiziert werden

**Wenn Sie die Multi-Picture Search-Funktion bei aktiviertem Digitaleffekt verwenden** Der Digitaleffekt wird abgeschaltet.

### **In folgenden Fällen erscheinen möglicherweise weniger als 11 Miniaturbilder:**

- •Wenn der abgesuchte Bandteil weniger als 11 Standbilder bzw. Filmszenen enthält.
- •Wenn das abgesuchte Band zum Teil neu bespielt wurde.
- •Wenn alle Daten im Micro Cassette-Speicher (Micro Cassette Memory) gelöscht wurden (S. 126).

### **So können Sie ein Miniaturbild mit der Fernbedienung wählen**

Drücken Sie  $\hat{\tau}/\hat{\tau}/\hat{\tau}$  auf der Fernbedienung.

# **Funktion der Tasten DATE und**  $\overline{q}$  **POS**

Diese Tasten dienen zum Anzeigen des Titels/ Datums oder des Bandpositionsbalkens. Während der Camcorder ein Standbild oder eine Szene aufsucht, erscheint statt des Titels/Datums automatisch der Bandpositionsbalken.

#### **Hinweise**

- •Abhängig vom Bandzustand werden möglicherweise keine Miniaturbilder angezeigt. Es handelt sich dabei nicht um einen Defekt des Camcorders.
- •Die Miniaturbilder sind möglicherweise gestört.

Die Aufzeichnung ist jedoch einwandfrei.

#### Wenn Sie während des Scannens < **oder < wählen**

Die nächsten 11 Miniaturbilder werden ermittelt.

**Selbst wenn das erste Miniaturbild vor dem Ende des Scan-Vorgangs noch nicht erscheint** Das Standbild bzw. die Filmszene können aufgesucht und wiedergegeben werden.

# **Recherche d'une scène sur une cassette d'après le titre – TITLE SEARCH**

Vous pouvez localiser le début d'un enregistrement en sélectionnant le titre. Pour cette opération il faut utiliser la télécommande.

- **(1)**Réglez le commutateur POWER sur VCR. **(2)**Appuyez de façon répétée sur SEARCH MODE de la télécommande jusqu'à ce que l'indicateur TITLE SEARCH apparaisse. L'indicateur change comme suit : TITLE SEARCH  $\rightarrow$  DATE SEARCH
- $\uparrow$  (pas d'indicateur)  $\leftarrow$ **(3)** Appuyez sur ↑ ou ↓ de la télécommande pour sélectionner le titre, puis appuyez sur EXECUTE de la télécommande. Même si vous n'appuyez pas sur EXECUTE, la lecture commence automatiquement deux secondes après une pression de  $\uparrow$  ou  $\downarrow$ .

# **Titel-Suchbetrieb – TITLE SEARCH**

Sie können eine Bandstelle durch Vorgabe des Titels automatisch aufsuchen. Für den folgenden Vorgang wird die Fernbedienung benötigt.

- **(1)** Stellen Sie den POWER-Schalter auf VCR.
- **(2)**Drücken Sie SEARCH MODE auf der Fernbedienung wiederholt, bis die TITLE SEARCH-Anzeige erscheint. Die Anzeige ändert sich wie folgt: TITLE SEARCH  $\rightarrow$  DATE SEARCH  $\uparrow$  . keine Anzeige
- **(3)** Wählen Sie mit ↑ oder ↓ auf der Fernbedienung den gewünschten Titel. Wenn Sie dann EXECUTE drücken, beginnt die Wiedergabe sofort. Wenn Sie EXECUTE nicht drücken, beginnt die Wiedergabe automatisch nach zwei Sekunden.

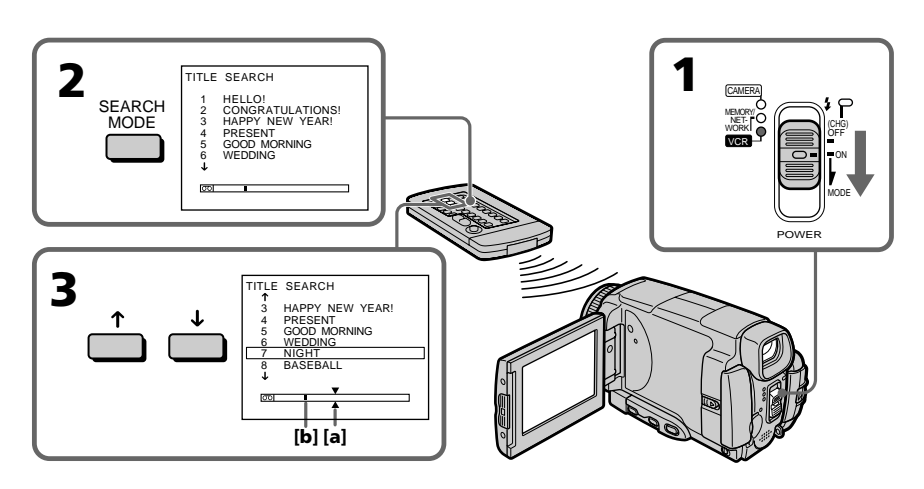

**[a]** Point recherché

**[b]** Point actuel sur la bande

# **Pour arrêter la recherche**

Appuyez sur STOP de la télécommande.

**Si la cassette contient un passage vierge au début de la bande ou entre deux scènes** La recherche de titre ne s'effectuera pas normalement.

# **Pour incruster un titre**

Voir page 114.

**[a]** Gesuchte Bandstelle **[b]** Momentane Bandstelle

# **Zum Stoppen des Suchvorgangs**

Drücken Sie STOP auf der Fernbedienung.

# **Wenn das Band eine Leerstelle enthält**

Die Titelsuche arbeitet möglicherweise nicht einwandfrei.

**Zum Einblenden eines Titels** Siehe Seite 114.

# **Recherche d'une scène d'après la date – DATE SEARCH**

Vous pouvez localiser un passage en désignant une date précise. La lecture commencera automatiquement à partir de ce point **(Date search)**. Pour cette opération il faut utiliser la télécommande.

Cette fonction permet de voir les différentes dates de vos enregistrements et de faire des montages en fonction de la date d'enregistrement.

# **Recherche d'une date dans la mémoire de la cassette**

- **(1)**Réglez le commutateur POWER sur VCR.
- **(2)**Appuyez plusieurs fois de suite sur SEARCH MODE de la télécommande jusqu'à ce que l'indicateur DATE SEARCH apparaisse. L'indicateur change comme suit :
	- TITLE SEARCH  $\rightarrow$  DATE SEARCH  $-$  (pas d'indicateur)  $\leftarrow$
- **(3)** Appuyez sur ↑ ou ↓ de la télécommande pour sélectionner la date de l'enregistrement, puis appuyez sur EXECUTE de la télécommande.

Même si vous n'appuyez pas sur EXECUTE, la lecture commence automatiquement deux secondes après une pression de  $\uparrow$  ou  $\downarrow$ .

# **Datums-Suchbetrieb – DATE SEARCH**

Der Camcorder kann automatisch die Bandstelle aufsuchen, an der sich das Aufnahmedatum ändert und dort mit der Wiedergabe beginnen **(Date Search)**. Für den folgenden Vorgang wird die Fernbedienung benötigt. Diese Funktion ist beim Überprüfen und beim

Editieren des Bandes praktisch.

# **Suche im Speicher der Cassette**

**(1)** Stellen Sie den POWER-Schalter auf VCR.

- **(2)**Drücken Sie SEARCH MODE auf der Fernbedienung wiederholt, bis die DATE SEARCH-Anzeige erscheint.
	- Die Anzeige ändert sich wie folgt: TITLE SEARCH  $\rightarrow$ keine Anzeige
- **(3)** Drücken Sie ↑ oder ↓ auf der Fernbedienung, um das Datum zu wählen. Wenn Sie dann EXECUTE drücken, beginnt die Wiedergabe sofort. Wenn Sie EXECUTE nicht drücken, beginnt die Wiedergabe automatisch nach zwei Sekunden.

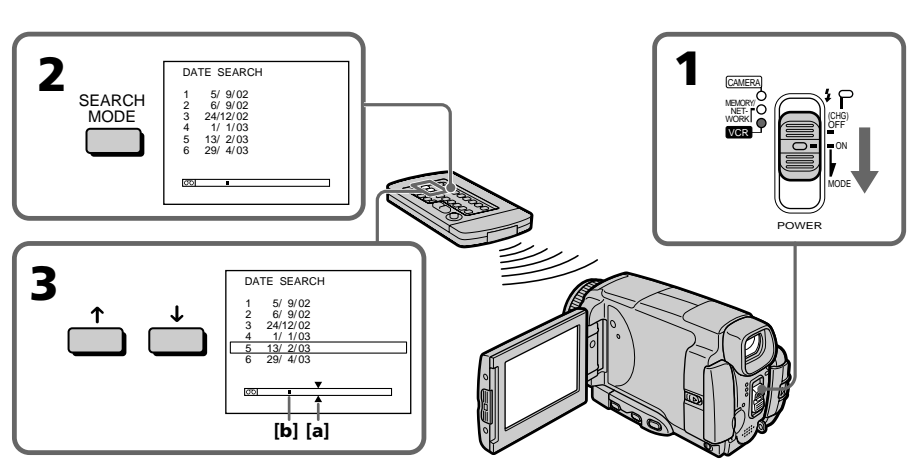

- **[a]** Point recherché
- **[b]** Point actuel sur la bande

# **Pour arrêter la recherche**

Appuyez sur STOP de la télécommande.

- **[a]** Gesuchte Bandstelle
- **[b]** Momentane Bandstelle

# **Zum Stoppen des Suchvorgangs**

Drücken Sie auf STOP auf der Fernbedienung.

#### **Si la cassette contient un passage vierge au début de la bande ou entre deux scènes** La recherche de date ne s'effectuera pas normalement.

#### **Micro Cassette Memory (mémoire de microcassette)**

La mémoire de ces microcassettes peut contenir jusqu'à 20 dates d'enregistrement.

# **Datums-Suchbetrieb – DATE SEARCH**

#### **Wenn das Band eine Leerstelle enthält**

Die Datumssuche arbeitet möglicherweise nicht einwandfrei.

#### **Der Micro Cassette-Speicher (Micro Cassette Memory)**

Im Speicher der Microcassette können maximal 20 Aufnahmedaten gespeichert werden.

# **Copie d'une cassette**

# **Utilisation du cordon de liaison audio/vidéo**

Vous pouvez faire des copies ou des montages en raccordant votre magnétoscope au caméscope. Votre caméscope vous servira de lecteur. Raccordez le caméscope au magnétoscope avec le cordon de liaison audio/vidéo fourni avec le caméscope. Le cordon de liaison audio/vidéo fourni est muni d'une fiche S-vidéo et d'une fiche vidéo. Utilisez l'une ou l'autre de ces fiches selon l'enregistreur. Ne raccordez pas les deux fiches à l'enregistreur.

### **Avant de commencer**

- •Réglez DISPLAY sur LCD dans les paramètres du menu. (Le réglage par défaut est LCD.)
- •Appuyez sur les touches suivantes pour dégager les indicateurs sinon ils se superposeront au montage. Sur le caméscope : DSPL/TOUCH PANEL Sur la télécommande : DISPLAY, DATA CODE, SEARCH MODE
- **(1)**Insérez une cassette vierge (ou une cassette que vous voulez réenregistrer) dans le magnétoscope et une cassette enregistrée dans le caméscope.
- **(2)**Préparez le magnétoscope pour l'enregistrement, puis réglez le sélecteur d'entrée sur LINE. Voir le mode d'emploi du magnétoscope pour
- le détail. **(3)**Réglez le commutateur POWER du caméscope sur VCR.
- **(4)**Reproduisez la cassette enregistrée sur le caméscope.
- **(5)**Commencez l'enregistrement sur le magnétoscope. Voir le mode d'emploi du magnétoscope pour le détail.

# **— Editierbetrieb — Überspielen eines Bandes**

# **Über das A/V-Kabel**

Wenn Sie den Camcorder als Zuspieler an einen Videorecorder anschließen, können Sie Bänder kopieren und editieren. Schließen Sie den Camcorder über das mitgelieferte A/V-Kabel an den Videorecorder an. Das mitgelieferte A/V-Kabel besitzt sowohl einen S-Videostecker als auch einen Videostecker. Wenn Ihr Videorecorder eine S-Videobuchse besitzt, schließen Sie den S-Videostecker an. Schließen Sie jedoch nicht beide Stecker gleichzeitig an.

# **Vorbereitung**

- •Setzen Sie den Menüparameter DISPLAY auf LCD. (LCD ist die werksseitige Voreinstellung.)
- •Schalten Sie die Funktionsanzeigen aus, damit sie nicht mit überspielt werden. Drücken Sie am Camcorder: DSPL/TOUCH PANEL Drücken Sie auf der Fernbedienung: DISPLAY, DATA CODE, SEARCH MODE
- **(1)**Legen Sie die Cassette (auf die aufgenommen werden soll) in den Videorecorder und die Zuspielcassette in den Camcorder ein.
- **(2)**Bereiten Sie den Videorecorder für die Aufnahme vor, und stellen Sie den Eingangswähler auf LINE. Einzelheiten entnehmen Sie bitte der Anleitung des Videorecorders.
- **(3)** Stellen Sie den POWER-Schalter am Camcorder auf VCR.
- **(4)**Geben Sie die Zuspielcassette mit dem Camcorder wieder.
- **(5)** Schalten Sie den Videorecorder auf Aufnahme. Einzelheiten entnehmen Sie der Anleitung des Videorecorders.

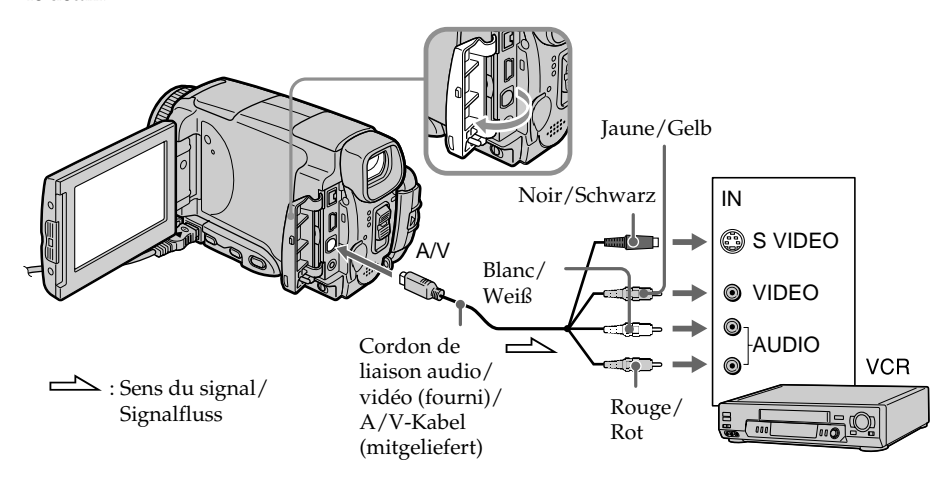

# **Lorsque la copie est terminée**

Arrêtez l'enregistrement sur le magnétoscope et la lecture sur le caméscope.

#### **Vous pouvez faire des copies sur les types de magnétoscopes suivants :**

8 8 mm, Hi B Hi8, H Digital8, WHS VHS, SWHS S-VHS, WHSE VHSC, SWHSE S-VHSC, B Betamax, Mini DV, DV DV ou MICRO **MV HILL** 

#### **Si votre magnétoscope est de type monophonique**

Raccordez la fiche jaune du cordon de liaison audio/vidéo à la prise d'entrée vidéo du magnétoscope et la fiche blanche ou rouge à la prise d'entrée audio du magnétoscope. Lorsque la fiche blanche est raccordée, le son du canal gauche est enregistré et lorsque la fiche rouge est raccordée, le son du canal droit est enregistré.

### **Si votre magnétoscope à une prise S-vidéo**

Les images seront reproduites plus fidèlement si vous utilisez la prise S-vidéo. Avec cette liaison, vous n'avez pas besoin de brancher la fiche jaune (vidéo) du cordon de liaison audio/vidéo. Raccordez la fiche S-vidéo à la prise S-vidéo du magnétoscope. Cette liaison produit des images au format MICROMV de plus grande qualité.

# **Überspielen eines Bandes**

# **Nach dem Überspielen**

Stoppen Sie die Aufnahme am Videorecorder und die Wiedergabe am Camcorder.

#### **Videorecorder der folgenden Formate können zum Überspielen verwendet werden:**

8 mm (**B**), Hi8 (Hi**B**), Digital8 (**H**), VHS (WHS), S-VHS (SWIS), VHSC (WISC), S-VHSC (SWISC), Betamax  $(\mathbf{E})$ , Mini-DV (Mini $\mathbf{N}$ ), DV  $(\mathbf{N})$ , MICRO  $MV$  ( $UU$ ).

### **Bei Verwendung eines Mono-Videorecorders**

Schließen Sie den gelben Stecker des A/V-Kabels an den Videoeingang und den weißen oder den roten Stecker an den Audioeingang des Videorecorders an. Der weiße Stecker liefert den linken Audiokanal, der rote den rechten.

#### **Wenn Ihr Videorecorder mit einer S-Videobuchse ausgestattet ist**

Schließen Sie den S-Videostecker des A/V-Kabels an die S-Videobuchse des Videorecorders an. Sie erhalten dann die optimale Bildqualität des MICROMV-Formats. Den (gelben) Videostecker des A/V-Kabels brauchen Sie in diesem Fall nicht anzuschließen.

# **Utilisation du câble i.LINK**

Raccordez simplement le câble i.LINK (en option) à la prise i.LINK (interface MICROMV) du caméscope et à la prise i.LINK (interface MICROMV) de l'appareil MICROMV. La liaison numérique à numérique permet la transmission de signaux vidéo et audio sous forme numérique et assure un montage de haute qualité. (Vous ne pouvez pas raccorder le caméscope à un appareil DV.)

Les indicateurs et les titres, les informations de la Micro Cassette Memory ou les lettres de l'écran d'index du "Memory Stick" ne peuvent pas être copiés.

- **(1)**Insérez une cassette vierge (ou une cassette que vous voulez réenregistrer) dans le magnétoscope et insérez la cassette enregistrée dans le caméscope.
- **(2)**Préparez le magnétoscope pour l'enregistrement.
- **(3)**Réglez le commutateur POWER du caméscope sur VCR.
- **(4)**Reproduisez la cassette enregistrée sur le caméscope.
- **(5)**Commencez l'enregistrement sur le magnétoscope.

Voir le mode d'emploi du magnétoscope pour le détail.

# **Copie d'une cassette Überspielen eines Bandes**

# **Über ein i.LINK-Kabel**

Schließen Sie das (optionale) i.LINK-Kabel an die i.LINK-Buchse (MICROMV-Interface) des Camcorders und die i.LINK-Buchse (MICROMV-Interface) eines MICROMV-Geräts an. Da dieses Kabel die Video- und Audiosignale digital überträgt, erhält man optimale Bild- und Tonqualität. (An ein DV-Gerät kann der Camcorder nicht angeschlossen werden.) Die Titel, die Funktionsanzeigen, die Daten im Micro Cassette-Speicher und die Zeichen des "Memory Stick"-Indexschirms können nicht überspielt werden.

- **(1)**Legen Sie die Cassette (auf die aufgenommen werden soll) in den Videorecorder und die Zuspielcassette in den Camcorder ein.
- **(2)**Bereiten Sie den Videorecorder für die Aufnahme vor.
- **(3)** Stellen Sie den POWER-Schalter auf VCR.
- **(4)**Geben Sie die Zuspielcassette mit dem Camcorder wieder.
- **(5)** Schalten Sie den Videorecorder auf Aufnahme.

Einzelheiten entnehmen Sie bitte der Anleitung des Videorecorders.

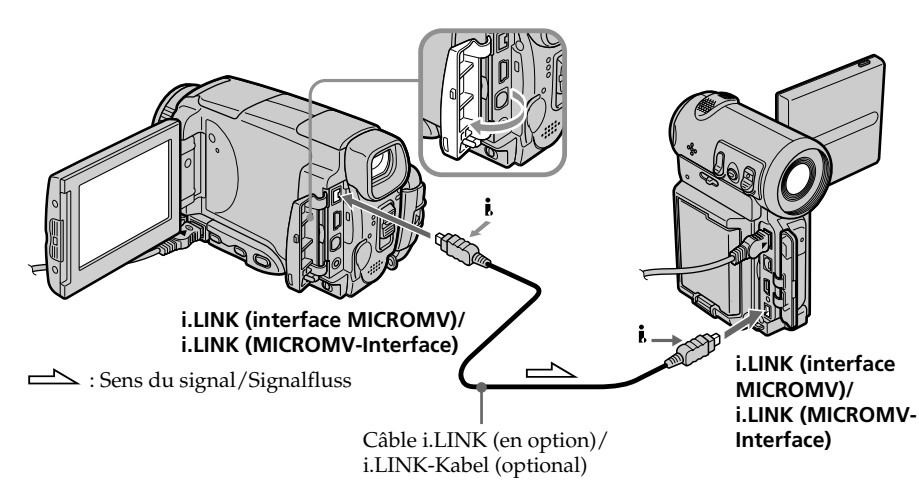

# **Lorsque la copie est terminée**

Arrêtez l'enregistrement sur le magnétoscope et la lecture sur le caméscope.

# **Nach dem Überspielen**

Stoppen Sie die Aufnahme am Videorecorder und die Wiedergabe am Camcorder.

#### **Vous ne pouvez raccorder qu'un magnétoscope avec le câble i.LINK**

Voir page 266 pour le détail sur la norme i.LINK.

#### **Images truquées avec un effet d'image ou un effet numérique, ou agrandies avec la fonction PB ZOOM**

Ces images ne peuvent pas être transmises par la prise i.LINK (interface MICROMV).

#### **Les fonctions suivantes n'agissent pas pendant le montage numérique :**

– Effets d'image

- Effets numériques
- PB ZOOM

### **Remarque sur l'arrêt sur image**

Lorsque vous enregistrez un arrêt sur image :

- •L'image enregistrée n'est pas très détaillée si elle est enregistré par la prise i.LINK (interface MICROMV).
- •L'image peut scintiller et être décalée temporellement si vous reproduisez la cassette sur un autre appareil vidéo.

# **Überspielen eines Bandes**

**Über ein i.LINK-Kabel kann nur ein einziger Videorecorder angeschlossen werden.** Einzelheiten zu i.LINK finden Sie auf Seite 266.

#### **Wenn die Bilder mit den Funktionen Bildeffekt, Digitaleffekt oder PB ZOOM aufbereitet wurden**

Diese Bilder werden nicht über die i.LINK-Buchse (MICROMV-Interface) ausgegeben.

#### **Beim digitalen Editieren arbeiten folgende Funktionen nicht:**

- Bildeffekt
- Digitaleffekt
- $-$  PB ZOOM

#### **Hinweise zu den Standbildern bei Wiedergabe-Pause Beim Aufnehmen der Standbilder ist Folgendes zu beachten:**

- •Die Bildqualität verringert sich, wenn die Aufnahme über i.LINK (MICROMV-Interface) erfolgt.
- •Bei der Wiedergabe mit einem anderen Videogerät kann das Bild zittern und eine Zeitverzögerung aufweisen.
### **Enregistrement de cassettes vidéo ou d'émissions de télévision**

### **Utilisation du cordon de liaison audio/vidéo**

Vous pouvez enregistrer une cassette à partir d'un autre magnétoscope ou une émission de télévision à partir d'un téléviseur pourvu de sorties audio/vidéo. Le caméscope vous servira d'enregistreur.

### 1 **Commutation de la prise d'entrée vidéo du cordon de liaison audio/ vidéo**

Le cordon de liaison audio/vidéo fourni est muni d'une fiche S-vidéo et d'une fiche vidéo. Vous devez sélectionner l'une de ces fiches dans les paramètres du menu. Le réglage par défaut est VIDEO. Si le réglage est inutile, passez à "2 Réalisation d'un enregistrement" à la page 110.

- **(1)**Réglez le commutateur POWER sur VCR.
- **(2)**Appuyez sur FN pour afficher PAGE1.
- **(3)**Appuyez sur MENU puis selectionnez VIDEOINPUT dans  $\overline{\mathbf{u}}$  des paramètres du menu et appuyez sur EXEC.
- **(4)** Sélectionnez VIDEO ou S VIDEO et appuyez sur EXEC.

### **Aufnehmen von Video- oder Fernsehprogrammen**

### **Über das A/V-Kabel**

Mit dem Camcorder können Sie ein Video- oder Fernsehprogramm aufnehmen. Schließen Sie ihn an die Video/Audio-Ausgänge des betreffenden Geräts an, und führen Sie die folgenden Schritte aus.

### 1 **Wahl der Videobuchse, an der das A/V-Kabel angeschlossen ist**

Wählen Sie wie folgt im Menü, ob Sie den S-Videostecker oder den Videostecker des mitgelieferten A/V-Kabels anschließen. Im Ausgangszustand ist VIDEO gewählt. Wenn Sie den Videostecker anschließen, brauchen Sie die folgenden Schritte nicht auszuführen, sondern können direkt mit "<sup>2</sup> Aufnehmen" auf Seite 110 fortfahren.

- **(1)** Stellen Sie den POWER-Schalter auf VCR.
- **(2)**Drücken Sie auf FN, um die PAGE1 aufzurufen.
- **(3)**Drücken Sie auf MENU, wählen Sie bei den Menüparameter VIDEOINPUT, und drücken Sie auf EXEC.
- **(4)**Wählen Sie VIDEO oder S VIDEO, und drücken Sie auf EXEC.

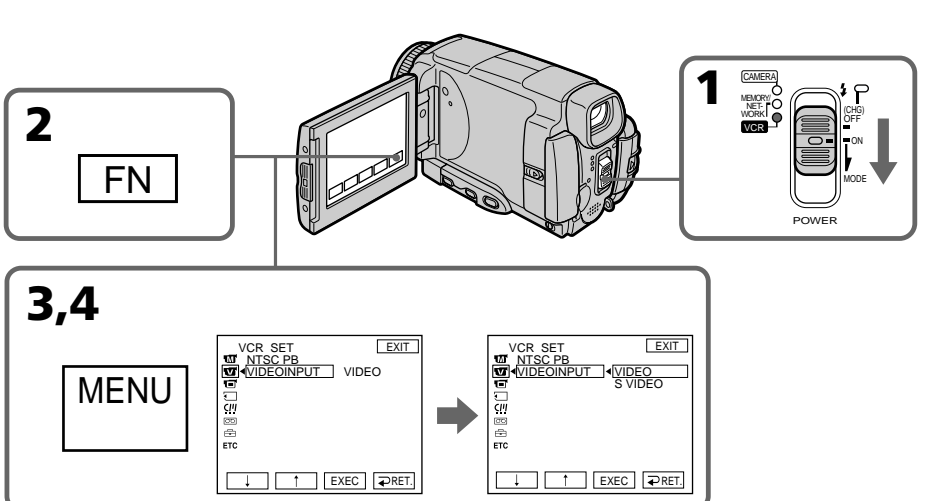

**Pour revenir à FN**

### Appuyez sur EXIT.

### **Zum Zurückschalten auf FN**

Drücken Sie auf EXIT.

### 2 **Réalisation d'un enregistrement**

### **Avant de commencer**

Réglez DISPLAY sur LCD dans ETC des paramètres du menu. (Le réglage par défaut est LCD.)

- **(1)**Insérez une cassette vierge (ou une cassette que vous voulez réenregistrer) dans le caméscope. Si vous enregistrez une cassette depuis le magnétoscope, insérez une cassette enregistrée dans le magnétoscope.
- **(2)**Réglez le commutateur POWER sur VCR.
- **(3)**Mettez le caméscope en pause d'enregistrement. Appuyez sur FN et sélectionnez PAGE3, puis appuyez sur  $\overline{\circ}$  REC CTRL. Appuyez ensuite sur REC PAUSE.
- **(4)**Activez la lecture sur le magnétoscope. Si vous enregistrez depuis le magnétoscope. Sélectionnez une émission de télévision si vous enregistrez depuis le téléviseur. L'image du téléviseur ou du magnétoscope apparaît sur l'écran LCD ou dans le viseur.
- **(5)**Appuyez sur REC START à l'endroit où vous voulez commencer l'enregistrement.

### **Aufnehmen von Video- und Fernsehprogrammen**

### 2 **Aufnehmen**

### **Vorbereitung**

Setzen Sie den Menüparameter DISPLAY bei auf LCD. (LCD ist die werksseitige Voreinstellung.)

**(1)**Legen Sie die leere Cassette (auf die Sie aufnehmen wollen) in den Camcorder ein. Wenn Sie ein Videoprogramm aufnehmen wollen, legen Sie die Videocassette in den Videorecorder ein.

- **(2)** Stellen Sie den POWER-Schalter auf VCR.
- **(3)** Schalten Sie den Camcorder auf Aufnahme-Pause.

Drücken Sie FN, wählen Sie PAGE3, drücken Sie  $\overline{op}$  REC CTRL und dann REC PAUSE.

- **(4)** Starten Sie die Wiedergabe am Videorecorder (wenn Sie ein Videoprogramm aufnehmen wollen) bzw. wählen Sie das Fernsehprogramm (wenn Sie ein Fernsehprogramm aufnehmen wollen). Das Video- bzw. Fernsehbild erscheint auf dem LCD-Schirm oder im Sucher.
- **(5)**Drücken Sie REC START an der Stelle, an der die Aufnahme beginnen soll.

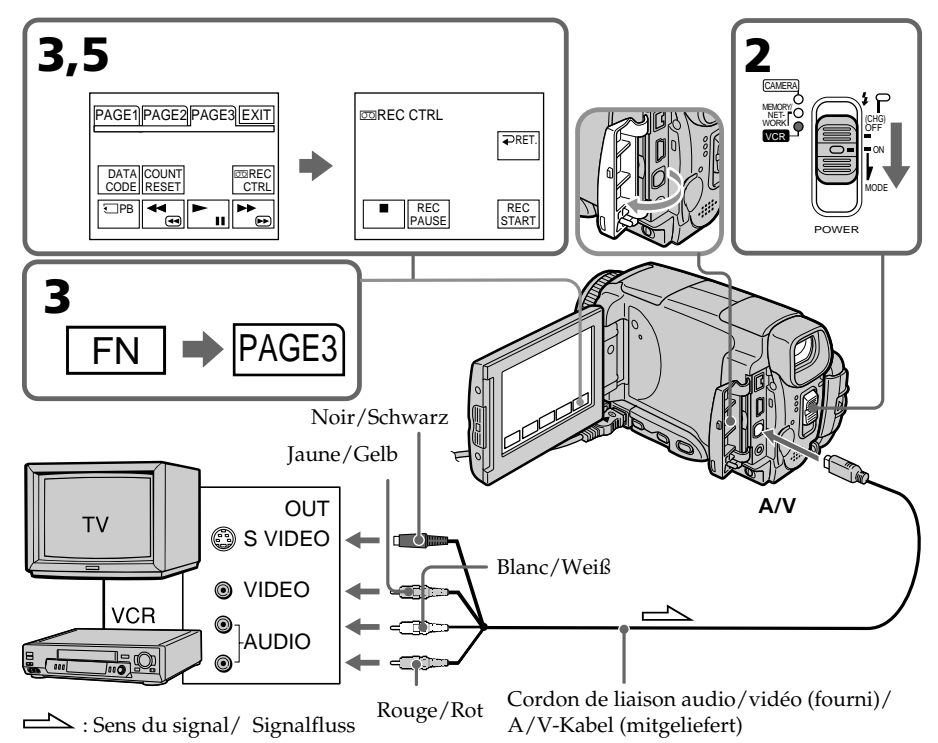

### **Enregistrement de cassettes vidéo ou d'émissions de télévision**

### **Lorsque la copie est terminée**

Appuyez sur sur l'écran LCD ou sur STOP de la télécommande pour arrêter l'enregistrement sur le caméscope et la lecture sur le magnétoscope ou téléviseur.

### **Remarque**

Les films effectués avec ce caméscope ne peuvent être vus que sur un téléviseur et un magnétoscope PAL. Voir "Utilisation du caméscope à l'étranger" à la page 269 pour les standards de télévision couleur utilisés dans les différents pays et les différentes régions du monde.

### **Si votre téléviseur ou magnétoscope est de type monophonique**

Raccordez la fiche jaune du cordon de liaison audio/vidéo à la prise de sortie vidéo et la fiche blanche ou rouge à la prise de sortie audio du magnétoscope ou du téléviseur. Lorsque la fiche blanche est raccordée, le son du canal gauche est enregistré et lorsque la fiche rouge est raccordée, le son du canal droit est enregistré.

### **Si votre téléviseur ou magnétoscope a une prise S-vidéo**

Les images seront reproduites plus fidèlement si vous utilisez la prise S-vidéo. Avec cette liaison, vous n'avez pas besoin de brancher la fiche jaune (vidéo) du cordon de liaison audio/vidéo. Raccordez la fiche S-vidéo à la prise S-vidéo du magnétoscope. Cette liaison produit des images au format MICROMV de plus grande qualité.

### **Aufnehmen von Video- oder Fernsehprogrammen**

### **Am Ende der Aufnahme**

Drücken Sie auf **auf dem LCD-Schirm oder** STOP auf der Fernbedienung, um die Aufnahme des Camcorders zu stoppen, und beenden Sie die Wiedergabe des Videorecorders bzw. Fernsehers.

### **Hinweis**

Die mit dem Camcorder aufgenommenen Bilder können nur mit einem PAL-Fernseher oder - Videorecorder wiedergegeben werden. Im Abschnitt "Verwendung des Camcorders im Ausland" auf Seite 269 finden Sie die TV-Farbsysteme der einzelnen Länder.

### **Bei einem Mono-Fernseher oder - Videorecorder**

Schließen Sie den gelben Stecker des A/V-Kabels an den Videoausgang und den weißen oder roten Stecker an den Audioausgang des Fernsehers bzw. Videorecorders an. Bei Verwendung des weißes Steckers erfolgt die Aufnahme auf den linken Tonkanal, bei Verwendung des roten auf den rechten.

### **Wenn Ihr Fernseher oder Videorecorder eine S-Videobuchse besitzt**

Stecken Sie den S-Videostecker in die S-Videobuchse des Camcorders. Sie erhalten dann die bestmögliche Bildqualität des MICROMV-Formats.

Der gelbe Stecker (Video) des A/V-Kabels braucht in diesem Fall nicht eingesteckt zu werden.

### **Utilisation du câble i.LINK**

Reliez simplement le câble i.LINK (en option) à la prise i.LINK (interface MICROMV) du caméscope et à la prise i.LINK (interface MICROMV) de l'autre appareil MICROMV. Lors d'une liaison numérique à numérique, les signaux vidéo et audio sont transmis sous forme numérique et permettent d'effectuer des montages de très grande qualité. (Vous ne pouvez pas raccorder le caméscope à un appareil DV.)

- **(1)**Insérez une cassette vierge (ou une cassette que vous voulez réenregistrer) dans le caméscope et une cassette enregistrée dans le magnétoscope.
- **(2)**Réglez le commutateur POWER du caméscope sur VCR.
- **(3)**Activez la lecture sur le magnétoscope. L'image de l'appareil le magnétoscope apparaît sur l'écran LCD du caméscope.
- **(4)**Mettez le caméscope en pause d'enregistrement. Appuyez sur FN et sélectionnez PAGE3, puis appuyez sur  $\overline{\circ}$  REC CTRL. Appuyez ensuite sur REC PAUSE.
- **(5)**Appuyez sur REC START à l'endroit où vous voulez commencer l'enregistrement.

### **Aufnehmen von Video- oder Fernsehprogrammen**

### **Über ein i.LINK-Kabel**

Schließen Sie das i.LINK-Kabel (optional) an die i.LINK-Buchse (MICROMV-Interface) des Camcorders und i.LINK-Buchse (MICROMV-Interface) des MICROMV-Geräts an. Dank der digitalen Übertragung erhalten Sie Video- und Audioaufnahmen in optimaler Qualität. (An ein DV-Gerät kann der Camcorder nicht angeschlossen werden.)

- **(1)**Legen Sie die leere Cassette (auf die Sie aufnehmen wollen) in den Camcorder und die Zuspielcassette in den Videorecorder ein.
- **(2)** Stellen Sie den POWER-Schalter am Camcorder auf VCR.
- **(3)** Starten Sie die Wiedergabe am Videorecorder. Das Bild des Videorecorders erscheint auf dem Schirm des Camcorders.
- **(4)** Schalten Sie den Camcorder auf Aufnahme-Pause.

Drücken Sie FN, wählen Sie PAGE3, drücken Sie <del>00</del> REC CTRL und dann REC PAUSE.

**(5)**Drücken Sie REC START an der Stelle, an der die Aufnahme beginnen soll.

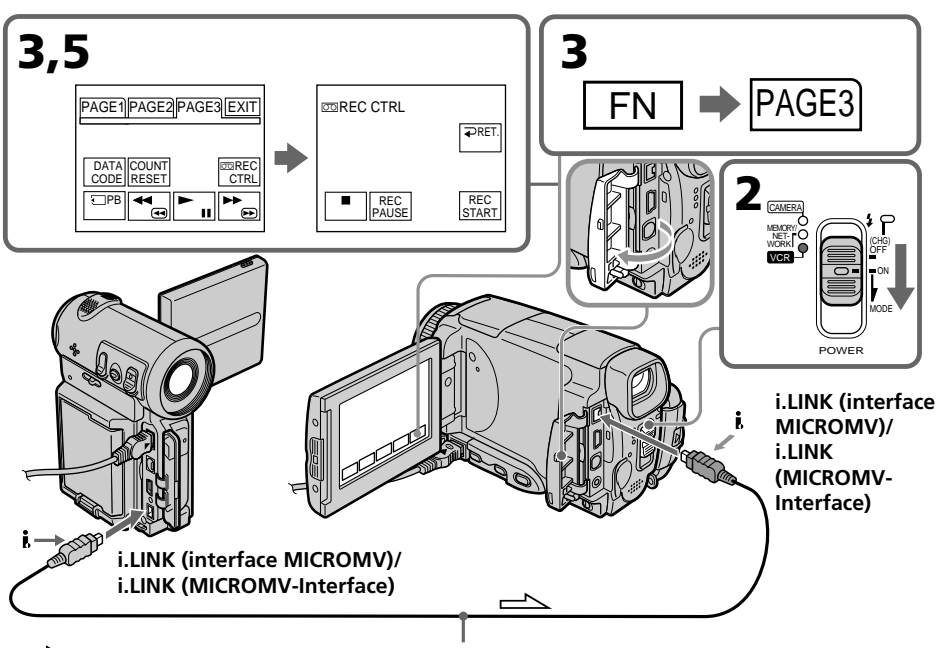

### **Enregistrement de cassettes vidéo ou d'émissions de télévision**

### **Lorsque la copie est terminée**

Procédez sur  $\boxed{\blacksquare}$  sur l'écran LCD ou sur STOP de la télécommande pour arrêter l'enregistrement sur le caméscope et la lecture sur le magnétoscope ou le téléviseur.

### **Remarques**

- •Si une image incompatible (par ex. une image de format DV) est transmise, le message INPUT ERROR apparaît.
- •Vous ne pouvez raccorder qu'un seul magnétoscope avec le câble i. LINK.
- •Activez d'abord la lecture ou la pause de lecture avant l'enregistrement ou la pause d'enregistrement sur le caméscope. Si aucun signal n'est fourni au caméscope, NO INPUT apparaît et l'enregistrement ne commence pas.

### **Remarque sur l'arrêt sur image**

Lorsque vous enregistrez un arrêt sur image :

- •L'image enregistrée n'est pas très détaillée si elle est enregistré par la prise i.LINK (interface MICROMV).
- •L'image peut scintiller et être décalée temporellement si vous reproduisez la cassette sur un autre appareil vidéo.

### **Avant d'enregistrer**

Assurez-vous que l'indicateur MPEG IN apparaît sur l'écran LCD. Cet indicateur peut apparaître sur les deux appareils.

### **Aufnehmen von Video- oder Fernsehprogrammen**

### **Am Ende der Aufnahme**

Drücken Sie auf **auf dem LCD-Schirm oder** STOP auf der Fernbedienung, um die Aufnahme des Camcorders zu stoppen, und beenden Sie die Wiedergabe des Videorecorders bzw. Fernsehers.

### **Hinweise**

- •Wenn ein nicht kompatibles Bildsignal (beispielsweise ein DV-Format-Signal) zugeleitet wird, erscheint die Meldung "INPUT ERROR".
- •Beachten Sie auch, dass über das i.LINK-Kabel nur ein einziger Videorecorder angeschlossen werden kann.
- •Schalten Sie das Zuspielgerät auf Wiedergabe oder Wiedergabe-Pause, bevor Sie den Camcorder auf Aufnahme oder Aufnahme-Pause schalten. Ansonsten erscheint am Camcorder die Meldung "NO INPUT", und die Aufnahme kann nicht gestartet werden.

### **Hinweise zu den Standbildern bei Wiedergabe-Pause**

Beim Aufnehmen der Standbilder ist Folgendes zu beachten:

- •Die Bildqualität verringert sich, wenn die Aufnahme über i.LINK (MICROMV-Interface) erfolgt.
- •Bei der Wiedergabe mit einem anderen Videogerät kann das Bild zittern und eine Zeitverzögerung aufweisen.

### **Vor der Aufnahme**

Vergewissern Sie sich, dass MPEG IN auf dem Schirm des Camcorders angezeigt wird. Diese Anzeige kann an beiden Geräten erscheinen.

### **Incrustation d'un titre**

Vous pouvez superposer un titre aux images pendant cinq secondes à partir du début de l'enregistrement. Lors de la lecture, ce titre restera affiché pendant cinq secondes.

# **Titeleinblendung**

Am Aufnahmestartpunkt kann fünf Sekunden lang ein Titel eingeblendet werden. Bei der Wiedergabe der Cassette wird der Titel fünf Sekunden lang angezeigt.

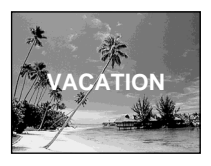

### **Incrustation d'un titre au début de l'enregistrement**

- **(1)**Réglez le commutateur POWER sur CAMERA.
- **(2)**Appuyez sur FN et sélectionnez PAGE2.
- **(3)**Appuyez sur TITLE.
- **(4)** Appuyez sur  $\frac{1}{\tau}$  pour sélectionner  $\Box$ , puis appuyez sur EXEC. L'écran PRESET TITLE apparaît.
- **(5)** Appuyez sur  $\frac{1}{\pi}$  pour sélectionner un titre, puis appuyez sur EXEC. Le titre apparaît sur l'écran LCD.
- **(6)** Si nécessaire, changez la couleur, la taille ou la position du titre en appuyant sur COLOUR, SIZE, POS  $\downarrow$  ou POS  $\uparrow$ .
- **(7)**Appuyez sur TITLE OK. L'écran de sauvegarde du titre apparaît sur l'écran LCD.

**(8)**Appuyez sur SAVE TITLE. L'indicateur TITLE apparaît et lorsque vous appuyez sur START/STOP pour commencer l'enregistrement, TITLE SAVE apparaît sur l'écran LCD pendant cinq secondes et le titre est spécifié.

### **Titeleinblendung am Anfang der Aufnahme**

- **(1)** Stellen Sie den POWER-Schalter auf CAMERA.
- **(2)**Drücken Sie auf FN, und wählen Sie PAGE2.
- **(3)**Drücken Sie auf TITLE.
- **(4)** Wählen Sie mit  $\frac{1}{\pi}$  die Option  $\Box$ , und drücken Sie auf EXEC. Das PRESET TITLE-Menü erscheint.
- **(5)** Wählen Sie mit  $\frac{1}{\pi}$  den gewünschten Titel, und drücken Sie auf EXEC. Der Titel erscheint dann auf dem LCD-Schirm.
- **(6)** Falls erwünscht, drücken Sie auf COLOUR, SIZE, POS  $\perp$  oder POS  $\uparrow$ , um die Farbe, Größe und Position zu ändern.
- **(7)**Drücken Sie auf TITLE OK. Die Anzeige zum Sichern des Titels erscheint auf dem LCD-Schirm.
- **(8)**Drücken Sie auf SAVE TITLE. Die TITLE-Anzeige erscheint. Wenn Sie die Aufnahme durch Drücken von START/STOP starten, erscheint TITLE SAVE etwa fünf Sekunden lang auf dem Schirm, und der Titel wird aufgezeichnet.

### **Titeleinblendung**

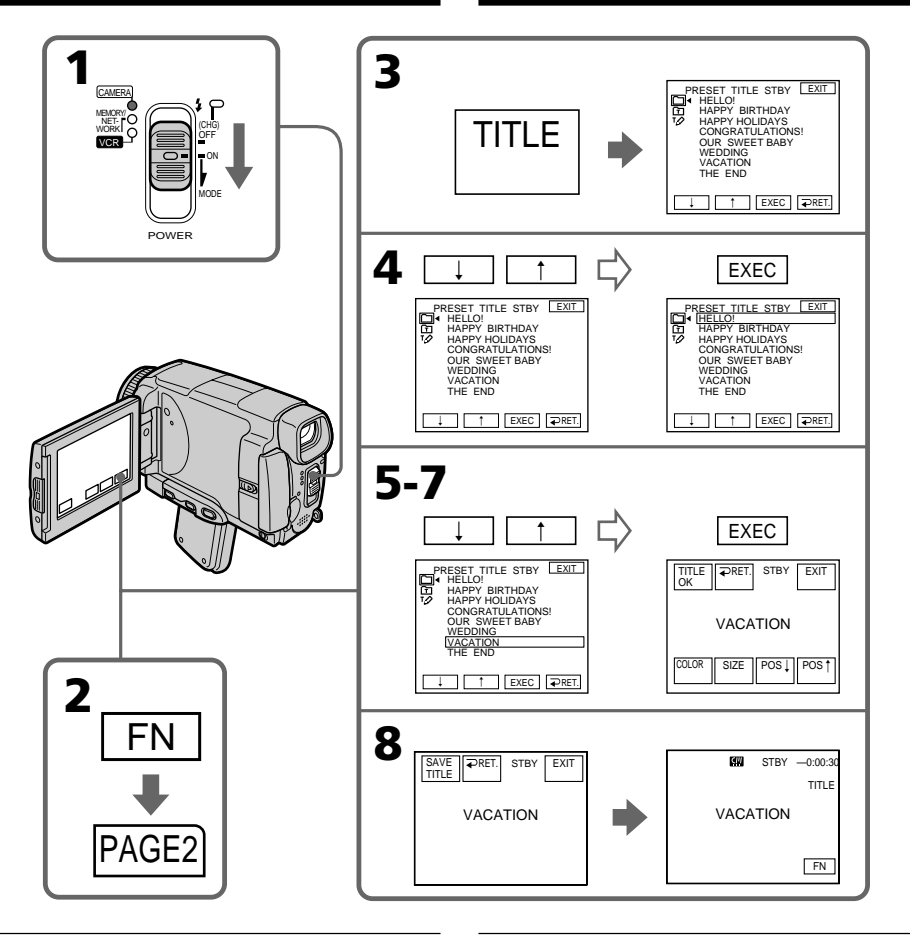

### **Si le taquet de protection de la cassette est tiré (marque rouge visible)**

Vous ne pourrez pas incruster ni supprimer le titre. Tirez le taquet dans le sens inverse pour permettre l'écriture.

### **Pour utiliser un titre personnalisé**

Si vous voulez personnaliser votre propre titre, sélectionnez  $\mathbf{\hat{\mathbb{H}}}$  à l'étape 4.

### **Si la cassette contient un passage vierge**

Vous ne pourrez pas incruster de titre sur ce passage de la bande.

### **Wenn der Löschschutz der Cassette aktiviert ist**

Ein Titel kann in diesem Fall weder eingeblendet noch gelöscht werden. Schalten Sie den Löschschutz ab, indem Sie die Löschschutzlamelle zurückschieben.

### **Zur Verwendung eigener Titel**

Wählen Sie im Schritt 4 die Option  $\mathbf \Xi$ .

### **Wenn das Band eine Leerstelle enthält**

An einer Leerstelle kann kein Titel eingeblendet werden.

### **Si la cassette contient un passage vierge entre deux scènes**

Le titre ne pourra pas être affiché correctement.

### **Titres incrustés avec le caméscope**

- •Ces titres sont affichés seulement par les appareils vidéo de format MICROMV possédant une fonction de titrage.
- •Le point où vous avez incrusté un titre peut être interprété comme index lors de la recherche d'une séquence sur un autre appareil vidéo.

### **Si vous ne voulez pas afficher les titres pendant la lecture**

Réglez TITLE DSPL sur OFF dans les paramètres du menu (p. 230).

### **Réglage du titre**

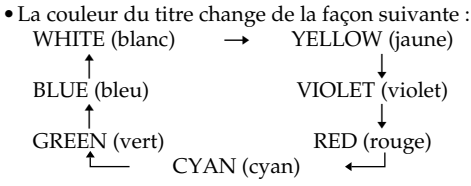

- •La taille du titre change de la façon suivante :  $SMALL$  (petit)  $\longleftrightarrow$  LARGE (gros)
- •Vous ne pouvez pas enregistrer un gros titre (LARGE) de 13 caractères. Si vous saisissez plus de 12 caractères, un petit titre (SMALL) sera automatiquement affiché même si vous avez sélectionné LARGE.
- •Si vous sélectionnez SMALL, vous aurez le choix entre neuf positions de titre. Si vous sélectionnez LARGE, vous aurez le choix entre huit positions de titre.

### **Nombre de titres pouvant être enregistrés sur une cassette**

Vous pouvez enregistrer 20 titres de 12 caractères sur une cassette.

### **Lorsque 20 titres sont déjà superposés**

Le message  $\aleph$  TITLE FULL apparaît. Effacez les titres inutiles.

### **Titeleinblendung**

### **Wenn die Aufzeichnung durch eine Leerstelle unterbrochen ist**

Der Titel wird möglicherweise nicht richtig angezeigt.

### **Hinweise zu den mit diesem Camcorder eingeblendeten Titeln**

- •Titel können nur von Videogeräten eingeblendet werden, die nach dem MICROMV-Format arbeiten und mit Index-Titelfunktion ausgestattet sind.
- •Wenn Sie mit einem anderen Gerät einen Suchvorgang ausführen, wird die Titeleinblendstelle möglicherweise als Indexsignal gewertet.

### **Wenn keine Titel eingeblendet werden sollen**

Setzen Sie den Menüparameter TITLE DSPL auf OFF (S. 238).

### **Hinweise zur Titeleinblendung**

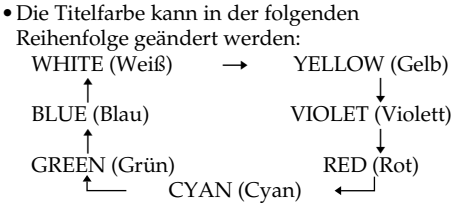

- •Die Titelgröße kann in der folgenden Reihenfolge geändert werden:  $SMAIL$  (klein)  $\longleftrightarrow$  LARGE (groß) Im LARGE-Modus können maximal 12 Zeichen eingegeben werden. Wenn Sie im LARGE-Modus 13 oder mehr Zeichen eingeben, wird die Größe automatisch zu SMALL reduziert.
- •Bei der Titelgröße SMALL stehen neun Titelpositionen zur Auswahl. Bei der Titelgröße LARGE stehen acht Titelpositionen zur Auswahl.

### **Anzahl der maximal auf der Cassette speicherbaren Titel**

Bis zu 20 Titel mit jeweils 12 Zeichen können auf der Cassette aufgezeichnet werden.

### **Wenn bereits 20 Titel aufgezeichnet sind**

Die Meldung & TITLE FULL erscheint. Löschen Sie dann Titel, die Sie nicht mehr benötigen.

### **Titeleinblendung**

### **Incrustation d'un titre sur une cassette enregistrée**

Vous pouvez superposer un titre pendant cinq secondes sur une cassette au début de la séquence sélectionnée.

- **(1)**Réglez le commutateur POWER sur VCR.
- **(2)**Appuyez sur FN pour afficher PAGE1.
- **(3)**Appuyez sur TITLE. L'écran TITLE apparaît.
- **(4)**Appuyez sur INPUT TITLE. L'écran TITLE SET apparaît.
- **(5)** Appuyez sur  $\leftarrow$ / $\rightarrow$  pour sélectionner le sens de la recherche. La recherche commence dans le sens sélectionné. Lorsque vous sélectionnez  $\rightarrow$ , les images réduites apparaissent à partir du coin supérieur gauche, et lorsque vous sélectionnez  $\leftarrow$ , elles apparaissent à partir du coin inférieur droit de la fenêtre. Lorsque la recherche est terminée, les images réduites apparaissent sur l'écran d'index.
- **(6)** Sélectionnez l'image réduite à laquelle vous voulez superposer un titre, puis appuyez sur EXEC. Le menu de titres apparaît.
- **(7)**Effectuez les étapes 4 à 7 dans "Incrustation d'un titre au début d'un enregistrement" à la page 114.
- **(8)**Appuyez sur SAVE TITLE. TITLE SAVE apparaît sur l'écran LCD pendant cinq secondes et le titre est spécifié.

### **Titeleinblendung in eine existierende Bandaufnahme**

Am Anfang einer bereits auf Band aufgezeichnete Szene können Sie wie folgt einen Titel fünf Sekunden lang einblenden.

- **(1)** Stellen Sie den POWER-Schalter auf VCR.
- **(2)**Drücken Sie auf FN, um PAGE1 aufzurufen.
- **(3)**Drücken Sie auf TITLE. Das TITLE-Menü erscheint.
- **(4)**Drücken Sie auf INPUT TITLE. Das TITLE SET-Menü erscheint.
- **(5)**Legen Sie durch Drücken von ←/→ die Richtung für den Scan-Vorgang fest. Wenn Sie  $\rightarrow$  wählen, erscheinen die Miniaturbilder beginnend mit dem oberen linken Fenster, bei Wahl von  $\leftarrow$  erscheinen sie beginnend mit dem unteren rechten Fenster. Am Ende des Scan-Vorgangs erscheinen alle Miniaturbilder auf dem Indexschirm.
- **(6)**Wählen Sie das Miniaturbild der Szene, in die der Titel eingeblendet werden soll, und drücken Sie dann auf EXEC. Das Titelmenü erscheint.
- **(7)** Führen Sie die Schritte 4 bis 7 des Abschnitts "Titeleinblendung am Anfang der Aufnahme" auf Seite 114 aus.
- **(8)**Drücken Sie auf SAVE TITLE. "TITLE SAVE" erscheint etwa fünf Sekunden lang auf dem Schirm, und der Titel wird aufgezeichnet.

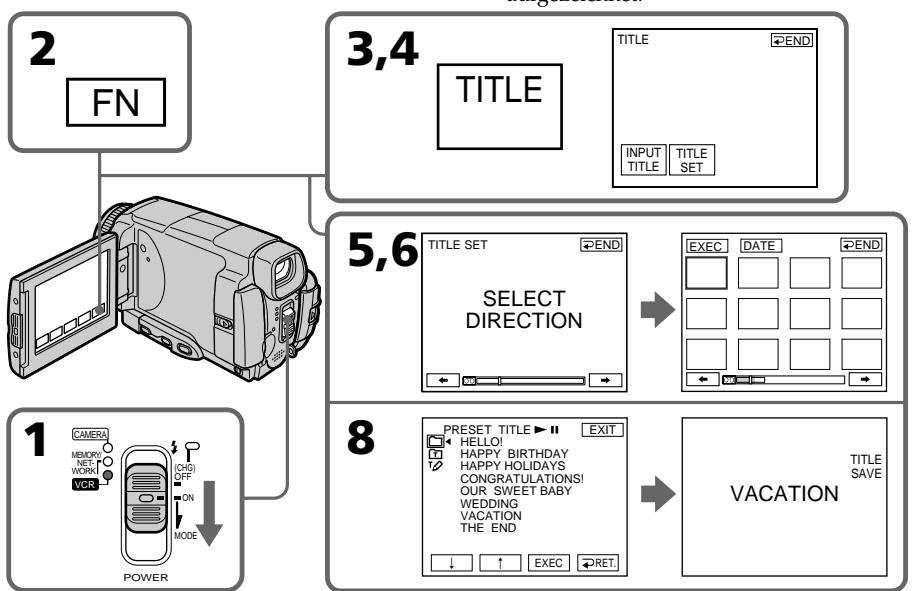

### **Incrustation d'un titre**

Pour utiliser un titre personnalisé Si vous voulez utiliser votre propre titre, sélectionnez à l'étape 7.

### **Remarques**

- •Selon l'état de la bande, les images réduites peuvent ne pas apparaître. C'est normal.
- •Les images réduites peuvent être parasitées, mais les images enregistrées sont normales.
- •Pour valider TITLE SAVE il faut que l'image soit affichée à l'étape 8.

### **So können Sie einen selbst erstellten Titel verwenden**

Wählen Sie Fruim Schritt 7.

### **Hinweise**

- •Abhängig vom Bandzustand werden möglicherweise keine Miniaturbilder angezeigt. Es handelt sich dabei nicht um einen Defekt des Camcorders.
- •Die Miniaturbilder sind möglicherweise gestört.

Die Aufzeichnung ist jedoch einwandfrei.

•TITLE SAVE kann erst gewählt werden, wenn im Schritt 8 das Wiedergabebild erscheint.

### **Effacement d'un titre**

- **(1)**Réglez le commutateur POWER sur CAMERA ou VCR.
- **(2)**Appuyez sur FN pour afficher PAGE1.
- **(3)**Appuyez sur MENU, puis sélectionnez TITLEERASE dans des paramètres du menu, puis appuyez sur EXEC (p. 230).
- **(4)** Appuyez sur  $\int$ / $\uparrow$  pour sélectionner le titre que vous voulez effacer, puis appuyez sur EXEC. L'indicateur ERASE OK? apparaît.
- **(5)**Assurez-vous que le titre est bien celui que vous voulez effacer et appuyez sur OK.

### **Löschen eines Titels**

- **(1)** Stellen Sie den POWER-Schalter auf CAMERA oder VCR.
- **(2)**Drücken Sie auf FN, um PAGE1 aufzurufen.
- **(3)**Drücken Sie auf MENU, wählen Sie dann bei den Menüparameter TITLEERASE, und drücken Sie auf EXEC (S. 238).
- **(4)** Wählen Sie mit  $\int$ / $\uparrow$  den zu löschenden Titel, und drücken Sie dann auf EXEC. "ERASE OK?" erscheint.
- **(5)** Vergewissern Sie sich, dass der zu löschende Titel gewählt ist, und drücken Sie dann auf OK.

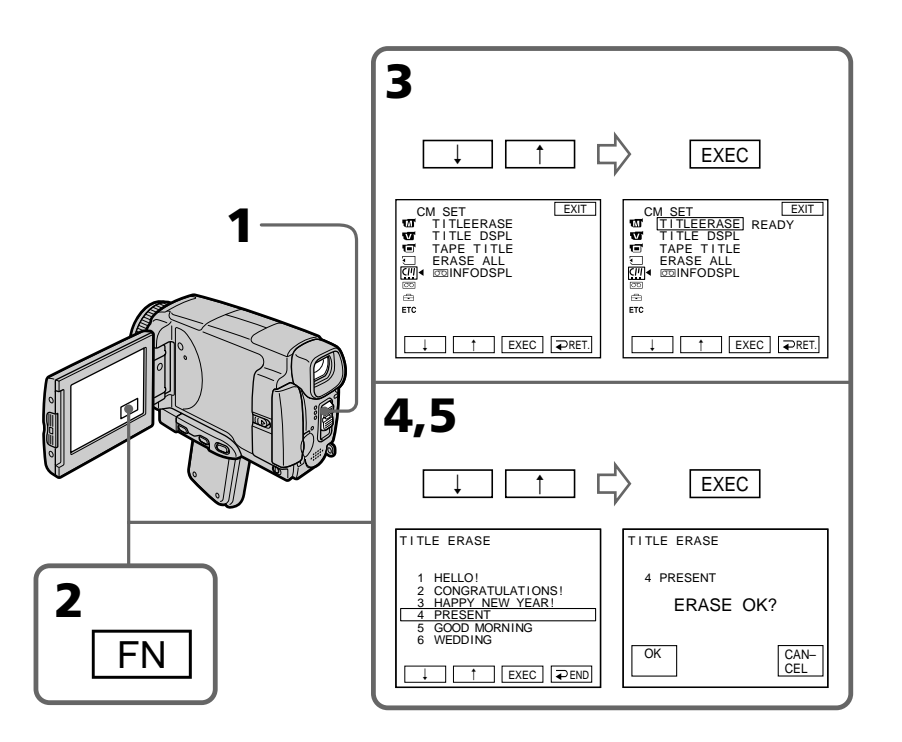

### **Pour revenir à FN**

Appuyez sur EXIT.

### **Pour annuler l'effacement**

Appuyez sur CANCEL à l'étape 4.

### **Zum Zurückschalten auf FN**

Drücken Sie auf EXIT.

### **Zum Stornieren des Löschens**

Drücken Sie im Schritt 4 auf CANCEL.

### **Création de titres personnalisés**

Vous pouvez créer deux titres qui resteront dans la mémoire du caméscope. Chaque titre peut contenir 20 caractères au maximum.

### **Création d'un titre en mode CAMERA**

- **(1)**Réglez le commutateur POWER sur CAMERA.
- **(2)**Appuyez sur FN pour afficher PAGE2.
- **(3)**Appuyez sur TITLE.
- **(4)** Appuyez sur  $\frac{1}{\tau}$  pour sélectionner  $\frac{1}{\varphi}$ , puis appuyez sur EXEC. L'écran TITLE SET apparaît.
- **(5)** Appuyez sur  $\frac{1}{\pi}$  pour sélectionner CUSTOM1 SET ou CUSTOM2 SET, puis appuyez sur EXEC.
- **(6)** Sélectionnez le caractère souhaité. Appuyez plusieurs fois de suite sur une touche pour sélectionner un caractère de la touche.
- **(7)** Appuyez sur  $\rightarrow$  pour faire avancer le curseur. Répétez les étapes 6 et 7 pour écrire tout le titre.
- **(8)**Appuyez sur SET. Le titre est sauvegardé.

# **Erstellen eigener Titel**

Sie können zwei eigene Titel aus bis zu 20 Zeichen erstellen und abspeichern.

### **Erstellen eines Titels im CAMERA-Modus**

- **(1)** Stellen Sie den POWER-Schalter auf **CAMERA**
- **(2)**Drücken Sie auf FN, und wählen Sie PAGE2.
- **(3)**Drücken Sie auf TITLE.
- **(4)** Wählen Sie mit ↓/↑ die Option 1⁄2, und drücken Sie auf EXEC. Das TITLE SET-Menü erscheint.
- **(5)** Wählen Sie mit  $\frac{1}{\tau}$  die Option CUSTOM1 SET oder CUSTOM2 SET, und drücken Sie auf EXEC.
- **(6)**Wählen Sie das gewünschte Zeichen, indem Sie wiederholt auf die betreffende Taste drücken.
- **(7)** Drücken Sie auf →, um den Cursor zur nächsten Stelle zu bewegen. Wiederholen Sie dann die Schritte 6 und 7, um den Titel ganz einzugeben.
- **(8)**Drücken Sie auf SET. Der Titel wird gespeichert.

### **Erstellen eigener Titel**

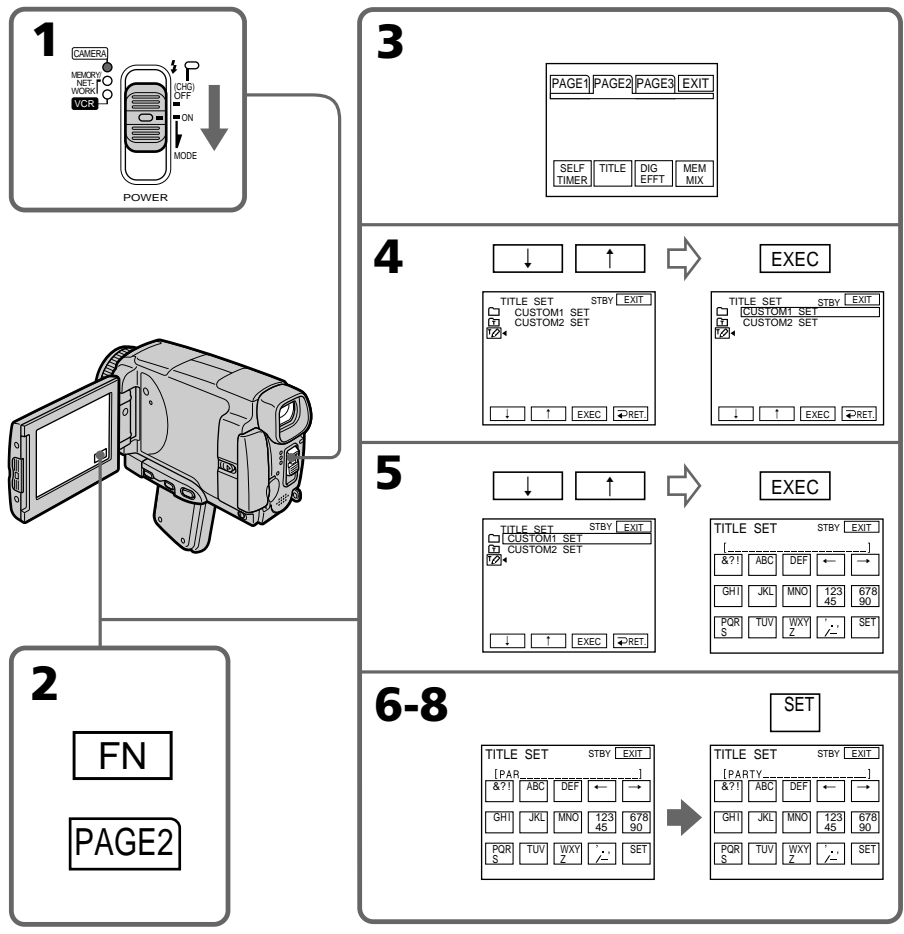

# Montage/Editierbetriek **Montage/Editierbetrieb**

### **Pour revenir à FN**

Appuyez sur EXIT.

### **Pour modifier un titre mémorisé**

A l'étape 5, sélectionnez CUSTOM1 SET ou CUSTOM2 SET selon le titre que vous voulez modifier, puis appuyez sur EXEC et saisissez le nouveau titre.

### **Pour incruster votre propre titre sur une cassette**

Effectuez les opérations mentionnées dans "Incrustation d'un titre au début de l'enregistrement" à la page 114.

### **Zum Zurückschalten auf FN**

Drücken Sie auf EXIT.

### **Zum Ändern eines Titels**

Wählen Sie im Schritt 5 CUSTOM1 SET oder CUSTOM2 SET (je nachdem, welchen Titel Sie ändern wollen), drücken Sie dann auf EXEC und ändern Sie den Titel.

### **So können Sie einen selbst erstellten Titel in die Bandaufzeichnung einblenden**

Führen Sie den Vorgang "Titeleinblendung am Anfang der der Aufnahme" auf Seite 114 aus.

### **Si vous mettez plus de cinq minutes pour saisir les caractères en mode d'attente alors que le caméscope contient une cassette l'alimentation sera coupée.**

Les caractères que vous avez saisis seront toutefois mémorisés. Réglez le commutateur POWER sur OFF (CHG) puis de nouveau sur CAMERA, et terminez le titre. Il est conseillé de régler le commutateur POWER sur VCR (p. 123) ou d'enlever la cassette pour que le caméscope ne s'éteigne pas automatiquement lorsque vous saisissez les caractères du titre.

### **Pour effacer un caratère**

Appuyez sur  $\leftarrow$ . Le dernier caractère s'efface.

#### **Pour insérer un espace**

Appuyez sur  $\rightarrow$ .

### **Pour saisir plusieurs fois de suite le même caractère**

Appuyez sur  $\rightarrow$  pour faire avancer le curseur et saisissez le caractère.

### **Erstellen eigener Titel**

**Wenn Sie zum Erstellen des Titels mehr als fünf Minuten benötigen, während sich der Camcorder mit eingelegter Cassette im Standby-Modus befindet, schaltet sich der Camcorder automatisch aus.**

Die bereits eingegebenen Zeichen bleiben jedoch gespeichert. Zum Fortsetzen der Titeleingabe müssen Sie den POWER-Schalter einmal auf OFF (CHG) und wieder auf CAMERA stellen und dann erneut beginnen. Ein automatisches Ausschalten können Sie verhindern, indem Sie den POWER-Schalter auf VCR (S. 123) stellen oder die Cassette herausnehmen.

### **Zum Löschen eines Zeichens**

Drücken Sie ←. Das vorausgehende Zeichen wird gelöscht.

#### **Zum Eingeben einer Leerstelle** Drücken Sie $\rightarrow$ .

### **So können Sie das gleiche Zeichen an der nächsten Stelle eingeben**

Drücken Sie t, um den Cursor zur nächsten Stelle zu bewegen, und geben Sie das Zeichen ein.

### **Création d'un titre en mode VCR**

- **(1)**Réglez le commutateur POWER sur VCR.
- **(2)**Appuyez sur FN pour afficher PAGE1.
- **(3)**Appuyez sur TITLE. L'écran TITLE apparaît.
- **(4)**Appuyez sur TITLE SET. L'écran TITLE SET apparaît.
- **(5)** Appuyez sur  $\sqrt{\ }$  pour sélectionner CUSTOM1 SET ou CUSTOM2 SET, puis appuyez sur EXEC.
- **(6)**Effectuez les étapes 6 et 7 de "Création d'un titre en mode CAMERA" à la page 120.
- **(7)**Appuyez sur SET. Le titre est sauvegardé.

### **Erstellen eines Titels im VCR-Modus**

- **(1)** Stellen Sie den POWER-Schalter auf VCR.
- **(2)**Drücken Sie auf FN, um PAGE1 aufzurufen.
- **(3)**Drücken Sie auf TITLE. Das TITLE-Menü erscheint.
- **(4)**Drücken Sie auf TITLE SET. Das TITLE SET-Menü erscheint.
- **(5)** Wählen Sie mit  $\frac{1}{\hat{}}$  die Option CUSTOM1 SET oder CUSTOM2 SET, und drücken Sie auf EXEC.
- **(6)** Führen Sie die Schritte 6 und 7 des Abschnitts "Erstellen eines Titels im CAMERA-Modus" auf Seite 120 aus.
- **(7)**Drücken Sie auf SET. Der Titel wird gespeichert.

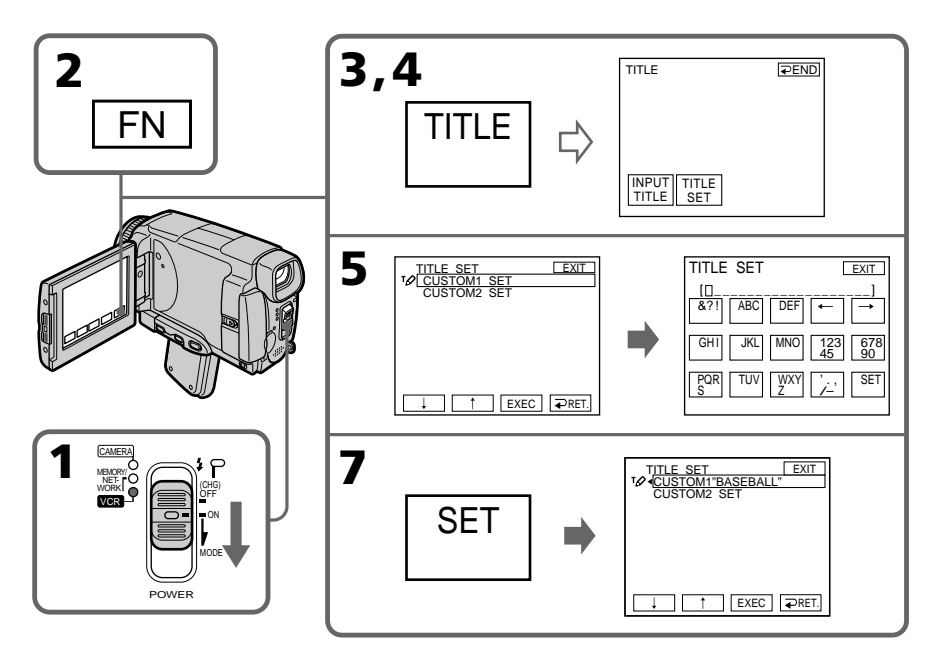

### **Pour revenir à FN**

Appuyez sur EXIT.

### **Pour incruster votre propre titre sur une cassette**

Effectuez les opérations mentionnées dans "Incrustation d'un titre au début de l'enregistrement" à la page 114.

### **Zum Zurückschalten auf FN**

Drücken Sie auf EXIT.

### **So können Sie einen selbst erstellten Titel in die Bandaufzeichnung einblenden**

Führen Sie den Vorgang "Titeleinblendung am Anfang der der Aufnahme" auf Seite 114 aus.

### **La Micro Cassette Memory**

Les réglages valides lors de l'enregistrement et la date sont automatiquement enregistrés sur les cassettes MICROMV. Lorsque vous insérez une cassette alors que le commutateur POWER est réglé sur CAMERA, ou lorsque vous réglez le commutateur POWER sur VCR, les informations de la cassette s'affichent pendant cinq secondes.

### **Informations de la cassette**

### **Der Micro Cassette Memory**

Auf der MICROMV-Cassette werden automatisch die Einstellzustände und das Datum der Aufnahme gespeichert. Wenn der POWER-Schalter auf CAMERA steht und eine Cassette eingelegt wird oder wenn der POWER-Schalter auf VCR gestellt wird, erscheinen die Cassetten-Informationen automatisch etwa fünf Sekunden lang.

### **Die Cassetten-Informationen**

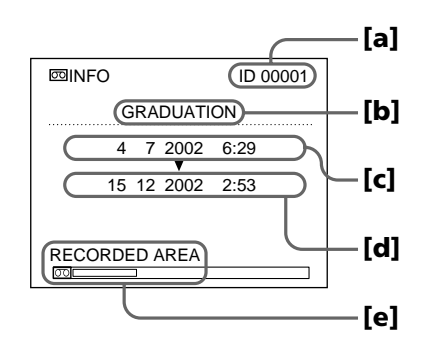

- **[a]** Numéro unique de chaque cassette. Le caméscope affecte à chaque cassette un numéro.
- **[b]** Titre de la cassette spécifié par TAPE TITLE dans les paramètres du menu (Titre de la cassette).
- **[c]** La première date enregistrée sur cette cassette.
- **[d]** La dernière date enregistrée sur cette cassette.
- **[e]** La partie enregistrée est indiquée par la barre blanche.

#### **Zones enregistrées**

Un passage vierge entre des zones enregistrées est également indiqué comme zone enregistrée.

### **Informations de la cassette**

Vous pouvez désactiver l'affichage des informations de la cassette avec le paramètre  $\overline{\circ}$ INFODSPL dans  $\mathbb{Z}$  des paramètres du menu.

### Lorsque  $\otimes$  clignote

Retirez la cassette et réinsérez-la. Si le message reste affiché, c'est que la Micro Cassette Memory est en mauvais état. Remplacez-la par une autre.

- **[a]**Eindeutige ID-Nummer der Cassette, die vom Camcorder automatisch zugeteilt wird.
- **[b]**Cassettenname, der im Menü mit TAPE TITLE zugeteilt wurde (Cassetten-Label).
- **[c]** Erstes Aufnahmedatum auf der Cassette.
- **[d]**Letztes Aufnahmedatum auf der Cassette.
- **[e]**Weißer Balken zeigt den bereits bespielten Bereich an.

#### **Hinweis zum weißen Balken**

Eine Leerstelle zwischen zwei Aufnahmeteilen wird als "bespielter Bereich" gewertet.

### **Die Cassetten-Information**

Die Cassetten-Informationen können mit dem Menüparameter **o** INFODSPL bei **Q** ausgeschaltet werden.

### Wenn  $\otimes$  blinkt

Nehmen Sie die Cassette einmal heraus und setzen Sie sie wieder ein. Wenn die Meldung danach immer noch erscheint, sind die im Micro Cassette-Speicher (Micro Cassette Memory) gespeicherten Daten beschädigt. Verwenden Sie dann eine andere Cassette.

### **Titrage d'une cassette**

Le nom, qui peut contenir 16 caractères au maximum, reste enregistré dans la mémoire de la cassette. Lorsque vous insérez une cassette titrée et réglez le commutateur POWER sur CAMERA ou VCR, le nom de la cassette apparaît pendant cinq secondes environ.

- **(1)**Insérez la cassette que vous voulez titrer.
- **(2)**Réglez le commutateur POWER sur CAMERA ou VCR.
- **(3)**Appuyez sur FN pour afficher PAGE1.
- **(4)**Appuyez sur MENU puis sélectionnez TAPE TITLE dans des paramètres du menu, puis appuyez sur EXEC (p. 230). L'écran TAPE TITLE apparaît.
- **(5)** Sélectionnez un caractère. Appuyez plusieurs fois de suite sur la même touche pour sélectionner un caractère de cette touche.
- **(6)** Appuyez sur  $\rightarrow$  pour faire avancer le curseur. Répétez les étapes 5 et 6 pour écrire tout le titre.
- **(7)**Appuyez sur SET. Le nom de la cassette est mémorisé.

### **Benennen einer Cassette**

In der Cassette kann ein aus bis zu 16 Zeichen bestehender Name gespeichert werden. Dieser Name erscheint etwa fünf Sekunden lang, wenn Sie bei eingelegter Cassette den POWER-Schalter auf CAMERA oder VCR schalten.

- 
- **(1)**Legen Sie die Cassette ein. **(2)** Stellen Sie POWER auf CAMERA oder VCR.
- **(3)**Drücken Sie auf FN, um PAGE1 aufzurufen.
- **(4)**Drücken Sie auf MENU, wählen Sie bei den Menüparameter TAPE TITLE, und drücken Sie dann auf EXEC (S. 238). Das TAPE TITLE-Menü erscheint.
- **(5)**Wählen Sie das gewünschte Zeichen, indem Sie wiederholt auf die betreffende Taste drücken.
- **(6)**Drücken Sie auf t, um den Cursor zur nächsten Stelle zu bewegen. Wiederholen Sie dann die Schritte 5 und 6, um den Namen
- **(7)** Drücken Sie auf SET. Der Name wird gespeichert.

**2**

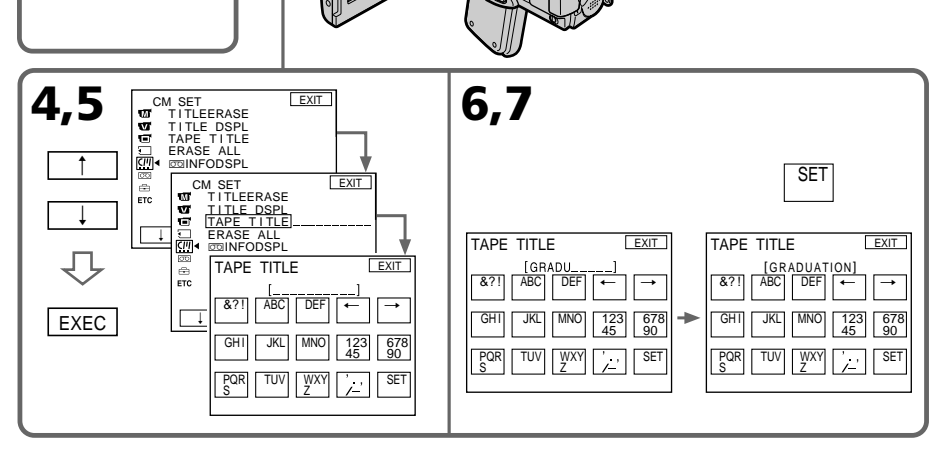

### **Pour revenir à FN**

Appuyez sur EXIT.

**3**

FN

### **Pour effacer le nom de la cassette**

Sélectionnez  $\leftarrow$  à l'étape 4. Le dernier caractère est effacé.

### **Pour changer le nom de la cassette**

Insérez la cassette dont vous voulez changer le nom et enregistrez le nouveau nom de la cassette en procédant comme indiqué ci-dessus.

### **Zum Zurückschalten auf FN**

Drücken Sie auf EXIT.

### **Zum Löschen eines Zeichens**

Drücken Sie im Schritt 4 auf ←. Das letzte Zeichen wird gelöscht.

### **Zum Ändern des eingegebenen Namens**

Legen Sie die Cassette ein, und wiederholen Sie die Namenseingabe von Anfang an.

### **Si le taquet de protection de la cassette est tiré (marque rouge visible)**

Vous ne pourrez pas titrer la cassette. Tirez le taquet dans le sens inverse pour permettre l'écriture.

### **Pour effacer un caractère**

Appuyez sur ←. Le dernier caractère s'efface.

### **Pour insérer un espace**

Appuyez sur  $\rightarrow$ .

### **Pour saisir plusieurs fois de suite le même caractère**

Appuyez sur  $\rightarrow$  pour faire avancer le curseur et saisissez le caractère.

### **Suppression de toutes les données de la Micro Cassette Memory**

Vous pouvez supprimer toutes les données (titre de la cassette, date, photo, images réduites et informations de la cassette) d'une cassette Micro Cassette Memory en une seule opération.

- **(1)**Réglez le commutateur POWER sur CAMERA ou VCR.
- **(2)**Appuyez sur FN pour afficher PAGE1.
- **(3)**Appuyez sur MENU puis sélectionnez ERASE ALL dans  $\mathbb{Z}$  des paramètres du menu, puis appuyez sur EXEC (p. 230).
- **(4)** Appuyez sur  $\frac{1}{2}$  pour sélectionner OK puis appuyez sur EXEC.
- **(5)** Appuyez sur  $\frac{1}{2}$  pour sélectionner EXECUTE, puis appuyez sur EXEC. ERASING clignote sur l'écranLCD. Lorsque les données sont supprimées, COMPLETE s'affiche.

### **Pour revenir à FN**

Appuyez sur EXIT.

### **Pour annuler la suppression**

Sélectionnez RETURN à l'étape 4, puis appuyez sur EXEC.

### **Remarque**

Si toutes les données d'une de la Micro Cassette Memory ont été effacées, les fonctions suivantes n'agissent pas :

- Recherche multi-images (MULTI-PICTURE SEARCH)
- Recherche de titre
- Recherche de date (DATE SEARCH)

### **Remarque sur le numéro d'identification**

**126** Ce numéro ne s'efface pas.

### **Der Micro Cassette Memory**

### **Wenn der Löschschutz der Cassette aktiviert ist**

Es kann kein Name eingegeben werden. Schieben Sie die Löschschutzlamelle zurück.

### **Zum Löschen eines Zeichens**

Drücken Sie ←. Das letzte Zeichen wird gelöscht.

### **Zum Eingeben einer Leerstelle** Drücken Sie $\rightarrow$ .

### **So können Sie das gleiche Zeichen an der nächsten Stelle eingeben**

Drücken Sie t, um den Cursor zur nächsten Stelle zu bewegen, und geben Sie das Zeichen ein.

### **Löschen aller Daten im Micro Cassette-Speicher (Micro Cassette Memory)**

Alle im Cassetten-Speicher abgelegten Daten (Cassettenname, Datum, Fotos, Miniaturbilder sowie Datum und Einstellzustände der Aufnahme) können wie folgt gemeinsam gelöscht werden.

- **(1)** Stellen Sie den POWER-Schalter auf CAMERA oder VCR.
- **(2)**Drücken Sie auf FN, um PAGE1 aufzurufen.
- **(3)**Drücken Sie auf MENU, wählen Sie bei den Menüparameter ERASE ALL, und drücken Sie auf EXEC (S. 238).
- **(4)** Wählen Sie mit  $\frac{1}{\pi}$  die Option OK, und drücken Sie auf EXEC.
- **(5)** Wählen Sie mit  $\frac{1}{\pi}$  die Option EXECUTE, und drücken Sie auf EXEC. ERASING blinkt auf dem Bildschirm. Wenn das Löschen beendet ist, erscheint COMPLETE.

### **Zum Zurückschalten auf FN**

Drücken Sie auf EXIT.

### **Zum Stornieren des Löschens**

Wählen Sie im Schritt 4 die Option RETURN, und drücken Sie dann auf EXEC.

### **Hinweis**

Wenn Sie die Daten im Micro Cassette-Speicher (Micro Cassette Memory) gelöscht haben, arbeiten die folgenden Funktionen nicht mehr:

- MULTI-PICTURE SEARCH-Funktion
- Title Search-Funktion
- DATE SEARCH-Funktion

### **Hinweis zur ID-Nummer**

Die ID-Nummer kann nicht gelöscht werden.

### **— Opérations liées au "Memory Stick" — Utilisation d'un "Memory Stick"– Introduction**

Vous pouvez enregistrer des images sur le "Memory Stick" fourni avec le caméscope. Ces images pourront facilement être affichées, copiées ou supprimées ultérieurement. Elles pourront aussi être transférées sur un autre appareil, par exemple un ordinateur, par l'intermédiaire du câble USB (spécial "Memory Stick") fourni avec le caméscope.

### **Format des fichiers Image fixe (JPEG)**

Le caméscope compresse les données d'images dans le format JPEG (extension .jpg).

### **Image animée (MPEG)**

Le caméscope compresse les données d'images dans le format MPEG (extension .mpg).

### **Nom typique d'un fichier d'image**

### **Image fixe**

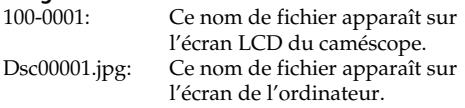

### **Image animée**

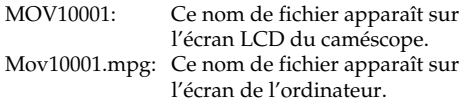

**— "Memory Stick" —**

## **Verwendung des "Memory Stick" – Einführung**

Der beim Camcorder mitgelieferte "Memory Stick" ermöglicht ein Aufnehmen und Wiedergeben von Standbildern und Filmszenen. Die Aufnahmen können jederzeit einfach wieder gelöscht werden. Außerdem können Sie die Bilddaten über das mitgelieferte USB-Kabel vom "Memory Stick" auf Ihren Computer oder umgekehrt übertragen.

### **Das Dateiformat Standbilder (JPEG)**

Der Camcorder komprimiert die Bilddaten im JPEG-Format (Erweiterung .jpg).

### **Film (MPEG)**

Der Camcorder komprimiert die Bilddaten im MPEG-Format (Erweiterung .mpg).

#### **Typischer Name einer Bilddatei Standbild**

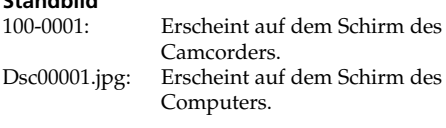

### **Film**

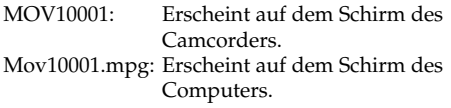

### **Utilisation d'un "Memory Stick"**

### **Verwendung des "Memory Stick" – Einführung**

### **Vor Verwendung des "Memory Stick"**

Connecteur/ Anschlusskontakte

Taquet d'interdiction d'écriture/ Schreibschutzschalter

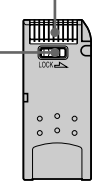

Position de l'étiquette/ Platz für Aufkleber

- •Il n'est pas possible d'enregistrer ni de supprimer d'images fixes lorsque le taquet d'interdiction d'écriture du "Memory Stick" est réglé sur LOCK.
- •La position et la forme du taquet d'interdiction d'écriture dépend du modèle de "Memory Stick".
- •Il est conseillé de faire une copie de sauvegarde de données importantes sur le disque dur de votre ordinateur.
- •Les données d'images peuvent être endommagées dans les cas suivants :
- Vous enlevez le "Memory Stick", éteignez le caméscope ou détachez la batterie alors que le témoin d'accès clignote.
- Vous utilisez un "Memory Stick" près d'aimants ou de champs magnétiques (hautparleurs, téléviseurs).
- •Evitez le contact des parties métalliques du connecteur avec des objets métalliques ou les doigts.
- •Collez l'étiquette à la bonne position.
- •Ne pliez pas le "Memory Stick" et ne le laissez pas tomber. Ne l'exposez pas non plus à des chocs.
- •Ne démontez pas et ne modifiez pas le "Memory Stick".
- •Ne mouillez pas le "Memory Stick".
- •N'utilisez pas le "Memory Stick" dans les lieux suivants :
	- Extrêmement chauds, comme dans une voiture garée en plein soleil
	- Exposés aux rayons du soleil
- Très humides ou exposés à des gaz corrosifs
- •Lorsque vous portez ou rangez un "Memory Stick", mettez-le toujours dans son étui.
- Wenn der Schreibschutzschalter am "Memory Stick" auf LOCK steht, können Sie Bilder weder speichern noch löschen.
- •Die Position und Form des Schreibschutzschalters ist je nach Modell verschieden.
- •Von wichtigen Daten der Festplatte sollten Sie stets eine Sicherungskopie erstellen.
- •In folgenden Fällen können die Bilddaten beschädigt werden:
	- Wenn Sie bei blinkender Zugriffslampe den "Memory Stick" herausnehmen oder die Stromversorgung ausschalten.
	- Wenn der "Memory Stick" statischer Elektrizität oder starken Magnetfeldern (wie sie beispielsweise von Lautsprechern oder Fernsehern erzeugt werden) ausgesetzt wird.
- •Berühren Sie die Anschlusskontakte nicht mit Metallgegenständen und nicht mit Ihren Fingern.
- •Bringen Sie den Aufkleber nur auf der vorgesehenen Stelle an.
- •Verbiegen Sie den "Memory Stick" nicht, lassen Sie ihn nicht fallen und setzen Sie ihn keinen Stößen aus.
- •Nehmen Sie den "Memory Stick" nicht auseinander, und nehmen Sie keine Änderungen an ihm vor.
- Achten Sie darauf, dass der "Memory Stick" nicht nass wird.
- An folgenden Plätzen darf der "Memory Stick" weder betrieben noch aufbewahrt werden:
	- In einem in der Sonne geparkten Auto, in der Nähe von Wärme oder Feuer.
	- In direktem Sonnenlicht.
	- An feuchten oder korrosionsfördernden Gasen ausgesetzten Plätzen.
- •Stecken Sie den "Memory Stick" bei Nichtgebrauch und beim Transport stets in seine Schachtel.

### **"Memory Stick" formatés sur un ordinateur**

Les "Memory Stick" formatés sur un ordinateur Windows ou Macintosh ne sont pas toujours compatibles avec le caméscope.

### **Remarques sur la compatibilité des données d'images**

- •Les fichiers d'images enregistrés sur un "Memory Stick" avec ce caméscope sont conformes au standard universel établi par le JEITA (Japan Electronics and Information Technology Industries Association) pour l'archivage des fichiers de caméra. Il n'est pas possible de reproduire ces fichiers sur un appareil n'utilisant pas ce standard (DCR-TRV890E/TRV900/TRV900E ou DSC-D700/ D770). (Ces modèles sont commercialisés dans certains pays.)
- •Si vous ne pouvez pas utiliser un "Memory Stick" qui a été utilisé sur un autre appareil, vous pouvez le formater sur votre caméscope (p. 229). Notez, toutefois, que toutes les images enregistrées sur ce "Memory Stick" seront supprimées par le formatage.
- "Memory Stick" et  $\sum_{\text{Neuarys}}$  sont des marques de fabrique de Sony Corporation.
- •Tous les autres noms de produits mentionnés ici sont soit des marques de fabrique soit des marques déposées de leurs sociétés respectives. Par ailleurs, "TM" et "®" ne sont pas toujours mentionnés dans ce manuel.

### **Verwendung des "Memory Stick" – Einführung**

### **Wenn der "Memory Stick" mit einem Computer formatiert wurde**

Ein "Memory Stick", der unter Windows oder mit einem Macintosh formatiert wurde, ist möglicherweise nicht mit diesem Camcorder kompatibel.

### **Hinweise zur Kompatibilität der Bilddaten**

- •Der Camcorder speichert die Dateien nach dem "Design Rules for Camera File Systems"- Standard der JEITA (Japan Electronics Information Technology Industries Association) im "Memory Stick". Bilder, die mit anderen, nicht diesem Standard entsprechenden Geräten (DCR-TRV890E/TRV900/TRV900E oder DSC-D700/D770) aufgenommen wurden, können nicht mit diesem Camcorder wiedergegeben werden. (Die genannten Modelle sind nicht in allen Ländern erhältlich.)
- •Wenn ein mit einem anderen Gerät verwendeter "Memory Stick" nicht richtig funktioniert, formatieren Sie ihn mit Ihrem Camcorder (S. 237). Beachten Sie, dass beim Formatieren alle Daten des "Memory Stick" gelöscht werden.
- $\bullet$  "Memory Stick" und  $\sum_{\text{Memory States } w}$  sind Warenzeichen der Sony Corporation.
- •Auch einige andere in der Anleitung erwähnten Produktnamen sind Warenzeichen oder eingetragene Warenzeichen der betreffenden Firmen.

Die Kennzeichnungen "TM" und "®" sind teilweise in der Anleitung weggelassen.

### **Insertion d'un "Memory Stick"**

Insérez le "Memory Stick" à fond dans le logement de "Memory Stick" avec la marque b orientée vers le logement, comme indiqué sur l'illustration.

### **Ejection du "Memory Stick"**

Assurez-vous que le témoin d'accès au "Memory Stick" n'est pas allumé, puis appuyez brièvement sur le "Memory Stick".

### **Auswerfen des "Memory Stick"**

Vergewissern Sie sich, dass die "Memory Stick"-Zugriffslampe erloschen ist, und drücken Sie dann leicht auf den "Memory Stick".

### **Lorsque le témoin d'accès au "Memory Stick" est allumé ou clignote**

Ne secouez et ne cognez pas le caméscope parce qu'il est en train de lire ou d'inscrire des données sur le "Memory Stick". N'éteignez pas le caméscope, n'éjectez pas le "Memory Stick" et n'enlevez pas la batterie. Les données d'images pourraient sinon être détruites.

### **Si MEMORYSTICK ERROR s'affiche**

Réinsérez le "Memory Stick" plusieurs fois de suite. Si l'indicateur reste affiché, le "Memory Stick" est probablement endommagé. Dans ce cas, utilisez un autre "Memory Stick".

### **Während die "Memory Stick"-Zugriffslampe leuchtet oder blinkt**

Der Camcorder liest Daten aus dem "Memory Stick" oder schreibt Daten in den "Memory Stick". Halten Sie ihn ruhig, stoßen Sie ihn nirgends an, schalten Sie ihn nicht aus, nehmen Sie den "Memory Stick" nicht heraus, und trennen Sie den Akku nicht ab, da sonst die Bilddaten zerstört werden können.

### Wenn  $\mathbb{Z}$  MEMORYSTICK ERROR angezeigt **wird**

Nehmen Sie den "Memory Stick" mehrmals heraus und setzen Sie ihn wieder ein. Wenn die Anzeige danach immer noch erscheint, ist der "Memory Stick" möglicherweise beschädigt und muss ersetzt werden.

### **Témoin d'accès au "Memory Stick"/ "Memory Stick"-Zugriffslampe**

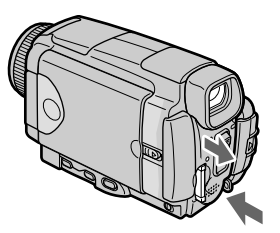

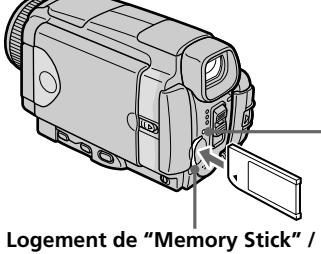

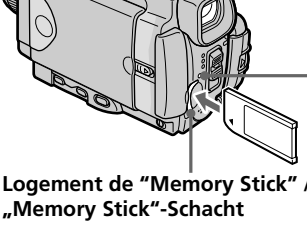

### **Verwendung des "Memory Stick" – Einführung**

### **Einsetzen des "Memory Stick"**

Schieben Sie den "Memory Stick" mit der <-Marke zum "Memory Stick"-Fach weisend vollständig ein (siehe Abbildung).

### **Utilisation de l'écran tactile**

Les touches d'exploitation de la plupart des fonction du "Memory Stick" apparaissent sur l'écran LCD. Appuyez l'écran LCD directement avec le doigt ou avec le stylet fourni (DCR-IP55E seulement) pour activer les différentes fonctions.

- **(1)**Réglez le commutateur POWER sur MEMORY/NETWORK (DCR-IP55E seulement).
- **(2)** Faites glisser OPEN dans le sens de la flèche B indiquée sur le caméscope pour ouvrir l'écran LCD. Des touches d'exploitation apparaissent sur l'écran LCD. Vous pouvez changer de mode (lecture/enregistrement) en appuyant sur PLAY/CAM.
- **(3)**Appuyez sur FN. Les touches d'exploitation de la PAGE1 apparaissent sur l'écran LCD.
- **(4)**Appuyez sur PAGE2 pour passer à la PAGE2. Les touches d'exploitation de la PAGE2 apparaissent sur l'écran LCD.
- **(5)**Appuyez sur PAGE3 pour passer à la PAGE3. Les touches d'exploitation de la PAGE3 apparaissent sur l'écran LCD.
- **(6)**Appuyez sur la fonction souhaitée. Pour les fonctions, reportez-vous aux pages correspondantes dans ce manuel.

### **Verwendung des "Memory Stick" – Einführung**

### **Verwendung der Berührungstasten auf dem Schirm**

Die meisten Steuertasten für den "Memory Stick" werden auf dem LCD-Schirm angezeigt. Berühren Sie sie mit Ihren Fingern oder dem mitgelieferten Stift (nur DCR-IP55E).

- **(1)** Stellen Sie den POWER-Schalter auf MEMORY/NETWORK (nur DCR-IP55E).
- **(2)** Schieben Sie OPEN in Richtung der ▶-Marke am Camcorder , um den LCD-Schirm zu öffnen.

Steuertasten erscheinen auf dem LCD-Schirm. Durch Drücken von PLAY/CAM können Sie zwischen Memory-Wiedergabebetrieb und Memory-Kamerabetrieb umschalten.

- **(3)**Drücken Sie auf FN. Die Steuertasten von PAGE1 erscheinen auf dem LCD-Schirm.
- **(4)**Drücken Sie auf PAGE2, um PAGE2 aufzurufen. Die Steuertasten von PAGE2 erscheinen auf dem LCD-Schirm.
- **(5)**Drücken Sie auf PAGE3, um PAGE3 aufzurufen. Die Steuertasten von PAGE3 erscheinen auf dem LCD-Schirm.
- **(6)**Drücken Sie auf die gewünschte Steuertaste. Siehe hierzu die betreffenden Seiten in der Anleitung.

### **Verwendung des "Memory Stick" – Einführung**

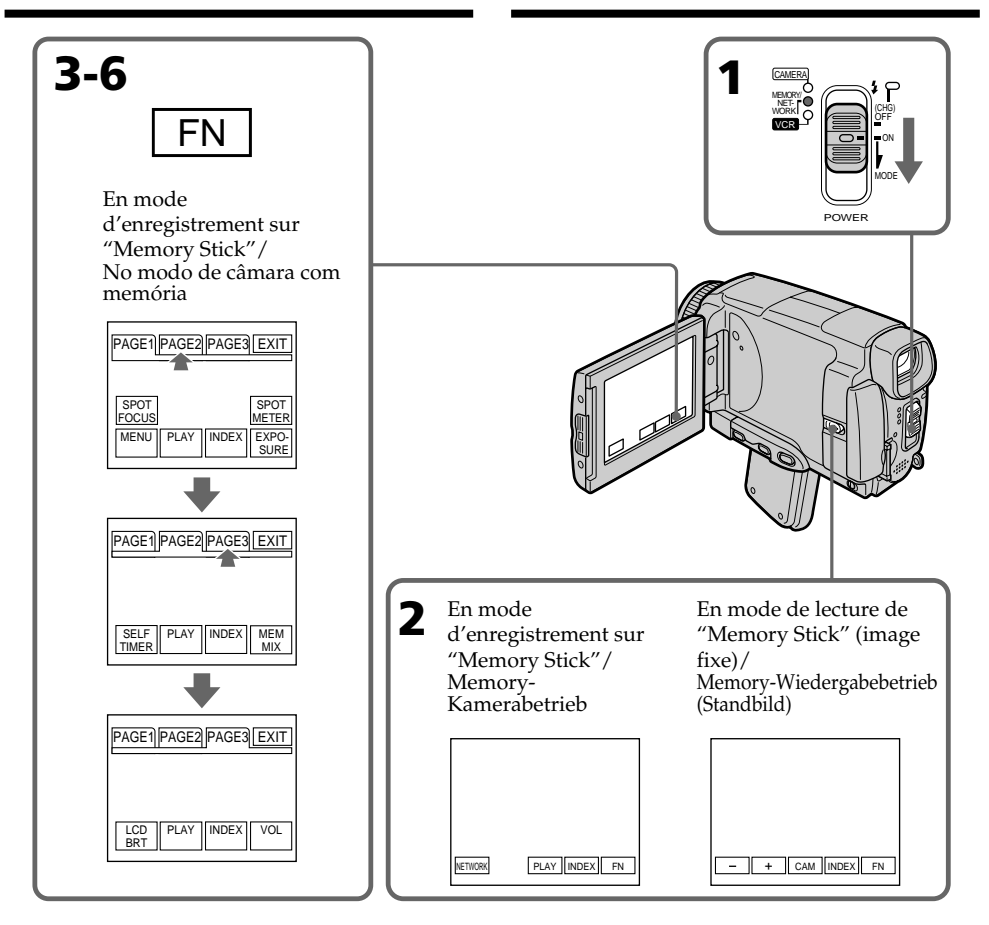

### **Pour revenir à FN**

Appuyez sur EXIT.

### **Pour valider un réglage**

Appuyez sur EXEC ou sur  $\Rightarrow$  OK.

### **Pour annuler un réglage**

Appuyez sur  $\Rightarrow$  OFF ou sur  $\Rightarrow$  AUTO. L'écran PAGE1, 2 ou 3 réapparaît.

### **Zum Zurückschalten auf FN**

Drücken Sie auf EXIT.

### **Zum Bestätigen der Einstellungen**

Drücken Sie auf EXEC oder  $\rightleftharpoons$  OK.

### **Zum Verlassen des Einstellvorgangs**

Drücken Sie auf  $\Rightarrow$  OFF oder  $\Rightarrow$  AUTO, um zu PAGE1, 2 oder 3 zurückzukehren.

### **Remarques**

- •Lorsque vous utilisez l'écran tactile, appuyez sur les touches d'exploitation avec le pouce ou le stylet fourni (DCR-IP55E seulement) tout en soutenant l'arrière de l'écran, ou appuyez légèrement sur ces touches avec l'index.
- •Ne pas appuyer sur l'écran avec un objet pointu, autre que le stylet fourni (DCR-IP55E seulement).
- •Ne pas appuyer trop fort sur l'écran LCD.
- •Ne pas toucher l'écran LCD avec des mains mouillées.
- •Si FN n'apparaît pas sur l'écran LCD, touchez légèrement l'écran pour le faire apparaître. Vous pouvez afficher les indications en utilisant la touche DSPL/TOUCH PANEL du caméscope.
- •Si les touches d'exploitation ne fonctionnent pas lorsque vous appuyez dessus, un réglage (CALIBRATION) est nécessaire (p. 274).
- •Lorsque l'écran LCD est sale, utilisez le tissu fourni pour le nettoyer.

### **Lorsque vous validez une fonction**

Une barre verte apparaît au-dessus.

### **Si des fonctions ne sont pas disponibles**

Elles deviennent grises.

### **Ecran tactile**

Vous pouvez activer les fonctions figurant sur l'écran tactile en regardant dans le viseur (p. 90).

### **Appuyez sur FN pour afficher les touches suivantes :**

Mode d'enregistrement sur "Memory Stick"

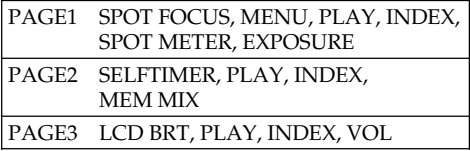

Mode de lecture de "Memory Stick"

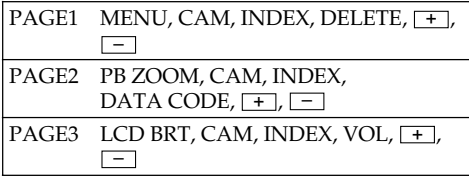

### **Verwendung des "Memory Stick" – Einführung**

### **Hinweise**

- •Drücken Sie die Berührungstasten auf dem LCD-Schirm mit Ihrem Daumen, Ihrem Zeigefinger oder dem (nur DCR-IP55E) mitgelieferten Stift, während Sie den LCD-Schirm von hinten unterstützen.
- •Auf keinen Fall dürfen die Berührungstasten mit einem spitzen Gegenstand gedrückt werden. Nur der beim Camcorder mitgelieferte Stift (nur DCR-IP55E) darf verwendet werden.
- •Drücken Sie nicht zu fest auf den LCD-Schirm.
- •Berühren Sie den LCD-Schirm nicht mit nassen Händen.
- •Falls FN nicht auf dem LCD-Schirm erscheint, drücken Sie leicht auf dem LCD-Schirm, bis die Anzeige erscheint. Mit DSPL/TOUCH PANEL am Camcorder können die Anzeigen ein- und ausgeschaltet werden.
- •Wenn die Berührungstasten nicht funktionieren, muss eine Kalibrierung (CALIBRATION) vorgenommen werden (S. 274).
- •Wenn der LCD-Schirm verschmutzt ist, reinigen Sie ihn mit dem Reinigungstuch.

### **Beim Ausführen einer Funktion**

Ein grüner Balken erscheint über der Funktion.

### **Wenn eine Funktion nicht verfügbar ist**

Die Farbe der Funktion ändert sich zu Grau.

### **Steuern über die Berührungstasten**

Während Sie durch den Sucher blicken, können Sie auf die Berührungstasten des Schirms drücken (S. 90).

### **Bei Drücken von FN erscheinen folgende Tasten:**

Im Memory-Kamerabetrieb

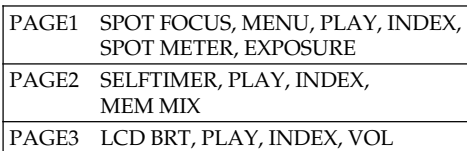

Im Memory-Wiedergabebetrieb

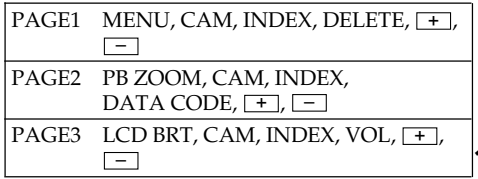

### **Sélection de la qualité de l'image fixe**

La qualité de l'image peut être sélectionnée lors de l'enregistrement d'images fixes. La qualité sélectionnée est mémorisée. Le réglage par défaut est SUPER FINE.

- **(1)**Réglez le commutateur POWER sur MEMORY/NETWORK (DCR-IP55E seulement) ou VCR.
- **(2)**Appuyez sur FN pour afficher PAGE1.
- **(3)**Appuyez sur MENU, sélectionnez STILL SET dans  $\Box$  des paramètres du menu, puis appuyez sur EXEC (p. 228).
- **(4)** Appuyez sur  $\frac{1}{\tau}$  pour sélectionner QUALITY, puis appuyez sur EXEC.
- **(5)** Appuyez sur  $\frac{1}{\tau}$  pour sélectionner la qualité de l'image, puis appuyez sur EXEC.

### **Verwendung des "Memory Stick" –Einführung**

### **Wahl der Standbildqualität**

Die Bildqualität, mit der ein Standbild aufgenommen wird, kann wie folgt eingestellt werden. Im Ausgangszustand ist SUPER FINE gewählt.

- **(1)** Stellen Sie den POWER-Schalter auf MEMORY/NETWORK (nur DCR-IP55E) oder VCR.
- **(2)**Drücken Sie auf FN, um PAGE1 aufzurufen.
- **(3)**Drücken Sie auf MENU, wählen Sie bei den Menüparameter STILL SET, und drücken Sie auf EXEC (S. 236).
- **(4)** Wählen Sie mit  $\frac{1}{\tau}$  die Option QUALITY, und drücken Sie auf EXEC.
- **(5)** Wählen Sie mit  $\frac{1}{\tau}$  die gewünschte Bildqualität, und drücken Sie auf EXEC.

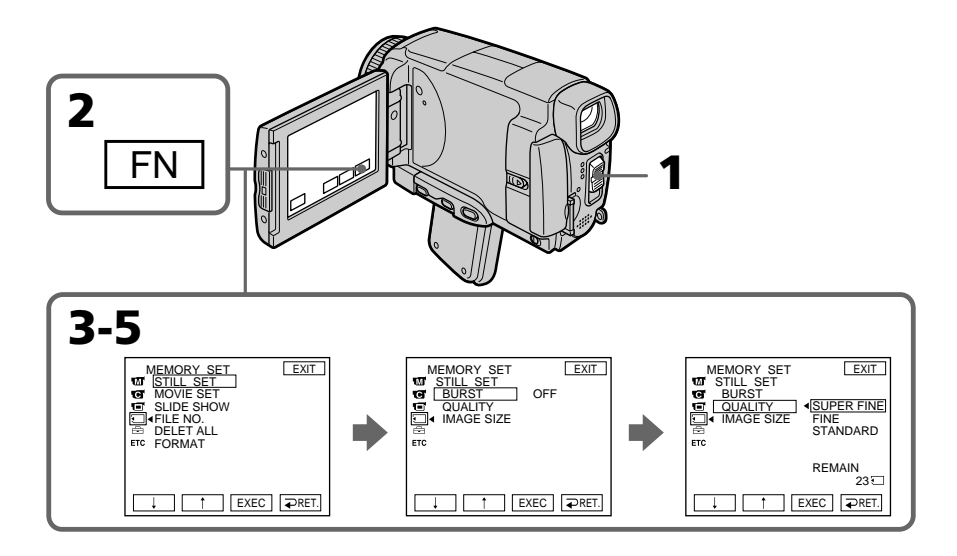

**Pour revenir à FN**

Appuyez sur EXIT.

### **Zum Zurückschalten auf FN**

Drücken Sie auf EXIT.

### **Réglages de qualité de l'image**

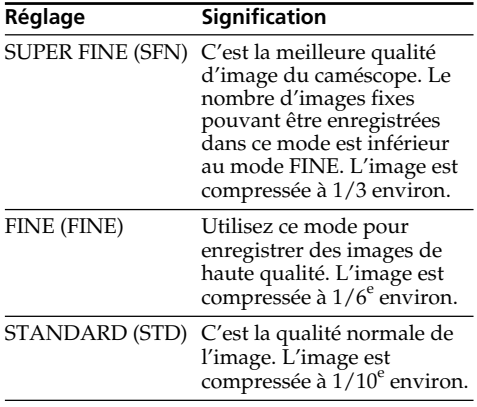

### **Verwendung des "Memory Stick" – Einführung**

### **Die Bildqualitätsstufen**

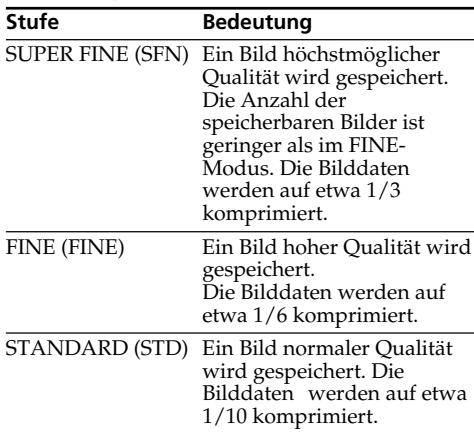

#### **Remarque**

Dans certains cas, le changement de qualité n'aura aucun effet. Cela dépend des images prises.

### **Différences entre les qualités d'image**

Les images enregistrées sont compressées dans le format JPEG avant d'être stockées dans la mémoire. La mémoire utilisée par chaque image dépend de la qualité et de la taille choisies, comme indiqué dans le tableau ci-dessous. (Vous pouvez sélectionner 1152 × 864 ou 640 × 480 comme taille dans les paramètres du menu.)

### **Hinweis**

Wie sehr sich die Bildqualität bei Wahl einer anderen Stufe ändert, hängt vom Motiv ab. In einigen Fällen ist die Änderung kaum oder gar nicht bemerkbar.

### **Zusammenhang zwischen Bildqualität und erforderlichem Speicherplatz**

Die Bilder werden nach dem JPEG-Format komprimiert. Der erforderliche Speicherplatz hängt von der gewählten Bildqualität und der Bildgröße ab. (Im Menü können Sie zwischen  $1152 \times 864$  und  $640 \times 480$  wählen.) Siehe hierzu die folgenden Tabellen.

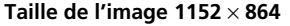

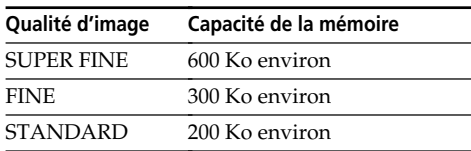

### **Taille de l'image 640 x 480**

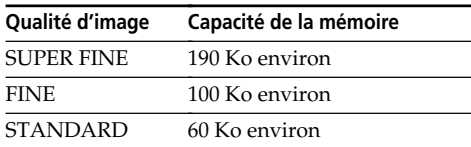

### **Indicateur de qualité de l'image**

L'indicateur de qualité n'apparaît pas pendant la lecture.

### **Lorsque vous sélectionnez la qualité de l'image**

Le nombre d'images pouvant être prises dans la qualité sélectionnée est indiqué sur l'écran LCD.

### **Verwendung des "Memory Stick" – Einführung**

### **Bei der Bildgröße 1152** × **864**

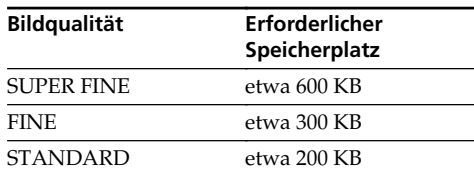

### **Bei der Bildgröße 640** × **480**

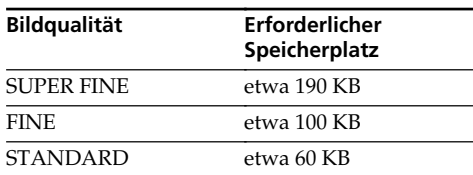

### **Hinweis zur Anzeige der Bildqualität**

Während der Wiedergabe wird die Bildqualität nicht angezeigt.

### **Beim Einstellen der Bildqualität**

Die Anzahl der Bilder, die in der momentanen Bildqualität aufgenommen werden können, wird auf dem Schirm angezeigt.

### **Sélection de la qualité des images animées**

Vous pouvez sélectionner la qualité SUPER FINE, FINE, STANDARD et LIGHTMODE des images animées. Le réglage par défaut est SUPER FINE.

- **(1)**Réglez le commutateur POWER sur MEMORY/NETWORK (DCR-IP55E seulement) ou VCR.
- **(2)**Appuyez sur FN pour afficher PAGE1.
- **(3)**Appuyez sur MENU, puis sélectionnez MOVIE SET dans  $\Box$  des paramètres du menu, puis appuyez sur EXEC (p. 228).
- **(4)** Appuyez sur  $\frac{1}{\tau}$  pour sélectionner MOVIEMODE, puis appuyez sur EXEC.
- **(5)** Appuyez sur  $\frac{1}{\pi}$  pour sélectionner dans le mode de qualité souhaité, puis appuyez sur EXEC.

### **Verwendung des "Memory Stick" – Einführung**

### **Einstellen der Film-Bildqualität**

Bei Filmen kann zwischen den Bildqualitäten SUPER FINE, FINE, STANDARD und LIGHT MODE gewählt werden. Im Ausgangszustand ist SUPER FINE gewählt.

- **(1)** Stellen Sie den POWER-Schalter auf MEMORY/NETWORK (nur DCR-IP55E) oder VCR.
- **(2)**Drücken Sie auf FN, um PAGE1 aufzurufen.
- **(3)**Drücken Sie auf MENU, wählen Sie bei den Menüparameter MOVIE SET, und drücken Sie auf EXEC (S. 236).
- **(4)** Wählen Sie mit  $\frac{1}{\uparrow}$  die Option MOVIEMODE, und drücken Sie auf EXEC.
- **(5)** Wählen Sie mit  $\frac{1}{\tau}$  die gewünschte Bildqualität, und drücken Sie auf EXEC.

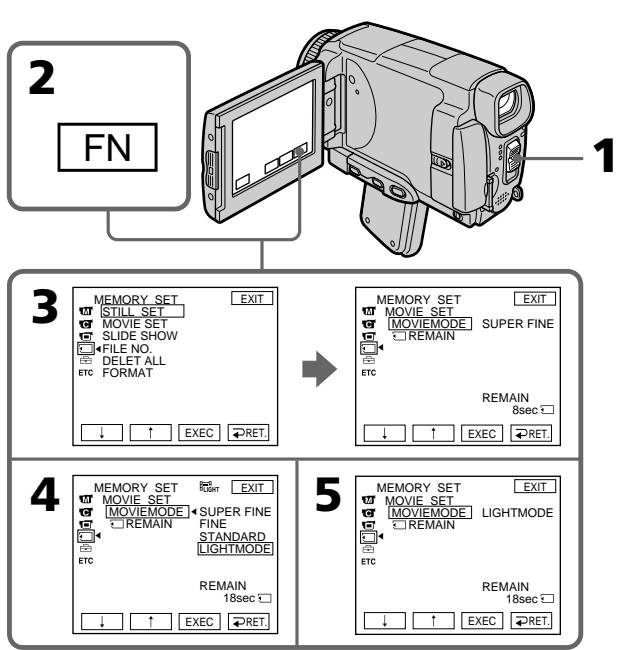

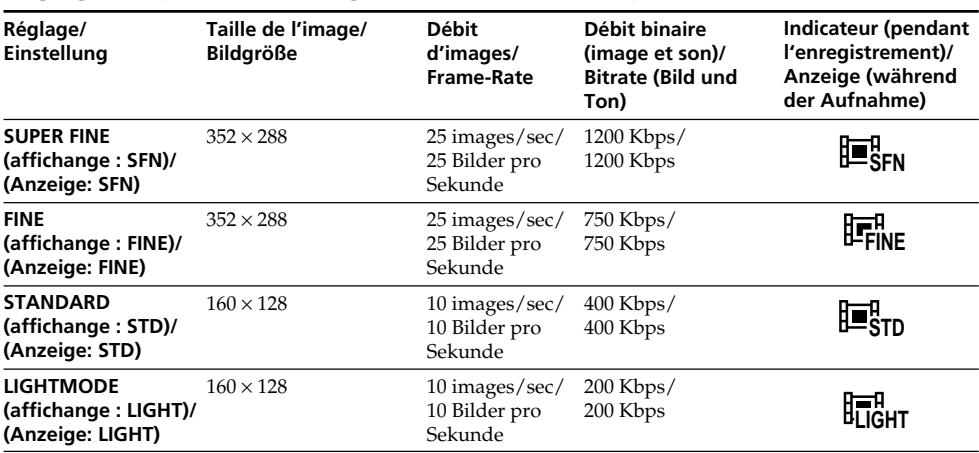

### **Réglage de qualité de l'image/Die wählbaren Bildqualitäten**

**SUPER FINE :** Images animées de très grande qualité. Ce mode est idéal si vous voulez retoucher par la suite les images sur un ordinateur. SUPER FINE est le réglage par défaut du caméscope.

**FINE :** Vous pouvez enregistrer un peu plus longtemps que dans le mode SUPER FINE, mais la qualité est légèrement inférieure.

**STANDARD :** Vous pouvez enregistrer des images pendant plus longtemps que dans le mode FINE, mais les images sont de plus petite taille.

**LIGHTMODE :** La taille du fichier est réduit, ce qui permet de joindre ces images à du courrier. La qualité de l'image est naturellement moins bonne.

**SUPER FINE:** Liefert die höchstmögliche Bildqualität. Wählen Sie diesen Modus, wenn Sie den Film mit Ihrem Computer nachbearbeiten wollen. Im Ausgangszustand des Camcorders ist SUPER FINE gewählt.

**FINE:** Ermöglicht eine längere Aufnahmezeit als der SUPER FINE-Modus, die Qualität ist jedoch etwas geringer.

**STANDARD:** Ermöglicht eine längere Aufnahmezeit als der FINE-Modus, das Bild ist jedoch etwas kleiner.

**LIGHTMODE:** Die Datei ist relativ klein und eignet sich deshalb zum Anhängen an eine E-Mail. Die Bildqualität ist jedoch geringer.

### **Débit d'images**

Une image animée est une image fixe enregistrée en continu. Le débit d'images indique le nombre d'images lues en une seconde. L'image animée est d'autant plus naturelle que le débit d'images est élevé. Le caméscope peut lire un maximum de 30 images par seconde (30 ips).

### **Débit binaire**

L'image est d'autant plus naturelle que le débit binaire est élevé.

### **Temps d'enregistrement maximal d'images animées**

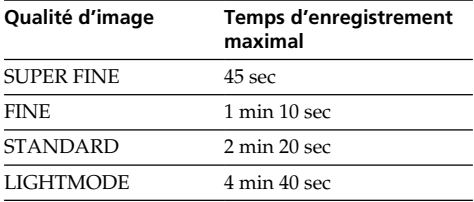

### **Verwendung des "Memory Stick" – Einführung**

### **Frame-Rate**

Hierunter versteht man die Anzahl der Aufnahmebilder pro Sekunde. Je höher die Frame-Rate, umso natürlicher wirken die Bewegungen im Film. Maximal 30 Standbilder pro Sekunden (30 Bps) können wiedergegeben werden.

### **Bitrate**

Hierunter versteht man die Anzahl der Bit, die pro Sekunde übertragen werden. Je höher die Bitrate, umso natürlicher wirken die Bewegungen im Film.

### **Maximale Filmlänge in Abhängigkeit der Bildqualität**

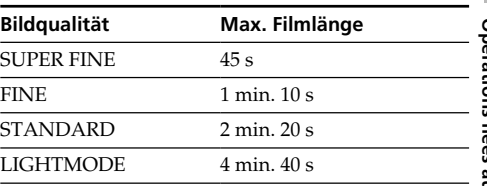

### **Sélection de la taille de l'image**

Vous avez le choix entre deux tailles d'image. Images fixes :  $1152 \times 864$  ou  $640 \times 480$ . (Lorsque le

commutateur POWER est réglé sur CAMERA ou VCR, la taille de l'image se règle automatiquement sur  $640 \times 480$ .) Le réglage par défaut est 1152 × 864.

- **(1)**Réglez le commutateur POWER sur MEMORY/NETWORK (DCR-IP55E seulement).
- **(2)**Appuyez sur FN pour afficher PAGE1.
- **(3)**Appuyez sur MENU pour sélectionner STILL SET (image fixe) dans  $\Box$  des paramètres du menu, puis appuyez sur EXEC (p. 228).
- **(4)** Appuyez sur  $\frac{1}{\tau}$  pour sélectionner IMAGESIZE, puis appuyez sur EXEC.
- **(5)** Appuyez sur  $\frac{1}{\pi}$  pour sélectionner la taille d'image souhaitée, puis appuyez sur EXEC. L'indicateur change comme suit :

1152 640

### **Verwendung des "Memory Stick" – Einführung**

### **Wahl der Standbildgröße**

Zwischen zwei Bildgrößen kann gewählt werden.

- Standbilder: 1152 × 864 oder 640 × 480. (Steht der POWER-Schalter auf CAMERA oder VCR, wird automatisch  $640 \times 480$  gewählt.) Im Ausgangszustand ist  $1152 \times 864$ gewählt.
- **(1)** Stellen Sie den POWER-Schalter auf MEMORY/NETWORK (nur DCR-IP55E).
- **(2)**Drücken Sie auf FN, um PAGE1 aufzurufen.
- **(3)**Drücken Sie auf MENU, wählen Sie bei den Menüparameter STILL SET (Standbild), und drücken Sie auf EXEC (S. 236).
- **(4)** Wählen Sie mit  $\frac{1}{\pi}$  die Option IMAGESIZE, und drücken Sie auf EXEC.
- **(5)** Wählen Sie mit  $\frac{1}{\pi}$  die gewünschte Bildgröße, und drücken Sie auf EXEC. Die Anzeige ändert sich wie folgt:

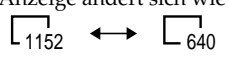

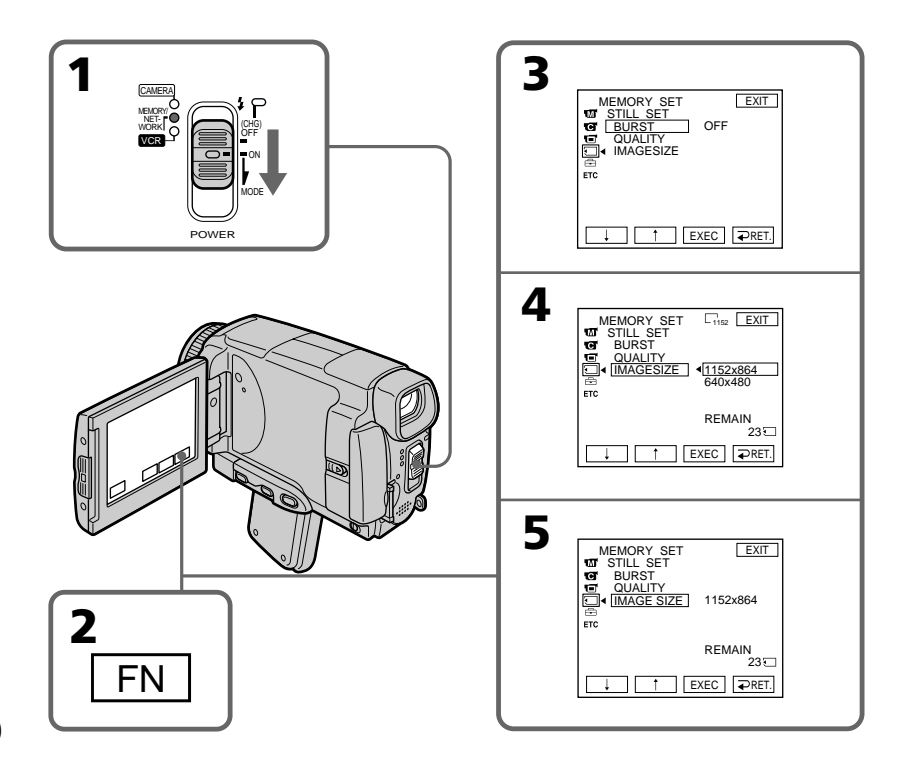

### **Remarque**

Si des images fixes enregistrées en  $1152 \times 864$  sur le caméscope sont reproduites sur un autre appareil ne supportant pas cette taille, l'image n'apparaîtra pas complètement.

**Réglages de la taille de l'image**

### **Verwendung des "Memory Stick" – Einführung**

### **Hinweis**

Wenn ein mit diesem Camcorder aufgenommenes  $1152 \times 864$ -Bild mit einem anderen, dieses Bildformat nicht unterstützenden Gerät wiedergegeben wird, erscheint möglicherweise nicht das volle Bild.

### **Standbildgrößen-Einstelloptionen**

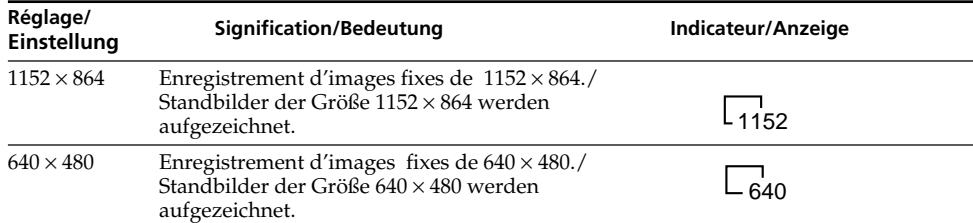

### **Nombre approximatif d'images fixes pouvant être enregistrées sur un "Memory Stick"**

Le nombre d'images fixes pouvant être enregistrées sur un "Memory Stick" dépend de la qualité d'image sélectionnée et de la complexité du sujet.

### **Ungefähre Anzahl der im "Memory Stick" speicherbaren Standbilder**

Die Anzahl der speicherbaren Bilder hängt von der gewählten Bildqualität, der Bildgröße und dem Detailreichtum des Bildes ab.

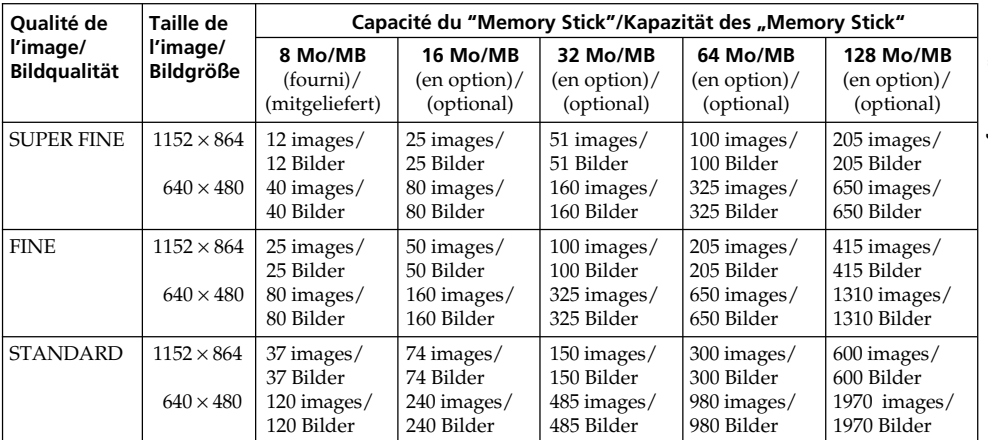

### **Temps approximatif d'enregistrement d'images animées sur un "Memory Stick"**

Le temps d'enregistrement de la séquence dépend de la complexité du sujet.

### **Verwendung des "Memory Stick" – Einführung**

### **Ungefähre Länge des im "Memory Stick" aufnehmbaren Films**

Die Filmaufnahmezeit hängt von der gewählten Bildqualität und dem Detailreichtum des Motivs ab.

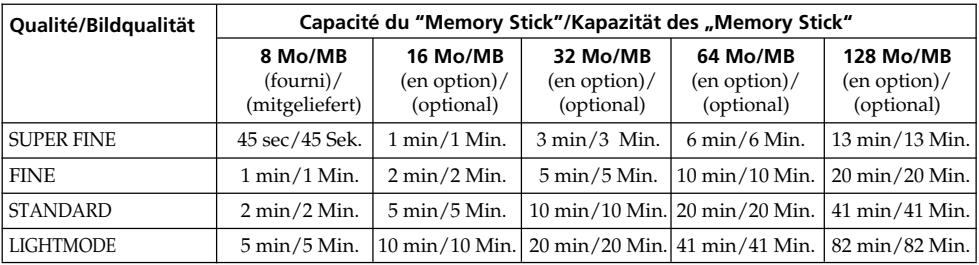

Le tableau ci-dessus indique le temps d'enregistrement et le nombre approximatif d'images fixes et animées pouvant être enregistrées sur un "Memory Stick" formaté par le caméscope.

Die obigen Tabellen zeigen die Anzahl der aufnehmbaren Standbilder und die Filmaufnahmezeit für den Fall an, dass der "Memory Stick" im Camcorder formatiert wurde.

### **Enregistrement d'images fixes sur un "Memory Stick" – Enregistrement de photos**

Des images fixes peuvent être enregistrées sur un "Memory Stick".

### **Avant de commencer**

Insérez un "Memory Stick" dans le caméscope.

- **(1)**Réglez le commutateur POWER sur MEMORY/NETWORK (DCR-IP55E seulement).
- **(2)**Appuyez légèrement sur PHOTO. La marque verte  $\bullet$  cesse de clignoter et reste allumée. La luminosité de l'image et la mise au point s'ajustent sur le centre de l'image et les réglages obtenus sont verrouillés. L'enregistrement ne commence pas encore à ce moment.
- **(3)**Appuyez à fond sur PHOTO. L'image affichée est enregistrée sur le "Memory Stick". L'enregistrement est terminé lorsque l'indicateur à barres disparaît.

### **Aufnehmen von Standbildern** auf den "Memory Stick" **– Memory Photo-Aufnahme**

Standbilder können wie folgt auf den "Memory Stick" aufgenommen werden.

### **Vorbereitung**

Setzen Sie den "Memory Stick" in den Camcorder ein.

- **(1)** Stellen Sie den POWER-Schalter auf MEMORY/ NETWORK (nur DCR-IP55E).
- **(2)** Halten Sie PHOTO leicht gedrückt, bis das gewünschte Bild erscheint. Die grüne  $\bullet$ -Marke hört auf zu blinken und erscheint ständig. Helligkeit und Schärfe werden auf die Bildmitte eingestellt und gehalten. Die Aufnahme beginnt noch nicht.
- **(3)**Drücken Sie fester auf PHOTO. Das auf dem LCD-Schirm angezeigte Bild wird auf den "Memory Stick" aufgenommen. Wenn die Balkenanzeige erlischt, ist die Aufnahme beendet.

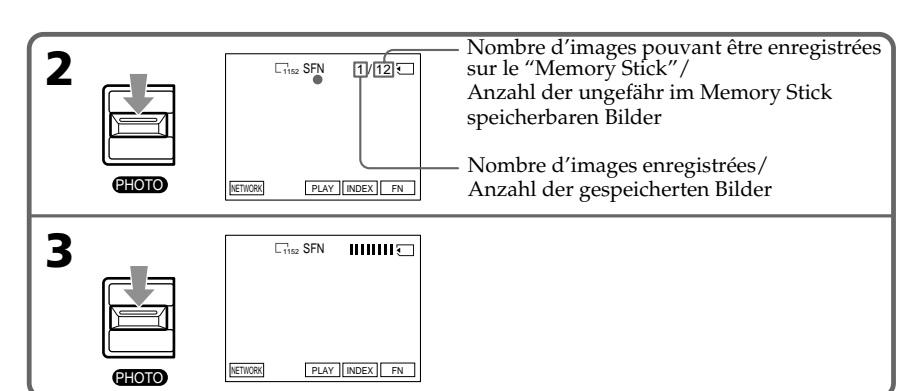

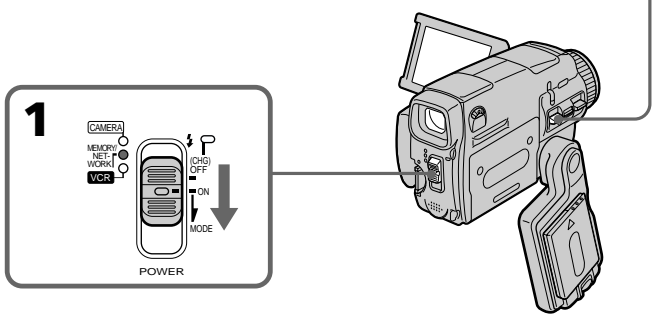

### **Vous pouvez enregistrer des images fixes sur un "Memory Stick" en mode CAMERA**

**Wenn Sie Standbilder im CAMERA-Modus auf den "Memory Stick" aufnehmen wollen** Siehe Seite 63.

Pour le détail, voir page 63.

### **Enregistrement d'images fixes sur un "Memory Stick" – Enregistrement de photos**

### **Lorsque le commutateur POWER est en position MEMORY/NETWORK (DCR-IP55E seulement)**

Les fonctions suivantes n'agissent pas :

- Mode Grand écran
- Zoom numérique
- Stabilisateur
- Super NightShot (Super prise de vue nocturne)
- Colour Slow Shutter (Obturation lente couleur)
- Transitions en fondu
- Effets d'image
- Effets numériques
- Titrage
- Sports de PROGRAM AE (L'indicateur clignote.)

### **Lorsque vous enregistrez une image fixe**

Il n'est pas possible d'éteindre le caméscope ni d'appuyer sur PHOTO.

### **Lorsque vous appuyez sur PHOTO de la télécommande**

Le caméscope enregistre immédiatement l'image affichée sur l'écran LCD au moment où vous appuyez sur cette touche.

### **Lorsque vous appuyez sur PHOTO à l'étape 2**

L'image vacille momentanément. C'est normal.

### **Nombre d'images fixes pouvant être enregistrées sur un "Memory Stick"**

Le nombre dépend de la qualité d'image sélectionnée et de la complexité du sujet.

### **Données d'enregistrement**

Les données d'enregistrement (date/heure ou divers réglages) n'apparaissent pas pendant l'enregistrement, mais elles sont enregistrées sur le "Memory Stick".

Pour les afficher, appuyez sur DATA CODE pendant la lecture.

Vous pouvez aussi utiliser la télécommande pour cette opération (p. 57).

### **Lorsque le commutateur POWER est en position MEMORY/NETWORK (DCR-IP55E seulement)**

L'angle de vue est légèrement plus grand que lorsque le commutateur est en position CAMERA.

### **Aufnehmen von Standbildern auf den "Memory Stick" – Memory Photo-Aufnahme**

### **Wenn der POWER-Schalter auf MEMORY/ NETWORK (nur DCR-IP55E) steht**

Die folgenden Funktionen arbeiten nicht:

- Wide
- Digitalzoom
- Steady Shot-Funktion
- Super NightShot
- Colour Slow Shutter
- Fader
- Bildeffekt
- Digitaleffekt
- Titeleinblendung
- Sport-Modus von PROGRAM AE (Anzeige blinkt)

### **Während ein Standbild aufgezeichnet wird**

Der Camcorder kann nicht ausgeschaltet werden und die Taste PHOTO arbeitet nicht.

### **Wenn PHOTO an der Fernbedienung gedrückt wird**

Der Camcorder zeichnet das gerade auf dem Schirm angezeigte Bild auf.

### **Wenn im Schritt 2 die Taste PHOTO leicht gedrückt wird**

Das Bild flackert kurzzeitig. Es handelt sich dabei nicht um eine Störung.

#### **Anzahl der auf den "Memory Stick" speicherbaren Standbilder**

Die speicherbare Anzahl von Bildern hängt von der gewählten Bildqualität und dem Detailreichtum des Motivs ab.

### **Der Data Code**

Der Data Code (Datum/Uhrzeit und Einstellzustände der Aufnahme) wird während der Aufnahme zwar nicht angezeigt, die Daten werden jedoch stets mit auf den "Memory Stick" aufgezeichnet. Während der Wiedergabe können Sie diese Daten anzeigen, indem Sie DATA CODE auf dem Schirm oder der Fernbedienung drücken (S. 57).

### **Wenn der POWER-Schalter auf MEMORY/ NETWORK (nur DCR-IP55E) steht**

Der Blickwinkel ist etwas größer als in der Position CAMERA.
## **Enregistrement d'images en continu**

Vous pouvez enregistrer des images fixes en continu. Sélectionnez un des trois modes suivants dans les paramètres du menu avant d'enregistrer.

## **NORMAL [a]**

Quatre images fixes de 1152 × 864 ou 13 images fixes de 640 × 480 sont prises à 0,5 seconde d'intervalles.  $(\Box)$ 

## **EXP BRKTG**

Trois images exposées différemment sont enregistrées à 0,5 seconde d'intervalles (RRK).

## **MULTI SCRN [b]**

Neuf images fixes sont enregistrées à 0,5 seconde d'intervalles environ et affichées sur une seule page divisée en neuf cases. Les images fixes sont enregistrées en  $640 \times 480$ . ( $\Box$ )

## **Aufnehmen von Standbildern auf** den "Memory Stick" **– Memory Photo-Aufnahme**

## **Aufnehmen von Standbildsequenzen**

Standbilder können kontinuierlich aufgenommen werden. Wählen Sie im Menü einen der dreifolgenden Modi, bevor Sie mit dem Aufnehmen beginnen.

## **NORMAL [a]**

Der Camcorder nimmt eine Sequenz aus bis zu vier Standbildern der Größe 1152 × 864 bzw. 13 Standbilder der Größe 640 × 480 in Intervallen von etwa 0,5 Sekunden auf.  $(\Box)$ 

### **EXP BRKTG**

Der Camcorder nimmt eine Sequenz aus drei Bildern mit jeweils unterschiedlicher Belichtung in Intervallen von etwa 0,5 Sekunden auf. (RRK)

## **MULTI SCRN [b]**

Der Camcorder nimmt eine Sequenz aus neun Standbildern in Intervallen von etwa 0,5 Sekunden auf und bildet sie in neun Feldern auf einer Seite ab. Die Standbilder besitzen die Größe  $640 \times 480.$  ( $\Box$ )

**[a] [b]**

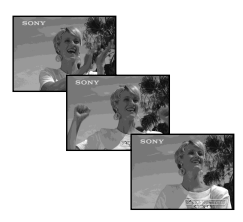

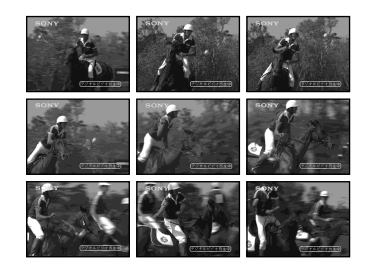

## **Enregistrement d'images fixes sur un "Memory Stick" – Enregistrement de photos**

- **(1)**Réglez le commutateur POWER sur MEMORY/NETWORK (DCR-IP55E seulement).
- **(2)**Appuyez sur FN pour afficher PAGE1.
- **(3)**Appuyez sur MENU pour sélectionner STILL  $\overline{\text{SET}}$  dans  $\overline{\Box}$  des paramètres du menu, puis appuyez sur EXEC (p. 228).
- **(4)** Appuyez sur  $\frac{1}{2}$  pour sélectionner BURST, puis appuyez sur EXEC.
- **(5)** Appuyez sur  $\frac{1}{\tau}$  pour sélectionner le réglage souhaité.
- **(6)**Appuyez sur EXIT pour dégager le menu.
- **(7)**Appuyez à fond sur PHOTO.

#### **Aufnehmen von Standbildern auf** den "Memory Stick" **– Memory Photo-Aufnahme**

- **(1)** Stellen Sie den POWER-Schalter auf MEMORY/NETWORK (nur DCR-IP55E).
- **(2)**Drücken Sie auf FN, um PAGE1 aufzurufen.
- **(3)**Drücken Sie auf MENU, wählen Sie bei den Menüparameter STILL SET, und drücken Sie auf EXEC.
- **(4)** Wählen Sie mit  $\frac{1}{\tau}$  die Option BURST, und drücken Sie auf EXEC (S. 236).
- **(5)** Wählen Sie mit  $\frac{1}{\pi}$  die gewünschte Einstellung.
- **(6)**Drücken Sie auf EXIT, um das Menü zu verlassen.
- **(7)**Drücken Sie fest auf PHOTO.

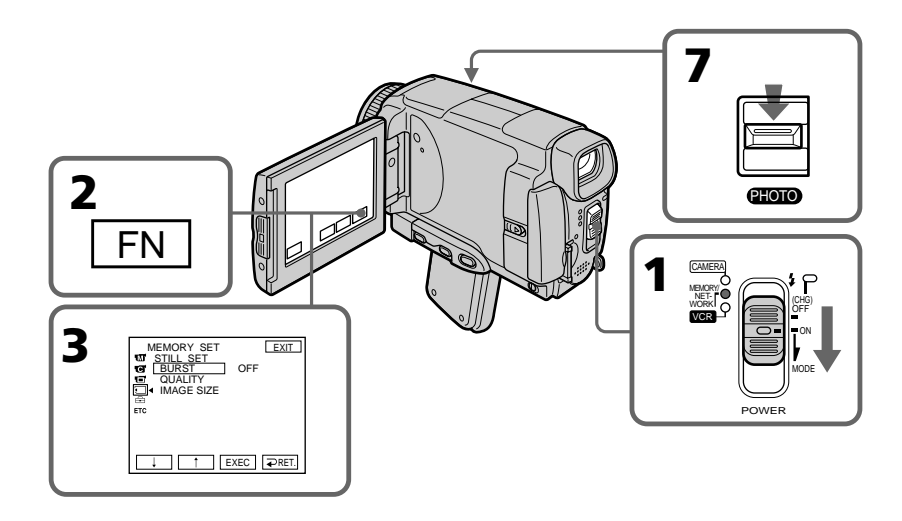

## **Si le "Memory Stick" est saturé**

 $\mathbb{Z}$  FULL apparaît sur l'écran LCD et il n'est pas possible d'enregistrer d'images fixes sur ce "Memory Stick".

#### **Wenn der "Memory Stick" voll ist** " FULL" erscheint auf dem Schirm, und es können keine weiteren Standbilder mehr im "Memory Stick" gespeichert werden.

## **Enregistrement d'images fixes sur un "Memory Stick" – Enregistrement de photos**

#### **Nombre d'images fixes enregistrées en continu**

Le nombre d'images fixes pouvant être enregistrées dépend de la taille d'image sélectionnée et de la capacité du "Memory Stick".

#### **Pendant l'enregistrement d'images en continu** Le flash ne fonctionne pas.

#### **Lors de l'enregistrement avec le retardateur ou la télécommande**

Le nombre maximal d'images fixes est automatiquement enregistré.

#### **Si la capacité du "Memory Stick" est inférieure à trois images**

EXP BRKTG ne fonctionne pas. Lorsque vous appuyez légèrement sur PHOTO,  $\overline{\mathfrak{D}}$  FULL apparaît à l'écran.

#### **Lorsque NORMAL est sélectionné**

Le nombre maximal d'images fixes est enregistré tant que vous maintenez la pression sur PHOTO. Relâchez PHOTO pour arrêter l'enregistrement.

#### **Effet obtenu avec EXP BRKTG**

L'effet obtenu n'apparaît pas toujours clairement sur l'écran LCD. Il est conseillé de regarder les images sur un téléviseur ou un ordinateur pour mieux voir la différence d'exposition.

## **Aufnehmen von Standbildern auf** den "Memory Stick" **– Memory Photo-Aufnahme**

#### **Anzahl der kontinuierlich aufnehmbaren Bilder**

Die Anzahl der kontinuierlich aufnehmbaren Bilder hängt von der Bildgröße und der Kapazität des "Memory Stick" ab.

#### **Bei der kontinuierlichen Aufnahme von Bildern**

Der Blitz arbeitet nicht.

#### **Beim Aufnehmen mit dem Selbstauslöser oder der Fernbedienung**

Der Camcorder nimmt so lange Standbilder auf, bis die Maximalanzahl erreicht ist.

#### **Wenn der Speicherplatz des "Memory Stick" nicht mehr für drei Bilder ausreicht**

EXP BRKTG arbeitet nicht. Wenn Sie leicht auf PHOTO drücken, erscheint "  $\Im$  FULL" auf dem Schirm.

#### **Im NORMAL-Modus**

Wenn Sie PHOTO fest gedrückt halten, nimmt Camcorder so lange Standbilder auf, bis die Maximalanzahl erreicht ist. Zum Beenden der Aufnahme lassen Sie PHOTO los.

### **Beurteilung der im EXP BRKTG-Modus (Exposure Bracketing) aufgenommenen Bilder**

Auf dem LCD-Schirm ist der Unterschied zwischen den einzelnen Bildern manchmal nicht gut zu sehen.

Wir empfehlen deshalb die Bilder auf einem Fernseher oder Computerschirm anzuzeigen.

## **Enregistrement d'images au flash**

Le flash ressort automatiquement du caméscope. Le réglage par défaut est le flash automatique (sans indicateur). Pour changer le réglage du flash, appuyez de façon répétée sur  $\boldsymbol{\cdot}$  (flash) jusqu'à ce que l'indicateur de flash souhaité apparaisse sur l'écran LCD.

## **Aufnehmen von Standbildern auf** den "Memory Stick" **– Memory Photo-Aufnahme**

## **Aufnehmen mit dem Blitz**

Der Blitz wird automatisch ausgeklappt. Im Ausgangszustand ist er auf "Automatik" (keine Anzeige) eingestellt. Durch wiederholtes Drücken von 4 können Sie einen anderen Blitzmodus wählen. Der Blitzmodus wird auf dem Schirm angezeigt.

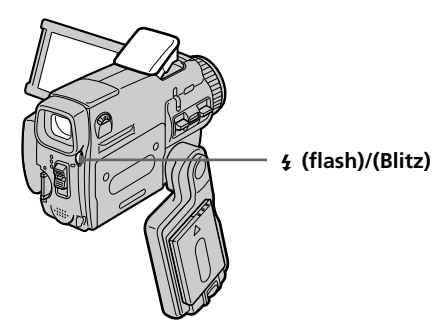

A chaque pression de  $\frac{1}{2}$  (flash), l'indicateur change de la façon suivante :

- $\bullet \rightarrow \bullet \rightarrow \circledast \rightarrow$  AUTO (pas d'indicateur) Réduction des yeux rouges: Le flash se déclenche une fois avant l'enregistrement pour réduire le phénomène des yeux rouges.
- Flash toujours activé: Le flash se déclenche toujours quelle que soit la
- luminosité ambiante. Pas de flash:Le flash ne se déclenche jamais.

La luminosité du flash se règle de façon appropriée. Vous pouvez changer le niveau du flash (FLASH LVL) dans les paramètres du menu (p. 225). Faites d'abord des essais pour voir quel est le meilleur réglage FLASH LVL.

Bei jedem Drücken von  $\frac{1}{2}$  ändert sich die Anzeige in der folgenden Reihenfolge:

 $\bullet \rightarrow \bullet \rightarrow \circledast \rightarrow$  AUTO (Automatik) (Keine Anzeige)

Rote-Augen-Reduktion:

Zur Verhinderung des so genannten Rote-Augen-Effektes werden Vorblitze ausgelöst.

Zwangsblitz:

Der Blitz wird unabhängig von der Helligkeit ausgelöst. Kein Blitz: Der Blitz wird nicht ausgelöst.

Mit einer Fotozelle ermittelt der Blitz automatisch die Helligkeit und stellt die Blitzstärke ein. Mit dem Menüparameter FLASH LVL können Sie die Blitzstärke auch manuell ändern (S. 233). Es empfiehlt sich, anhand einiger Probeaufnahmen die optimale FLASH LVL-Einstellung zu ermitteln.

#### **Remarques**

- •La portée du flash intégré est de 0,3 m à 2,5 m.
- •Si vous fixez un pare-soleil ou un convertisseur (en option) la lumière du flash peut être bloquée ou l'ombre du convertisseur peut apparaître sur l'image.
- La réduction des yeux rouges  $(\bullet)$  peut ne pas bien agir avec certaines personnes, et lorsque le sujet est loin ou ne voit pas le premier éclair.
- •Le flash n'agit pas bien si vous l'utilisez dans des lieux bien éclairés.
- •Le témoin de flash CHG clignote pendant la recharge du flash. Après la recharge, le témoin de flash CHG reste allumé.
- •S'il n'est pas facile de faire la mise au point sur un sujet, par exemple dans l'obscurité, utilisez la fonction HOLOGRAM AF (p. 150) ou l'indication de longueur focale (p. 88) pour faire la mise au point manuellement.

#### **Dans les cinq minutes qui suivent le débranchement de la source d'alimentation du caméscope**

Le réglage par défaut du flash est rétabli (flash automatique).

#### **Le flash n'émet pas d'éclair lorsque le mode** automatique ou  $\bullet$  (réduction des yeux rouges) **est utilisé avec les fonctions suivantes :**

- NightShot (Prise de vue nocturne)
- Exposition
- Projecteur de PROGRAM AE
- Crépuscule et nuit de PROGRAM AE
- Paysage de PROGRAM AE
- Spotmètre flexible

## **Pendant l'enregistrement en continu**

Le flash ne fonctionne pas.

## **Aufnehmen von Standbildern auf** den "Memory Stick" **– Memory Photo-Aufnahme**

#### **Hinweise**

- •Der eingebaute Blitz arbeitet optimal bei Entfernungen zwischen 0,3 m und 2,5 m.
- •Wenn eine Gegenlichtblende (optional) oder ein Konverter (optional) angebracht wird, kann das Licht des Blitzes abgeschattet werden oder der Schatten des Objektivs erscheint im Bild.
- •Die Wirksamkeit der Rote-Augen-Reduktion  $\left( \bullet \right)$  ist individuell verschieden. Sie hängt u.a. davon ab, wie weit die Person entfernt ist und ob die Person die Vorblitze registriert hat.
- •Wenn in heller Umgebung der Zwangsblitzmodus verwendet wird, ist der Effekt kaum oder gar nicht sichtbar.
- •Während der Blitz geladen wird, blinkt die CHG-Lampe am Blitz. Nach dem Laden leuchtet die CHG-Lampe konstant auf.
- •Wenn der Autofocus nicht einwandfrei scharfstellt (beispielsweise bei Dunkelheit), verwenden Sie die HOLOGRAM AF-Funktion (S. 150) oder fokussieren Sie manuell unter Beachtung der Entfernungsangabe (S. 88).

#### **Fünf Minuten nach Abtrennen der Stromquelle**

Der Camcorder schaltet automatisch auf die Ausgangseinstellung (Automatik) zurück.

#### **In folgenden Modi wird der Blitz nicht** ausgelöst, selbst wenn er auf "Automatik" (keine Anzeige) oder "Rote-Augen-Reduktion" **( ) geschaltet ist:**

- NightShot
- Manuelle Belichtungskorrektur (Exposure)
- Spotlight-Modus von PROGRAM AE
- Sonnenuntergang & Mond-Modus von PROGRAM AE
- Landschafts-Modus von PROGRAM AE
- Flexible Spot Meter

#### **Bei kontinuierlichen Aufnahmen von Bildern** Der Blitz arbeitet nicht.

## **Prise de vue avec l'éclairage auxiliaire - HOLOGRAM AF**

L'éclairage HOLOGRAM AF est une source de lumière auxiliaire qui permet de faire la mise au point sur un sujet dans un lieu sombre.  $R$ églez HOLOGRAM F sur AUTO dans  $\blacksquare$  des paramètres du menu. (Le réglage par défaut est AUTO).

Lorsque Kon apparaît sur l'écran LCD dans un lieu sombre, appuyez légèrement sur PHOTO. L'éclairage auxiliaire s'allume automatiquement jusqu'à ce que le sujet soit net.

## **Aufnehmen von Standbildern auf** den "Memory Stick" **– Memory Photo-Aufnahme**

## **Verwendung der HOLOGRAM AF-Funktion**

Die HOLOGRAM AF-Funktion arbeitet mit einer Zusatzleuchte und ermöglicht auch in dunkler Umgebung ein automatisches Scharfstellen. Zum Aktivieren dieser Funktion setzen Sie den Menüparameter HOLOGRAM F bei **G** auf AUTO. (AUTO ist die werksseitige Voreinstellung.) Wenn Kon auf dem Schirm erscheint und Sie in dunkler Umgebung leicht auf PHOTO drücken, wird die Zusatzleuchte so lange aktiviert, bis das Bild scharfgestellt ist.

**Emetteur HOLOGRAM AF/ HOLOGRAM AF-Leuchte**

## **A propos de l'éclairage HOLOGRAM AF**

L'éclairage "HOLOGRAM AF (Autofocus)" est un nouveau système optique à hologrammes laser qui facilite la mise au point lors de la prise de vues dans les lieux sombres. Ce système est conforme aux normes Laser Classe 1\* et se caractérise par un éclairage plus doux que les diodes classiques ou les lampes à forte luminosité, donc moins nuisible pour la vue. Vous pouvez regarder directement l'émetteur HOLOGRAM AF de près sans danger. Ceci est toutefois déconseillé car vous risquez, comme avec un flash, de voir une image rémanente pendant quelques secondes ou d'être ébloui.

\* Le système HOLOGRAM AF est conforme à la Classe 1 (critère temporel de 30 000 secondes), des normes JIS (Japon), IEC (UE) et FDA (Etats-Unis).

Conformément à ces normes, une personne peut fixer sans danger la lumière laser directement ou à travers une lentille pendant 30 000 secondes.

## **Arbeitsweise von HOLOGRAM AF**

HOLOGRAM AF ist ein neues optisches Autofocussystem. Es basiert auf Laserhologrammen und ermöglicht bei Standbildaufnahmen in dunkler Umgebung ein automatisches Scharfstellen. Das System genügt der Laserklasse 1\*). Es ist sicher und augenfreundlicher als herkömmliche, sehr helle LEDs oder Lampen. Auch wenn das HOLOGRAM AF-Licht direkt ins Auge gelangt, stellt dies im Allgemeinen keine Gefahr dar. Es ist jedoch nicht ratsam aus geringer Entfernung direkt in das Licht zu blicken, da es ähnlich wie ein Blitz einen vorübergehenden Blendeffekt bewirken kann.

\* HOLOGRAM AF erfüllt das 30 000-Sekunden-Kriterium der Klasse 1 der Industrienormen JIS (Japan), IEC (EU) und FDA (USA). Es handelt sich also um eine als sicher eingestufte Lasereinheit, die auch dann keine Gefahr darstellt, wenn eine Person 30 000 Sekunden direkt oder in das von einer Linse gebündelte Laserlicht blickt.

## **Enregistrement d'images fixes sur un "Memory Stick" – Enregistrement de photos**

#### **Remarques**

- •Un convertisseur (en option) peut obstruer l'éclairage HOLOGRAM AF et rendre la mise au point difficile.
- •Si le sujet n'est pas suffisamment éclairé même lorsque l'éclairage HOLOGRAM AF fonctionne (portée optimale 2,5 m, le sujet ne sera pas net.
- •La mise au point peut être impossible si la lumière émise par l'éclairage HOLOGRAM AF est bloquée par un obstacle.
- •La mise au point est possible dans la mesure où l'éclairage HOLOGRAM AF atteint le sujet même si le centre du sujet n'est pas bien éclairé.
- •Lorsque l'éclairage HOLOGRAM AF est faible, la mise au point est difficile. Dans ce cas, nettoyez l'émetteur avec un chiffon doux et sec.

#### **L'éclairage HOLOGRAM AF n'émet pas de lumière quand :**

- Le flash est réglé sur (Flash désactivé)
- NightShot est réglé sur ON
- La mise au point est manuelle
- La mise au point ponctuelle est utilisée
- Crépuscule et nuit de PROGRAM AE est sélectionné
- Paysage de PROGRAM AE est sélectionné
- Pendant l'enregistrement de photos en continu

## **Aufnehmen von Standbildern auf** den "Memory Stick" **– Memory Photo-Aufnahme**

#### **Hinweise**

- •Durch ein Konverterobjektiv (optional) kann das HOLOGRAM AF-Licht abgeschattet werden, so dass die automatische Fokussierung nicht richtig arbeitet.
- •Nur bei ausreichender Ausleuchtung durch die HOLOGRAM AF-Funktion kann der Camcorder automatisch auf das Motiv scharfstellen (empfohlener Aufnahmeabstand: 2,5 m).
- •Wenn das HOLOGRAM AF-Licht durch ein Hindernis abgeschattet wird, arbeitet die automatische Fokussierung möglicherweise nicht richtig.
- •Die HOLOGRAM AF-Funktion arbeitet auch dann, wenn das Licht nicht genau auf die Mitte des Motivs gerichtet ist. Wichtig ist nur, dass Licht am Motiv eintrifft.
- •Wenn auf Grund zu schwachen HOLOGRAM AF-Lichtes die automatische Fokussierung nicht richtig funktioniert, säubern Sie den HOLOGRAM AF-Strahler mit einem weichen, trockenen Tuch.

#### **In folgenden Fällen arbeitet die HOLOGRAM AF-Funktion nicht:**

- •Der Blitz ist auf (Blitz desaktiviert) geschaltet.
- •NightShot ist auf ON gesetzt.
- •Es ist auf manuelles Fokussieren geschaltet.
- •Die Spot-Fokussierung wird verwendet.
- •Der Sonnenuntergang & Mond-Modus von PROGRAM AE ist aktiviert.
- •Der Landschafts-Modus von PROGRAM AE ist aktiviert.
- •Es wird eine Sequenz aus Standbildern aufgenommen.

## **Enregistrement de photos sur un "Memory Stick" avec le retardateur**

Vous pouvez enregistrer des images sur un "Memory Stick" avec le retardateur. Vous pouvez aussi utiliser la télécommande pour cette opération.

- **(1)**Réglez le commutateur POWER sur MEMORY/NETWORK (DCR-IP55E seulement).
- **(2)**Appuyez sur FN et sélectionnez PAGE2.
- **(3)**Appuyez sur SELFTIMER en mode d'attente. L'indicateur  $\bigcirc$  (retardateur) apparaît sur l'écran LCD.
- **(4)**Appuyez à fond sur PHOTO.

La minuterie du retardateur se met en marche à compter de 10 et pendant ce temps des bips sont audibles. Les deux dernières secondes, les bips deviennent plus rapides, puis l'enregistrement commence.

### **Aufnehmen von Standbildern auf** den "Memorv Stick" **– Memory Photo-Aufnahme**

## **Memory Photo-Aufnahmen mit dem Selbstauslöser**

Die Aufnahme auf den "Memory Stick" kann durch den Selbstauslöser ausgelöst werden. Falls erwünscht, können Sie auch die Fernbedienung verwenden.

- **(1)** Stellen Sie den POWER-Schalter auf MEMORY/NETWORK (nur DCR-IP55E).
- **(2)**Drücken Sie auf FN, und wählen Sie PAGE2.
- **(3)**Drücken Sie im Standby-Modus auf SELFTIMER. Das  $\circlearrowright$  (Selbstauslösersymbol) erscheint auf dem Schirm.
- **(4)**Drücken Sie fest auf PHOTO.

Während der Selbstauslöser nun von 10 zurückzählt, sind Pieptöne zu hören. In den letzten beiden Sekunden ertönen die Pieptöne schneller, anschließend wird die Aufnahme automatisch gestartet.

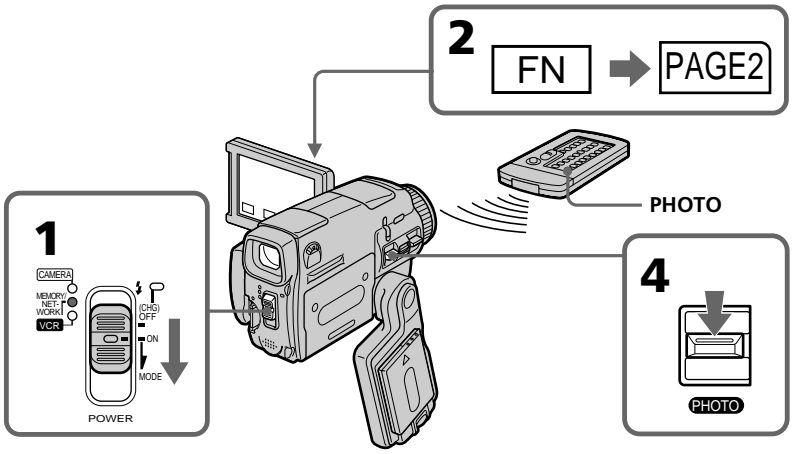

## **Pour désactiver le retardateur**

Appuyez sur SELFTIMER de sorte que l'indicateur  $\bigcirc$  (retardateur) disparaisse de l'écran LCD. Il n'est pas possible de désactiver le retardateur avec la télécommande.

### **So wird der Selbstauslöser abgeschaltet**

Drücken Sie auf SELFTIMER, so dass das (Selbstauslösersymbol) auf dem Schirm erlischt.

Von der Fernbedienung aus kann der Selbstauslöser nicht abgeschaltet werden.

## **Enregistrement d'images fixes sur un "Memory Stick" – Enregistrement de photos**

#### **Remarque**

Le retardateur se désactive automatiquement lorsque :

- La prise de vue est terminée.
- Le commutateur POWER est réglé sur OFF (CHG) ou VCR.

## **Pour vérifier l'image à enregistrer**

Vous pouvez vérifier l'image en appuyant légèrement sur la touche PHOTO. Appuyez ensuite plus fort pour activer le retardateur.

## **Aufnehmen von Standbildern auf** den "Memory Stick" **– Memory Photo-Aufnahme**

## **Hinweis**

In folgenden Fällen wird die Selbstauslöserfunktion automatisch ausgeschaltet:

- Die Aufnahme ist beendet.
- Der POWER-Schalter wurde auf OFF (CHG) oder VCR gestellt.

## **Zum Überprüfen des Bildes**

Drücken Sie leicht auf die PHOTO-Taste. Wenn das Bild Ihren Vorstellungen entspricht, drücken Sie fester, um den Selbstauslöser zu starten.

## **Copie d'images d'une cassette sous forme d'images fixes**

Le caméscope peut lire les séquence vidéo enregistrées sur une cassette avec un autre appareil et les enregistrer sous forme d'images fixes sur un "Memory Stick".

Il peut aussi enregistrer sur un "Memory Stick" les séquences vidéo transmises par un autre appareil sous forme d'images fixes.

#### **Avant de commencer**

- •Insérez une cassette enregistrée dans le caméscope.
- •Insérez un "Memory Stick" dans le caméscope.
- **(1)**Réglez le commutateur POWER sur VCR.
- **(2)** Appuyez sur  $\blacktriangleright$  **II**. Les images enregistrées sur la cassette apparaissent.
- **(3)**Maintenez légèrement la pression sur PHOTO jusqu'à ce que l'image se fige. CAPTURE apparaît sur l'écran LCD. L'enregistrement ne commence pas encore à ce moment.
- **(4)**Appuyez à fond sur PHOTO. L'image affichée sur l'écran LCD s'enregistre sur le "Memory Stick". L'enregistrement est terminé lorsque l'indicateur à barres disparaît.

## **Kopieren eines Bildes von der Cassette in** den "Memory Stick"

Ein Bild aus einem Videofilm kann als Standbild in den "Memory Stick" übertragen werden. Außerdem kann auch ein Bild aus einer über die Eingangsbuchse zugespielten Videoquelle in den "Memory Stick" übertragen werden.

#### **Vorbereitung**

- •Legen Sie die Cassette in den Camcorder ein.
- Setzen Sie den "Memory Stick" in den Camcorder ein.
- **(1)** Stellen Sie den POWER-Schalter auf VCR.
- **(2)** Drücken Sie ► **II**. Der Film auf der Cassette wird wiedergegeben.
- **(3)** Halten Sie PHOTO leicht gedrückt, bis das Bild eingefroren wird. "CAPTURE" erscheint auf dem Schirm, die Übertragung beginnt jedoch noch nicht.
- **(4)**Drücken Sie fester auf PHOTO. Das angezeigte Bild wird auf den "Memory Stick" aufgenommen. Wenn die Balkensegmente erlöschen, ist die Aufnahme beendet.

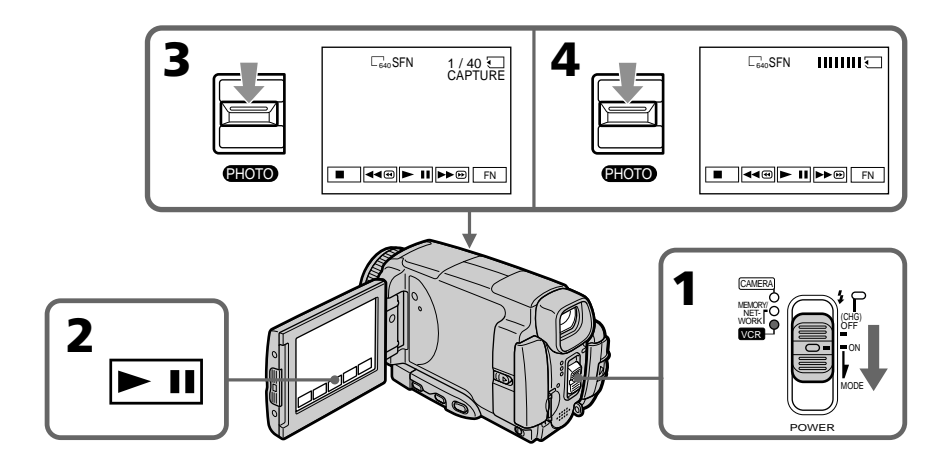

#### **Taille des images fixes**

La taille des images se règle automatiquement sur  $640 \times 480$ .

#### **Lorsque le témoin d'accès au "Memory Stick" est allumé ou clignote**

Ne secouez ou ne cognez pas le caméscope. N'éteignez pas le caméscope, n'éjectez pas le "Memory Stick" et ne retirez pas la batterie. Les données d'images pourraient sinon être détruites.

#### **Si**  $\sqrt{3}$  **MEMORY STICK FORMAT ERROR apparaît sur l'écran LCD**

Le "Memory Stick" inséré n'est pas compatible avec le caméscope car son format n'est pas conforme à celui du caméscope. Vérifiez le format du "Memory Stick".

#### **Si vous appuyez légèrement sur PHOTO pendant la lecture**

Le caméscope s'arrêtera un moment.

#### **Son enregistré sur la cassette**

Il n'est pas possible d'enregistrer le son d'une cassette.

#### **Titres enregistrés sur la cassette**

Il n'est pas possible d'enregistrer ces titres sur un "Memory Stick". Le titre n'apparaît pas lorsque vous enregistrez une image fixe en utilisant PHOTO.

#### **Date et heure de l'enregistrement**

Les date/heure d'enregistrement sont enregistrées sur le "Memory Stick". Les divers réglages ne sont pas enregistrés.

#### **Lorsque vous appuyez sur PHOTO de la télécommande**

Le caméscope enregistre immédiatement l'image affichée sur l'écran LCD au moment où vous appuyez sur la touche.

#### **Die Größe der Standbilder**

Die Bildgröße wird automatisch auf 640 × 480 eingestellt.

#### **Während die "Memory Stick"-Zugriffslampe leuchtet oder blinkt**

Halten Sie den Camcorder ruhig, setzen Sie ihn keinen Stößen aus, schalten Sie ihn nicht aus, werfen Sie den "Memory Stick" nicht aus und trennen Sie den Akku nicht ab, da sonst die Bilddaten beschädigt werden können.

#### **Wenn WI MEMORY STICK FORMAT ERROR auf dem Schirm erscheint**

In diesem Fall ist das Format des "Memory Stick" nicht mit dem Camcorder kompatibel. Überprüfen Sie das Format des "Memory Stick".

#### **Wenn PHOTO im Wiedergabebetrieb leicht gedrückt wird**

Der Camcorder schaltet vorübergehend in den Stoppmodus.

#### **Der auf der Cassette aufgezeichnete Ton**

Der auf der Cassette aufgezeichnete Ton kann nicht in den "Memory Stick" übertragen werden.

#### **Die bereits auf dem Band aufgezeichneten Titel**

Die Titel können nicht auf den "Memory Stick" übertragen werden. Wenn Sie Standbilder mit der PHOTO-Funktion auf den "Memory Stick" übertragen, erscheinen die Titel nicht auf dem Schirm.

#### **Datum und Uhrzeit der Aufnahme**

Datum und Uhrzeit der Aufnahme werden im "Memory Stick" gespeichert, die Einstellzustände jedoch nicht.

#### **Wenn PHOTO auf der Fernbedienung gedrückt wird**

Der Camcorder nimmt das gerade auf dem Schirm angezeigte Bild auf.

## **Enregistrement d'images fixes depuis un autre appareil**

#### **Avant de commencer**

Réglez DISPLAY sur LCD dans ETC des paramètres du menu (P. 232). (Le réglage par défaut est LCD.)

- **(1)**Réglez le commutateur POWER sur VCR.
- **(2)** Si vous utilisez le cordon de liaison audio/ vidéo, réglez VIDEOINPUT sur la position appropriée selon le lecteur (p. 109).
- **(3)**Reproduisez la cassette enregistrée ou sur le magnétoscope allumez le téléviseur pour voir le programme souhaité. L'image de l'autre appareil apparaît sur l'écran LCD ou dans le viseur.
- **(4)**A l'endroit où vous voulez enregistrer, suivez les étapes 3 et 4 de la page 154.

#### **Utilisation du cordon de liaison audio/vidéo**

## **Kopieren eines von einem anderen Gerät zugespielten Standbildes**

#### **Vorbereitung**

Setzen Sie den Menüparameter DISPLAY bei auf LCD (S. 240). (LCD ist die werksseitige Voreinstellung.)

- **(1)** Stellen Sie den POWER-Schalter auf VCR.
- **(2)**Wenn Sie das A/V-Kabel verwenden, stellen Sie je nach Zuspielgerät die Option VIDEOINPUT richtig ein (S. 109).
- **(3)**Geben Sie die Cassette mit dem vedeorecorder wieder bzw. schalten Sie den Fernseher ein, und wählen Sie das Programm. Das zugespielte Bild erscheint auf dem LCD-Schirm oder im Sucher.
- **(4)** Führen Sie die Schritte 3 und 4 von Seite 154 aus, um die Aufnahme zu starten.

## **Anschluss über A/V-Kabel**

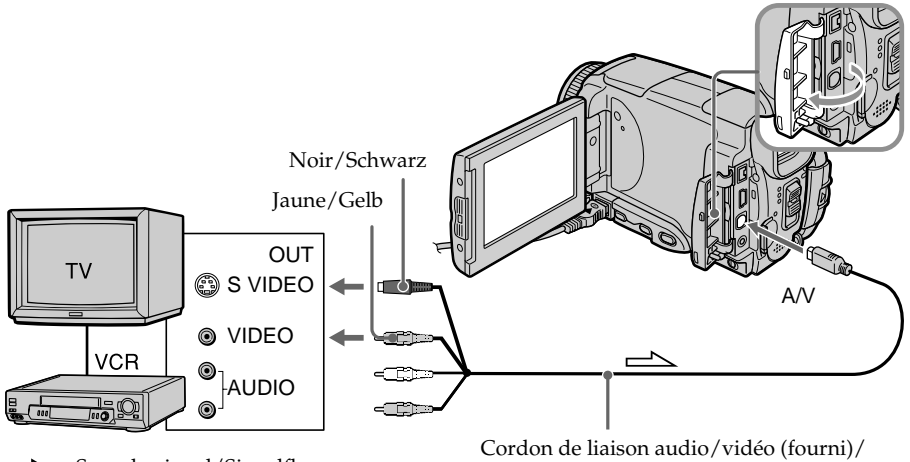

 $\sum$ : Sens du signal/Signalfluss

Raccordez la fiche jaune du cordon de liaison audio/vidéo à la prise vidéo du magnétoscope ou du téléviseur.

A/V-Kabel (mitgeliefert)

Schließen Sie den gelben Stecker des A/V-Kabels an die Videobuchse des Videorecorders oder Fernsehers an.

#### **Si votre téléviseur ou magnétoscope a une prise S-vidéo**

Les images seront reproduites plus fidèlement si vous utilisez la prise S-vidéo. Avec cette liaison, vous n'avez pas besoin de brancher la fiche jaune (vidéo) du cordon de liaison audio/vidéo. Raccordez la fiche S-vidéo à la prise S-vidéo du téléviseur ou magnétoscope.

## **Utilisation du câble i.LINK**

## **Kopieren eines Bildes von der Cassette in den "Memory Stick" Copie d'images d'une cassette**

**Wenn Ihr Fernseher oder Videorecorder mit einer S-Videobuchse ausgestattet ist** Schließen Sie den S-Videostecker an die S-Videobuchse des Fernsehers oder Videorecorders an. Der gelbe Stecker (Video) des A/V-Kabels braucht in diesem Fall nicht eingesteckt zu werden.

## **Anschluss über i.LINK-Kabel**

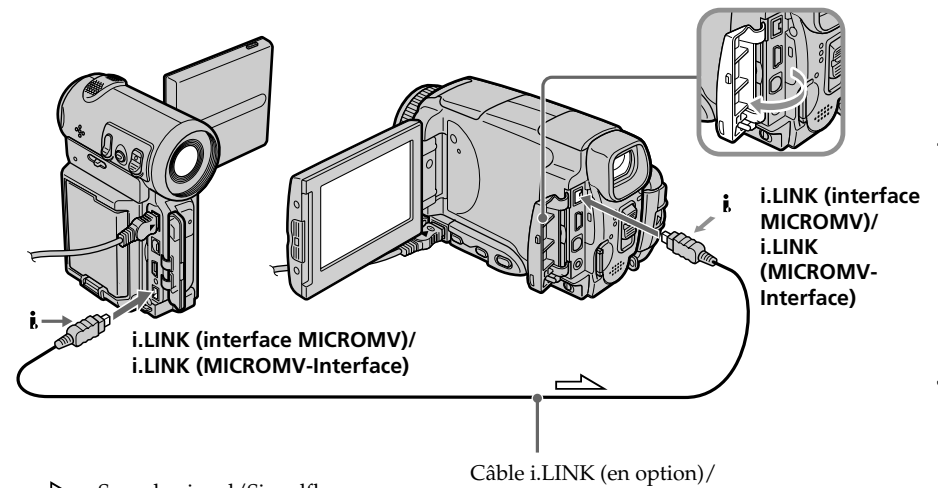

 $\implies$ : Sens du signal/Signalfluss

#### **Remarque**

Si vous enregistrez depuis une cassette usée parce que plusieurs fois enregistrée ou sur une cassette en mauvais état, l'enregistrement sera interrompu ou REC ERROR apparaîtra et l'enregistrement ne pourra pas être effectué. Enregistrez des cassettes en bon état.

i.LINK-Kabel (optional)

#### **Hinweis**

Wenn die Aufzeichnung auf der Cassette beeinträchtigt ist, da bereits sehr häufig auf das Band aufgenommen wurde und das Band nicht mehr einwandfrei ist, wird die Aufnahme möglicherweise unterbrochen oder REC ERROR erscheint und es ist kein Aufnehmen mehr möglich. Verwenden Sie eine einwandfreie Cassette.

Vous pouvez incruster une image fixe enregistrée sur un "Memory Stick" sur l'image animée que vous êtes en train de filmer.

Les images superposées peuvent être enregistrées sur une cassette ou sur un "Memory Stick". (Toutefois, les images superposées doivent être toutes deux fixes pour pouvoir être enregistrées sur un "Memory Stick".)

**M. CHROM** (incrustation en chrominance d'une image mémorisée)

Une partie bleue d'une image fixe, par exemple une illustration ou un cadre, est remplacée par une image animée.

**M. LUMI** (incrustation en luminance d'une image mémorisée)

Une partie plus lumineuse d'une image fixe, par exemple un texte ou un titre écrit à la main, est incrustée sur une image animée. Il est utile d'enregistrer des titres sur le "Memory Stick" au préalable (avant un voyage par exemple).

**C. CHROM** (incrustation en chrominance d'une image filmée)

L'image animée est incrustée sur une image fixe, par exemple un fond. Si vous filmez le sujet devant un fond bleu par exemple, la partie bleue de l'image animée sera remplacée par l'image fixe.

**M. OVERLAP\*** (superposition d'une image mémorisée)

Vous pouvez faire apparaître une image animée sur une image fixe enregistrée.

## **Einfügen eines Standbildes** aus dem "Memory Stick" in **einen Film – MEMORY MIX**

Ein im "Memory Stick" gespeichertes Standbild kann mit dem Film überlagert werden. Die überlagerten Bilder können auf ein Band oder auf den "Memory Stick" aufgezeichnet werden. (Auf den "Memory Stick" können jedoch nur überlagerte Standbilder aufgezeichnet werden.)

#### **M.CHROM** (Memory Chromakey)

Die blauen Teile eines Standbildes werden durch einen Film ersetzt. Mit dieser Funktion können Sie den Film beispielsweise in einen Rahmen oder eine Zeichnung einfügen.

#### **M.LUMI** (Memory Luminancekey)

Die hellen Teile eines Standbildes werden durch einen Film ersetzt. Mit dieser Funktion können Sie eine Zeichnung, einen Titel usw. in den Film einfügen.

Bei einer Reise empfiehlt es sich, den Titel vorab im "Memory Stick" zu speichern, um ihn dann an der gewünschten Stelle in den Videofilm einfügen zu können.

#### **C.CHROM** (Camera Chromakey)

Die blauen Teile im Film werden durch ein Standbild ersetzt. Wenn Sie den Film vor einem blauen Hintergrund aufnehmen, können Sie mit dieser Funktion ein Standbild als Filmhintergrund einfügen.

#### **M.OVERLAP\*** (Memory Overlap)

Von einem im "Memory Stick" gespeicherten Standbild wird in den Film übergeblendet.

## **Einfügen eines Standbildes aus dem "Memory Stick" in einen Film – MEMORY MIX**

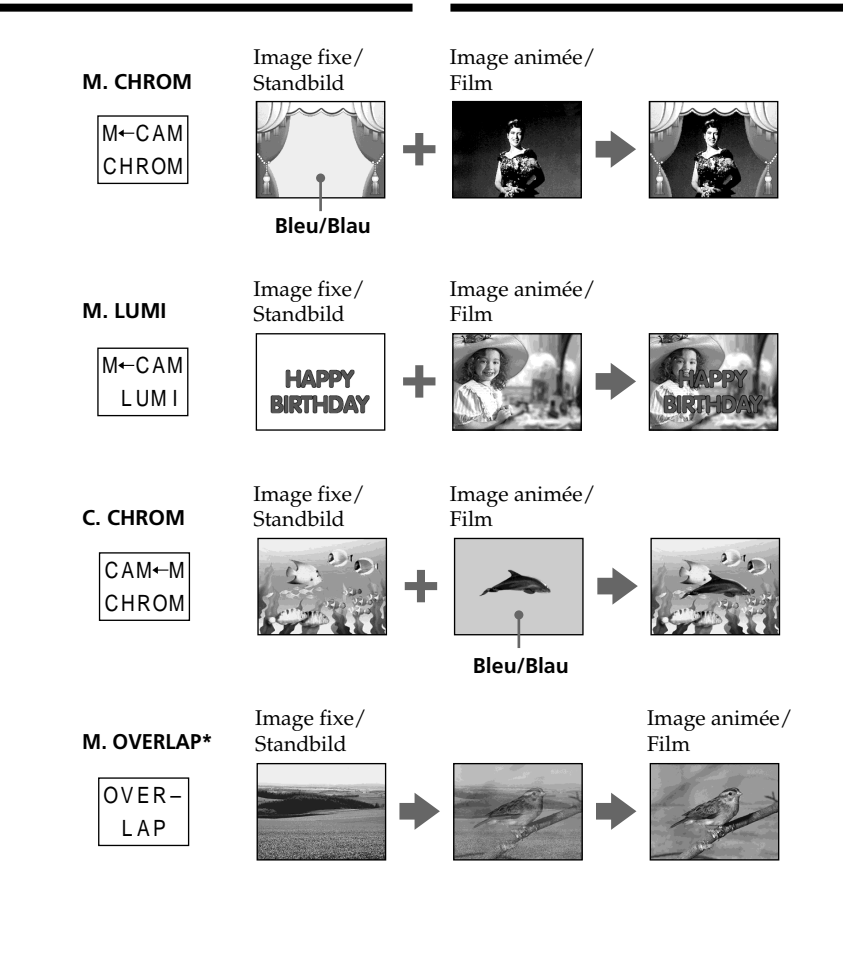

- \* Les images superposées avec la fonction M. OVERLAP ne peuvent être enregistrées que sur des cassettes.
- \* Das Überblenden mit der Memory Overlap-Funktion kann nur auf Band aufgezeichnet werden.

п

## **Enregistrement d'images superposées sur une cassette**

#### **Avant de commencer**

- •Insérez une cassette dans le caméscope pour l'enregistrement.
- •Insérez un "Memory Stick" contenant des images fixes dans le caméscope.
- **(1)**Réglez le commutateur POWER sur CAMERA.
- **(2)**En mode d'attente, appuyez sur FN pour afficher PAGE2.
- **(3)**Appuyez sur MEM MIX. La dernière image enregistrée sur le "Memory Stick" apparaît dans la partie inférieure droite de l'écran.
- **(4)**Appuyez sur –/+ dans le coin inférieur droit de l'écran pour sélectionner l'image fixe que vous voulez incruster.
	- : image précédente
	- + : image suivante
- **(5)** Sélectionnez un mode. L'image fixe se superpose à l'image animée.
- **(6)**Appuyez sur –/+ dans le coin inférieur gauche de l'écran LCD pour régler l'effet, puis appuyez sur  $\Rightarrow$  OK pour revenir à PAGE2.

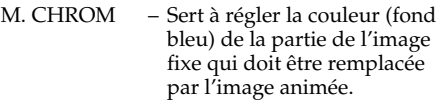

- M. LUMI Sert à régler la luminosité de la partie de l'image fixe qui doit être remplacée par l'image animée.
- C. CHROM Sert à régler la couleur (fond bleu) de la partie de l'image animée qui doit être remplacée par une image fixe.
- M. OVERLAP Aucun réglage nécessaire.

Moins il y a de barres sur l'écran LCD, plus l'effet est intense.

- **(7)**Appuyez sur EXIT pour revenir à FN.
- **(8)**Appuyez sur START/STOP pour commencer l'enregistrement.

**Einfügen eines Standbildes aus** dem "Memory Stick" in einen Film **– MEMORY MIX**

## **Aufnehmen der überlagerten Bilder auf Band**

#### **Vorbereitung**

- •Legen Sie die Cassette in den Camcorder ein.
- Setzen Sie den "Memory Stick" mit den Standbildern in den Camcorder ein.
- **(1)** Stellen Sie den POWER-Schalter auf CAMERA.
- **(2)**Drücken Sie im Standby-Modus auf FN, und wählen Sie PAGE2.
- **(3)**Drücken Sie auf MEM MIX. Das zuletzt gespeicherte bzw. erstellte Bild wird als Miniaturbild unten eingeblendet.
- **(4)**Drücken Sie –/+ in der unteren rechten Ecke, um das gewünschte Standbild zu wählen. – : vorheriges Bild.
	- + : nächstes Bild.
- **(5)**Drücken Sie auf den gewünschten Modus. Das Standbild wird in den Film eingefügt.
- **(6)**Drücken Sie in der unteren linken Ecke des Schirms auf –/+, um den Effekt einzustellen. Drücken Sie dann auf  $\rightleftarrows$  OK, um zu PAGE2 zurückzukehren.
	- M.CHROM Die Farbnuance des (blauen) Bereiches im Standbild, der durch den Film ersetzt wird, kann variiert werden.
	- M.LUMI Die Nuance des hellen Bereichs im Standbild, der durch den Film ersetzt wird, kann variiert werden.
	- C.CHROM Die Farbnuance des (blauen) Bereiches im Film, der durch das Standbild ersetzt werden, kann variiert werden.

M.OVERLAP – Keine Einstellung möglich.

Je weniger Segmente angezeigt werden, umso ausgeprägter der Effekt.

- **(7)**Drücken Sie auf EXIT, um zu FN zurückzukehren.
- **(8)**Drücken Sie START/STOP, um die Aufnahme zu starten.

## **Einfügen eines Standbildes aus dem "Memory Stick" in einen Film – MEMORY MIX**

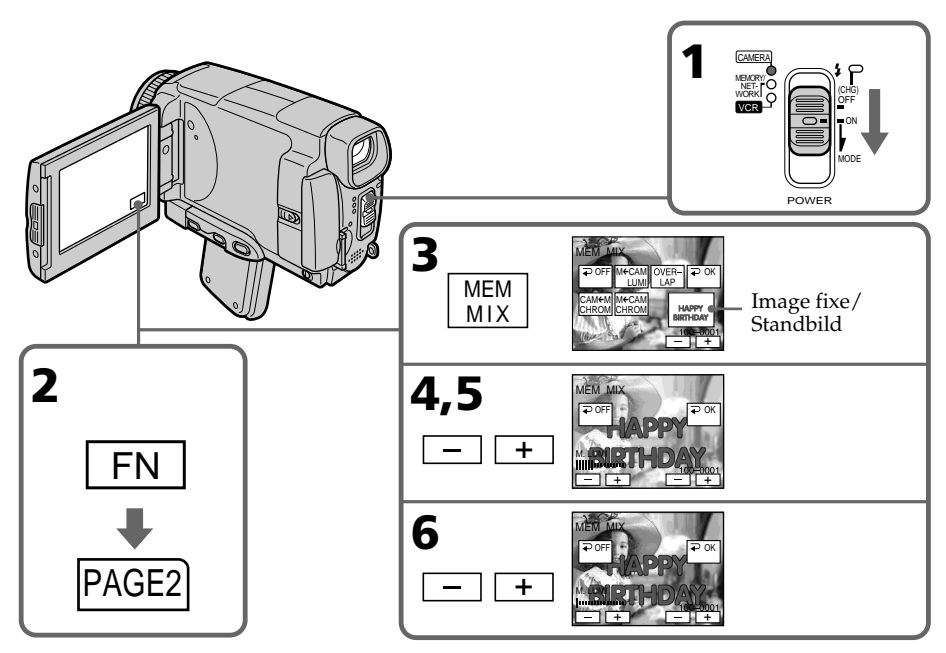

## **Pour changer l'image fixe qui doit être incrustée**

Appuyez sur –/+ dans le coin inférieur droit avant l'étape 6.

## **Pour annuler MEMORY MIX**

Appuyez sur  $\rightleftarrows$  OFF. L'écran PAGE2 réapparaît.

#### **Remarques**

- •Vous ne pouvez pas utiliser la fonction MEMORY MIX pour les images animées enregistrées sur un "Memory Stick".
- •Si l'image fixe incrustée contient beaucoup de parties blanches, l'image réduite ne sera pas très nette.
- •Pendant l'enregistrement vous ne pouvez pas changer de mode. Appuyez sur  $\Rightarrow$  OFF pour revenir à la PAGE2.

#### **Images retouchées sur un ordinateur ou prises avec un autre appareil**

Ces images risquent de ne pas pouvoir être lues par le caméscope.

#### **Lorsque vous sélectionnez M. OVERLAP**

Vous ne pouvez pas changer d'image fixe. Appuyez sur  $\rightleftarrows$  OFF pour annuler le mode M.OVERLAP et sélectionnez une nouvelle fois l'image.

### **So können Sie ein anderes Standbild einfügen**

Drücken Sie –/+ in der unteren rechten Ecke, bevor Sie Schritt 6 ausführen.

### **Zum Abschalten der MEMORY MIX-Funktion**

Drücken Sie auf  $\rightleftarrows$  OFF, um zu PAGE2 zurückzukehren.

#### **Hinweise**

- •MEMORY MIX eignet sich nicht für Filme im "Memory Stick".
- •Wenn das für die Überlagerung verwendete Standbild einen großem Weißanteil besitzt, ist das Miniaturbild möglicherweise unklar.
- •Während der Aufnahme kann der Modus nicht geändert werden. Drücken Sie auf  $\rightleftarrows$  OFF, um zur PAGE2 zurückzukehren.

#### **Wenn die Bilddaten mit einem Computer modifiziert wurden oder mit einem anderen Gerät aufgenommen wurden**

Es ist eventuell keine Wiedergabe mit dem Camcorder möglich.

#### **Bei Wahl von M.OVERLAP**

Es kann kein anderes Standbild gewählt werden. Wenn Sie ein anderes Standbild wählen wollen, drücken Sie zuvor auf **P** OFF, um den M.OVERLAP-Modus abzuschalten.

## **Enregistrement d'images superposées sur un "Memory Stick" sous forme d'image fixe**

#### **Avant de commencer**

Insérez un "Memory Stick" contenant des images fixes dans le caméscope.

- **(1)**Réglez le commutateur POWER sur MEMORY/NETWORK (DCR-IP55E seulement).
- **(2)**En mode d'attente, appuyez sur FN pour sélectionner PAGE2.
- **(3)**Appuyez sur MEM MIX. La dernière image enregistrée sur le "Memory Stick" apparaît sur le petit écran dans le coin droit de l'écran LCD.
- **(4)**Appuyez sur –/+ dans le coin inférieur droit de l'écran LCD pour sélectionner l'image fixe que vous voulez incruster.
	- : image précédente
	- +: image suivante
- **(5)** Sélectionnez un mode. L'image fixe se superpose à l'image animée.
- **(6)**Appuyez sur –/+ dans le coin inférieur gauche de l'écran pour régler l'effet, puis appuyez sur  $\rightleftarrows$  OK. L'écran PAGE2 réapparaît.
	- M. CHROM Sert à régler la couleur (fond bleu) de la partie de l'image fixe qui doit être remplacée par l'image animée.
	- M. LUMI Sert à régler la luminosité de la partie de l'image fixe qui doit être remplacée par l'image animée.
	- C. CHROM Sert à régler la couleur (fond bleu) de la partie de l'image animée qui doit être remplacée par une image fixe.

Moins il y a de barres sur l'écran LCD, plus l'effet est intense.

- **(7)**Appuyez sur EXIT pour revenir à FN.
- **(8)**Appuyez à fond sur PHOTO pour commencer l'enregistrement. L'image apparaissant sur l'écran LCD est

enregistrée sur le "Memory Stick".

L'enregistrement est terminé lorsque l'indicateur à barres disparaît.

**Einfügen eines Standbildes aus dem "Memory Stick" in einen Film – MEMORY MIX**

## **So können überlagerte Bilder als Standbilder im "Memory Stick" aufgenommen werden**

#### **Vorbereitung**

Setzen Sie den "Memory Stick", in den Camcorder ein.

- **(1)** Stellen Sie den POWER-Schalter auf MEMORY/NETWORK (nur DCR-IP55E).
- **(2)**Drücken Sie auf FN, und wählen Sie PAGE2.
- **(3)**Drücken Sie auf MEM MIX. Das zuletzt gespeicherte bzw. erstellte Bild wird als Miniaturbild am unteren rechten Rand des LCD-Schirms eingeblendet.
- **(4)**Drücken Sie –/+ in der unteren rechten Ecke, um das gewünschte Standbild zu wählen.
	- –: vorheriges Bild. +: nächstes Bild.
- **(5)**Drücken Sie auf den gewünschten Modus. Das Standbild wird in den Film eingefügt.
- **(6)**Drücken Sie in der unteren linken Ecke des Schirms auf –/+, um den Effekt einzustellen. Drücken Sie dann auf  $\rightleftarrows$  OK, um zu PAGE2 zurückzukehren.
	- M. CHROM Die Farbnuance des (blauen) Bereiches im Standbild, der durch den Film ersetzt wird, kann variiert werden.
	- M. LUMI Die Nuance des hellen Bereichs im Standbild, der durch den Film ersetzt wird, kann variiert werden.
	- C. CHROM Die Farbnuance des (blauen) Bereiches im Film, der durch das Standbild ersetzt werden, kann variiert werden.

Je weniger Segmente angezeigt werden, umso ausgeprägter der Effekt.

- **(7)**Drücken Sie auf EXIT, um zu FN zurückzukehren.
- **(8)**Drücken Sie fest auf PHOTO, um die Aufnahme zu starten. Das auf dem Schirm angezeigte Bild wird auf den "Memory Stick" aufgenommen. Wenn die Aufnahme beendet ist, erlischt die Balkenanzeige.

## **Einfügen eines Standbildes aus dem "Memory Stick" in einen Film – MEMORY MIX**

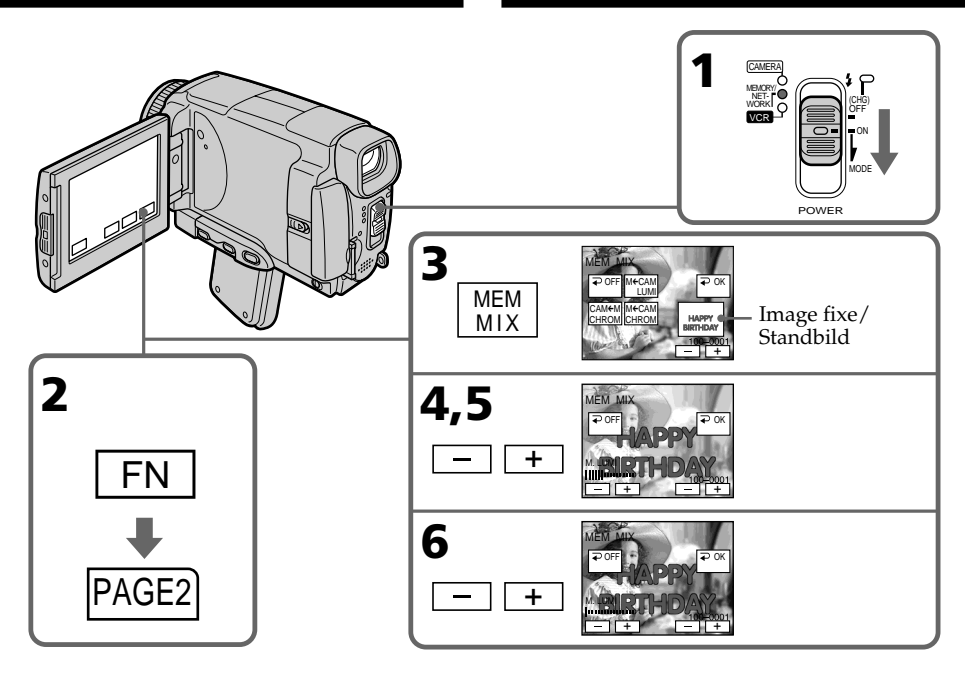

### **Pour changer l'image fixe qui doit être incrustée**

Appuyez sur –/+ dans le coin inférieur droit avant l'étape 6.

## **Pour annuler MEMORY MIX**

Appuyez sur  $\rightleftarrows$  OFF. L'écran PAGE2 réapparaît.

#### **Remarques**

- •Vous ne pouvez pas utiliser la fonction MEMORY MIX pour les images animées enregistrées sur un "Memory Stick".
- •Si l'image fixe incrustée contient beaucoup de parties blanches, l'image réduite ne sera pas très nette.
- •Vous ne pouvez pas changer de mode. Appuyez sur  $\Rightarrow$  OFF pour revenir à PAGE2 pour pouvoir changer de mode.

#### **Taille des images fixes**

La taille de ces images se règle automatiquement  $\sin 640 \times 480$ .

#### **Images retouchées sur un ordinateur ou prises avec un autre appareil**

Ces images risquent de ne pas pouvoir être lues par le caméscope.

#### **So können Sie ein anderes Standbild einblenden**

Drücken Sie –/+ in der unteren rechten Ecke, bevor Sie Schritt 6 ausführen.

### **Zum Abschalten der MEMORY MIX-Funktion**

Drücken Sie auf  $\rightleftarrows$  OFF, um zu PAGE2 zurückzukehren.

#### **Hinweise**

- •MEMORY MIX eignet sich nicht für Filme im "Memory Stick".
- •Wenn das für die Überlagerung verwendete Standbild einen großem Weißanteil besitzt, ist das Miniaturbild möglicherweise unklar.
- •Der Modus kann nicht geändert werden. Drücken Sie erneut auf  $\Rightarrow$  OFF, um zur PAGE2 zurückzukehren.

#### **Die Größe des Standbildes**

Als Standbildgröße wird automatisch 640 × 480 gewählt.

#### **Wenn die Bilddaten mit einem Computer modifiziert wurden oder mit einem anderen Gerät aufgenommen wurden**

Es ist eventuell keine Wiedergabe mit dem Camcorder möglich.

#### **Pendant l'enregistrement d'images sur un "Memory Stick" avec la fonction MEMORY MIX**

La fonction PROGRAM AE n'agit pas.

#### **Le "Memory Stick" fourni avec le caméscope contient 20 images**

- pour M. CHROM : 18 images (cadres, etc.) 100-0001-100-0018
- pour C. CHROM : 2 images (fonds, etc.) 100-0019-100-0020

#### **Echantillons d'images**

Les échantillons d'images que contient le "Memory Stick" fourni avec le caméscope sont protégés (p. 186).

## **Einfügen eines Standbildes aus dem "Memory Stick" in einen Film – MEMORY MIX**

**Während Bilder mit der MEMORY MIX-Funktion in den "Memory Stick" aufgenommen werden** PROGRAM AE arbeitet nicht.

#### **In dem beim Camcorder mitgelieferten "Memory Stick" sind insgesamt 20 Bilder gespeichert**

- Bei M.CHROM: 18 Bilder (Rahmen usw.), Nr. 100-0001 bis 100-0018
- Bei C.CHROM: zwei Bilder (Hintergrund usw.), Nr. 100-0019 bis 100-0020

#### **Beispielsbilder**

Die im mitgelieferten "Memory Stick" werksseitig bereits gespeicherten Beispielsbilder sind löschgeschützt (S. 186).

## **Enregistrement d'images animées sur un "Memory Stick" – Enregistrement de séquences MPEG**

Vous pouvez enregistrer des séquences vidéo avec le son sur un "Memory Stick".

#### **Avant de commencer**

Insérez un "Memory Stick" dans le caméscope.

- **(1)**Réglez le commutateur POWER sur MEMORY/NETWORK (DCR-IP55E seulement).
- **(2)**Appuyez sur START/STOP. L'enregistrement commence. Le témoin de tournage du caméscope à l'avant du caméscope s'allume.

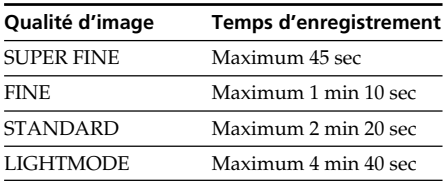

 $\frac{1}{\sqrt{2}}$   $\frac{1}{\sqrt{2}}$   $\frac{1}{\sqrt{2}}$ 

START/STOP

[15Sec]

0:03

BBB

**FLAY INDEX FN** 

## **Aufnehmen von Filmen** auf den "Memory Stick" **– MPEG-Filmaufnahme**

Auf den "Memory Stick" können Filmszenen mit Ton aufgenommen werden.

#### **Vorbereitung**

Legen Sie den "Memory Stick" in den Camcorder ein.

- **(1)** Stellen Sie den POWER-Schalter auf MEMORY/NETWORK (nur DCR-IP55E).
- **(2)**Drücken sie START/STOP. Der Camcorder beginnt mit der Aufnahme, und die Aufnahmelampe an der Vorderseite des Camcorders leuchtet auf.

| <b>Bildqualität</b> | Aufnahmezeit                          |
|---------------------|---------------------------------------|
| <b>SUPER FINE</b>   | Max. 45 s                             |
| <b>FINE</b>         | Max. $1 \text{ min}$ , $10 \text{ s}$ |
| <b>STANDARD</b>     | Max. 2 min. 20 s                      |
| LIGHTMODE           | Max.4 min.40 s                        |

Temps maximal d'enregistrement sur le "Memory Stick"/ Länge der im "Memory Stick" aufzeichenbaren Filmszene

Cet indicateur apparaît pendant cinq secondes après une pression de START/ STOP. Il n'est pas enregistré./ Diese Anzeige erscheint fünf Sekunden lang nach Drücken von START/STOP. Die Anzeige wird nicht aufgezeichnet.

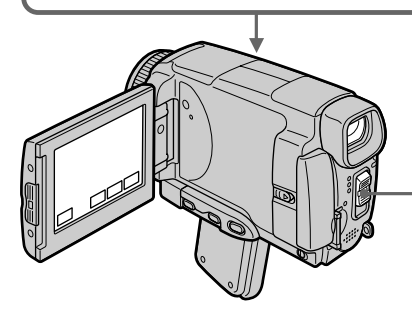

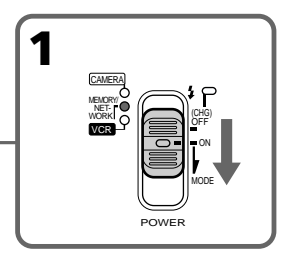

## **Zum Stoppen der Aufnahme**

Drücken Sie auf START/STOP.

**Pour arrêter l'enregistrement**

Appuyez sur START/STOP.

## **Enregistrement d'images animées sur un "Memory Stick" – Enregistrement de séquences MPEG**

#### **Remarque**

Le son est enregistré en monophonie.

#### **Les séquences MPEG enregistrées avec le caméscope :**

- •sont de format MPEG MOVIE AD.
- •ne peuvent pas être lues sur un appareil photo numérique et les magnétoscopes numériques.
- •ne peuvent pas être transmises par la prise i.LINK (interface MICROMV).

#### **Lorsque le commutateur POWER est en position MEMORY/NETWORK (DCR-IP55E seulement)**

Les fonctions suivantes n'agissent pas :

- Mode Grand écran
- Zoom numérique
- Stabilisateur
- Super NightShot (Super prise de vue nocturne)
- Colour Slow Shutter (Obturation lente couleur)
- Transitions en fondu
- Effets d'image
- Effets numériques
- Titrage
- Sports de PROGRAM AE (L'indicateur clignote.)

#### **Lorsque vous utilisez un flash (en option)**

Désactivez le flash lors de l'enregistrement d'images animées sur un "Memory Stick", sinon le son de recharge du flash sera enregistré.

#### **Date et heure de l'enregistrement**

La date et l'heure de l'enregistrement n'apparaissent pas pendant l'enregistrement, mais elles sont enregistrées sur le "Memory Stick".

Pour les afficher, appuyez sur DATA CODE pendant la lecture. Les divers réglages ne peuvent pas être enregistrés. Vous pouvez aussi utiliser la télécommande pour cette opération (p. 57).

#### **Pendant l'enregistrement sur un "Memory Stick"**

N'éjectez pas la cassette du caméscope. Pendant l'éjection de la cassette, le son n'est pas enregistré sur le "Memory Stick".

#### **Lorsque le commutateur POWER est en position MEMORY/NETWORK (DCR-IP55E seulement)**

L'angle de vue est légèrement plus grand que lorsque le commutateur est réglé sur CAMERA.

### **Aufnehmen von Filmen auf den "Memory Stick" – MPEG-Filmaufnahme**

#### **Hinweis**

Der Ton wird monaural aufgenommen.

#### **Der mit dem Camcorder aufgenommene MPEG-Film:**

- •Besitzt das MPEG MOVIE AD-Format.
- •Kann nicht mit digitalen Standbildkameras und digitalen Camcordern wiedergegeben werden.
- •Wird nicht über die i.LINK-Buchse (MICROMV-Interface) ausgegeben.

#### **Wenn der POWER-Schalter auf MEMORY/ NETWORK (nur DCR-IP55E) steht**

Die folgenden Funktionen arbeiten nicht:

- Wide
- Digitalzoom
- Steady Shot-Funktion
- Super NightShot
- Colour Slow Shutter
- Fader
- Bildeffekt
- Digitaleffekt
- Titeleinblendung
- Sport-Modus von PROGRAM AE (Anzeige blinkt)

#### **Bei Verwendung eines externen Blitzes (Optional)**

Schalten Sie den externen Blitz aus, wenn Sie einen Film auf den "Memory Stick" aufnehmen. Ansonsten besteht die Gefahr, dass Ladegeräusche des Blitzes mit aufgenommen werden.

#### **Datum/Uhrzeit der Aufnahme**

Während der Aufnahme werden Aufnahmedatum und -uhrzeit nicht auf dem Schirm angezeigt. Diese Daten werden jedoch auf den "Memory Stick" aufgezeichnet. Zum Anzeigen von Datum/Uhrzeit drücken Sie während der Wiedergabe DATA CODE auf dem Schirm oder der Fernbedienung (S. 57). Die Einstellzustände der Aufnahme können nicht aufgezeichnet werden.

#### **Während der Aufnahme auf den "Memory Stick"**

Werfen Sie die Cassette nicht aus dem Camcorder aus, da sonst der Ton nicht auf den Memory Stick aufgezeichnet wird.

### **Wenn der POWER-Schalter auf MEMORY/ NETWORK (nur DCR-IP55E) steht**

Der Blickwinkel ist etwas größer als in der Position CAMERA.

## **Enregistrement de séquences MPEG avec le retardateur**

Vous pouvez enregistrer des images sur un "Memory Stick" en utilisant le retardateur. Pour activer le retardateur vous pouvez aussi utiliser la télécommande.

- **(1)**Réglez le commutateur POWER sur MEMORY/NETWORK (DCR-IP55E seulement).
- **(2)**Appuyez sur FN et sélectionnez PAGE2.
- **(3)**Appuyez sur SELFTIMER en mode d'attente. L'indicateur  $\bigcirc$  (retardateur) apparaît sur l'écran LCD.
- **(4)**Appuyez sur START/STOP.

La minuterie du retardateur se met en marche à compter de 10 et pendant ce temps des bips sont audibles. Les deux dernières secondes, les bips deviennent plus rapides, puis l'enregistrement commence.

## **Aufnehmen von Filmen auf den "Memory Stick" – MPEG-Filmaufnahme**

## **MPEG-Filmaufnahme mit dem Selbstauslöser**

Die Filmaufnahme auf den "Memory Stick" kann vom Selbstauslöser gestartet werden. Hierzu können Sie auch die Fernbedienung verwenden.

- **(1)** Stellen Sie den POWER-Schalter auf MEMORY/NETWORK (nur DCR-IP55E).
- **(2)**Drücken Sie auf FN, und wählen Sie PAGE2.
- **(3)**Drücken Sie im Standby-Modus auf SELFTIMER. Das (Selbstauslösersymbol) erscheint auf
- dem Schirm. **(4)**Drücken Sie START/STOP. Während der Selbstauslöser nun von 10 zurückzählt, sind Pieptöne zu hören. In den letzten beiden Sekunden ertönen die Pieptöne schneller, anschließend wird die Aufnahme

automatisch gestartet.

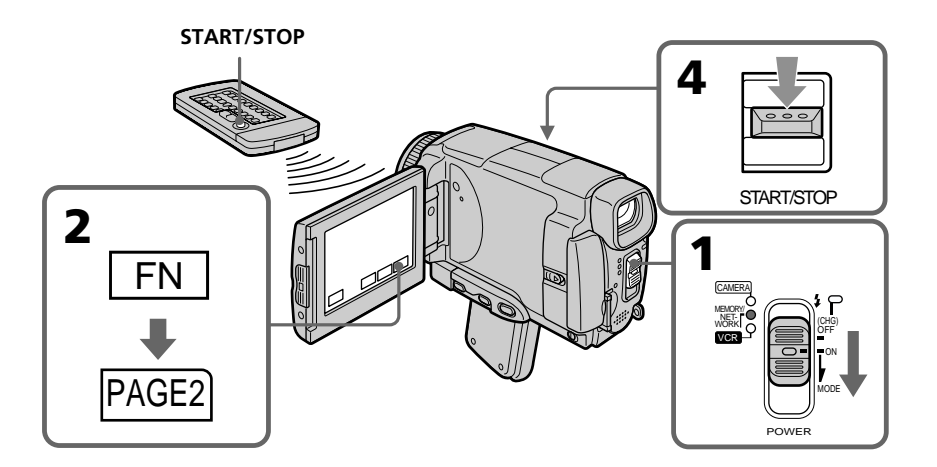

## **Enregistrement d'images animées sur un "Memory Stick" – Enregistrement de séquences MPEG**

### **Pour interrompre le compte à rebours**

Appuyez sur START/STOP. Pour redémarrer le compte à rebours, appuyez de nouveau sur START/STOP.

## **Pour désactiver le retardateur**

Appuyez sur SELFTIMER de sorte que l'indicateur  $\bigcirc$  (retardateur) disparaisse de l'écran LCD. Il n'est pas possible de désactiver le retardateur avec la télécommande.

#### **Remarque**

Le retardateur se désactive automatiquement lorsque :

- La prise de vue est terminée.
- Le commutateur POWER est réglé sur OFF (CHG) ou VCR.

#### **Aufnehmen von Filmen auf den "Memory Stick" – MPEG-Filmaufnahme**

### **So können Sie den laufenden Selbstauslöser anhalten**

Drücken Sie START/STOP. Durch erneutes Drücken von START/STOP können Sie den Selbstauslöserbetrieb fortsetzen.

### **So können Sie den Selbstauslöser abschalten**

Drücken Sie auf SELFTIMER, so dass das (Selbstauslösersymbol) auf dem Schirm erlischt. Von der Fernbedienung aus kann der Selbstauslöser nicht abgeschaltet werden.

#### **Hinweis**

In folgenden Fällen wird die Selbstauslöserfunktion automatisch ausgeschaltet:

- Die vom Selbstauslöser gestartete Aufnahme ist beendet.
- Der POWER-Schalter wurde auf OFF (CHG) oder VCR gestellt.

## **Copie d'images d'une cassette sous forme d'images animées**

Le caméscope peut lire les séquences vidéo enregistrées sur une cassette et les enregistrer sous forme d'images animées sur un "Memory Stick". Il peut aussi enregistrer sur un "Memory Stick" les séquences vidéo transmises par un autre appareil.

#### **Avant de commencer**

- •Insérez une cassette enregistrée dans le caméscope.
- •Insérez un "Memory Stick" dans le caméscope.

**(1)**Réglez le commutateur POWER sur VCR.

- **(2)** Appuyez sur  $\blacktriangleright$  **II**. L'image enregistrée sur la cassette apparaît
- **(3)**Appuyez sur START/STOP à l'endroit où vous voulez commencer l'enregistrement.

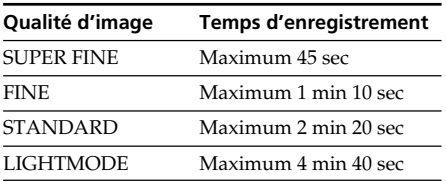

## **Kopieren einer Filmszene von der Cassette in den "Memory Stick"**

Der Camcorder kann eine Filmszene von der Cassette in den "Memory Stick" kopieren. Außerdem können auch über die Eingangsbuchse zugespielte Filmszenen in den "Memory Stick" übertragen werden.

#### **Vorbereitung**

- •Legen Sie die Cassette in den Camcorder ein.
- •Setzen Sie den "Memory Stick" in den Camcorder ein.

**(1)** Stellen Sie den POWER-Schalter auf VCR.

- **(2)** Drücken Sie ► **II**. Die Cassette wird wiedergegeben.
- **(3)**Drücken Sie START/STOP an der Szene, ab der kopiert werden soll.

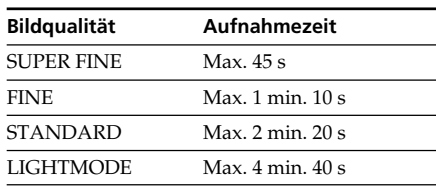

**3** START/STOP 40min BBB  $\blacksquare$  $F$   $\rightarrow$   $F$ **EN**<br>E<sub>sfn</sub> rec [15Sec] 0:03 0:15:42

Temps maximal d'enregistrement sur le "Memory Stick"/ Länge der im "Memory Stick" aufzeichenbaren Filmszene

Cet indicateur apparaît pendant cinq secondes après une pression de START/ STOP. Il n'est pas enregistré./ Diese Anzeige erscheint fünf Sekunden lang nach Drücken von START/STOP. Die Anzeige wird nicht aufgezeichnet.

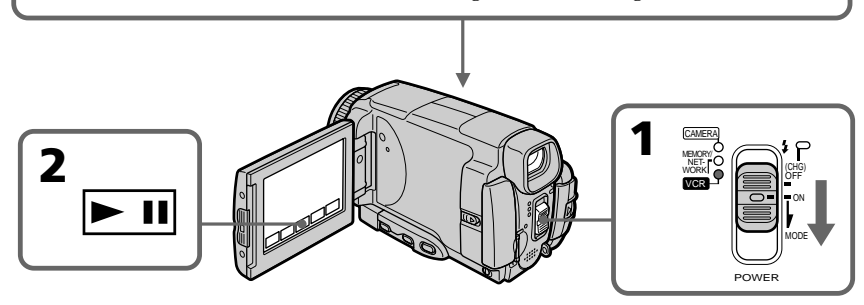

## **Copie d'images d'une cassette sous forme d'images animées**

### **Pour arrêter l'enregistrement**

Appuyez sur START/STOP.

#### **Remarque**

Le son enregistré en stéréo est converti en son monophonique lors de l'enregistrement d'images d'une cassette.

#### **Lorsque le témoin d'accès au "Memory Stick" est allumé ou clignote**

Ne secouez ou ne cognez pas le caméscope. N'éteignez pas le caméscope, n'éjectez pas le "Memory Stick" et ne retirez pas la batterie. Les données d'images pourraient sinon être détruites.

#### **Titres enregistrés sur une cassette**

Vous ne pouvez pas enregistrer ces titres sur le "Memory Stick". Le titre n'apparaît pas non plus lorsque vous enregistrez une image animée avec START/STOP.

#### **Divers réglages de l'enregistrement**

Les divers réglages ne sont pas enregistrés. Les date/heure d'enregistrement sont enregistrées sur le "Memory Stick".

## **Kopieren einer Filmszene von der Cassette in den "Memory Stick"**

### **Zum Stoppen der Aufnahme**

Drücken Sie START/STOP.

#### **Hinweis**

Stereoton wird beim Kopieren in monauralen Ton umgewandelt.

#### **Während die "Memory Stick"-Zugriffslampe leuchtet oder blinkt**

Halten Sie den Camcorder ruhig, setzen Sie ihn keinen Stößen aus, schalten Sie ihn nicht aus, werfen Sie den "Memory Stick" nicht aus und trennen Sie den Akku nicht ab, da sonst die Bilddaten beschädigt werden können.

#### **Die auf der Cassette aufgezeichneten Titel**

Titel können nicht in den "Memory Stick" übertragen werden. Wenn Sie die Aufnahme mit START/STOP starten, erscheint kein Titel.

#### **Datum/Uhrzeit der Aufnahme**

Aufnahmedatum und -uhrzeit werden im "Memory Stick" aufgezeichnet, die Einstellzustände jedoch nicht.

## **Enregistrement d'images animées depuis un autre appareil**

#### **Avant de commencer**

Réglez DISPLAY sur LCD dans les paramètres du menu (p. 232). (Le réglage par défaut est  $LCD.$ )

- **(1)**Réglez le commutateur POWER sur VCR.
- **(2)** Si vous utilisez le cordon de liaison audio/ vidéo, réglez VIDEOINPUT sur la position appropriée selon le lecteur (p. 226).
- **(3)**Reproduisez la cassette enregistrée, ou allumez le téléviseur pour voir le programme souhaité.

L'image de l'autre appareil apparaît sur l'écran LCD ou dans le viseur.

**(4)**Appuyez sur START/STOP au moment où vous voulez commencer l'enregistrement.

#### **Utilisation du cordon de liaison audio/vidéo**

## **Zuspielen einer Filmszene von einem anderen Gerät**

#### **Vorbereitung**

Setzen Sie den Menüparameter DISPLAY auf LCD (S. 240). (LCD ist die werksseitige Voreinstellung.)

- **(1)** Stellen Sie den POWER-Schalter auf VCR.
- **(2)**Wenn Sie das A/V-Kabel verwenden, stellen Sie je nach Zuspielgerät die Option VIDEOINPUT richtig ein (S. 234).
- **(3)**Geben Sie die Cassette wieder bzw. wählen Sie das Programm am Fernseher. Das zugespielte Bild erscheint auf dem LCD-Schirm oder im Sucher.
- **(4)**Drücken Sie START/STOP an der Szene, an der die Aufnahme beginnen soll.

## **Anschluss über A/V-Kabel**

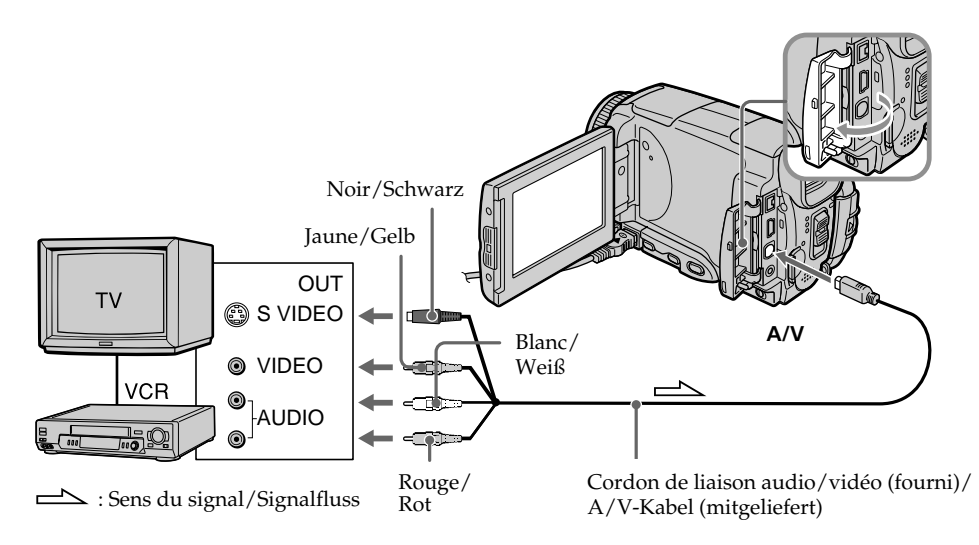

Raccordez la fiche jaune du cordon de liaison audio/vidéo à la prise vidéo du magnétoscope ou du téléviseur.

Schließen Sie den gelben Stecker des A/V-Kabels an die Videobuchse des Videorecorders oder Fernsehers an.

#### **Si votre téléviseur ou magnétoscope a une prise S-vidéo**

Les images seront reproduites plus fidèlement si vous utilisez la prise S-vidéo. Avec cette liaison, vous n'avez pas besoin de brancher la fiche jaune (vidéo) du cordon de liaison audio/vidéo. Raccordez la fiche S-vidéo à la prise S-vidéo du téléviseur ou magnétoscope.

### **Utilisation du câble i.LINK**

## **Kopieren einer Filmszene von der Cassette in den "Memory Stick"**

**Wenn Ihr Fernseher oder Videorecorder mit einer S-Videobuchse ausgestattet ist** Schließen Sie den S-Videostecker an die S-Videobuchse des Fernsehers oder Videorecorders an. Der gelbe Stecker (Video) des A/V-Kabels braucht in diesem Fall nicht eingesteckt zu

## **Anschluss über i.LINK-Kabel**

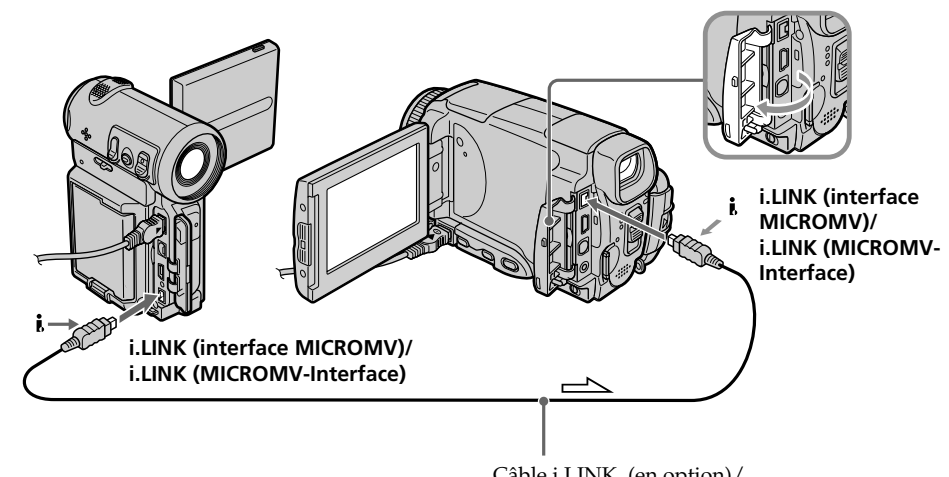

werden.

i.LINK-Kabel (optional) : Sens du signal/Signalfluss

#### **Remarque**

Si vous enregistrez depuis une cassette usée parce que plusieurs fois enregistrée ou sur une cassette en mauvais état, l'enregistrement sera interrompu ou REC ERROR apparaîtra et l'enregistrement ne pourra pas être effectué. Enregistrez des cassettes en bon état.

Câble i.LINK (en option)/

#### **Hinweis**

Wenn die Aufzeichnung auf der Cassette beeinträchtigt ist, da bereits sehr häufig auf das Band aufgenommen wurde und das Band nicht mehr einwandfrei ist, wird die Aufnahme möglicherweise unterbrochen oder REC ERROR erscheint und es ist kein Aufnehmen mehr möglich. Verwenden Sie eine einwandfreie Cassette.

## **Visionnage d'images fixes – Lecture des photos d'un "Memory Stick"**

Vous pouvez revoir toutes les photos enregistrées sur le "Memory Stick". Vous pouvez aussi afficher six photos à la fois (images animées comprises) en sélectionnant l'écran d'index.

#### **Avant de commencer**

Insérez un "Memory Stick" dans le caméscope.

- **(1)**Réglez le commutateur POWER sur MEMORY/NETWORK (DCR-IP55E seulement) ou VCR.
- **(2)** Appuyez sur PLAY ou □PB. La dernière image enregistrée s'affiche.
- **(3)**Appuyez sur –/+ pour sélectionner l'image fixe souhaitée.
	- : image précédente
	- + : image suivante

## **Anzeigen von Standbildern – Memory Photo-Wiedergabe**

Sie können wahlweise ein einzelnes Standbild des "Memory Stick" oder mit der Indexfunktion sechs Standbilder oder Filmszenen gleichzeitig anzeigen. Zur Steuerung kann auch die Fernbedienung verwendet werden.

#### **Vorbereitung**

Setzen Sie den "Memory Stick" in den Camcorder ein.

- **(1)** Stellen Sie den POWER-Schalter auf MEMORY/NETWORK (nur DCR-IP55E) oder VCR.
- **(2)** Drücken Sie PLAY oder □PB. Das zuletzt gespeicherte Standbild wird angezeigt.
- **(3)**Drücken Sie –/+ zur Wahl des gewünschten Standbildes.
	- : vorheriges Bild.
	- + : nächstes Bild.

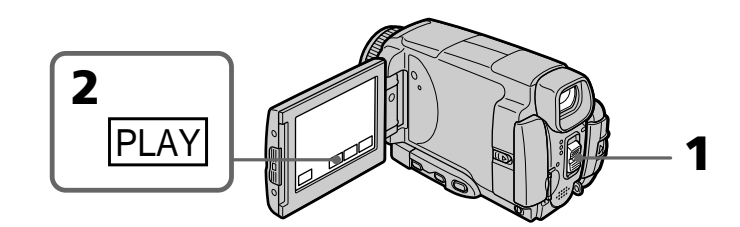

## **Pour arrêter la lecture de photos**

Appuyez sur CAM ou VCR, ou MEMORY PLAY de la télécommande.

#### **Remarque**

Vous ne pourrez peut-être pas revoir vos images sur le caméscope :

- si elles ont été retouchées sur un ordinateur.
- si elles ont été prises par un autre appareil.

## **Images enregistrées sur un "Memory Stick"**

Lors de la lecture, ces images ne sont pas transmises par la prise i.LINK (interface MICROMV).

### **Zum Beenden der Memory Photo-Wiedergabe**

Drücken Sie CAM, VCR oder MEMORY PLAY auf der Fernbedienung.

#### **Hinweis**

In folgenden Fällen können die Bilder möglicherweise nicht mit dem Camcorder wiedergegeben werden:

- Wenn die Bilddaten mit einem Computer modifiziert wurden.
- Wenn die Bilder mit einem anderen Gerät aufgenommen wurden.

### **Besonderheit bei der Wiedergabe der Standbilder auf dem "Memory Stick"**

Die wiedergegebenen Bilder werden nicht über die i.LINK-Buchse (MICROMV-Interface) ausgegeben.

## **Visionnage d'images fixes – Lecture des photos d'un "Memory Stick"**

#### **Nom de fichier**

- •Le nom du fichier peut apparaître seul sans nom de dossier si la structure du répertoire n'est pas conforme à la norme DCF.
- $\Box \rightarrow$  DIRECTORY ERROR peut apparaître sur l'écran LCD si la structure du répertoire n'est pas conforme à la norme DCF. Lorsque ce message apparaît, vous pouvez voir les images mais vous ne pouvez pas les enregistrer sur le "Memory Stick".
- •Le nom de fichier clignote sur l'écran LCD si le fichier est vérolé ou illisible.

#### **Pour afficher les images sur un téléviseur**

- •Raccordez au préalable le caméscope au téléviseur avec le cordon de liaison audio/ vidéo fourni avec le caméscope.
- •Les images du "Memory Stick" reproduites sur un téléviseur ou sur l'écran LCD peuvent paraître moins bonnes. Il ne s'agit pas d'une anomalie et les données n'ont pas été modifiées.
- •Réduisez le volume du téléviseur avant de commencer, sinon les haut-parleurs peuvent produire du bruit (sifflement).

#### **Image fixe**

Vous pouvez sélectionner les images fixes avec –/+ sur PAGE1, PAGE2 ou PAGE3.

## **Anzeigen von Standbildern – Memory Photo-Wiedergabe**

#### **Hinweise zu Dateinamen**

- •Wenn die Ordnerstruktur nicht dem DCF-Standard entspricht, wird möglicherweise nur der Dateiname, nicht aber der Ordnername angezeigt.
- •Wenn die Ordnerstruktur nicht dem DCF-Standard entspricht, erscheint möglicherweise "<sup>2</sup> → DIRECTORY ERROR". Bilder können dann zwar wiedergegeben, nicht jedoch im "Memory Stick" gespeichert werden.
- •Wenn die Datei beschädigt oder unlesbar ist, blinkt der Dateiname auf dem LCD-Schirm.

#### **So können Sie die gespeicherten Standbilder auf einem Fernsehschirm anzeigen**

- •Schließen Sie zunächst den Camcorder über das mitgelieferte A/V-Kabel an den Fernseher an.
- •Wenn Sie ein Standbild mit der Memory Photo-Funktion auf dem Fernsehschirm oder dem LCD-Schirm wiedergeben, scheint sich die Bildqualität verringert zu haben. Dies ist keine Fehlfunktion. Die Qualität der Bilddaten hat sich nicht verändert.
- •Reduzieren Sie die Lautstärke am Fernsehgerät, da sonst Störgeräusche (Heulton) über die Fernsehlautsprecher zu hören sind.

#### **Standbildwahl mit den Berührungstasten auf dem Schirm**

Die Standbilder können auch mit –/+ auf den Seiten PAGE1/PAGE2/PAGE3 gewählt werden.

## **Indicateurs apparaissant sur l'écran LCD pendant la lecture d'images fixes**

 $(6/100)$  $C_{1152}$   $6/100$ 

 $+$   $\left| \right|$  CAM INDEX  $\left| \right|$  FN

## **Anzeigen von Standbildern – Memory Photo-Wiedergabe**

## **Bildschirmanzeigen während der Standbildwiedergabe**

Taille de l'image/Bildgröße

Numéro de l'image/Nombre total d'images enregistrées/ Bildnummer/Gesamtanzahl der gespeicherten Bilder

Marque d'impression/Druckmarke

Protection/Löschschutzmarke

Date/heure/divers réglages d'enregistrement/ Datum/Uhrzeit/Einstellzustände der Aufnahme

Lorsque le commutateur POWER est réglé sur VCR,  $\sqrt{|\text{VCR}|}$  apparaît au lieu de  $\sqrt{|\text{CAM}|}$  (caméra). Steht der POWER-Schalter auf VCR, erscheint hier  $\sqrt{vCR}$  statt $\sqrt{cAM}$ .

Nom du dossier, Nom du fichier/ Ordner- und Dateiname

 4 7 2002 12 : 05 : 56

 $100 - 0006$ 

#### **Si aucune image n'est enregistrée sur le "Memory Stick"**

Si vous appuyez sur MEMORY PLAY de la télécommande, le message  $\boxtimes$  NO FILE apparaît.

#### **Données d'enregistrement**

Pour afficher les données d'enregistrement (date, heure ou divers réglages), appuyez sur DATA CODE pendant la lecture. Vous pouvez aussi utiliser la télécommande pour cette opération (p. 57).

#### **Pour dégager les indicateurs**

Appuyez sur DSPL/TOUCH PANEL.

#### **Wenn kein Bild im "Memory Stick" gespeichert ist**

Bei Drücken von MEMORY PLAY auf der Fernbedienung erscheint die Anzeige  $\boxtimes$  NO FILE.

## **Der Data Code**

Durch Drücken von DATA CODE während der Wiedergabe werden die Data Code-Informationen (Datum/Uhrzeit und Einstellzustände der Aufnahme) angezeigt. Wahlweise können Sie auch die entsprechende Taste auf der Fernbedienung drücken (S. 57).

## **Zum Abschalten der Funktionsanzeigen**

Drücken Sie DSPL/TOUCH PANEL.

## **Lecture de six images à la fois (écran d'index)**

Vous pouvez afficher six images du "Memory Stick" à la fois. Cette fonction est pratique lorsqu'on recherche une image précise.

- **(1)**Réglez le commutateur POWER sur MEMORY/NETWORK (DCR-IP55E seulement) ou VCR.
- **(2)**En mode MEMORY/NETWORK, passez à l'étape 3.

En mode VCR, appuyez sur  $\Box$ PB.

**(3)**Appuyez sur INDEX pour afficher l'index.

Une marque rouge  $\blacktriangleright$  apparaît au-dessus de l'image qui était affichée avant la sélection de l'écran d'index.

- •Pour afficher les six images précédentes, appuyez sur  $\leftarrow$ .
- •Pour afficher les six images suivantes, appuyez  $\sin r \rightarrow$ .

Vous pouvez aussi utiliser –/+ de la télécommande.

## **Anzeigen von Standbildern – Memory Photo-Wiedergabe**

## **Gleichzeitiges Anzeigen von sechs gespeicherten Standbildern (Indexbild)**

Sechs Bilder können gleichzeitig angezeigt werden. Diese Funktion ist besonders bei der Bildsuche nützlich.

- **(1)** Stellen Sie den POWER-Schalter auf MEMORY/NETWORK (nur DCR-IP55E) oder VCR.
- **(2)**Im MEMORY/NETWORK-Modus fahren Sie mit Schritt 3 fort. Im VCR-Modus drücken Sie TPB.
- **(3)**Drücken Sie auf INDEX, um den Indexbildschirm abzurufen.

Die rote ▶-Marke erscheint über dem Bild, das zu sehen war, bevor in den Indexmodus geschaltet wurde.

- •Zum Anzeigen der vorausgegangenen 6 Bilder drücken Sie ←.
- •Zum Anzeigen der nächsten 6 Bilder drücken  $\operatorname{Sie} \rightarrow$

Hierzu können Sie auch –/+ auf der Fernbedienung drücken.

 $M$ arque  $\blacktriangleright$  / $\blacktriangleright$ -Marke

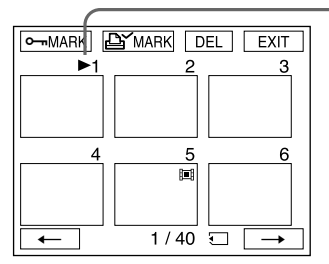

## **Pour revenir à FN**

Appuyez sur EXIT.

## **Pour revenir à l'affichage normal (une seule image)**

Appuyez sur l'image que vous voulez afficher.

#### **Remarque**

Pendant l'affichage de l'écran d'index, un numéro apparaît au-dessus de chaque image. Ce numéro correspond à l'ordre des images enregistrées sur le "Memory Stick". Il ne s'agit pas du nom du fichier (p. 127).

#### **Images retouchées sur un ordinateur ou prises par un autre appareil**

Ces images ne peuvent pas toujours être affichées sur l'écran d'index.

## **Zum Zurückschalten auf FN**

Drücken Sie auf EXIT.

## **Zum Zurückschalten auf normale Wiedergabe (Einzelbildwiedergabe)**

Drücken Sie auf das Bild, das angezeigt werden soll.

#### **Hinweis**

Auf dem Indexbildschirm wird über jedem Bild eine Nummer angezeigt. Diese gibt die Speicherreihenfolge im "Memory Stick" an. Es handelt sich nicht um den Dateinamen (S. 127).

#### **Wenn die Bilddaten mit einem Computer modifiziert oder auf einem anderen Gerät aufgenommen wurden**

Solche Dateien können auf dem Indexbildschirm eventuell nicht angezeigt werden.

## **Visionnage d'images animées – Lecture de séquences MPEG**

Vous pouvez revoir les images animées enregistrées sur un "Memory Stick". Six images, images fixes comprises, pourront être affichées à la fois si vous sélectionnez l'écran d'index.

#### **Avant de commencer**

Insérez un "Memory Stick" dans le caméscope.

- **(1)**Réglez le commutateur POWER sur MEMORY/NETWORK (DCR-IP55E seulement) ou VCR.
- **(2)** Appuyez sur PLAY ou □PB. La dernière image enregistrée apparaît.
- **(3)**Appuyez sur –/+ pour sélectionner les images animées souhaitées.
	- : image précédente
	- + : image suivante
- **(4)** Appuyez sur MPEG  $\blacktriangleright$  **II** pour commencer la lecture.
- **(5)**Pour ajuster le volume, appuyez sur VOL– ou VOL+.
	- VOL– : augmentation du volume
	- VOL+ : diminution du volume

Lorsque l'écran LCD est fermé, aucun son n'est audible.

## **Wiedergabe von Filmen** im "Memory Stick" **– MPEG-Filmwiedergabe**

Die im "Memory Stick" gespeicherten Filme können wie folgt wiedergegeben werden. Außerdem können Sie auch sechs Filmszenen oder Bilder gleichzeitig auf dem Indexbildschirm wiedergeben.

#### **Vorbereitungen**

Setzen Sie den "Memory Stick" in den Camcorder ein.

- **(1)** Stellen Sie den POWER-Schalter auf MEMORY/NETWORK (nur DCR-IP55E) oder VCR.
- **(1)** Drücken Sie PLAY oder □PB. Das zuletzt aufgenommene Bild erscheint.
- **(1)**Drücken Sie –/+, um das gewünschte Bild zu wählen.
	- –: vorheriges Bild
	- +: nächstes Bild
- **(4)** Drücken Sie MPEG  $\blacktriangleright$  **II**, um die Wiedergabe zu starten.
- **(5)** Stellen Sie mit VOL– oder VOL+ die Lautstärke ein. VOL–: leiser
	- VOL+: lauter
	- Wenn Sie den LCD-Schirm schließen, wird der Ton stummgeschaltet.

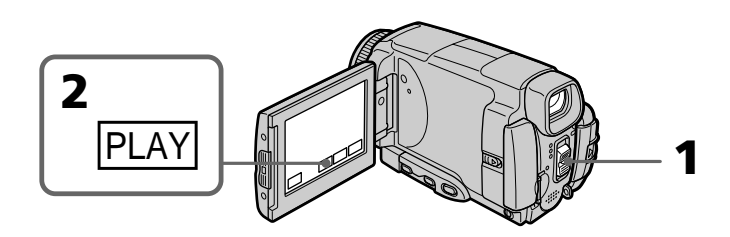

### **Pour arrêter la lecture d'une séquence MPEG**

Appuyez sur MPEG  $\blacktriangleright$  II. Pour poursuivre la lecture, appuyez une nouvelle fois sur MPEG $\blacktriangleright$  $\mathbf{H}$ .

## **Zum Stoppen der MPEG-Filmwiedergabe**

Drücken Sie MPEG  $\blacktriangleright$  II. Zum Fortsetzen der Wiedergabe drücken Sie MPEG $\blacktriangleright$  II erneut.

## **Visionnage d'images animées – Lecture de séquences MPEG**

#### **Remarque**

Vous ne pourrez peut-être pas revoir vos images sur votre caméscope :

- si elles ont été retouchées sur un ordinateur.
- si elles ont été prises par un autre appareil.

#### **Les séquences MPEG enregistrées avec le caméscope :**

- •sont de format MPEG MOVIE AD.
- •ne peuvent pas être lues sur un appareil photo numérique ni sur un autre caméscope numérique.
- •ne peuvent pas être transmises par la prise i.LINK (interface MICROMV).

#### **Pour regarder les images sur un téléviseur**

- •Raccordez le caméscope au téléviseur avec le cordon de liaison audio/vidéo fourni avec le caméscope avant de commencer.
- •Réduisez le volume du téléviseur sinon les haut-parleurs peuvent émettre un bruit (sifflement).

#### **Image animée**

Vous pouvez aussi sélectionner des images animées avec –/+ sur PAGE1/PAGE2 ou PAGE3.

#### **Si aucune image n'est enregistrée sur un "Memory Stick"**

Le message  $\boxdot$  NO FILE apparaît lorsque vous appuyez sur MEMORY PLAY de la télécommande.

## **Pour changer la taille de l'écran**

Appuyez sur SCRN SIZE. La taille de l'écran change comme suit :

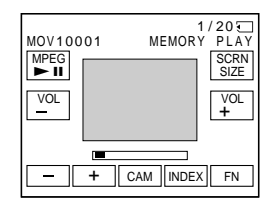

#### **Remarques sur la taille de l'écran**

- •Avec certains films, l'image ne peut pas être affichée au centre de l'écran.
- •Avec certains films, l'image ne peut pas apparaître en grand, même si la taille de l'écran est changée.

## **Wiedergabe von Filmen im "Memorv Stick" – MPEG-Filmwiedergabe**

#### **Hinweis**

In folgenden Fällen ist manchmal keine einwandfreie Wiedergabe mit dem Camcorder möglich:

- Wenn die Bilddaten mit einem Computer modifiziert wurden.
- Wenn die Bilder mit einem anderen Gerät aufgenommen wurden.

#### **Der mit dem Camcorder aufgenommene MPEG-Film:**

- •Besitzt das MPEG MOVIE AD-Format.
- •Kann nicht mit digitalen Standbildkameras und digitalen Camcordern wiedergegeben werden.
- •Wird nicht über die i.LINK-Buchse (MICROMV-Interface) ausgegeben.

#### **Zur Wiedergabe auf einem Fernsehschirm**

- •Schließen Sie den Fernseher über das mitgelieferte A/V-Kabel an den Camcorder an.
- •Reduzieren Sie vor dem Wiedergabestart am Fernseher die Lautstärke, um Störgeräusche (Heulgeräusche) von den Fernseh-Lautsprechern zu verhindern.

#### **Wahl der Filmszene**

Eine Filmszene können Sie auch mit –/+ auf den Seiten PAGE1/PAGE2/PAGE3 wählen.

#### **Wenn keine Bilder auf dem Memory Stick aufgezeichnet sind**

Bei Drücken von MEMORY PLAY auf der Fernbedienung erscheint die Anzeige  $\boxtimes$  NO FILE.

## **Zum Ändern der Schirmgröße**

Drücken Sie auf SCRN SIZE. Die Größe des Schirms ändert sich dann wie folgt:

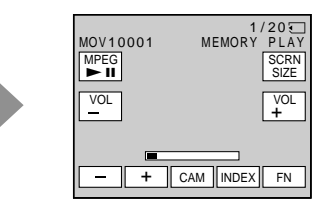

#### **Hinweise zur Schirmgröße**

- •Je nach dem Film erscheint das Bild möglicherweise nicht in der Mitte des Schirms.
- •Je nach dem Film füllt das Bild beim Umschalten der Schirmgröße möglicherweise nicht den ganzen Bildschirm.

## **Indicateurs apparaissant sur l'écran LCD pendant la lecture d'images animées**

## **Wiedergabe von Filmen im "Memory Stick" – MPEG-Filmwiedergabe**

## **Bildschirmanzeigen während der Filmwedergabe**

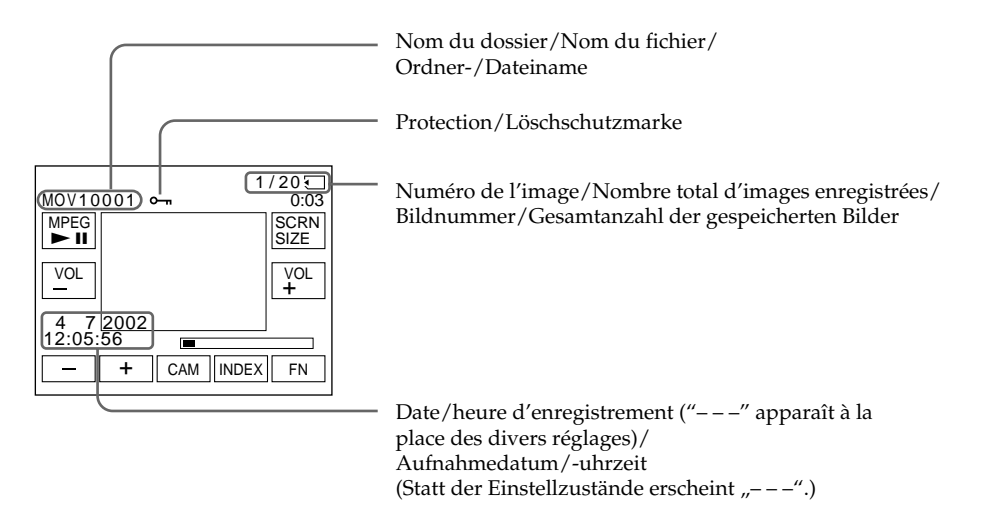

#### **Date et heure d'enregistrement**

Pour afficher la date et l'heure d'enregistrement, appuyez sur DATA CODE pendant la lecture. Vous pouvez aussi utiliser la télécommande pour cette opération (p. 57).

#### **Pour dégager les indicateurs**

Appuyez sur DSPL/TOUCH PANEL.

#### **Aufnahmedatum/-uhrzeit**

Durch Drücken von DATA CODE werden Datum/Uhrzeit der Aufnahme angezeigt. Wahlweise können Sie auch die entsprechende Taste auf der Fernbedienung drücken (S. 57).

#### **Zum Abschalten der Funktionsanzeigen**

Drücken Sie DSPL/TOUCH PANEL.

# **Copie sur une cassette d'images fixes d'un "Memory Stick"**

Vous pouvez copier les images enregistrées sur un "Memory Stick" sur une cassette. Vous pouvez aussi utiliser la télécommande pour cette opération.

### **Avant de commencer**

- •Insérez une cassette dans le caméscope pour l'enregistrement.
- •Insérez un "Memory Stick" dans le caméscope.
- **(1)**Réglez le commutateur POWER sur VCR.
- **(2)**Utilisez les touches d'exploitation vidéo pour localiser le point où vous voulez enregistrer et arrêtez la lecture.
- **(3)** Appuyez sur **□** PB. La dernière image enregistrée apparaît.
- **(4)**Appuyez sur –/+ pour sélectionner l'image souhaitée.
	- : image précédente
	- + : image suivante
- **(5)**Appuyez sur FN pour sélectionner PAGE3.
- **(6)** Appuyez sur  $\overline{\circ}$  REC CTRL, puis sur REC START.

La copie commence.

Appuyez sur REC PAUSE à l'endroit où vous voulez arrêter l'enregistrement.

**(7)** Si vous devez copier d'autres scènes, répétez les étapes 4 à 6.

## **Kopieren von Bildern** aus dem "Memorv **Stick" auf Cassette**

Standbilder können vom "Memory Stick" auf die Cassette kopiert werden. Die Steuerung kann auch über die Fernbedienung erfolgen.

### **Vorbereitung**

- •Legen Sie die Cassette in den Camcorder ein.
- •Setzen Sie den "Memory Stick" in den Camcorder ein.
- **(1)** Stellen Sie den POWER-Schalter auf VCR.
- **(2)** Suchen Sie mit den Bandsteuertasten den gewünschten Punkt auf, und schalten Sie auf Stopp.
- **(3)** Drücken Sie auf  $\Box$  PB. Das zuletzt aufgenommene Bild erscheint.
- **(4)**Wählen Sie durch Drücken von –/+ das gewünschte Bild.
	- –: vorheriges Bild
	- +: nächstes Bild
- **(5)**Drücken Sie auf FN, und wählen Sie PAGE3.
- **(6)** Drücken Sie auf  $\overline{CD}$  REC CTRL und dann auf REC START.

Der Kopiervorgang beginnt. Drücken Sie REC PAUSE an der Stelle, an der die Aufnahme enden soll.

**(7)**Wenn Sie noch weitere Bilder kopieren wollen, wiederholen Sie die Schritte 4 bis 6.

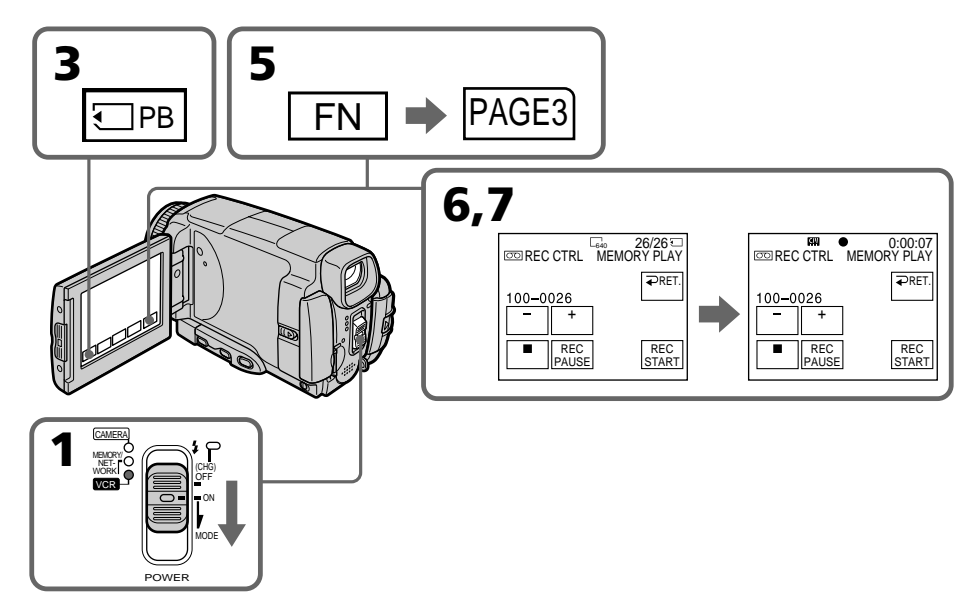
#### **Pour arrêter la copie en cours**

Appuyez sur sur l'écran LCD ou sur STOP de la télécommande.

#### **Remarques**

- •Vous ne pouvez pas copier de séquences MPEG sur la cassette.
- •Vous ne pouvez pas copier l'écran d'index sur la cassette.

#### **Pendant la copie**

Vous ne pouvez pas utiliser les touches suivantes :

- MEMORY PLAY
- MEMORY INDEX
- MEMORY DELETE
- $-MEMORY -/+$
- MEMORY MIX

#### **Images retouchées sur un ordinateur ou prises par un autre appareil**

Vous ne pourrez peut-être pas copier ces images sur votre caméscope.

#### **Kopieren von Bildern aus dem "Memory Stick" auf Cassette**

#### **Zum Abbrechen des Kopiervorgangs**

Drücken Sie **auf dem LCD-Schirm oder** STOP auf der Fernbedienung.

#### **Hinweise**

- •MPEG-Filmdateien können nicht auf Band kopiert werden.
- •Der Indexschirm kann nicht auf Band kopiert werden.

#### **Während des Kopierens**

Die folgenden Tasten arbeiten nicht:

- MEMORY PLAY
- MEMORY INDEX
- MEMORY DELETE
- $-MEMORY -/+$
- MEMORY MIX

#### **Wenn die Bilddaten mit einem Computer modifiziert oder mit einem anderen Gerät aufgenommen wurden**

In diesem Fall können die Daten möglicherweise nicht mit dem Camcorder kopiert werden.

# **Agrandissement d'images fixes d'un "Memory Stick" – PB ZOOM mémoire**

Vous pouvez agrandir les images fixes enregistrées sur un "Memory Stick". Une partie précise de l'image fixe peut être sélectionnée et agrandie. Vous pouvez ensuite copier l'image agrandie sur une cassette ou un "Memory Stick".

#### **Avant de commencer**

Insérez un "Memory Stick" dans le caméscope.

- **(1)**En mode de lecture de "Memory Stick" appuyez sur FN et sélectionnez PAGE2.
- **(2)**Appuyez sur PB ZOOM. L'écran PB ZOOM apparaît.
- **(3)**Appuyez sur la partie que vous voulez agrandir dans le cadre apparaissant sur l'écran PB ZOOM.

La partie sélectionnée va au centre de l'écran LCD et la taille de l'image devient à peu près deux fois plus grande. Si vous appuyez sur une autre partie de l'image, celle-ci va au centre de l'écran.

**(4)**Ajustez le rapport de focale avec le bouton de zoom.

L'image peut être agrandie de 1,1 fois à cinq fois sa taille.

Côté "W" : réduction de la focale

Côté "T" : augmentation de la focale

# **Vergrößern von Standbildern im "Memory Stick" – Memory PB ZOOM**

Mit dem Camcorder können Sie die im "Memory Stick" gespeicherten Standbilder vergrößern und den gewünschten Bildausschnitt wählen. Falls erwünscht, können Sie den vergrößerten Bildausschnitt auf den,,Memory Stick" kopieren.

#### **Vorbereitung**

Setzen Sie den "Memory Stick" in den Camcorder ein.

- **(1)**Drücken Sie während der Memory-Wiedergabe auf FN, und wählen Sie PAGE2.
- **(2)**Drücken Sie auf PB ZOOM. Die PB ZOOM-Anzeige erscheint.
- **(3)**Drücken Sie innerhalb des PB ZOOM-Rahmens auf die Stelle, die vergrößert werden soll.

Der betreffende Bildbereich rückt in die Schirmmitte und wird auf etwa das Doppelte vergrößert. Wenn Sie einen anderen Bereich vergrößern wollen, drücken Sie an einer anderen Stelle.

**(4)** Stellen Sie am Zoomknopf den gewünschten Zoomfaktor ein. Zwischen 1,1facher und fünffacher Vergrößerung kann variiert werden.

W-Seite : Kleinerer Zoomfaktor T-Seite : Größerer Zoomfaktor

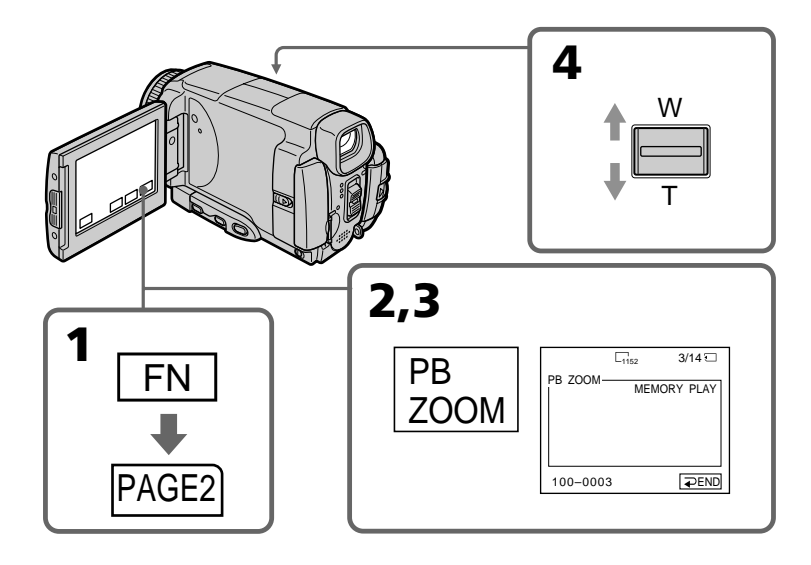

#### **Pour annuler la fonction PB ZOOM mémoire**

Appuyez sur  $\Rightarrow$  END.

#### **Images agrandies en mode PB ZOOM mémoire**

Ces images ne sont pas fournies par la prise i.LINK (interface MICROMV).

#### **En mode PB ZOOM mémoire**

Si vous appuyez sur la touche DSPL/TOUCH PANEL, le cadre sur l'écran PB ZOOM disparaît. Vous ne pouvez plus déplacer l'image au centre de l'écran LCD.

#### **Pourtour de l'image agrandie**

Le pourtour de l'image agrandie ne peut pas apparaître au centre de l'écran.

#### **Images animées enregistrées sur un "Memory Stick"**

La fonction PB ZOOM n'agit pas sur les images animées enregistrées sur un "Memory Stick".

#### **Pour enregistrer une image agrandie avec PB ZOOM sur un "Memory Stick"**

Appuyez sur PHOTO pour enregistrer l'image agrandie. (L'image est enregistrée en 640 × 480.)

#### **Vergrößern von Standbildern im "Memory Stick" – Memory PB ZOOM**

#### **Zum Abschalten der PB ZOOM-Funktion**

Drücken Sie END.

#### **Besonderheit des Memory PB ZOOM-Modus**

Die mit Memory PB ZOOM aufbereiteten Bilder werden nicht über die i.LINK-Buchse (MICROMV-Interface) ausgegeben.

#### **Hinweis zum Verschieben im Memory PB ZOOM-Modus**

Wenn Sie die DSPL/TOUCH PANEL-Taste drücken, verschwindet der Rahmen auf dem Memory PB ZOOM-Schirm. Sie können dann nicht mehr auf eine bestimmte Stelle drücken, um diese Stelle in die Schirmmitte zu verschieben.

#### **Die Kante des vergrößerten Bildes**

Die Kante des vergrößerten Bildes kann nicht in der Schirmmitte angezeigt werden.

#### **Filme im "Memory Stick"**

Filme im "Memory Stick" können nicht mit PB ZOOM vergrößert werden.

#### **So können Sie ein mit der PB ZOOM-Funktion** vergrößertes Bild in den "Memory Stick" **kopieren**

Drücken Sie PHOTO. Das mit der PB ZOOM-Funktion vergrößerte Bild wird aufgezeichnet (Bildgröße  $640 \times 480$ ).

# **Lecture d'images en diaporama – SLIDE SHOW**

Les images enregistrées sur le "Memory Stick" peuvent être reproduites dans l'ordre sans interruption. Cette fonction est utile lorsqu'on veut contrôler les images ou faire une présentation.

#### **Avant de commencer**

Insérez un "Memory Stick" dans le caméscope.

- **(1)**Réglez le commutateur POWER sur MEMORY/NETWORK (DCR-IP55E seulement).
- **(2)**Appuyez sur FN et sélectionnez PAGE1.
- **(3)**Appuyez sur MENU, puis sélectionnez SLIDE SHOW dans  $\Box$  des paramètres du menu (p. 229). Appuyez ensuite sur EXEC.
- **(4)**Appuyez sur START. Les images enregistrées sur le "Memory Stick" sont reproduites dans l'ordre.

# **Kontinuierliche Wiedergabe von Bildern – SLIDE SHOW**

Mit der Slide Show-Funktion können die Bilder automatisch nacheinander wiedergegeben werden. Diese Funktion erleichtert die Bildsuche und die Bildpräsentation.

#### **Vorbereitung**

Setzen Sie den "Memory Stick" in den Camcorder ein.

- **(1)** Stellen Sie den POWER-Schalter auf MEMORY/NETWORK (nur DCR-IP55E).
- **(2)**Drücken Sie auf FN, um PAGE1 aufzurufen.
- **(3)**Drücken Sie auf MENU, wählen Sie bei den Menüparameter SLIDE SHOW (S. 237), und drücken Sie auf EXEC.
- **(4)**Drücken Sie auf START. Der Camcorder gibt die im "Memory Stick" gespeicherten Bilder nacheinander wieder.

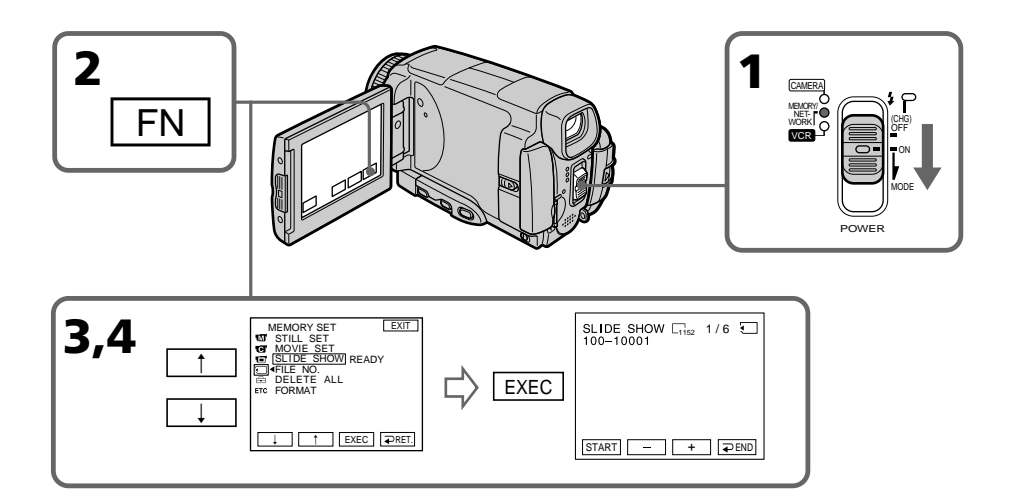

#### **Lecture d'images en diaporama – SLIDE SHOW**

#### **Pour arrêter le diaporama**

Appuyez  $\Rightarrow$  END.

#### **Pour interrompre le diaporama**

Appuyez sur PAUSE.

#### **Pour revenir à FN**

Appuyez sur  $\Rightarrow$  END suis sur EXIT.

#### **Pour commencer le diaporama par une image particulière**

Sélectionnez l'image souhaitée avec les touches  $-$ /+ avant l'étape 4.

#### **Pour regarder les images sur un téléviseur**

Raccordez le caméscope à un téléviseur avec le cordon de liaison audio/vidéo fourni avec le caméscope (p. 61) avant de commencer.

#### **Si vous changez de "Memory Stick" pendant le diaporama**

Le diaporama s'arrête. Vous devez recommencer depuis le début en procédant comme indiqué cidessus.

#### **S'il n'y a aucune image sur le "Memory Stick"**  $\boxtimes$  NO FILE apparaît.

#### **Kontinuierliche Wiedergabe von Bildern – SLIDE SHOW**

#### **Zum Abschalten der Slide Show**

Drücken Sie auf **₽** END.

## **Zum Anhalten der Slide Show**

Drücken Sie auf PAUSE.

#### **Zum Zurückschalten auf FN**

Drücken Sie auf END und dann auf EXIT.

#### **Zum Starten der Slide Show an einem bestimmten Bild**

Wählen Sie mit –/+ das gewünschte Bild, bevor Sie Schritt 4 ausführen.

#### **Zur Wiedergabe der Bilder auf einem Fernseher**

Schließen Sie den Camcorder über das mitgelieferte A/V-Kabel an den Fernseher an (S. 61).

#### **Wenn der "Memory Stick" während des Betriebs gewechselt wird**

Die Slide Show wird abgebrochen. Nach dem Wechseln des "Memory Stick" müssen Sie die Schritte erneut von Anfang an ausführen.

#### **Wenn keine Bilder im "Memory Stick" gespeichert sind**

 $\overline{\text{N}}$  NO FILE erscheint.

# **Prévention d'un effacement accidentel – Protection d'images**

Pour éviter d'effacer accidentellement des images importantes, vous pouvez les protéger.

#### **Avant de commencer**

Insérez un "Memory Stick" dans le caméscope.

- **(1)**Réglez le commutateur POWER sur MEMORY/NETWORK (DCR-IP55E seulement) ou VCR.
- **(2)**En mode MEMORY/NETWORK, passez à l'étape 3.

En mode VCR, appuyez sur  $\Box$  PB.

- **(3)**Appuyez sur INDEX du caméscope pour afficher l'index.
- **(4)**Appuyez sur MARK. L'écran de protection des images apparaît.
- **(5)**Appuyez sur l'image que vous voulez protéger. L'indicateur  $\sim$  apparaît au-dessus de l'image protégée.

# **Schutz vor versehentlichem Löschen – Protect**

Mit dem folgenden Verfahren können Sie wichtige Bilder vor versehentlichem Löschen schützen.

#### **Vorbereitung**

Setzen Sie den "Memory Stick" in den Camcorder ein.

- **(1)** Stellen Sie den POWER-Schalter auf MEMORY/NETWORK (nur DCR-IP55E) oder VCR.
- **(2)**Im MEMORY/NETWORK-Modus fahren Sie mit Schritt 3 fort.
	- Im VCR-Modus drücken Sie  $\neg$  PB.
- **(3)**Drücken Sie auf INDEX, um den Indexschirm anzuzeigen.
- **(4)**Drücken Sie auf MARK. Die Löschschutzanzeige erscheint.
- **(5)**Drücken Sie auf das zu schützende Bild. Das Bild wird geschützt, und das Symbol " erscheint an dem Bild.

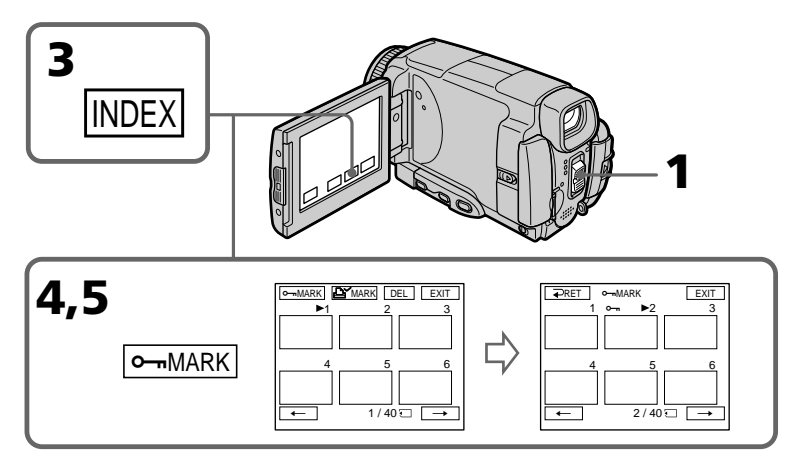

#### **Pour revenir à FN**

Appuyez sur EXIT.

#### **Pour annuler la protection d'une image**

Appuyez de nouveau sur l'image dont vous voulez annuler la protection à l'étape 5. L'indicateur  $\sim$  disparaît.

#### **Remarque**

Le formatage supprime toutes les données enregistrées sur le "Memory Stick", y compris les données de protection. Vérifiez le contenu du "Memory Stick" avant de le formater.

#### **Si le taquet d'interdiction d'écriture du "Memory Stick" est réglé sur LOCK**

Vous ne pourrez pas protéger les images.

#### **Schutz vor versehentlichem Löschen – Protect**

#### **Zum Zurückschalten auf FN**

Drücken Sie auf EXIT.

#### **Zum Abschalten des Löschschutzes**

Drücken Sie im Schritt 5 erneut auf das betreffende Bild. Das Symbol " $\rightarrow$ " erlischt.

#### **Hinweis**

Beim Formatieren des "Memory Stick" werden alle gespeicherten Information einschließlich der löschgeschützten Bilddateien gelöscht. Vergewissern Sie sich, dass die Dateien nicht mehr benötigt werden, bevor Sie den "Memory Stick" formatieren.

#### **Wenn der Schreibschutzschalter am "Memory Stick" auf LOCK steht**

Die Bilder können nicht gegen Löschen geschützt werden.

# **Suppression d'images – DELETE**

Vous pouvez choisir de supprimer toutes les images enregistrées sur un "Memory Stick" ou bien certaines images seulement.

#### **Suppression des images sélectionnées**

#### **Avant de commencer**

Insérez un "Memory Stick" dans le caméscope.

- **(1)**Réglez le commutateur POWER sur MEMORY/NETWORK (DCR-IP55E seulement) ou VCR.
- **(2)** Appuyez sur PLAY ou  $\Box$  PB, puis appuyez sur –/+ pour sélectionner l'image que vous voulez supprimer.
- **(3)**Appuyez sur FN pour afficher PAGE1.
- **(4)**Appuyez sur DELETE. DELETE? apparaît sur l'écran LCD.
- **(5)**Appuyez sur OK. L'image sélectionnée est supprimée.

# **Löschen von Bildern – DELETE**

Die im "Memory Stick" gespeicherten Bilder können gemeinsam oder einzeln gelöscht werden.

#### **Löschen einzelner Bilder**

#### **Vorbereitung**

Setzen Sie den "Memory Stick" in den Camcorder ein.

- **(1)** Stellen Sie den POWER-Schalter auf MEMORY/NETWORK (nur DCR-IP55E) oder VCR.
- **(2)** Drücken Sie auf PLAY oder  $\Box$  PB, und wählen Sie dann mit –/+ das zu löschende Bild.
- **(3)**Drücken Sie auf FN, um PAGE1 aufzurufen.
- **(4)**Drücken Sie auf DELETE. "DELETE?" erscheint auf dem LCD-Schirm.
- **(5)**Drücken Sie auf OK. Das Bild wird gelöscht.

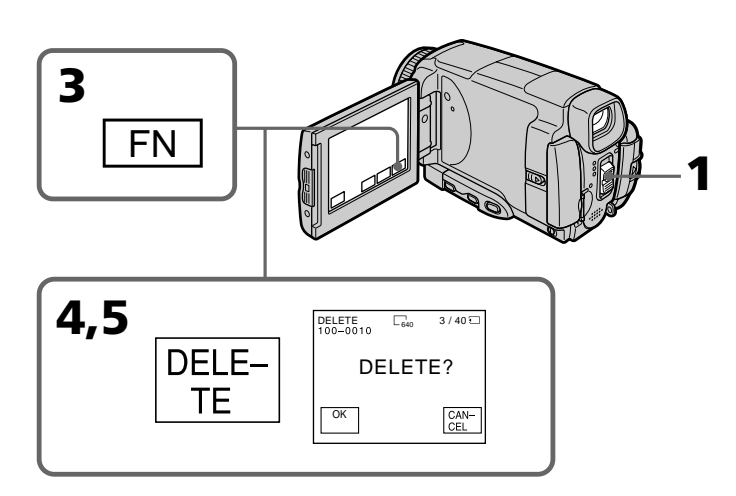

#### **Pour revenir à FN**

Appuyez sur EXIT.

#### **Pour annuler la suppression d'image**

Appuyez sur CANCEL à l'étape 5.

#### **Remarques**

- •Pour supprimer une image protégée, annulez d'abord la protection.
- •Lorsqu'une image a été supprimée, elle ne peut pas être restituée. Vérifiez bien les images avant de les supprimer.

#### **Si le taquet d'interdiction d'écriture du "Memory Stick" est réglé sur LOCK**

Aucune image ne pourra être supprimée.

#### **Zum Zurückschalten auf FN**

Drücken Sie auf EXIT.

#### **Zum Stornieren des Löschens**

Drücken Sie im Schritt 5 auf CANCEL.

#### **Hinweise**

- •Vor dem Löschen eines Bildes muss der Löschschutz abgeschaltet werden.
- •Ein gelöschtes Bild kann nicht mehr zurückgerufen werden. Vergewissern Sie sich sorgfältig, dass Sie das Bild nicht mehr benötigen.

#### **Wenn der Schreibschutzschalter am "Memory Stick" auf LOCK steht**

Es können keine Bilder gelöscht werden.

#### **Suppression des images sélectionnées sur l'écran d'index**

#### **Avant de commencer**

Insérez un "Memory Stick" dans le caméscope.

- **(1)**Réglez le commutateur POWER sur MEMORY/NETWORK (DCR-IP55E seulement) ou VCR.
- **(2)**En mode MEMORY/NETWORK, passez à l'étape 3.

En mode VCR, appuyez sur  $\Box$  PB.

- **(3)**Appuyez sur INDEX pour afficher l'écran d'index.
- **(4)**Appuyez sur DEL. Sélectionnez l'image que vous voulez supprimer. Le numéro de l'image sélectionnée est surligné.
- **(5)** Si vous voulez supprimer d'autres images, appuyez sur l'image.
- **(6)**Après avoir sélectionné l'image, appuyez sur EXEC. DELETE? apparaît sur l'écran LCD.
- **(7)**Appuyez sur OK. Les images sélectionnées sont supprimées.

#### **Löschen einzelner Bilder auf dem Indexbildschirm**

#### **Vorbereitung**

Setzen Sie den "Memory Stick" in den Camcorder ein.

- **(1)** Stellen Sie den POWER-Schalter auf MEMORY/NETWORK (nur DCR-IP55E) oder VCR.
- **(2)**Im MEMORY/NETWORK-Modus fahren Sie mit Schritt 3 fort.
- Im VCR-Modus drücken Sie auf  $\Box$  PB. **(3)**Drücken Sie auf INDEX, um den Indexbildschirm anzuzeigen.
- **(4)**Drücken Sie auf DEL und dann auf das zu löschende Bild. Die Nummer des Bildes wird hervorgehoben.
- **(5)**Wenn Sie noch ein weiteres Bilder löschen wollen, drücken Sie auf das Bild.
- **(6)** Nachdem Sie das zu löschende Bild gewählt haben, drücken Sie auf EXEC. DELETE? erscheint auf dem LCD-Schirm.
- **(7)**Drücken Sie auf OK. Das Bild wird gelöscht.

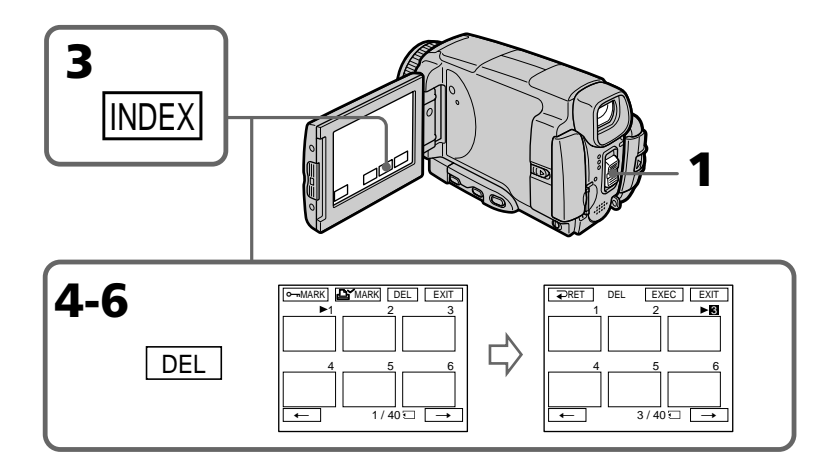

#### **Pour revenir à FN**

Appuyez sur EXIT.

#### **Pour annuler la suppression des images**

Appuyez sur CANCEL à l'étape 6.

#### **Zum Zurückschalten auf FN** Drücken Sie auf EXIT.

#### **Zum Stornieren des Löschens**

Drücken Sie im Schritt 6 auf CANCEL.

#### **Suppression de toutes les images**

Vous pouvez supprimer en une seule fois toutes les images du "Memory Stick" qui n'ont pas été protégées.

#### **Avant de commencer**

Insérez un "Memory Stick" dans le caméscope.

- **(1)**Réglez le commutateur POWER sur MEMORY/NETWORK (DCR-IP55E seulement).
- **(2)**Appuyez sur FN pour afficher PAGE1.
- **(3)**Appuyez sur MENU, puis sélectionnez DELETE ALL dans  $\overline{\Box}$  des paramètres du menu (p. 229). Appuyez ensuite sur EXEC.
- **(4)** Appuyez sur  $\uparrow/\downarrow$  pour sélectionner OK, puis appuyez sur EXEC.

OK est remplacé par EXECUTE.

**(5)**Appuyez sur EXEC. DELETING apparaît sur l'écran LCD. Lorsque toutes les images non protégées ont été supprimées, COMPLETE apparaît.

## **Löschen von Bildern – DELETE**

#### **Löschen aller Bilder**

Alle nicht löschgeschützten Bilder des "Memory Stick" können gemeinsam gelöscht werden.

#### **Vorbereitung**

Setzen Sie den "Memory Stick" in den Camcorder ein.

- **(1)** Stellen Sie den POWER-Schalter auf MEMORY/NETWORK (nur DCR-IP55E).
- **(2)**Drücken Sie auf FN, um PAGE1 aufzurufen.
- **(3)**Drücken Sie auf MENU, wählen Sie bei den Menüparameter DELETE ALL (S. 237), und drücken Sie auf EXEC.
- **(4)** Wählen Sie mit  $\uparrow/\downarrow$  die Option OK, und drücken Sie auf EXEC.
- "OK" ändert sich zu "EXECUTE". **(5)**Drücken Sie auf EXEC. DELETING erscheint auf dem LCD-Schirm. Wenn alle nicht löschgeschützten Bilder gelöscht sind, erscheint COMPLETE.

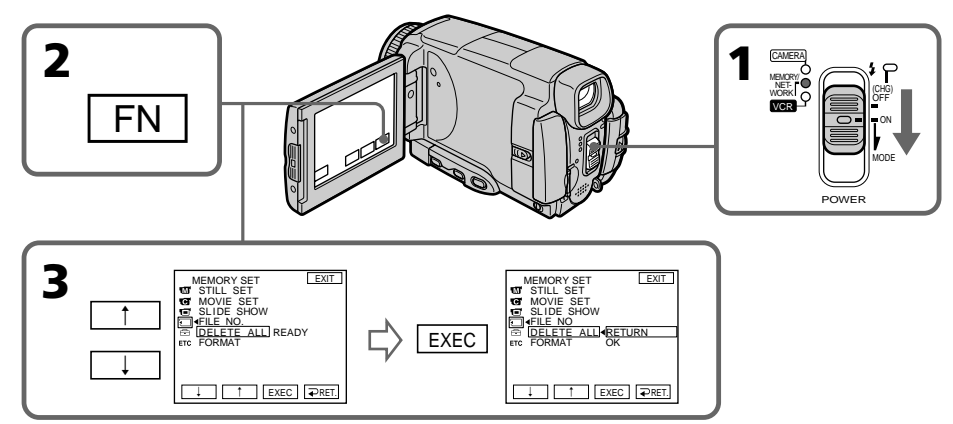

#### **Pour revenir à FN**

Appuyez sur EXIT.

#### **Pour annuler la suppression de toutes les images du "Memory Stick"**

Appuyez sur  $\uparrow$ / $\downarrow$  pour sélectionner RETURN à l'étape 5, puis appuyez sur EXEC.

#### **Lorsque DELETING apparaît**

Ne tournez pas le commutateur POWER et n'appuyez sur aucune touche.

#### **Zum Zurückschalten auf FN**

Drücken Sie auf EXIT.

#### **Zum Verlassen des Löschbetriebs**

Wählen Sie im Schritt 5 mit 1/1 die Option RETURN, und drücken Sie dann auf EXEC.

**Während "DELETING" angezeigt wird** Stellen Sie den POWER-Schalter nicht um, und drücken Sie keine Taste.

# **Inscription d'une marque d'impression – PRINT MARK**

Vous pouvez marquer les images fixes que vous voulez imprimer. Cette fonction est utile lorsqu'on veut imprimer certaines images ultérieurement.

Le caméscope est conforme au standard DPOF (Digital Print Order Format), un format qui sert à spécifier l'ordre d'impression des images fixes.

#### **Avant de commencer**

Insérez un "Memory Stick" dans le caméscope.

- **(1)**Réglez le commutateur POWER sur MEMORY/NETWORK (DCR-IP55E seulement) ou VCR.
- **(2)**En mode MEMORY/NETWORK, passez à l'étape 3.
	- En mode VCR, appuyez sur  $\Box$  PB.
- **(3)**Appuyez sur INDEX pour afficher l'index.
- **(4)**Appuyez sur MARK. L'écran d'inscription de marques d'impression apparaît.
- **(5)**Appuyez sur l'image que vous voulez marquer. La marque d'impression  $\mathbf{B}'$ apparaît sur l'image sélectionnée.

# **Setzen einer Druckmarke – PRINT MARK**

Bilder können durch Druckmarken (PRINT MARK) für den Ausdruck auf einem Drucker vorgemerkt werden.

Der Camcorder arbeitet nach dem DPOF-Standard (Digital Print Order Format), einem Standard, der die Druckreihenfolge festlegt.

#### **Vorbereitung**

Setzen Sie den "Memory Stick" in den Camcorder ein.

- **(1)** Stellen Sie den POWER-Schalter auf MEMORY/NETWORK (nur DCR-IP55E) oder VCR.
- **(2)**Im MEMORY/NETWORK-Modus fahren Sie mit Schritt 3 fort.
- Im VCR-Modus drücken Sie auf  $\Box$  PB. **(3)**Drücken Sie auf INDEX, um den Indexbildschirm anzuzeigen.
- **(4)**Drücken Sie auf MARK. Der Schirm zum Setzen einer Druckmarken erscheint.
- **(5)**Drücken Sie auf das Bild, an dem eine Druckmarke gesetzt werden soll. Die Druckmarke  $\mathbf{B}'$  erscheint am betreffenden Bild.

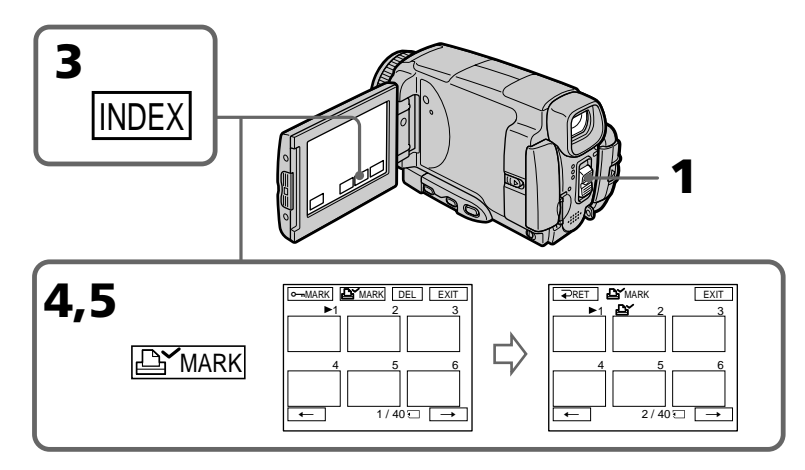

#### **Inscription d'une marque d'impression – PRINT MARK**

#### **Pour revenir à FN**

Appuyez sur EXIT.

#### **Pour annuler une marque d'impression**

Appuyez de nouveau sur l'image dont vous voulez supprimer la marque d'impression à l'étape 5. L'indicateur  $\mathbf{B}$ <sup>d</sup> disparaît.

#### **Si le taquet d'interdiction d'écriture du "Memory Stick" est réglé sur LOCK**

Les images fixes ne pourront pas être marquées pour l'impression.

#### **Images animées**

Il n'est pas possible d'inscrire de marques d'impression sur les images animées.

#### **Setzen einer Druckmarke – PRINT MARK**

#### **Zum Zurückschalten auf FN**

Drücken Sie auf EXIT.

#### **Zum Löschen der Druckmarke**

Drücken Sie im Schritt 5 erneut auf das betreffende Bild. Das Symbol  $\mathbf{B}'$  erlischt.

#### Wenn der Schreibschutzschalter am "Memory **Stick" auf LOCK steht**

Es können keine Druckmarken gesetzt werden.

#### **Filmen**

An Filmen können keine Druckmarken gesetzt werden.

**— Visionnage d'images sur un ordinateur —**

# **Visionnage d'images sur un ordinateur – Introduction**

Pour regarder sur un ordinateur les images enregistrées sur un "Memory Stick" ou sur une cassette, vous devez raccorder le caméscope et l'ordinateur de façon différente.

Pour voir des images sur un ordinateur muni d'un logement de "Memory Stick", retirez le "Memory Stick" du caméscope et insérez-le dans le logement de "Memory Stick" de l'ordinateur.

#### **— Betrieb mit einem Computer —**

# **Bildwiedergabe auf dem Computerschirm – Einführung**

Zur Wiedergabe der im "Memory Stick" oder auf dem Band aufgezeichneten Bilder können Sie den Camcorder auf die folgenden Arten an einen Computer anschließen.

Wenn Ihr Computer einen "Memory Stick"-Schacht besitzt, nehmen Sie den "Memory Stick" aus dem Camcorder heraus, und schieben Sie ihn in den "Memory Stick"-Schacht des Computers ein.

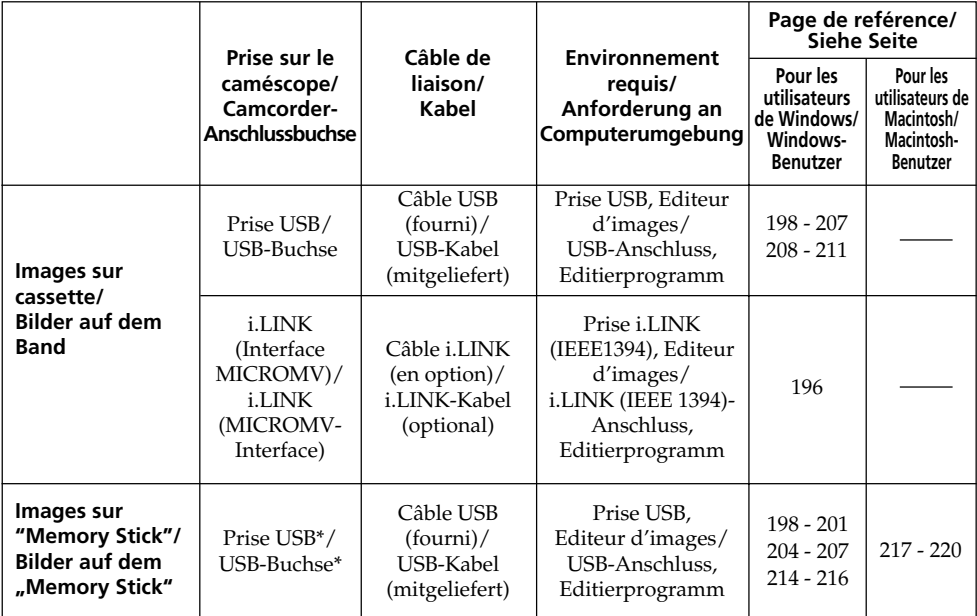

**Reliez le caméscope à l'ordinateur par la prise USB après l'installation complète du pilote USB. Si vous les reliez avant la fin de l'installation, le pilote USB ne s'installera pas correctement.**

Pour le détail sur les prises de l'ordinateur et sur l'éditeur, contactez le fabricant de l'ordinateur.

**Der Camcorder darf erst an den Computer angeschlossen werden, wenn die Installation des USB-Treibers beendet ist. Wenn der Camcorder bereits am Computer angeschlossen ist, kann der USB-Treiber nicht richtig installiert werden.**

Einzelheiten zu den Anschlüssen Ihres Computers und dem Editierprogramm erfahren Sie beim Hersteller Ihres Computers.

#### **\*Lorsque le caméscope est relié à un ordinateur sans prise USB**

Utilisez un adaptateur-disquette ou un adaptateur-carte PC pour "Memory Stick". Avant d'acheter un accessoire, vérifiez dans un catalogue l'environnement dans lequel il fonctionne.

#### **Remarques sur l'emploi de l'ordinateur**

#### **"Memory Stick"**

- •Le "Memory Stick" ne pourra pas être utilisé avec le caméscope s'il a été formaté sur l'ordinateur, ou s'il a été formaté sur l'ordinateur alors qu'il était inséré dans le caméscope, et celui-ci relié par le câble USB à l'ordinateur.
- •Ne compressez pas les données du "Memory Stick". Les données compressés ne peuvent pas être lues par le caméscope.

#### **Logiciel**

- •Lorsque vous ouvrez un fichier d'image fixe avec certaines applications, la taille du fichier peut augmenter.
- •Si vous importez sur votre caméscope une image retouchée sur votre ordinateur avec un logiciel de retouche, ou si vous modifiez directement une image sur le caméscope, le format de l'image change et un indicateur d'erreur peut apparaître. Dans ce cas, il n'est pas possible d'ouvrir le fichier retouché.

#### **Communications avec l'ordinateur**

Les communications entre le caméscope et l'ordinateur peuvent ne pas se rétablir après la suspension, la reprise ou la mise en veille de l'ordinateur.

#### **Bildwiedergabe auf dem Computerschirm – Einführung**

#### **\*Wenn der Computer keine USB-Buchse besitzt**

Verwenden Sie einen optionalen "Memory Stick"-Diskettenadapter oder PC-Kartenadapter. Informieren Sie sich vor dem Kauf anhand des Katalogs über die empfohlene Betriebsumgebung.

#### **Hinweise zum Betrieb des Computers**

#### **"Memory Stick"**

- Ein mit dem Computer formatierter "Memory Stick" kann möglicherweise nicht im Camcorder verwendet werden. Auch wenn beim Formatieren das USB-Kabel angeschlossen war, kann der "Memory Stick" möglicherweise nicht im Camcorder verwendet werden.
- Die Daten des "Memory Stick" dürfen nicht komprimiert werden. Komprimierte Dateien können nicht mit dem Camcorder wiedergegeben werden.

#### **Programm**

- •Abhängig vom Applikationsprogramm vergrößert sich die Standbilddatei manchmal beim Öffnen.
- •Wenn ein Bild, das mit einem Nachbearbeitungsprogramm modifiziert wurde, vom Computer zum Camcorder übertragen wird oder wenn ein Bild direkt mit dem Camcorder modifiziert wurde, ändert sich das Format möglicherweise und die Datei kann nicht geöffnet werden (eine Fehlermeldung erscheint).

#### **Kommunikation mit dem Computer**

Wenn der Computer aus dem Modus Suspend (Herunterfahren), Resume (Neustarten) oder Sleep (Ruhezustand) heraus wieder aktiviert wird, funktioniert die Kommunikation zwischen Camcorder und Computer möglicherweise nicht.

# **Raccordement du caméscope à un ordinateur par le câble i.LINK – Utilisateurs de Windows**

Vous pouvez voir ou retoucher les images enregistrées sur une cassette sur votre ordinateur. Les images éditées sur l'ordinateur peuvent ensuite être copiées sur une cassette. Pour voir vos images sur votre ordinateur, il faut installer l'application MovieShaker Ver.3.1 for MICROMV (fournie) et utiliser câble i.LINK.

# **Anschluss des Camcorders an einen Computer über ein i.LINK-Kabel – Für Windows-Benutzer**

Die auf dem Band aufgezeichneten Bilder können auf einem Computer wiedergegeben oder mit einem Computer editiert werden. Außerdem können Sie editierte Bilder vom Computer auf Band übertragen. Zur Bildwiedergabe auf den Computer muss das Applikationsprogramm MovieShaker Ver. 3.1 for MICROMV (mitgeliefert) installiert werden. Der Anschluss erfolgt über ein i.LINK-Kabel.

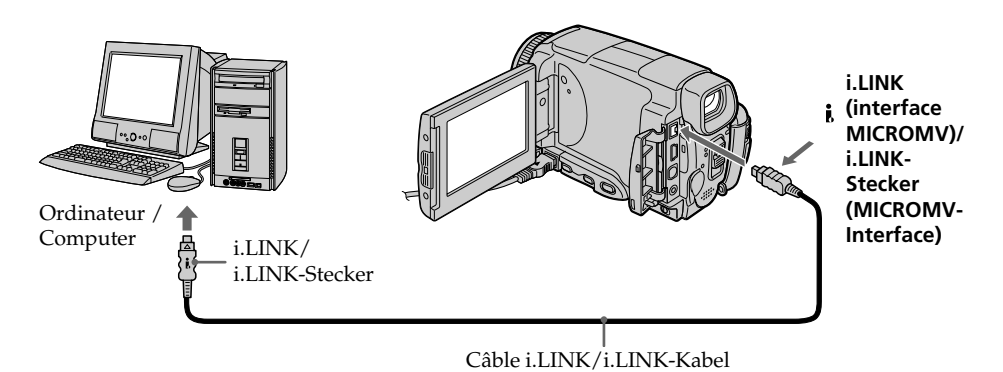

#### **Remarque**

Pour voir les images sur votre ordinateur, vous devez installer le pilote i.LINK et le logiciel de visualisation sur votre ordinateur. Ils se trouvent tous deux avec l'application fournie MovieShaker Ver.3.1 for MICROMV. Ne raccordez par le caméscope à l'ordinateur avant d'installer le pilote i.LINK et le logiciel de visualisation sur votre ordinateur. Pour le détail sur l'installation et sur la liaison i.LINK, reportez-vous au mode d'emploi fourni avec MovieShaker Ver.3.1 for MICROMV.

#### **Hinweis**

Zur Wiedergabe von Bildern auf dem Computer muss der i.LINK-Treiber und das Applikationsprogramm MovieShaker Ver. 3.1 for MICROMV (beides mitgeliefert) im Computer installiert werden. Beim Installieren darf der Camcorder noch nicht am Computer angeschlossen sein. Einzelheiten zur Installation und zum Anschließen des i.LINK-Kabels finden Sie in der Anleitung des MovieShaker Ver. 3.1 for MICROMV.

#### **Raccordement du caméscope à un ordinateur par le câble i.LINK – Utilisateurs de Windows**

#### **Environnement recommandé**

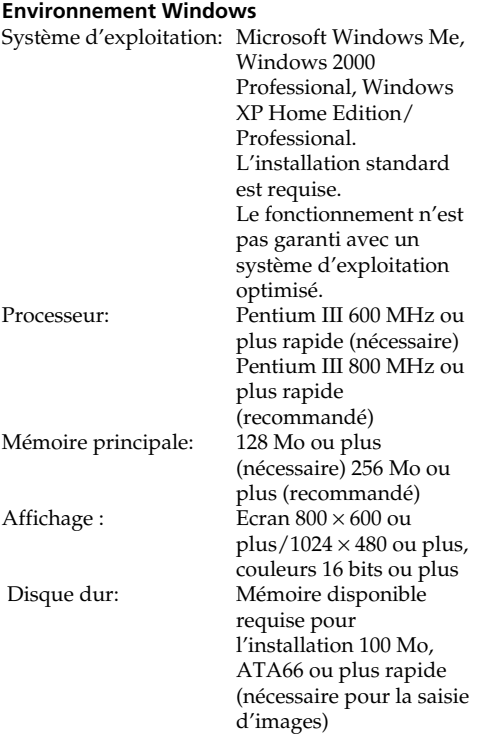

La prise i.LINK (IEEE1394) doit être pourvue en standard.

#### **Remarque**

Le fonctionnement n'est pas garanti dans tous les environnements mentionnés ci-dessus.

#### **Anschluss des Camcorders an einen Computer über ein i.LINK-Kabel – Für Windows-Benutzer**

#### **Empfohlene Computer-Umgebung Empfohlene Windows-Umgebung**

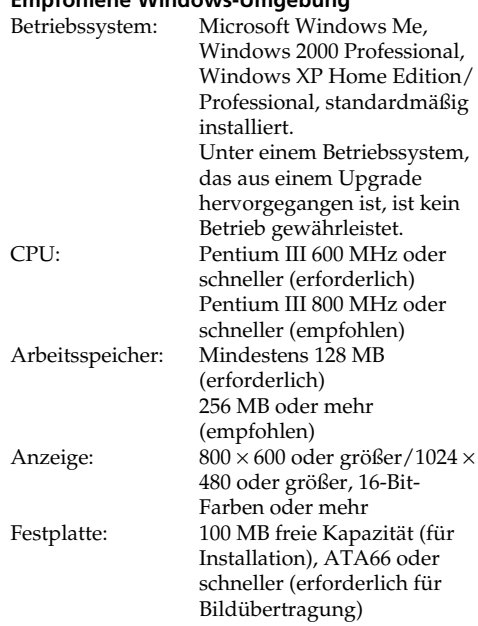

Standardmäßig muss ein i.LINK (IEEE1394)- Anschluss vorhanden sein.

#### **Hinweis**

Auch in der oben empfohlenen Computer-Umgebung ist manchmal kein Betrieb gewährleistet.

# **Raccordement du caméscope à un ordinateur par le câble USB – Utilisateurs de Windows**

**Reliez le caméscope à l'ordinateur après l'installation complète du pilote USB. Si vous les reliez avant la fin de l'installation, le pilote USB ne s'installera pas correctement.**

#### **Lorsque le caméscope est relié à l'ordinateur par la prise USB**

Vous devez **installer le pilote USB** sur l'ordinateur pour pouvoir raccorder le caméscope au connecteur USB de l'ordinateur. Le pilote USB se trouve sur le CD-ROM fourni avec le logiciel de visualisation.

Si vous raccordez le caméscope et l'ordinateur par le câble USB, vous pourrez voir en temps réel sur votre ordinateur les images enregistrées sur une cassette (streaming USB).

Par ailleurs, si vous importez des images du caméscope sur votre ordinateur, vous pourrez les retoucher ou les éditer avec l'éditeur et les joindre à votre courrier électronique. Vous pouvez voir sur l'ordinateur les images

enregistrées sur des "Memory Stick".

# **Anschluss des Camcorders an einen Computer über ein USB-Kabel – Für Windows-Benutzer**

**Der Camcorder darf erst an den Computer angeschlossen werden, wenn die Installation des USB-Treibers beendet ist. Wenn der Camcorder bereits am Computer angeschlossen ist, kann der USB-Treiber nicht richtig installiert werden.**

#### **Wenn der Computer über die USB-Buchse angeschlossen ist**

In diesem Fall muss der **USB-Treiber im Computer installiert** werden. Der USB-Treiber befindet sich zusammen mit dem für die Bildwiedergabe erforderlichen Applikationsprogramm auf der CD-ROM. Wenn Sie den Camcorder über das USB-Kabel an den Computer anschließen, können Sie sowohl Live-Bilder des Camcorders als auch die auf dem Band aufgezeichneten Bilder auf dem Computer anzeigen (USB-Streaming-Funktion). Außerdem können Sie die Bilder auch vom Camcorder in den Computer herunterladen, um sie im Computer zu verwenden, mit einem geeigneten Nachbearbeitungsprogramm zu editieren oder als Anhang einer E-Mail zu verschicken.

Auch auf dem "Memory Stick" aufgezeichnete Bilder können auf dem Computerschirm angezeigt werden.

#### **Environnement recommandé pour le visionnage d'images d'une cassette par le câble USB**

#### **Système d'exploitation:**

Microsoft Windows 98SE, Windows Me, Windows 2000 Professional, Windows XP Home Edition ou Windows XP Professional. L'installation standard est requise. Le fonctionnement n'est pas garanti avec un

système d'exploitation optimisé.

Vous n'entendrez pas le son si l'ordinateur fonctionne sous Windows 98, mais vous pourrez voir les images.

#### **Processeur:**

Pentium III 500 MHz ou plus rapide (800 MHz ou plus recommandé)

#### **Application:**

DirectX 8.0a ou version ultérieure

#### **Système sonore:**

Carte son stéréo 16 bits et haut-parleurs stéréo **Mémoire:**

#### 64 Mo ou plus

#### **Disque dur:**

Mémoire disponible requise pour l'installation : au moins 200 Mo

Espace disponible recommandé sur le disque dur : au moins 1 Go (selon la taille des fichiers d'images édités)

#### **Affichage:**

Carte vidéo VRAM 4 Mo, Minimum 800 × 600 points High Colour (couleurs 16 bits, 65 000 couleurs), Pilote d'affichage compatible Direct Draw (à  $800 \times 600$  points ou moins, 256 couleurs ou moins, ce produit ne fonctionne pas correctement.)

#### **Divers:**

Ce produit fonctionne avec la technologie DirectX, il est donc nécessaire d'installer DirectX.

La prise USB doit être pourvue en standard.

**Vous ne pouvez pas utiliser cette fonction dans un environnement Macintosh.**

**Anschluss des Camcorders an einen Computer über ein USB-Kabel – Für Windows-Benutzer**

#### **Empfohlene Computer-Umgebung für Anschluss über USB-Kabel und Wiedergabe der Bandaufzeichnungen auf einem Computer**

#### **Betriebssystem:**

Microsoft Windows 98SE, Windows Me, Windows 2000 Professional, Windows XP Home Edition oder Windows XP Professional, standardmäßig installiert.

Unter einem Betriebssystem, das durch ein Upgrade hervorgegangen ist, ist kein Betrieb gewährleistet.

Unter Windows 98 ist kein Ton zu hören, Standbilder können jedoch gelesen werden. **CPU:**

Mindestens Intel Pentium III 500 MHz oder schneller (empfehlenswert 800 MHz oder mehr) **Applikation:**

DirectX 8.0a oder neuere Version **Ton:**

16-Bit-Stereokarte und Stereolautsprecher **Speicher:**

64 MB oder mehr

#### **Festplatte:**

Für die Installation ist ein freier Speicherplatz von mindestens 200 MB erforderlich.

Für die Bildverarbeitung wird ein Speicherplatz von mindestens 1 GB empfohlen (abhängig von der Größe der zu editierenden Bilddatei).

#### **Anzeige:**

4 MB VRAM-Videokarte, mindestens 800 × 600 Pixel, High-Colour (16-Bit-Farben, 65 000 Farben), geeignet für Direct Draw-Anzeigetreiber (bei  $800 \times 600$  Pixel oder weniger, 256 Farben oder weniger arbeitet die Einheit nicht einwandfrei)

#### **Sonstiges:**

Die Einheit arbeitet mit DirectX-Technologie. DirectX muss deshalb installiert sein.

Ein USB-Anschluss muss standardmäßig vorhanden sein..

**In einer Macintosh-Umgebung steht diese Funktion nicht zur Verfügung.**

#### **Environnement recommandé pour le visionnage d'images d'un "Memory Stick" par le câble USB**

#### **Environnement Windows recommandé Système d'exploitation :**

Microsoft Windows 98, Windows 98SE, Windows Me, Windows 2000 Professional, Windows XP Home Edition ou Windows XP Professional. L'installation standard est requise. Le fonctionnement n'est pas garanti avec un système d'exploitation optimisé.

#### **Processeur:**

Pentium MMX 200 MHz ou plus rapide

La prise USB doit être pourvue en standard.

Windows Media Player doit être installé (pour la lecture de séquences vidéo).

#### **Remarques**

- •Le fonctionnement n'est pas garanti dans un environnement Windows si plusieurs appareils USB sont raccordés à un seul ordinateur personnel, ou si une boîte de branchement est utilisée.
- •Selon le type d'appareils USB raccordés, certains d'entre eux risquent de ne pas fonctionner.
- •Le fonctionnement n'est pas garanti dans tous les environnements conseillés ci-dessus.
- •Windows et Windows Media sont des marques de fabrique ou des marques déposées de Microsoft Corporation, enregistrées aux Etats-Unis et/ou dans d'autres pays.
- •Pentium est une marque de fabrique ou une marque déposée de Intel Corporation.
- •Tous les autres noms de produits mentionnés ici peuvent être des marques de fabrique ou des marques déposées de leurs sociétés respectives. En outre, "TM" et "®" ne sont pas toujours mentionnés dans ce manuel.

**Anschluss des Camcorders an einen Computer über ein USB-Kabel – Für Windows-Benutzer**

**Empfohlene Computer-Umgebung bei Anschluss über USB-Kabel und Wiedergabe der Bilder des "Memory Stick" auf einem Computer**

#### **Empfohlene Windows-Umgebung Betriebssystem:**

Microsoft Windows 98, Windows 98SE, Windows Me, Windows 2000 Professional, Windows XP Home Edition oder Windows XP Professional müssen standardmäßig installiert sein.

Unter einem Betriebssystem, das durch ein Upgrade hervorgegangen ist, ist jedoch möglicherweise kein einwandfreier Betrieb gewährleistet.

#### **CPU:**

MMX Pentium 200 MHz oder schneller

Ein USB-Anschluss muss standardmäßig vorhanden sein.

Der Windows Media Player muss installiert sein (zur Wiedergabe von Filmen).

#### **Hinweise**

- •Ein Betrieb unter Windows ist nicht gewährleistet, wenn zwei oder mehr USB-Geräte gleichzeitig an einem Computer angeschlossen sind oder ein Hub verwendet wird.
- •Abhängig von der Art des gleichzeitig betriebenen USB-Geräts arbeiten möglicherweise einige Geräte nicht.
- •In bestimmten Fällen ist auch in der oben angegebenen Umgebung kein Betrieb gewährleistet.
- •Windows und Windows Media sind entweder eingetragene Warenzeichen oder Warenzeichen der Microsoft Corporation in den USA und/ oder anderen Ländern.
- •Pentium ist ein Warenzeichen oder ein eingetragenes Warenzeichen der Intel Corporation.
- •Bei einigen der erwähnten Produktnamen handelt es sich um Warenzeichen oder eingetragene Warenzeichen der betreffenden Firmen. In der Anleitung sind die Kennzeichnungen "TM" und "®" in einigen Fällen weggelassen.

#### **Raccordement du caméscope à un ordinateur par le câble USB – Utilisateurs de Windows**

#### **Installation du pilote USB**

**Effectuez les opérations suivantes avant de raccorder le câble USB à l'ordinateur. Raccordez le câble USB selon les instructions de "Reconnaissance du caméscope par l'ordinateur".**

Si vous utilisez Windows 2000 Professional, connectez-vous avec la permission des administrateurs.

Si vous utilisez Windows XP, connectez-vous avec la permission des informaticiens.

- **(1)**Allumez votre ordinateur et attendez que Windows soit chargé.
- **(2)**Insérez le CD-ROM fourni dans le lecteur de CD-ROM de votre ordinateur. Le logiciel démarre et l'écran apparaît.
- **(3)**Posez le curseur sur "USB Driver" et cliquez. L'installation du pilote USB commence.

#### **Anschluss des Camcorders an einen Computer über ein USB-Kabel – Für Windows-Benutzer**

#### **Installieren des USB-Treibers**

**Installieren Sie den USB-Treiber in Ihrem Computer, bevor Sie den Camcorder an den Computer anschließen. Beachten Sie beim Anschließen des USB-Kabels die Angaben unter "Damit der Computer den Camcorder erkennt".**

Wenn Sie Windows 2000 Professional benutzen, müssen Sie sich mit Genehmigung des Administrators einloggen.

Wenn Sie Windows XP benutzen, müssen Sie sich mit Genehmigung des Computer-Managers einloggen.

- **(1)** Schalten Sie den Computer ein, und warten Sie, bis Windows hochgestartet ist.
- **(2)**Legen Sie die mitgelieferte CD-ROM in das CD-ROM-Laufwerk Ihres Computers ein. Das Applikationsprogramm startet und das Titelmenü erscheint.
- **(3)** Bewegen Sie den Cursor zu "USB Driver" und klicken Sie. Die Installation des USB-Treibers beginnt.

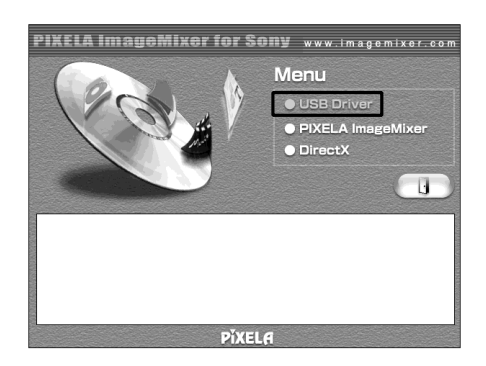

- **(4)** Suivez les messages qui apparaissent à l'écran pour installer le pilote USB.
- **(5)**Enlevez le CD-ROM et redémarrez l'ordinateur selon les instructions qui apparaissent à l'écran.

#### **Remarque**

Si vous raccordez le câble USB avant l'installation complète du pilote USB, le pilote ne sera pas enregistré correctement. Réinstallez-le comme indiqué à la page 205.

- **(4)** Folgen Sie den Bildschirmanweisungen, um den USB-Treiber zu installieren.
- **(5)** Nehmen Sie die CD-ROM heraus und starten Sie den Computer neu hoch, wie auf dem Bildschirm angegeben.

#### **Hinweis**

Wenn der Computer bereits vor der USB-Installation am Camcorder angeschlossen war, kann die USB-Installation nicht richtig ausgeführt werden und muss wiederholt werden (siehe Seite 205).

#### **Reconnaissance du caméscope par l'ordinateur**

#### **Visionnage d'images enregistrées sur une cassette**

Voir page 214, 217 pour le détail sur le visionnage des images d'un "Memory Stick" sur l'ordinateur.

Vous devez installer PIXELA ImageMixer pour pouvoir visionner les images enregistrées sur une cassette. Installez cette application depuis le CD-ROM fourni avec le caméscope.

Pour installer et utiliser ce logiciel sous Windows 2000 Professional, vous devez y être autorisé par les Utilisateurs attitrés ou les Administrateurs. Pour Windows XP, vous devez y être autorisé en tant qu'Administrateurs.

- **(1)**Allumez l'ordinateur et attendez que Windows soit chargé. Si vous utilisiez votre ordinateur, fermez toutes les applications ouvertes.
- **(2)**Insérez le CD-ROM fourni dans le lecteur de CD-ROM de votre ordinateur. L'application démarre et le premier écran apparaît. S'il n'apparaît pas, double-cliquez sur "My Computer" (Poste de travail) puis sur "ImageMixer" (Lecteur de CD-ROM). L'écran de l'application doit apparaître un instant plus tard.
- **(3)**Posez le curseur sur "PIXELA ImageMixer" et cliquez.

L'assistant d'installation démarre et l'écran "Select Settings Language" (Sélection de la langue) apparaît.

- **(4)** Sélectionnez la langue pour l'installation.
- **(5)** Suivez les messages qui apparaissent à l'écran.

Lorsque l'installation est terminée, l'écran d'installation disparaît.

- **(6)**Cliquez sur DirectX. Suivez les messages qui apparaissent pour installer DirectX. Redémarrez l'ordinateur lorsque l'installation est terminée.
- **(7)**Raccordez l'adaptateur secteur à votre ordinateur. Réglez le commutateur POWER sur VCR.
- **(8)** Réglez USB STREAM sur ON dans **<sup>⊜</sup>** des paramètres du menu (p. 231).

**Anschluss des Camcorders an einen Computer über ein USB-Kabel – Für Windows-Benutzer**

#### **Damit der Computer den Camcorder erkennt**

#### **So können Sie Bilder vom Band auf einem Computer wiedergeben**

Wenn Sie Bilder aus dem "Memory Stick" auf dem Computer wiedergeben wollen, schlagen Sie auf Seite 214, 217 nach.

Um die Bilder vom Band auf einem Computer anzeigen zu können, muss "PIXELA ImageMixer", das auf der beim Camcorder mitgelieferten CD-ROM enthalten ist, installiert werden.

Installation und Verwendung der Programms unter Windows 2000 Professional setzen voraus, dass Sie als Power User oder Administrator autorisiert sind. Wenn Sie Windows XP verwenden, ist eine Autorisierung als Administrator erforderlich.

- **(1)** Schalten Sie den Computer ein, und warten Sie ab, bis Windows hochgestartet ist. Wenn Ihr Computer bereits läuft, schließen Sie alle Applikationen.
- **(2)**Legen Sie die mitgelieferte CD-ROM in das CD-ROM-Laufwerk des Computers ein. Die Anzeige des Applikationsprogramms erscheint. Falls sie nicht erscheint, doppelklicken Sie "Arbeitsplatz" und dann "ImageMixer" (CD-ROM-Laufwerk). Die Anzeige erscheint dann nach kurzer Zeit.
- **(3)** Bewegen Sie den Cursor zu "PIXELA ImageMixer", und klicken Sie. Der Installationsassistent startet und das Sprachenwahlfenster "Select Settings Language" erscheint.
- **(4)**Wählen Sie die Sprache für die Installation.
- **(5)** Folgen Sie den Bildschirmmeldungen. Wenn die Installation beendet ist, erlischt die Installationsanzeige.
- **(6)**Klicken Sie auf Direct X. Folgen Sie den Bildschirmmeldungen, um Direct X zu installieren. Nach der Installation starten Sie den Computer neu hoch.
- **(7)** Schließen Sie den Netzadapter an den Camcorder an. Stellen Sie den POWER-Schalter auf VCR.
- **(8)** Setzen Sie den Menüparameter USB STREAM bei  $\triangleq$  auf ON (S. 239).

#### **Raccordement du caméscope à un ordinateur par le câble USB – Utilisateurs de Windows**

**(9)**En laissant le CD-ROM inséré, raccordez les prises USB du caméscope et de l'ordinateur avec le câble USB fourni avec le caméscope. L'ordinateur reconnaît maintenant le caméscope et l'assistant d'ajout de périphérique démarre.

#### **Anschluss des Camcorders an einen Computer über ein USB-Kabel – Für Windows-Benutzer**

**(9)** Schließen Sie mit noch eingelegter CD-ROM das beim Camcorder mitgelieferte USB-Kabel an die USB-Buchsen des Camcorders und des Computers an.

Der Computer erkennt den Camcorder und der Hardware-Assistent startet.

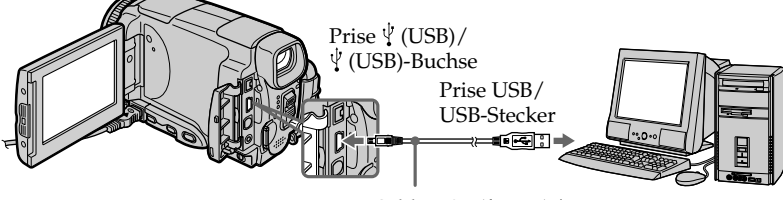

Câble USB (fourni)/ USB-Kabel (mitgeliefert)

**(10)** Suivez les messages qui apparaissent à l'écran pour que l'assistant d'ajout de périphérique reconnaisse les pilotes USB qui ont été installés. L'assistant redémarre trois fois parce que trois pilotes différents doivent être installés. N'interrompez pas l'installation, attendez qu'elle soit terminée.

Utilisateurs de Windows 2000 Professional, Windows XP Home Edition/Professional

**(11)** Lorsque l'écran "File Needed" (Fichier requis) apparaît : Ouvrez "Browse..." (Parcourir...)  $\rightarrow$  "My Computer" (Poste de travail)  $\rightarrow$ "ImageMixer"  $\rightarrow$  "Sonyhcb.sys" et cliquez sur "OK".

**(10)** Folgen Sie den Bildschirmmeldungen, damit der Hardware-Assistent erkennt, dass die USB-Treiber installiert worden sind. Der Hardware-Assistent startet dreimal, da drei verschiedene USB-Treiber installiert sind. Führen Sie die Installation ohne Unterbrechung bis zum Ende aus.

Bei Windows 2000 Professional und Windows XP Home Edition/Professional

(11) Nachdem "File Needed" erscheint, öffnen Sie "Browse..." → "Arbeitsplatz" →  $\mu$ ImageMixer"  $\rightarrow$   $\mu$ Sonyhcb.sys", und klicken Sie auf "OK".

#### **Raccordement du caméscope à un ordinateur par le câble USB – Utilisateurs de Windows**

#### **Visionnages d'images enregistrées sur un "Memory Stick"**

- **(1)**Insérez un "Memory Stick" dans le caméscope.
- **(2)**Raccordez l'adaptateur secteur et réglez le commutateur POWER sur MEMORY/ NETWORK (DCR-IP55E seulement).
- **(3)**Raccordez la prise (USB) de votre caméscope à la prise USB de l'ordinateur avec le câble USB fourni. USB MODE apparaît sur l'écran LCD du caméscope. L'ordinateur reconnaît le caméscope et l'assistant d'installation démarre.

#### **Anschluss des Camcorders an einen Computer über ein USB-Kabel – Für Windows-Benutzer**

#### **So können Sie Bilder vom "Memory Stick" auf einem Computer wiedergeben**

- **(1)** Setzen Sie den "Memory Stick" in den Camcorder ein.
- **(2)** Schließen Sie den Netzadapter an, und stellen Sie den POWER-Schalter auf MEMORY/ NETWORK (nur DCR-IP55E).
- **(3)**Verbinden Sie die (USB)-Buchse des Camcorders über das mitgelieferte USB-Kabel mit der USB-Buchse des Computers. USB MODE erscheint auf dem LCD-Schirm des Camcorders. Der Computer erkennt den Camcorder, und der Hardware-Assistent von Windows startet.

Prise USB/ USB-Stecker েৰিয় Prise  $\sqrt[q]{(USB)}$  / Câble USB (fourni)/ (USB)-BuchseUSB-Kabel (mitgeliefert)

**(4)** Suivez les messages qui apparaissent pour que l'installateur reconnaisse les pilotes USB installés. L'installateur redémarre deux fois parce que deux pilotes différents sont installés. N'interrompez pas l'installation tant qu'elle n'est pas terminée.

#### **Vous ne pouvez pas installer le pilote USB si un "Memory Stick" n'est pas inséré dans le caméscope.**

Veillez à insérer un "Memory Stick" dans le caméscope avant d'installer le pilote USB.

**(4)** Folgen Sie den Bildschirmmeldungen, damit der Hardware-Assistent erkennt, dass die USB-Treiber installiert worden sind. Der Hardware-Assistent startet zweimal, da zwei verschiedene USB-Treiber installiert sind. Führen Sie die Installation ohne Unterbrechung bis zum Ende aus.

#### **Der USB-Treiber kann nur installiert werden, wenn sich ein "Memory Stick" im Camcorder befindet.**

Setzen Sie einen "Memory Stick" in den Camcorder ein, bevor Sie den USB-Treiber installieren.

#### **Si vous ne pouvez pas installer le pilote USB**

Le pilote USB a mal été enregistré car le caméscope a été raccordé à l'ordinateur avant l'installation complète du pilote USB. Dans ce cas, procédez de la façon suivante pour installer correctement le pilote USB.

#### **Visionnage d'images enregistrées sur une cassette**

#### **1e étape : Désinstallation du pilote USB mal installé**

- 1 Allumez l'ordinateur et attendez que Windows soit chargé.
- 2 Raccordez l'adaptateur secteur et réglez le commutateur POWER sur VCR.
- 3 Raccordez la prise USB de l'ordinateur à la prise (USB) du caméscope à l'aide du câble USB fourni avec le caméscope.
- 4 Ouvrez "Device Manager" (Gestionnaire de périphériques) sur l'ordinateur.

#### **Windows XP :**

Sélectionnez "Start" (Démarrer) → "Control Panel" (Panneau de configuration)  $\rightarrow$ "System" (Système)  $\rightarrow$  "Hardware" (Matériel), puis cliquez sur le bouton "Device Manager" (Gestionnaire de périphériques). S'il n'y a pas "System" (Système) dans "Pick a category" (Choisir une catégorie), après un clic de "Control Panel" (Gestionnaire de périphériques), cliquez sur "Switch to classic view" (Afficher la vue classique).

#### **Windows 2000 Professional :**

Ouvrez "My Computer" (Poste de travail) t "Control Panel" (Panneau de configuration)  $\rightarrow$  "System" (Système) puis l'onglet "Hardware" (Matériel) et cliquez sur le bouton "Device Manager" (Gestionnaire de périphériques).

#### **Windows 98SE/Windows Me :**

Sélectionnez "My Computer" (Poste de travail) → "Control Panel" (Panneau de configuration)  $\rightarrow$  "System" (Système) et cliquez sur "Device Manager" (Gestionnaire de périphériques).

#### **Anschluss des Camcorders an einen Computer über ein USB-Kabel – Für Windows-Benutzer**

#### **Wenn sich der USB-Treiber nicht installieren läßt**

Möglicherweise wurde der USB-Treiber falsch registriert, da der Computer bereits am Camcorder angeschlossen war, bevor die USB-Treiber-Installation beendet war. Führen Sie in einem solchen Fall den folgenden Vorgang aus, um den USB-Treiber neu zu installieren.

#### **Wenn die Bilder vom Band auf einem Computer wiedergegeben werden**

#### **Schritt 1: Deinstallation des falschen USB-Treibers**

- 1 Schalten Sie den Computer ein, und warten Sie, bis Windows hochgestartet ist.
- 2 Schließen Sie den Netzadapter an, und stellen Sie den POWER-Schalter auf VCR.
- 3 Verbinden Sie die USB-Buchse des Computers über das beim Camcorder mitgelieferte USB-Kabel mit der  $\sqrt[q]{(USB)}$ -Buchse des Camcorders.
- 4 Öffnen Sie den "Geräte-Manager".

#### **Windows XP:**

Wählen Sie "Start"  $\rightarrow$  "Systemsteuerung"  $\rightarrow$ "System"  $\rightarrow$  "Hardware", und klicken Sie auf die Taste "Geräte-Manager". Wenn kein "System" in "Pick a category" vorhanden ist, nachdem Sie auf "Systemsteuerung" geklickt haben, klicken Sie stattdessen auf "Switch to classic view". **Windows 2000 Professional:** Wählen Sie "Arbeitsplatz"  $\rightarrow$  $n$ Systemsteuerung"  $\rightarrow$   $n$ System"  $\rightarrow$ "Hardware", und klicken Sie dann auf die Taste "Geräte-Manager". **Windows 98SE/Windows Me:** Wählen Sie "Arbeitsplatz"  $\rightarrow$ 

"Systemsteuerung" → "System", und klicken Sie dann auf "Geräte-Manager".

#### **Raccordement du caméscope à un ordinateur par le câble USB – Utilisateurs de Windows**

5 Sélectionnez et supprimez les périphériques soulignés ci-dessous.

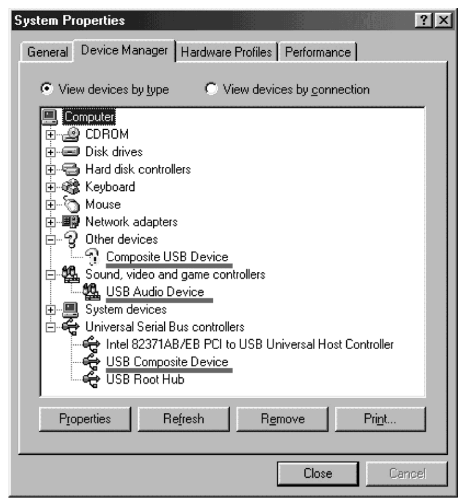

**Windows 98SE**

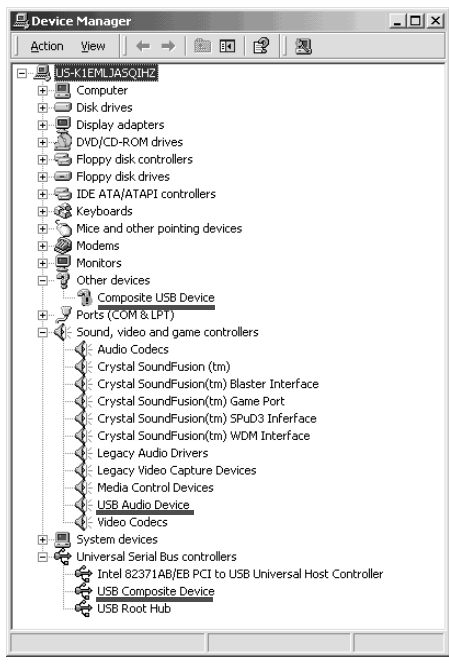

**Windows 2000 Professional**

#### **Anschluss des Camcorders an einen Computer über ein USB-Kabel – Für Windows-Benutzer**

5 Wählen Sie die unterstrichenen Geräte, und löschen Sie sie.

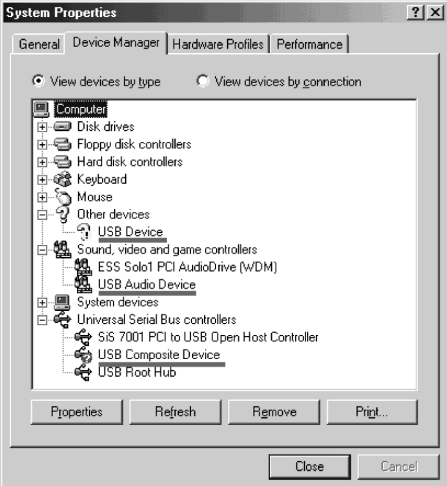

**Windows Me**

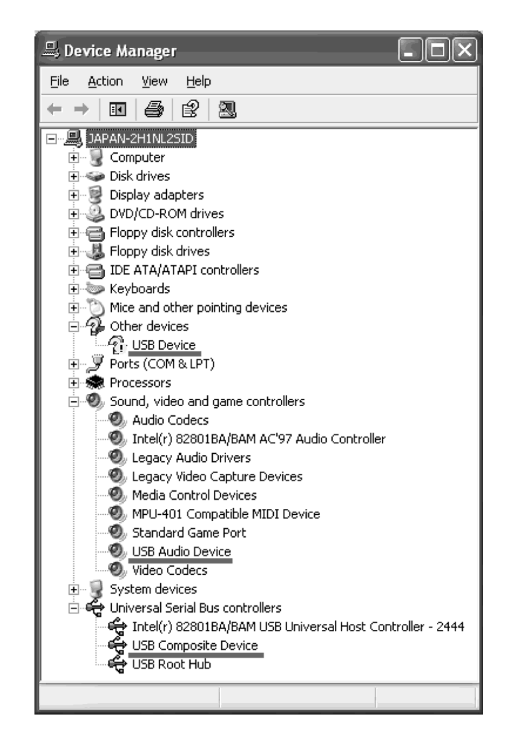

**Windows XP**

#### **Raccordement du caméscope à un ordinateur par le câble USB – Utilisateurs de Windows**

- 6 Réglez le commutateur POWER du caméscope sur OFF (CHG) et débranchez le câble USB.
- 7 Redémarrez l'ordinateur.

#### **2e étape : Installation du pilote USB depuis le CD-ROM fourni**

Procédez comme indiqué dans "Installation du pilote USB" à la page 201.

#### **Visionnage d'images enregistrées sur un "Memory Stick"**

#### **1e étape : Désinstallation du pilote USB mal installé**

- 1 Allumez l'ordinateur et attendez que Windows soit chargé.
- 2 Insérez un "Memory Stick" dans le caméscope.
- 3 Racordez l'adaptateur secteur et réglez le commutateur POWER sur MEMORY/ NETWORK (DCR-IP55E seulement).
- 4 Raccordez la prise USB de l'ordinateur à la prise (USB) du caméscope à l'aide du câble USB fourni avec le caméscope.
- 5 Ouvrez "Device Manager" (Gestionnaire de périphériques) sur l'ordinateur.

#### **Windows 2000 Professional :**

Sélectionnez "My Computer" (Poste de travail) → "Control Panel" (Panneau de configuration)  $\rightarrow$  "System" (Système) puis l'onglet "Hardware" (Matériel) et cliquez sur le bouton "Device Manager" (Gestionnaire de périphériques).

#### **Autres systèmes :**

Sélectionnez "My Computer" (Poste de travail)  $\rightarrow$  "Control Panel" (Panneau de configuration)  $\rightarrow$  "System" (Système) et cliquez sur "Device Manager" (Gestionnaire de périphériques).

- 6 Sélectionnez "Other Devices" (Autres périphériques). Sélectionnez le périphérique précédé du signe "?" et supprimez-le. Ex : (?) Sony Handycam
- 7 Réglez le commutateur POWER du caméscope sur OFF (CHG) et débranchez le câble USB.
- 8 Redémarrez l'ordinateur.

#### **2e étape : Installation du pilote USB depuis le CD-ROM fourni**

Procédez comme indiqué dans "Installation du pilote USB" à la page 201.

#### **Anschluss des Camcorders an einen Computer über ein USB-Kabel – Für Windows-Benutzer**

- 6 Stellen Sie den POWER-Schalter am Camcorder auf OFF (CHG), und trennen Sie dann das USB-Kabel ab.
- 7 Starten Sie den Computer neu hoch.

#### **Schritt 2: Installieren des USB-Treibers von der mitgelieferten CD-ROM**

Führen Sie den Vorgang des Abschnitts "Installieren des USB-Treibers" von Seite 201 aus.

#### **Wenn Bilder vom "Memory Stick" des Camcorders auf dem Computer wiedergegeben werden**

#### **Schritt 1: Deinstallieren des falschen USB-Treibers**

- 1 Schalten Sie den Computer ein, und warten Sie, bis Windows hochgestartet ist.
- 2 Setzen Sie den "Memory Stick" in den Camcorder ein.
- 3 Schließen Sie den Netzadapter an, und stellen Sie den POWER-Schalter auf MEMORY/ NETWORK (nur DCR-IP55E).
- 4 Verbinden Sie die USB-Buchse des Computers über das beim Camcorder mitgelieferte USB-Kabel mit der  $\sqrt[q]{(USB)}$ -Buchse des Camcorders.
- **5 Öffnen Sie den "Geräte-Manager".**

#### **Windows 2000 Professional:**

Wählen Sie "Arbeitsplatz"  $\rightarrow$  $n$ Systemsteuerung"  $\rightarrow$   $n$ System"  $\rightarrow$ "Hardware", und klicken Sie dann auf die Taste "Geräte-Manager".

**Andere Betriebssysteme:**

Wählen Sie "Arbeitsplatz" -"Systemsteuerung"  $\rightarrow$  "System", und klicken Sie dann auf "Geräte-Manager".

- **6 Wählen Sie "Andere Geräte".** Wählen Sie das Gerät mit dem Präfix "?" und löschen Sie es. Beispiel: (?)Sony Handycam
- 7 Stellen Sie den POWER-Schalter am Camcorder auf OFF (CHG), und trennen Sie dann das USB-Kabel ab.
- 8 Starten Sie den Computer neu hoch.

#### **Schritt 2: Installieren des USB-Treibers von der CD-ROM**

Führen Sie den Vorgang des Abschnitts "Installieren des USB-Treibers" von Seite 201 aus.

# **Visionnage sur un ordinateur d'images enregistrées sur une cassette – Utilisateurs de Windows**

#### **Saisie d'images avec "PIXELA ImageMixer Ver.1.0 for Sony"**

Vous devez installer le pilote USB et PIXELA ImageMixer sur l'ordinateur pour voir les images d'une cassette (p. 202).

Si vous utilisez Windows 2000 Professional, vous devez y être autorisé en tant qu'Utilisateurs attitrés ou vous connecter avec la permission des Administrateurs. Si vous utilisez Windows XP, connectez-vous avec la permission des informaticiens.

#### **Visionnage d'images enregistrées sur une cassette**

- **(1)**Allumez l'ordinateur et attendez que Windows soit chargé.
- **(2)**Raccordez l'adaptateur secteur et insérez la cassette dans le caméscope.
- **(3)**Réglez le commutateur POWER sur VCR. Réglez USB STREAM sur ON dans <sup>e</sup> des paramètres du menu (p. 231).
- **(4)**Sélectionnez "Start" (Démarrer) t "Programs" (Programmes)  $\rightarrow$  "PIXELA"  $\rightarrow$ "ImageMixer"  $\rightarrow$  "PIXELA ImageMixer Ver.1.0 for Sony".

L'écran de démarrage de "PIXELA ImageMixer Ver.1.0 for Sony" apparaît sur l'ordinateur.

L'écran de titre apparaît ensuite.

**(5)**Cliquez sur  $\left(\bigotimes_{n=1}^{\infty}\right)$  dans l'écran.

# **Wiedergabe der Bilder vom Band auf einem Computer – Für Windows-Benutzer**

#### **Übertragen der Bilder mit "PIXELA ImageMixer Ver.1.0 for Sony"**

Um die Bilder vom Band auf den Computer zu übertragen und sie dort betrachten zu können, müssen Sie den USB-Treiber und "PIXELA ImageMixer" installieren (S. 202).

Wenn Sie das Programm unter Windows 2000 Professional installieren, müssen Sie als Power-User oder Administrator autorisiert sein. Bei Windows XP müssen Sie als Administrator autorisiert sein.

#### **Wiedergabe der Bilder auf dem Band**

- **(1)**Schalten Sie den Computer ein, und warten Sie, bis Windows hochgestartet ist.
- **(2)**Schließen Sie den Netzadapter an, und legen Sie die Cassette in den Camcorder ein.
- **(3)**Stellen Sie den POWER-Schalter auf VCR. Setzen Sie den Menüparameter USB STREAM bei <del>⊆</del>auf ON (S. 239).
- **(4)**Wählen Sie "Start"  $\rightarrow$  "Programm"  $\rightarrow$  $n$ PIXELA"  $\rightarrow$   $n$ ImageMixer"  $\rightarrow$   $n$ PIXELA ImageMixer Ver.1.0 for Sony". Die Anfangsseite von "PIXELA ImageMixer Ver.1.0 for Sony" erscheint auf dem Computerschirm.
- **(5)**Klicken Sie auf dem Bildschirm auf .

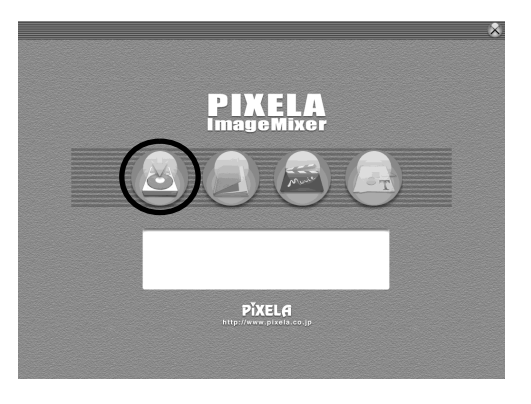

#### **Visionnage sur un ordinateur d'images enregistrées sur une cassette – Utilisateurs de Windows**

#### **Wiedergabe der Bilder vom Band auf einem Computer – Für Windows-Benutzer**

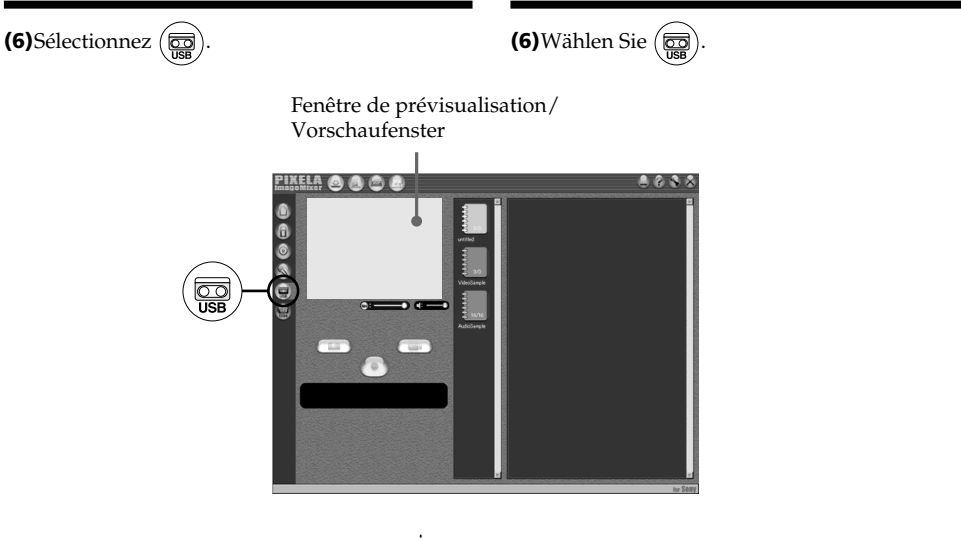

- **(7)**Raccordez le câble USB fourni à la prise (USB) du caméscope et à la prise USB de l'ordinateur.
- **(7)**Schließen Sie das eine Ende des USB-Kabels an die (USB)-Buchse des Camcorders und das andere Ende an die USB-Buchse des Computers an.

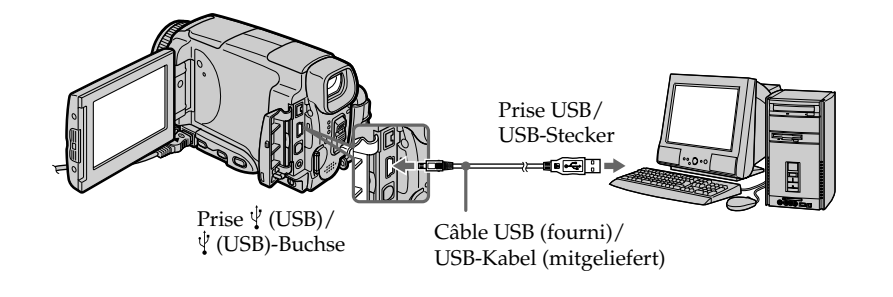

- **(8)** Appuyez sur ► **II** sur l'écran LCD pour démarrer la lecture. L'image de la cassette apparaît sur la fenêtre de prévisualisation de l'ordinateur.
- **(8)**Drücken Sie ► **II** auf dem LCD-Schirm, um die Wiedergabe zu starten. Das vom Band wiedergegebene Bild erscheint im Vorschaufenster auf dem Computerschirm.

#### **Visionnage sur un ordinateur d'images enregistrées sur une cassette – Utilisateurs de Windows**

#### **Visionnage en temps réel des images prises par le caméscope**

- **(1)** Suivez les étapes (1) et (2) de la page 208.
- **(2)**Réglez le commutateur POWER sur CAMERA.

Réglez USB STREAM sur ON dans <sup>∈</sup> des paramètres du menu (p. 231).

**(3)** Suivez les étapes (4) à (7) des pages 208, 209. L'image du caméscope apparaît sur la fenêtre de prévisualisation de l'ordinateur.

#### **Wiedergabe der Bilder vom Band auf einem Computer – Für Windows-Benutzer**

#### **Wiedergabe von Live-Bildern des Camcorders**

- **(1)** Führen Sie die Schritte (1) und (2) von Seite 208 aus.
- **(2)** Stellen Sie den POWER-Schalter auf CAMERA. Setzen Sie den Menüparameter USB STREAM bei  $\triangleq$  auf ON (S. 239).
- **(3)** Führen Sie die Schritte (4) bis (7) von Seite 208, 209 aus. Das Bild des Camcorders erscheint im Vorschaufenster auf dem Computerschirm.

#### **Übertragen von Standbildern**

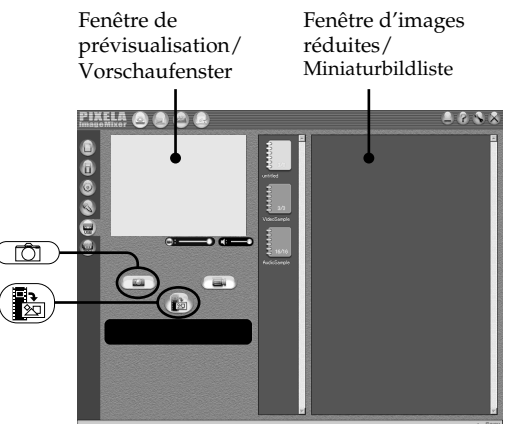

**Saisie d'images fixes**

#### $(1)$  Sélectionnez  $($

**(2)**Tout en regardant dans la fenêtre de prévisualisation, posez le curseur sur  $\left(\frac{1}{2}\right)$ et appuyez au moment où vous voulez saisir l'image.

L'image affichée est saisie.

Les images saisies apparaissent dans la fenêtre d'images réduites.

- $(1)$  Wählen Sie  $($
- **(2)**Während Sie das Vorschaufenster beobachten, bewegen Sie

den Cursor zu  $\left(\frac{1}{2}\right)$ , und drücken Sie an dem Punkt, an dem die Übertragung beginnen soll.

Das Standbild auf dem Schirm wird übertragen. Die übertragenen Bilder erscheinen in der Miniaturliste.

**Übertragen von Filmen**

#### **Saisie d'images animées**

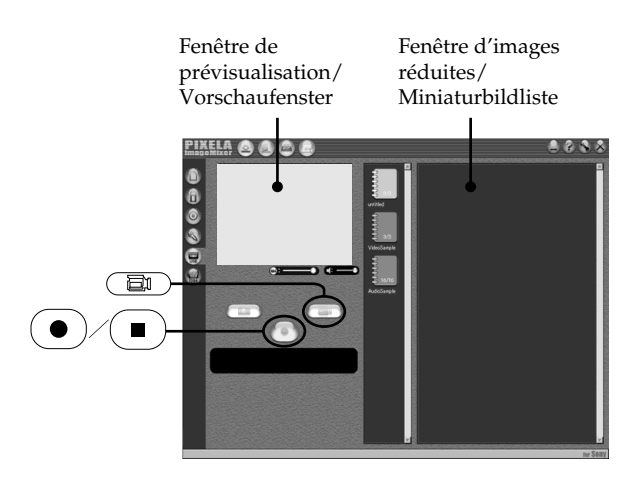

#### $(1)$  Sélectionnez  $($

- **(2)**Regardez l'écran de prévisualisation et cliquez sur  $\left( \bullet \right)$  à la première image de la séquence que vous voulez saisir.  $\left( \bullet \right)$  est remplacé par  $($   $\blacksquare$   $)$ .
- **(3)**Regardez l'écran de prévisualisation et cliquez sur  $\left(\blacksquare\right)$  à la dernière image que vous voulez saisir.
	- L'image animée est saisie.

#### **Remarques**

- •PIXELA Image Mixer est conçu pour les appareils DV seulement même s'il opère avec le câble i.LINK. Pour voir les images enregistrées sur une cassette MICROMV, utilisez l'application MovieShaker Ver. 3.1 for MICROMV.
- •Les phénomènes suivants peuvent se présenter lorsque vous utilisez le caméscope. C'est normal.
- L'image vacille perpendiculairement.
- Certaines images sont parasitées, etc.
- Les images enregistrées dans un autre système couleur que celui du caméscope ne sont pas affichées correctement.

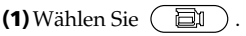

- **(2)**Beobachten Sie das Vorschaufenster, und klicken Sie an der Filmszene, die als erstes übertragen werden soll, auf  $\left(\bullet\right)$ .  $\left(\bullet\right)$ ändert sich zu  $($   $\blacksquare$
- **(3)**Blicken Sie auf das Vorschaufenster, und klicken Sie an der Szene, die als letztes übertragen werden soll, auf  $( \blacksquare )$ . Die Filmbilder werden übertragen. Die übertragenen Bilder erscheinen in der Miniaturbildliste.

#### **Hinweise**

- •PIXELA Image Mixer ist nur für DV-Geräte bestimmt, obwohl es i.LINK unterstützt. Wenn Sie die auf einem MICROMV-Band aufgezeichneten Bilder wiedergeben wollen, verwenden Sie das für MICROMV bestimmte Applikationsprogramm MovieShaker Ver.3.1.
- •Während des Camcorderbetriebs kann es zum folgenden Besonderheiten kommen. Es handelt sich dabei nicht um einen Defekt des Camcorders.
	- Das Bild zittert vertikal.
	- Einige Bilder sind verrauscht, gestört usw.
	- Bilder, deren Farbsystem nicht mit dem des Camcorders übereinstimmt, werden nicht korrekt angezeigt.

#### **Visionnage sur un ordinateur d'images enregistrées sur une cassette – Utilisateurs de Windows**

- •Si le caméscope est en mode de pause et qu'une cassette est insérée, il s'éteint automatiquement au bout de cinq minutes.
- •Il est conseillé de régler DEMO MODE sur OFF dans les paramètres du menu lorsque le caméscope est en mode de pause et qu'aucune cassette n'est insérée.
- •Les indicateurs affichés à l'écran du caméscope n'apparaissent pas sur les images saisies par l'ordinateur.

#### **Si les images ne peuvent pas être transférées par la connexion USB**

Le pilote USB a mal été enregistré parce que l'ordinateur a été raccordé au caméscope avant l'installation complète du pilote USB. Réinstallez le pilote USB en procédant comme indiqué à la page 201.

#### **En cas de problème**

Fermez toutes les applications, puis redémarrez l'ordinateur.

#### **Effectuez les opérations suivantes après avoir fermé l'application.**

– Débranchez le câble USB.

– Changez la position du commutateur POWER ou mettez le commutateur POWER du caméscope sur une autre position que OFF (CHG).

#### **Lorsque vous utilisez les modes suivants, ils ne fonctionnent pas pour le signal vidéo sortant, ou bien le signal vidéo ne peut pas sortir**

– Colour Slow Shutter (Obturation lente couleur)

- Super NightShot (Super prise de vue nocturne)
- Effets numériques
- MEMORY MIX (Mixage d'images mémorisées)

#### **Wiedergabe der Bilder vom Band auf einem Computer – Für Windows-Benutzer**

- •Wenn sich der Camcorder mit eingelegter Cassette länger als 5 Minuten im Standby-Modus befindet, schaltet er sich automatisch aus.
- •Wir empfehlen, den Menüparameter DEMO MODE auf OFF zu setzen, wenn sich der Camcorder ohne Cassette im Standby-Modus befindet.
- •Die Funktionsanzeigen auf dem LCD-Schirm des Camcorders erscheinen nicht in den zu Computer übertragenen Bildern.

#### **Wenn die Bilddaten nicht über den USB-Anschluss übertragen werden können**

In diesem Fall ist der USB-Treiber falsch registriert worden, da der Computer bereits am Camcorder angeschlossen war, bevor die USB-Treiber-Installation beendet war. In einem solchen Fall muss der USB-Treiber neu installiert werden, wie auf Seite 201 behandelt.

#### **Bei einer Störung**

Schließen Sie alle laufenden Applikationsprogramme, und starten Sie dann erneut hock.

#### **Führen Sie nach dem Verlassen des Applikationsprogramms den folgenden Vorgang aus:**

- Trennen Sie das USB-Kabel ab.
- Stellen Sie den POWER-Schalter am Camcorder in eine andere Position oder auf OFF (CHG).

#### **Mit folgenden Funktionen kann das Bild nicht aufbereitet werden (und es wird möglicherweise kein Bild ausgegeben):**

- Colour Slow Shutter
- Super NightShot
- Digitaleffekt
- MEMORY MIX

#### **Consultation de l'aide en ligne (mode d'emploi) de "PIXELA ImageMixer Ver.1.0 for Sony"**

"PIXELA ImageMixer Ver.1.0 for Sony" contient une aide en ligne. Celle-ci vous offre tous les détails sur les fonctions de ce logiciel.

 $(1)$ Cliquez sur  $(2)$  dans le coin supérieur droit de l'écran de l'ordinateur.

L'écran du manuel d'ImageMixer apparaît.

**(2)**Vous pouvez accéder aux rubriques souhaitées directement à partir de la liste.

#### **Pour fermer l'aide en ligne**

Cliquez sur  $\oslash$  dans le coin supérieur droit de l'écran.

#### **Pour toute question au sujet de "PIXELA ImageMixer Ver.1.0 for Sony"**

"ImageMixer Ver.1.0 for Sony" est une marque de fabrique de la société PIXELA. Pour toute information, consultez le mode d'emploi sur le CD-ROM fourni avec le caméscope.

#### **Remarques sur l'emploi de l'ordinateur**

#### **Communication avec l'ordinateur**

La communication entre le caméscope et l'ordinateur peut ne pas se rétablir après la suspension, la reprise ou la mise en veille de l'ordinateur.

#### **Wiedergabe der Bilder vom Band auf einem Computer – Für Windows-Benutzer**

#### **Anzeigen der On-Line-Hilfe von "PIXELA ImageMixer Ver.1.0 for Sony" (Anleitung zur Verwendung der Hilfe)**

Auf der On-Line-Hilfe-Seite von "PIXELA Image Mixer Ver.1.0 for Sony" finden Sie detaillierte Anweisungen zum Betrieb.

**(1)** Klicken Sie auf die Taste (?) oben rechts auf dem Schirm.

Der ImageMixer-Anleitungsschirm erscheint.

**(2)** Suchen Sie aus dem Inhalt das gewünschte Thema aus, oder geben Sie einen Suchbegriff ein.

#### **So wird die On-Line-Hilfe geschlossen**

Klicken Sie auf die Taste  $\otimes$  oben rechts im Schirm.

#### **Bei weiteren Fragen zu "PIXELA ImageMixer Ver.1.0 for Sony"**

"ImageMixer Ver. 1.0 for Sony" ist ein Warenzeichen der PIXELA Corporation. Einzelheiten entnehmen Sie bitte der Anleitung der beim Camcorder mitgelieferten CD-ROM.

#### **Hinweis zum Computer**

#### **Kommunikation mit dem Computer**

Wenn der Computer aus dem Modus Suspend (Herunterfahren), Resume (Neustarten) oder Sleep (Ruhezustand) heraus wieder aktiviert wird, funktioniert die Kommunikation zwischen Camcorder und Computer möglicherweise nicht.

# **Visionnage sur un ordinateur d'images enregistrées sur un "Memory Stick" – Utilisateurs de Windows**

#### **Visionnage d'images**

#### **Avant de commencer**

- •Vous devez installer le pilote USB pour voir les images du "Memory Stick" sur votre ordinateur (p. 201).
- •Une application, telle que Windows Media Player doit être installée pour pouvoir voir des images animées dans un environnement Windows.
- **(1)**Allumez l'ordinateur et attendez que Windows soit chargé.
- **(2)**Insérez un "Memory Stick" dans le caméscope et raccordez l'adaptateur secteur au caméscope. Réglez le commutateur POWER sur MEMORY/NETWORK (DCR-IP55E seulement).
- **(3)**Quand le CD-ROM est inséré dans le caméscope, reliez la prise  $\sqrt[q]{(USB)}$  du caméscope à la prise USB de l'ordinateur avec le câble USB fourni. USB MODE apparaît sur l'écran du caméscope.

# **Wiedergabe der Bilder vom "Memory Stick" auf einem Computer – Für Windows-Benutzer**

#### **Betrachten von Bildern**

#### **Vorbereitung**

- Um die Bilder des "Memory Stick" auf dem Computerschirm betrachten zu können, muss der USB-Treiber installiert werden (S. 201).
- •Bei einem Windows-Computer ist für die Bildwiedergabe ein geeignetes Programm wie beispielsweise der Windows Media Player erforderlich.
- **(1)** Schalten Sie den Computer ein, und warten Sie, bis Windows hochgestartet ist.
- **(2)** Setzen Sie den "Memory Stick" in den Camcorder ein, und schließen Sie den Netzadapter an den Camcorder an. Stellen Sie den POWER-Schalter auf MEMORY/ NETWORK (nur DCR-IP55E).
- **(3)**Wenn die CD-ROM in den Computer eingesetzt ist, verbinden Sie die (USB)- Buchse des Camcorders mit der USB-Buchse des Computers über das mitgelieferte USB-Kabel.

USB MODE erscheint auf dem Schirm des Camcorders.

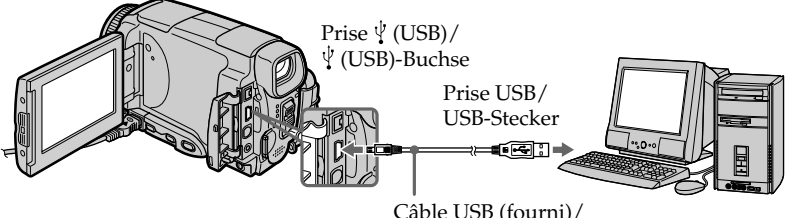

Câble USB (fourni)/ USB-Kabel (mitgeliefert)

- **(4)**Ouvrez "My Computer" (Poste de travail) et double-cliquez sur le lecteur qui vient d'être reconnu (Exemple : "Disque amovible (E:)). Les dossiers à l'intérieur du "Memory Stick" apparaissent.
- **(4)** Öffnen Sie den "Arbeitsplatz" von Windows, und doppelklicken Sie auf das neu erkannte Gerät (Beispiel: "Diskette (E:)"). Die Ordner im "Memory Stick" erscheinen.

#### **Visionnage sur un ordinateur d'images enregistrées sur un "Memory Stick" – Utilisateurs de Windows**

**(5)** Sélectionnez et double-cliquez sur le fichier d'image souhaité dans le dossier. Pour le détail sur les noms des dossiers et des fichiers, voir "Noms des dossiers et des fichiers d'images".

#### **Wiedergabe der Bilder vom "Memory Stick" auf einem Computer – Für Windows-Benutzer**

**(5)**Wählen und doppelklicken Sie auf die gewünschte Bilddatei des Ordners. Einzelheiten zu den Ordner- und Dateinamen finden Sie unter "Die verschiedenen Ordner".

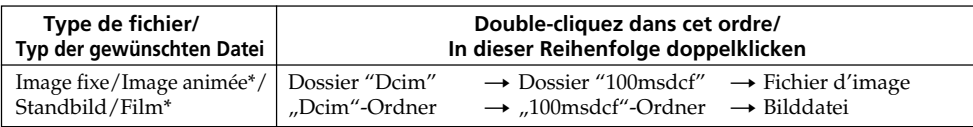

\* Il est conseillé de copier le fichier sur le disque dur de l'ordinateur avant de l'ouvrir. Si vous l'ouvrez directement depuis le "Memory Stick", l'image et le son risquent d'être coupés.

#### **Noms des dossiers et des fichiers d'images**

Les fichiers d'images enregistrés avec le caméscope sont classés par dossiers d'après le mode d'enregistrement.

Les noms des fichiers ont la signification suivante.  $\square \square \square \square$  représente un nombre de 0001 à 9999.

#### **Utilisateurs de Windows Me (Le lecteur reconnaissant le caméscope est [E:])**

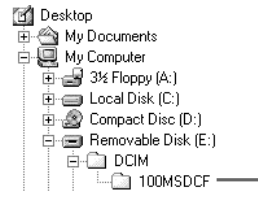

\* Es empfiehlt sich, die Datei vor der Bildwiedergabe auf die Festplatte des Computers zu kopieren. Wenn Sie die Datei direkt vom "Memory Stick" wiedergeben, können Bild und Ton unterbrochen sein.

#### **Die verschiedenen Ordner**

Der Camcorder legt die Bilddateien je nach dem Aufnahmemodus in verschiedenen Ordnern ab. Siehe hierzu die unten stehenden Angaben. ssss steht für eine beliebige Zahl zwischen 0001 und 9999.

#### **Unter Windows Me (Der Camcorder besitzt den Laufwerknamen [E:].)**

**Dossier d'images fixes et d'images animées/ Ordner mit Standbildern und Filmen**

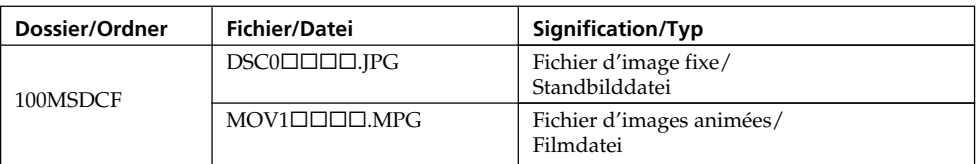

**Visionnage sur un ordinateur d'images enregistrées sur un "Memory Stick" – Utilisateurs de Windows**

#### **Débranchez le câble USB et retirez le "Memory Stick" ou réglez le commutateur POWER sur OFF (CHG)**

#### **– Utilisateurs de Windows 2000 Professional/ Windows Me, Windows XP Home Edition/ Professional**

Pour débrancher le câble USB, éjecter le "Memory Stick" ou régler le commutateur POWER sur OFF (CHG), procédez de la façon suivante.

- **(1)**Placez le curseur sur l'icône "Unplug or Eject Hardware" (Débrancher ou Ejecter le matériel) dans la barre de tâches et cliquez dessus pour désactiver le lecteur.
- **(2)**Après l'apparition du message "Safe to remove" (Retirer maintenant), débranchez le câble USB et éjectez le "Memory Stick", ou réglez le commutateur POWER sur OFF (CHG).

**Wiedergabe der Bilder vom "Memory Stick" auf einem Computer – Für Windows-Benutzer**

#### **Abtrennen des USB-Kabels, Auswerfen des "Memory Stick" oder Umstellen des POWER-Schalters auf OFF (CHG)**

#### **– Unter Windows 2000 Professional/Windows Me oder Windows XP Home Edition/ Professional**

Wenn Sie das USB-Kabel abtrennen, den "Memory Stick" herausnehmen oder den POWER-Schalter auf OFF (CHG) stellen wollen, führen Sie den folgenden Vorgang aus.

- **(1)** Bewegen Sie den Cursor zur "Unplug or Eject Hardware"-Ikone in der Task-Leiste, und klicken Sie, um das Laufwerk zu desaktivieren.
- **(2)** Nachdem "Safe to remove" erscheint, trennen Sie das USB-Kabel ab und nehmen Sie den "Memory Stick" heraus oder stellen Sie den POWER-Schalter auf OFF(CHG).
## **Lorsque le caméscope est raccordé à l'ordinateur par la prise USB**

Vous devez **installer le pilote USB** sur l'ordinateur pour pouvoir raccorder le caméscope à la prise USB de l'ordinateur. Le pilote USB se trouve sur le CD-ROM fourni avec le logiciel de visualisation.

## **Environnement Macintosh recommandé**

Mac OS 8.5.1/8.6/9.0/9.1/9.2 ou Mac OS X (v10.0/v10.1). L'installation standard est requise. Notez, toutefois, que les modèles suivants doivent être optimisés à Mac OS 9.0/9.1

- •iMac avec Mac OS 8.6 installé en standard et un lecteur de CD-ROM intégré.
- •iBook ou Power Mac G4 avec Mac OS 8.6 installé en standard

La prise USB doit être pourvue en standard.

QuickTime 3.0 ou une version ultérieure doit être installée (pour la lecture de séquences vidéo).

#### **Remarques**

- •Le fonctionnement n'est pas garanti dans un environnement Macintosh si plusieurs appareils USB sont raccordés à un seul ordinateur personnel ou si une boîte de branchement est utilisée.
- •Selon le type d'appareils USB raccordés, certains d'entre eux risquent de ne pas fonctionner.
- •Le fonctionnement n'est pas garanti dans tous les environnements conseillés ci-dessus.
- •Macintosh, Mac OS et QuickTime sont des marques de fabrique de Apple Computer, Inc.
- •Tous les autres noms de produits mentionnés ici peuvent être soit des marques de fabrique soit des marques déposées de leurs sociétés respectives. Par ailleurs, "TM" et "®" ne sont pas toujours mentionnés dans ce manuel.

# **Anschluss des Camcorders an einen Computer über ein USB-Kabel – Für Macintosh-Benutzer**

## **Bei Anschluss des Computers über die USB-Buchse**

Bevor Sie den Camcorder an den Computer anschließen, müssen Sie den **USB-Treiber im Computer installieren**. Die beim Camcorder mitgelieferte CD-ROM enthält neben dem Bildwiedergabeprogramm auch den USB-Treiber.

## **Empfohlene Macintosh-Umgebung**

Mac OS 8.5.1/8.6/9.0/9.1/9.2 oder Mac OS X (v10.0/v10.1) muss standardmäßig installiert sein. Bei folgenden Modellen ist ein Upgrade auf Mac OS 9.0/9.1 erforderlich:

- •iMac mit standardmäßig installiertem Mac OS 8.6 und CD-ROM-Laufwerk-Schacht.
- •iBook oder Power Mac G4 mit standardmäßig installiertem Mac OS 8.6.

Standardmäßig muss ein USB-Anschluss vorhanden sein.

Quick Time 3.0 oder eine neuere Version muss installiert sein (für Filmwiedergabe).

#### **Hinweise**

- •Ein Betrieb mit einem Macintosh ist nicht gewährleistet, wenn zwei oder mehr USB-Geräte gleichzeitig an einem Computer angeschlossen sind oder ein Hub verwendet wird.
- •Abhängig von der Art des gleichzeitig betriebenen USB-Geräts arbeiten möglicherweise einige Geräte nicht.
- •In bestimmten Fällen ist auch in der oben angegebenen Umgebung kein Betrieb gewährleistet.
- •Macintosh und Mac OS, QuickTime sind eingetragene Warenzeichen der Apple Computer Inc.
- •Bei einigen der erwähnten Produktnamen handelt es sich um Warenzeichen oder eingetragene Warenzeichen der betreffenden Firmen. In der Anleitung sind die Kennzeichnungen "TM" und " $\mathbb{B}$ " in einigen Fällen weggelassen.

### **Raccordement du caméscope à un ordinateur par le câble USB – Utilisateurs de Macintosh**

## **Installation du pilote USB**

**Ne raccordez pas le câble USB à l'ordinateur avant l'installation complète du pilote USB.**

#### **Utilisateurs de Mac OS 8.5.1/8.6/9.0**

- **(1)**Allumez l'ordinateur et attendez que Mac OS soit chargé.
- **(2)**Insérez le CD-ROM fourni dans le lecteur de CD-ROM de l'ordinateur.
	- L'écran de l'application apparaît.

### **Anschluss des Camcorders an einen Computer über ein USB-Kabel – Für Macintosh-Benutzer**

### **Hinweis zum Installieren des USB-Treibers**

**Das USB-Kabel darf erst an den Computer angeschlossen werden, nachdem der USB-Treiber vollständig installiert ist.**

#### **Bei Mac OS 8.5.1/8.6/9.0**

- **(1)** Schalten Sie den Computer ein, und warten Sie, bis Mac OS hochgestartet ist.
- **(2)** Legen Sie die mitgelieferte CD-ROM in das CD-ROM-Laufwerk des Computers ein. Die Anfangsseite des Applikationsprogramms erscheint.

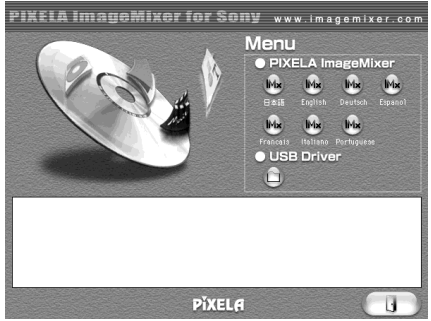

- **(3)**Cliquez sur "USB Driver" pour ouvrir le dossier contenant les six fichiers liés à "Driver".
- **(3)**Klicken Sie auf "USB Driver", um den Ordner mit den sechs "Driver"-Dateien zu öffnen.

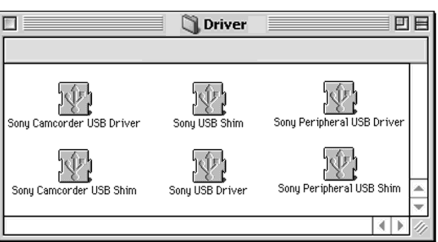

- **(4)** Sélectionnez les deux fichiers suivants et déposez-les dans le dossier Système.
	- •Sony Camcorder USB Driver
	- •Sony Camcorder USB Shim
- **(5)**Lorsque le message apparaît, cliquez sur OK. Le pilote USB est installé sur votre ordinateur.
- **(6)**Retirez le CD-ROM de l'ordinateur.
- **(7)**Redémarrez votre ordinateur.

#### **Pour Mac OS 9.1/9.2/Mac OS X (v10.0/v10.1)**

Le pilote USB n'a pas besoin d'être installé. Le Mac le reconnaît automatiquement lorsque le câble USB est raccordé.

- **(4)**Ziehen Sie die folgenden beiden Dateien zum Systemordner, und legen Sie sie ab.
	- •Sony Camcorder USB Driver
	- •Sony Camcorder USB Shim
- **(5)** Eine Frage erscheint. Klicken Sie auf "OK". Der USB-Treiber wird im Computer installiert.
- **(6)** Nehmen Sie die CD-ROM aus dem Computer heraus.
- **(7)** Starten Sie den Computer neu hoch.

## **Bei Mac OS 9.1/9.2/Mac OS X (v10.0/v10.1)**

Der USB-Treiber braucht nicht installiert zu werden. Ihr Mac aktiviert den Treiber automatisch, sobald Sie das USB-Kabel anschließen.

## **Visionnage d'images**

#### **Avant de commencer**

Il faut installer le pilote USB pour voir les images du "Memory Stick" sur l'ordinateur (p. 201). QuickTime 3.0 ou une version ultérieure doit être installée pour la lecture des séquences vidéo.

- **(1)**Allumez l'ordinateur et attendez que Mac OS soit chargé.
- **(2)**Insérez un "Memory Stick" dans le caméscope et raccordez l'adaptateur secteur au caméscope.
- **(3)**Réglez le commutateur POWER sur MEMORY/NETWORK (DCR-IP55E seulement).
- **(4)**Reliez la prise USB du caméscope à la prise USB de l'ordinateur avec le câble USB fourni. USB MODE apparaît sur l'écran LCD du caméscope.
- **(5)**Double-cliquez sur l'icône "Memory Stick" sur le bureau.

Les dossiers à l'intérieur du "Memory Stick" apparaissent.

**(6)** Sélectionnez le fichier d'image souhaité dans le dossier et double-cliquez dessus.

## **Anzeigen der Bilder des "Memory Stick" auf einem Computer – Für Macintosh-Benutzer**

## **Betrachten von Bildern**

#### **Vorbereitung**

Um die Bilder des "Memory Stick" auf dem Computerschirm anzeigen zu können, muss der USB-Treiber installiert sein (S. 201). Zur Wiedergabe von Filmen muss QuickTime 3.0 oder eine neuere Version installiert sein.

- **(1)** Schalten Sie den Computer ein, und warten Sie, bis Mac OS hochgestartet ist.
- **(2)** Setzen Sie den "Memory Stick" in den Camcorder ein, und schließen Sie den Netzadapter an den Camcorder an.
- **(3)** Stellen Sie den POWER-Schalter auf MEMORY/NETWORK (nur DCR-IP55E).
- **(4)** Verbinden Sie die (USB)-Buchse des Camcorders über das mitgelieferte USB-Kabel mit der USB-Buchse des Computers. USB MODE erscheint auf dem Schirm des Camcorders.
- **(5)**Doppelklicken Sie auf die auf dem Desktop angezeigte "Memory Stick"-Ikone. Die Ordner des "Memory Stick" werden angezeigt.
- **(6)**Wählen und doppelklicken Sie die gewünschte Bilddatei im Ordner.

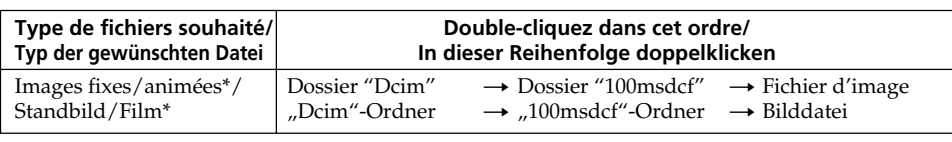

\* Il est conseillé de copier le fichier sur le disque dur de l'ordinateur avant de l'ouvrir. Si vous l'ouvrez directement depuis le "Memory Stick", l'image et le son risquent d'être coupés.

\* Es empfiehlt sich, die Datei vor der Bildwiedergabe auf die Festplatte des Computers zu kopieren. Wenn Sie die Datei direkt vom "Memory Stick" wiedergeben, können Bild und Ton unterbrochen sein.

**Visionnage sur un ordinateur d'images enregistrées sur un "Memory Stick" – Utilisateurs de Macintosh**

### **Débranchez le câble USB et éjectez le "Memory Stick", ou réglez le commutateur POWER sur OFF (CHG)**

Procédez de la façon suivante.

- **(1)** Fermez toutes les applications ouvertes. Assurez-vous que le témoin d'accès du caméscope n'est pas allumé.
- **(2)**Déposer l'icône du "Memory Stick" dans la corbeille. Ou bien, sélectionnez l'icône du "Memory Stick" en cliquant dessus, puis sélectionnez "Eject Disk" (Ejecter le disque) dans le menu "Special" (Spécial) dans le coin supérieur gauche de l'écran.
- **(3)**Débranchez le câble USB et retirez le "Memory Stick", puis réglez le commutateur POWER sur OFF (CHG).

#### **Utilisateurs de Mac OS X (v10.0)**

Arrêtez l'ordinateur, puis débranchez le câble USB et retirez le "Memory Stick", ou réglez le commutateur POWER sur OFF (CHG).

**Anzeigen der Bilder des "Memory Stick" auf einem Computer – Für Macintosh-Benutzer**

### **Abtrennen des USB-Kabels, Auswerfen des "Memory Stick" oder Umstellen des POWER-Schalters auf OFF (CHG)**

Führen Sie den folgenden Vorgang aus:

- **(1)** Schließen Sie alle laufenden Programme. Achten Sie darauf, dass die Zugriffslampe des Comcorders erloschen ist.
- **(2)**Ziehen Sie die "Memory Stick"-Ikone zu "Trash". Stattdessen können Sie auch auf die "Memory Stick"-Ikone klicken und im "Special"-Menü oben links auf dem Schirm die Option "Eject" wählen.
- **(3)**Trennen Sie das USB-Kabel ab und nehmen Sie den "Memory Stick" heraus oder stellen Sie den POWER-Schalter des Camcorders auf OFF (CHG).

#### **Bei Mac OS X (v10.0)**

Schalten Sie den Computer aus, trennen Sie dann das USB-Kabel ab, werfen Sie den "Memory Stick" aus oder stellen Sie den POWER-Schalter auf OFF (CHG).

**— Utilisation de la fonction Network —**

# **Accès au réseau**

## **– DCR-IP55E seulement**

Vous pouvez accéder à Internet à l'aide d'un périphérique Bluetooth compatible avec le caméscope. Lorsque vous avez accès à Internet, vous pouvez voir une page Internet et envoyer et recevoir du courrier. Pour ouvrir le menu Réseau, procédez de la façon suivante.

- **(1)**Réglez le commutateur POWER sur MEMORY/NETWORK.
- **(2)**Appuyez sur NETWORK. Le témoin Bluetooth  $\Omega$  s'allume et le menu Réseau apparaît.

Pour le détail, consultez le mode d'emploi de la fonction Réseau fourni avec le caméscope.

# **Netzwerkzugriff**

### **– nur DCR-IP55E**

Über das Bluetoothsystem dieses Camcorders haben Sie Zugriff zum Internet und können unter anderem Web-Seiten anschauen oder E-Mails abschicken/empfangen. In diesem Abschnitt wird das Öffnen des Netzwerk-Menüs behandelt.

- **(1)** Stellen Sie den POWER-Schalter auf MEMORY/NETWORK.
- **(2)**Drücken Sie NETWORK. Die **0**-Lampe (Bluetooth) blinkt, und das Netzwerk-Menü erscheint.

Weitere Einzelheiten entnehmen Sie bitte der Netzwerkanleitung des Camcorders.

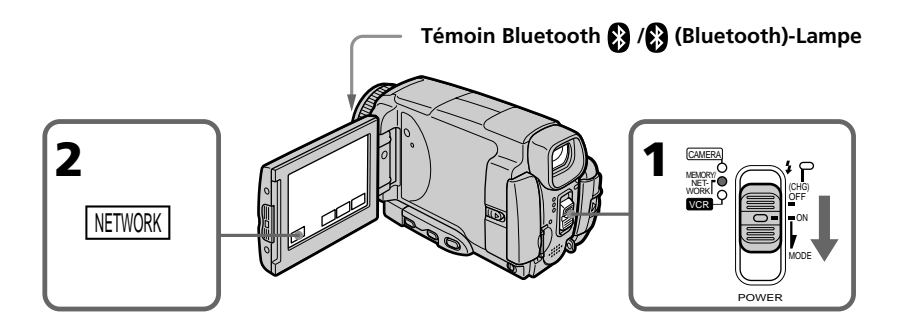

#### **Marques de fabrique**

- •Les marques Bluetooth sont la propriété de leur détenteur et sont utilisées sous licence par Sony Corporation.
- •Tous les autres noms de produits mentionnés ici sont des marques de fabrique ou des marques déposées de leurs détenteurs respectifs. Les marques "TM" et "®" ne sont pas toujours mentionnés dans ce manuel.

#### **Remarque**

Veillez à bien mettre le caméscope en mode d'attente en réglant le commutateur POWER sur MEMORY/NETWORK pour accéder à Internet.

#### **Die Warenzeichen**

- •Das Warenzeichen von Bluetooth ist im Besitz des Entwicklers und wird von der Sony Corporation unter Lizenz benutzt.
- •Die anderen verwendeten Produktnamen sind zum Teil Warenzeichen oder eingetragene Warenzeichen der betreffenden Firmen. Die Kennung "TM" und "®" werden teilweise in der Anleitung weggelassen.

#### **Hinweis**

Achten Sie darauf, dass der POWER-Schalter auf MEMORY/NETWORK steht und der Camcorder sich im Standby-Modus befindet.

### **Prise en main du caméscope pour l'emploi du mode NETWORK**

Tenez le caméscope en passant la main dans la lanière pour qu'il ne risque pas de tomber. Les touches d'exploitation utilisées en mode NETWORK apparaissent sur l'écran LCD. Appuyez sur les touches avec le stylet fourni.

### **Handhabung des Camcorders im NETWORK-Modus**

Fassen Sie den Camcorder so, dass er mit der Handschlaufe gesichert ist und nicht herunterfallen kann. Die Steuertasten für den NETWORK-Modus erscheinen auf dem LCD-Schirm. Verwenden Sie zum Drücken der Tasten den mitgelieferten Stift.

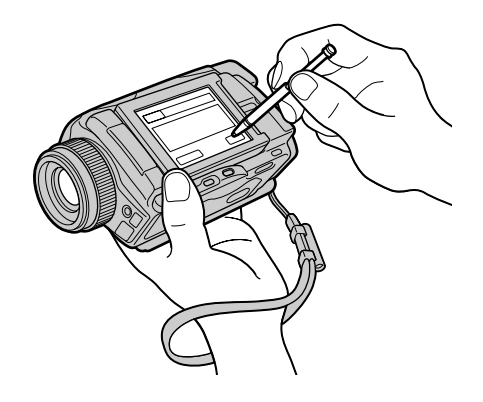

## **Rangement du stylet**

Rangez le stylet dans son étui sur la lanière. Tenez le stylet correctement, comme indiqué sur l'illustration et insérez-le jusqu'au déclic.

## **Nach Verwendung des Stiftes**

Stecken Sie ihn wie gezeigt in die Halterung zurück. Stecken Sie ihn ganz ein, so dass er einrastet.

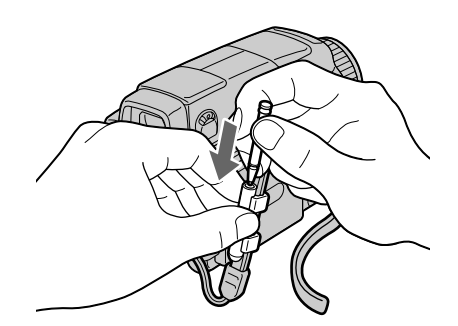

Pour changer les réglages des paramètres du menu, appuyez sur  $\frac{1}{\pi}$  pour sélectionner les paramètres du menu. Les réglages par défaut peuvent être partiellement changés. Sélectionnez d'abord l'icône puis le paramètre et enfin le mode.

- **(1)**Réglez le commutateur POWER sur CAMERA, MEMORY/NETWORK (DCR-IP55E seulement) ou VCR.
- **(2)**Appuyez sur FN pour afficher PAGE1.
- **(3)**Appuyez sur MENU pour afficher le menu.
- **(4)** Appuyez sur  $\frac{1}{\pi}$  pour sélectionner l'icône souhaitée, puis appuyez sur EXEC.
- **(5)** Appuyez sur  $\frac{1}{\tau}$  pour sélectionner le paramètre souhaité, puis appuyez sur EXEC.
- **(6)** Appuyez sur  $\sqrt{\ }$  pour sélectionner un réglage, puis appuyez sur EXEC.
- **(7)**Répétez les opérations 4 à 6 si vous voulez régler d'autres paramètres. Appuyez sur RET. pour revenir à l'étape 4.

Pour le détail, voir "Sélection du réglage de mode de chaque paramètre" (p. 225-232).

## **— Individuelles Voreinstellen des Camcorders — Menüeinstellungen**

Einige Menüeinstellungen können geändert werden. Wählen Sie hierzu mit  $\frac{1}{\tau}$  die Ikone und den Parameter, und nehmen Sie dann die Einstellung vor.

- **(1)** Stellen Sie den POWER-Schalter auf CAMERA, MEMORY/NETWORK (nur DCR-IP55E) oder VCR.
- **(2)**Drücken Sie auf FN, um PAGE1 aufzurufen.
- **(3)**Drücken Sie auf MENU, um das Menü anzuzeigen.
- **(4)** Wählen Sie mit  $\frac{1}{\tau}$  die gewünschte Ikone, und drücken Sie auf EXEC.
- **(5)** Wählen Sie mit  $\frac{1}{\tau}$  den gewünschten Parameter, und drücken Sie auf EXEC.
- **(6)** Nehmen Sie mit  $\frac{1}{\pi}$  die Einstellung wunschgemäß vor, und drücken Sie EXEC.
- **(7)**Wiederholen Sie die Schritte 4 bis 6, um noch weitere Parameter zu ändern. Durch Drücken von RET. können Sie zu Schritt 4 zurückkehren.

Weitere Einzelheiten finden Sie unter "Einstellungen der Parameter" (S. 233-240).

## **Menüeinstellungen**

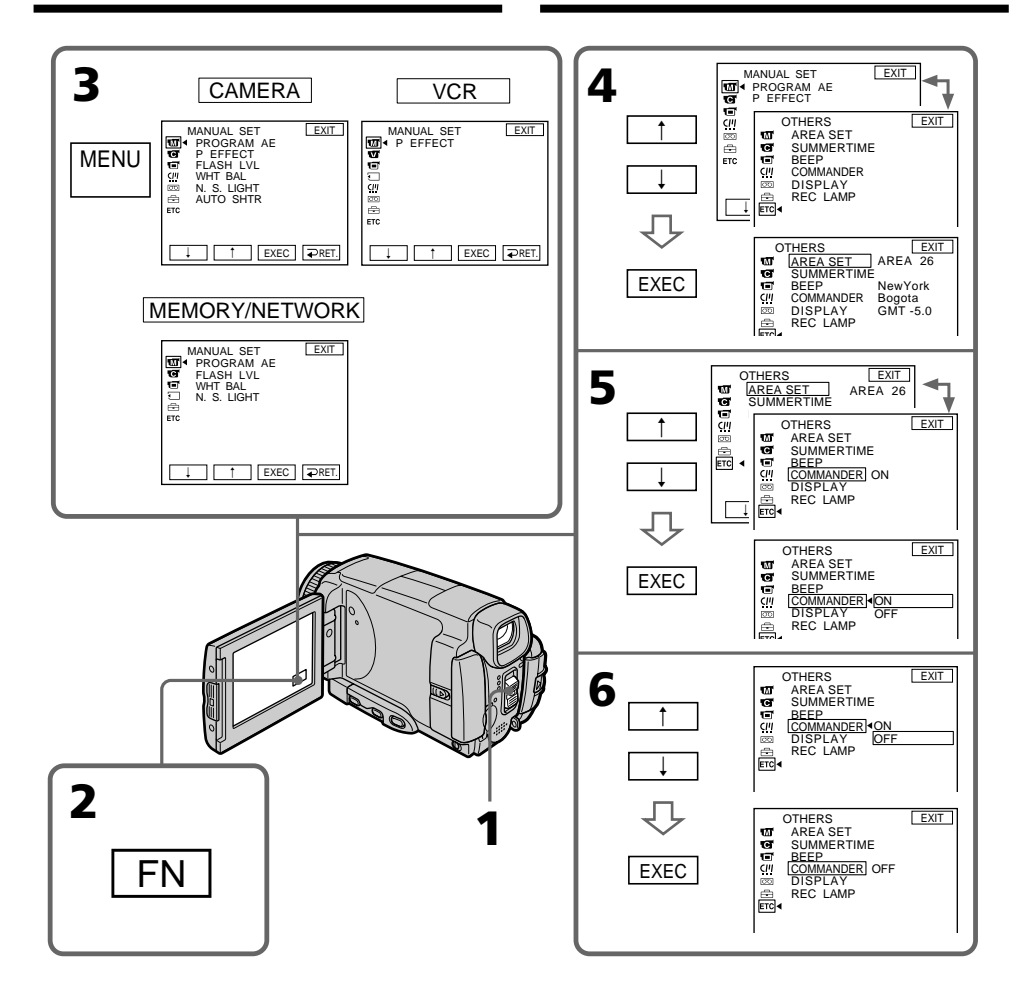

### **Pour revenir à FN**

Appuyez sur EXIT.

#### **Les paramètres du menu sont regroupés sous les icônes suivantes :**

- **MANUAL SET** (Réglages manuels)
- **G** CAMERA SET (Réglages enregistreur)
- **VCR SET** (Réglages lecteur)
- **ID** LCD/VF SET (Réglages écran/viseur)
- MEMORY SET (Réglages mémoire)
- CM SET (Réglages cassette à puce)
- TAPE SET (Réglages cassette)
- **SETUP MENU** (Menu de configuration)
- OTHERS (Autres réglages)

## **Zum Zurückschalten auf FN**

Drücken Sie auf EXIT.

#### **Die Ikonen und die zugehörigen Menüparameter:**

- **MANUAL SET** (Manuelle Einstellungen)
- **G** CAMERA SET (Kamera-Einstellungen)
- **VCR SET (Videorecorder-Einstellungen)**
- **LCD/VF SET (LCD/Sucher-**Einstellungen)
- **MEMORY SET (Memory-Einstellungen)**
- CM SET (Cassette Memory-Einstellungen)
- न्ति TAPE SET (Band-Einstellungen)
- **SETUP MENU** (Konfigurations-Einstellungen)
- OTHERS (Sonstige Einstellungen)

## **Français**

### **Sélection du réglage de mode de chaque paramètre**  $\bullet$  est le réglage par défaut.

Les paramètres du menu varient selon la position du commutateur POWER. Seuls les paramètres qui peuvent être utilisés à un moment donné apparaissent sur l'écran LCD.

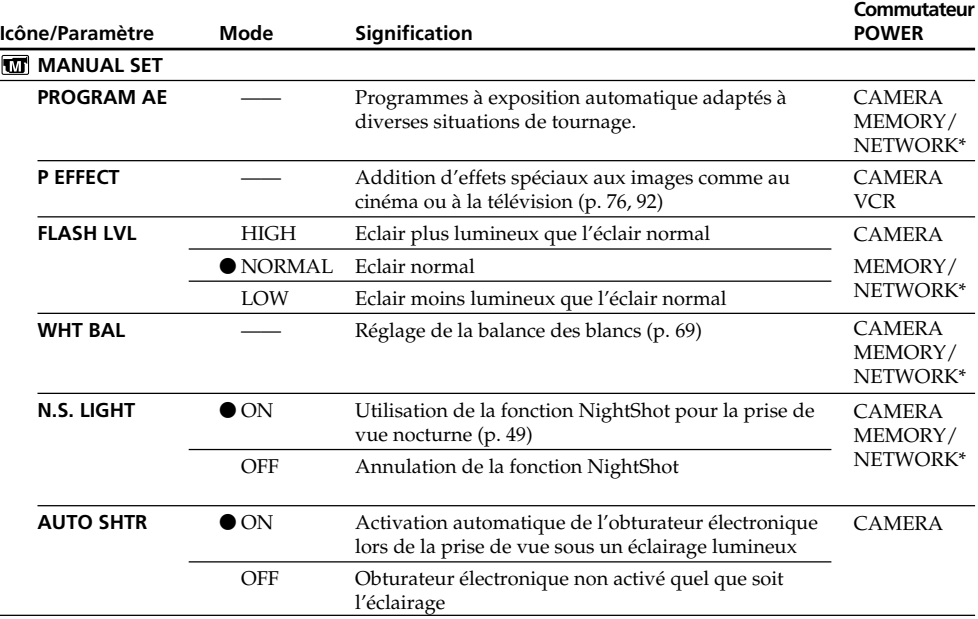

\* DCR-IP55E seulement

#### **FLASH LVL**

Il n'est pas possible d'ajuster FLASH LVL si le flash (en option) n'a pas de réglage de niveau de flash.

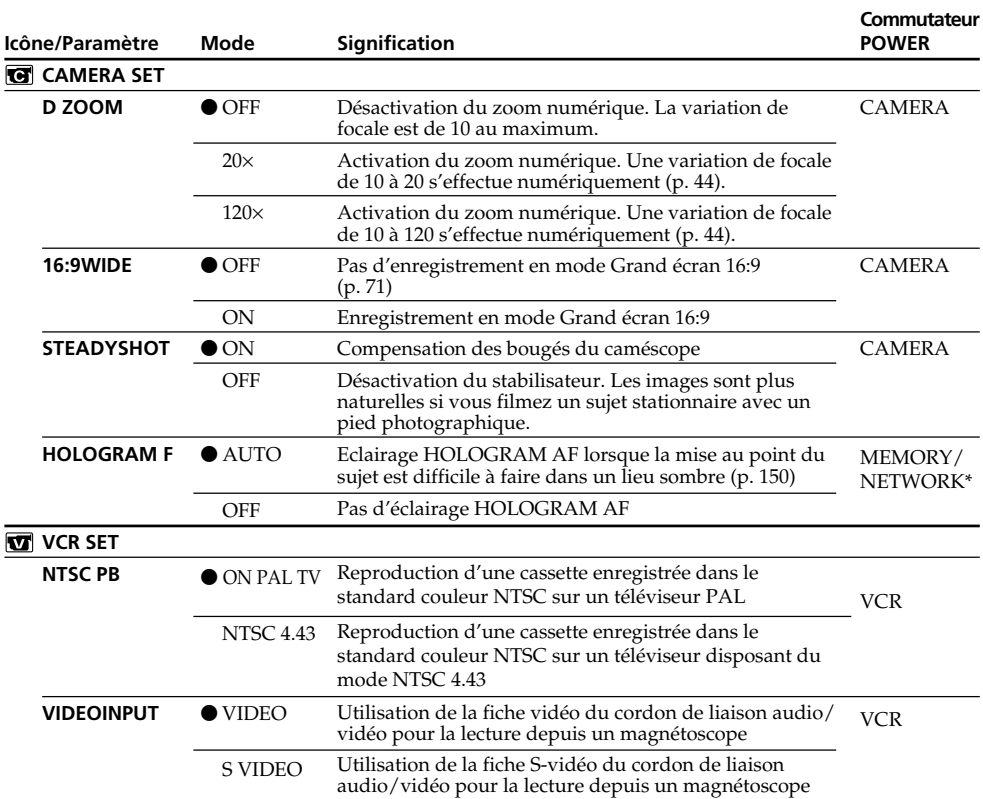

\* DCR-IP55E seulement

#### **Remarques sur le stabilisateur**

- •Le stabilisateur ne corrige pas les bougés excessifs du caméscope, même si STEADYSHOT est réglé sur ON.
- •La fixation d'un convertisseur (en option) peut avoir une influence sur le stabilisateur.

#### **Si vous désactivez le stabilisateur**

L'indicateur  $\mathbb{Q}^n$  apparaît. Le caméscope empêche une compensation excessive des bougés du caméscope.

#### **Remarque sur NTSC PB**

Lorsque vous reproduisez une cassette sur un téléviseur multistandard, sélectionnez le mode le mieux adapté tout en contrôlant l'image sur le téléviseur.

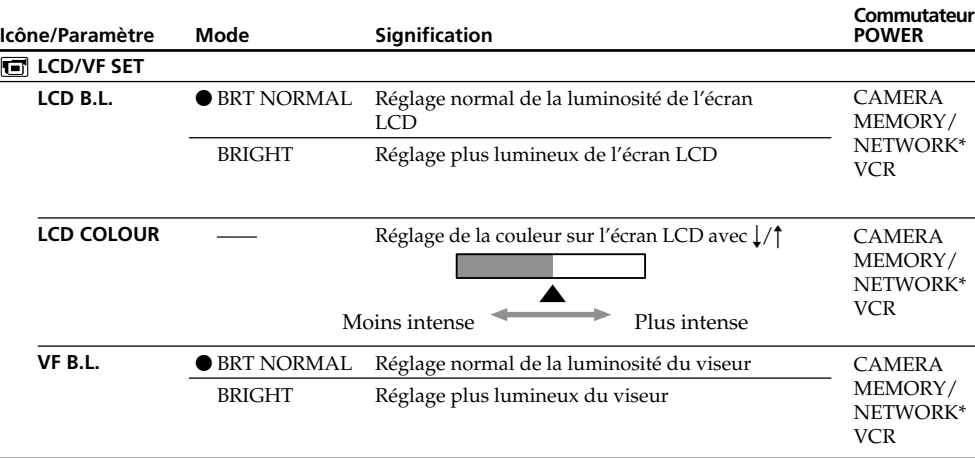

\* DCR-IP55E seulement

#### **Remarques sur LCD B.L. et VF B.L.**

- •Lorsque vous sélectionnez BRIGHT, l'autonomie de la batterie est réduite de 10 pour-cent lors de l'enregistrement.
- •Si vous utilisez une autre source d'alimentation que la batterie, BRIGHT est automatiquement sélectionné.

#### **Lorsque vous ajustez LCD B.L., LCD COLOUR et/ou VF B.L.**

L'image enregistrée n'est pas affectée par ces réglages.

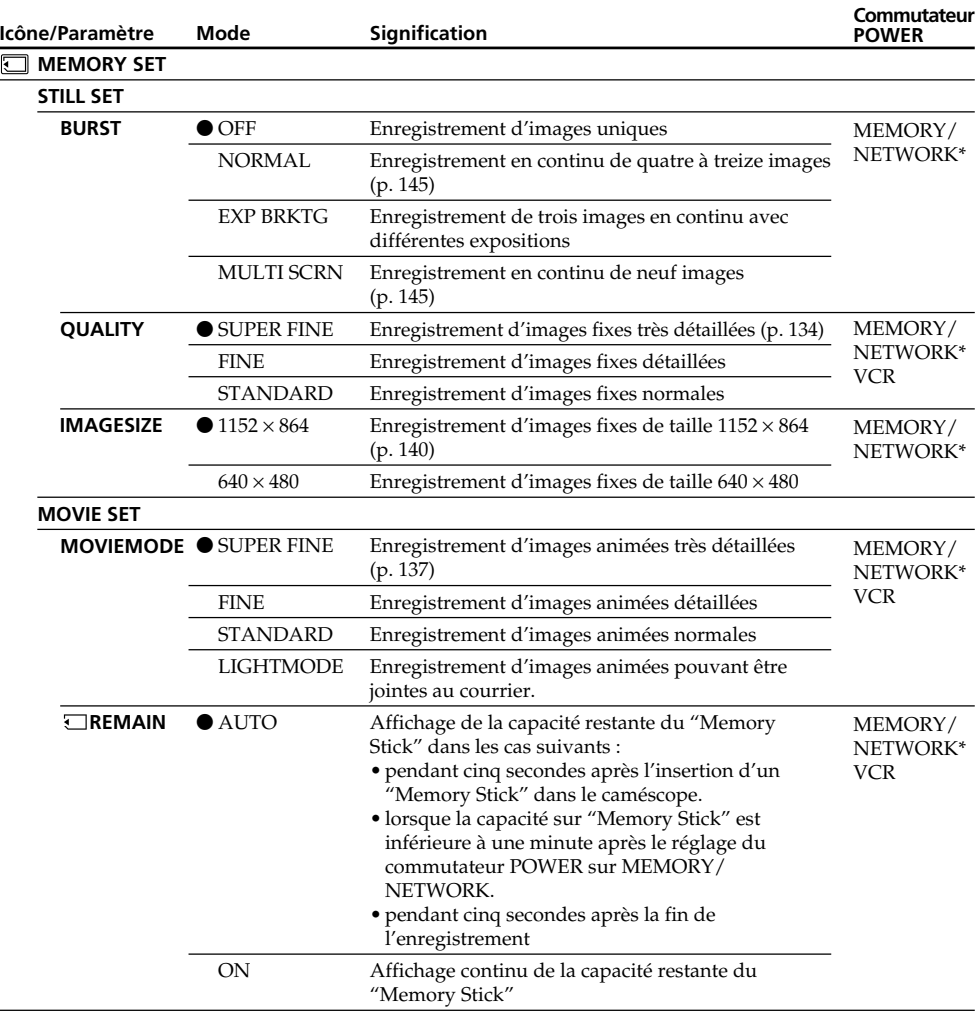

\* DCR-IP55E seulement

## **Si vous sélectionnez QUALITY**

Le nombre d'images que vous pouvez prendre dans le mode de qualité sélectionné est indiqué sur l'écran LCD.

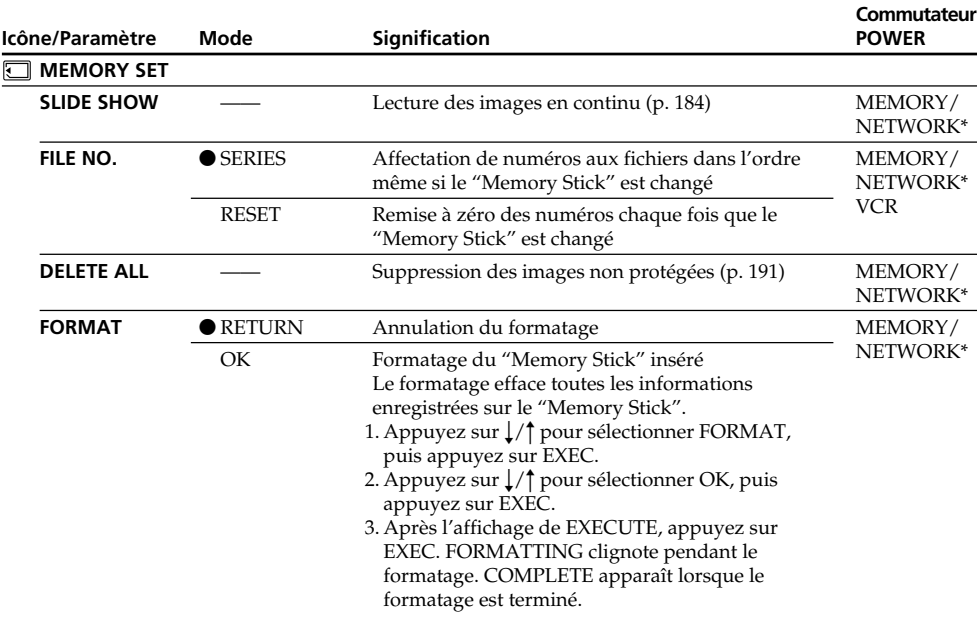

\* DCR-IP55E seulement

#### **Remarques sur le formatage**

- •Le "Memory Stick" fourni est déjà formaté. Il n'est donc pas nécessaire de le formater sur ce caméscope.
- •Ne tournez pas le commutateur POWER ou n'appuyez pas sur une touche lorsque FORMATTING est affiché.
- •Vous ne pourrez pas formater le "Memory Stick" si le taquet d'interdiction d'écriture du "Memory Stick" est réglé sur LOCK.
- Reformatez le "Memory Stick" lorsque  $\mathcal D$  FORMAT ERROR s'affiche.
- •Le formatage supprime les images protégées du "Memory Stick".

П

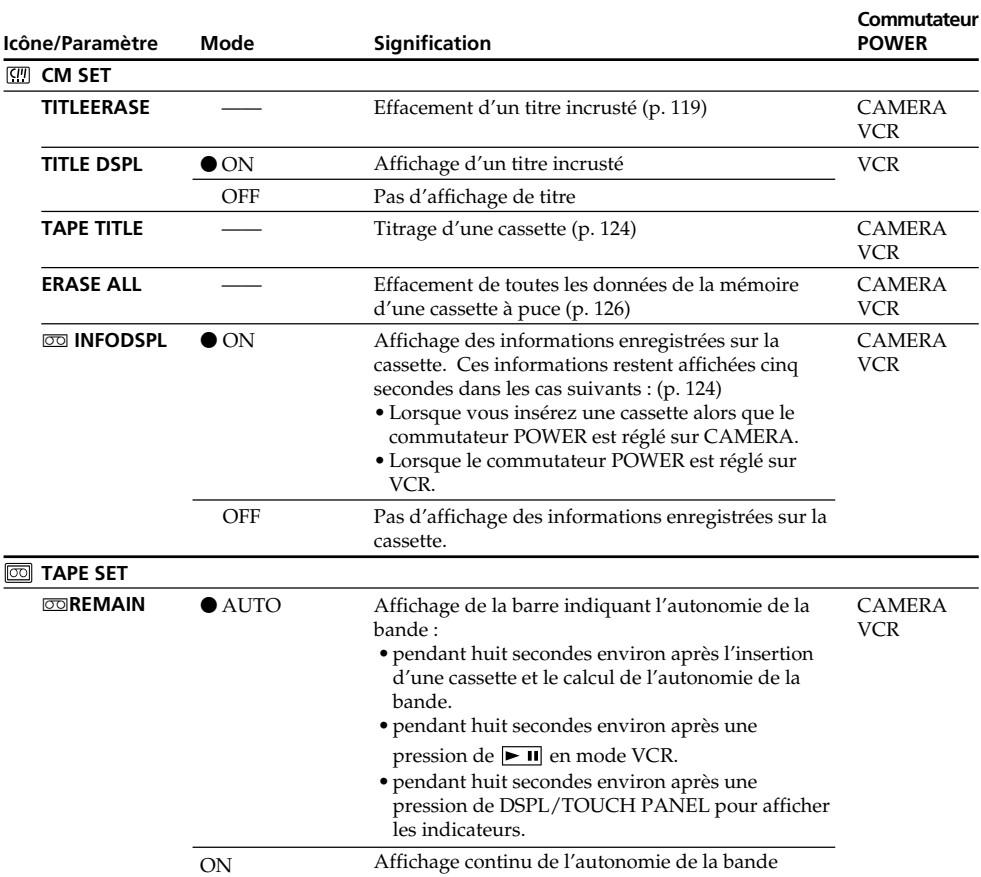

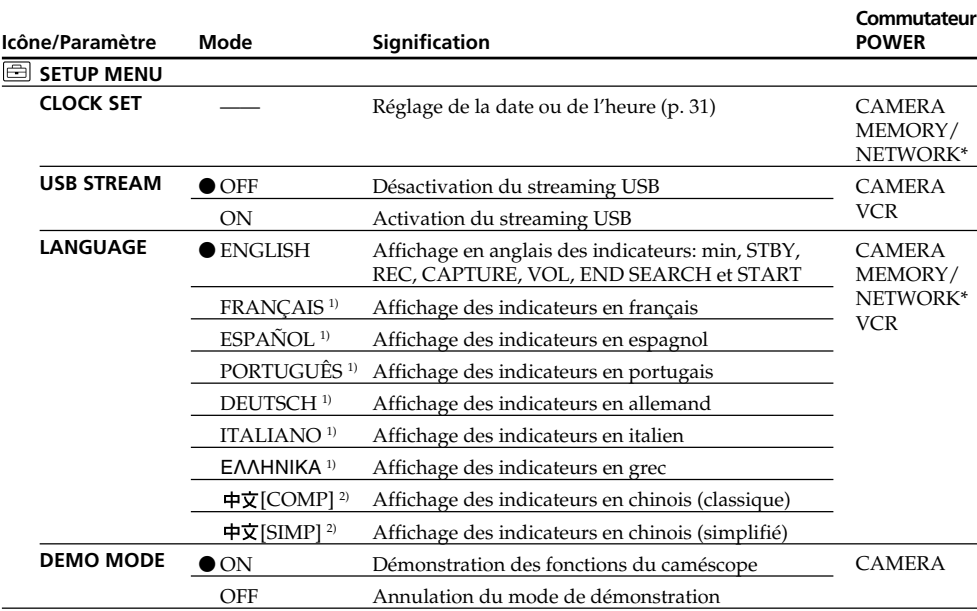

\* DCR-IP55E seulement

1) Modèles européens seulement

2) Sauf modèles européens

#### **Remarques sur DEMO MODE**

- •Il n'est pas possible de sélectionner DEMO MODE si le caméscope contient une cassette ou un "Memory Stick".
- •Quand NIGHTSHOT est réglé sur ON, l'indicateur "NIGHTSHOT" apparaît sur l'écran LCD et vous ne pouvez pas sélectionner DEMO MODE dans les paramètres du menu.
- •Si vous appuyez sur l'écran tactile pendant la démonstration, la démonstration s'arrête un moment, puis recommence 10 minutes plus tard.
- •DEMO MODE a été réglé sur STBY (attente) par défaut et la démonstration démarre 10 minutes environ après le réglage du commutateur POWER sur CAMERA, si le caméscope ne contient pas de cassette ni de "Memory Stick".

Pour annuler la démonstration, insérez une cassette ou un "Memory Stick", réglez le commutateur POWER sur une autre position que CAMERA ou réglez DEMO MODE sur OFF dans les paramètres du menu. Pour spécifier de nouveau STBY (attente), laissez DEMO MODE sur ON dans les paramètres du menu, tournez le commutateur POWER sur OFF (CHG) puis remettez-le sur CAMERA.

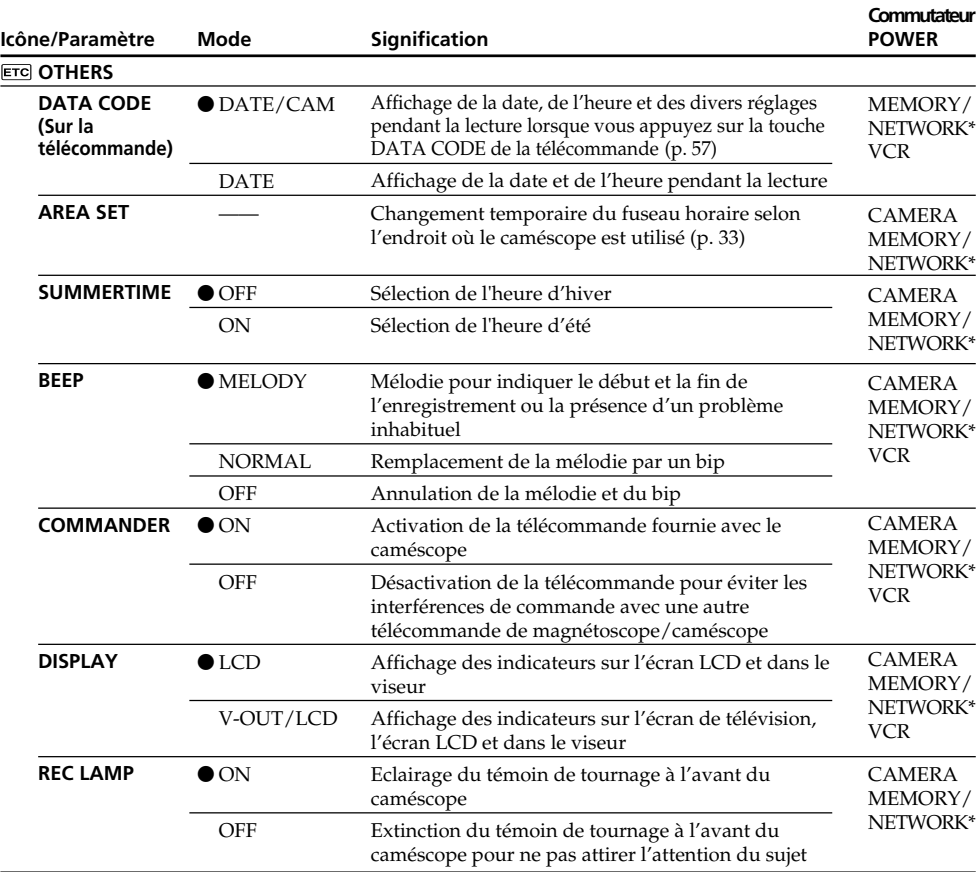

\* DCR-IP55E seulement

#### **Remarque**

Si vous appuyez sur DSPL/TOUCH PANEL lorsque DISPLAY est réglé sur V-OUT/LCD dans les paramètres du menu, l'image du téléviseur ou du magnétoscope n'apparaîtra pas sur l'écran LCD même si le caméscope est relié aux sorties du téléviseur ou du magnétoscope.

#### **Enregistrement d'un sujet proche**

Lorsque REC LAMP est réglé sur ON, le témoin de tournage rouge à l'avant du caméscope peut se refléter sur le sujet s'il est trop proche. Dans ce cas, il est conseillé de régler REC LAMP sur OFF.

#### **Dans les cinq minutes qui suivent le retrait de la source d'alimentation**

Les paramètres PROGRAM AE, FLASH LVL, WHT BAL et COMMANDER reviennent à leurs réglages par défaut.

Les autres paramètres du menu restent mémorisés même si vous enlevez la batterie.

## **Deutsch**

## **Einstellungen der Parameter**  $\bullet$  werksseitige Voreinstellung

**POWER-**Die verfügbaren Parameter hängen von der Einstellung des POWER-Schalters ab. Auf dem Schirm erscheinen nur die momentan einstellbaren Parameter.

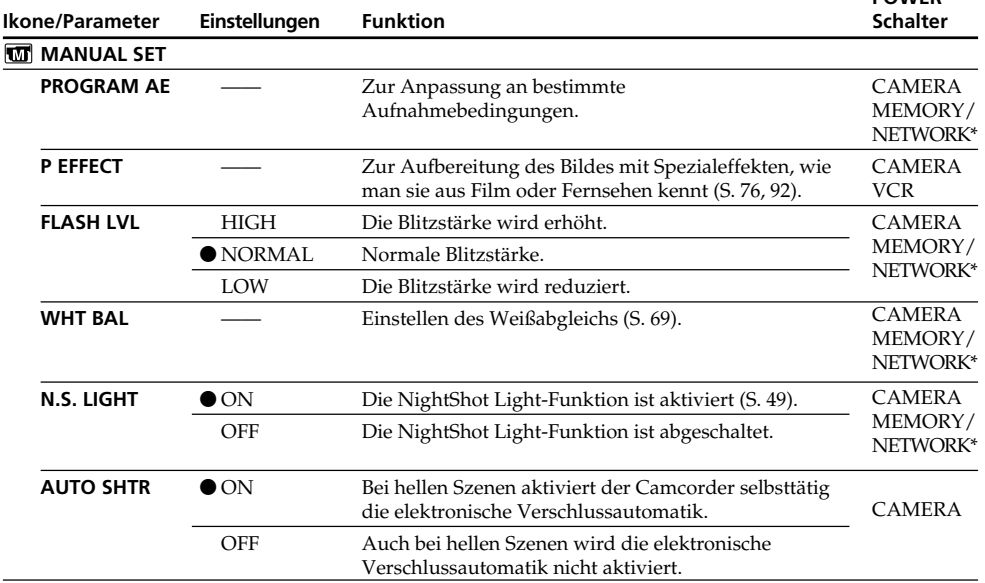

\* Nur DCR-IP55E.

#### **Hinweis zu FLASH LVL**

Bei Verwendung eines externen Blitzes (optional) kann FLASH LVL nur dann eingestellt werden, wenn der externe Blitz für eine solche Einstellung vorgesehen ist.

П

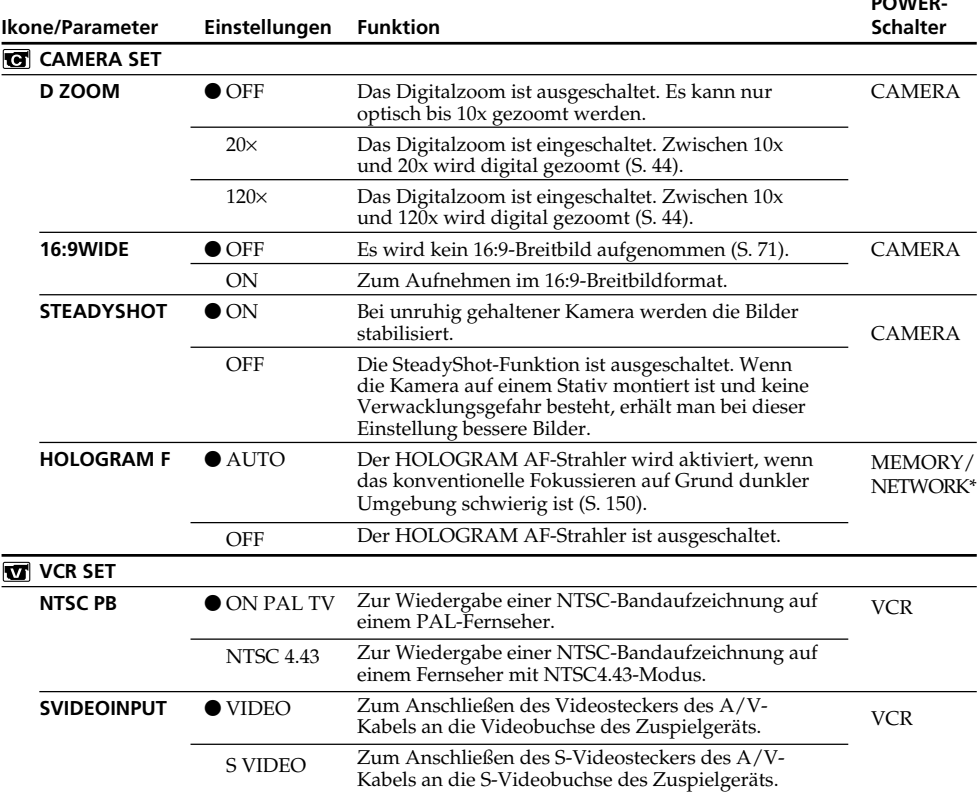

**POWER-**

\* Nur DCR-IP55E.

#### **SteadyShot-Funktion**

- •Wenn die Kamera sehr unruhig gehalten wird, kann die SteadyShot-Funktion die Bilder nicht stabilisieren.
- •Eine Vorsatzlinse (optional) kann die die SteadyShot-Funktion beeinträchtigen.

#### **Bei ausgeschalteter SteadyShot-Funktion**

Die Anzeige (#) erscheint; es können keine Bildbeeinträchtigungen durch Überreaktionen der SteadyShot-Funktion entstehen.

#### **NTSC PB**

Bei der Wiedergabe auf einem Mehrsystem-Fernseher wählen Sie den Modus, der die beste Bildqualität liefert.

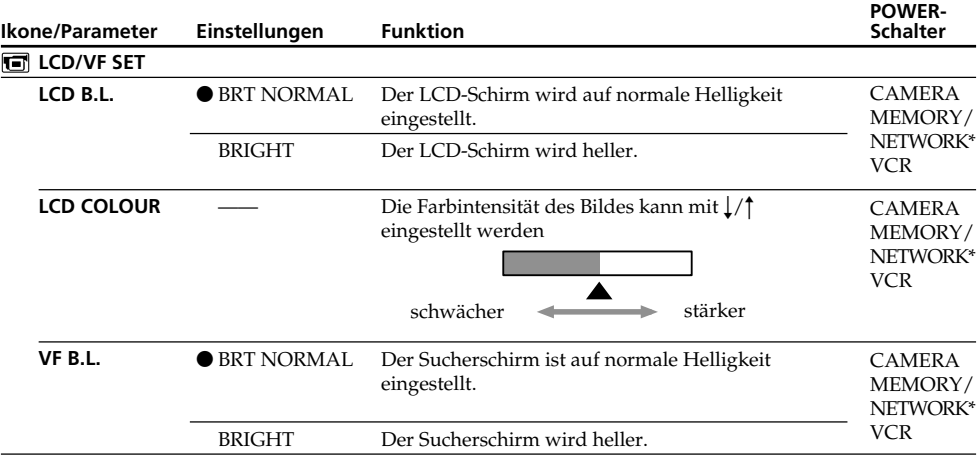

\* Nur DCR-IP55E.

#### **Hinweise zu LCD B.L. und VF B.L.**

- •Bei Wahl von BRIGHT reduziert sich die mit dem Akku mögliche Aufnahmezeit um etwa 10%.
- •Wenn der Camcorder nicht mit dem Akku, sondern mit einer anderen Stromquelle betrieben wird, wird automatisch auf BRIGHT geschaltet.

#### **Hinweis zur LCD B.L.-, LCD COLOUR- und/oder VF B.L.-Einstellung**

Diese Einstellungen haben keinen Einfluss auf das Aufnahmebild.

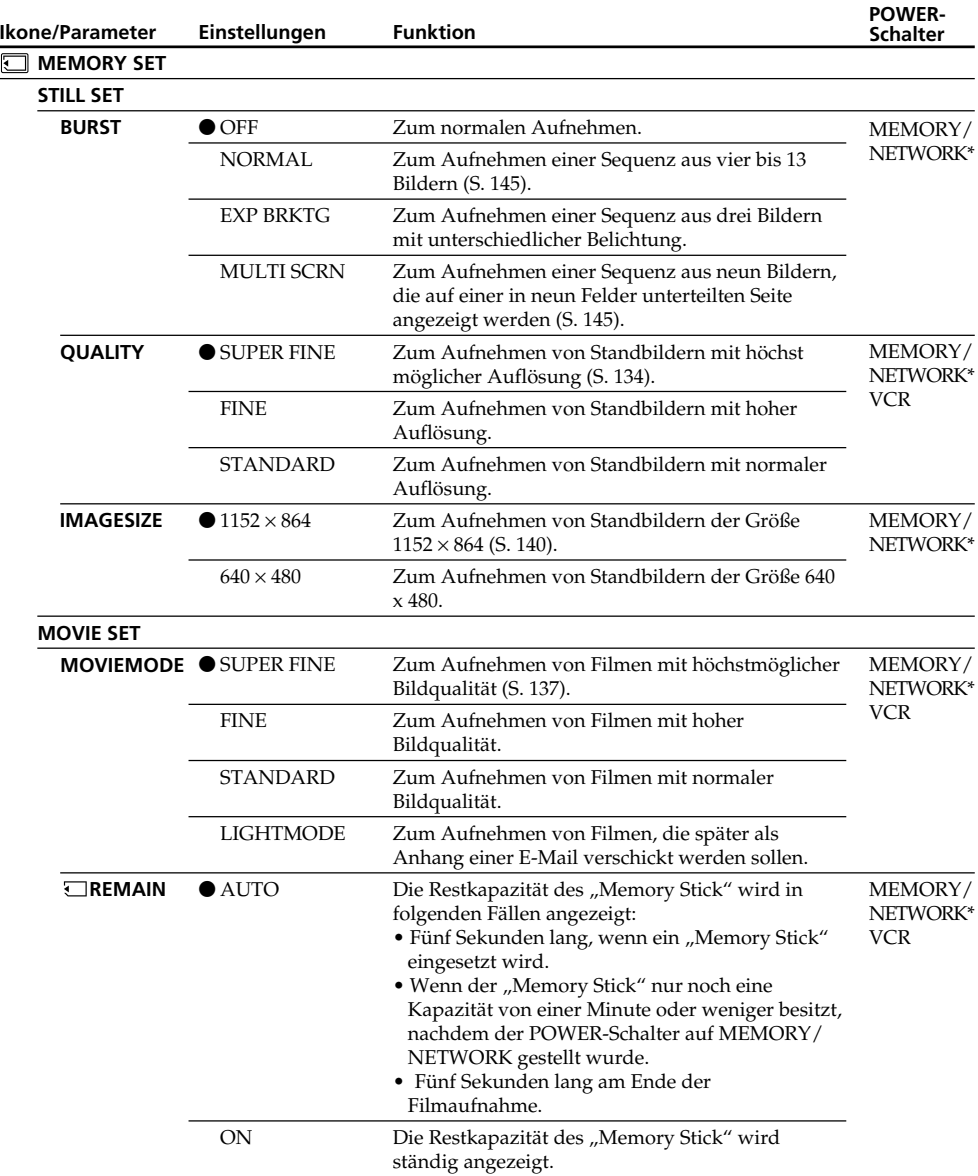

\* Nur DCR-IP55E.

### **Bei Wahl von QUALITY**

Die Anzahl der in der gewählten Qualität aufnehmbaren Bilder wird auf dem Schirm angezeigt.

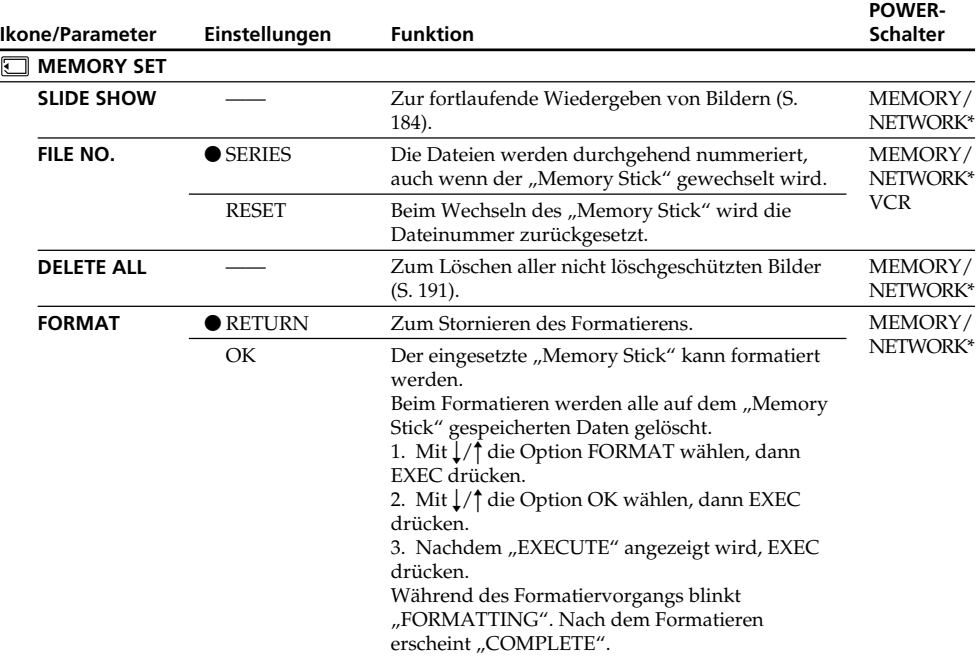

\* Nur DCR-IP55E.

### **Hinweise zum Formatieren**

- •Der mitgelieferte "Memory Stick" wurde werksseitig formatiert. Es ist im Allgemeinen nicht erforderlich, den "Memory Stick" mit dem Camcorder neu zu formatieren.
- •Stellen Sie den POWER-Schalter nicht in eine andere Position und drücken Sie keine Taste, während "FORMATTING" erscheint.
- Wenn der Schreibschutz des "Memory Stick" auf LOCK steht, ist kein Formatieren möglich.
- Formatieren Sie den "Memory Stick" neu, wenn  $\mathcal{I}$  FORMAT ERROR angezeigt wird.
- Beim Formatieren werden auch die löschgeschützten Bilder auf den "Memory Stick" gelöscht.

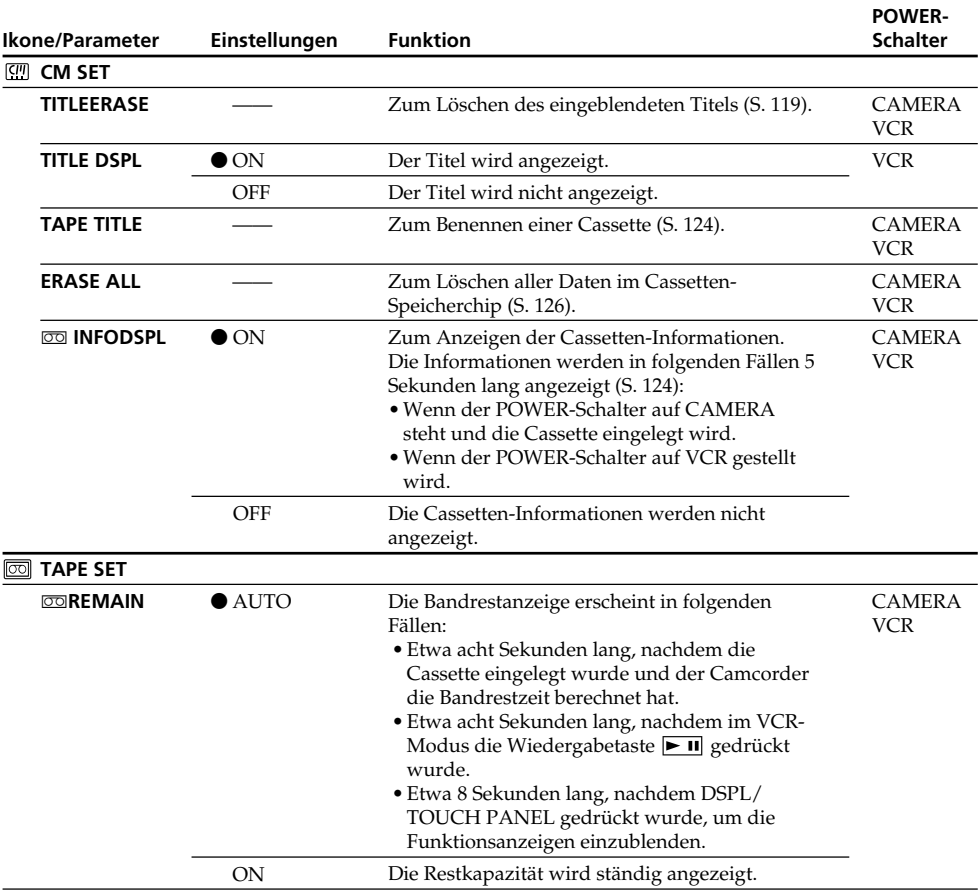

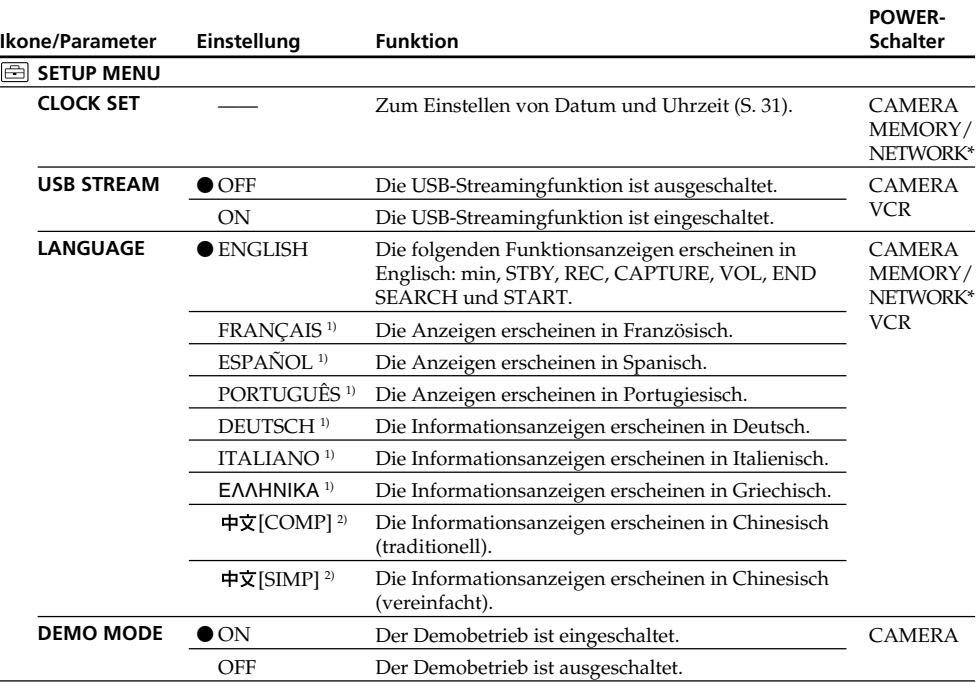

\* Nur DCR-IP55E.

1) Nur Europa-Modelle

2) Außer Europa-Modellen

#### **Hinweise zur DEMO MODE-Einstellung**

- DEMO MODE kann nicht gewählt werden, wenn die Cassette oder der "Memory Stick" im Camcorder eingesetzt sind.
- •Wenn NIGHTSHOT auf ON gesetzt ist, erscheint "NIGHTSHOT" auf dem Schirm und der Menüparameter DEMO MODE kann nicht gewählt werden.
- •Wenn Sie bei laufendem Demobetrieb den Schirm berühren, wird der Demobetrieb angehalten und nach etwa 10 Minuten wieder fortgesetzt.
- •Werksseitig ist DEMO MODE auf STBY (Standby, Bereitschaft) geschaltet. Wenn Sie ohne eingelegte Cassette den POWER-Schalter auf CAMERA stellen, beginnt etwa 10 Minuten später ein Demobetrieb.

Zum Abschalten des Demobetriebs verfahren Sie wie folgt: Legen Sie eine Cassette ein, stellen Sie den POWER-Schalter in eine andere Position als CAMERA oder setzen Sie den Menüparameter DEMO MODE auf OFF. Um wieder auf STBY zurückzuschalten, verfahren Sie wie folgt: Setzen Sie DEMO MODE auf ON und stellen Sie den POWER-Schalter einmal auf OFF (CHG) und dann wieder auf CAMERA.

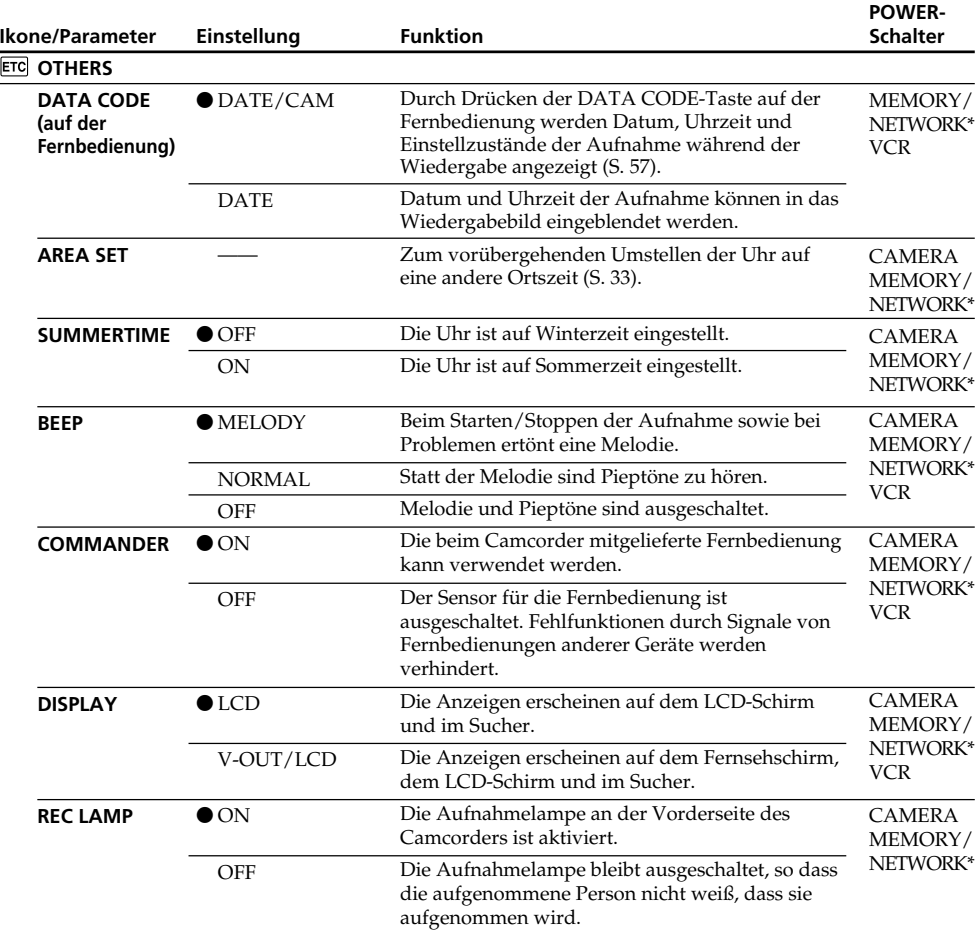

\* Nur DCR-IP55E.

#### **Hinweis**

Wenn der Menüparameter DISPLAY auf V-OUT/LCD gesetzt ist und DSPL/TOUCH PANEL gedrückt wird, erscheint das Bild des angeschlossenen Fernsehers oder Videorecorders nicht auf dem LCD-Schirm.

#### **Beim Aufnehmen eines nahen Motivs**

Wenn REC LAMP auf ON steht, besteht bei einem nahen Motiv die Gefahr, dass sich die an der Vorderseite des Camcorders befindliche Aufnahmelampe am Motiv spiegelt. Schalten Sie in einem solchen Fall REC LAMP auf OFF.

#### **Wenn nach Abtrennen der Stromquelle mehr als fünf Minuten verstrichen sind**

Die Parameter PROGRAM AE, FLASH LVL, WHT BAL, und COMMANDER werden auf die werksseitigen Voreinstellungen zurückgesetzt.

Alle anderen Menüeinstellungen bleiben auch bei abgetrenntem Akku gespeichert.

# **Français Types de problèmes et leurs solutions**

Si un problème quelconque se présente lorsque vous utilisez le caméscope, référez-vous au tableau suivant pour le résoudre. S'il persiste, débranchez la source d'alimentation et contactez votre revendeur Sony ou un service après-vente agréé Sony. Si C: $\Box\Box$ : $\Box\Box$  apparaît sur l'écran LCD, c'est que l'autodiagnostic a fonctionné et vous indique l'erreur. Voir page 248 pour le détail.

## **Mode d'enregistrement**

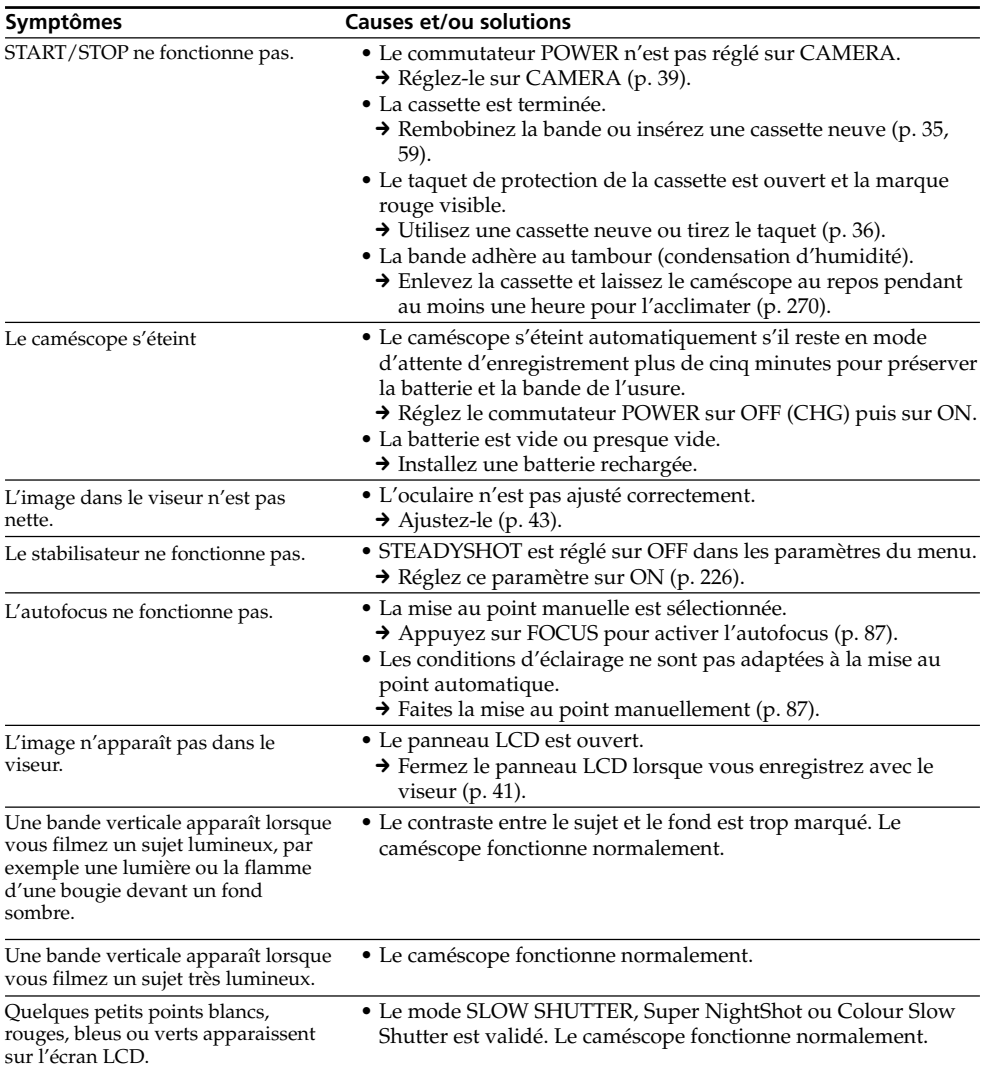

(voir page suivante)

## **Types de problèmes et leurs solutions**

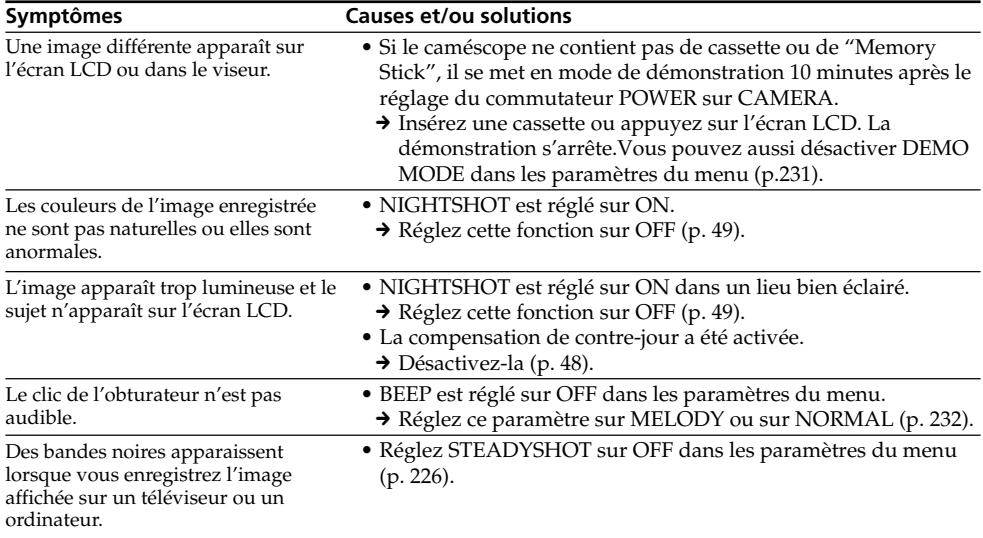

## **Mode de lecture**

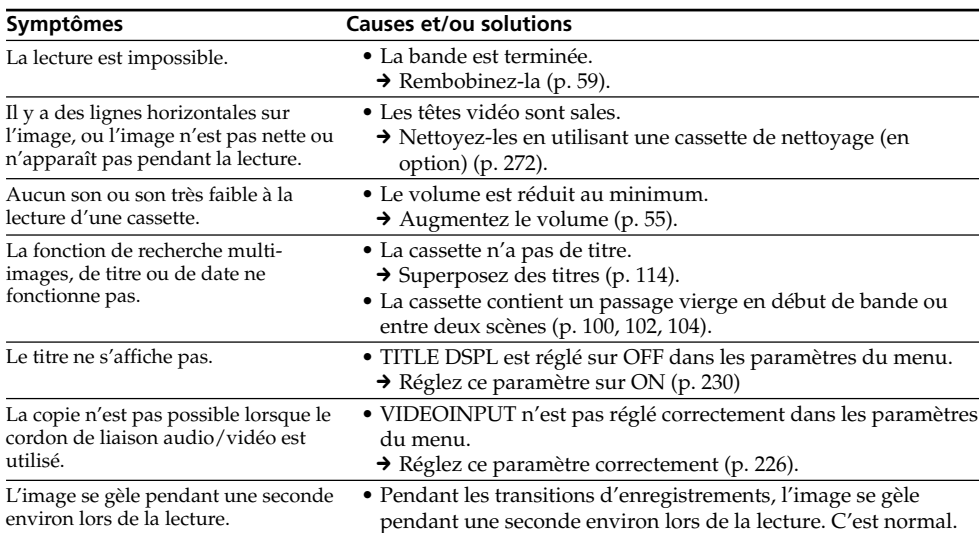

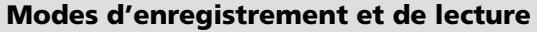

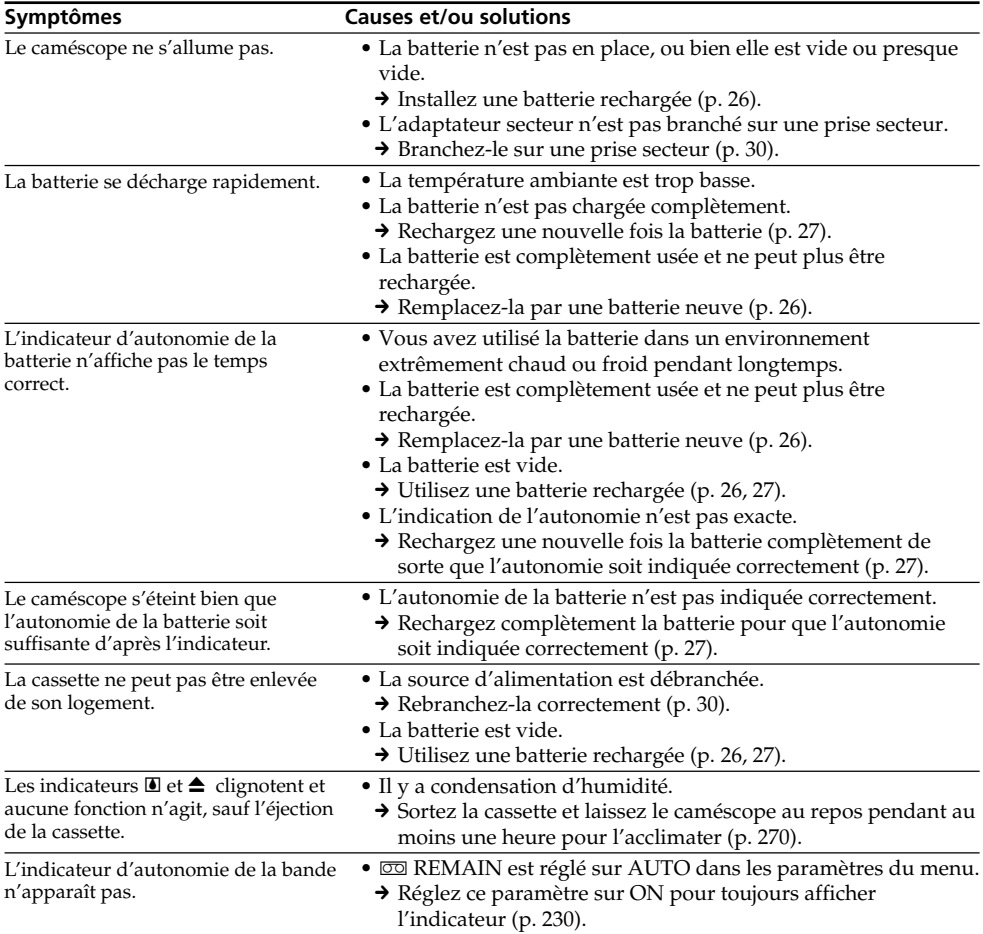

## **Utilisation du "Memory Stick"**

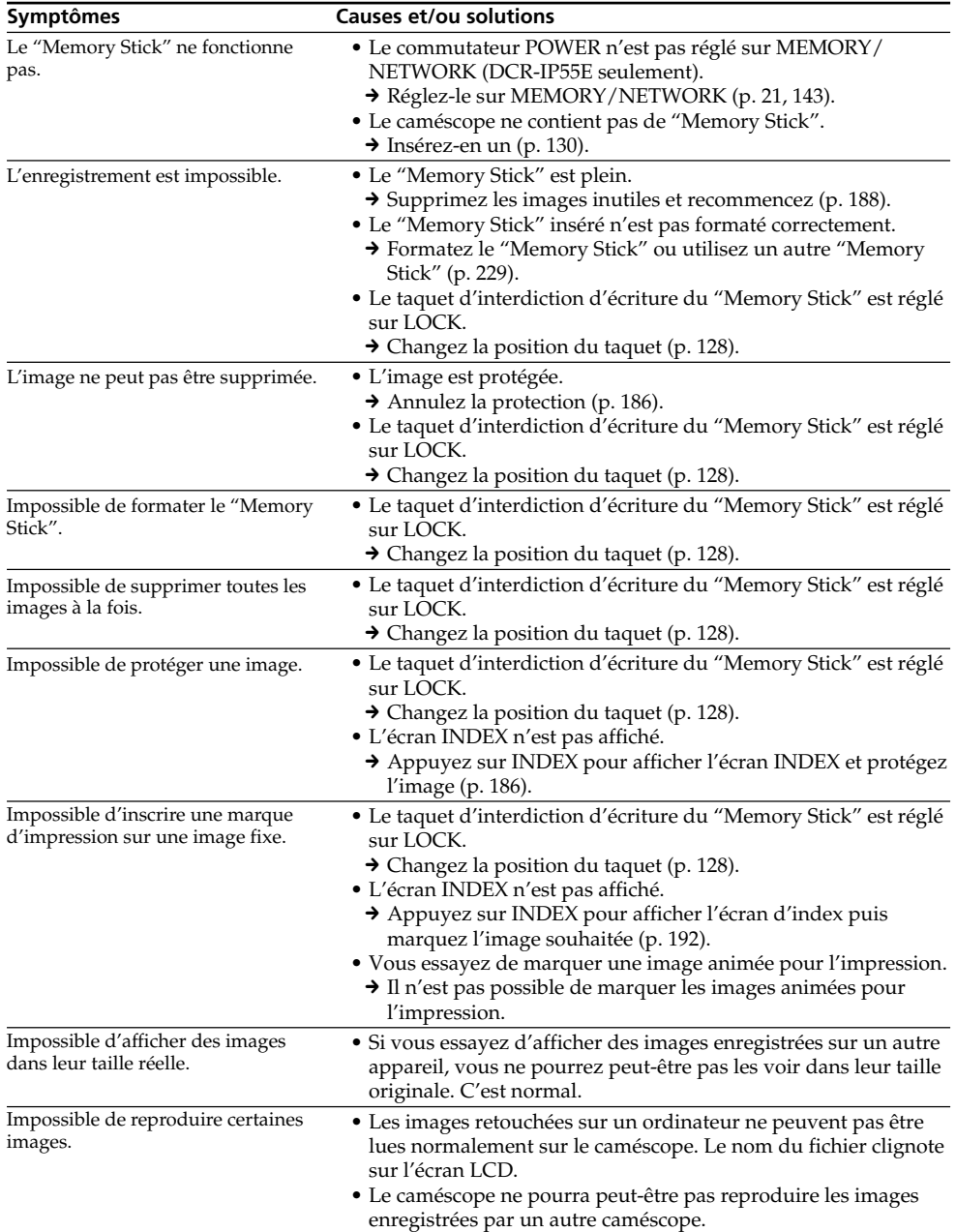

## **Divers**

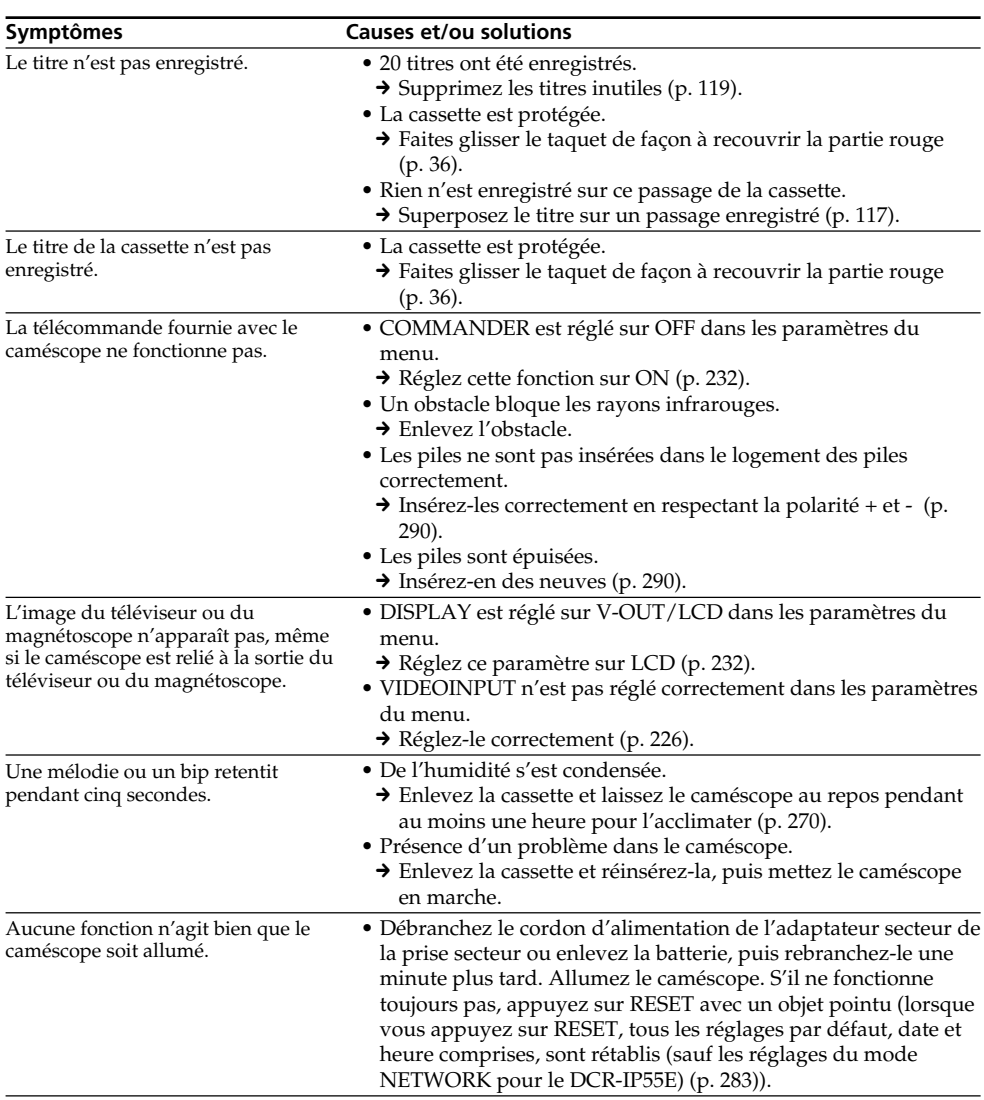

## **Types de problèmes et leurs solutions**

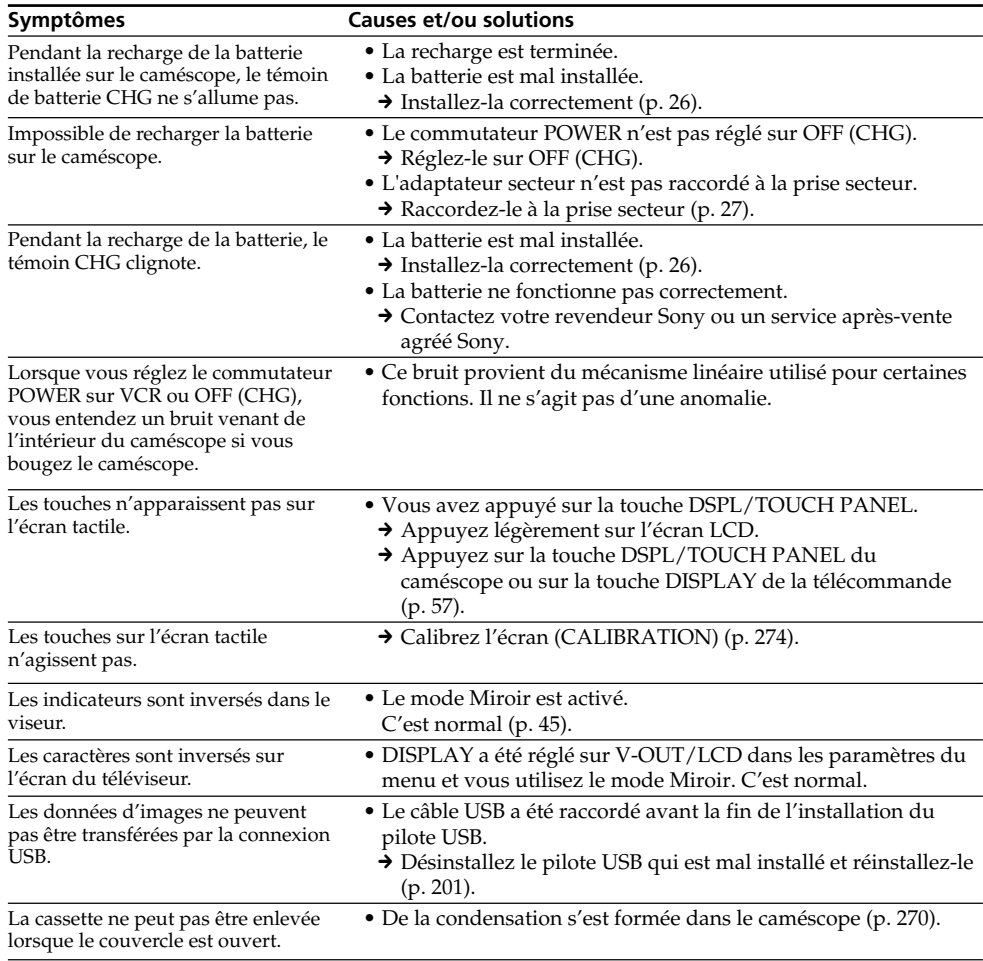

# **Français Code d'autodiagnostic**

Le caméscope a une fonction d'autodiagnostic grâce à laquelle l'état du caméscope est indiqué par un code de cinq caractères (une lettre et des chiffres) sur l'écran LCD en cas d'anomalie. Si un code à cinq caractères apparaît, reportez-vous au tableau de codes suivant. Les deux derniers caractères (indiqués par □□) dépendent de l'état du caméscope.

### **Ecran LCD ou viseur**

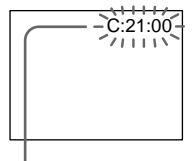

**Code d'autodiagnostic**

 $\bullet$ C $\cdot$  $\Box$  $\Box$  $\cdot$  $\Box$  $\Box$ 

Vous pouvez résoudre vous-même le problème.

 $\bullet$ E: $\Pi\Pi$ : $\Pi\Pi$ 

Contactez votre revendeur Sony ou un service après-vente agréé Sony.

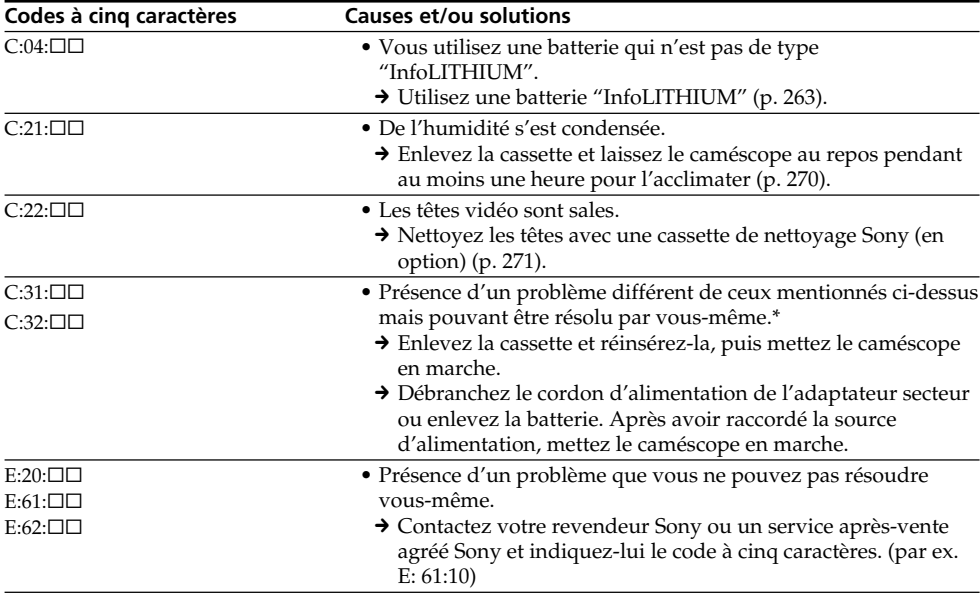

Si vous ne parvenez pas à résoudre le problème malgré ces différents contrôles, contactez votre revendeur Sony ou un service après-vente agréé Sony.

\* Ne pas effectuer cette opération en cas de condensation d'humidité (p. 270).

## **Français Indicateurs et messages d'avertissement**

Si des indicateurs et messages apparaissent sur l'écran LCD, vérifiez les points suivants : Voir la page indiquée entre parenthèses "( )"pour le détail.

## **Indicateurs d'avertissement**

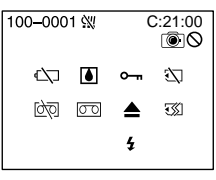

#### 100-0001 **Indicateur d'avertissement concernant le fichier**

Clignotement lent :<br>• Le fichier est vérolé.

- 
- •Le fichier ne peut pas être lu.
- •Vous essayez d'exécuter une fonction MEMORY MIX sur une image animée (p. 158).

#### C:21:00 **Code d'autodiagnostic** (p. 248).

#### $\heartsuit$  La batterie est vide ou presque vide. Clignotement lent :

•La batterie est presque vide. Selon les conditions de tournage, l'environnement ou l'état de la batterie, l'indicateur  $\heartsuit$  peut clignoter malgré une autonomie de 5 à 10 minutes.

#### % **Condensation d'humidité\***

Clignotement rapide :

•Ejectez la cassette, éteignez le caméscope et laissez-le au repos une heure environ avec le logement de cassette ouvert (p. 270).

## **Indicateur d'avertissement concernant la mémoire de la cassette (Micro Cassette Memory)\***

Clignotement lent :

- •Ejectez la cassette et réinsérez-la. Si l'indicateur clignote encore, la mémoire de la cassette (Micro Cassette Memory) a peut-être un défaut. Clignotement rapide :
- •La mémoire (Micro Cassette Memory) du caméscope a peut-être un défaut.

#### **Indicateur d'avertissement concernant le "Memory Stick"**

#### Clignotement lent\* :

•Le caméscope ne contient pas de "Memory Stick".

- Clignotement rapide\* :<br>•Le "Memory Stick" ne peut pas être lu par le
- e "Caméscope (p. 128).<br>• L'image ne peut pas être enregistrée sur le "Memory Stick".

#### **Indicateur d'avertissement concernant le formatage du "Memory Stick"\***

#### Clignotement rapide :

- •Les données du "Memory Stick" sont vérolées.
- Le "Memory Stick" n'est pas formaté correctement (p. 229).

#### Q **Indicateur d'avertissement concernant la cassette**

- Clignotement leant :
- •L'autonomie de la bande est inférieure à 5 minutes.
- •Aucune cassette en place.\*
- •Le taquet de protection de la cassette est ouvert (rouge) (p. 36)\*.
- Clignotement rapide :
- •La cassette est terminée.\*

#### $\text{CD}$  **A** Indicateur d'avertissement concernant la **cassette de nettoyage**

- Clignotement lent :<br>• Le commutateur POWER est réglé sur
- NETWORK (DCR-IP55E seulement) lorsqu'une cassette de nettoyage est insérée dans le caméscope (p. 272).

#### **≜ Vous devez éjecter la cassette\***

Clignotement lent :

- •Le taquet de protection de la cassette est sorti (rouge) (p. 128).
- 
- Clignotement rapide :<br>• Condensation d'humidité (p. 270).
- 
- •La cassette est terminée.<br>•L'autodiagnostic a été activé (p. 248).

#### - **L'image fixe est protégée\***

Clignotement lent :

•L'image est protégée (p. 186).

#### **Indicateur d'avertissement concernant le flash**

- Clignotement lent :
- •Pendant la recharge
- 
- Clignotement rapide:<br>• L'autodiagnostic a été activé (p. 248).
- •Le flash ne fonctionne pas normalement.

#### **Indicateur d'avertissement concernant l'enregistrement d'images fixes Image lente :**

- •L'image fixe ne peut pas être enregistrée sur un "Memory Stick" (p. 64).
- \* Vous entendez une mélodie ou un bip.

## **Indicateurs et messages d'avertissement**

### **Messages d'avertissement**

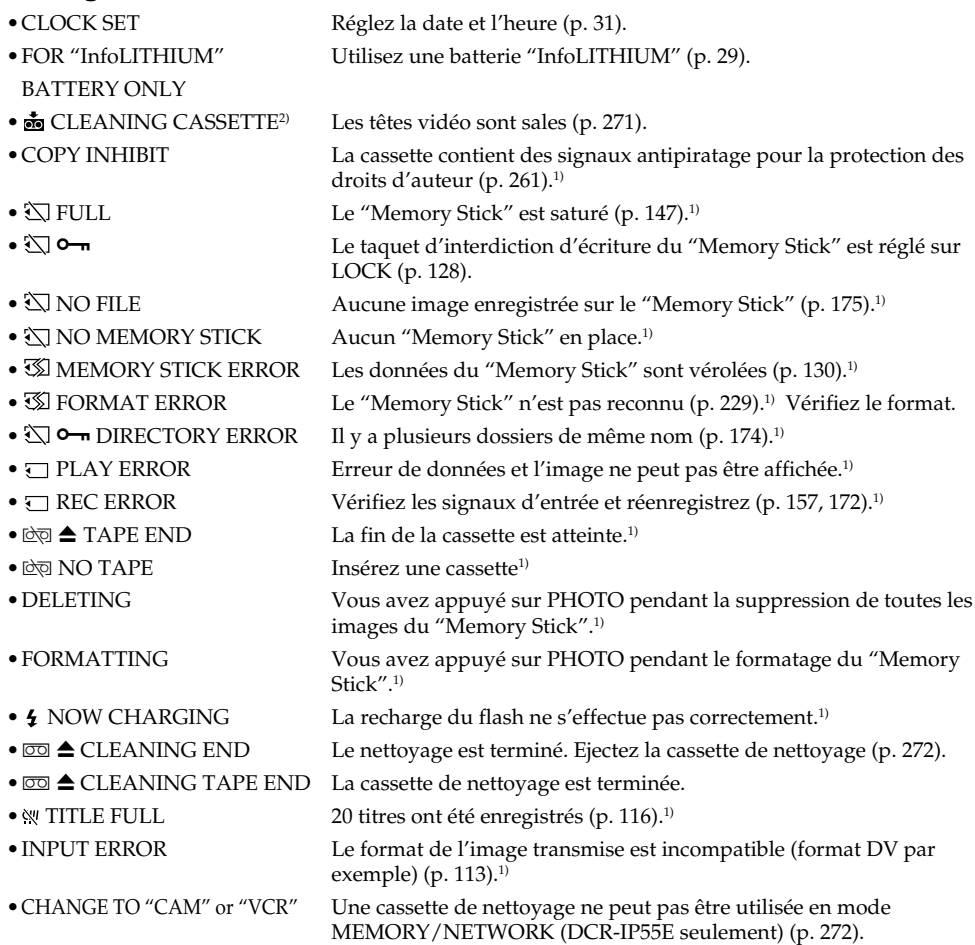

<sup>1)</sup> Vous entendez une mélodie ou un bip.<br><sup>2)</sup> L'indicateur ❸ et le message **鹵** CLEANING CASSETTE apparaissent alternativement sur l'écran LCD.

# **Deutsch Störungen und Abhilfemaßnahmen**

Bei Problemen mit dem Camcorder gehen Sie die folgende Störungsliste durch. Wenn Sie das Problem nicht beheben können, trennen Sie die Stromquelle ab, und wenden Sie sich an Ihren Sony Händler oder ein Sony Service-Center. Falls "C: $\Box\Box$ : auf dem Schirm erscheint, hat die Selbsttestfunktion einen Fehler erkannt. Siehe hierzu Seite 258.

## **Aufnahmebetrieb**

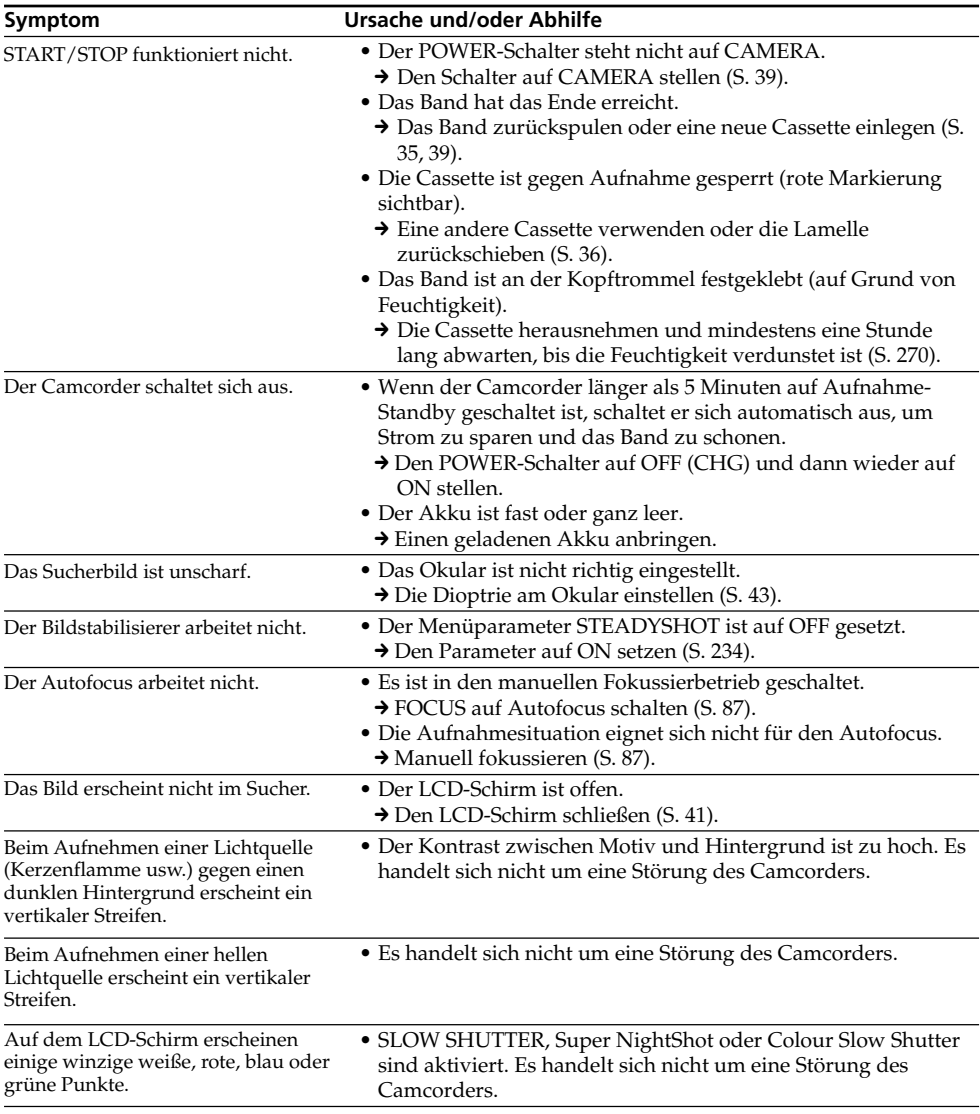

## **Störungen und Abhilfemaßnahmen**

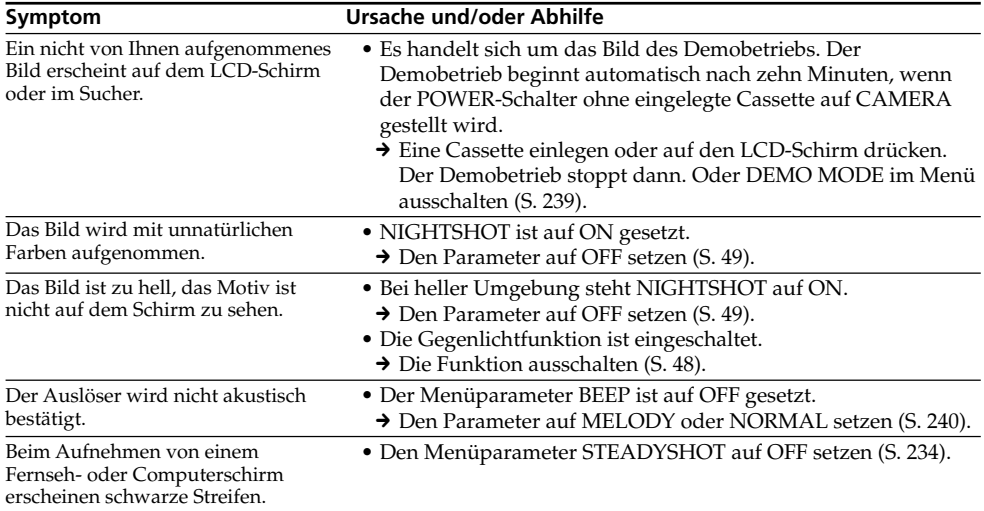
# **Wiedergabebetrieb**

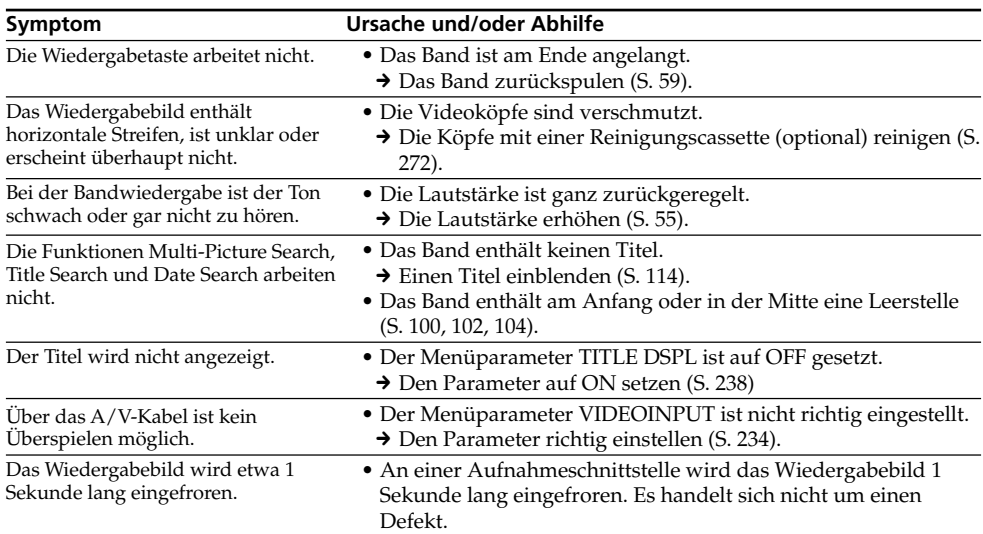

L

# **Aufnahme- und Wiedergabebetrieb**

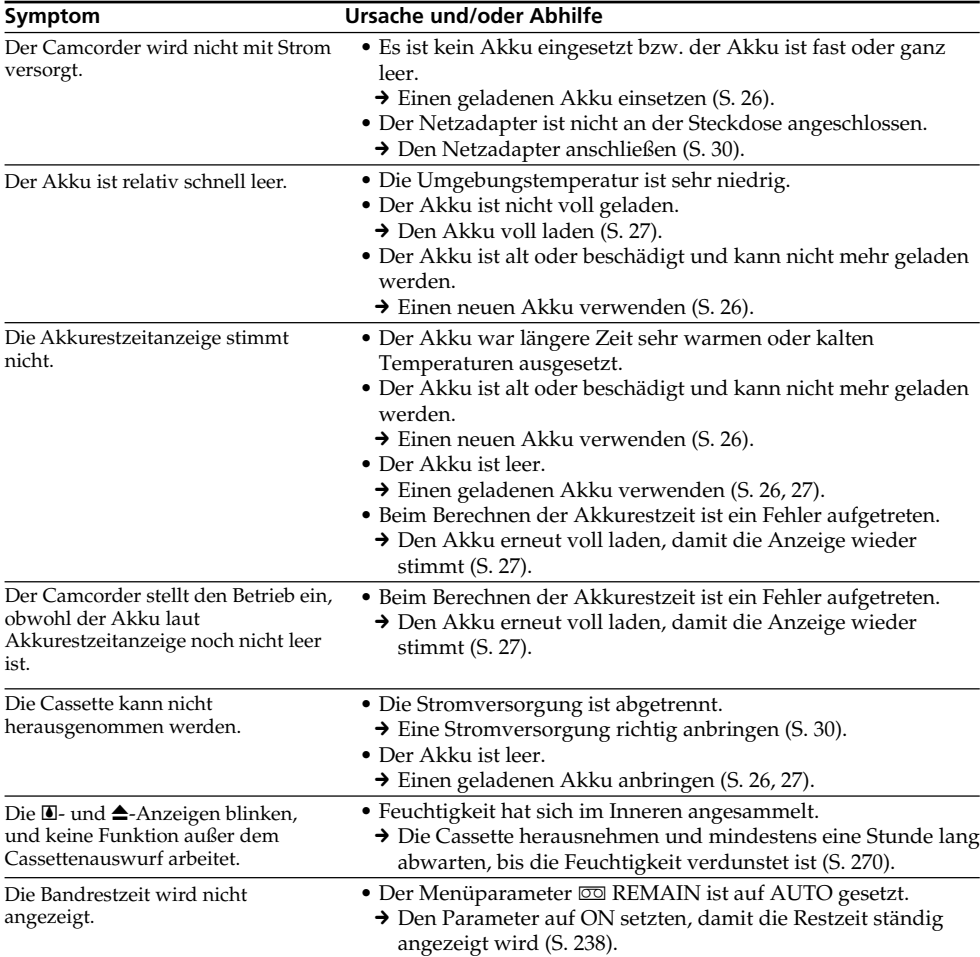

# **"Memory Stick"**

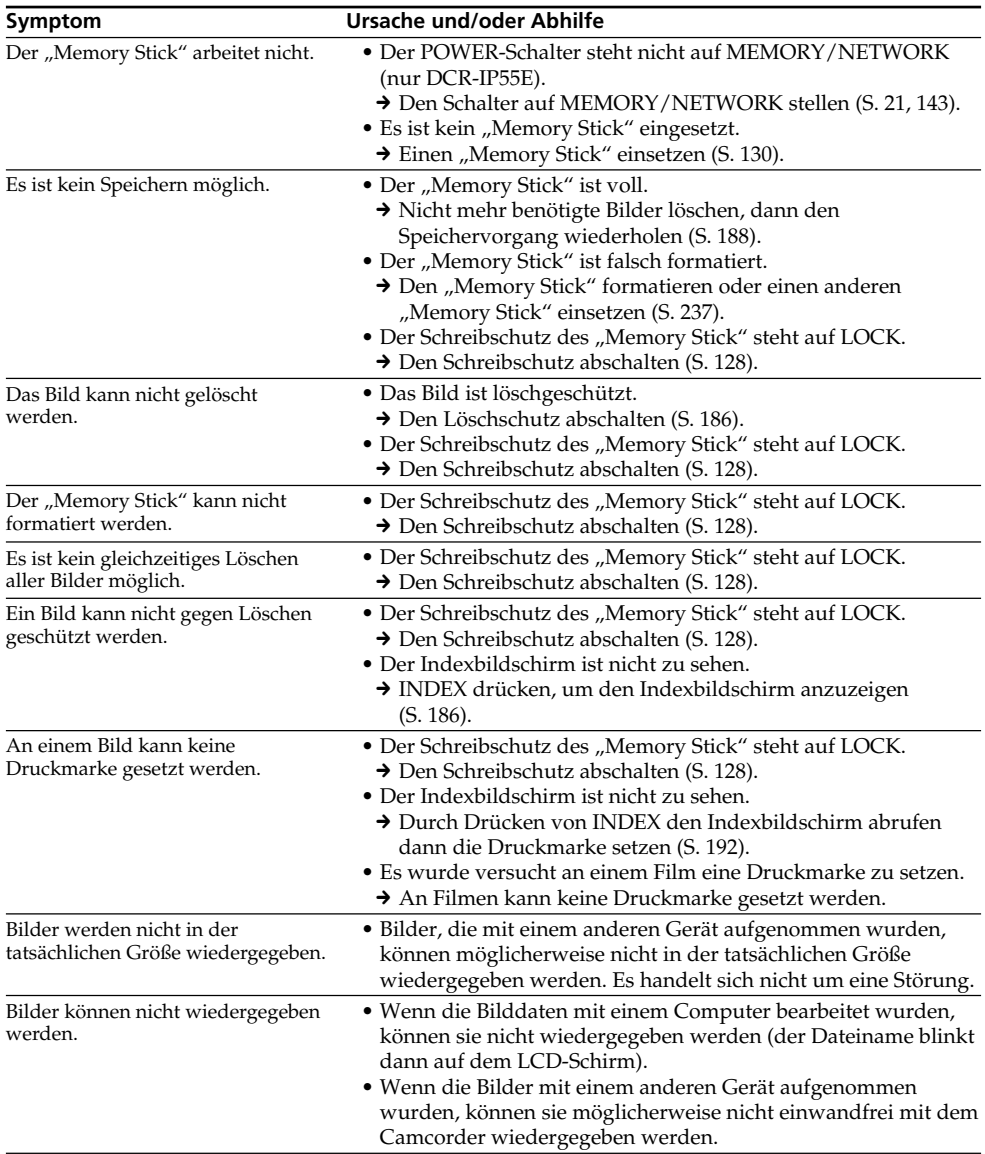

# **Sonstiges**

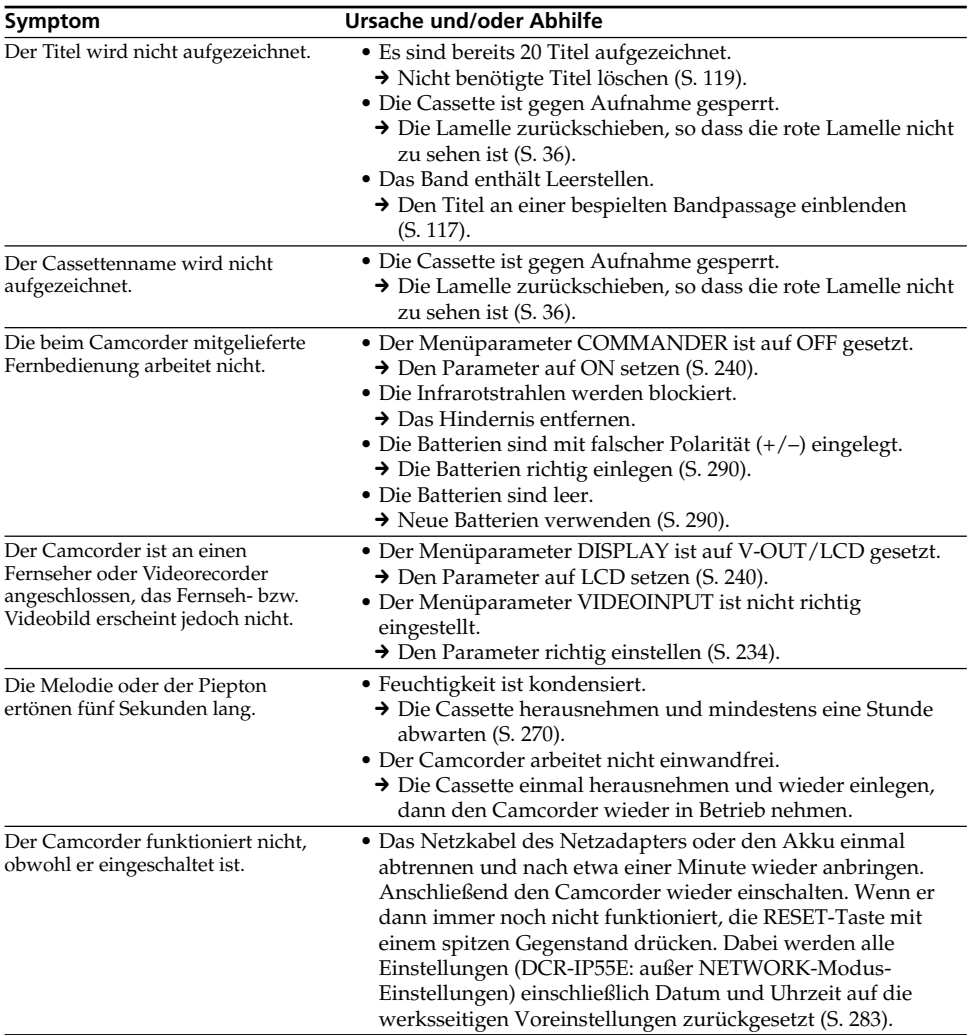

# **Störungen und Abhilfemaßnahmen**

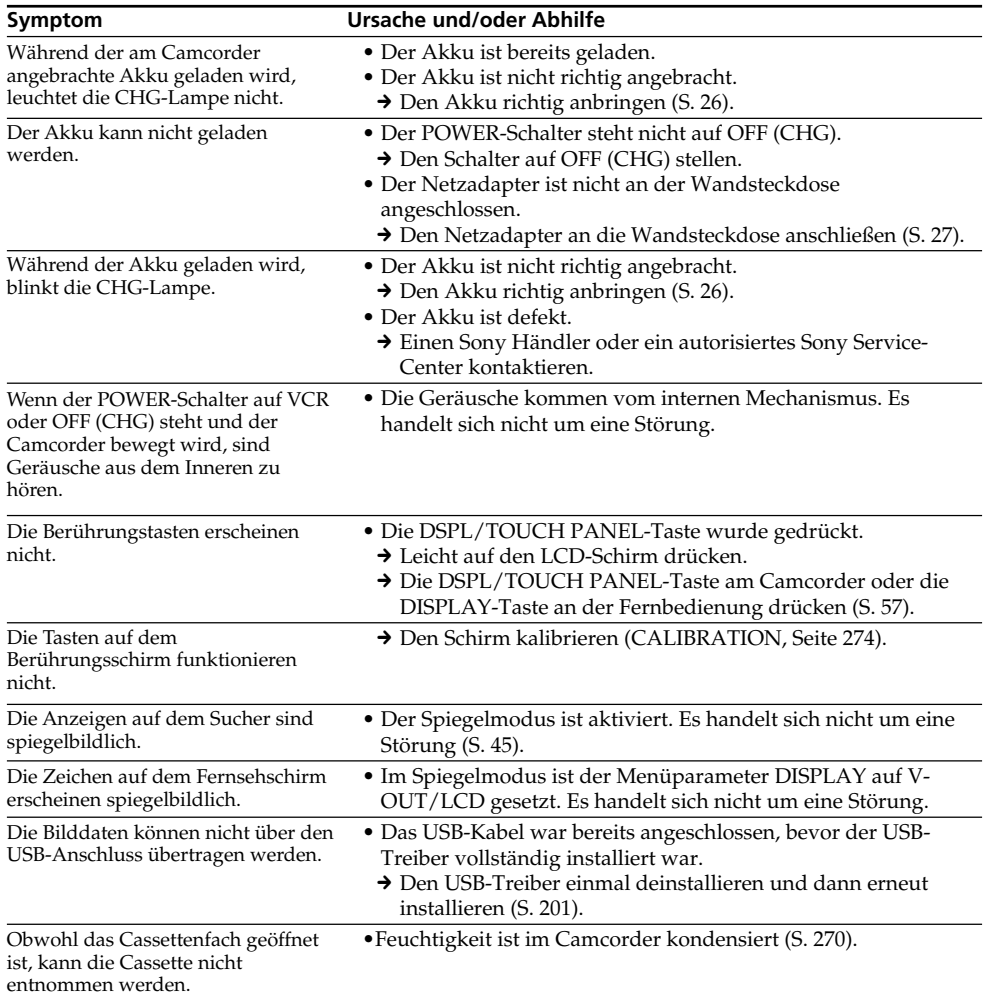

# **Deutsch Selbsttestfunktion**

Der Camcorder ist mit einer Selbsttestfunktion ausgestattet. Bei einer Störung blinkt ein fünfstelliger alphanummerischer Fehlercode auf dem Schirm. Entnehmen Sie bitte in einem solchen Fall die Ursache und die Abhilfemaßnahmen der folgenden Liste. Die beiden letzten Stellen des Fehlercodes ( $\Box\Box$  in der folgenden Liste) hängen vom Betriebszustand des Camcorders ab.

#### **LCD-Schirm oder Sucher**

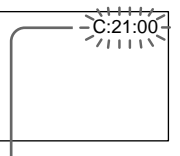

#### **Bedeutung der ersten Stelle**

 $\cdot$ c $\cdot$ nn $\cdot$ nn $\cdot$ 

Problem kann vom Benutzer selbst behoben werden.

 $\bullet$ E $\cdot$ mm $\cdot$ mm Bitte einen Sony Händler oder ein Sony Service-Center kontaktieren.

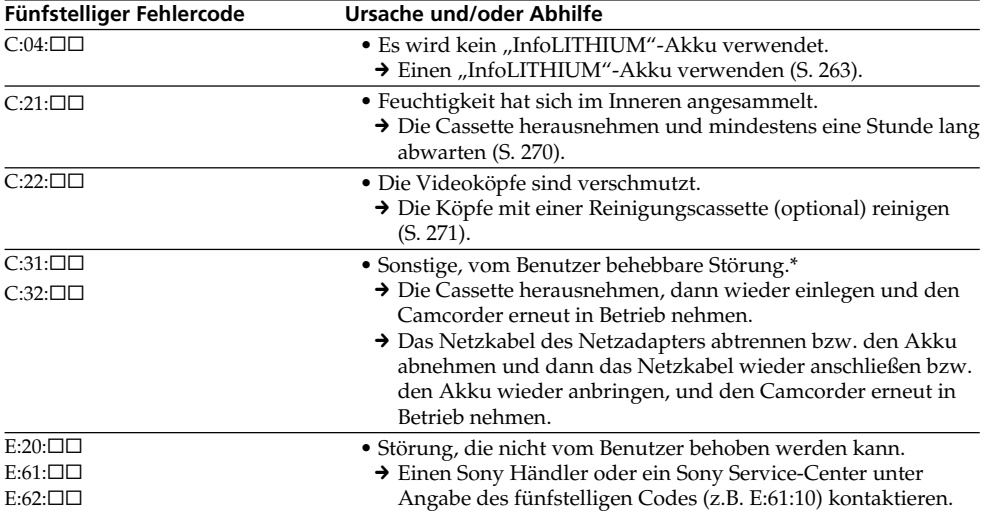

Wenn es Ihnen nicht gelingt, die Störung selbst zu beheben, wenden Sie sich bitte an einen Sony Händler oder ein Sony Service-Center.

\* Wenn sich Feuchtigkeit niedergeschlagen hat, die angegebenen Vorgänge nicht ausführen (S. 270).

# **Deutsch Warnanzeigen und Meldungen**

Im Folgenden ist die Bedeutung der auf dem Schirm erscheinenden Anzeigen und Meldungen zusammengestellt. Einzelheiten finden Sie auf den in Klammern "( )" angegebenen Seiten.

### **Warnanzeigen**

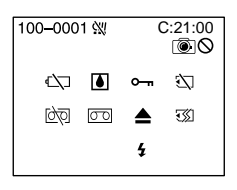

#### 100-0001 **Datei-Warnanzeige**

Langsames Blinken:<br>• Die Datei ist beschädigt.

- 
- Die Datei kann nicht gelesen werden.
- •Es wurde versucht, die MEMORY MIX-Funktion mit Filmen zu verwenden (S. 158)

#### C:21:00 **Selbsttestcode** (S. 258)

#### E **Akkuwarnanzeige**

Langsames Blinken:

•Der Akku ist fast leer. Je nach den Betriebs- und Umgebungsbedingungen und dem Akkuzustand blinkt die Anzeige manchmal bereits, obwohl die E-Akkukapazität noch für einen Betrieb von fünf bis 10 Minuten ausreicht.

#### % **Feuchtigkeitswarnanzeige\***

Schnelles Blinken:

•Die Cassette auswerfen, den Camcorder ausschalten und etwa eine Stunde lang bei geöffnetem Cassettenfach abwarten (S. 270).

#### **Warnanzeigen zum Micro Cassette-Speicher (Micro Cassette Memory)\***

Langsames Blinken:

•Die Cassette auswerfen und wieder einsetzen. Blinkt die Anzeige dann immer noch, arbeitet der Micro Cassette-Speicher (Micro Cassette Memory) nicht richtig.

Schnelles Blinken:

•Der Micro Cassette-Speicher (Micro Cassette Memory) des Camcorders arbeitet nicht richtig.

#### **"Memory Stick"-Warnanzeige**

Langsames Blinken:

• Es ist kein "Memory Stick" eingesetzt.

Schnelles Blinken\*:

- •Der Camcorder kann die Daten nicht aus dem "Memory Stick" auslesen (S. 128).
- Das Bild kann nicht im "Memory Stick" gespeichert werden.

#### **"Memory Stick"-Formatierwarnanzeige\***

Schnelles Blinken:

- Die Daten im "Memory Stick" sind beschädigt.
- •Der "Memory Stick" ist nicht richtig formatiert (S. 237).

#### Q **Cassetten-Warnanzeige**

Langsames Blinken:

- •Die Restzeit der Cassette ist kürzer als 5 Minuten.
- •Es ist keine Cassette eingesetzt.\*
- •Der Löschschutz der Cassette ist aktiviert (rote Markierung sichtbar) (S. 36).\*

Schnelles Blinken:

•Das Band ist am Ende angelangt.\*

#### $\text{Z}$  **Warnanzeige zur Cassettenreinigung** Langsames Blinken:

•Im Modus NETWORK (nur DCR-IP55E) ist die Reinigungscassette eingelegt (S. 272).

Z **Aufforderung zum Cassettenauswurf\***

Langsames Blinken:

•Der Löschschutz der Cassette ist aktiviert (rote Markierung sichtbar) (S. 128).

Schnelles Blinken:

- •Feuchtigkeit ist kondensiert (S. 270).
- •Das Band ist am Ende angelangt.
- •Die Selbsttestfunktion ist aktiviert (S. 258).
- **Das Standbild ist gegen Löschen geschützt\***

Langsames Blinken:

•Das Standbild ist löschgeschützt (S. 186).

#### **Warnanzeige zum Blitz\***

Langsames Blinken:

•Der Blitz wird geladen.

Schnelles Blinken:

- •Die Selbsttestfunktion hat ein Problem erkannt (S. 258).\*
- •Der Blitz arbeitet nicht richtig.

#### **Warnanzeige zur Standbildaufnahme** Langsames Blinken:

- Das Standbild kann nicht auf den "Memory Stick" aufgenommen werden (S. 64).
- \* Eine Melodie oder ein Piepton ist zu hören.

# **Meldungen**

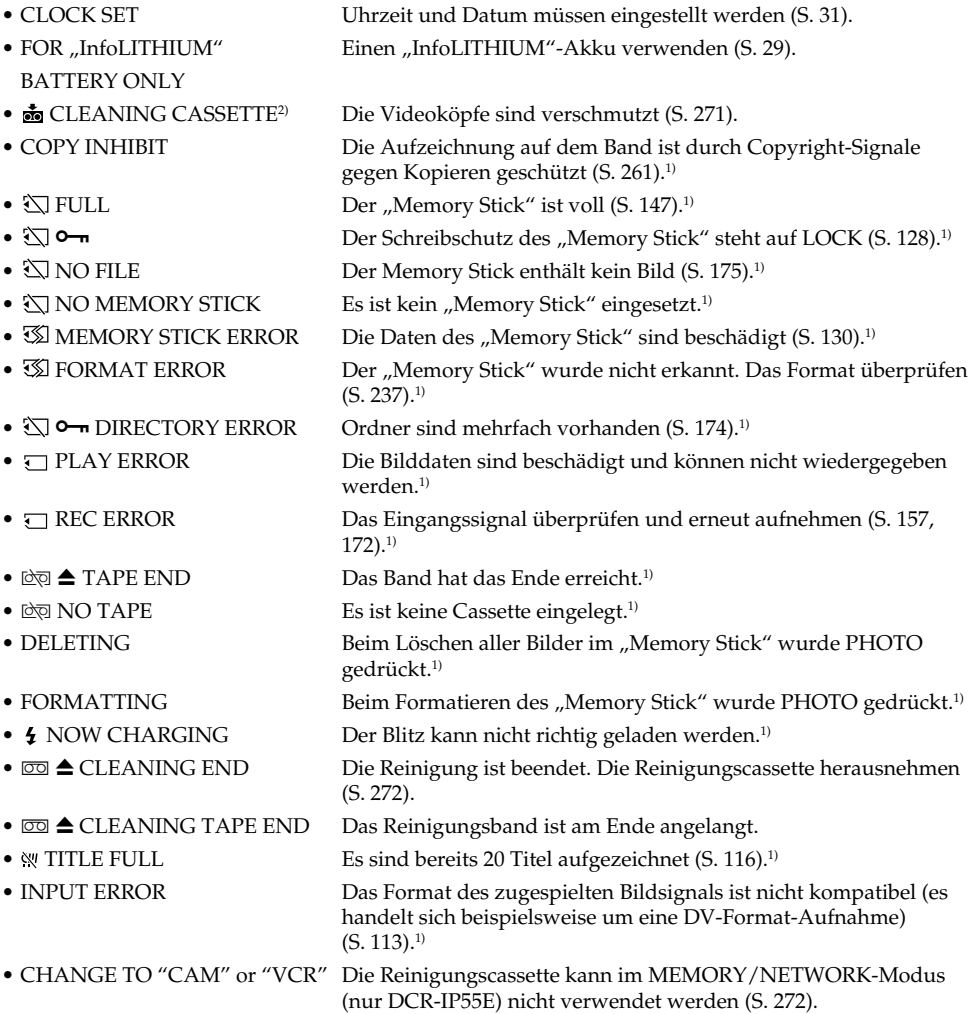

1) Eine Melodie oder Pieptöne sind zu hören.

<sup>2)</sup> <sup>3</sup> und "**��** CLEANING CASSETTE" erscheinen nacheinander auf dem Schirm.

# **Sélection du type de cassette**

Vous pouvez utiliser des microcassettes **SELLEMICROMV** seulement. Vous ne pouvez pas utiliser les cassettes  $88$  mm,  $Hi$  $B$  Hi8,  $H$ Digital8, **VHS** VHS, **VHSI** VHSC, **SWHS** S-VHS,  $\overline{\text{SWHSE}}$  S-VHSC,  $\overline{\text{B}}$  Betamax,  $\overline{\text{IN}}$  DV ou  $\overline{\text{Mm}}$ Mini DV.

Toutes les cassettes MICROMV ont une mémore (Micro Cassette Memory).

SUS . U.W. et IIIL/MICROMV sont des marques de fabrique de Sony Corporation.

#### **Lecture de cassettes enregistrées en NTSC**

Vous pouvez lire les cassettes enregistrées dans le système vidéo NTSC sur l'écran LCD.

# **Signal antipiratage**

#### **Lors de la lecture**

Vous ne pouvez pas reproduire sur ce caméscope une cassette contenant des signaux antipiratage pour la copier sur un autre caméscope ou sur un magnétoscope.

# **Lors de l'enregistrement**

Vous ne pouvez pas enregistrer sur votre caméscope des cassettes contenant des signaux antipiratage.

COPY INHIBIT apparaît sur l'écran LCD ou sur l'écran du téléviseur si vous essayez d'enregistrer ce type de cassettes.

Ce caméscope n'enregistre pas de signaux antipiratage sur la bande.

#### **— Zusatzinformationen —**

# **Verwendbare Cassetten**

### **Folgender Cassettentyp kann verwendet werden**

In diesem Camcorder können nur MICROMV-Cassetten ( ) verwendet werden. Die Formate 8 mm  $(\mathbf{S})$ , Hi8 ( $\blacksquare$ ), Digital8 ( $\left\{ \right\}$ ) VHS (VHS), VHSC (VHSC), S-VHS (SVHS), S-VHSC (SVHSG), Betamax (B), DV  $(DV)$  und Mini-DV ( $\text{Min}(DV)$  eignen sich nicht.

Alle MICROMV-Cassetten besitzen einen Micro Cassette-Speicher (Micro Cassette Memory).

 $\mathcal{L}$ ,  $\mathcal{L}$  and  $\mathbf{L}$   $\mathbf{L}$  MICROMV sind Warenzeichen der Sony Corporation.

#### **Wiedergabe einer NTSC-Bandaufzeichnung**

Eine NTSC-Bandaufzeichnung kann auf dem LCD-Schirm wiedergegeben werden.

# **Copyright-Signal**

#### **Bei der Wiedergabe**

Ein Band, auf dem die Aufzeichnung durch ein Copyright-Signal geschützt ist, kann zwar mit diesem Camcorder wiedergegeben, aber nicht mit einem anderen aufgezeichnet werden.

#### **Bei der Aufnahme**

Wenn die Signalquelle durch Copyright-Signale geschützt ist, kann sie nicht mit diesem Camcorder aufgenommen werden. Beim Versuch, eine solche Quelle aufzunehmen, erscheint COPY INHIBIT auf dem Schirm des Camcorders bzw. auf dem Fernsehschirm. Copyright-Signale können nicht mit diesem Camcorder aufgezeichnet werden.

#### **Remarques sur les cassettes MICROMV**

#### **Etiquetage des cassettes**

Collez les étiquettes aux endroits spécifiés **[a]** seulement pour éviter tout problème de fonctionnement.

# **Verwendbare Cassetten**

#### **Hinweise zu MICROMV-Cassetten**

#### **Anbringen eines Aufklebers auf der MICROMV-Cassette**

Bringen Sie den Aufkleber nur an der unten gezeigten Stelle **[a]** an. Ansonsten arbeitet der Camcorder möglicherweise nicht einwandfrei.

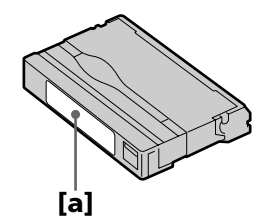

#### **Après l'emploi d'une cassette**

Rembobinez complètement la bande, mettez la cassette dans son boîtier et rangez-la à la verticale.

#### **Si la mémoire d'une d'une microcassette (Micro Cassette Memory) ne fonctionne pas**

Sortez la cassette et réinsérez-la.

#### **Nach Verwendung der MICROMV-Cassette**

Spulen Sie das Band zum Anfang zurück, legen Sie die Cassette in die Schachtel, und bewahren Sie sie senkrecht stehend auf.

#### **Wenn der Micro Cassette-Speicher (Micro Cassette Memory) nicht richtig arbeitet**

Nehmen Sie die Cassette einmal heraus und setzen Sie sie wieder ein.

# **A propos de la batterie "InfoLITHIUM"**

#### **Qu'est-ce qu'une batterie "InfoLITHIUM" ?**

Une batterie "InfoLITHIUM" est une batterie au lithium-ion qui peut échanger des informations sur son état de charge avec le caméscope. La batterie "InfoLITHIUM" calcule la consommation d'électricité du caméscope et son autonomie en fonction des conditions d'utilisation. Ce temps est indiqué en minutes.

# **Recharge de la batterie**

- •Veillez à charger la batterie avant d'utiliser le caméscope.
- •Il est conseillé de recharger la batterie à une température comprise entre 10°C et 30°C jusqu'à ce que le témoin CHG s'éteigne, ce qui indique que la batterie est complètement rechargée. Hors de cette plage de température, la batterie ne se recharge pas efficacement.
- •Lorsque la recharge est terminée, débranchez le câble de la prise DC IN du caméscope ou retirez la batterie.

# **Emploi optimal de la batterie**

- •Les performances de la batterie diminuent à basse température, c'est pourquoi dans un lieu froid son autonomie est inférieure à la normale. Pour utiliser plus longtemps la batterie, il est conseillé de :
	- Mettre la batterie dans une poche pour la maintenir au chaud et l'insérer seulement avant de filmer.
	- Utiliser une batterie grande capacité (NP-FF70 en option).

# **Der "InfoLITHIUM"- Akku**

# **Was ist ein "InfoLITHIUM"-Akku?**

Der "InfoLITHIUM"-Akku ist ein Lithiumionenakku, der mit dem Camcorder Betriebsdaten austauscht. Der "InfoLITHIUM"-Akku kann den Stromverbrauch des momentanen Betriebszustandes ermitteln und die voraussichtliche Restzeit in Minuten anzeigen.

### **Laden des Akkus**

- •Laden Sie den Akku auf, bevor Sie den Camcorder verwenden.
- •Wir empfehlen den Akku bei einer Umgebungstemperatur zwischen 10 °C und 30 °C zu laden, bis die CHG-Lampe erlischt und damit signalisiert, dass der Akku voll ist. Außerhalb des angegebenen Temperaturbereichs lässt sich der Akku möglicherweise nicht ganz voll laden.
- •Trennen Sie nach dem Laden das Kabel von der DC IN-Buchse des Camcorders ab oder nehmen Sie den Akku heraus.

# **Für optimalen Betrieb des Akkus**

- •Bei niedrigen Umgebungstemperaturen verringert sich die Akkukapazität und damit die Betriebszeit. Beachten Sie die folgenden Angaben, um eine lange Betriebszeit sicherzustellen:
	- Stecken Sie den Akku in eine Tasche in Körpernähe, damit der Akku warmgehalten wird. Setzen Sie ihn erst unmittelbar vor den Aufnahme in den Camcorder ein.
	- Verwenden Sie einen Akku großer Kapazität (NP-FF70, optional).

# **A propos de la batterie "InfoLITHIUM"**

- •L'emploi fréquent du panneau LCD ou la répétition de certaines opérations (marche/ arrêt, rembobinage, avance) entraînent une usure rapide de la batterie. Il est conseillé d'utiliser une batterie grande capacité (NP-FF70 en option).
- •Veillez à bien éteindre le caméscope en réglant le commutateur POWER sur OFF (CHG) lorsque vous ne l'utilisez pas pour filmer ou regarder des films. La batterie est sollicitée lorsque le caméscope est en mode d'attente d'enregistrement ou de lecture.
- •Emportez toujours quelques batteries de rechange pour disposer d'un temps d'enregistrement suffisant (deux à trois le temps prévu) et pouvoir faire des essais avant l'enregistrement proprement dit.
- •Ne mouillez pas la batterie, car elle n'est pas étanche à l'eau.

#### **Indicateur d'autonomie de la batterie**

- •Si le caméscope s'éteint bien que l'autonomie de la batterie soit apparemment suffisante, rechargez la batterie une nouvelle fois pour que l'autonomie soit indiquée correctement. Notez toutefois que l'autonomie de la batterie ne pourra pas être indiquée correctement si la batterie a été utilisée à de hautes températures pendant longtemps ou si elle est restée complètement chargée sans être utilisée, ou bien encore si elle a été trop fréquemment utilisée. L'indication d'autonomie de la batterie doit servir à titre de référence seulement.
- Le symbole  $\Im$  indiquant que la batterie est presque vide peut clignoter dans certaines situations ou à certaines températures malgré une autonomie de cinq à dix minutes.

# **Der "InfoLITHIUM"-Akku**

- •Wenn Sie häufig den LCD-Schirm verwenden oder häufig wiedergeben, vor- oder zurückspulen, sollten Sie einen Akku großer Kapazität (NP-FF70, optional) verwenden.
- •Wenn Sie nicht aufnehmen oder wiedergeben, stellen Sie den POWER-Schalter am Camcorder auf OFF(CHG). Der Camcorder nimmt auch im Standby-Modus und in der Wiedergabe-Pause Strom auf.
- •Halten Sie Akkus für das Zwei- bis Dreifache der geplanten Aufnahmezeit bereit, und vergewissern Sie sich mit Probeaufnahmen von der einwandfreien Funktion.
- •Der Akku ist nicht spritzwasserfest. Achten Sie darauf, daß er nicht nass wird.

#### **Die Akkurestzeitanzeige**

- •Wenn der Camcorder den Betrieb einstellt, obwohl der Akku laut Akkurestzeitanzeige noch nicht leer ist, laden Sie den Akku erneut voll auf. Danach wird die richtige Akkurestzeit angezeigt. Beachten Sie jedoch, dass die angezeigte Akkurestzeit in folgenden Fällen nicht stimmt: Wenn der Akku längere Zeit bei hohen Umgebungstemperaturen betrieben wurde, wenn ein voll geladener Akku längere Zeit nicht verwendet wurde und wenn ein Akku bereits sehr häufig verwendet wurde. Die Akkurestzeitanzeige stimmt nicht hundertprozentig. Verwenden Sie sie nur als Anhaltspunkt.
- •Abhängig vom Betriebszustand und der Umgebungstemperatur blinkt die E-Anzeige manchmal bereits, obwohl die Akkukapazität noch für einen Betrieb von fünf bis zehn Minuten ausreicht.

### **Rangement de la batterie**

- •Si vous prévoyez de ne pas utiliser la batterie pendant longtemps, effectuez les opérations suivantes une fois dans l'année.
- 1. Rechargez la batterie.
- 2. Déchargez-la sur votre appareil électronique.
- 3. Retirez la batterie de l'appareil et rangez-la dans un lieu sec et frais.
- •Pour vider la batterie sur le caméscope, laissez le caméscope en mode d'enregistrement sans cassette jusqu'à ce qu'il s'éteigne.

#### **Durée de vie de la batterie**

- •La batterie a une durée de vie limitée et son autonomie diminue à long terme. Lorsque l'autonomie est nettement inférieure à la normale, c'est que la batterie a atteint sa durée de vie. Dans ce cas, achetez une batterie neuve.
- •La durée de vie d'une batterie dépend des conditions d'utilisation, de rangement et de l'environnement.

# **Der "InfoLITHIUM"-Akku**

#### **Aufbewahren des Akkus**

- •Wenn Sie den Akku längere Zeit nicht verwenden, führen Sie ein Mal pro Jahr die folgenden Schritte aus, damit er seine Leistungsfähigkeit behält.
	- 1. Laden Sie den Akku ganz auf.
	- 2. Betreiben Sie ein Gerät mit dem Akku, bis er ganz leer ist.
	- 3. Nehmen Sie den Akku vom Gerät ab, und bewahren Sie ihn an einem trockenen, kühlen Platz auf.
- •Um den Akku mit Hilfe des Camcorders zu entleeren, betreiben Sie den Camcorder ohne Cassette im Aufnahmebetrieb, bis er den Betrieb einstellt.

#### **Lebensdauer des Akkus**

- •Die Lebensdauer des Akkus ist begrenzt. Je häufiger der Akku verwendet wird, umso mehr verringert sich die Kapazität. Wenn ein voll geladener Akku nur noch eine relativ geringe Betriebszeit ermöglicht, wechseln Sie ihn gegen einen neuen aus.
- •Die Lebensdauer des Akkus hängt von der Einsatzhäufigkeit, den Betriebsbedingungen und den Lagerbedingungen ab.

# **A propos de la norme i.LINK**

La prise i.LINK (interface MICROMV) de ce caméscope est une interface MICROMV, conforme à la norme i.LINK. La norme i.LINK et ses caractéristiques sont les suivantes.

# **Que signifie i.LINK ?**

i.LINK est une interface série numérique permettant l'exploitation bidirectionnelle de données vidéo numériques, audio numériques et d'autres données entre des appareils munis de prises i.LINK, ainsi que le contrôle d'autres appareils.

Un appareil compatible i.LINK peut être raccordé par un seul câble i.LINK. L'interface i.LINK permet l'exploitation et le transfert de données avec différents types d'appareils audio/ vidéo numériques.

Lorsque plusieurs appareils i.LINK sont raccordés à ce caméscope en cascade, il est possible de les contrôler et de transférer des données non seulement avec l'appareil raccordé au caméscope mais aussi avec d'autres appareils par l'intermédiaire de l'appareil raccordé. Le mode de contrôle dépend toutefois des caractéristiques et des spécifications de l'appareil raccordé, et sur certains appareils le contrôle et le transfert de données peuvent être impossibles.

#### **Remarque**

Normalement, un seul appareil peut être raccordé à ce caméscope par le câble i.LINK . Pour relier le caméscope à un appareil compatible i.LINK, muni de plusieurs prises i.LINK (interface MICROMV), reportez-vous au mode d'emploi de l'appareil à raccorder.

# **Das i.LINK-System**

Die i.LINK-Buchse (MICROMV-Interface) dieses Camcorders ist ein i.LINK-kompatibles MICROMV-Interface. Der i.LINK-Standard und seine Besonderheiten

werden im Folgenden behandelt.

#### Was ist "i.LINK"?

i.LINK ist ein Schnittstellenstandard für eine serielle bidirektionale Übertragung von digitalen Video-/Audiodaten und sonstigen Daten sowie für die Steuerung anderer Geräte.

i.LINK-kompatible Geräte können bequem über ein einziges i.LINK-Kabel miteinander verbunden werden und ermöglichen dann eine gemeinsame Steuerung und einen

Datenaustausch mit unterschiedlichen digitalen AV-Geräten.

Wenn zwei oder mehr i.LINK-kompatible Geräte in Serie angeschlossen sind, ist eine Steuerung aller Geräte und ein Datenaustausch zwischen allen Geräten möglich.

Beachten Sie jedoch, dass das Bedienungsverfahren von den Merkmalen und den technischen Daten des angeschlossenen Geräts abhängt und einige Geräte keine Steuerung und keinen Datenaustausch ermöglichen.

#### **Hinweis**

Im Normalfall kann nur ein einziges Gerät über ein i.LINK-Kabel an den Camcorder angeschlossen werden. Wenn Sie ein i.LINKkompatibles Gerät mit mehreren i.LINK-Buchsen (MICROMV-Interface) an diesen Camcorder anschließen, lesen Sie bitte in der Anleitung des Geräts nach.

# **A propos du nom "i.LINK"**

i.LINK est un terme proposé par Sony, plus familier que le terme bus de transport de données IEEE 1394. C'est une marque de fabrique qui a été approuvée par de nombreuses sociétés. La norme IEEE 1394 est une norme internationale, établie par l'Institut des Ingénieurs en Electricité et Electronique.

# **Vitesse de transmission i.LINK**

La vitesse de transmission maximale de ce caméscope est "S400".

La vitesse de transmission de l'interface i.LINK varie selon l'appareil raccordé. Trois vitesses maximales sont fixées comme norme :

S100 (env. 100 Mbps\*) S200 (env. 200 Mbps) S400 (env. 400 Mbps)

La vitesse de transmission est indiquée dans les "Spécifications" du mode d'emploi de chaque appareil. Sur certains appareils, elle est aussi indiquée à côté de la prise i.LINK (interface MICROMV).

La vitesse de transmission maximale d'un appareil sur lequel rien n'est indiqué est "S100". Lorsque ce caméscope est relié à un appareil ayant une autre vitesse de transmission, la vitesse réelle peut être différente de la vitesse indiquée.

#### **\*Que signifie "Mbps" ?**

Mbps signifie mégabits par seconde. Il s'agit de la quantité de données pouvant être envoyées ou reçues en une seconde. Par exemple, une vitesse de transmission de 100 Mbps signifie que 100 mégabits de données peuvent être transmis en une seconde.

### **Woher kommt der Name "i.LINK"?**

Bei i.LINK handelt es sich um eine von Sony vorgeschlagene Bezeichnung für den IEEE 1394- Datenübertragungsbus. i.LINK ist ein von vielen Firmen anerkanntes Warenzeichen. IEEE 1394 ist ein internationaler Standard des Instituts für Elektro- und Elektronikingenieure (Institute of Electrical and Electronic Engineers).

# **Die Baudrate von i.LINK**

Die maximale Baudrate dieses Camcorders ist .S400".

Die maximale Baudrate von i.LINK hängt vom Gerät ab. Die drei folgenden maximalen Baudraten sind vorgesehen: S100 (ca. 100 Mbps\*) S200 (ca. 200 Mbps) S400 (ca. 400 Mbps)

Die Baudrate finden Sie im Abschnitt "Technische Daten" in der Bedienungsanleitung des betreffenden Geräts. Bei einigen Geräten ist die Baudrate auch an der i.LINK-Buchse (MICROMV-Interface) angegeben. Die maximale Baudrate von Geräten, bei denen keine Angaben vorhanden sind (wie beispielsweise auch bei diesem Gerät), ist "S100". Wenn das Gerät an ein Gerät mit einer abweichenden maximalen Baudrate angeschlossen wird, unterscheidet sich die Baudrate manchmal von der angegebenen Baudrate.

#### \* Was ist "Mbps"?

Mbps bedeutet Megabit pro Sekunde, also die Datenmenge, die in einer Sekunde gesendet oder empfangen werden kann. Beispielsweise bedeutet 100 Mbps, dass 100 Megabit in einer Sekunde gesendet oder empfangen werden können.

# **Fonctions i.LINK du caméscope**

Pour le détail sur la copie lorsque le caméscope est relié à un appareil vidéo muni de prises i.LINK (MICROMV-interface), voir pages 107 et 112.

Ce caméscope peut aussi être relié à d'autres types d'appareils compatibles i.LINK (interface MICROMV) de marque Sony (par ex. un ordinateur VAIO).

Avant de raccorder ce caméscope à un ordinateur, assurez-vous que le logiciel qu'il supporte est déjà installé sur l'ordinateur. Pour le détail sur les précautions à prendre lors de la connexion de l'appareil, consultez son mode d'emploi.

# **Câble i.LINK requis**

Utilisez le câble Sony i.LINK 4 broches-4 broches (pour la copie MPEG2).

i.LINK et  $\mathbf i$  sont des marques de fabrique.

#### **Die i.LINK-Funktionen dieses Geräts**

Einzelheiten zum Überspielbetrieb mit einem Videogerät, das i.LINK-Buchsen (MICROMV-Interface) besitzt, finden Sie auf Seite 107 und 112.

Der Camcorder kann auch an andere i.LINK (MICROMV)-kompatible Geräte von Sony (beispielsweise an einen Personalcomputer der VAIO-Serie) angeschlossen werden.

Achten Sie darauf, dass in dem am Camcorder angeschlossenen Personalcomputer ein geeignetes Applikationsprogramm installiert ist. Weitere wichtige Einzelheiten zum Anschluss finden Sie in den Anleitungen des betreffenden Geräts.

# **Erforderliches i.LINK-Kabel**

Verwenden Sie ein 4-Pol-4-Pol-i.LINK-Kabel (beim MPEG2-Überspielbetrieb).

i.LINK und  $\hat{\mathbf{i}}$  sind Warenzeichen.

# **Utilisation du caméscope à l'étranger**

### **Tension secteur et standards couleur**

Les pays et régions où les fonctions réseau peuvent être utilisées sont restreints. Pour le détail, reportez-vous au Mode d'emploi de la fonction Réseau (DCR-IP55E seulement).

Vous pouvez utiliser ce caméscope dans n'importe quel pays ou région sur un courant secteur de 100 V à 240 V, 50/60 Hz, avec l'adaptateur d'alimentation secteur fourni.

Ce caméscope est de standard PAL. Pour regarder vos films sur un téléviseur, le téléviseur doit être de standard PAL et équipé de prises d'entrée AUDIO/VIDEO. Vérifiez les différents standards existants dans la liste alphabétique suivante.

#### **Standard PAL**

Allemagne, Australie, Autriche, Belgique, Chine, Danemark, Espagne, Finlande, Hongkong, Hongrie, Italie, Koweït, Malaisie, Norvège, Nouvelle-Zélande, Pays-Bas, Pologne, Portugal, République slovaque, République tchèque, Royaume-Uni, Singapour, Suède, Suisse, Thaïlande, etc.

#### **Standard PAL M**

Brésil

#### **Standard PAL N**

Argentine, Paraguay, Uruguay

#### **Standard NTSC**

Amérique Centrale, Bahamas, Bolivie, Canada, Chili, Colombie, Corée, Equateur, Etats-Unis, Guyana, Jamaïque, Japon, Mexique, Pérou, Philippines, Surinam, Taiwan, Venezuela, etc.

#### **Standard SECAM**

Bulgarie, France, Guyane, Irak, Iran, Monaco, Russie, Ukraine, etc.

# **Verwendung des Camcorders im Ausland**

### **Netzspannung, Farbsystem und Netzwerk**

Die Netzwerkfunktion steht nicht in allen Ländern zur Verfügung. Einzelheiten entnehmen Sie bitte der Netzwerk-Anleitung (nur DCR-IP55E).

Mit dem mitgelieferten Netzadapter können Sie den Camcorder in allen Ländern bzw. Regionen mit einer Netzspannung zwischen 100 V und 240 V (50/60 Hz) betrieben.

Der Camcorder arbeitet mit dem PAL-Farbsystem. Wenn Sie das Bild auf einem TV-Schirm wiedergeben wollen, benötigen Sie einen PAL-Fernseher mit Video/Audio-Eingangsbuchsen. Im Folgenden sind die TV-Farbsysteme der einzelnen Länder zusammengestellt.

#### **PAL-System**

Australien, Belgien, China, Dänemark, Deutschland, Finnland, Großbritannien, Hongkong, Italien, Kuwait, Malaysia, Neuseeland, Niederlande, Norwegen, Österreich, Polen, Portugal, Schweden, Schweiz, Singapur, Slowakische Republik, Spanien, Thailand, Tschechische Republik, Ungarn u.a.

#### **PAL M-System**

Brasilien.

#### **PAL N-System**

Argentinien, Paraguay, Uruguay.

#### **NTSC-System**

Bahamas, Bolivien, Chile, Ekuador, Guyana, Jamaika, Japan, Kanada, Kolumbien, Korea, Mexiko, Mittelamerika, Peru, Philippinen, Surinam, Taiwan, USA, Venezuela u.a.

#### **SECAM-System**

Bulgarien, Frankreich, Guiana, Iran, Irak, Monaco, Russland, Ukraine u.a.

# **Condensation d'humidité**

Si vous portez directement le caméscope d'un endroit froid vers un endroit chaud, de l'humidité risque de se condenser à l'intérieur du caméscope, sur la bande ou sur l'objectif. Si de l'humidité s'est condensée sur la bande, celle-ci peut adhérer au tambour de têtes et être endommagée, ou bien l'appareil risque de ne pas fonctionner correctement. Si de l'humidité s'est condensée à l'intérieur du caméscope, un bip retentit et l'indicateur <sup>In</sup> clignote. Si une cassette est insérée dans le caméscope, l'indicateur  $\triangle$ clignote également. L'indicateur de condensation n'apparaît pas si de l'humidité se condense sur l'objectif.

# **En cas de condensation d'humidité**

Aucune fonction n'agit, à part l'éjection de la cassette. Ejectez la cassette, éteignez le caméscope et laissez-le au repos pendant une heure environ en laissant le couvercle de la cassette ouvert. Vous pouvez de nouveau utiliser le caméscope si l'indicateur  $\blacksquare$  reste éteint lorsque vous mettez le caméscope sous tension.

Le caméscope ne parvient pas toujours à détecter un début de condensation. Dans ce cas, il faut attendre plus de dix secondes avant que la cassette ne soit éjectée. C'est normal. Ne fermez pas le couvercle de la cassette tant que la cassette n'a pas été éjectée.

#### **Remarque sur la condensation d'humidité**

De l'humidité peut se condenser lorsque vous portez le caméscope d'un endroit froid vers un endroit chaud (ou inversement) ou si vous utilisez le caméscope dans un endroit chaud, par exemple lorsque :

- Vous filmez sur des pistes de ski puis rentrez dans une pièce chauffée.
- Vous utilisez votre caméscope dans un endroit chaud après l'avoir sorti d'une voiture ou d'une pièce climatisée.
- Vous utilisez votre caméscope après un orage ou une averse.
- Vous utilisez votre caméscope dans un endroit très chaud et humide.

# **Wartungs- und Sicherheitshinweise**

# **Feuchtigkeitsansammlung**

Wenn der Camcorder direkt von einem kalten an einen warmen Ort gebracht wird, kann Feuchtigkeit im Inneren, auf dem Band oder auf dem Objektiv kondensieren. Diese Feuchtigkeit kann dazu führen, dass das Band an der Kopftrommel festklebt und beschädigt wird und der Camcorder nicht mehr einwandfrei arbeitet. Auf Feuchtigkeit im Inneren macht der Camcorder durch Pieptöne und Blinken der  $\blacksquare$ -Anzeige aufmerksam. Wenn eine Cassette eingelegt ist, blinkt gleichzeitig auch noch die  $\triangle$ -Anzeige. Feuchtigkeit auf dem Objektiv meldet der Camcorder nicht, das Bild ist jedoch unklar.

### **Bei Feuchtigkeit im Camcorder**

Wenn sich Feuchtigkeit im Inneren angesammelt hat, arbeitet keine Funktionstaste außer der Cassetten-Auswurftaste. Werfen Sie in einem solchen Fall die Cassette aus, schalten Sie den Camcorder aus, und warten Sie bei geöffnetem Cassettenfach etwa eine Stunde lang ab. Wenn bei erneutem Einschalten des Camcorders die  $\blacksquare$ -Anzeige nicht mehr erscheint, können Sie den Camcorder wieder benutzen.

Manchmal kann der Camcorder kondensierte Feuchtigkeit nicht erkennen. Die Cassette wird dann auch 10 Sekunden nach Öffnen des Cassettenfachdeckels noch nicht ausgegeben. Es handelt sich dabei nicht um einen Defekt des Camcorders. Lassen Sie den Cassettenfachdeckel offen, bis die Cassette ausgegeben wird.

#### **Hinweis zur Feuchtigkeitsansammlung**

Im Folgenden sind einige typische Situationen zusammengestellt, bei denen sich Feuchtigkeit im Inneren des Camcorders bilden kann, da der Camcorder einer plötzlichen

Temperaturänderung oder heißer, feuchter Luft ausgesetzt ist:

- Der Camcorder wird vom Skigelände direkt in ein warmes, beheiztes Zimmer gebracht.
- Der Camcorder wird an einen warmen Platz gebracht, nachdem er sich zuvor in einem klimatisierten Auto oder Zimmer befand.
- Der Camcorder wird benutzt, nachdem Sie zuvor geduscht haben.
- Der Camcorder wird an einem heißen, feuchten Platz benutzt.

# **Entretien et précautions**

#### **Pour éviter la condensation d'humidité**

Lorsque vous portez votre caméscope d'un endroit froid vers un endroit chaud, mettez-le dans un sac en plastique que vous prendrez soin de bien fermer. Retirez-le du sac lorsque la température à l'intérieur du sac a atteint la température ambiante (environ une heure plus tard).

### **Entretien**

#### **Nettoyage des têtes vidéo**

Pour être sûr d'obtenir des images nettes, nettoyez les têtes vidéo. Les têtes vidéo sont sales lorsque :

- Des motifs en mosaïque apparaissent sur l'image.
- Les images ne bougent pas.
- Les images n'apparaissent pas du tout.
- $-L'indicateur$   $\odot$  et le message  $\odot$  CLEANING CASSETTE apparaissent alternativement, sur l'écran LCD pendant l'enregistrement.

Si un des problèmes mentionnés ci-dessus, ou **[a]** ou **[b]** se présente, nettoyez les têtes vidéo avec la cassette de nettoyage Sony MGRCLD (en option). Vérifiez l'image et si le problème persiste, répétez le nettoyage.

#### **Wartungs- und Sicherheitshinweise**

#### **So verhindern Sie ein Kondensieren von Feuchtigkeit**

Wenn der Camcorder von einem kalten an einen warmen Ort gebracht wird, stecken Sie ihn in einen dicht verschlossenen Plastikbeutel. Nehmen Sie ihn erst aus dem Beutel heraus, wenn er die Raumtemperatur angenommen hat (nach etwa einer Stunde).

#### **Wartung**

#### **Reinigung der Videoköpfe**

Eine gute Aufnahme- und Wiedergabequalität erhalten Sie nur mit sauberen Videoköpfen. In folgenden Fällen sind die Videoköpfe möglicherweise verschmutzt:

- Das Wiedergabebild weist mosaikförmige Störungen auf.
- Das Wiedergabebild bewegt sich nicht.
- Das Wiedergabebild erscheint nicht.
- Die Anzeigen  $\otimes$  und " $\overline{\bullet}$  CLEANING CASSETTE" erscheinen nacheinander auf dem Schirm.

Reinigen Sie in den obigen Fällen und bei den Symptomen **[a]** und **[b]** die Videoköpfe mit der Sony Reinigungscassette MGRCLD (optional). Wenn das Problem nach der Reinigung nicht behoben ist, wiederholen Sie den Reinigungsvorgang.

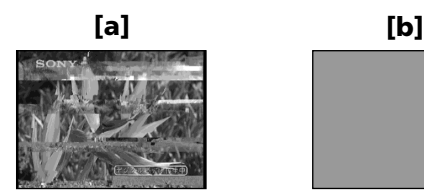

Lorsque les têtes vidéo sont très sales, tout l'écran devient bleu **[b]**.

Bei sehr starker Verschmutzung der Videoköpfe wird der ganze Bildschirm blau **[b]**.

#### **Utilisation d'une cassette de nettoyage**

Procédez de la façon suivante.

- **(1)**Réglez le commutateur POWER sur CAMERA ou VCR.
- **(2)**Insérez la cassette de nettoyage.
- **(3)**Appuyez sur OK. Le message NOW CLEANING apparaît. Lorsque le nettoyage est terminé, le message co<sup>△</sup> CLEANING END apparaît.
- **(4)**Ejectez la cassette de nettoyage.

#### **Pour arrêter le nettoyage**

Appuyez sur CANCEL.

#### **Têtes vidéo**

Les têtes vidéo s'usent si vous utilisez très longtemps le caméscope. Lorsque les têtes sont usées, il n'est pas possible d'obtenir une image nette même après le nettoyage. Dans ce cas, elles doivent être remplacées. Pour le détail à ce sujet, adressez-vous à votre revendeur Sony ou à un service après-vente agréé Sony.

#### **Remarques**

- •N'utilisez que la cassette de nettoyage spécifiée pour nettoyez la tête vidéo.
- •La cassette de nettoyage n'agit pas dans le mode MEMORY/NETWORK (DCR-IP55E seulement). (Le message CHANGE TO "CAM" or "VCR" apparaît).

#### **Nettoyage de l'écran LCD**

Il est conseillé d'utiliser le chiffon de nettoyage d'écran LCD (fourni) pour nettoyer l'écran LCD s'il est couvert de traces de doigts ou de poussière.

Lorsque vous utilisez la trousse de nettoyage de LCD (en option), n'appliquez pas de liquide directement sur l'écran LCD. Imprégnez le papier soie le liquide et nettoyez l'écran LCD avec ce papier.

# **Wartungs- und Sicherheitshinweise**

#### **Verwendung der Reinigungscassette**

Verfahren Sie wie folgt.

- **(1)** Stellen Sie den POWER-Schalter auf CAMERA oder VCR.
- **(2)**Legen Sie die Reinigungscassette ein.
- **(3)** Drücken Sie OK. Die Meldung "NOW CLEANING" erscheint. Nach dem Reinigen erscheint die Meldung
- $\mu$   $\overline{\infty}$   $\triangle$  CLEANING END." **(4)** Nehmen Sie die Reinigungscassette heraus.

#### **Zum Abschalten des Reinigungsvorgangs**

Drücken Sie CANCEL.

#### **Die Videoköpfe**

Die Videoköpfe des Camcorders nutzen sich mit der Zeit ab. Wenn auch nach Verwendung der Reinigungscassette kein klares Bild erhalten wird, sind die Videoköpfe abgenutzt und müssen ausgewechselt werden. Wenden Sie sich hierzu an Ihren Sony Händler oder ein Sony Service-Center.

#### **Hinweise**

- •Verwenden Sie zur Reinigung der Videoköpfe ausschließlich die Reinigungscassette.
- •Im MEMORY/NETWORK-Modus (nur DCR-IP55E) arbeitet die Reinigungscassette nicht. (Die Meldung CHANGE TO "CAM" oder "VCR" erscheint.)

#### **Reinigung des LCD-Schirms**

Wenn der LCD-Schirm durch Fingerabdrücke oder Staub verschmutzt ist, reinigen Sie ihn mit dem Tuch (mitgeliefert). Auch das im Handel erhältliche LCD-Reinigungskit (optional) kann verwendet werden. Tragen Sie jedoch die Reinigungsflüssigkeit nicht direkt auf den LCD-Schirm auf, sondern reinigen Sie den LCD-Schirm mit einem angefeuchteten Reinigungspapier.

# **Recharge de la pile du caméscope**

Le caméscope contient une pile rechargeable qui retient la date et l'heure, etc. quelle que soit la position du commutateur POWER. Cette pile reste chargée tant que vous utilisez le caméscope. Toutefois, elle se décharge peu à peu si vous n'utilisez pas le caméscope. Elle sera complètement déchargée au bout de **trois mois environ** si vous n'utilisez pas du tout le caméscope. Le caméscope fonctionne normalement même si la pile n'est pas chargée. Pour que la date et l'heure soient toujours exactes, rechargez la pile lorsqu'elle est déchargée.

#### **Recharge de la pile**

- •Raccordez le caméscope au courant secteur à l'aide de l'adaptateur secteur fourni avec le caméscope et laissez le caméscope éteint pendant plus de 24 heures (commutateur POWER désactivé).
- •Vous pouvez aussi installer la batterie complètement rechargée et laisser le caméscope éteint (commutateur POWER désactivé) pendant plus de 24 heures.

# **Der im Camcorder eingebauten Puffer-Akku**

Der Puffer-Akku im Camcorder sorgt dafür, dass Datum, Uhrzeit usw. unabhängig von der Einstellung des POWER-Schalters gespeichert bleiben. Wenn Sie den Camcorder regelmäßig benutzen, wird der Puffer-Akku immer wieder nachgeladen. Bei Nichtbenutzung des Camcorders entlädt er sich jedoch allmählich und ist nach **etwa drei Monaten** ganz leer. Sie können den Camcorder zwar auch bei leerem Puffer-Akku noch problemlos verwenden. Damit Datum, Uhrzeit usw. gespeichert bleiben, empfiehlt es sich jedoch, den Puffer-Akku wie folgt aufzuladen:

#### **Laden des internen Puffer-Akkus**

- •Schließen Sie den Camcorder über den mitgelieferten Netzadapter ans Stromnetz an, und lassen Sie ihn bei ausgeschaltetem POWER-Schalter mindestens 24 Stunden lang stehen.
- •Oder bringen Sie einen vollständig geladenen Akku am Camcorder an, und warten Sie bei ausgeschaltetem POWER-Schalter mindestens 24 Stunden lang.

# **Réglage de l'écran LCD (CALIBRATION)**

Les touches s'affichant sur l'écran tactile peuvent ne pas fonctionner correctement. Dans ce cas, effectuez les opérations suivantes.

- **(1)**Réglez le commutateur POWER sur OFF (CHG).
- **(2)**Ejectez la cassette du caméscope, puis débranchez tous les cordons du caméscope.
- **(3)**Réglez le commutateur POWER sur VCR tout en appuyant sur DSPL/TOUCH PANEL du caméscope et maintenez la pression pendant cinq secondes environ.
- **(4)**Effectuez les opérations suivantes avec un doigt ou le stylet fourni (DCR-IP55E seulement).

 $\bigcirc$  Touchez  $\times$  dans le coin supérieur gauche.

 $(2)$  Touchez  $\times$  dans le coin inférieur droit.

 $\Omega$  Touchez  $\times$  au centre de l'écran.

# **Wartungs- und Sicherheitshinweise**

# **Kalibrieren des LCD-Schirms (CALIBRATION)**

Wenn die Tasten auf dem Berührungsschirm nicht richtig funktionieren, nehmen Sie wie folgt eine Kalibrierung vor.

- **(1)** Stellen Sie den POWER-Schalter auf OFF (CHG).
- **(2)** Nehmen Sie die Cassette aus dem Camcorder heraus, und trennen Sie alle Kabel vom Camcorder ab.
- **(3)** Halten Sie DSPL/TOUCH PANEL am Camcorder gedrückt, stellen Sie gleichzeitig den POWER-Schalter auf VCR, und halten Sie dann DSPL/TOUCH PANEL noch etwa fünf Sekunden lang gedrückt.
- **(4)** Führen Sie den folgenden Vorgang mit dem mitgelieferten Stift aus (nur DCR-IP55E).
	- $\Omega$  Berühren Sie  $\times$  in der oberen linken Ecke.
	- $(2)$  Berühren Sie  $\times$  in der unteren rechten Ecke.
	- 3 Berühren Sie  $\times$  in der Mitte des Schirms.

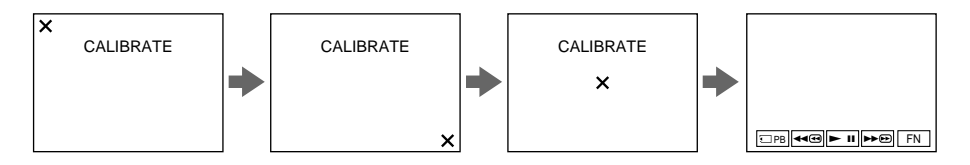

#### **Remarques**

- Si vous n'appuyez pas au bon endroit,  $\times$ revient dans le coin supérieur gauche. Dans ce cas, recommencez depuis l'étape 4.
- Vous ne pouvez pas effectuer cette opération lorsque le panneau LCD est inversé.

#### **Hinweise**

- •Wenn Sie nicht an der richtigen Stelle drücken, erscheint  $\times$  wieder in der oberen linken Ecke. Beginnen Sie dann erneut ab Schritt 4
- •Bei umgedrehtem LCD-Schirm kann der obige Vorgang nicht ausgeführt werden.

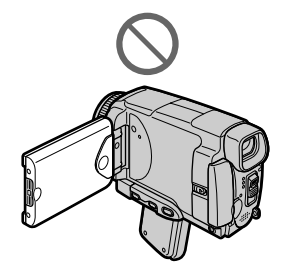

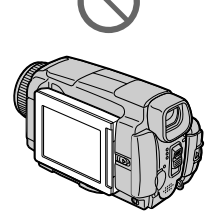

# **Précautions**

#### **Fonctionnement du caméscope**

- •Faites fonctionner le caméscope sur le courant continu de 7,2 V (batterie) ou de 8,4 V (adaptateur secteur).
- •Pour le fonctionnement sur le courant secteur ou le courant continu, utilisez les accessoires recommandés dans ce mode d'emploi.
- •Si un solide ou un liquide pénètre dans le caméscope, débranchez le caméscope et faites-le vérifier par votre revendeur Sony avant de continuer à l'utiliser.
- •Evitez toute manipulation brusque du caméscope et tout choc mécanique. Prenez particulièrement soin de l'objectif.
- •Réglez le commutateur POWER sur OFF (CHG) lorsque vous n'utilisez pas le caméscope.
- •N'enveloppez pas le caméscope dans une serviette et ne l'utilisez pas ainsi car il risque de trop chauffer.
- •N'exposez pas le caméscope à des champs magnétiques puissants ni à des vibrations mécaniques.
- •Ne touchez pas l'écran LCD avec les doigts ou un objet pointu autre que le stylet fourni (DCR-IP55E seulement).
- •Si vous utilisez le caméscope dans un endroit froid, une image rémanente peut apparaître sur l'écran LCD. C'est normal.
- •Quand vous utilisez le caméscope, le dos de l'écran LCD peut devenir chaud. C'est normal.
- •N'utilisez pas la fonction réseau dans des centres médicaux ni dans un avion (DCR-IP55E seulement).

# **Manipulation des cassettes**

- •N'insérez jamais rien dans les petits orifices à l'arrière de la cassette, car ils servent à détecter le type de bande, son épaisseur et la position du taquet de protection de la cassette.
- •N'ouvrez pas le couvercle de protection de la cassette et ne touchez pas la bande.
- •Evitez de toucher les bornes pour ne pas les endommager. Pour enlever la poussière, nettoyez les bornes avec un chiffon doux.

# **Sicherheitshinweise**

# **Camcorderbetrieb**

- •Betreiben Sie den Camcorder nur mit 7,2 V (Akku) oder 8,4 V (Netzadapter).
- •Verwenden Sie für Akku- oder Netzbetrieb nur die in der Anleitung empfohlenen Zubehörteile.
- •Wenn ein Fremdkörper oder Flüssigkeit in das Gehäuse gelangt ist, trennen Sie den Camcorder ab, und lassen Sie ihn von einem Sony Händler überprüfen, bevor Sie ihn weiterverwenden.
- •Gehen Sie vorsichtig mit dem Camcorder um, und stoßen Sie ihn nirgends an. Insbesondere das Objektiv ist sehr empfindlich.
- •Stellen Sie bei Nichtverwendung des Camcorders den POWER-Schalter stets auf OFF(CHG).
- •Wickeln Sie den Camcorder beim Betrieb nicht in ein Tuch o.Ä. ein, da es sonst zu einem internen Hitzestau kommen kann.
- •Halten Sie den Camcorder von Magnetfeldern und mechanischen Vibrationen fern.
- •Berühren Sie den LCD-Schirm nur mit dem mitgelieferten Stift (nur DCR-IP55E) und niemals mit einem anderen Gegenstand.
- •Wenn der Camcorder an einem kalten Ort betrieben wird, arbeitet der LCD-Schirm möglicherweise nicht einwandfrei. Es handelt sich dabei nicht um eine Beschädigung des Schirms.
- •Beim Betrieb erwärmt sich die Rückseite des LCD-Schirms. Es handelt sich dabei nicht um eine Störung.
- •Verwenden Sie die Netzwerkfunktion nicht in einer medizinischen Einrichtung und nicht im Flugzeug (nur DCR-IP55E).

# **Handhabung der Cassetten**

- •Stecken Sie nichts in die kleinen Öffnungen an der Rückseite der Cassette. An diesen Öffnungen erkennt der Camcorder den Bandtyp, die Bandstärke und die Einstellung des Löschschutzes.
- •Öffnen Sie die Schutzabdeckung nicht und berühren Sie das Band nicht.
- •Berühren und beschädigen Sie die Anschlusskontakte nicht. Entfernen Sie Staub mit einem weichen Tuch.

#### **Entretien du caméscope**

- •Si vous prévoyez de ne pas utiliser le caméscope pendant longtemps, enlevez la cassette et mettez le caméscope de temps en temps sous tension, faites fonctionner la section CAMERA (enregistreur) et la section VCR (lecteur) et reproduisez une cassette pendant trois minutes environ.
- •Nettoyez l'objectif avec une brosse douce pour enlever la poussière. S'il y a des traces de doigts, enlevez-les avec un chiffon doux.
- •Nettoyez le coffret avec un chiffon doux et sec, ou un chiffon légèrement imprégné d'une solution détergente douce. N'utilisez pas de solvant car la finition pourrait être endommagée.
- •Ne laissez pas rentrer de sable dans le caméscope. Si vous utilisez le caméscope sur une plage sableuse ou à un endroit poussiéreux, protégez-le du sable ou de la poussière. Le sable et la poussière peuvent causer des dégâts irréparables.

#### **Adaptateur secteur**

- •Débranchez l'adaptateur secteur de la prise secteur si vous ne comptez pas l'utiliser pendant longtemps. Pour débrancher le cordon, tirez sur la fiche et non pas sur le cordon.
- •N'utilisez pas l'adaptateur secteur si le cordon est endommagé, ou si l'adaptateur est tombé ou endommagé.
- •Ne pliez pas trop le cordon d'alimentation secteur et ne posez pas d'objet lourd dessus, car il pourrait être endommagé et causer un incendie ou une décharge électrique.
- •Veillez à ce qu'aucun objet métallique ne touche les pièces métalliques de la section de connexion, car un court-circuit peut endommager l'adaptateur.
- •Veillez à ce que les contacts métalliques soient toujours propres.
- •N'ouvrez pas l'adaptateur secteur.
- •Ne laissez pas tomber l'adaptateur et ne le cognez pas.
- •Lorsque vous utilisez l'adaptateur secteur, en particulier pendant la recharge, tenez-le à l'écart d'un récepteur AM et d'un appareil vidéo pour éviter les interférences sur la réception AM et l'image vidéo.
- •L'adaptateur chauffe quand il est utilisé. C'est normal.
- •Ne laissez pas l'adaptateur secteur à un endroit :
	- Extrêmement chaud ou froid
	- Poussiéreux ou sale
	- Très humide
	- Soumis à des vibrations

# **Wartungs- und**

#### **Pflege des Camcorders**

- •Wenn der Camcorder längere Zeit nicht verwendet wird, trennen Sie die Stromquelle ab und nehmen Sie die Cassette heraus. Schalten Sie ihn jedoch von Zeit zu Zeit einmal ein, betreiben Sie ihn im CAMERA- und VCR-Modus, und geben Sie etwa drei Minuten lang ein Band wieder.
- •Um Staub vom Objektiv zu entfernen, verwenden Sie einen weichen Blasepinsel. Zum Beseitigen von Fingerabdrücken verwenden Sie ein weiches Tuch.
- •Zur Reinigung des Camcorder-Gehäuses verwenden Sie ein weiches trockenes oder ein weiches, leicht mit mildem Haushaltsreiniger angefeuchtetes Tuch. Lösungsmittel dürfen nicht verwendet werden, da sie das Gehäuse angreifen.
- •Achten Sie sorgfältig darauf, dass kein Sand in den Camcorder gelangt. Bei Einsatz am Strand oder an staubigen Plätzen treffen Sie ausreichende Schutzmaßnahmen gegen Sand und Staub. Sand und Staub können den Camcorder so sehr beschädigen, dass er nicht mehr repariert werden kann.

#### **Netzadapter**

- •Trennen Sie bei längerer Nichtverwendung den Netzadapter vom Stromnetz ab. Zum Abtrennen fassen Sie stets am Stecker und niemals am Kabel an.
- •Betreiben Sie den Netzadapter niemals, wenn Sie ihn fallen gelassen haben und der Netzadapter oder das Netzkabel beschädigt ist.
- •Biegen Sie das Netzkabel nicht zu stark und stellen Sie keine schweren Gegenstände darauf, da es sonst beschädigt werden kann und Feuersowie elektrische Schlaggefahr besteht.
- •Achten Sie darauf, dass die elektrischen Kontakte nicht mit Metallgegenständen in Berührung kommen, da sonst ein Kurzschluss entsteht, durch den der Netzadapter beschädigt werden kann.
- •Halten Sie die Metallkontakte stets sauber.
- •Bauen Sie den Netzadapter nicht auseinander.
- •Stoßen Sie den Netzadapter nirgends an, und lassen Sie ihn nicht fallen.
- •Während des Betriebs und insbesondere während des Ladens sollte der Netzadapter von MW-Radios und Videogeräten ferngehalten werden, da er den MW-Empfang bzw. Videobetrieb stören kann.
- •Beim Betrieb erwärmt sich der Netzadapter.
- •Stellen Sie den Netzadapter nicht an – heiße und kalte Plätze;
- staubige und schmutzige Plätze;
- sehr feuchte Plätze;
- Plätze, die Vibrationen ausgesetzt sind.

# **Entretien et rangement de l'objectif**

- •Essuyez la surface de l'objectif avec un chiffon sec dans les cas suivants :
	- Présence de traces de doigts sur la surface de l'objectif.
	- Utilisation du caméscope dans des lieux chauds ou humides.
	- Exposition du caméscope aux embruns marins, par exemple au bord de la mer.
- •Rangez l'objectif dans un lieu bien aéré, à l'abri de la poussière et de la saleté.

Pour éviter la formation de moisissure, nettoyez régulièrement l'objectif.

Il est conseillé de faire fonctionner le caméscope au moins une fois par mois pour le conserver le plus longtemps possible en parfait état de fonctionnement.

# **Batterie**

- •Utilisez uniquement le chargeur spécifié, ou un appareil vidéo doté d'une fonction de charge.
- •Pour éviter tout court-circuit, ne laissez pas d'objets métalliques au contact des bornes de la batterie.
- •N'exposez pas la batterie aux flammes.
- •N'exposez jamais la batterie à des températures supérieures à 60°C, comme en plein soleil ou dans une voiture garée au soleil.
- •Ne mouillez pas la batterie.
- •N'exposez pas la batterie à des chocs mécaniques.
- •Ne démontez et ne modifiez pas la batterie.
- •Fixez correctement la batterie sur l'appareil vidéo.
- •La capacité d'origine de la batterie n'est pas affectée par la recharge d'une batterie à moitié vide.

#### **Pflege und Aufbewahrung des Objektivs**

- •Reinigen Sie in folgenden Fällen die Oberfläche des Objektivs:
	- Wenn Fingerabdrücke auf der Linse zu sehen sind.
	- An heißen und feuchten Plätzen.
	- Wenn das Objektiv salzhaltiger Luft (beispielsweise Meeresluft) ausgesetzt war.
- •Bewahren Sie es an einem sauberen, staubfreien Platz mit guter Luftzirkulation auf.

Beachten Sie stets die obigen Angaben, um Schimmelbildung zu vermeiden. Außerdem empfehlen wir, auch bei Nichtverwendung den Camcorder etwa einmal pro Monat einzuschalten und zu betreiben, damit er seine Leistungsfähigkeit beibehält.

### **Akku**

- •Verwenden Sie zum Laden nur den mitgelieferten Netzadapter oder ein Videogerät mit Ladefunktion.
- •Achten Sie gut darauf, dass die Anschlusskontakte nicht durch Metallgegenstände kurzgeschlossen werden.
- •Halten Sie den Akku von Feuer fern.
- •Setzen Sie den Akku niemals Temperaturen von mehr als 60 °C aus. Halten Sie ihn von direktem Sonnenlicht fern, und lassen Sie ihn nicht in einem in der Sonne geparkten Auto zurück.
- •Bewahren Sie den Akku an einem kühlen, trocknen Ort auf.
- •Setzen Sie den Akku keinen Stößen aus.
- •Nehmen Sie den Akku nicht auseinander, und nehmen Sie keine Änderungen an ihm vor.
- •Bringen Sie den Akku richtig am Videogerät an.
- •Der Akku kann bedenkenlos geladen werden, auch wenn er noch nicht ganz leer ist. Die Kapazität verringert sich dabei nicht.

П

# **Entretien et précautions**

#### **Remarques sur les piles sèches**

Afin d'éviter tout dommage dû à la fuite des piles ou à la corrosion, observez les consignes suivantes :

- •Insérez les piles avec les pôles + et alignés sur les marques + et – dans le logement de piles.
- •Ne rechargez pas des piles sèches.
- •N'utilisez pas en même temps des piles usées et des piles neuves.
- •N'utilisez pas différents types de piles.
- •Les piles se déchargent lentement quand elles ne sont pas utilisées.
- •N'utilisez pas des piles qui fuient.

#### **En cas de fuite des piles**

- •Essuyez soigneusement le liquide dans le logement des piles avant de remettre des piles neuves.
- •Si vous touchez le liquide, lavez-vous bien à  $l'$ eau.
- •Si du liquide rentre dans vos yeux, lavez-vous les yeux à l'eau courante puis consultez un médecin.

En cas de difficulté, débranchez le caméscope et contactez votre revendeur Sony.

# **Wartungs- und Sicherheitshinweise**

#### **Trockenbatterien**

Beachten Sie bitte die folgenden Angaben, um ein Auslaufen der Batterien und Korrosion zu vermeiden:

- •Legen Sie die Batterien richtig herum unter Beachtung der Polaritätsmarkierungen (+/–) ein.
- •Versuchen Sie nicht, Trockenbatterien wieder aufzuladen.
- •Legen Sie keine alten zusammen mit neuen Batterien ein.
- •Legen Sie keine Batterien unterschiedlichen Typs ein.
- •Auch bei Nichtgebrauch entladen sich die Batterien langsam.
- •Verwenden Sie keine Batterie, die Auslaufspuren aufweist.

#### **Wenn Batterien ausgelaufen sind**

- •Wischen Sie den Batteriebehälter sorgfältig sauber, bevor Sie die Batterien auswechseln.
- •Wenn Sie Batterieflüssigkeit berührt haben, waschen Sie die Flüssigkeit mit Wasser ab.
- •Wenn Batterieflüssigkeit in Ihre Augen gelangt ist, spülen Sie Ihre Augen sofort mit reichlich Wasser aus und wenden Sie sich dann an einen  $\Delta$ rzt.

Bei Problemen trennen Sie den Camcorder ab und wenden Sie sich bitte an den nächsten Sony Händler.

# **Français Spécifications**

# **Caméscope**

#### **Système**

**Système d'enregistrement vidéo** 2 têtes rotatives Balayage hélicoïdal **Système d'enregistrement audio** 2 couches audio MPEG1 (Fs 48 kHz, stéréo) **Signal vidéo** PAL couleur, normes CCIR **Cassette utilisable** Cassette MICROMV portant la marque IIIII **Vitesse de la bande** Approx. 5,66 mm/s **Temps d'enregistrement/lecture (avec une cassette MGR60)** Une heure **Temps d'avance rapide/ rembobinage (avec une cassette MGR60)** Approx. 1 min 30 sec **Viseur** Electronique (couleur) **Dispositif d'image** CCD 3,8 mm (type 1/4, 7) (dispositif à transfert de charge) Brut : Approx. 1 070 000 pixels Net (fixes) : Approx. 1 000 000 pixels Net (animées) : Approx. 690 000 pixels **Objectif** Carl Zeiss Objectif à zoom électrique combiné Diamètre du filtre 30 mm 10× (optique), 120× (numérique) **Longueur focale** 3,7 - 37 mm Converti en appareil photo 24 × 36 Mode CAMERA : 50 - 500 mm Mode MEMORY/NETWORK (DCR-IP55E) : 42 - 420 mm **Température de couleur** Automatique, HOLD (verrouillage), n Intérieur (3 200 K), \* Extérieur (5 800 K) **Illumination minimale** 7 lx (lux) (F 1,8) 0 lx (lux) (en mode NightShot)\* \* Les sujets invisibles dans l'obscurité peuvent être filmés avec l'éclairage infrarouge.

#### **Connecteurs d'entrée et de sortie**

#### **Entrée/Sortie audio/vidéo**

Connecteur à 10 broches Autocommutateur entrée/sortie Signal vidéo : 1 Vc-c, 75  $\Omega$  (ohms), asymétrique, sync négative Signal de luminance: 1 Vc-c, 75 Ω (ohms), asymétrique Signal de chrominance: 0,3 Vc-c, 75 Ω (ohms), asymétrique Signal audio : 327 mV, (à une impédance nominale supérieure à  $47$  KΩ (kohms) Impédance d'entrée supérieure à  $47$  kΩ (kohms) Impédance de sortie inférieure à 2,2 kΩ (kohms) **Entrée/sortie i.LINK (interface MICROMV)** Connecteur 4 broches S400 **Prise LANC** Super minijack stéréo (ø 2,5 mm) **Prise USB**

#### **Ecran LCD**

Minijack B

**Image** 6,2 cm (type 2,5)  $50 \times 37$  mm **Nombre total de points** 211 200 (960 × 220)

#### **Communication sans fil (DCR-IP55E seulement)**

**Système de communication** Norme Bluetooth Ver 1.1 **Vitesse de transmission 1) 2)** Approx. 723 kbps **Sortie maximale** Norme Bluetooth Power Class 2 **Distance de communication 2)**

Approx. 10 m (Espace ouvert, avec l'adaptateur modem Sony à fonction Bluetooth BTA-NW1/ NW1A)

#### **Profil Bluetooth compatible 3)**

Profil d'accès générique Profil de connexion réseau **Bande de fréquence de fonctionnement** 2,4 GHz (2,400 GHz - 2,4835 GHz)

- 1) Vitesse de transmission maximale de la norme Bluetooth Ver 1.1
- 2) Varie selon la distance entre les périphériques, les conditions de réception des ondes radio et d'autres facteurs.
- 3) Spécification répondant aux exigences précises des dispositifs Bluetooth.

#### **Généralités**

**Alimentation** 7,2 V (batterie) 8,4 V (adaptateur secteur) **Consommation électrique moyenne (avec la batterie)** Pendant l'enregistrement avec Ecran LCD : 4,4 W Viseur : 3,8 W **Température de fonctionnement** 0°C à 40°C **Température d'entreposage**  $-20^{\circ}$ C à  $+60^{\circ}$ C **Dimensions (approx.)**  $60 \times 73 \times 128,5$  mm (l/h/p) **Poids (approx.)** 435 g sans batterie et cassette 480 g avec la batterie NP-FF50, une cassette MGR60, le capuchon d'objectif et la lanière **Accessoires fournis**

Voir page 25.

# **Spécifications**

# **Adaptateur secteur**

**Alimentation** Secteur 100 - 240 V, 50/60 Hz **Consommation** 23 W **Tension de sortie** DC OUT : 8,4 V, 1,5 A en mode de fonctionnement **Température de fonctionnement** 0°C à 40°C **Température d'entreposage** –20°C à +60°C **Dimensions (approx.)**  $125 \times 39 \times 62$  mm  $(1/h/p)$ parties saillantes non comprises **Poids (approx.)** 280 g sans cordon d'alimentation

# **Batterie**

**Tension de sortie maximale CC** 8,4 V **Tension de sortie** CC 7,2 V **Capacité** 4,8 Wh (675 mAh) **Température de fonctionnement** 0°C à 40°C **Dimensions (approx.)**  $40,8 \times 12,5 \times 49,1 \text{ mm } (1/h/p)$ **Poids (approx.)** 45 g **Type** Lithium-ion

# **"Memory Stick"**

**Mémoire** Mémoire Flash 8 Mo : MSA-8A **Tension de fonctionnement**  $2,7 - 3,6$  V **Consommation** Approx. 45 mA en mode de fonctionnement Approx. 130µA en mode de veille **Dimensions (approx.)**  $50 \times 2.8 \times 21$ , 5 mm (l/h/p) **Poids (approx.)** 4 g

La conception et les spécifications sont sujettes à modifications sans préavis.

# **Deutsch Technische Daten**

# **Camcorder**

#### **System**

**Videoaufnahmesystem** 2 rotierende Köpfe, Schrägspuraufzeichnung **Audioaufnahmesystem** MPEG1 Audio Layer 2 (Fs 48 kHz, Stereo) **Videosignal** PAL-Farbsystem, CCIR-Standard **Verwendbare Cassette** MICROMV-Cassette mit der Markierung **IIII Bandgeschwindigkeit** ca. 5,66 mm/s **Aufnahme-/Wiedergabezeit (mit Cassette MGR60)** 1 Stunde **Vor-/Rückspielzeit (mit Cassette MGR60)** ca. 1 Min., 30 Sek. **Sucher** Elektronisch (Farbe) **Bildwandler** 3,8 mm (1/4, 7 Typ), CCD (Charge Coupled Device) Brutto: ca. 1 070 000 Pixel Effektiv (Standbild): ca. 1 000 000 Pixel Effektiv (Film): ca. 690 000 Pixel **Objektiv** Carl Zeiss, kombiniertes Motorzoom, Filterdurchmesser 30 mm,  $10\times$  (optisch),  $120\times$  (digital) **Brennweite** 3,7 - 37 mm Umgerechnet auf die Verhältnisse einer 35-mm-Kleinbildkamera  $CAMERA$ 50 -500 mm MEMORY/NETWORK (nur DCR-IP55E): 42 - 420 mm **Farbtemperaturen** Automatisch, HOLD (gehalten), - $\frac{1}{2}$  Indoor (3 200 K),  $\leftrightarrow$  Outdoor (5 800 K) **Min. Beleuchtungsstärke** 7 Lux (F 1,8) 0 Lux (im NightShot-Modus)\* \* Dank Infrarotleuchte kann bei vollkommener Dunkelheit aufgenommen werden.

#### **Ein-/Ausgänge**

**Audio/Video-Eingang und - Ausgang** 10-pol-Buchse Automatische Umschaltung zwischen Eingang/Ausgang Videosignal:  $1$  Vss, 75  $\Omega$  (Ohm), unsymmetrisch, Video positiv Luminanzsignal: 1 Vss, 75 Ω (Ohm), unsymmetrisch Chrominanzsignal: 0,3 Vss, 75 Ω (Ohm), unsymmetrisch Audiosignal: 327 mV (bei Ausgangsimpedanz von über 47 k $\Omega$ (kOhm) Eingangsimpedanz über 47 kΩ (kOhm) Ausgangsimpedanz unter 2,2 k $\Omega$ (kOhm) **i.LINK-Eingang (MICROMVinterface)/Ausgang** 4-Pol-Buchse S400 **LANC-Buchse** Stereo-Mini-Minibuchse (ø 2,5 mm) **USB-Buchse**

Mini-B

#### **LCD-Schirm**

**Bildgröße** 6,2 cm (Typ 2,5)  $50 \times 37$  mm **Gesamtanzahl der Bildpunkte** 211 200 (960 × 220)

#### **Drahtlose Kommunikation (nur DCR-IP55E)**

**Kommunikationssystem** Bluetooth-Standard Ver.1.1 **Max.**

**Übertragungsgeschwindigkeit 1) 2)** ca. 723 kbps

#### **Ausgang**

Bluetooth-Standard Power Class 2 **Reichweite der Kommunikation 2)** Max. ca. 10 m (bei freier Sicht mit Verwendung des Sony Bluetoothfähigen Modemadapters BTA-NW1/NW1A

**Kompatibles Bluetooth-Profil 3)** Generic Access Profile, Dial-up Networking Profile **Frequenzband** 2,4-GHz-Band (2,400 - 2,483 5 GHz)

- 1) Max. Baudrate von Bluetooth-Standard Ver. 1.1
- 2) Hängt vom Abstand zwischen den Kommunikationseinheiten, Hindernissen, Ausbreitungsbedingungen der Funkwellen und anderen Faktoren ab.
- 3) Im Bluetooth-Standard definierte Spezifikationen für Bluetoothkompatiblen Geräte.

#### **Technische Daten**

**Allgemeines Stromversorgung** 7,2 V (Akku) 8,4 V (Netzadapter) **Durchschnittliche Leistungsaufnahme (bei Akkubetrieb)** Bei Aufnahme mit dem LCD-Schirm: 4,4 W Bei Aufnahme mit dem Sucher: 3,8 W **Betriebstemperaturbereich** 0 °C bis 40 °C **Lagertemperaturbereich**  $-20$  °C bis +60 °C **Abmessungen (ca.)**  $60 \times 73 \times 128,5$  mm (B/H/T) **Gewicht (ca.)** 435 g, ausschl. Akku und Cassette 480 g, einschl. Akku NP-FF50, Cassette MGR60, Objektivkappe und Handschlaufe **Mitgeliefertes Zubehör** Siehe Seite 25.

# **Netzadapter**

**Stromversorgung** 100 - 240 V Wechselspannung, 50/ 60 Hz **Leistungsaufnahme** 23 W **Ausgangsspannung- und -strom** DC OUT: 8,4 V, 1,5 A bei Betrieb **Betriebstemperaturbereich**  $0 °C$  bis 40 °C **Lagertemperaturbereich** –20 $\mathrm{^{\circ}C}$  bis +60 $\mathrm{^{\circ}C}$ **Abmessungen (ca.)**  $125 \times 39 \times 62$  mm (B/H/T). ausschl. vorspringender Teile **Gewicht (ca.)** 280 g, ausschl. Netzkabel

#### **Akku**

**Max. Ausgangsspannung** 8,4 V Gleichspannung **Normale Ausgangsspannung** 7,2 V Gleichspannung **Kapazität** 4,8 Wh (675 mAh) **Betriebstemperaturbereich**  $0 °C$  bis  $40 °C$ **Abmessungen (ca.)**  $40.8 \times 12.5 \times 49.1$  mm (B/H/T) **Gewicht (ca.)** 45 g **Typ** Lithiumionen

#### **"Memory Stick"**

**Speicher** Flash Memory, MSA-8A: 8 MB **Betriebsspannung** 2,7 - 3,6 V **Stromaufnahme** ca. 45 mA bei Betrieb ca. 130 µA bei Bereitschaft **Abmessungen (ca.)**  $50 \times 2.8 \times 21.5$  mm (B/H/T) **Gewicht (ca.)** 4 g

Änderungen, die dem technischen Fortschritt dienen, bleiben vorbehalten.

#### **— Référence rapide —**

# **Nomenclature**

**— Übersicht —**

# **Bezeichnung der Teile und Regler**

# **Caméscope**

# **Camcorder**

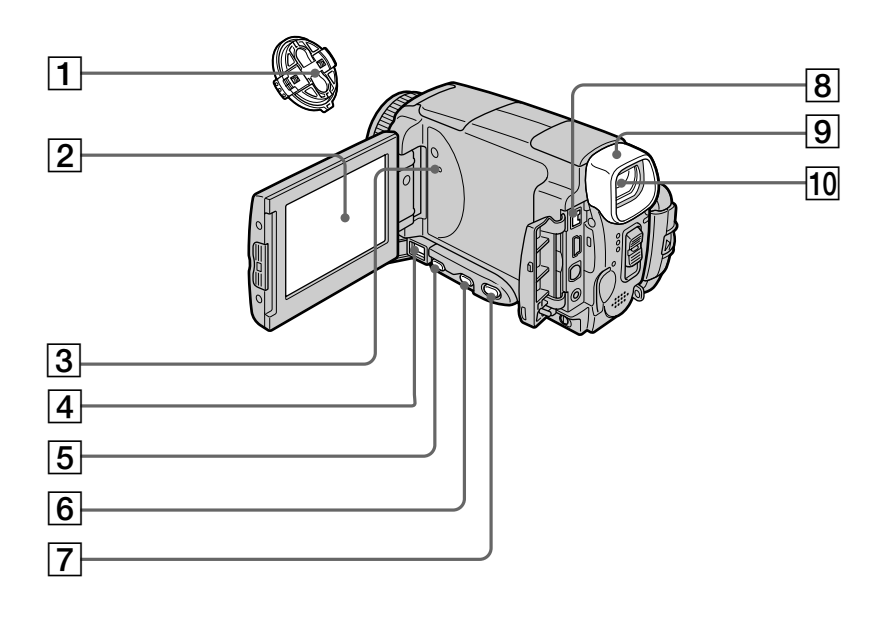

- **Capuchon d'objectif** (p. 39)
- **Ecran LCD/Ecran tactile** (p. 37, 41, 131)
- **Bouton RESET (réinitialisation)** (p. 246)
- **Prise DC IN (réinitialisation)** (p. 27)
- **Touche FOCUS (mise au point)** (p. 87)
- **Touche BACK LIGHT (compensation de contre-jour)** (p. 48)
- **Touche DSPL (DISPLAY)/TOUCH PANEL (affichage/écran tactile)** (p. 57)
- **Prise i.LINK (interface MICROMV)** (p. 107, 112, 172) La prise i.LINK (interface MICROMV) est compatible i.LINK.
- **Œilleton**
- **Viseur** (p. 43)
- **Objektivkappe** (S. 39)
- **LCD-Schirm/Berührungstasten** (S. 37, 41, 131)
- **RESET-Taste** (S. 256)
- **DC IN-Buchse** (S. 27)
- **FOCUS-Taste** (S. 87)
- **BACK LIGHT-Taste** (S. 48)
- **DSPL (DISPLAY)/TOUCH PANEL-Taste** (S. 57)
- **i.LINK-Buchse (MICROMV-Interface)** (S. 107, 112, 172) i.LINK-kompatibles MICROMV-Interface.
- **Okular**
- **10 Sucher** (S. 43)

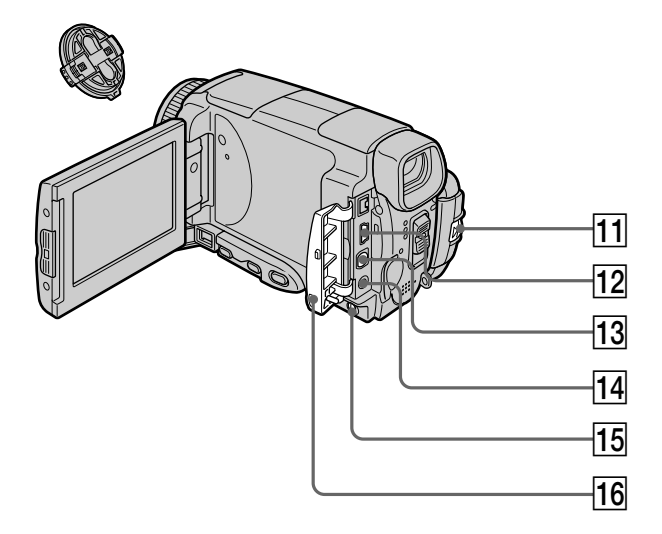

#### qa **Levier BATT RELEASE (libération de la batterie)** (p. 26)

- **12 Prise**  $\sqrt[q]{\text{(USB)}}$  (p. 194)
- **13** Prise A/V (audio/vidéo) (p. 61, 105, 110, 171)

#### **14 Prise C (LANC)**

LANC vient de Local Application Control Bus System. La prise de commande  $\bigcup$  sert à contrôler le transport de la bande d'un appareil vidéo et des périphériques qui lui sont raccordés. Cette prise a la même fonction que les connecteurs CONTROL L ou REMOTE.

#### **15 Commutateur LCD BACKLIGHT (rétroéclairage d'écran LCD)** (p. 43)

**16** Cache-prises

- **T1 BATT (Batterie) RELEASE-Knopf** (S. 26)
- qs **(USB)-Buchse** (S. 194)
- **13 A/V-Buchse** (S. 61, 105, 110, 171)

# qf **(LANC)-Buchse**

LANC bedeutet "Local Application Control Bus System". Der O-Anschluß dient zur Steuerung des Bandlaufs von Videogeräten und besitzt die gleiche Funktion wie die mit CONTROL L und REMOTE gekennzeichneten Buchsen.

- **15 LCD BACKLIGHT-Schalter** (S. 43)
- 16 Buchsenabdeckung

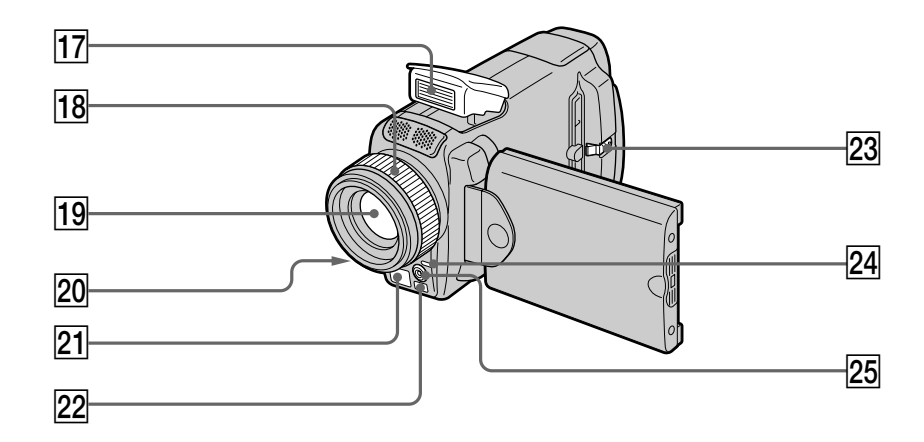

- qj **Flash** (p. 65, 148)
- **Bague de mise au point (p. 87)**
- 19 Objectif
- **20 Témoin de tournage** (p. 39)
- **21 Emetteur de rayons infrarouges (Eclairage NightShot)** (p. 49)
- $\overline{22}$  Capteur de télécommande
- 23 Touche OPEN (ouverture du panneau) (p. 39)
- **Z4 Témoin @ (Bluetooth) (DCR-IP55E seulement)** (p. 221)
- **25 Emetteur HOLOGRAM AF (éclairage auxiliaire)** (p. 150)

#### **Remarque sur l'objectif Carl Zeiss**

Ce caméscope est muni d'un objectif Car Zeiss pouvant reproduire des images finement détaillées.

L'objectif de ce caméscope a été conçu conjointement par Carl Zeiss, en Allemagne, et Sony Corporation. Il adopte le système de mesure MTF\* pour caméra vidéo et offre la même qualité d'image que les objectifs Carl Zeiss.

\* MTF est une abréviation de Modulation Transfert Function. La valeur indique la quantité de lumière transmise par un sujet et pénétrant à l'intérieur de l'objectif.

- qj **Blitz** (S. 65, 148)
- **18 Fokussierring** (S. 87)
- **19** Objektiv
- **ZO Kameraaufnahmelampe** (S. 39)
- **21 NightShot-Infrarotstrahler** (S. 49)
- **22 Infrarotsensor**
- **23 OPEN-Knopf** (S. 39)
- **24 & (Bluetooth)-Lampe (nur DCR-IP55E)** (S. 221)
- **25 HOLOGRAM AF-Strahler** (S. 150)

#### **Hinweis zum Carl Zeiss-Objektiv**

Dieser Camcorder ist mit einem hochqualitativen Carl Zeiss-Objektiv ausgestattet. Das Objektiv ist eine gemeinsame Entwicklung von Carl Zeiss, Deutschland und der Sony Corporation. Es wird ein MTF\*-Messsystem für Videokameras verwendet. Das Objektiv erfüllt den strikten Carl Zeiss-Qualitätsstandard.

\* MTF ist eine Abkürzung für "Modulation Transfer Function". Der MTF-Wert gibt Aufschluss darüber, wie wirklichkeitsgetreu die Helligkeitsverhältnisse wiedergegeben werden.

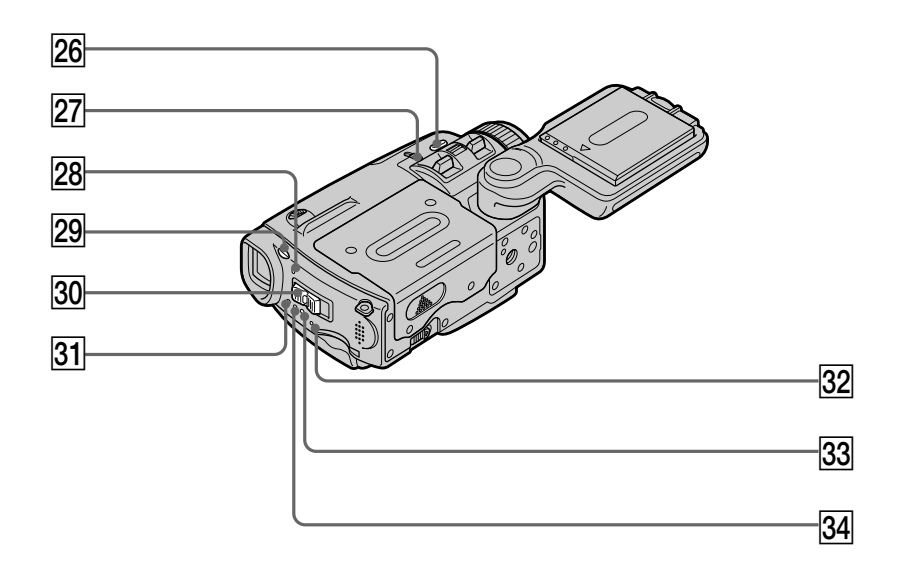

- **26 Touche COLOUR SLOW S/SUPER NIGHTSHOT (obturation lente couleur/ super prise de vue nocturne)** (p. 49)
- **27 Commutateur NIGHTSHOT (prise de vue nocturne)** (p. 49)
- $\sqrt{28}$  Témoin de batterie ou de charge du flash **CHG** (p. 27, 65, 148)
- **29 Touche 4 (flash)** (p. 65, 148)
- **30 Commutateur POWER (alimentation)** (p. 12)
- **31** Témoin CAMERA (enregistrement) (p. 12)
- es **Témoin d'accès au "Memory Stick"** (p. 130)
- **33 Témoin VCR (lecture)** (p. 12)
- **34 Témoin MEMORY/NETWORK ("Memory Stick"/réseau) (DCR-IP55E) ou témoin MEMORY ("Memory Stick") (DCR-IP45E)** (p. 12)
- **26 COLOUR SLOW S/SUPER NIGHTSHOT-Taste** (S. 49)
- **27 NIGHTSHOT-Schalter** (S. 49)
- 28 Ladelampe (CHG) für Akku oder Blitz (S. 27, 65, 148)
- **29 £ -Taste** (S. 65, 148)
- **30 POWER-Schalter** (S. 12)
- **31 CAMERA-Lampe** (S. 12)
- **32** "Memory Stick"-Zugriffslampe (S. 130)
- **33 VCR-Lampe** (S. 12)
- **[34] MEMORY/NETWORK-Lampe (DCR-IP55E) bzw. MEMORY-Lampe (DCR-IP45E)** (S. 12)

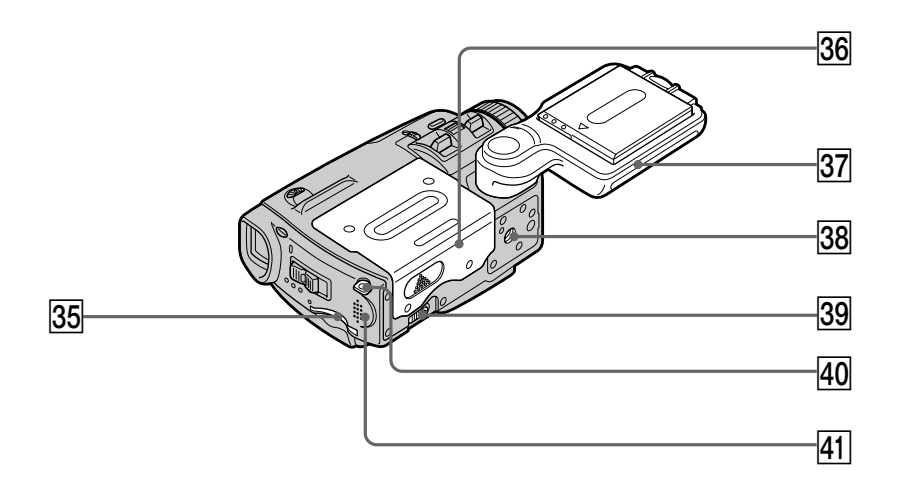

#### **35 Logement de "Memory Stick"** (p. 130)

- **36 Couvercle de cassette** (p. 35)
- **87 Poignée** (p. 13)
- **38 Filetage de pied photographique** Assurez-vous que la longueur de la vis du pied est inférieure à 5,5 mm sinon vous ne pourrez pas fixer correctement le pied et la vis risque d'endommager le caméscope.
- **39 Levier OPEN/EJECT (ouverture/éjection de la cassette)** (p. 35)
- **40** Crochet pour la lanière (p. 288)
- **41** Haut-parleur
- **35** "Memory Stick"-Schacht (S. 130)
- **36 Cassettenfach** (S. 35)
- $\overline{37}$  **Griff** (S. 13)

#### **38 Stativhalterung**

Achten Sie darauf, dass die Stativschraube nicht länger als 5,5 mm ist, da sonst das Stativ nicht richtig befestigt werden kann und die Schraube Teile des Camcorders beschädigen kann.

- **39 OPEN/EJECT-Knopf** (S. 35)
- **40 Haken für Handschlaufe** (S. 288)
- **41** Lautsprecher

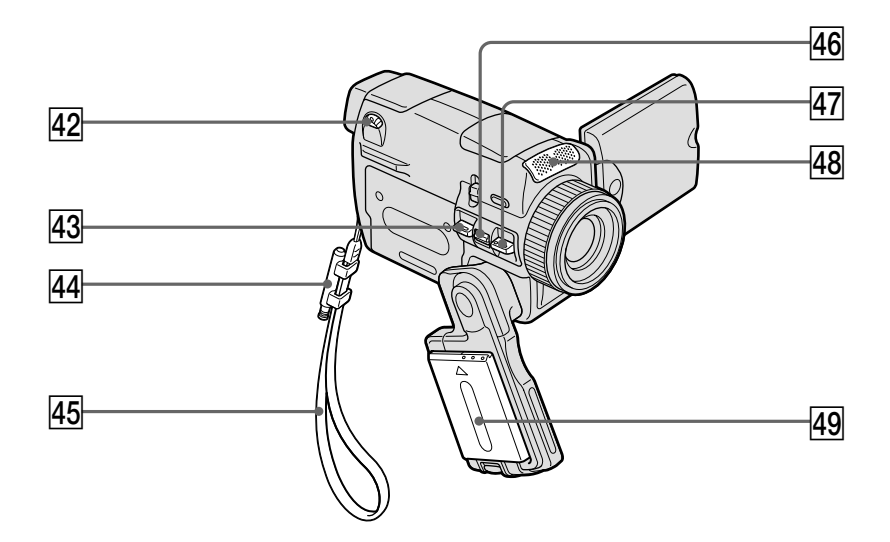

- **42** Levier de réglage dioptrique (p. 43)
- **43 Touche PHOTO (enregistrement de photo)** (p. 63, 146)
- **44 Porte-stylet (DCR-IP55E seulement)** (p. 222)
- **45 Lanière** (p. 14, 16)
- **46 Levier de zoom électrique** (p. 44)
- **47** Touche START/STOP (marche/arrêt) (p. 39)
- **48 Microphone**
- **49 Batterie ou cache-bornes de batterie** (p.26)

**Fixation du capuchon d'objectif et de la lanière fournis**

- **42 Dioptrie-Einstellhebel** (S. 43)
- **43 PHOTO-Taste** (S. 63, 146)
- rf **Stifthalter (nur DCR-IP55E)** (S. 222)
- **45 Handschlaufe** (S. 18, 20)
- **46 Motorzoomknopf** (S. 44)
- rj **START/STOP-Taste** (S. 39)
- **48 Mikrofon**
- **49 Akku oder Schutzplatte** (S. 26)

**Anbringen der mitgelieferten Objektiv-Befestigungsschnur und Handschlaufe**

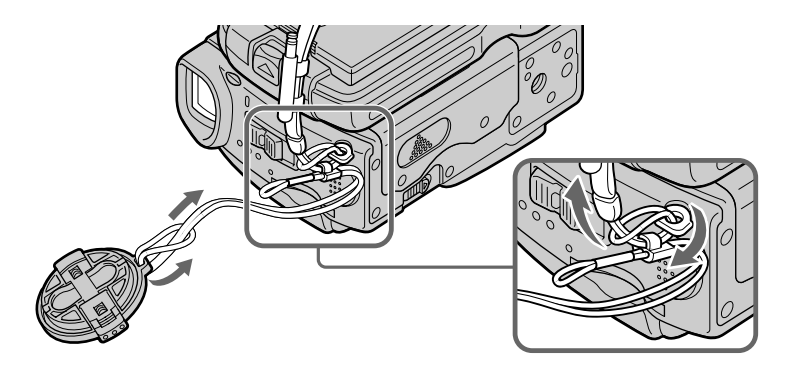
#### **Télécommande**

Les touches qui ont le même nom sur la télécommande et sur le caméscope ont les mêmes fonctions.

#### **Fernbedienung**

Tasten der Fernbedienung mit der gleichen Markierung wie am Camcorder besitzen auch die gleiche Funktion.

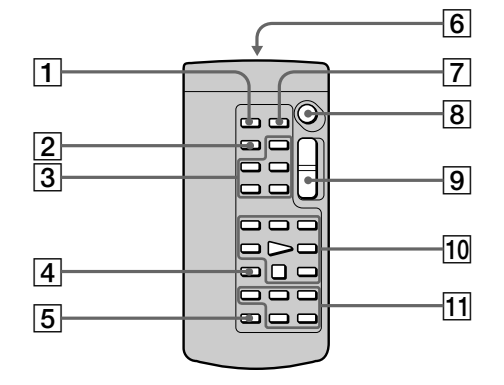

- 1**Touche PHOTO (enregistrement de photo)** (p. 64, 68, 152)
- 2**Touche DISPLAY (affichage des indicateurs)** (p. 57)
- 3**Touches d'exploitation MEMORY**
- 4**Touche SEARCH MODE (mode de recherche)** (p. 102, 103)
- 5**Touche MULTI SRCH (recherche multiimages)** (p. 98)
- 6**Emetteur**

Dirigez-le vers le capteur du caméscope pour faire fonctionner le caméscope après l'avoir mis sous tension.

- 7**Touche DATA CODE (code de données)** (p. 57)
- 8**Touche START/STOP (marche/arrêt)** (p. 39)
- 9**Touche de zoom électrique** (p. 44)
- 0**Touches d'exploitation vidéo** (p. 55, 59)
- qa **Touches** X**/**x**/**C**/**c **EXECUTE (exécution)**
- 1**PHOTO-Taste** (S. 64, 68, 152)
- 2**DISPLAY-Taste** (S. 57)
- 3**MEMORY-Steuertasten**
- 4**SEARCH MODE-Taste** (S. 102, 103)
- 5**MULTI SRCH-Taste** (S. 98)
- 6**Infrarotstrahler**

Den Camcorder einschalten und den Strahler auf den Fernsteuersensor des Camcorders richten.

- 7**DATA CODE-Taste** (S. 57)
- 8**START/STOP-Taste** (S. 39)
- 9**Motorzoomtaste** (S. 44)
- **10 Bandlaufsteuertasten** (S. 55, 59)
- qa X**/**x**/**C**/**c**/ EXECUTE-Tasten**

п

#### **Nomenclature**

#### **Préparation de la télécommande**

Insérez deux piles R6 (format AA) en faisant correspondre les indications + et – des piles avec celles du logement des piles.

#### **Vorbereiten der Fernbedienung**

Legen Sie zwei Mignonzellen (R6, Größe AA) mit richtiger +/– Polarität (entsprechend der Markierung im Batteriefach) ein.

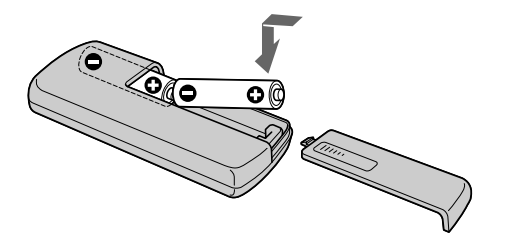

#### **Télécommande**

- •N'exposez pas le capteur de la télécommande à des sources lumineuses puissantes comme la lumière directe du soleil ou un éclairage puissant, sinon la télécommande ne fonctionnera pas correctement.
- •Le caméscope utilise le mode de télécommande VTR 2. Les modes de télécommande 1, 2 et 3 permettent de distinguer le caméscope d'autres magnétoscopes/caméscopes Sony et d'éviter les interférences de télécommande. Si vous utilisez un autre magnétoscope/caméscope Sony avec le mode de télécommande VTR 2, il sera préférable de changer le mode de télécommande ou de masquer le capteur infrarouge du magnétoscope avec du papier noir.

#### **Fernbedienung**

- •Achten Sie darauf, dass der Fernbedienungssensor keinem direkten Sonnenlicht und keinen anderen hellen Lichtquellen ausgesetzt ist, da sonst keine einwandfreie Steuerung möglich ist.
- •Der Camcorder arbeitet mit dem Steuerformat VTR2. Die verschiedenen Steuerformate (1, 2 und 3) ermöglichen eine gezielte Steuerung des gewünschten Sony Camcorders bzw. Videorecorders. Wenn sich in der Nähe des Camcorders ein Sony Videorecorder oder ein anderer Camcorder mit dem Steuerformat VTR2 befindet, empfiehlt es sich, das Steuerformat zu ändern oder den Sensor des Geräts mit schwarzem Papier zu überkleben.

#### **Indicateur de fonctionnement**

#### **Funktionsanzeigen**

#### **Ecran LCD et Viseur**

#### **LCD-Schirm und Sucher**

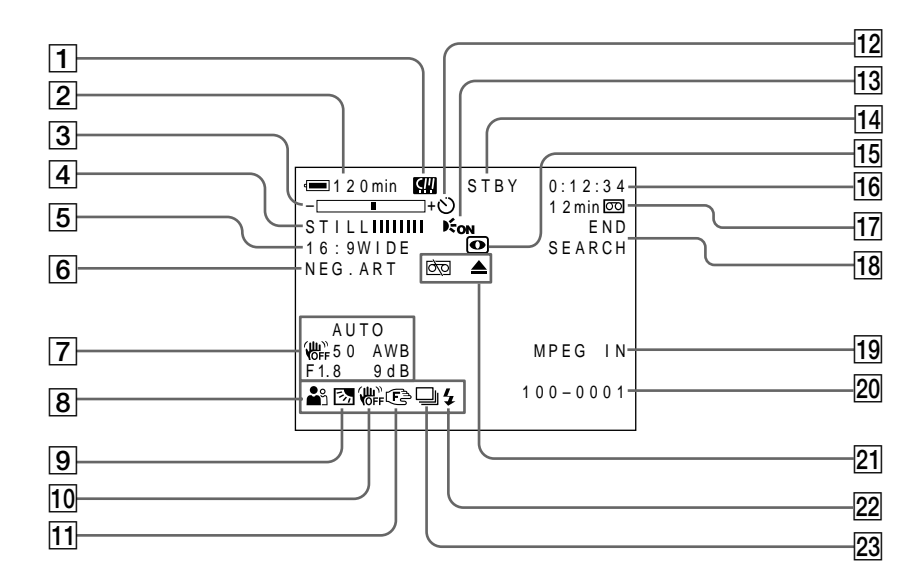

- 1**Micro Cassette Memory (Microcassette à puce)** (p. 46)
- 2**Autonomie de la batterie** (p. 46)
- 3**Zoom** (p. 44)**/Nom de fichier** (p. 127)
- 4**Effet numérique** (p. 78, 94)**/MEMORY MIX** (p. 158)**/FADER** (p. 73)
- 5**16:9WIDE** (p. 71)
- 6**Effet d'image** (p. 76, 92)
- 7**Code de données** (p. 57)/**Date**
- 8**PROGRAM AE** (p. 81)
- 9**Compensation de contre-jour** (p. 48)
- q; **Stabilisateur désactivé** (p. 226)
- **11 Mise au point manuelle** (p. 87)
- **Retardateur** (p. 68, 152)
- **13 HOLOGRAM AF** (p. 150)
- qf **STBY/REC** (p. 39)**/Mode de commande vidéo** (p. 59)**/Taille de l'image** (p. 140)**/Mode de qualité de l'image** (p. 134)
- 1**Micro Cassette Memory (Micro Cassette-Speicher)** (S. 46)
- 2**Akkurestzeit** (S. 46)
- 3**Zoom** (S. 44)**/Dateiname** (S. 127)
- 4**Digitaleffekt** (S. 78, 94)**/MEMORY MIX** (S. 158)**/FADER** (S. 73)
- 5**16:9WIDE** (S. 71)
- 6**Bildeffekt** (S. 76, 92)
- 7**Data Code** (S. 57)/**Datum**
- 8**PROGRAM AE** (S. 81)
- 9**Gegenlicht** (S. 48)
- **10 Bildstabilisierer Aus** (S. 234)
- **Manuelles Fokussieren** (S. 87)
- qs **Selbstauslöser** (S. 68, 152)
- **13 HOLOGRAM AF (S. 150)**
- qf **STBY/REC** (S. 39)**/Bandlaufmodus** (S. 59)**/ Bildgröße** (S. 140)**/Bildqualität** (S. 134)

- qg **NIGHTSHOT/SUPER NIGHTSHOT** (p. 49)**/ COLOUR SLOW SHUTTER** (p. 49)
- qh **Compteur de bande** (p. 46) **/Autodiagnostic** (p. 248) **/Mode d'enregistrement de photos sur "Memory Stick"** (p. 143) **/Numéro d'image** (p. 175)
- qj **Autonomie de la bande** (p. 46)**/Lecture du "Memory Stick"** (p. 175)
- **18 END SEARCH** (p. 54)
- **19 MPEG IN (p. 107)**
- **20 Nom de fichier** (p. 127) Cet indicateur apparaît lorsque les fonctions MEMORY MIX sont en service./**Heure** (p. 46)
- **21** Avertissement (p. 249)
- **22 Flash**
- 23 Enregistrement de photos en continu (p. 145)

### **Nomenclature Bezeichnung der Teile und Regler**

- qg **NIGHTSHOT/SUPER NIGHTSHOT** (S. 49)**/ COLOUR SLOW SHUTTER** (S. 49)
- qh **Bandzähler** (S. 46)**/Selbsttest** (S. 258)**/ Memory Photo-Modus** (S. 143)**/Bildnummer** (S. 175)
- qj **Bandrestzeit** (S. 46)**/Memory-Wiedergabe** (S. 175)
- **18 END SEARCH (S. 54)**
- **19 MPEG IN (S. 107)**
- **20 Dateiname** (S. 127) Erscheint bei aktivierter MEMORY MIX-Funktion/**Uhrzeit** (S. 46)
- **21 Warnung** (S. 259)
- **22 Blitz**
- $\sqrt{23}$  Anzeige für kontinuierliche Aufnahme (S. 145)

# **Index**

# **A, B**

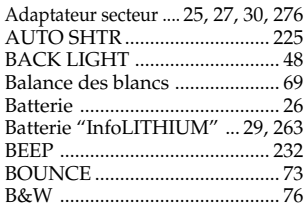

# **C, D**

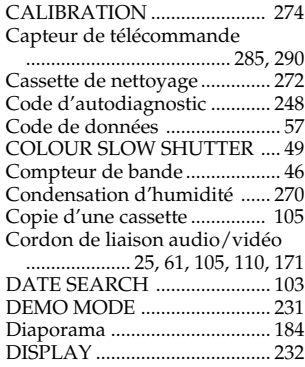

# **E**

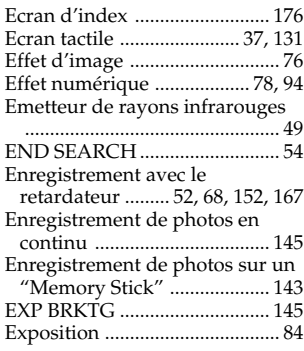

# **F, G, H**

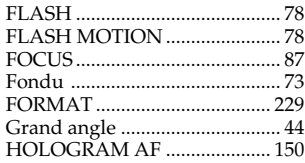

# **I, J, K, L**

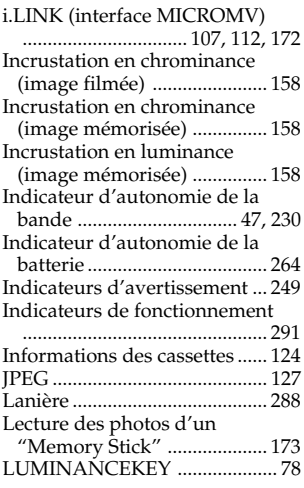

#### **M, N**

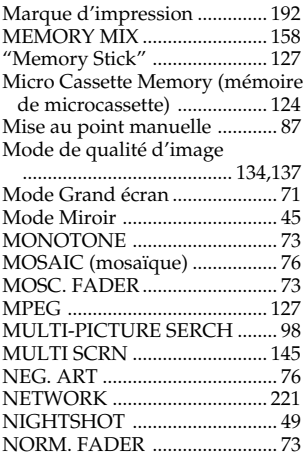

# **O, P, Q**

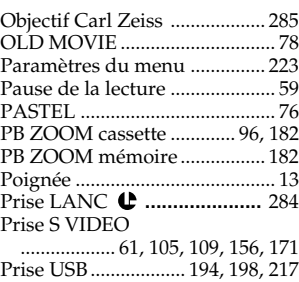

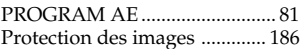

#### **R**

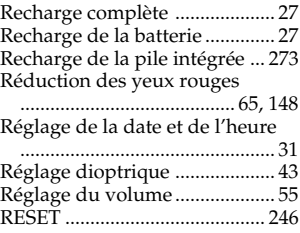

### **S**

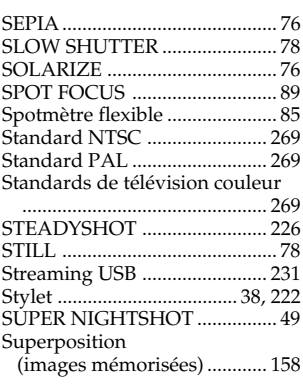

# **T, U, V**

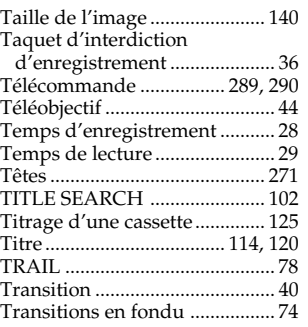

# **W, X, Y, Z**

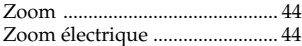

# Référence rapide/Übersicht **Référence rapide/Übersicht**

Г

# **Deutsch Stichwortverzeichnis**

#### **A, B**

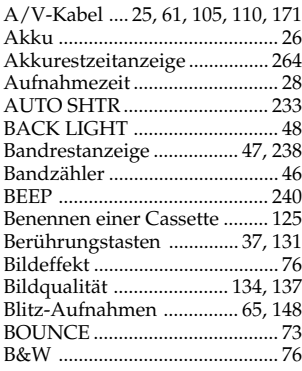

# **C, D**

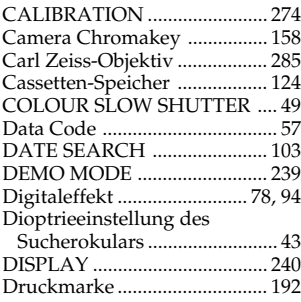

# **E**

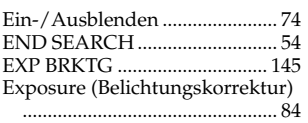

# **F**

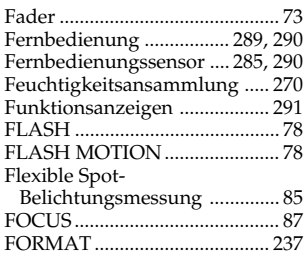

# **G, H**

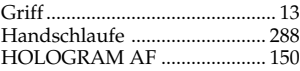

# **I, J, K, L**

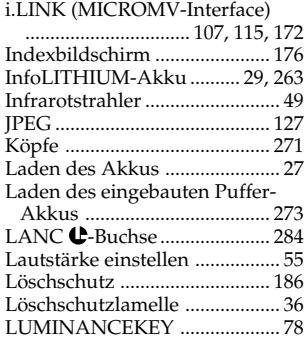

# **M, N**

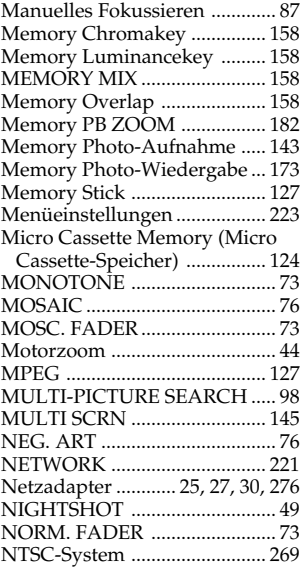

# **O, P, Q**

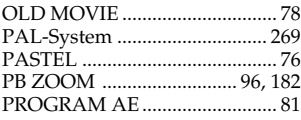

### **R**

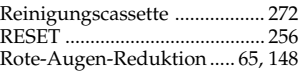

# **S**

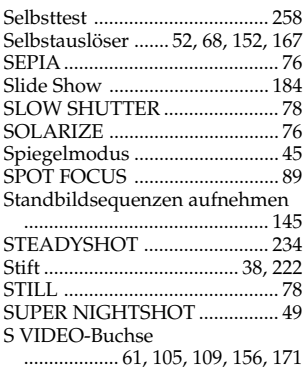

# **T, U, V**

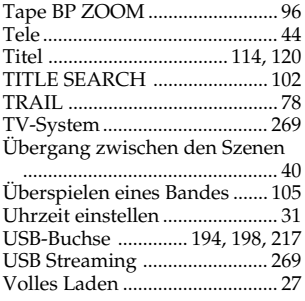

#### **W, X, Y, Z**

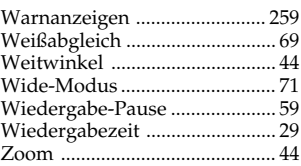

Imprimé sur papier recyclé. Imprimé avec de l'encre à base d'huile végétale sans COV (composés organiques volatils).

Gedruckt auf Recycle-Papier. Gedruckt mit Farbe auf VOC (Volatile Organic Compound)-freier Pflanzenölbasis.

http://www.sony.net/

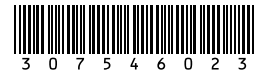